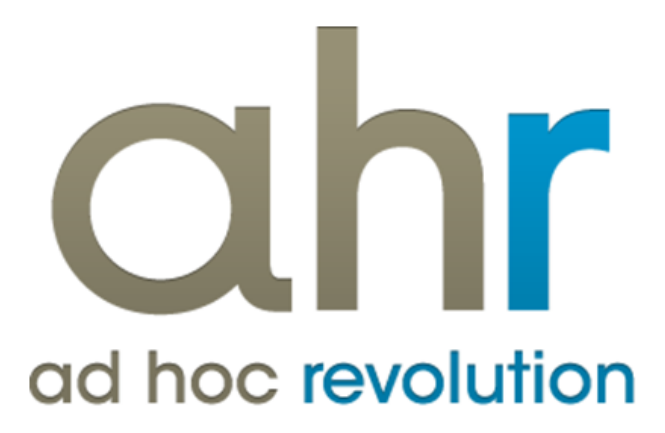

**Piattaforma Applicativa Gestionale**

**Contabilità generale**

**Release 7.0**

#### COPYRIGHT 2000 - 2012 by ZUCCHETTI S.p.A.

Tutti i diritti sono riservati. Questa pubblicazione contiene informazioni protette da copyright. Nessuna parte di questa pubblicazione può essere riprodotta, trascritta o copiata senza il permesso dell'autore.

#### TRADEMARKS

Tutti i marchi di fabbrica sono di proprietà dei rispettivi detentori e vengono riconosciuti in questa pubblicazione.

ZUCCHETTI S.p.A. Sede Operativa di Aulla E-mail: market@zucchetti.it Sito Web: [http://www.zucchetti.it](http://www.zucchetti.it/)

# Indice

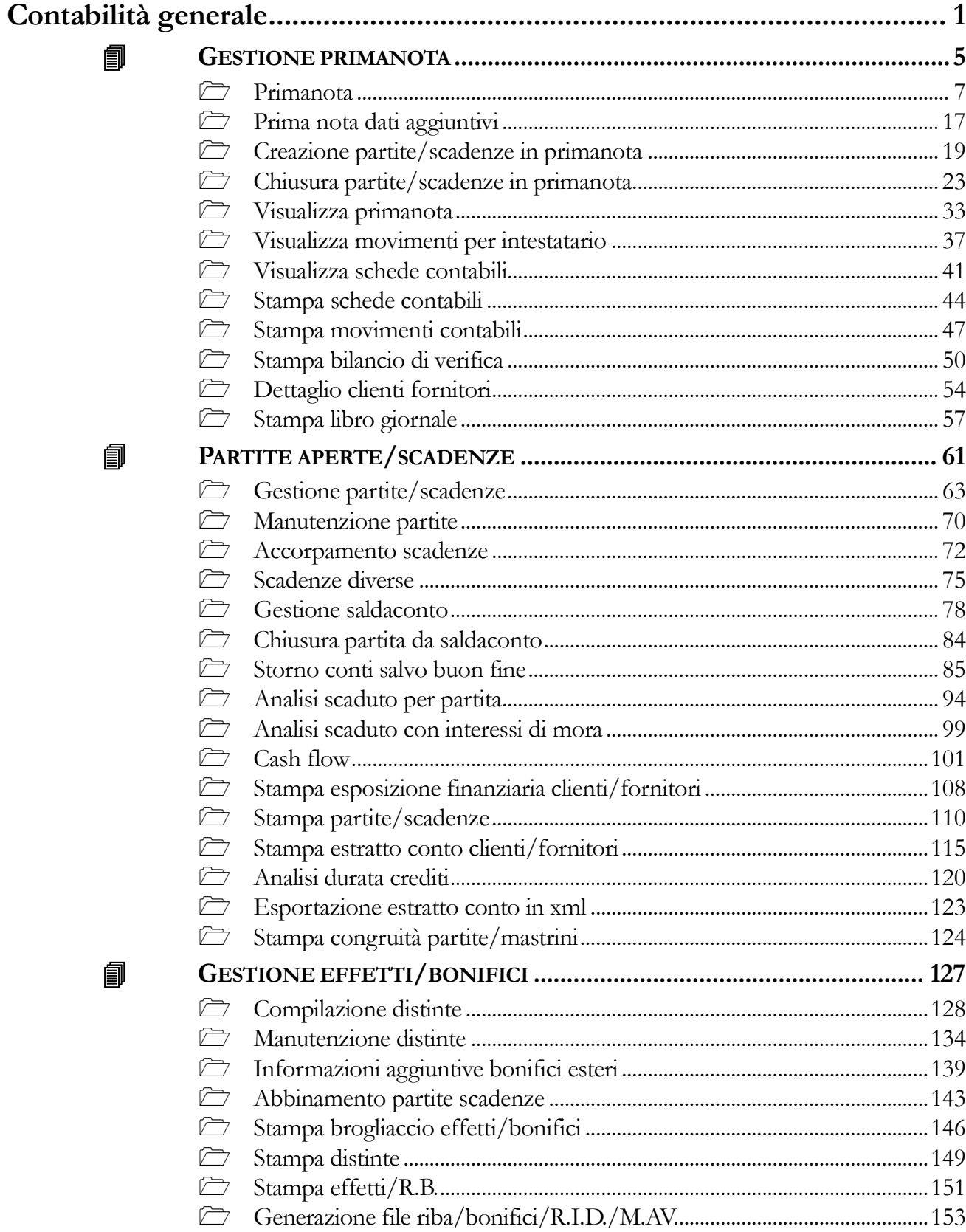

働

働

匐

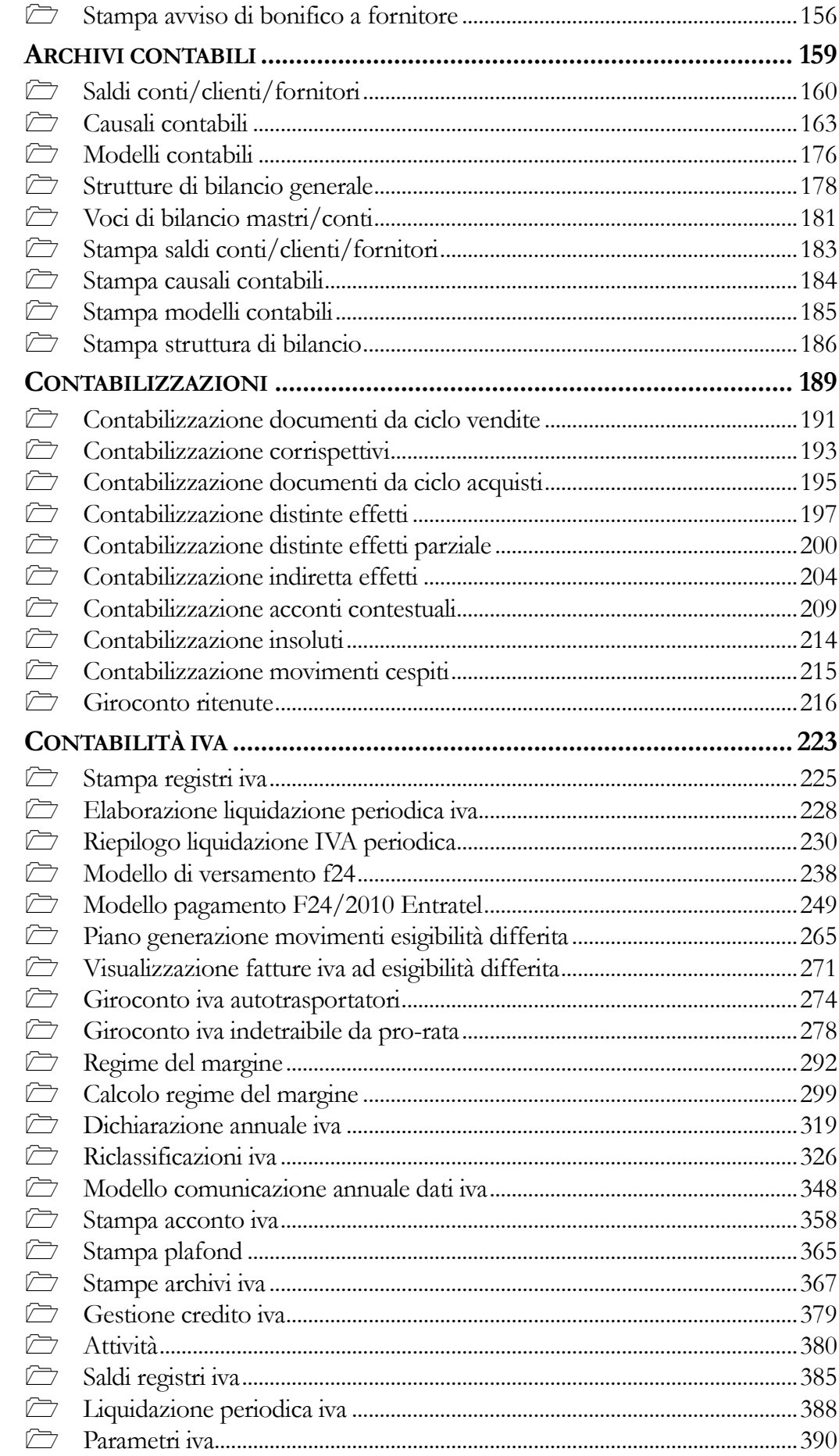

氲

匐

匐

匐

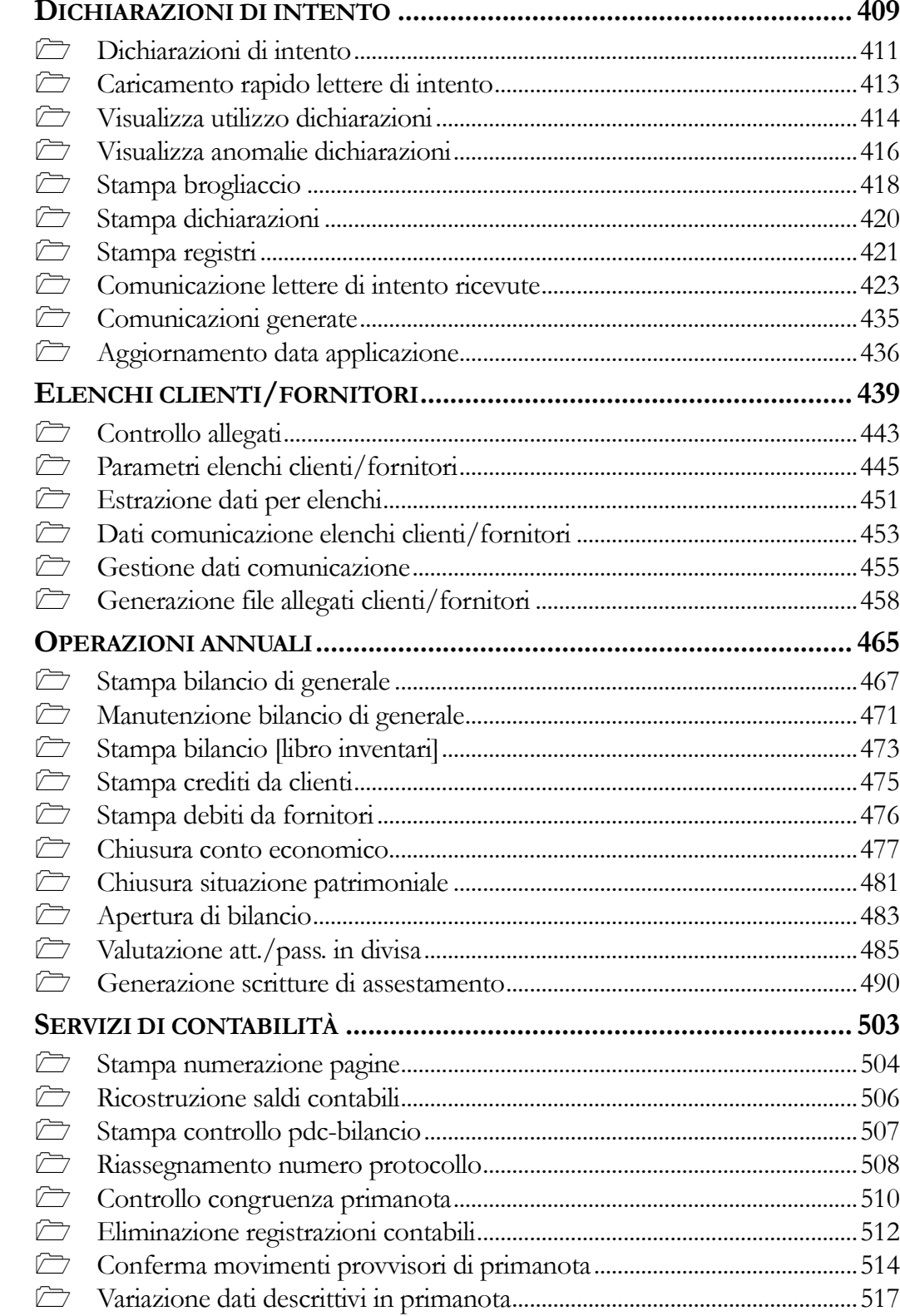

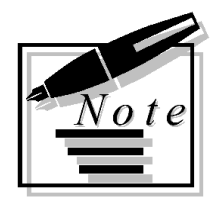

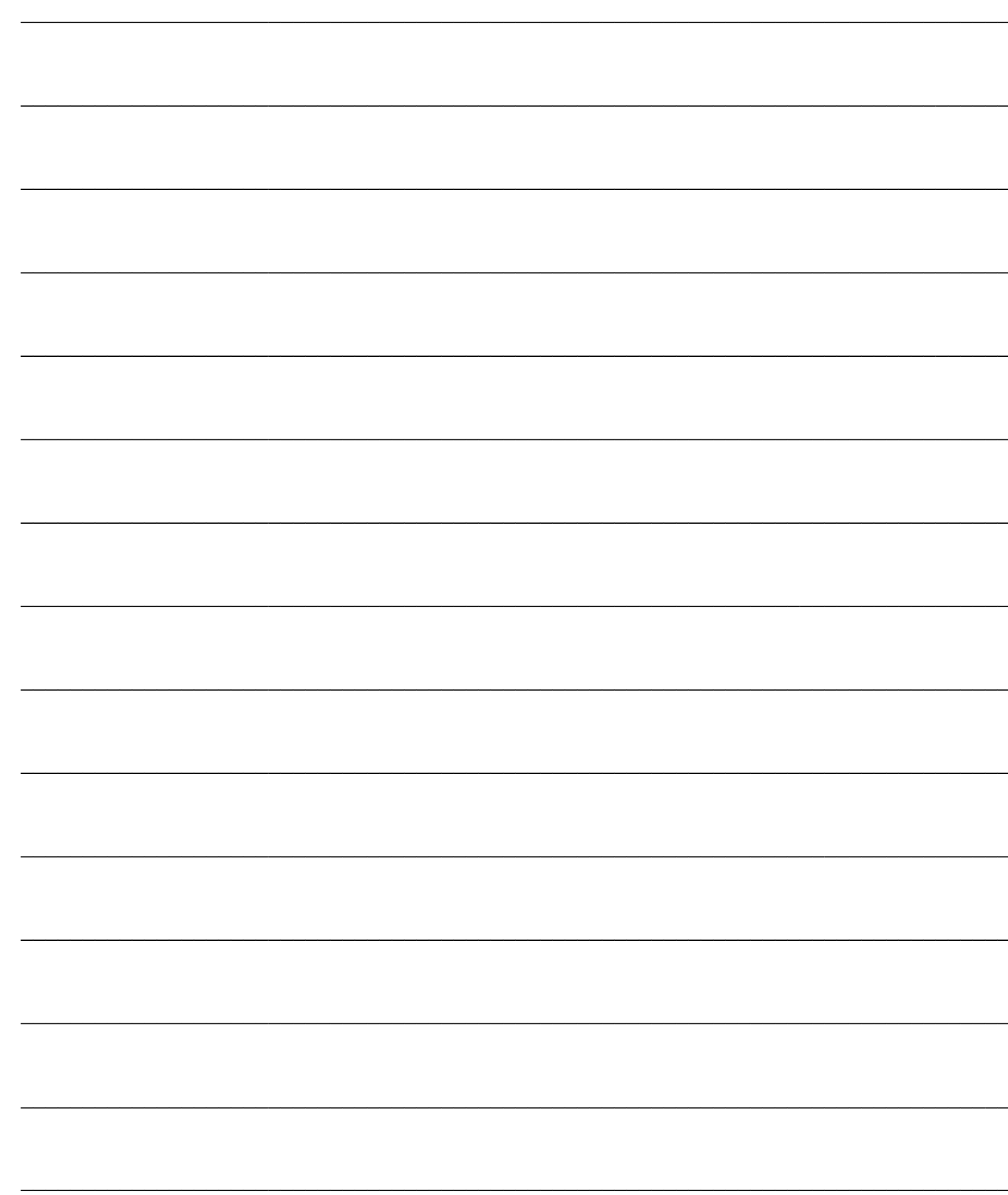

# <span id="page-6-0"></span>**Contabilità generale**

Il modulo di Contabilità Generale di ad hoc Revolution permette di adempiere agli obblighi fiscali in regime di contabilità ordinaria. A questo scopo gestisce la Primanota, le schede contabili, le stampe di bilancio, la contabilità I.V.A. e le varie operazioni periodiche e annuali.

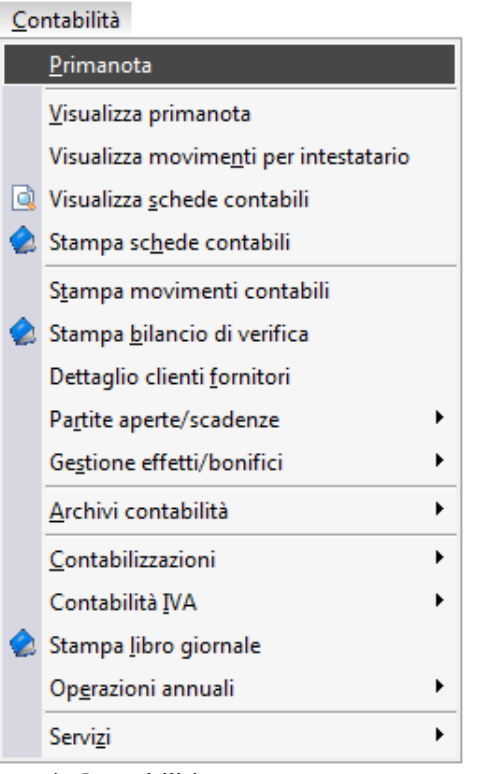

Menù Contabilità

- **G[ESTIONE PRIMANOTA](#page-7-0)**
- **P[ARTITE APERTE](#page-63-0)/SCADENZE**
- **G[ESTIONE EFFETTI](#page-130-0)/BONIFICI**
- **A[RCHIVI CONTABILI](#page-161-1)**
- **C[ONTABILIZZAZIONI](#page-191-1)**
- **C[ONTABILITÀ IVA](#page-225-0)**
- **DICHIARAZIONI DI INTENTO**
- **E[LENCHI CLIENTI](#page-442-0)/FORNITORI**
- **O[PERAZIONI ANNUALI](#page-467-0)**
- <span id="page-7-0"></span>**S[ERVIZI DI CONTABILITÀ](#page-506-0)**

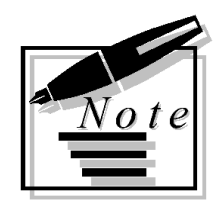

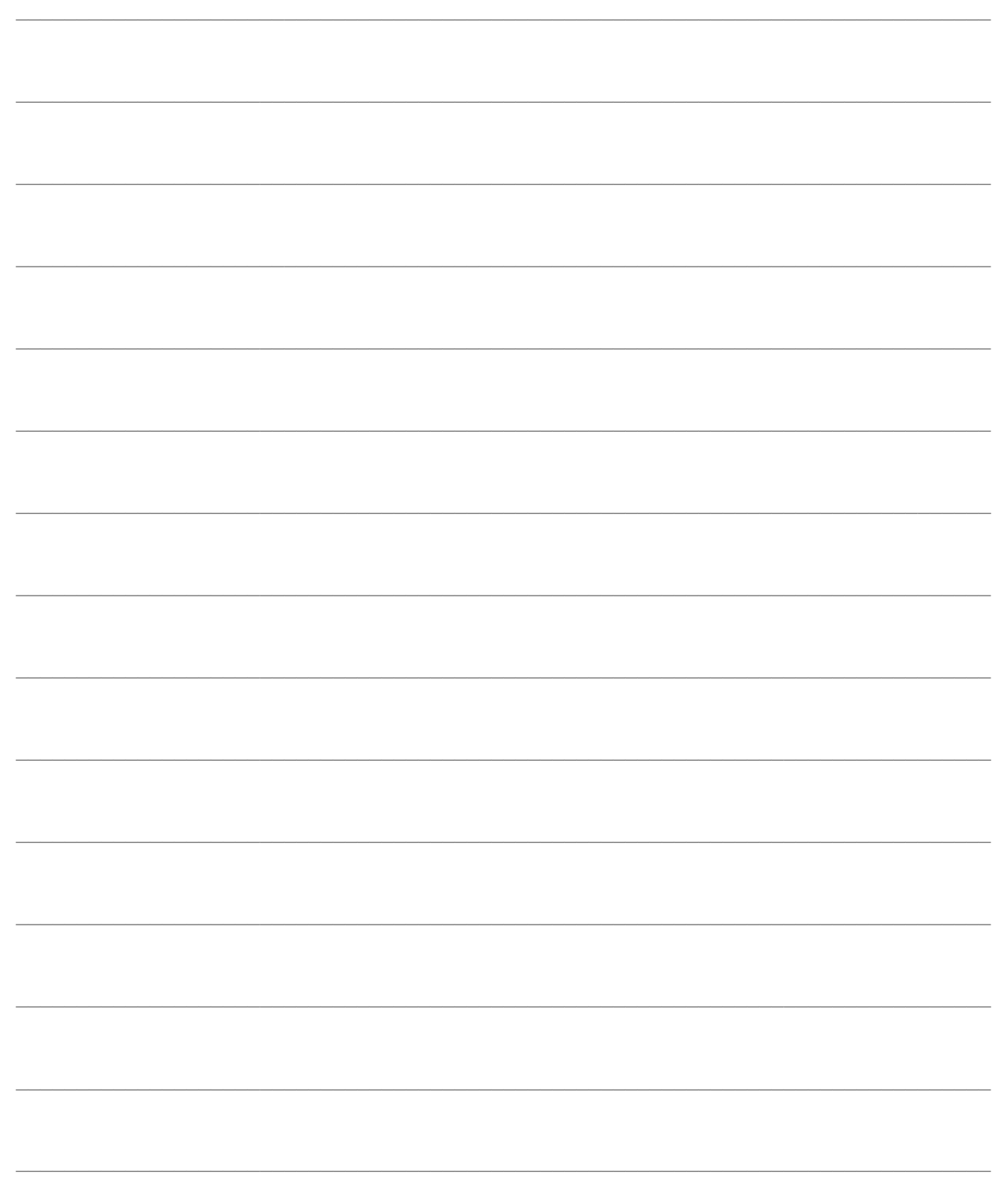

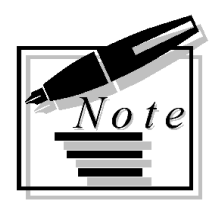

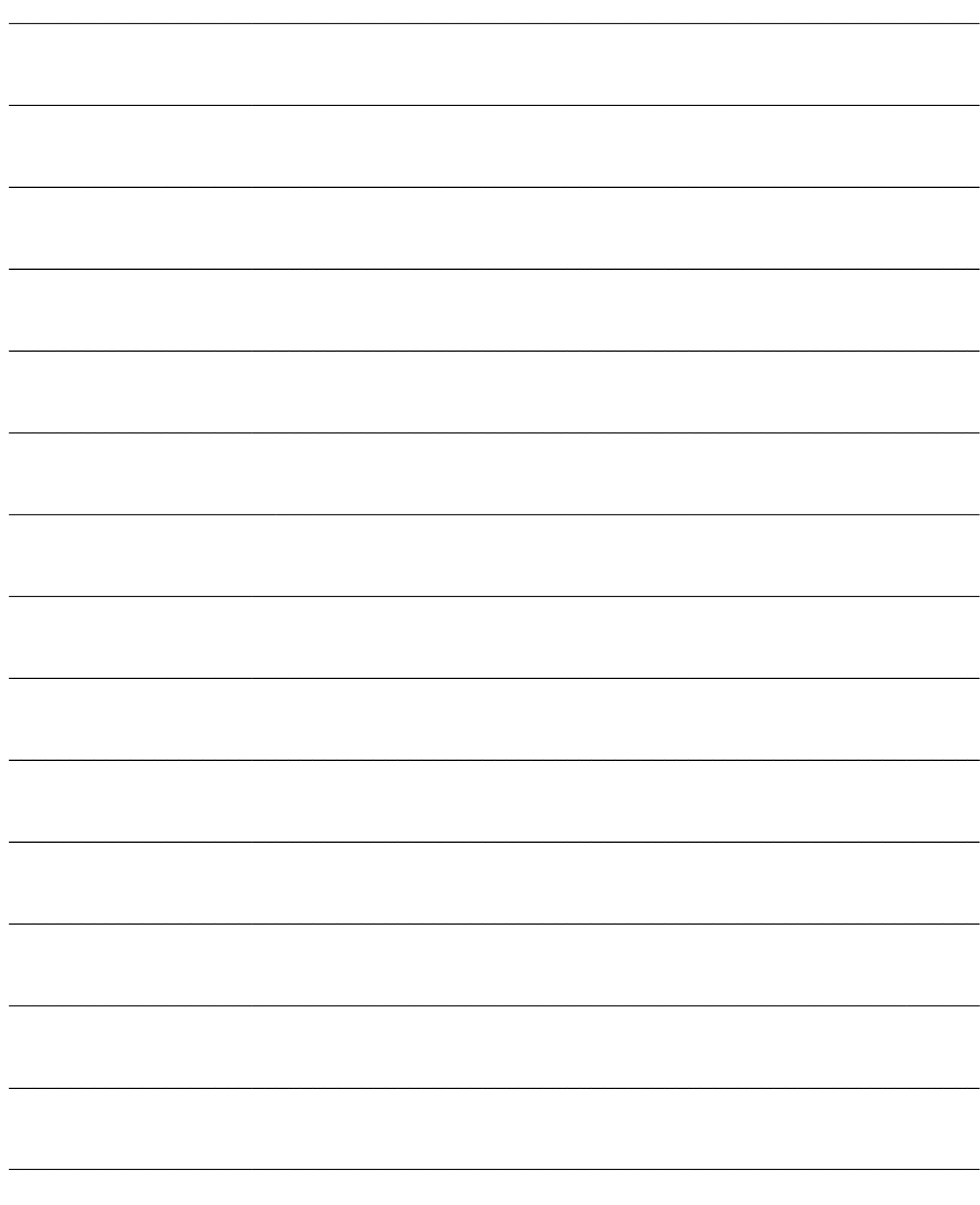

# <span id="page-10-0"></span>**GESTIONE PRIMANOTA**

Questo capitolo descrive le funzionalità della gestione primanota di Ad hoc. Questa opzione di menu permette la gestione di tutte le registrazioni contabili, con o senza iva, con aggiornamento in tempo reale delle partite/scadenze. L'operatore ha a disposizione una o più pagine dello schermo per indicare il tipo di movimento contabile che vuole realizzare e le varie righe che lo compongono. Il numero di righe utilizzabili è illimitato.

La gestione Primanota utilizza, ed in parte aggiorna, tutti gli archivi contabili: piano dei conti, clienti, fornitori, saldi, causali contabili, codici iva e modelli contabili di registrazione. In automatico vengono incrementate le numerazioni di prima nota, protocollo e fatture.

L'operatore, se lo desidera, potrà creare dei modelli di registrazione contabile che lo possono aiutare durante l'immissione dei dati in modo da agevolarlo nell'esecuzione delle operazioni ricorrenti. La gestione dei modelli contabili permette di memorizzare la struttura delle registrazioni contabili, i conti, i codici iva e i codici cliente e fornitore usati, la sezione DARE o AVERE in cui vanno inseriti, le relative contropartite e di riportare degli importi da una riga ad un'altra.

Il modello contabile può essere legato solo alla causale contabile oppure sia alla causale contabile che al fornitore/cliente, ad esempio in caso di Causale Emissione Fattura, sarà possibile creare un modello legato al cliente che permetta all'operatore di riprodurre in automatico l'articolo di Primanota generalmente usato per la registrazione di una fattura emessa a quel cliente. Analogamente si potrà creare un modello legato al fornitore per la registrazione del ricevimento fattura.

#### Contabilità Primanota Visualizza primanota Visualizza movimenti per intestatario Visualizza schede contabili Stampa schede contabili Stampa movimenti contabili Stampa bilancio di verifica Dettaglio clienti fornitori Partite aperte/scadenze Gestione effetti/bonifici ь Archivi contabilità ▶ Contabilizzazioni Contabilità IVA Stampa libro giornale Operazioni annuali ь Ы Servizi

Menù Contabilità

- **[Primanota](#page-11-0)**
- **[Prima nota dati aggiuntivi](#page-21-0)**
- **[Creazione partite/scadenze in primanota](#page-23-0)**
- **[Chiusura partite/scadenze in primanota](#page-27-0)**
- **[Visualizza primanota](#page-37-0)**
- **[Visualizza movimenti per intestatario](#page-41-0)**
- **[Visualizza schede contabili](#page-45-0)**
- **[Stampa schede contabili](#page-48-0)**
- **[Stampa movimenti contabili](#page-51-0)**
- **[Stampa bilancio di verifica](#page-54-0)**
- **[Dettaglio clienti/fornitori](#page-58-0)**
- <span id="page-11-0"></span>**[Stampa libro giornale](#page-61-0)**

# <span id="page-12-0"></span>**Primanota**

La gestione contabile di ad hoc Revolution comprende tutte le registrazioni contabili, con o senza Iva, con aggiornamento in tempo reale delle partite/scadenze. Da queste registrazioni verranno prodotte sia le scritture obbligatorie per legge (Libro Giornale, Registri Iva, Liquidazioni Iva, Bilanci ecc.) sia quelle ausiliarie (stampa schede contabili, stampa di controllo Primanota ecc.).

La registrazione contabile può interessare solo la Contabilità Fiscale in senso stretto (Libro Giornale, Schede Contabili ecc...) oppure può essere rilevante anche per la Contabilità Iva, le Partite/Scadenze, ecc. La causale contabile utilizzata nel movimento di Primanota ha la funzione di fornire una serie di informazioni che guidano e controllano l'immissione delle registrazioni contabili.

La gestione Primanota utilizza, ed in parte aggiorna, tutti gli archivi contabili: piano dei conti, clienti, fornitori, saldi, causali contabili, codici Iva e modelli contabili di registrazione. In automatico vengono incrementate le numerazioni di prima nota, protocollo e fatture.

L'operatore, se lo desidera, potrà creare dei modelli di registrazione contabile che lo possono aiutare durante l'immissione dei dati, non per suggerirgli il modo di registrare un documento, ma solo per alleviarlo nelle operazioni ripetitive. La gestione dei modelli contabili permette di memorizzare la struttura delle registrazioni contabili, i conti, i codici Iva e i codici cliente e fornitore usati, la sezione DARE o AVERE in cui vanno inseriti, le relative contropartite e di riportare importi da una riga ad un'altra.

Il modello contabile può essere legato solo alla causale contabile, oppure sia alla causale contabile sia al fornitore/cliente; ad esempio in caso di Causale Emissione Fattura, sarà possibile creare un modello legato al cliente che permette all'operatore di riprodurre in automatico l'articolo di Primanota generalmente usato per la registrazione di una fattura emessa a quel cliente. Analogamente si potrà creare un modello legato al fornitore per la registrazione del ricevimento fattura. Sul lato destro della videata di gestione Primanota sono visibili i seguenti bottoni, che descriviamo qui di seguito, ma che verranno ripresi anche successivamente.

In fase di registrazione di incasso \ pagamento da primanota la procedura può generare degli abbuoni anche se l'importo inserito in primanota coincide con il totale delle partite saldate.

Tale abbuono viene generato nel caso in cui l'importo indicato in primanota coincide con il totale saldato e alcune partite sono state completamente saldate con importo inferiore all'importo totale.

In questo caso prima di generare la riga di abbuono la procedura visualizza un messaggio per richiedere all'utente se generare o meno la riga di abbuono.

L'archivio di Primanota contiene tutte le registrazioni contabili. Ogni movimento è identificato da una chiave primaria nascosta, vengono invece visualizzati il numero progressivo (che la procedura incrementa automaticamente) e la data di registrazione, che possono essere variati senza alcun problema.

La numerazione progressiva può essere definita (nei Dati Azienda) in modo globale per esercizio, univoca per singolo utente, per singolo giorno, ed infine univoca per utente e specifica per giorno.

Il movimento potrà essere composto da più righe di codici Iva e più righe di movimenti contabili, per

ognuna di queste ultime occorre indicare il tipo conto, e cioè se C: cliente, se F: fornitore o se G: generico, in modo da controllare la coerenza nell'immissione dei codici conto; nella colonna DARE o AVERE occorre impostare l'importo voluto.

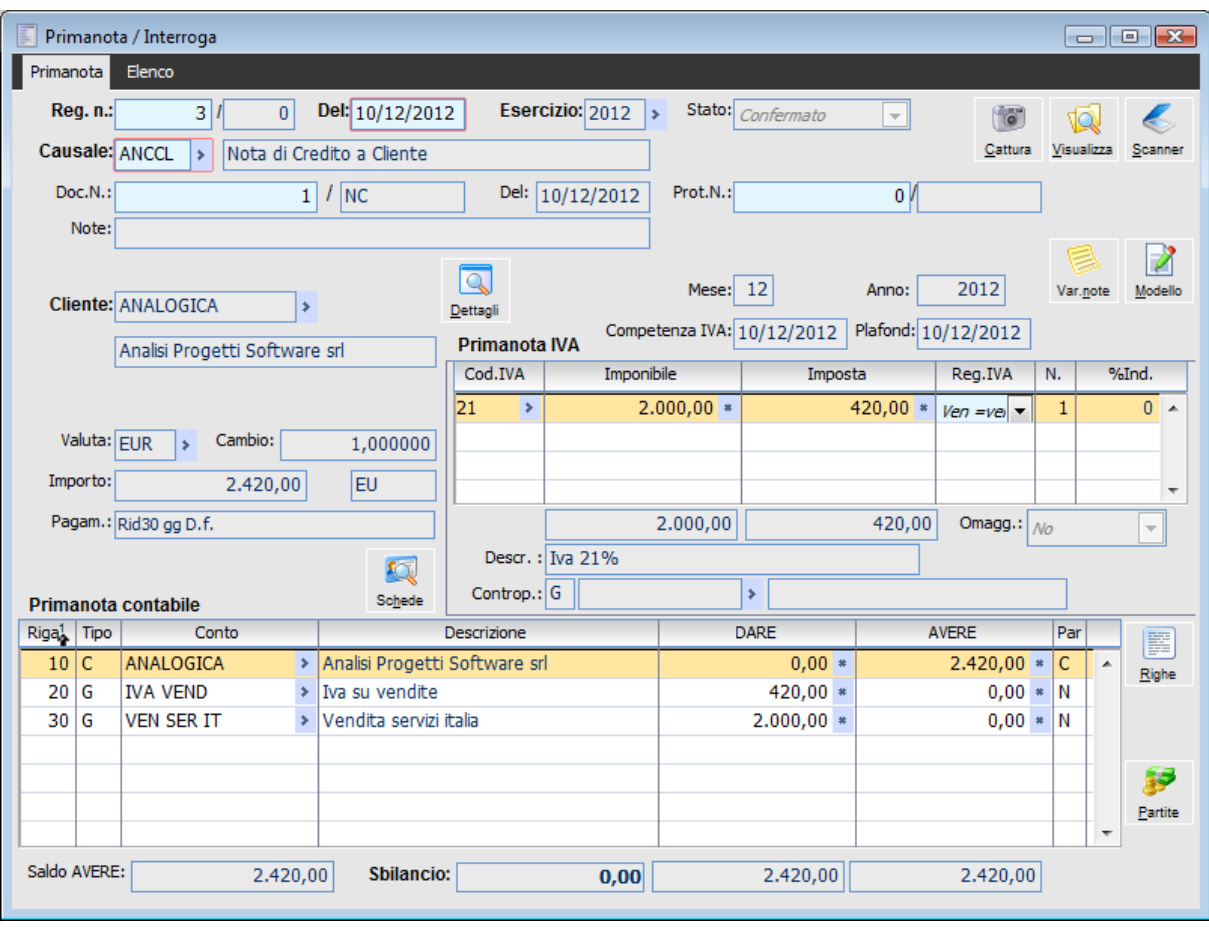

Primanota

La maschera principale di Primanota è strutturata in tre parti principali:

 La Testata dove vengono riportati, oltre alla numerazione e alla data, la causale, i riferimenti dei documenti, l'indicazione del cliente/fornitore, e l'eventuale valuta estera con relativo cambio ed importo originario;

 La Primanota IVA dove vengono indicati, divisi per aliquota Iva, l'imponibile, l'imposta, ed i registri Iva coinvolti;

 La Primanota Contabile, riservata ai movimenti contabili, dove vengono impostati i conti e gli importi da movimentare.

A seconda del tipo di registrazione si possono gestire, utilizzando gli altri bottoni a lato delle movimentazioni contabili, i Centri di Costo/Ricavo, le Partite/Scadenze e le Schede Contabili

La Primanota deve essere vista sia come un punto di partenza in cui registrare i movimenti contabili, sia come archivio che riceve i dati provenienti dai documenti clienti e fornitori, dalla gestione delle distinte incassi/bonifici, dalla gestione cespiti ecc.

#### **Ricerca**

Può essere effettuata mediante le quattro chiavi predisposte:

- Numero di registrazione
- Data di registrazione
- Causale contabile

Numero del documento

Può essere altrimenti effettuata mediante la cartella Elenco, dove è possibile selezionare la chiave di ricerca che interessa semplicemente cliccando sulla colonna per la quale si desidera ottenere l'ordinamento: protocollo, descrizione, intestatario ecc.

#### **Registrazione Numero**

La procedura richiede come primo campo il numero di registrazione. Tale numero viene calcolato utilizzando la tabella progressivi delle numerazioni di Primanota, l'utente può comunque variarlo (in casi particolari).

Il tipo di numerazione progressiva può essere definita (nei Dati Azienda) in modo globale per esercizio, univoca per singolo utente, per singolo giorno, ed infine univoca per utente e specifica per giorno. Il campo dopo la barra identifica l'utente.

#### **Del**

Data di registrazione del movimento di Primanota. In fase di caricamento, sulla registrazione viene proposta la data del giorno. I movimenti possono essere inseriti già ordinati per data oppure no. In ogni caso il programma provvede all'ordinamento in ordine di data di registrazione.

Vengono eseguiti i seguenti tre controlli sulla validità della data impostata:

- Non deve essere anteriore alla data dell'ultimo movimento stampato sul libro giornale;
- Se la causale impostata è una causale che movimenta un registro Iva, la data di registrazione
- non deve essere anteriore alla data dell'ultimo movimento stampato sul registro Iva gestito;
- La data della registrazione non deve essere inferiore a quella del documento.

#### **Esercizio**

Rappresenta l'esercizio di competenza della registrazione contabile. Normalmente questo campo non è editabile, e viene valorizzato automaticamente con il codice dell'esercizio selezionato nella maschera di selezione azienda.

L'utente può comunque decidere di permettere la registrazione di movimenti di competenza di altri esercizi mediante l'attivazione di un check presente nella causale contabile.

#### **Stato**

Identifica lo status della registrazione: Confermato (valore predefinito) o Provvisorio. Una registrazione provvisoria potrà essere esclusa in diverse funzioni: stampa del Bilancio di Verifica, stampa e visualizzazione delle schede contabili, stampa movimenti contabili ecc.

Lo status Provvisorio è utile per caricare registrazioni temporanee, che soltanto in un periodo successivo si trasformeranno in definitive: ad esempio per ottenere bilanci da presentare in assemblea per l'approvazione.

#### **Conferma ...**

Tale bottone risulta visibile solo per registrazioni contabili con check Gestisci Ritenute attivo e che siano state caricate con stato provvisorio e permette di variare alcuni dati di una registrazione provvisoria che ha generato le ritenute. In particolare risultano modificabili: data e numero documento, numero protocollo, status, data di registrazione e data competenza iva; di conseguenza la data competenza plafond viene automaticamente valorizzata con la data indicata nella competenza iva, mentre la data di competenza iva viene valorizzata in base alla data registrazione, con possibilità di modifica.

Nelle Registrazioni di Primanota in stato provvisorio è stata data la possibilità di variare anche il codice dell'esercizio di competenza. Quindi all'interno della maschera **Conferma Primanota**  compare anche il campo **Esercizio** che risulta editabile nel caso in cui sulla causale contabile sia attivo il corrispondente check **Es. Competenza.**

Cliccando sul bottone appare una maschera di conferma primanota dove vengono riportati gli estremi del numero documento/protocollo della registrazione, data registrazione, data documento, data competenza iva ed esercizio.

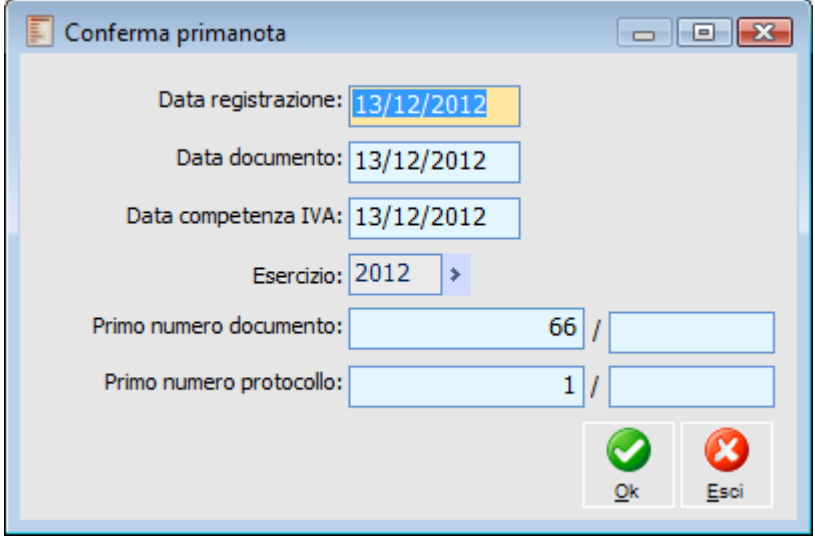

Conferma primanota

*La procedura consente di variare il codice dell'esercizio di competenza nel caso in cui la valuta associata all'esercizio selezionato sia la medesima associata all'esercizio che l'utente intende variare. In caso contrario compare il messaggio esercizio non ammesso* 

*Il funzionamento è in modalità Interroga SOLO per le registrazioni provvisorie con causale contabile con check attivo su "Gestisce le Ritenute"* 

*Si ricorda che alla modifica manuale di questo dato da parte dell'utente scattano i controlli relativi all'univocità e alla sequenzialità dei numeri documento/protocollo e i controlli relativi alla congruenza della data registrazione rispetto alla data documento.*

#### **Causale**

Codice della causale contabile che gestisce il movimento. Le causali contabili vengono definite nell'apposito archivio.

#### **Documento Numero**

Numero del documento che si sta registrando. Può essere obbligatorio o facoltativo a seconda di quanto prevede la causale contabile. In caso di registrazione di fatture emesse il numero viene proposto in automatico (con una numerazione progressiva per anno o per esercizio).

Possono essere gestite più numerazioni cambiando la parte alfanumerica impostata (nella causale contabile è possibile definire un codice di serie preimpostato).

L'operatore può variare il numero documento a suo rischio. In fase di stampa registri Iva il programma controlla che questa numerazione sia esatta, senza buchi o numeri doppi.

#### **Del**

Data del documento. La richiesta di questo campo è condizionata dall'impostazione della causale contabile.

#### **Note**

Eventuale descrizione aggiuntiva relativa al movimento in oggetto. Viene ripetuta in automatico su tutte le righe del movimento. Accedendo al bottone Righe, su ogni riga di movimento è possibile variare la descrizione aggiuntiva. Inoltre la contabilizzazione delle fatture di vendita e di acquisto riporta in automatico nel campo note e nella descrizione aggiuntiva di riga l'eventuale descrizione inserita nel campo note presente nella scheda Dati Generali del documenti. Quest'ultima implementazione non vale per i Corrispettivi, infatti nel campo Note della relativa registrazione contabile viene riportato l'elenco dei Numeri Documento dei Corrispettivi rientrati nella contabilizzazione.

#### **Protocollo Numero**

Corrisponde alla numerazione interna attribuita alle fatture ricevute. Il programma propone questa numerazione in automatico. Esiste una numerazione di protocollo unica per tutti i Registri Iva acquisti, per ottenere numerazioni separate è necessario utilizzare il campo che identifica la serie. L'Operatore può modificarlo a suo rischio.

Ricordiamo che per le fatture intracomunitarie, per assegnare una numerazione di protocollo separata (a parità di solito numero registro) è necessario valorizzare la parte alfanumerica dopo la barra. In fase di stampa è possibile verificare che la numerazione sia corretta.

#### **Anno**

Il campo, non obbligatorio, risulta **visibile**, **editabile** se la causale contabile :

- Gestisce i registri iva;
- Prevede un intestatario cliente/fornitore;

 Il tipo documento associato è di tipologia fattura/nota di credito/fattura ue/nota di credito ue/fattura corrispettivi.

Se una di queste condizioni non è verificata il campo non compare gestione primanota

*Il campo Anno viene inizializzato di default con l'anno indicato nella data documento* 

La procedura verifica che il campo sia correttamente valorizzato altrimenti emette un messaggio di avvertimento che indica che la data no è compresa nell'esercizio con cui si è entrati nella procedura.

#### **Cliente/Fornitore**

Nelle causali contabili che movimentano registri Iva, viene normalmente impostato il codice cliente o fornitore, codice che viene interpretato dalla procedura come conto del cliente/ fornitore specifico. La visualizzazione del campo è condizionata dalla definizione della causale contabile (Riferimento).

#### **3.000 €**

Permette di visualizzare e/o inserire i dati relativi alla gestione delle operazioni non inferiori ai 3.000 € (per un approfondimento si rimanda al manuale del modulo Anti evasione IVA).

#### **Dettagli**

Tasto che apre la maschera che accoglie i dati aggiuntivi. Tali dati sono valorizzati in automatico in fase di contabilizzazione documenti con quanto definito dall'utente nella tabella Dati aggiuntivi, nei documenti, oppure possono essere valorizzate manualmente dall'utente.

#### **Valuta e Cambio**

Codice valuta del documento originario. Viene sempre proposta la valuta di conto; nel caso in cui

nell'anagrafica fornitori/clienti sia stata impostata una valuta diversa, è quella ad essere proposta.

Alla valuta estera è collegato il cambio rispetto alla valuta di conto utilizzata dall'azienda. Per le valute extra-EMU viene proposto il cambio più aggiornato presente nell'archivio Cambi Giornalieri, altrimenti il tasso fisso di conversione nei confronti dell'Euro (per le valute appartenenti all'Unione Monetaria Europea) definito direttamente nell'anagrafica Valute.

#### **Importo in Valuta**

Campo sempre editabile in cui viene indicato l'importo totale del documento espresso nella valuta suindicata. Tale campo viene automaticamente valorizzato dalla contabilizzazione di documenti attivi e passivi; viene inoltre utilizzato nelle registrazioni Intra-UE, per le quali è necessario indicare l'importo in valuta originaria. Può inoltre essere utilizzato per ricercare le registrazioni in base all'importo totale documento (funzionalità di filtro tasto funzione F12).

Inoltre, inserendo un importo in questo campo, il programma compila automaticamente la prima riga della primanota IVA, effettuando lo scorporo automatico in base al primo codice IVA indicato nella scheda Dettagli della causale contabile.

*Il programma non consente di confermare una registrazione contabile se il Totale Documento (diverso da zero) non corrisponde ai Totali risultanti dalla Primanota IVA.*

#### **Competenza IVA**

Campo posto fuori sequenza di caricamento, da utilizzare, ad esempio, nel caso di registrazioni di fatture attive emesse nel mese di maggio, ma riferite a documenti di trasporto emessi nel mese aprile.

#### **Plafond**

Data di competenza Plafond considerata nel calcolo del Plafond. In fase di contabilizzazione dei documenti di acquisto viene riportata la data di registrazione del documento.

#### **Cattura Visualizza Scanner**

I bottoni Allegati permettono di associare al record file esistenti o acquisirne direttamente tramite dispositivo Twain (se è installato il modulo Document Management). I file associati al record possono successivamente essere richiamati e visualizzati.

Tali bottoni risultano visibili solo se il check Archiviazione Documentale presente all'interno dei Dati Azienda (scheda contabile) è attivo; inoltre non sono editabili in fase di caricamento, ma solo in modifica.

#### **Movimenti Cespiti**

Tale bottone è presente solo nel caso sia stato abilitato il modulo Cespiti Ammortizzabili e permette caricare e visualizzare abbinamenti ai movimenti cespiti. Per una trattazione più approfondita di tale bottone, si rimanda al manuale Cespiti Ammortizzabili.

#### **Ritenute**

Tale bottone consente di visualizzare i movimenti ritenute generati dalla registrazione contabile in questione.

#### **Varia note**

Questo bottone apre la maschera Variazione dati descrittivi in primanota

Vengono visualizzate le righe della stesso ed è possibile procedere alla variazione dei dati:

- Modifica/inserimento note generali;
- Modifica/inserimento in maniera massiva o mirata delle note di righe;
- Modifica/inserimento delle date di competenza contabile con la possibilità di effettuare un

contestuale aggiornamento dei dati di analitica.

Accedendo alla gestione da una specifica registrazione (bottone "Varia Note"), i campi causale, intestatario, estremi registrazione e documento (utilizzati per la ricerca) vengono proposti già valorizzati e la registrazione risulta già selezionato per la variazione.

#### Modello

Consente di memorizzare l'impostazione della registrazione contabile corrente (Primanota Iva e Primanota Contabile) nell'archivio Modelli Contabili (se applicabile ad un determinato Intestatario), oppure di sostituire il modello predefinito direttamente sulla causale contabile.

Dopo aver impostato la Primanota Iva e la Primanota Contabile, cliccando su questo bottone, la procedura avvisa che si sta procedendo alla eventuale sovrascrittura di modelli o causali contabili già esistenti.

#### **Attenzione: Questa funzione sovrascrive eventuali registrazioni preesistenti riferite alla causale/modello attualmente gestito. Si vuole proseguire?**

Confermando il primo messaggio di avviso, la procedura ne fa apparire un altro tramite il quale richiede se il modello deve sostituire solo quello eventualmente presente sulla causale contabile (modello contabile predefinito):

#### **Automatismo solo su causale?**

Rispondendo affermativamente al secondo messaggio di avviso, si andrà a sostituire l'eventuale modello contabile predefinito direttamente sulla casuale utilizzata. Se invece si intende procedere con la creazione di un modello contabile da utilizzare solo per un determinato intestatario, allora si deve cliccare sul No.

Se per l'intestatario fosse già presente un modello contabile, la procedura fa apparire un terzo avviso **Sovrascrivo modello precedente?**

Il modello contabile salvato verrà riproposto automaticamente impostando la stessa causale contabile e lo stesso intestatario.

#### **Codice IVA**

Codice Iva relativo alla riga di imponibile. Nel caso sia presente un modello contabile associato alla causale impostata (ed eventualmente anche al cliente/fornitore), verranno proposti automaticamente i codici Iva memorizzati.

#### **Imponibile**

Imponibile del movimento Iva relativo al codice Iva impostato.

Siccome i movimenti contabili devono essere imputati nella valuta di conto dell'azienda, può sorgere la necessità di convertire gli importi in valuta estera presenti in un certo documento da registrare. A tale scopo la procedura offre una funzionalità di conversione automatica: è sufficiente fare un doppio click con il mouse (o tasto funzione F9) sul campo Imponibile per fare apparire la maschera seguente (lo stesso risultato è ottenibile direttamente sui campi Dare e Avere della Primanota Contabile).

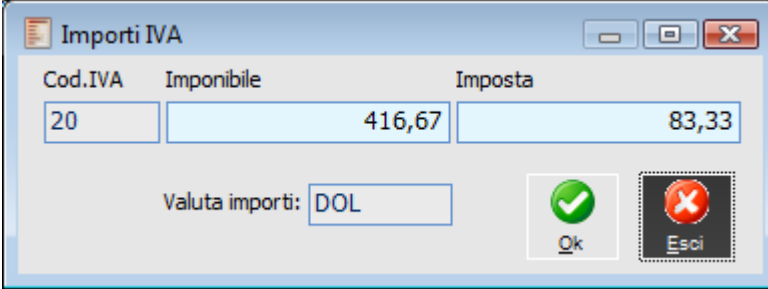

Conversione documenti in valuta diversa da quella di conto

Dopo aver impostato l'imponibile in valuta originaria, ed eventualmente l'imposta, è sufficiente premere il pulsante Converti per riportare i valori nella valuta di conto.

#### **Imposta**

Importo calcolato applicando la percentuale, prevista dal codice Iva, all'imponibile. Questo importo viene riportato in corrispondenza della riga della movimentazione contabile relativa al conto Iva. (utilizzando il conto Iva previsto dalla causale contabile).

#### **Registro IVA**

Viene proposto il registro Iva indicato nella causale contabile. E' comunque possibile selezionarne un tipo diverso per gestire delle casistiche particolari, ad esempio registrazione di un acquisto intracomunitario, che deve essere registrato sia sui registri acquisti sia sui registri vendite.

#### **Numero Registro**

Viene proposto il numero del registro Iva associato alla causale. Come il registro Iva, anche il numero registro può essere modificato.

#### **% Indetraibilità**

Viene riportata la percentuale di indetraibilità dell'imponibile sulla quale non sarà calcolata l'imposta. Tale valore viene definito nell'archivio dei Codici IVA, e non è qui modificabile.

#### **Omaggio**

L'ultima colonna della griglia Primanota IVA stabilisce le movimentazioni Iva che costituiscono un omaggio di solo Imponibile (l'imposta sarà perciò addebitata), di Imponibile + IVA, o che rappresentano uno sconto merce.

Tale campo viene aggiornato automaticamente dalla procedura al momento della contabilizzazione dei documenti provenienti dal ciclo vendite ed acquisti; è comunque impostabile dall'operatore nel caso di registrazioni manuali.

#### **Contropartita**

Viene riportata la contropartita Iva definita nella causale contabile. Questo campo viene visualizzato solo se viene attivata la relativa gestione nei dati azienda. L'utente ha comunque la possibilità di variare tale campo.

#### **Descrizione IVA**

In questo campo viene riportata la descrizione associata al codice IVA della riga sulla quale si è posizionati. Il contenuto del campo è quindi determinato dall'archivio Codici IVA e non è editabile.

#### **Automatismo**

Il bottone automatismo ha lo scopo di applicare un determinato modello contabile a seconda delle impostazioni definite dall'utente.

Una volta compilata la Primanota IVA (oppure dopo il passaggio sul campo valuta, se la causale contabile non riguarda la gestione IVA), il programma posiziona automaticamente il cursore su questo bottone (sia spostandosi con il tasto di tabulazione, sia con l'invio). Premendo nuovamente il tasto Invio (o il TAB) della tastiera, il programma applica l'automatismo previsto e il bottone diviene invisibile.

*Una volta che il dettaglio della Primanota Contabile è stato compilato, non è più possibile far scattare l'automatismo contabile (il bottone Automatismo diviene invisibile immediatamente dopo il passaggio alla Primanota Contabile).*

#### **Schede**

Questo bottone permette di visualizzare la scheda del conto su cui si è posizionati.

#### **T (Tipo Conto)**

Si tratta della tipologia del conto. C identifica un conto cliente, F un conto fornitore, e G un conto generico diverso dalle precedenti tipologie.

#### **Conto**

E' il conto del piano dei conti su cui deve essere imputato il movimento. Facendo un doppio click con il mouse oppure attraverso il tasto F9 o il pulsante di zoom della barra degli strumenti, è possibile visualizzare l'archivio dei conti.

#### **Dare**

Importo nella sezione Dare della riga di movimento; premendo invio, senza impostare l'importo, il cursore si posiziona al campo seguente per l'impostazione dell'importo Avere. Se la registrazione presenta una Primanota Iva e alla causale contabile è stato associato un modello contabile, è sufficiente premere invio per confermare i campi e la Primanota contabile verrà automaticamente compilata.

#### **Avere**

Importo nella sezione Avere della riga di movimento. Si ricorda possibilità di richiamare anche sui campi Dare e Avere la funzionalità di conversione automatica di importi in valuta diversa da quella di conto, da utilizzare nel caso in cui la registrazione non presenti una Primanota Iva (per ulteriori dettagli si rimanda al campo Imponibile citato sopra).

#### **Partite**

A seconda di quanto impostato sulla causale contabile, questo campo può assumere quattro diversi valori: C: crea partite/scadenze, S: salda partite/scadenze, A: acconto e N: non gestisce partite.

*Non si possono modificare le righe con gestione partite: è necessario eliminarle utilizzando il tasto funzione F6 e ricrearle.*

#### **Saldo (D, A)**

In questo campo viene visualizzato il Saldo Attuale del conto presente sulla riga della Primanota Contabile sulla quale si è posizionati (il valore del saldo è quello dell'esercizio di competenza della registrazione contabile). Per i saldi Dare, alla descrizione del campo viene aggiunta la lettera D, per i saldi Avere viene aggiunta la lettera A.

#### **Righe**

Il bottone permette di accedere alla maschera dei dati aggiuntivi di ciascuna riga della Primanota Contabile. È possibile inserire o modificare una descrizione aggiuntiva, cambiare la causale contabile all'interno della stessa registrazione ed impostare l'intervallo di competenza contabile.

#### **[Prima nota dati aggiuntivi](#page-21-0)**

#### **Analitica**

Questo bottone permette di accedere all'aggiornamento delle Voci e dei Centri di Costo e Ricavo della gestione contabilità analitica (per un approfondimento si rimanda al capitolo sul modulo Contabilità

Analitica).

#### **Partite**

Questo bottone permette di accedere alla gestione delle partite/scadenze del conto riportato sulla riga (normalmente un cliente od un fornitore).

#### **[Creazione Partite/Scadenze in Primanota](#page-23-0)**

#### **Movimenti di conto corrente**

Questo bottone permette visualizzare il movimento di conto corrente generato dalla registrazione in questione. Questo è visibile solo in presenza del modulo conti correnti qualora la causale contabile abbia attivo il flag Movimenti di conto corrente.

#### **Controlli di Congruenza**

Se la causale prevede il controllo dell'importo presente su Cliente/Fornitore (es: Imponibile + IVA), la procedura effettua un controllo incrociato:

- Il Totale Documento viene confrontato con l'importo totale risultante da Primanota IVA;
- L'importo totale risultante da Primanota IVA viene confrontato con l'importo indicato sulla riga relativa al Cliente/Fornitore.

In presenza di documenti in valuta diversa rispetto a quella di conto possono verificarsi dei problemi di arrotondamento:

#### **Importo su cliente/fornitore incongruente con totale documento in valuta (differenza=-0.01)**

In questo caso la procedura consente di correggere automaticamente la registrazione impostando una nuova riga nella Primanota IVA con un codice Iva Escluso (ad esempio il codice Fuori Campo Iva impostato all'interno dell'archivio Parametri Differenze e Abbuoni) per un importo pari alla differenza di conversione. Tale valore verrà aggiunto anche nella sezione del cliente/fornitore e nella sua contropartita.

<span id="page-21-0"></span>*Tale controllo non viene effettuato per le causali contabili di tipo Fattura UE, questo per permettere di fare due registrazioni distinte per l'annotazione sui due registri Iva.*

# <span id="page-22-0"></span>**Prima nota dati aggiuntivi**

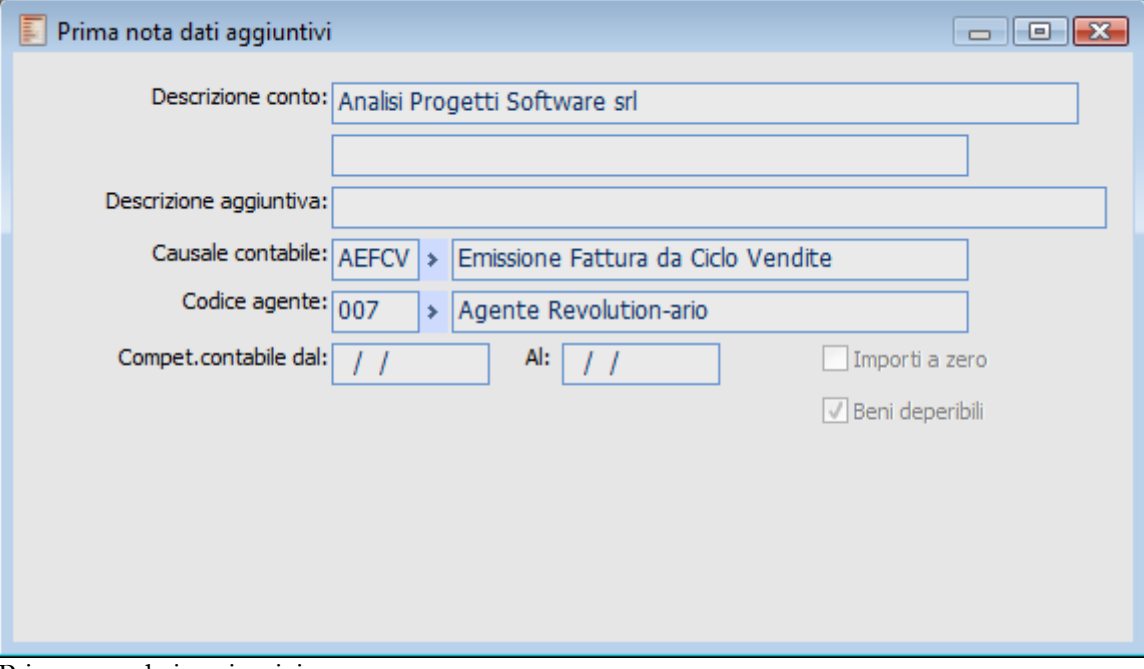

Prima nota dati aggiuntivi

#### **Descrizione Conto**

Campo valorizzato automaticamente e non modificabile in questo contesto, riporta la descrizione del conto movimentato sulla riga.

#### **Descrizione Aggiuntiva**

Descrizione aggiuntiva relativa alla riga di registrazione. Viene proposta la riga di note indicata nella testata della registrazione, tuttavia ogni riga può avere una descrizione aggiuntiva diversa. Questo campo viene anche utilizzato dalle procedure di contabilizzazione delle distinte effetti per evidenziare i riferimento al documento di origine delle partite e alla data scadenza degli effetti.

#### **Causale Contabile**

Viene proposta la causale contabile indicata in testata, ma può essere modificata: in questo caso la causale impostata su una riga sarà proposta automaticamente anche per le successive (può essere utile nel caso di incasso o versamento contestuale alla registrazione di una fattura).

#### **Agente**

In questo campo viene riportato il codice agente definito in anagrafica clienti: è comunque modificabile dall'utente.

#### **Competenza Contabile**

Questi campi sono editabili solo per i conti appartenenti alla sezione dei Costi o Ricavi. Dopo aver impostato la data di inizio competenza è possibile inserire la data di fine competenza. Questi date vengono utilizzate dal modulo Analisi di Bilancio (per il calcolo di Ratei e Risconti), dalle stampe che funzionano per competenza (es: Stampa Schede Contabili, attivando l'apposito check) e come

riferimento per determinare la competenza dei movimenti di analitica (qualora venga movimentata da Primanota).

Nel caso tali campi non vengano valorizzati, si presume implicitamente che la competenza coincida con il giorno della registrazione contabile.

#### **Importo non Imponibile**

Questo campo è visibile ma non risulta mai editabile perché non più utilizzato a seguito della revisione del modulo Ritenute d'acconto (rel. 4.0).

#### **Importi a Zero**

E' necessario attivare questo check se si intendono memorizzare righe presenti sulla Primanota Contabile con importi a zero: le righe non valorizzate non vengono altrimenti memorizzate. Questo check è indispensabile per la registrazione di fatture con importi a zero.

#### <span id="page-23-0"></span>**Beni Deperibili**

Se attivo, indica che la transazione commerciale ha per oggetto prodotti deperibili; tale campo viene valorizzato per il ciclo Vendite, in base a quanto definito nei Dati Azienda, per il ciclo Acquisti in base a quanto definito in anagrafica fornitori. L'utente ha comunque la possibilità di modificarlo.

# <span id="page-24-0"></span> **Creazione partite/scadenze in primanota**

Attivando il bottone Partite presente sul lato destro della maschera principale Primanota, si accede alla gestione delle partite/ scadenze.

Le partite/ scadenze possono essere gestite dalla Primanota solo alle seguenti condizioni:

- Check Gestione Partite attivato all'interno dei Dati Azienda;
- Check Partite attivato all'interno dell'Anagrafica Clienti/Fornitori;
- Causale Contabile impostata con la gestione partite (Crea, Salda o Acconto).

L'operatore deve definire per ogni causale contabile se la gestione delle partite deve avvenire come creazione e quindi "apertura" di partite (ad esempio nelle causali di emissione o ricevimento fattura), come creazione di una partita di acconto (ad esempio nelle causali di ricevimento di anticipo da cliente o pagamento di anticipo a fornitore), o come chiusura di partite (ad esempio nelle causali di incasso o pagamento fattura).

Controllare inoltre che sia stato predisposto l'archivio Parametri Differenze e Abbuoni (menu Contropartite e Parametri) per una corretta generazione delle scritture contabili associate alla chiusura di partite.

#### **Fase di Creazione Partite**

La fase di creazione avviene, in automatico, alla conferma della registrazione: Importo presente sul Conto Gestito a partite e Codice Pagamento rappresentano la base di partenza per la creazione delle partite (se il codice pagamento non è presente la procedura lo segnala).

L'operatore può generare le partite manualmente accedendo alla gestione apposita mediante il bottone Partite (attivo solo al momento in cui si è posizionati su una riga di un conto gestito a partite). In questa gestione il codice pagamento rappresenta un dato obbligatorio. Premendo il bottone calcola, vengono proposte le scadenze (rate) in base al codice pagamento selezionato, prendendo come riferimento la data documento o, in alternativa, la data registrazione. I dati proposti sono modificabili, così come è possibile imputare direttamente i dati richiesti. Le scadenze, dopo le eventuali modifiche, possono essere confermate premendo il tasto funzione F10 o il bottone corrispondente Salva. La procedura controlla sempre la congruità tra le righe della registrazione e le corrispondenti partite.

| Situazione partite / Interroga<br>$\Box$ |                          |             |     |                                   |              |           |                 |               |                    |          |         |       | $B = 23$                 |  |
|------------------------------------------|--------------------------|-------------|-----|-----------------------------------|--------------|-----------|-----------------|---------------|--------------------|----------|---------|-------|--------------------------|--|
| Scadenza                                 | Numero partita           |             | D/A | Importo                           |              | Pagamento | Banca appoggio  | Ns.banca      |                    | Sosp.    |         |       |                          |  |
| 13/01/2013                               |                          | 2012/000001 |     | D                                 | $500,00$ EUR |           | <b>BONIFICO</b> | <b>CREDSP</b> | CARICAAU           |          |         |       |                          |  |
|                                          |                          |             |     |                                   |              |           |                 |               |                    |          |         |       |                          |  |
|                                          |                          |             |     |                                   |              |           |                 |               |                    |          |         |       |                          |  |
|                                          |                          |             |     |                                   |              |           |                 |               |                    |          |         |       |                          |  |
|                                          |                          |             |     |                                   |              |           |                 |               |                    |          |         |       | $\overline{\phantom{a}}$ |  |
|                                          |                          |             |     |                                   |              |           |                 |               |                    |          |         |       |                          |  |
|                                          | Pagamento primanota: BO3 |             |     | $\triangleright$ Bonifico a 30 gg |              |           |                 |               | Codice agente: 003 |          |         |       |                          |  |
| Conto corrente: 66981                    |                          |             |     |                                   |              |           |                 |               | 匣                  |          |         |       |                          |  |
| Note:                                    |                          |             |     |                                   |              |           |                 |               |                    | Dettagli | Calcola | Salda |                          |  |
|                                          |                          |             |     |                                   |              |           |                 |               |                    |          |         |       |                          |  |

Situazione partite

#### **Scadenza**

Data scadenza della partita (viene calcolata in funzione del codice pagamento impostato sul piede della maschera). A seconda del tipo di pagamento possono esistere più scadenze nell'ambito di un'unica partita.

#### **Numero Partita**

Il numero della Partita è liberamente componibile dall'operatore. Il numero partita proposto automaticamente dal programma viene composto nel seguente modo: Anno Competenza/Numero Documento/Serie (2004/000025/UE).

#### **Dare/Avere**

Rappresenta la sezione di appartenenza delle scadenze: quelle attive avranno sezione Dare, quelle passive sezione Avere.

#### **Importo**

Importo della singola scadenza: costituisce una parte dell'importo presente sulla Riga di Primanota.

#### **Valuta**

Codice della valuta nella quale sono espressi gli importi delle scadenze.

*Le partite sono sempre espresse utilizzando la valuta originaria. Ad esempio,la registrazione di fatture in Dollari dà luogo a partite in Dollari.*

#### **Pagamento**

Modalità di pagamento definito all'interno dell'archivio tipi di pagamento.

#### **Banca Appoggio**

Codice della banca di appoggio: può essere selezionata una banca presente nell'archivio Archivi à Vendite/Acquisti à Banche. Nel caso di registrazioni contabili con riferimento Clienti o Fornitori, viene proposta la banca di appoggio indicata nel rispettivo archivio (Clienti/Fornitori).

#### **Nostra Banca**

Codice della nostra banca: può essere selezionata una banca presente nell'archivio Archivi à Contabili à Conti Banche. Nel caso di registrazioni contabili con riferimento Clienti o Fornitori, viene proposta la ns banca indicata nel rispettivo archivio (Clienti/Fornitori).

#### **Sospesa**

Se attivato identifica una scadenza sospesa. Una partita in stato Sospesa non può essere saldata, può essere considerata in alcune stampe, può essere visualizzata nella Manutenzione Partite Aperte/Scadenze. Dalla manutenzione è possibile modificarne lo Status, ma non sono consentite operazioni di divisione, accorpamento.

#### **Pagamento Primanota**

Questo campo viene valorizzato automaticamente con il codice pagamento memorizzato nell'anagrafica del cliente o fornitore, se la registrazione contabile ha un intestatario. E' un campo obbligatorio ai fini della creazione delle partite, quindi deve eventualmente essere valorizzato dall'utente. Le scadenze calcolate in base al codice pagamento possono essere modificate.

#### **Agente**

In questo campo viene riportato il codice agente definito in anagrafica cliente o, in caso di contabilizzazione da Ciclo Vendite, quanto eventualmente definito sul documento.

#### **Conto Corrente**

Agendo sul tasto funzione F9 di questo campo, che risulta obbligatorio solo per il tipo pagamento Bonifico, è possibile accedere al dettaglio dei conti correnti caricati in anagrafica clienti/fornitori.

#### **■** Note

Eventuale descrizione aggiuntiva relativa alla singola scadenza; per quanto riguarda le partite di Creazione e di Acconto tale campo viene valorizzato con la descrizione della riga di Primanota, mentre per le partite di Saldo viene valorizzato con la descrizione presente sulla partita di origine. Il campo può comunque essere modificato dall'utente.

#### **Calcola**

Questo bottone calcola le scadenze relative alla partita in base al codice di pagamento impostato nel campo descritto sopra. Eventuali righe inserite manualmente vengono soprascritte.

#### **Dettagli**

Questo bottone permette di accedere alla visualizzazione di informazioni dettagliate circa la partita/scadenza selezionata, riportate nella maschera Situazione Partita (richiamabile anche all'interno della Manutenzione Partite/Scadenze).

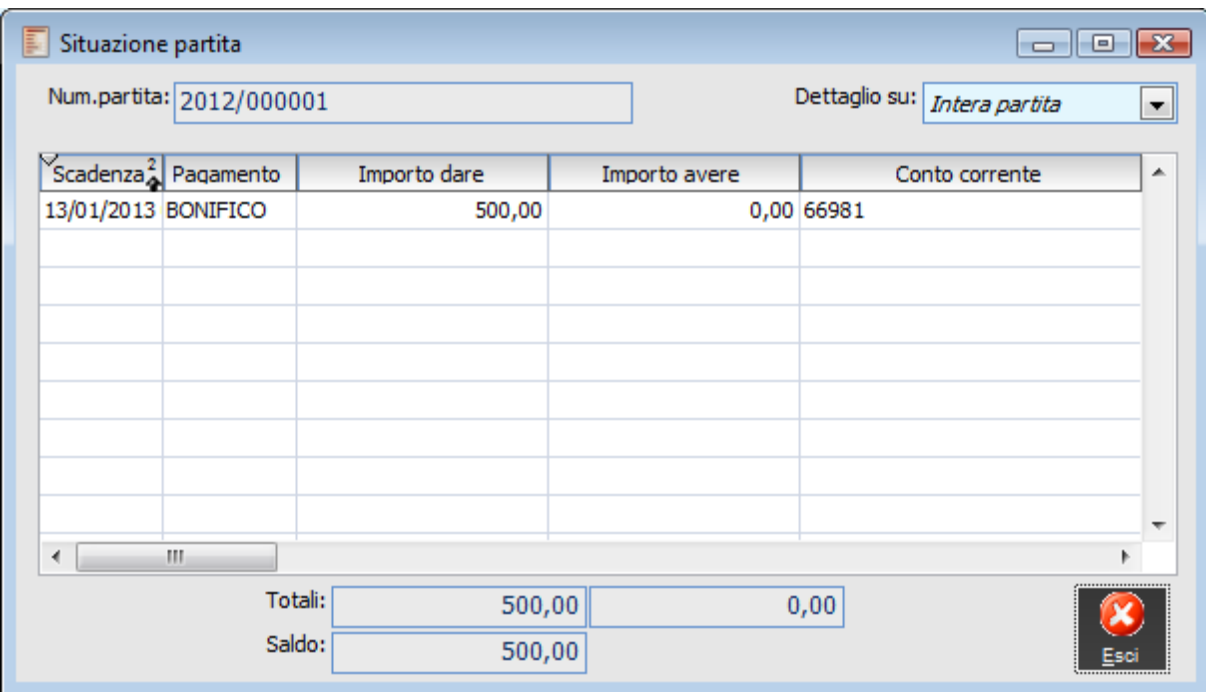

#### **Dettaglio Su**

L'analisi della partita può avvenire in tre modi:

 Intera Partita: viene visualizzato l'elenco di tutte le scadenze relative alla partita (Dare e Avere);

 Singola Scadenza: vengono visualizzati solo i record relativi alla scadenza selezionata (Dare e Avere);

Saldo Scadenze: per ciascuna scadenza viene visualizzato saldo Dare e Avere sulla stessa riga.

#### **Partite di acconto**

Se deve essere registrato un acconto precedente alla consegna/erogazione di beni/servizi (ricevuto da cliente o pagato ad un fornitore), è necessario utilizzare un'apposita causale contabile con generazione partite di tipo Acconto: la partita generata da una causale di questo tipo avrà un numero composto nel seguente modo: Anno competenza/Acconto.

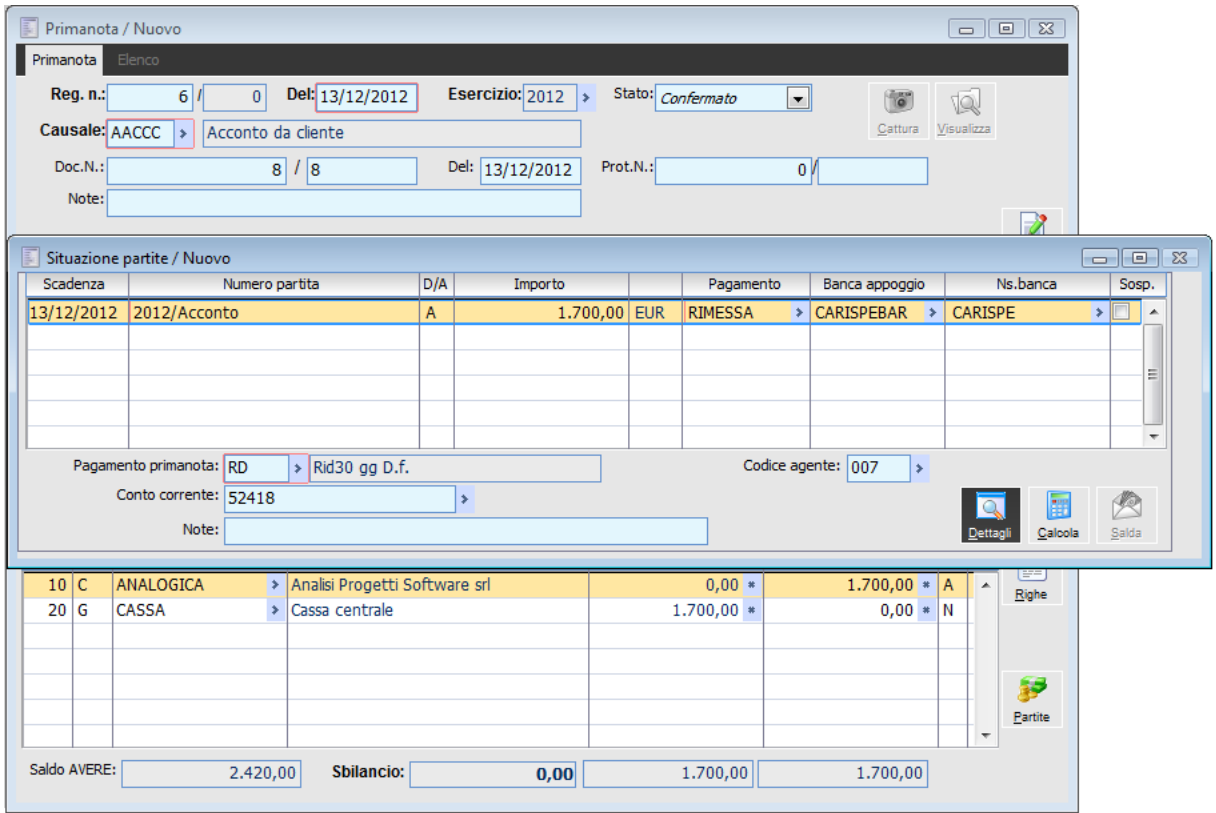

Nel momento della registrazione della fattura di consegna/erogazione di beni/servizi, la procedura chiederà all'utente se vuole abbinare le eventuali partite di acconto con la partita della fattura. In caso affermativo i numeri della partite di acconto vengono modificati: saranno uguali a quello della partita generata con la registrazione della fattura.

<span id="page-27-0"></span>**Esiste un acconto, associato al cliente .Si vogliono visualizzare tali acconti caricati nell'archivio delle partite?**

# <span id="page-28-0"></span> **Chiusura partite/scadenze in primanota**

La fase di chiusura delle partite avviene direttamente sulla riga della registrazione contabile, che deve movimentare un conto di tipo Cliente: C o Fornitore: F, oppure un conto generico: G gestito a partite. Accedendo al bottone Partite la procedura mostra un elenco di partite/scadenze aperte per il cliente/fornitore oppure per il conto impostato sulla riga di Primanota Contabile.

| Scadenze da:<br>Valuta: | Chiusura partite da primanota / Nuovo<br>A: 17/12/2013<br>×. | Pagamenti: V Rim.dir.<br>$\nabla$ <sub>R.I.D.</sub><br><b>D</b> Bonifico | $\triangledown$ Ric.banc.<br>$\nabla$ M.AV.<br>$\triangledown$ Cambiali |                 |    | Importo primanota: EU<br>г       | Solo acconti | 588,00              | $\blacksquare$ $\blacksquare$ $\blacksquare$<br>Ricerca |
|-------------------------|--------------------------------------------------------------|--------------------------------------------------------------------------|-------------------------------------------------------------------------|-----------------|----|----------------------------------|--------------|---------------------|---------------------------------------------------------|
| Scadenza                |                                                              | Partita                                                                  | Conto                                                                   | Pagamento       | DL | Da saldare                       | Valuta       | Saldato             | Fl.salda                                                |
| 28/02/2003              | 2003/000285                                                  |                                                                          | <b>BETACOMP</b>                                                         | <b>BONIFICO</b> | A  | 3.564,00                         | <b>EUR</b>   | 0                   | □<br>A                                                  |
| 31/03/2003              | 2003/000285                                                  |                                                                          | <b>BETACOMP</b>                                                         | <b>BONIFICO</b> | А  | 3.564,00                         | <b>EUR</b>   | 0                   | Г                                                       |
| 13/08/2005              | 2005/000003/CA                                               |                                                                          | <b>BETACOMP</b>                                                         | <b>BONIFICO</b> | Α  | 6.000,00                         | <b>EUR</b>   | 0                   | $\Box$                                                  |
| 28/07/2010              | 2010/000001                                                  |                                                                          | <b>BETACOMP</b>                                                         | <b>BONIFICO</b> | А  | 600,00                           | <b>EUR</b>   | 0                   | $\Box$                                                  |
|                         |                                                              |                                                                          |                                                                         |                 |    |                                  |              |                     | $\overline{\phantom{a}}$                                |
| Note:                   |                                                              |                                                                          |                                                                         |                 |    | Conto: Beta Computers SRL (BO36) |              | ◯ Seleziona tutto   |                                                         |
| Acconti\abbuoni         |                                                              |                                                                          | Cambi                                                                   |                 |    |                                  |              | O Deseleziona tutto |                                                         |
| Abbuono:                |                                                              | $\pmb{0}$                                                                | Origine:                                                                | 1,000000        |    | Attuale:<br>1,000000             |              |                     |                                                         |
| Residuo: EU             | Totale: $E$                                                  | 0,00<br>588,00                                                           |                                                                         |                 |    |                                  |              | Qk                  | Esci                                                    |

Chiusura partite/scadenze da primanota

Il bottone Ricerca viene proposto con attivati tutti i tipi di pagamento previsti e con data di fine ricerca pari alla data odierna + 365 giorni; il filtro è modificabile dall'utente che può richiedere, attraverso il bottone, una nuova ricerca che soddisfi i valori impostati.

Per ogni partita/scadenza vengono mostrati: la data scadenza, il numero partita, il conto (intestatario), il segno della partita/scadenza (Dare oppure Avere), l'importo da saldare, la valuta e l'importo saldato.

In basso, per ogni partita/scadenza vengono visualizzati: l'importo dell*'Abbuono* attivo o passivo (generato impostando il check Fl. Salda con un importo saldato inferiore a quello da saldare) e la *Differenza Cambi* attiva o passiva (generata da una variazione intervenuta nel cambio attuale rispetto a quello di origine). Sulla parte bassa della maschera vengono visualizzati il totale saldato e il residuo da saldare rispetto all'eventuale importo impostato sulla riga di Primanota.

Dopo aver trovato le partite che interessano, l'operatore può quindi indicare quali partite occorre chiudere. Una volta posizionatisi sulla riga di partita/scadenza interessata, attivando il check saldato con il mouse o premendo invio viene selezionata per intero la partita/scadenza e quindi l'importo saldato viene posto allo stesso valore dell'importo da saldare.

La chiusura può quindi avvenire per l'intero importo della partita/scadenza oppure per una parte: per impostare un importo differente è sufficiente posizionarsi sulla colonna Saldato e digitare l'importo desiderato. A questo punto se non viene attivato il check di saldato, dopo l'importo impostato, sta a significare che la parte ancora da saldare deve restare tale, altrimenti se il check saldato viene attivato la rimanenza viene considerata come abbuono.

La procedura controlla, se è stato impostato un importo sulla registrazione di Primanota, la corrispondenza tra l'importo saldato e quello indicato sulle partite. Comunque è prevista anche l'eventualità che l'operatore non sappia a quali partite assegnare l'incasso o il pagamento e quindi potrà verificarlo al momento attraverso la visualizzazione partite.

Dopo aver selezionato tutte le partite che interessano si preme il bottone di conferma, posto in fondo alla maschera sulla destra, oppure si usa il bottone di uscita per non salvare quanto impostato. Se abbiamo confermato le chiusure delle partite/scadenze, la procedura riporta, sulla registrazione di Primanota, gli importi selezionati e, a seconda della situazione, propone automaticamente righe di abbuono e differenza cambi.

Nel caso in cui, nella maschera di Primanota, sia stata definita una valuta Extra-EMU, come ad esempio il Dollaro, in questa maschera verranno indicati anche gli importi in valuta, in particolare: Importo Originario, Importo Totale e Importo Residuo. L'utente tenga inoltre conto che, nel caso di abbuoni attivi (Clienti) e passivi (Fornitori), per il calcolo in valuta Extra EMU, verrà sempre utilizzato il Cambio Attuale.

Attraverso i seguenti esempi analizziamo il funzionamento e le potenzialità della gestione partite/scadenze da Primanota. Consigliamo di seguire attentamente i vari casi mostrati e le rispettive figure.

#### **1. Pagamento di più partite con chiusura totale a saldo di alcune e chiusura parziale di altre**

Dopo aver impostato, nella Primanota Contabile, il conto del fornitore e l'importo che si desidera pagare, premendo Invio la procedura mostra l'archivio delle partite/scadenze ancora aperte; facendo click con il mouse l'operatore può selezionare le partite. L'eventuale importo parziale che viene imputato ad una partita/scadenza la salderà parzialmente e verrà visualizzata, in un secondo momento, per la parte ancora da saldare.

|                         | Chiusura partite da primanota / Nuovo                                                      |                                                                         |                     |     |                       |              |          |                          |
|-------------------------|--------------------------------------------------------------------------------------------|-------------------------------------------------------------------------|---------------------|-----|-----------------------|--------------|----------|--------------------------|
| Chiusura partite Elenco |                                                                                            |                                                                         |                     |     |                       |              |          |                          |
| Scadenze da:<br>Valuta: | Pagamenti: V Rim.dir.<br>$\left  \right $<br>$\nabla$ R.I.D.<br>A: 06/05/2010<br>$ \cdot $ | Ric.banc.<br>$M$ M.AV.<br><b>D</b> Bonifico<br>$\triangledown$ Cambiali |                     |     | Importo primanota: FU | Solo acconti | 0,00     | Ricerca                  |
| Scadenza                | Partita                                                                                    | Conto                                                                   | Pagamento           | D/A | Da saldare            | Valuta       | Saldato  | Fl.salda                 |
| 20/03/2005              | 2005/000003/FR                                                                             | <b>BALDI SRL</b>                                                        | <b>RIBA</b>         | D   | 1.836,66              | <b>EUR</b>   | 0        | $\hat{\phantom{a}}$<br>P |
| 20/04/2005              | 2005/000001/NC                                                                             | <b>BALDI SRL</b>                                                        | <b>RIBA</b>         | А   | 62,40                 | <b>EUR</b>   | 0        | P.                       |
| 26/04/2009              | 2009/000014/CV                                                                             | <b>BALDI SRL</b>                                                        | <b>BONIFICO</b>     | D   | 118,80                | <b>EUR</b>   | O        | K                        |
| 06/05/2009              | 2009/Acconto                                                                               | <b>BALDI SRL</b>                                                        | <b>RIMESSA</b>      | А   | 1.050,00              | <b>EUR</b>   | 0        | $\overline{\phantom{a}}$ |
| <b>06/05/2009</b>       | 2009/Acconto                                                                               | <b>BALDI SRL</b>                                                        | <b>RIMESSA</b>      | A   | 1.050,00              | <b>EUR</b>   | 1.050,00 | ☑                        |
| 05/06/2009              | 2009/000007/NC                                                                             | <b>BALDI SRL</b>                                                        | <b>BONIFICO</b>     | A   | 300,00                | <b>EUR</b>   | 0        |                          |
| 05/06/2009              | 2009/000036                                                                                | <b>BALDI SRL</b>                                                        | <b>BONIFICO</b>     | D   | 5.000,00              | <b>EUR</b>   | 0        | $\overline{\phantom{a}}$ |
|                         |                                                                                            |                                                                         |                     |     |                       |              |          | $\ddotmark$              |
| Note:                   |                                                                                            |                                                                         | Conto: Baldi S.r.l. |     |                       |              |          |                          |
| Acconti\abbuoni         |                                                                                            | Cambi                                                                   |                     |     |                       |              |          |                          |
| Abbuono:                | $\sigma$                                                                                   | Origine:                                                                | 1,000000            |     | Attuale:<br>1,000000  |              |          |                          |
| Totale: EU              | $-1.050,00$                                                                                |                                                                         |                     |     |                       |              |          |                          |
| Residuo: EU             | 0,00                                                                                       |                                                                         |                     |     |                       |              | Ok       | Esci                     |
|                         |                                                                                            |                                                                         |                     |     |                       |              |          |                          |

Chiusura partite totale a saldo e parziale

#### **2. Pagamento di una partita con chiusura totale e abbuono attivo**

Dopo aver impostato il fornitore in Primanota Contabile, ipotizziamo di non conoscere l'importo delle partite da saldare e quindi non impostiamo nessun importo ma entriamo direttamente in interrogazione partite.

Selezioniamo le varie partite e variamo l'importo della partita perché decidiamo di arrotondare l'importo, impostando tale valore in corrispondenza della colonna saldato ed attivando il check di partita/scadenza saldata; a questo punto la partita/scadenza è saldata e quindi la rimanenza deve essere considerata un abbuono.

Confermando le partite la procedura riporta in automatico, sulle righe della Primanota, la scrittura contabile dell'abbuono per l'importo calcolato in fase di selezione partite.

| Chiusura partite                                                                         | Elenco                 |                                      |                 |                          |           |     |                                  |              |          |                          |
|------------------------------------------------------------------------------------------|------------------------|--------------------------------------|-----------------|--------------------------|-----------|-----|----------------------------------|--------------|----------|--------------------------|
| Pagamenti: Rim.dir.<br>Scadenze da:<br>$\frac{1}{2}$<br>$\nabla$ R.I.D.<br>A: 06/05/2010 |                        | $\nabla$ Ric.banc.<br>$\nabla$ M.AV. |                 | 0,00                     |           |     |                                  |              |          |                          |
| Valuta:                                                                                  | $\left  \cdot \right $ | <b>D</b> Bonifico                    |                 | $\triangledown$ Cambiali |           |     |                                  | Solo acconti |          | Ricerca                  |
| Scadenza                                                                                 | Partita                |                                      | Conto           |                          | Pagamento | D/A | Da saldare                       | Valuta       | Saldato  | Fl.salda                 |
| 28/02/2003                                                                               | 2003/000285            |                                      | BETACOMP        | <b>BONIFICO</b>          |           | А   | 3.564,00                         | <b>EUR</b>   | 0,00     | $\mathbb{R}^3$           |
| 31/03/2003                                                                               | 2003/000285            |                                      | <b>BETACOMP</b> | <b>BONIFICO</b>          |           | A.  | 3.564,00                         | <b>EUR</b>   | 0,00     | $\mathbb{R}^3$           |
| 13/08/2005                                                                               | 2005/000003/CA         |                                      | <b>BETACOMP</b> | <b>BONIFICO</b>          |           | A   | 6.000,00                         | <b>EUR</b>   | 0,00     | <b>KS</b>                |
| 13/09/2005                                                                               | 2005/000003/CA         |                                      | <b>BETACOMP</b> | <b>BONIFICO</b>          |           | A.  | 6.000,00                         | <b>EUR</b>   | 0,00     | B                        |
| 10/01/2009                                                                               | 2008/000001            |                                      | BETACOMP        | <b>BONIFICO</b>          |           | A   | 17.000,00                        | <b>EUR</b>   | 0,00     | $\overline{\phantom{a}}$ |
| 01/03/2009                                                                               | 2009/000043            |                                      | <b>BETACOMP</b> | <b>BONIFICO</b>          |           | A   | 1.000,00                         | <b>EUR</b>   | 0,00     | $\overline{\phantom{a}}$ |
| 03/04/2009                                                                               | 2009/000001            |                                      | <b>BETACOMP</b> | <b>BONIFICO</b>          |           | A.  | 2.000,00                         | <b>EUR</b>   | 0,00     | $\Box$                   |
| 06/04/2009                                                                               | 2009/000001            |                                      | <b>BETACOMP</b> | <b>BONIFICO</b>          |           | A.  | 1,200,00                         | <b>EUR</b>   | 1.150,00 | ☑                        |
| 10/04/2009                                                                               | 2009/000006            |                                      | <b>BETACOMP</b> | BONIFICO                 |           | D   | 60,00                            | <b>EUR</b>   | 0,00     | ×                        |
| 11/04/2009                                                                               | 2009/000001            |                                      | <b>BETACOMP</b> | <b>BONIFICO</b>          |           | A   | 2,200,00                         | <b>EUR</b>   | 0,00     | $\blacksquare$           |
| 11/04/2009                                                                               | 2009/000032            |                                      | <b>BETACOMP</b> | <b>BONIFICO</b>          |           | А   | 212,32                           | <b>EUR</b>   | 0,00     | $\mathbb{R}^2$           |
| 16/04/2009                                                                               | 2009/000001            |                                      | BETACOMP        | <b>BONIFICO</b>          |           | A.  | 227,01                           | <b>EUR</b>   | 0,00     | $\mathcal{L}$            |
| Note:                                                                                    |                        |                                      |                 |                          |           |     | Conto: Beta Computers SRL (BO36) |              |          |                          |
| Acconti\abbuoni                                                                          |                        |                                      |                 | Cambi                    |           |     |                                  |              |          |                          |
| Abb. attivo:                                                                             | 50,00                  |                                      |                 | Origine:                 | 1,000000  |     | Attuale:<br>1,000000             |              |          |                          |
| Totale: $F(1)$                                                                           |                        | 1.200,00                             |                 |                          |           |     |                                  |              |          |                          |
| Residuo: EU                                                                              |                        | 0,00                                 |                 |                          |           |     |                                  |              | Qk       | Esci                     |

Chiusura partite totale con abbuono attivo

#### **3. Pagamento di una partita con calcolo differenza cambi**

Nella registrazione di Primanota occorre indicare il codice valuta ed il nuovo cambio.

Interrogando le partite e selezionando quella da chiudere, la procedura si accorge che il cambio è variato e quindi calcola una differenza cambi.

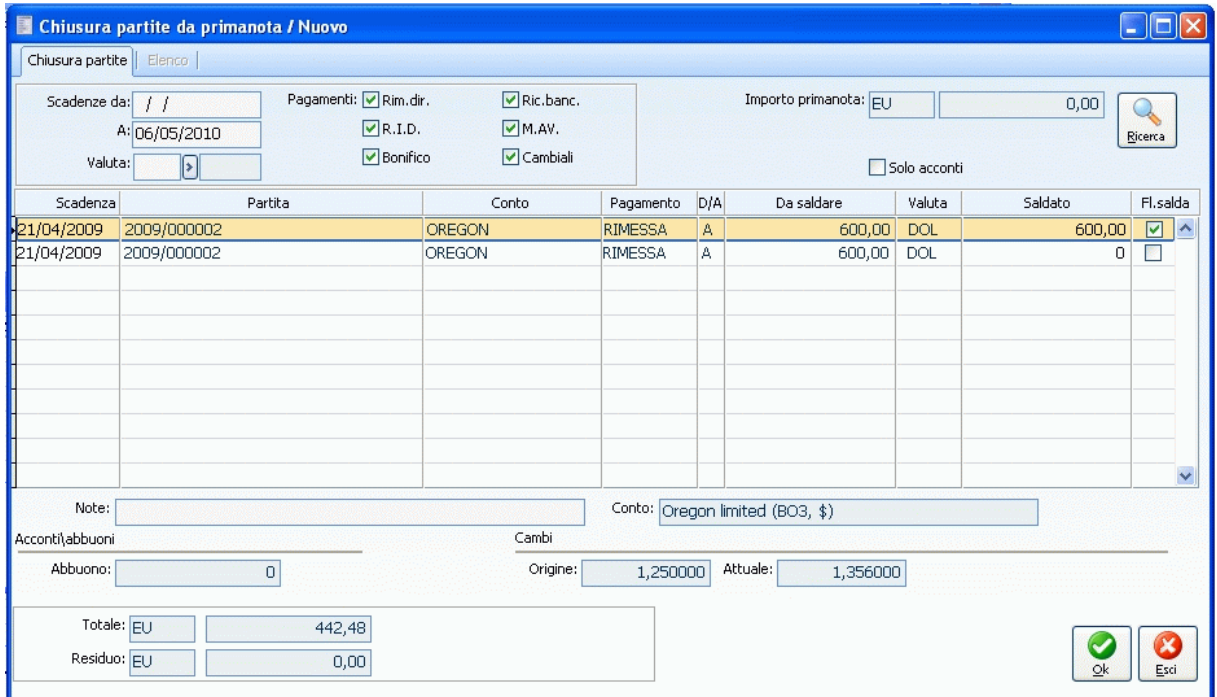

Chiusura partita totale con differenza cambi attiva

#### **4. Registrazione automatica di un acconto in fase di chiusura partite**

Se la differenza tra l'importo imputato manualmente sulla riga contabile e la somma delle partite

selezionate è positivo, rispondendo sì al messaggio evidenziato nella maschera della chiusura partita viene aggiunta una scadenza per compensare l'acconto (di tipo Acconto, con codice scadenza composto da Esercizio/Acconto, con data scadenza uguale a quella di registrazione e con tipo pagamento specificato nei parametri Differenze e Abbuoni).

#### **5. Pagamento con un'unica registrazione di partite di fornitori differenti**

L'operatore può indicare sulle righe di Primanota i vari fornitori/clienti e per ognuno è possibile interrogare le partite e selezionare quali occorre chiudere, la registrazione può proseguire per indicare altri soggetti e quindi i rispettivi pagamenti.

Si raccomanda di utilizzare un modello contabile con più righe fornitori e conto cassa/banca al fine di avere riportato in automatico il totale delle partite saldate sul conto cassa oppure banca.

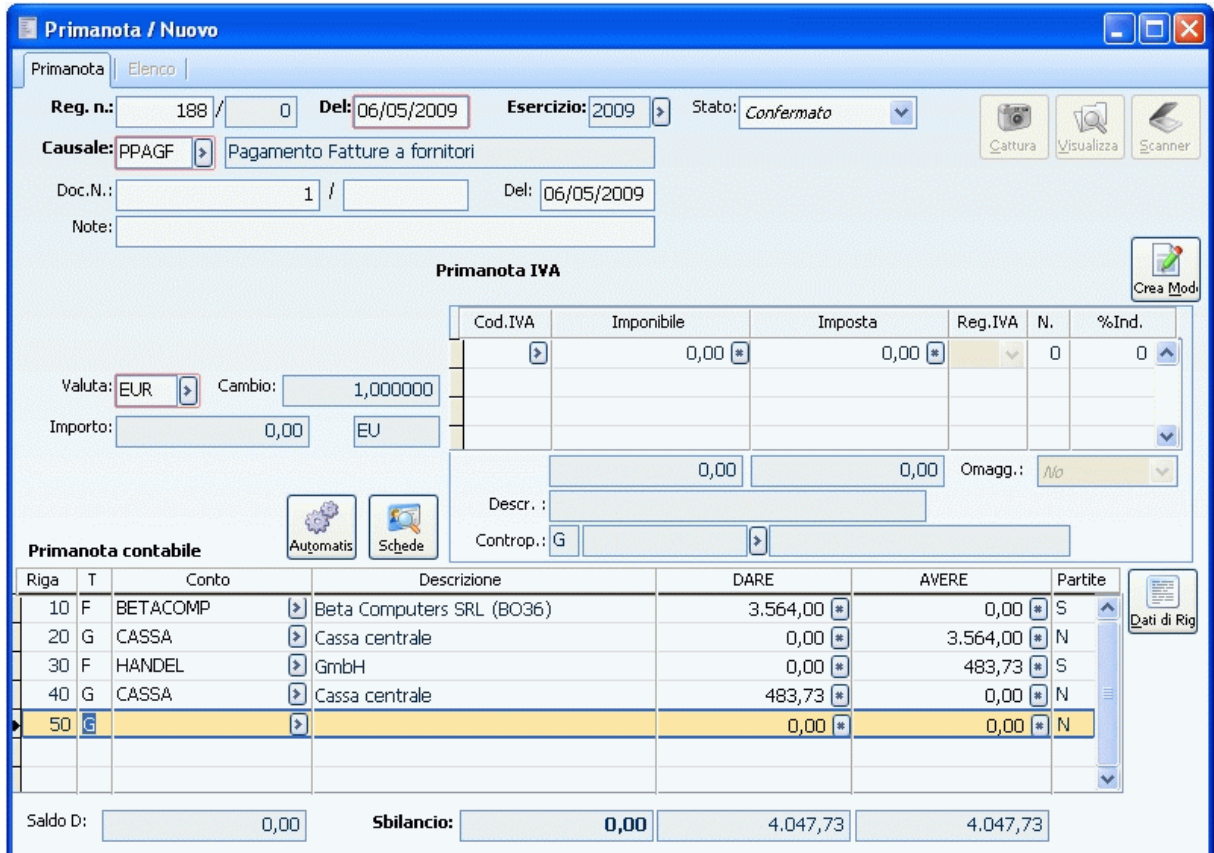

Pagamento contestuale di diversi fornitori

#### **6. Creazione partite per Conti Generici**

La gestione partite dalla Primanota può avvenire per clienti, fornitori e per conti generici. Questi ultimi sono gestibili a partite se nel piano dei conti hanno il Campo Partite attivato. In Primanota, a seconda della causale contabile, anche per questi conti, è possibile creare partite oppure andare in visualizzazione delle partite da chiudere e selezionarne una o più di una. La fase di creazione partite avviene in automatico alla conferma della registrazione contabile, mentre la fase di chiusura avviene in corrispondenza della riga in cui è stato utilizzato il conto.

|                |         | 图 Primanota / Nuovo        |                         |                                     |                 |                                 |                |                                      | o                                       |                     |                              |
|----------------|---------|----------------------------|-------------------------|-------------------------------------|-----------------|---------------------------------|----------------|--------------------------------------|-----------------------------------------|---------------------|------------------------------|
|                |         | Primanota Elenco           |                         |                                     |                 |                                 |                |                                      |                                         |                     |                              |
|                | Reg.n.: | 11/                        | $\circ$                 | Del: 06/05/2009                     | Esercizio: 2009 | $\sqrt{ }$<br>Stato: Confermato |                | $\checkmark$<br>$\overline{\bullet}$ | $\epsilon$<br>1Q                        |                     |                              |
|                |         | Causale: AEFID<br>Ы        |                         | Emissione Fattura con Iva Es. Diff. |                 |                                 |                | Cattura                              | Visualizza<br>Scanner                   |                     |                              |
|                | Doc     | Situazione partite / Nuovo |                         |                                     |                 |                                 |                |                                      |                                         |                     | $\Box$ $\Box$                |
|                | N       | Scadenza                   |                         | Numero partita                      | D/A             | Importo                         | Valuta         | Pagamento                            | Banca appoggio                          | Ns.banca            | Sosp.                        |
|                |         | Clier 06/05/2009           | 2009/000007             |                                     | D               | 200,00                          | <b>EUR</b>     | $\sqrt{2}$<br><b>RIMESSA</b>         | $\sqrt{ }$                              |                     | $\sqrt{2}$<br>$\overline{A}$ |
|                |         |                            |                         |                                     |                 |                                 |                |                                      |                                         |                     |                              |
|                |         |                            |                         |                                     |                 |                                 |                |                                      |                                         |                     |                              |
|                | Valu    |                            |                         |                                     |                 |                                 |                |                                      |                                         |                     |                              |
| Impo           |         |                            |                         |                                     |                 |                                 |                |                                      |                                         |                     |                              |
| Paga           |         |                            | Pagamento primanota: RD | Rimessa diretta a vista             |                 |                                 |                |                                      |                                         |                     |                              |
|                |         |                            | Conto corrente:         |                                     | ∣≽              |                                 |                |                                      |                                         | 躍<br>$\mathbf Q$    |                              |
|                |         |                            | Note:                   |                                     |                 |                                 |                |                                      |                                         | Calcola<br>Dettagli | Salda Part                   |
| Priman<br>Riga | T       | Conto                      |                         | Descrizione                         |                 | DARE                            |                | AVERE                                | Partite                                 |                     |                              |
| 10C            |         | ANALOGICA                  |                         | Analisi Progetti Software srl       |                 |                                 | $1.200,00$ $*$ | $0,00$ $\bullet$ $\circ$             | F<br>$\hat{\phantom{a}}$<br>Dati di Rig |                     |                              |
| Ē<br>20        | ۱G      | <b>IVA DIFF</b>            |                         | [> Iva ad esigibilità differita     |                 |                                 | $0,00$ $*$     | 200,00 (*) C                         |                                         |                     |                              |
| 30 G           |         | VEN COMP IT                |                         | ▶ Vendita computer italia           |                 |                                 | $0,00$ $*$     | $1.000,00$ $\bullet$ N               |                                         |                     |                              |
|                |         |                            |                         |                                     |                 |                                 |                |                                      |                                         |                     |                              |
|                |         |                            |                         |                                     |                 |                                 |                |                                      | Partite                                 |                     |                              |
|                |         |                            |                         |                                     |                 |                                 |                |                                      | $\checkmark$                            |                     |                              |
| Saldo D:       |         |                            | 0,00                    | Sbilancio:                          |                 | 0,00                            | 1.200,00       | 1,200,00                             |                                         |                     |                              |
|                |         |                            |                         |                                     |                 |                                 |                |                                      |                                         |                     |                              |

Creazione Partite per conti Generici

#### **7. Variazione Partite**

Al momento della variazione di una registrazione con delle partite/scadenze associate, qualora sia necessario il ricalcolo degli importi, bisogna accedere alla Situazione Partite e premere il bottone Calcola, nel caso di creazione partite, o Salda Partite, nel caso di chiusura.

Per la creazione delle partite, non è necessario entrate nel dettaglio delle stesse e premere il bottone calcola visto che alla conferma della registrazione contabile verranno create automaticamente in base al codice pagamento predefinito. Per le partite di saldo è necessario selezionare le partite da saldare (tramite la maschera saldaconto). Se le partite venissero definite manualmente, potrebbero verificarsi incongruenze con l'importo presente in primanota. In tal caso la procedura emetterà un messaggio di avviso.

#### **Errore: Verificare Riga Primanota 10 Importi partite errati!**

*Qualora si acceda ad una registrazione per variare il numero di documento, se si vuole che tale numero venga sostituito al precedente numero di partita, è necessario accedere al bottone partite ed eseguire il calcolo, in modo da aggiornare il numero partita/scadenza con il nuovo valore.*

#### **8. Chiusura automatica Acconti da Primanota**

Quando si caricano in Primanota fatture intestate a Clienti dai quali sono stati ricevuti acconti oppure a Fornitori ai quali sono stati pagati acconti, il programma emette un messaggio a video in fase di conferma della registrazione contabile richiedendo all'utente se intende procedere all'accorpamento. **Esistono degli acconti, associati al cliente... Si vogliono visualizzare tali acconti caricati nell'archivio delle partite?**

Non solo è possibile procedere alla chiusura di tutti gli acconti fino al raggiungimento dell'importo della fattura, ma è anche possibile indicare quanto di ciascuno di essi deve essere accorpato al documento. Rispondendo affermativamente alla domanda posta dal programma, si accede

direttamente alla maschera di chiusura partite da Primanota sulla quale vengono evidenziati gli acconti presenti in archivio e relativi all'intestatario della fattura.

Gli acconti vengono ordinati cronologicamente e vengono proposti come saldati fino al raggiungimento dell'importo della fattura, tuttavia è possibile intervenire manualmente e saldare solo gli acconti riferibili al documento che si sta inserendo in Primanota.

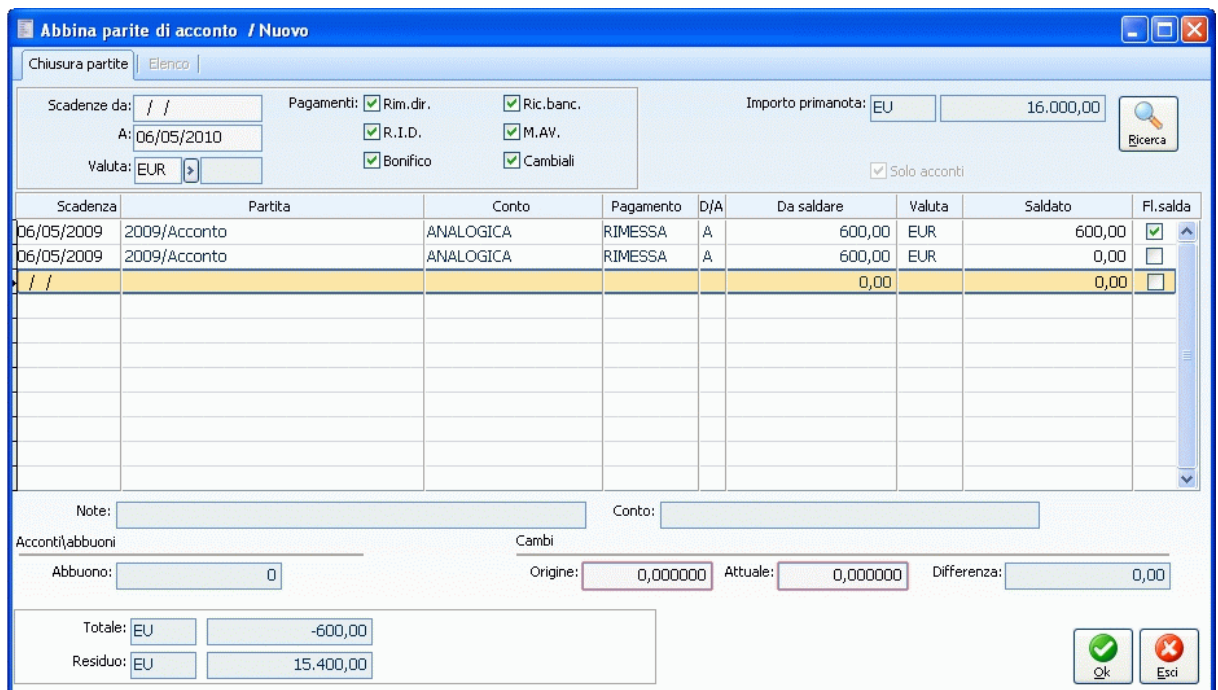

Maschera di chiusura acconti relativi al cliente

Dopo aver selezionato gli acconti da saldare, questi vengono riportati con segno contrario (rispetto a quello di origine) nel dettaglio delle partite del Cliente/Fornitore, insieme alle altre scadenze generate per il residuo in base al codice pagamento.

|                   | Situazione partite / Nuovo                                                                                                    |     |         |            |                    |                             |                          |       |
|-------------------|----------------------------------------------------------------------------------------------------|-----|---------|------------|--------------------|-----------------------------|--------------------------|-------|
| Scadenza          | Numero partita                                                                                                    | D/A | Importo | Valuta     | Pagamento          | Banca appoggio              | Ns.banca                 | Sosp. |
| <b>06/05/2009</b> | 2009/000012                                                                                                    | D   | 600,00  | <b>EUR</b> | <b>RIMESSA</b>     | $\triangleright$ CARISPEBAR | $\triangleright$ CARISPE |       |
|                   |                                                                                                    |     |         |            |                    |                             |                          |       |
|                   |                                                                                                    |     |         |            |                    |                             |                          |       |
|                   |                                                                                                    |     |         |            |                    |                             |                          |       |
|                   |                                                                                                    |     |         |            |                    |                             |                          |       |
|                   | Pagamento primanota: RID30<br>$\triangleright$ Rid30 gg D.f.<br>Conto corrente: 52418<br>Note: Acconto forniture periferiche Maggio 2009 |     |         |            | Codice agente: 007 | ∣≽                          | Calcola<br>Dettagli      |       |

Situazione partite su fattura

#### **9. Chiusura automatica Acconti in valuta straniera**

In caso di chiusura automatica di acconti registrati in valuta diversa da quella di conto, è prevista la rilevazione automatica della differenza cambi.

Inserendo direttamente sulla Primanota Contabile una fattura intestata ad un fornitore al quale sono stati pagati uno o più acconti, oppure ad un cliente dal quale sono stati ricevuti uno o più acconti, alla conferma compare un messaggio di avviso per richiedere all'utente se intende accorpare o meno gli acconti presenti in archivio. L'accorpamento di acconti pagati/ricevuti in valuta estera (ad esempio in Dollari) comporta l'insorgere di una differenza cambi attiva/passiva a seconda del cambio attuale

(quello della registrazione contabile della fattura) rispetto al cambio originario (quello della registrazione contabile dell'acconto).

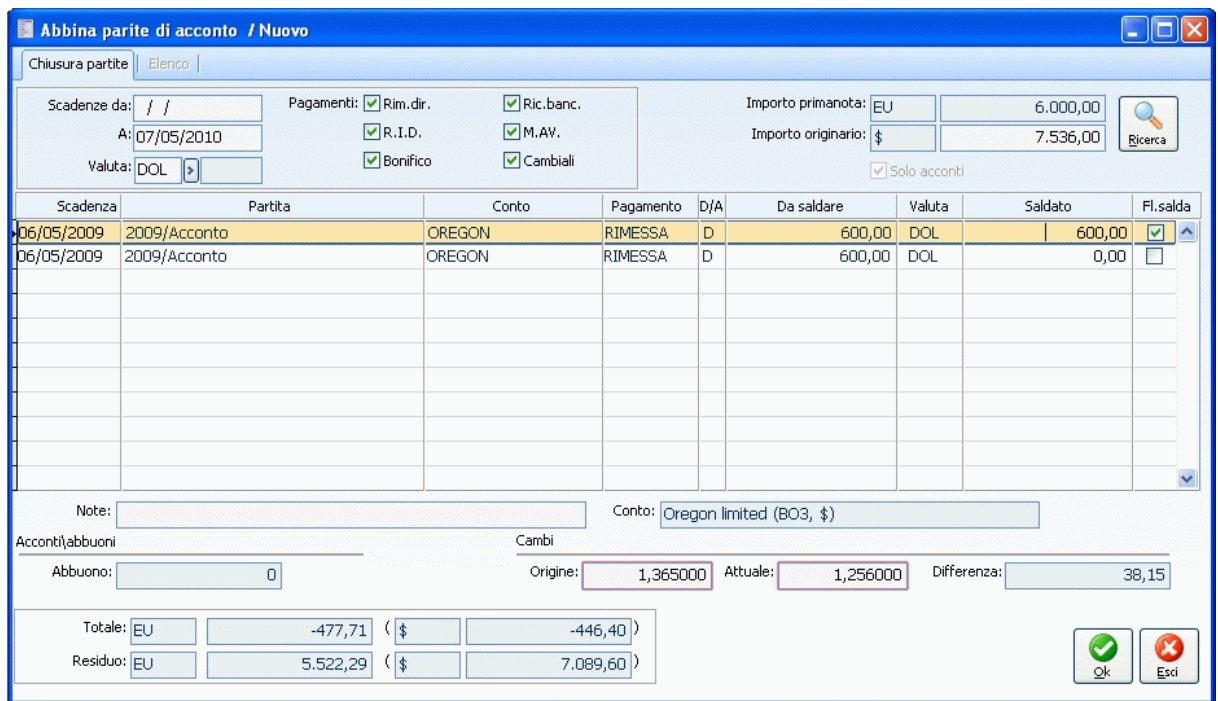

Maschera chiusura partite acconto

Dopo la selezione degli acconti da accorpare, il programma riporta alla registrazione contabile generando delle righe aggiuntive per la rilevazione della differenza cambi.

*Le righe generate dal programma per la rilevazione della differenza cambi devono essere inserite con causale contabile (di riga) differente rispetto a quella di testata: questo perché nelle registrazioni contabili di fatture con castelletto IVA compilato, il programma effettua dei controlli sugli importi presenti sulle righe del Cliente/Fornitore. Se anche le righe di rilevazione differenza cambi fossero generate con la stessa causale contabile della fattura, sarebbe impossibile confermare la registrazione di primanota.*

La causale contabile da utilizzare per la rilevazione differenza cambi (da inserire nei dati di riga) deve essere specificata nei Parametri Differenze e Abbuoni (negli archivi generali) e deve trattarsi di una causale senza gestione partite. Se non viene indicata in questo archivio, dovrà essere immessa manualmente per poter confermare la registrazione contabile.
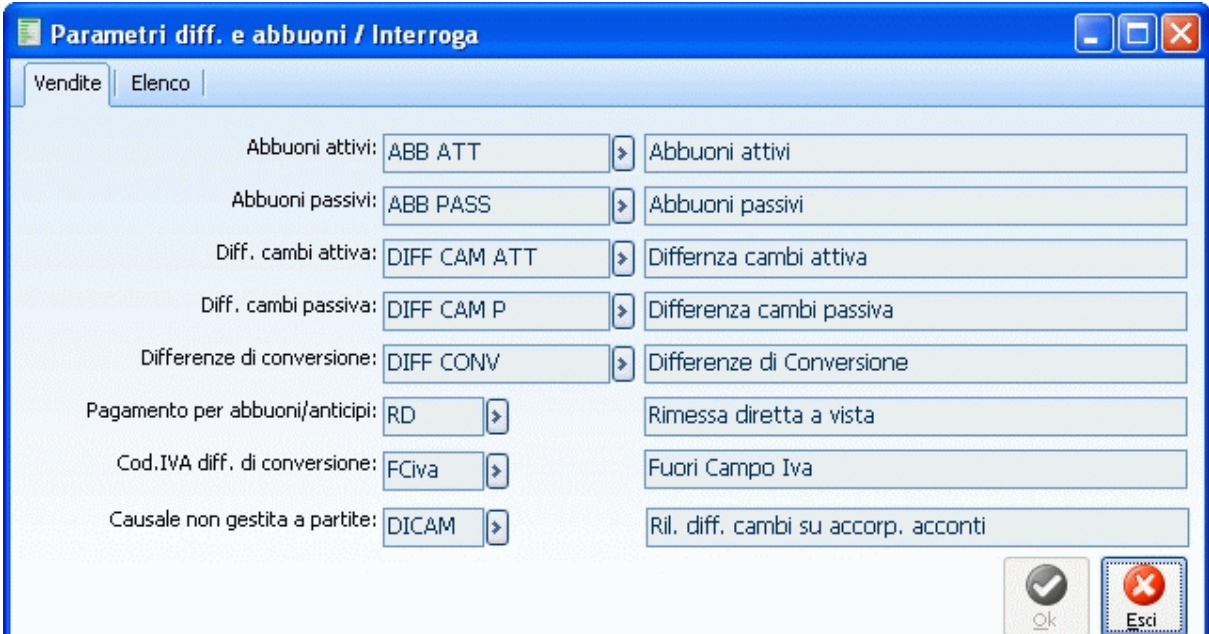

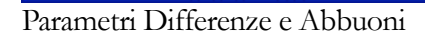

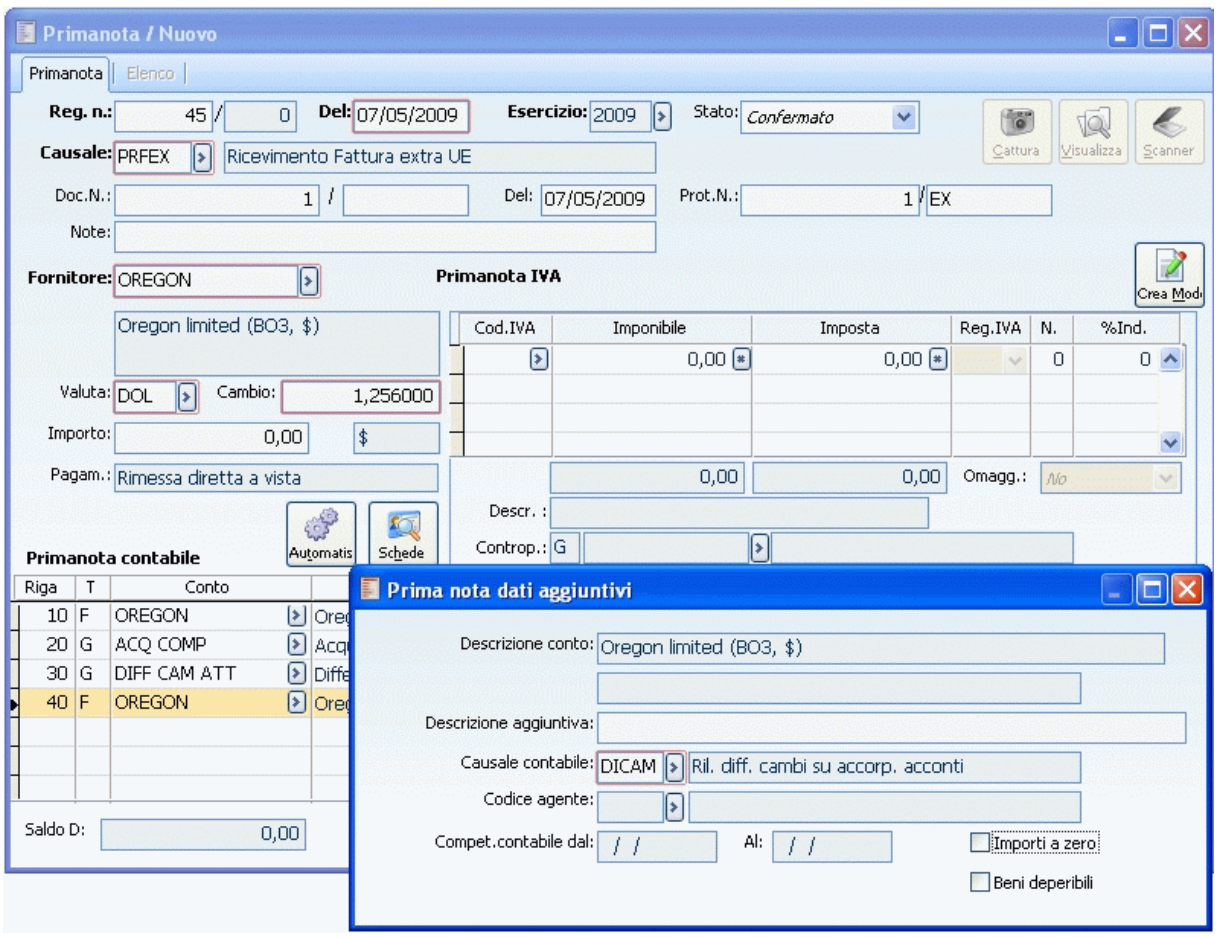

Dati di riga

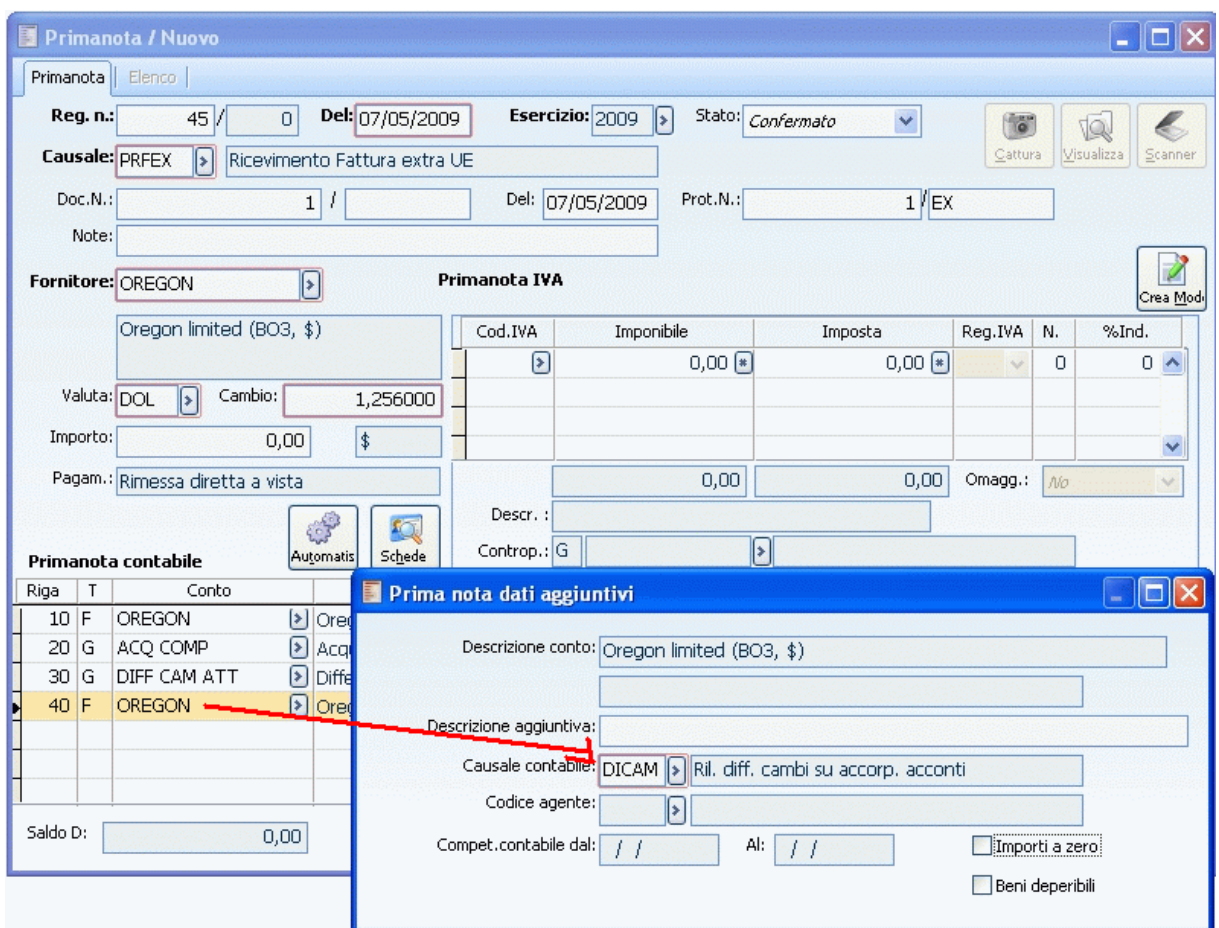

Registrazione contabile risultante dopo accorpamento automatico acconti in valuta straniera

# **Visualizza primanota**

Questa funzione permette di visualizzare tutte le testate delle registrazioni di Primanota in base al numero o alla data di registrazione, del documento o del protocollo. E' inoltre possibile filtrare le registrazioni di un unico esercizio o di un'unica causale contabile. Attraverso i bottoni Primanota e Origine è inoltre possibile accedere direttamente alla registrazione di origine: alla maschera di Primanota premendo il primo bottone o al documento/movimento di origine, se esistente, con il secondo.

# **Visualizzazione Primanota – Selezioni**

| E<br>Visualizza primanota                |                             |                                    |                                | $\Box$ $\Box$ $\mathbf{x}$                        |  |  |  |
|------------------------------------------|-----------------------------|------------------------------------|--------------------------------|---------------------------------------------------|--|--|--|
| Selezioni aggiuntive<br>Selezioni        |                             |                                    |                                |                                                   |  |  |  |
| Da reg. n.:                              | Del:<br>$\overline{0}$<br>0 | Da doc. n.:                        | 0/                             | Del:                                              |  |  |  |
| A reg. n.:                               | $\overline{0}$<br>0<br>Del: | $\prime$ $\prime$<br>A doc. n.:    | $\overline{0}$                 | Del:                                              |  |  |  |
|                                          |                             |                                    |                                |                                                   |  |  |  |
| Causale:<br>s.                           |                             |                                    | ×<br>Esercizio:                |                                                   |  |  |  |
| Intestatario: Nessuno                    | ×                           |                                    |                                | Ricerca                                           |  |  |  |
| $\text{Req.N.}$ <sup>2</sup><br>Ш<br>Del | Causale<br>Compet.          | Descrizione                        | Doc.N.<br>Serie                | Proto A<br>Del                                    |  |  |  |
| 6 13/12/2012 2012                        | <b>AACCC</b>                | Acconto da cliente                 | 8 8                            | 0<br>13/12/2012                                   |  |  |  |
| 4 13/12/2012 2012                        | <b>AEFCE</b>                | Emissione Fattura Cespiti          | 1                              | 13/12/2012<br>0                                   |  |  |  |
| 3 10/12/2012 2012                        | <b>ANCCL</b>                | Nota di Credito a Cliente          | 1NC                            | 10/12/2012<br>0                                   |  |  |  |
| 2 21/11/2012 2012                        | <b>AEFCV</b>                | Emissione Fattura da Ciclo Vendite | 1 <sub>CV</sub>                | 21/11/2012<br>0                                   |  |  |  |
| 1 21/11/2012 2012                        | <b>BVERS</b>                | Versamento in banca                | 0                              | 0                                                 |  |  |  |
| 7 30/06/2010 2010                        | <b>XGIRO</b>                | Giroconto                          | 0                              | 0                                                 |  |  |  |
| 6 30/06/2010 2010                        | <b>AINCF</b>                | <b>Incasso Fattura</b>             | 0                              | 0                                                 |  |  |  |
| 5 28/06/2010 2010                        | <b>PRFCA</b>                | Fattura da Cido Passivo            | 5                              | 28/06/2010<br>2                                   |  |  |  |
| 4 28/06/2010 2010                        | PRFCA                       | Fattura da Ciclo Passivo           | 1                              | 28/06/2010<br>1                                   |  |  |  |
| 8 01/01/2010 2010                        | ZAPEC                       | Apertura conti                     | 0                              | 0                                                 |  |  |  |
| 3 01/01/2010 2010                        | <b>AEFCV</b>                | Emissione Eattura da Ciclo Vendite | 2 CV                           | 01/01/2010<br>0                                   |  |  |  |
| 2 01/01/2010 2010                        | <b>AEFCV</b>                | Emissione Fattura da Ciclo Vendite | 1 CV                           | 01/01/2010<br>$\circ$<br>$\overline{\mathcal{N}}$ |  |  |  |
| ∢<br>m.                                  |                             |                                    |                                | ь                                                 |  |  |  |
| Desc.supplementare:                      |                             |                                    |                                |                                                   |  |  |  |
|                                          |                             |                                    |                                |                                                   |  |  |  |
|                                          |                             |                                    |                                |                                                   |  |  |  |
|                                          |                             |                                    |                                |                                                   |  |  |  |
|                                          |                             |                                    | Primanota<br>Origine<br>Stampa | Esci                                              |  |  |  |
|                                          |                             |                                    |                                |                                                   |  |  |  |

Visualizzazione Primanota – Selezioni

Vediamo di seguito la prima scheda di selezione della maschera:

# **Intervallo di Numero Registrazione e Date**

In questi campi l'utente può impostare un intervallo di numero Registrazione e/o relativa data in base al quale devono essere filtrate le registrazioni contabili.

# **Intervallo di Numero Documento e Date**

In questi campi l'utente può impostare un intervallo di numero Documento e/o relativa data in base

al quale devono essere filtrate le registrazioni contabili.

# **Causale**

In questo campo l'utente può impostare una Causale Contabile specifica in base alla quale desidera filtrare le registrazioni contabili.

#### **Esercizio**

In questo campo l'utente può specificare l'Esercizio di competenza delle registrazioni contabili da filtrare.

#### **Intestatario**

Permette di filtrare la primanota in base all'intestatario della registrazione contabile.

*La funzionalità risulta particolarmente utile in tutti i casi in cui si vogliano ricercare delle registrazioni contabili che abbiano come intestatario un determinato cliente o fornitore ma lo stesso non sia presente nelle righe contabili della primanota, come ad esempio registrazioni relative a cauzioni o fatture da emettere/ricevere.*

# **Ricerca**

Cliccando questo bottone verranno ricercate e visualizzate nel dettaglio della maschera tutte le registrazioni contabili che corrispondono agli eventuali filtri impostati.

#### **Primanota**

Selezionando una riga di dettaglio della maschera e cliccando questo bottone, è possibile accedere direttamente alla Primanota che ha dato origine alla registrazione contabile.

# **Origine**

Nel caso in cui la registrazione contabile provenga da altri moduli, come ad esempio dal ciclo acquisti, vendite o dai cespiti, questo bottone permette di accedere direttamente al documento/movimento che ha dato origine alla registrazione contabile. Nel caso in cui la registrazione selezionata sia stata caricata da Primanota, cliccando questo bottone verrà visualizzato un messaggio di errore.

#### **Stampa**

Si attiva dopo aver premuto il pulsante ricerca; esso produce un report con il contenuto del cursore visualizzato nello zoom.

# **Visualizzazione Primanota – Selezioni aggiuntive**

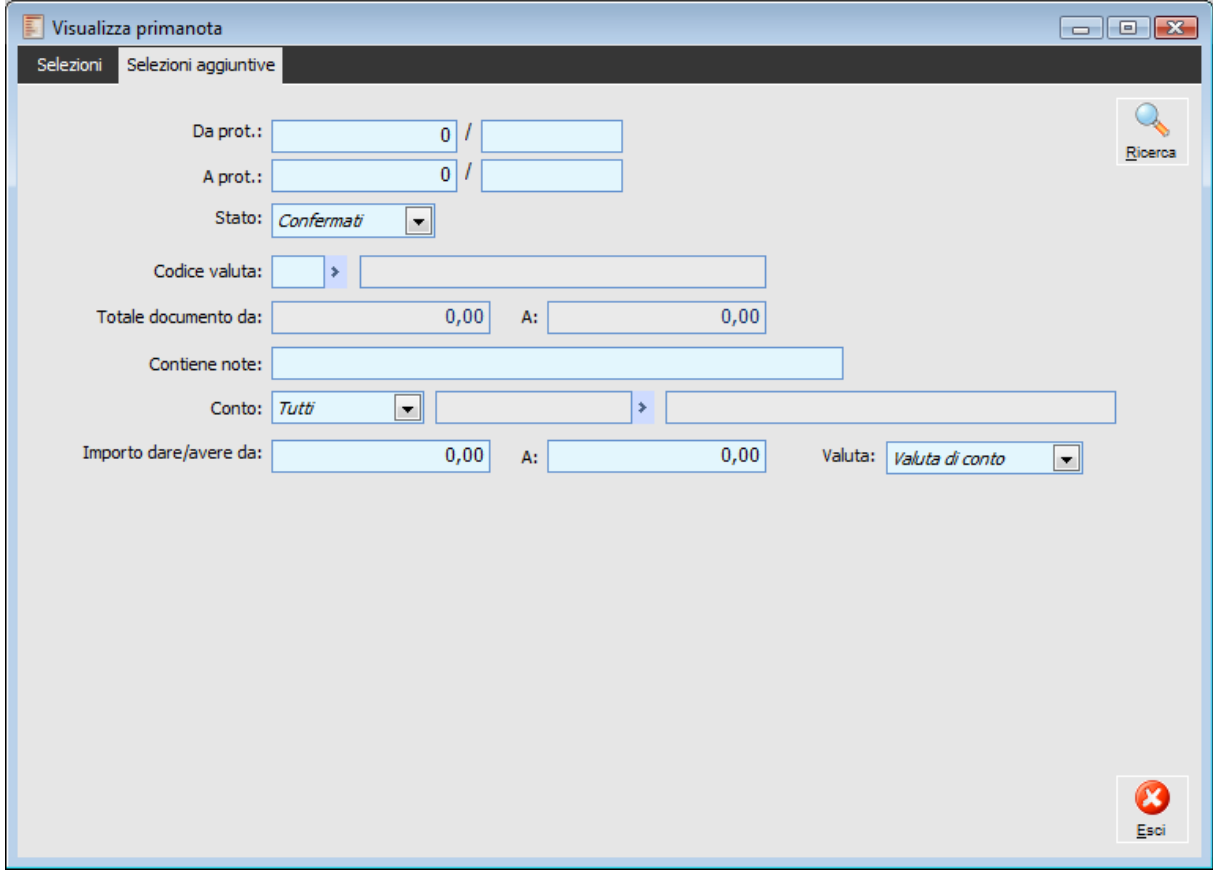

Visualizzazione Primanota – Selezioni aggiuntive

Nella seconda scheda della maschera l'utente ha la possibilità di impostare alcuni filtri aggiuntivi:

# **Intervallo di Numero Protocollo**

In questi campi l'utente può impostare un intervallo di numero Protocollo e/o relativa data in base al quale devono essere filtrate le registrazioni contabili

# **Ricerca**

Riesegue la ricerca con le nuove selezioni impostate.

# **Stato**

Permette di filtrare le registrazioni contabili in base allo status: confermati, provvisori o entrambi.

#### **Codice Valuta**

Questo campo permette di filtrare le registrazioni contabili in base alla valuta della registrazione stessa.

# **Totale documento da/a:**

Questo filtro agisce sul totale del documento evidenziando quelli compresi all'interno della selezione (i campi diventano editabili previo inserimento del codice della valuta nel campo precedente).

# **Contiene Note**

Questo campo permette di filtrare le registrazioni contabili in base al contenuto del campo Note presente nella testata della Primanota.

### **Conto**

Questo campo permette di filtrare le registrazioni contabili in base ai conti movimentati. Le selezioni possibili sono Clienti, Fornitori, Conti, la cui selezione attiva il campo a lato per la selezione di un codice, o Tutti (la cui selezione inibisce il campo a lato).

# **Intervallo Importo Dare/Avere e Valuta**

L'utente ha la possibilità di filtrare le registrazioni contabili in base ad un intervallo di importi su riga, definendo inoltre la valuta di conto a cui fa riferimento l'importo stesso. Questo tipo di filtro risulta particolarmente utile quando utilizzato in concomitanza al filtro sul tipo conto.

# **Visualizza movimenti per intestatario**

In Contabilità Generale è stata inserita una nuova funzionalità Visualizza Movimenti per Intestatario.

# **Visualizza movimenti per intestatario - Selezioni**

| Visualizza movimenti per intestatario               |                                                          |                                               |                                    |                                | $\Box$ $\Box$ $\mathbf{x}$        |  |  |  |
|-----------------------------------------------------|----------------------------------------------------------|-----------------------------------------------|------------------------------------|--------------------------------|-----------------------------------|--|--|--|
| Selezioni aggiuntive<br>Selezioni                   |                                                          |                                               |                                    |                                |                                   |  |  |  |
| Da reg. n.:                                         | Da doc. n.:<br>Del:<br>Del:<br>0/<br>0 <sup>1</sup><br>0 |                                               |                                    |                                |                                   |  |  |  |
| A reg. n.:                                          | 0<br>0                                                   | 0<br>A doc. n.:<br>Del:<br>$\prime$ /<br>Del: |                                    |                                |                                   |  |  |  |
| Causale:                                            | ×<br>٠<br>Esercizio:                                     |                                               |                                    |                                |                                   |  |  |  |
| Intestatario:<br>Nessuno<br>×.<br>Ricerca           |                                                          |                                               |                                    |                                |                                   |  |  |  |
| $\text{Req.N.}$ $\left  \frac{2}{3} \right $<br>Del | $\frac{1}{\omega}$ Compet.                               | Causale                                       | Descrizione                        | Doc.N.                         | Del<br>Protd $\triangle$<br>Serie |  |  |  |
| 6 13/12/2012 2012                                   |                                                          | <b>AACCC</b>                                  | Acconto da cliente                 | 1.700,00                       | 1.700,00                          |  |  |  |
| 4 13/12/2012 2012                                   |                                                          | <b>AEFCE</b>                                  | Emissione Fattura Cespiti          | 500,00                         | 500,00                            |  |  |  |
| 3 10/12/2012 2012                                   |                                                          | <b>ANCCL</b>                                  | Nota di Credito a Cliente          | 2.420,00                       | 2.420,00                          |  |  |  |
| 2 21/11/2012 2012                                   |                                                          | <b>AEFCV</b>                                  | Emissione Fattura da Ciclo Vendite | 2.904,00                       | 2.904,00                          |  |  |  |
| 1 21/11/2012 2012                                   |                                                          | <b>BVERS</b>                                  | Versamento in banca                | 1.000,00                       | 1.000,00                          |  |  |  |
| 7 30/06/2010 2010                                   |                                                          | <b>XGIRO</b>                                  | Giroconto                          | 18,54                          | 18,54                             |  |  |  |
| 6 30/06/2010 2010                                   |                                                          | <b>AINCF</b>                                  | <b>Incasso Fattura</b>             | 6.263,00                       | 6.263,00                          |  |  |  |
| 5 28/06/2010 2010                                   |                                                          | <b>PRFCA</b>                                  | Fattura da Ciclo Passivo           | 196.452,00                     | 196.452,00                        |  |  |  |
| 4 28/06/2010 2010                                   |                                                          | <b>PRFCA</b>                                  | Fattura da Ciclo Passivo           | 600.00                         | 600.00                            |  |  |  |
| 8 01/01/2010 2010                                   |                                                          | ZAPEC                                         | Apertura conti                     | 621.188,93                     | 621.188,93                        |  |  |  |
| 3 01/01/2010 2010                                   |                                                          | <b>AEFCV</b>                                  | Emissione Fattura da Ciclo Vendite | 6.000,00                       | 6,000,00                          |  |  |  |
| 2 01/01/2010 2010                                   |                                                          | <b>AEFCV</b>                                  | Emissione Fattura da Ciclo Vendite | 1,188,00                       | 1.188,00                          |  |  |  |
| $\overline{\phantom{a}}$                            |                                                          |                                               |                                    |                                |                                   |  |  |  |
| Desc.supplementare:                                 |                                                          |                                               | Totali:                            | 9.493.779,93                   | 9.493.779,93                      |  |  |  |
|                                                     |                                                          |                                               | Saldo movimenti:                   | 0,00                           | 0,00                              |  |  |  |
|                                                     |                                                          |                                               |                                    |                                |                                   |  |  |  |
|                                                     |                                                          |                                               |                                    |                                |                                   |  |  |  |
|                                                     |                                                          |                                               |                                    | Primanota<br>Origine<br>Stampa | Esci                              |  |  |  |
|                                                     |                                                          |                                               |                                    |                                |                                   |  |  |  |

Visualizza movimenti per intestatario - Selezioni

Vediamo di seguito la prima scheda di selezione della maschera:

#### **Intervallo di Numero Registrazione e Date**

In questi campi l'utente può impostare un intervallo di numero Registrazione e/o relativa data in base al quale devono essere filtrati i movimenti..

# **Intervallo di Numero Documento e Date**

In questi campi l'utente può impostare un intervallo di numero Documento e/o relativa data in base al quale devono essere filtrati i movimenti.

#### **Causale**

In questo campo l'utente può impostare una Causale Contabile specifica in base alla quale desidera filtrati i movimenti.

#### **Esercizio**

In questo campo l'utente può specificare l'Esercizio di competenza dei movimenti da filtrare.

#### **Intestatario**

Permette di filtrare la primanota in base all'intestatario.

*La funzionalità risulta particolarmente utile in tutti i casi in cui si vogliano ricercare delle registrazioni contabili che abbiano come intestatario un determinato cliente o fornitore ma lo stesso non sia presente nelle righe contabili della primanota, come ad esempio registrazioni relative a cauzioni o fatture da emettere/ricevere.*

# **Ricerca**

Cliccando questo bottone verranno ricercate e visualizzate nel dettaglio della maschera tutti i movimenti che corrispondono agli eventuali filtri impostati.

#### **Primanota**

Selezionando una riga di dettaglio della maschera e cliccando questo bottone, è possibile accedere direttamente alla Primanota che ha dato origine alla registrazione contabile.

#### **Origine**

Nel caso in cui la registrazione contabile provenga da altri moduli, come ad esempio dal ciclo acquisti, vendite o dai cespiti, questo bottone permette di accedere direttamente al documento/movimento che ha dato origine alla registrazione contabile. Nel caso in cui la registrazione selezionata sia stata caricata da Primanota, cliccando questo bottone verrà visualizzato un messaggio di errore.

#### **Stampa**

Si attiva dopo aver premuto il pulsante ricerca; esso produce un report con il contenuto del cursore visualizzato nello zoom.

#### **Totali**

Vengono visualizzati il totale dare/avere dei movimenti visualizzati.

#### **Saldo movimenti**

Vengono visualizzati i saldi dei movimenti dare/avere visualizzati.

# **Visualizza movimenti per intestatario - Selezioni aggiuntive**

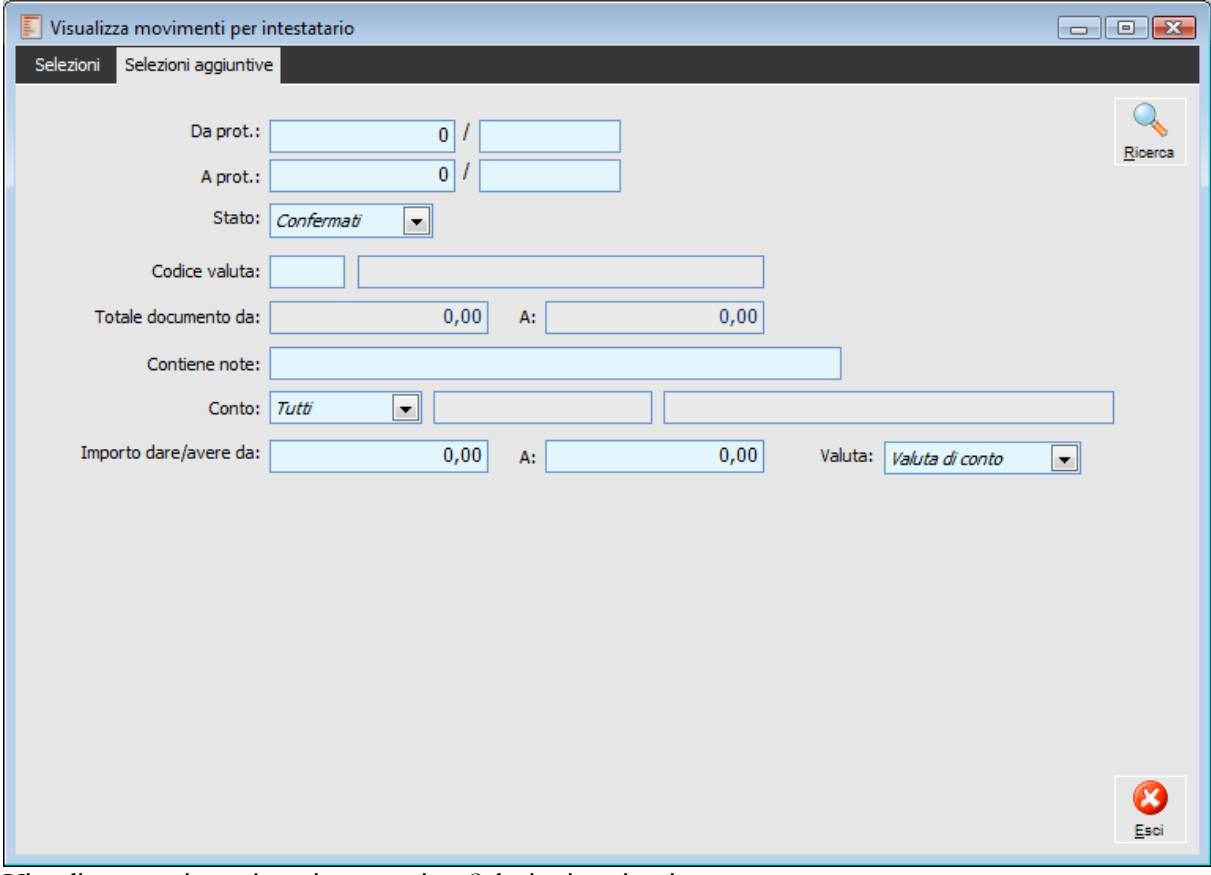

Visualizza movimenti per intestatario - Selezioni aggiuntive

Nella seconda scheda della maschera l'utente ha la possibilità di impostare alcuni filtri aggiuntivi:

# **Intervallo di Numero Protocollo**

In questi campi l'utente può impostare un intervallo di numero Protocollo e/o relativa data in base al quale devono essere filtrate i movimenti per intestatario.

# **Ricerca**

Riesegue la ricerca con le nuove selezioni impostate.

# **Stato**

Permette di filtrare i movimenti per intestatario in base allo status: confermati, provvisori o entrambi.

#### **Codice Valuta**

Questo campo permette di filtrare i movimenti per intestatario in base alla valuta della registrazione.

# **Totale documento da/a:**

Questo filtro agisce sul totale del documento evidenziando quelli compresi all'interno della selezione (i campi diventano editabili previo inserimento del codice della valuta nel campo precedente).

# **■ Contiene Note**

Questo campo permette di filtrare i movimenti per intestatario in base al contenuto del campo Note presente nella testata della Primanota.

# **Conto**

Questo campo permette di filtrare i movimenti per intestatario in base ai conti movimentati. Le selezioni possibili sono Clienti, Fornitori, Conti, la cui selezione attiva il campo a lato per la selezione di un codice, o Tutti (la cui selezione inibisce il campo a lato).

# **Intervallo Importo Dare/Avere e Valuta**

L'utente ha la possibilità di filtrare i movimenti per intestatario in base ad un intervallo di importi su riga, definendo inoltre la valuta di conto a cui fa riferimento l'importo stesso. Questo tipo di filtro risulta particolarmente utile quando utilizzato in concomitanza al filtro sul tipo conto.

# **Visualizza schede contabili**

La consultazione delle schede contabili rappresenta una delle parti più importanti e utilizzate dell'intera procedura. In particolare la scheda contabile di ad hoc Revolution permette di visualizzare i movimenti di un conto generico o di un conto cliente o fornitore, per un determinato esercizio oppure per un intervallo di date definito.

Questa funzione offerta dalle schede contabili, permette all'operatore di eseguire l'apertura di bilancio solo al momento opportuno senza dover fare aperture parziali per disporre dei saldi aggiornati. La maschera di selezione richiede la tipologia del conto (Cliente, Fornitore o Conto Generico) e il codice del conto da visualizzare. Vengono invece proposte le date di inizio e fine visualizzazione coincidenti con la data di inizio e di fine dell'esercizio di ingresso nella procedura.

All'ingresso della maschera vengono impostate di default le date di registrazioni corrispondenti rispettivamente all'inizio ed alla fine dell'esercizio di ingresso nella procedura; specificando un esercizio di competenza le date di registrazioni sono valorizzate con la data di inizio esercizio e con la data di fine esercizio più 365 giorni. L'utente potrà comunque impostare l'intervallo desiderato.

Nella maschera vengono evidenziate in azzurro tutte le registrazioni che non verranno conteggiate nel campo totali Dare/Avere, ovvero:

- Registrazioni di competenza esterna al periodo selezionato;
- Movimenti di apertura di conti patrimoniali ad eccezione della prima apertura in cui il conto è stato movimentato;
- Movimenti di chiusura di conti economici e patrimoniali (anche il primo).

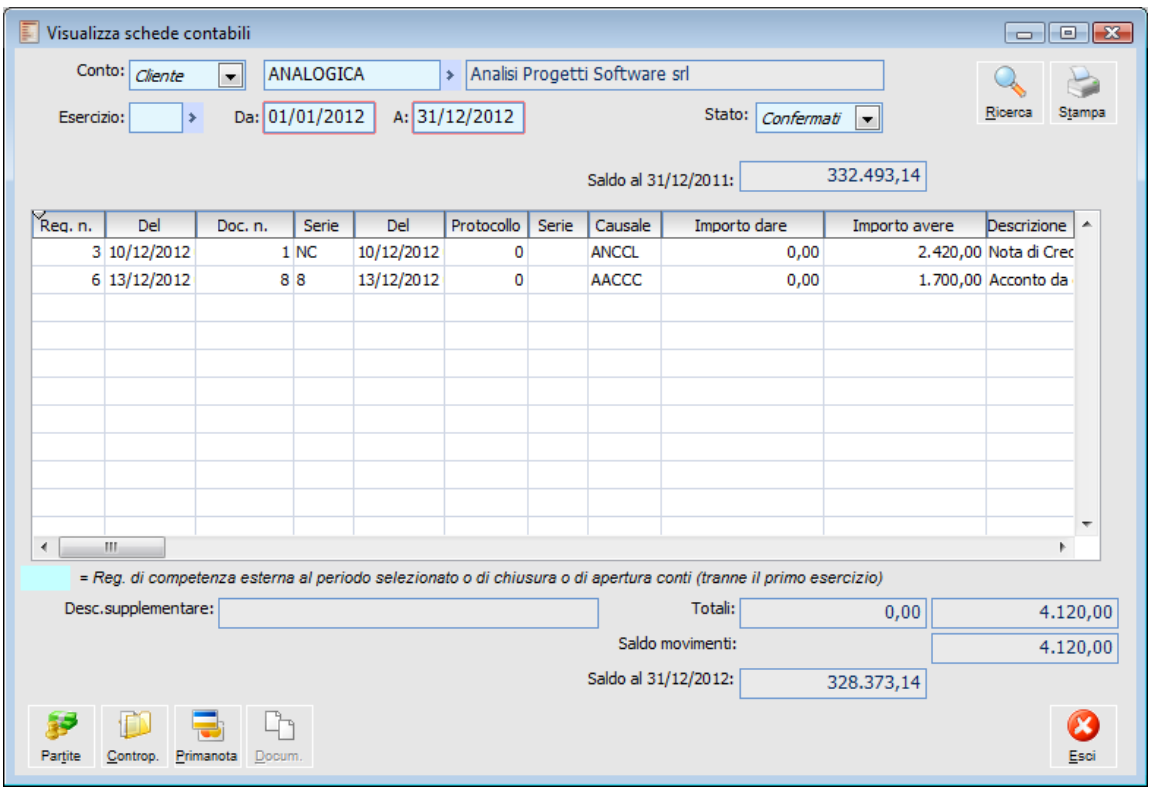

Visualizza schede contabili

# **Tipo Conto**

E' possibile visualizzare le schede relative ad un Cliente, Fornitore o Conto Generico.

#### **Codice Conto**

Codice del conto del quale di intende visualizzare la scheda contabile: è un dato obbligatorio.

### **Stato**

Identifica lo stato dei movimenti da considerare: solo Confermati, solo Provvisori o Tutti indistintamente.

# **Esercizio**

Esercizio di competenza dei movimenti che si vogliono visualizzare sulla scheda.

# **Da - A**

Consentono di visualizzare solo le registrazioni contabili con data compresa nell'intervallo specificato. Le date sono preimpostate in base alla data inizio e fine dell'esercizio sul quale si è posizionati (il campo esercizio è blank). Se invece viene compilato il campo Esercizio, la data Da sarà uguale alla data di inizio dell'esercizio specificato, la data A sarà pari alla fine dell'esercizio specificato + 365 giorni: in questo modo è possibile visualizzare anche le registrazioni contabili inserite nel periodo successivo, ma di competenza dell'esercizio indicato.

#### **Nei Totali Dare/Avere considera anche Mov. di Apertura/Chiusura**

Tale check è visibile solo se viene impostato un esercizio di competenza e di default risulta disabilitato. Se il check è attivo la procedura considera solo i movimenti del periodo selezionato comprese aperture e chiusure (che in tal caso non saranno evidenziate in azzurro).

In questo modo il saldo totale viene determinato in base alla registrazione di apertura conti presente nel periodo. Se all'interno dello stesso periodo è presente anche la registrazione di chiusura, il saldo finale sarà zero.

### **Ricerca**

Premendo questo bottone vengono riportati i riferimenti di tutte le registrazioni contabili che corrispondono con i filtri immessi (Codice Conto, Esercizio, Intervallo temporale, Stato) l'importo del movimento e il saldo progressivo.

# **Saldo Iniziale**

Il campo Saldo al sulla testata della maschera, riporta il saldo del conto selezionato al giorno precedente rispetto alla data di inizio selezione. Nel caso vengano visualizzati i movimenti dalla data di inizio esercizio, i conti economici non presenteranno nessun importo, mentre quelli patrimoniali presenteranno il saldo dell'esercizio precedente (saldo prima della chiusura, se l'esercizio precedente è stato chiuso, o saldo se deve ancora essere chiuso).

Se la data di inizio selezione non coincide con la data iniziale dell'esercizio, il programma determina il valore del campo Saldo al partendo dal saldo dell'esercizio precedente (archivio Saldi) e tenendo conto dei movimenti del conto selezionato dalla data inizio esercizio fino alla data di inizio selezione.

*Il saldo dell'esercizio precedente dei conti patrimoniali, corrisponde al valore di un determinato campo dell'archivio Saldi (conti, clienti, fornitori). Tale campo assume una denominazione differente a seconda che siano già state effettuate o meno le chiusure di questo esercizio.* 

*Sulla maschera dei saldi relativi all'esercizio precedente, si potrà avere:*

*- Saldo Dare/Avere Attuale se deve ancora essere chiuso;*

*- Saldo Dare/Avere prima delle chiusure se è già stato chiuso.*

# **Totali Dare e Avere**

Sono dati dalla sommatoria rispettivamente dei movimenti Dare e Avere riportati nella visualizzazione. Da tali movimenti vengono esclusi i movimenti derivanti da:

- Registrazioni di competenza esterna al periodo selezionato;
- Movimenti di apertura di conti patrimoniali ad eccezione della prima apertura in cui il conto è stato movimentato;
- Movimenti di chiusura di conti economici e patrimoniali (anche il primo).

#### **Saldo Finale**

Il campo denominato Saldo al sul piede della maschera viene determinato come somma algebrica tra Saldo Iniziale e Totali Dare/Avere al netto quindi delle registrazioni di competenza esterna al periodo selezionato o di chiusura o apertura conti (ad eccezione del primo movimento di apertura in cui il conto è stato movimentato): le registrazioni di chiusura non portano a zero il saldo finale, ma in tal caso si avrà quello prima delle chiusure.

#### **Stampa**

Attivandolo è possibile eseguire la stampa della scheda con le selezioni impostate nella maschera. Al fine di evitare la confusione che può essere provocata dalla loro non considerazione nei totali, la stampa riporta un dicitura che contraddistingue le registrazioni di competenza esterna al periodo selezionato e Chiusura conti o di Apertura Conti (ad eccezione del primo).

# **Partite**

Attivandolo su una delle registrazioni visualizzate, permette di accedere all'elenco delle partite/scadenze create al momento della conferma della registrazione di Primanota.

#### **Contropartite**

Attivandolo su una delle registrazioni visualizzate, permette di accedere all'elenco delle contropartite associate alla registrazione, ad esclusione dei conti IVA.

# **Primanota**

Attivandolo su una delle registrazioni visualizzate, si accede direttamente alla gestione della Primanota, con la possibilità di eseguire tutte le operazioni volute così come accade selezionando l'opzione Primanota dal menu Contabilità.

# **Documento**

Attivandolo su una delle registrazioni visualizzate si accede direttamente all'interrogazione del documento di origine.

# **Stampa schede contabili**

La stampa delle schede contabili avviene in modo analogo alla visualizzazione, permette però di impostare limiti più ampi e di avere in dettaglio le situazioni di clienti e fornitori.

E' possibile selezionare se si desiderano il salto pagina al variare del conto, l'indicazione o meno delle contropartite associate al conto, le descrizioni di riga, se si vogliono stampare anche i movimenti relativi a registrazioni di Primanota di tipo provvisorio, se si vuole stampare solo il rateo di competenza del periodo (sezione di bilancio Costi o Ricavi). Inoltre è possibile selezionare come devono essere espressi i valori, se nella valuta di conto dell'azienda oppure in valuta diversa definibile dall'utente.

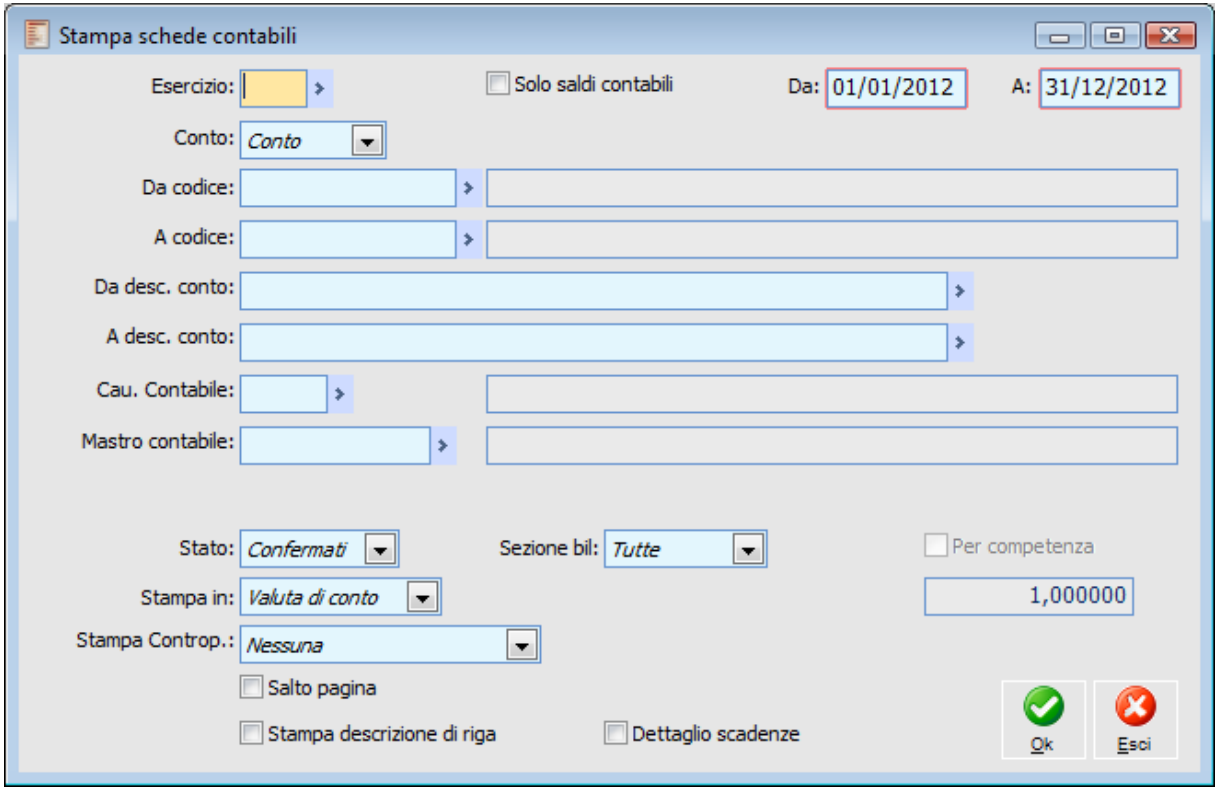

Stampa schede contabili

#### **Esercizio e date di selezione**

Esercizio di competenza dei movimenti che si vogliono estrapolare.

Data di inizio e fine delle registrazioni; all'ingresso della maschera vengono impostate di default le date di registrazioni corrispondenti rispettivamente all'inizio ed alla fine dell'esercizio di ingresso nella procedura; specificando un esercizio di competenza le date di registrazioni sono valorizzate con la data di inizio esercizio e con la data di fine esercizio più 365 giorni. L'utente potrà comunque impostare l'intervallo desiderato.

#### **Solo Saldi Contabili**

Attivando il flag Solo saldi contabili, la stampa schede, per un certo intervallo di date, evidenzia gli

importi presenti in dare, avere e saldo, senza il dettaglio delle registrazioni.

#### **Nei Totali Dare/Avere considera anche Mov. di Apertura/Chiusura**

Tale check è visibile solo se viene impostato un esercizio di competenza e di default risulta disabilitato. Se il check è attivo la procedura considera solo i movimenti del periodo selezionato comprese aperture e chiusure. In questo modo il saldo totale viene determinato in base alla registrazione di apertura conti presente nel periodo. Se all'interno dello stesso periodo è presente anche la registrazione di chiusura, il saldo finale sarà zero.

#### **Conto**

La stampa delle schede contabili deve essere riferita ad una specifica tipologia di conti: Cliente, Fornitore o Generico.

# **Da Codice - A Codice**

Questi campi consentono di definire un intervallo di conti da riportare in stampa.

#### **Causale Contabile**

Le registrazioni possono essere selezionate anche in base alla causale contabile utilizzata.

#### **Mastro Contabile**

Le registrazioni possono essere filtrate anche in base al mastro contabile utilizzato.

#### **Stato**

Identifica lo stato dei movimenti da considerare: solo Confermati, solo Provvisori o Tutti indistintamente.

#### **Sezione Bilancio**

È possibile circoscrivere la selezione ad una specifica sezione di bilancio, oppure selezionare indistintamente tutti i tipi di conti.

#### **Per Competenza**

Nel caso venga selezionata una sezione di bilancio di tipo economico (Costi o Ricavi), è possibile stampare solo il rateo di competenza dell'intervallo di date impostato.

Questa selezione produce risultati diversi solo per le registrazioni per le quali è stato impostato un intervallo di competenza (sui dai aggiuntivi di riga della Primanota).

# **Stampa in**

È possibile valorizzare la stampa in base alla valuta di conto o ad altra valuta alternativa. In tal caso è necessario indicare la valuta; verrà riportato il cambio di conversione definito nella tabella Cambi, comunque modificabile.

# **Stampa contropartite**

La combo box consente la scelta del tipo di contropartita da stampare nelle registrazioni di primanota.

Nessuna: le schede contabili vengono stampate senza contropartite

 Sezione opposta: vengono evidenziate solo le contropartite presenti nella sezione opposta a quella del conto/cli/for

 Tutte: è possibile vedere tutte le contropartite, anche quelle movimentate nella stessa sezione del conto/cli/for

# **Escludi controp. su reg. apertura/chiusura**

Se il combo box Stampa Contropartite è impostato su Tutte o Solo sezione opposta compare il flag che dà la possibilità di escludere le contropartite qualora siano presenti in registrazioni di apertura/chiusura.

*L'opzione risulta utile soprattutto nei casi in cui si stampi una scheda contabile con dettaglio contropartite per un cliente/fornitore e questo sia stato incluso nella registrazione di apertura/chiusura dei conti dell'esercizio.*

#### **Salto Pagina**

Se attivato, dopo ogni scheda viene impostato un salto alla pagina successiva.

#### **Stampa Contro Partite**

Se attivato, per ciascuna registrazione vengono stampate tutte le contropartite contabili relative al conto selezionato.

### **Stampa Descrizione di Riga**

Se attivato, vengono stampate anche le descrizioni di riga.

#### **Cambio Registrazioni**

Attivando il check Cambio Registrazioni, è possibile stampare gli importi dei movimenti contabili al cambio originario, quando la valuta di questi è uguale alla valuta selezionata per la stampa. In caso contrario, gli importi vengono convertiti in base al cambio specificato nell'apposito campo. Il check Cambio Registrazioni non è selezionabile se viene selezionata la stampa con contropartite.

*L'elaborazione conseguente all'attivazione del check Cambio Registrazioni converte gli importi delle registrazioni contabili di chiusura delle partite in valuta, utilizzando il cambio presente sulle registrazioni contabili di apertura delle stesse. Questo consente di ottenere una stampa delle schede congruente (senza problemi di quadratura).*

# **Dettaglio Scadenze**

Attivando questo check, per le registrazioni contabili che hanno collegato delle partite, viene riportato il dettaglio delle scadenze generate.

# **Stampa movimenti contabili**

Questa gestione consente di ottenere una stampa delle registrazioni contabili. E' possibile filtrare le registrazioni da stampare in base al codice esercizio, alla causale, all'intervallo delle registrazioni (numero e data), allo status delle stesse, al codice utente e al registro IVA movimentato. Inoltre, è possibile stampare solo le registrazioni che presentano problemi di quadratura oppure incoerenze sulle righe di dettaglio.

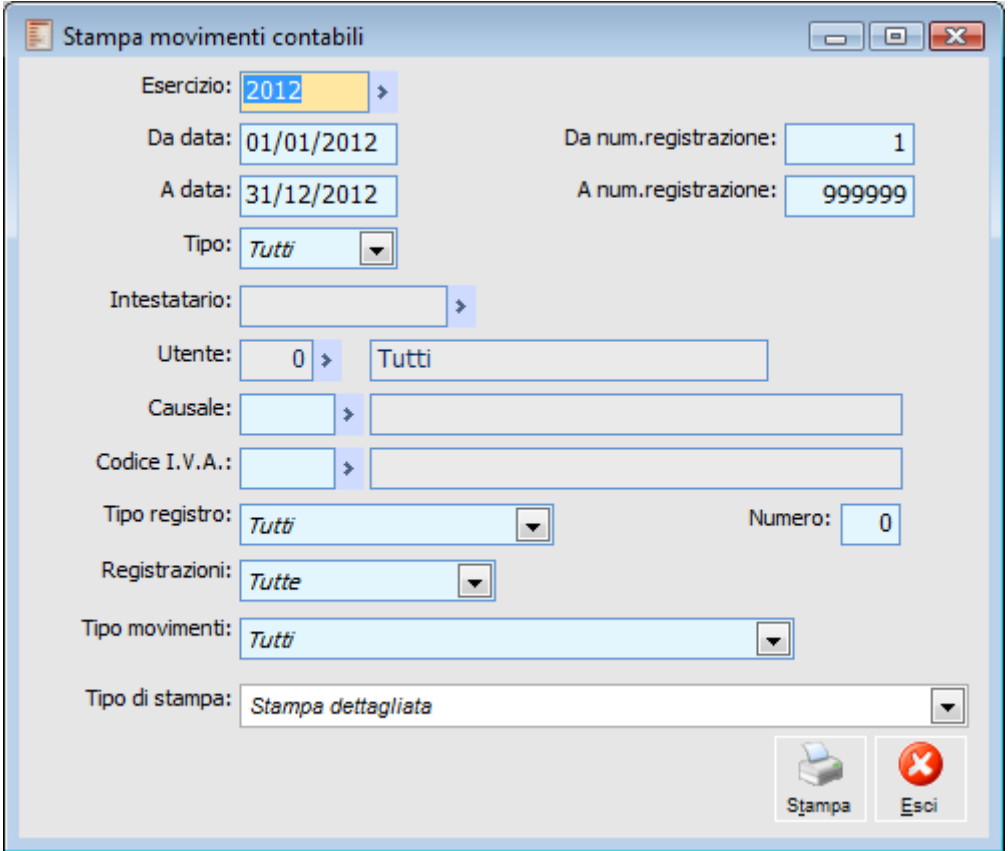

Stampa movimenti contabili

#### **Esercizio e Date di Selezione**

Impostando l'esercizio di selezione delle registrazioni da stampare, vengono automaticamente aggiornate le date di selezione in base alla competenza dello stesso.

Tali date sono comunque modificabili, purché l'intervallo sia compreso nella competenza dell'esercizio. Per selezionare un intervallo comprendente più esercizi lasciare vuoto il campo Esercizio.

#### **Da Numero Registrazione - A Numero Registrazione**

Questi campi consentono di definire un intervallo di registrazioni contabili da riportare nella stampa.

#### **Tipo**

Questo campo permette di filtrare le stampe movimenti contabili per Cliente, Fornitore o Tutti. In

caso di selezione di Cliente o Fornitore, si attiva il campo Intestatario, nel quale si può specificare un cliente o un fornitore per il quale si desidera elaborare la stampa. In casa di selezione Tutti, verranno stampati i movimenti relativi a tutti i Clienti e tutti i Fornitori.

#### **Intestatario**

Questo campo risulta attivo solo se nel campo Tipo viene selezionata l'opzione Cliente o Fornitore e permette di specificare un codice per il quale si desidera elaborare la stampa.

#### **Utente**

Nel caso si desideri filtrare la stampa in base all'utente che ha imputato le registrazioni, impostare in questo campo il numero dell'utente, altrimenti impostare il valore zero (tutti gli utenti).

## **Causale**

Questo campo permette di stampare solo i movimenti contabili associati ad una particolare causale contabile.

## **Codice Iva**

Questo campo risulta attivo solo nel caso di selezione della stampa Dettagli IVA e permette di specificare un codice IVA per il quale si desidera elaborare la stampa.

#### **Tipo Registro**

Permette di filtrare le registrazioni contabili in base alla tipologia del registro Iva movimentato. L'utente può quindi decidere di stampare movimenti di Vendita, Acquisti, Corrispettivi con Scorporo, Corrispettivi in Ventilazione, movimenti senza Primanota Iva o Tutti.

#### **Numero**

Indica il numero di Registro Iva per il quale devono essere stampate le registrazioni.

*Le registrazioni contabili che presentano più righe sulla Primanota IVA relative a Registri diversi, vengono stampate se almeno una delle righe IVA fa riferimento al numero registro impostato* 

#### **Registrazioni**

Identifica lo stato delle registrazioni contabili da considerare: solo Confermate, solo Provvisorie o Tutte indistintamente.

#### **Tipo Movimenti**

Questo campo permette di eseguire vari tipi di controllo:

 Solo Movimenti senza Quadrature: nella stampa verranno riportati solo i movimenti senza quadratura;

 Solo Movimenti Incongruenti: nella stampa verranno riportati solo i movimenti aventi righe di dettaglio incongruenti

 Movimenti Senza Quadratura o Incongruenti: nella stampa verranno riportati i movimenti con righe di dettaglio incongruenti e senza quadratura

Movimenti Corretti: nella stampa verranno riportati solo i movimenti corretti

 Tutti: nella stampa verranno riportati tutti i movimenti, corretti, incongruenti e senza quadratura.

#### **Tipo Stampa**

I movimenti contabili possono essere stampati scegliendo uno dei seguenti report disponibili: Stampa Dettagliata: è la stampa contenente tutte le informazioni di un movimento contabile. Per ciascuna registrazione vengono riportati: i dati di testata del movimento (causale, numero e

data registrazione, documento, protocollo, importo in valuta ecc.), il dettaglio della Primanota IVA, le righe della Primanota contabile, e per ciascuna di esse il dettaglio delle partite/scadenze e della contabilità analitica;

 Stampa Sintetica:oltre ai dati di testata, vengono riportate solo le righe della Primanota contabile;

 Stampa Dettagli IVA: oltre ai dati di testata ed alle righe della Primanota contabile, viene riportato il dettaglio della Primanota IVA per ciascuna registrazione;

 Stampa Dettagli Partite: oltre ai dati di testata ed alle righe della Primanota contabile, per ciascuna riga contabile viene riportato il dettaglio delle partite/scadenze;

 Stampa Dettagli Analitica: oltre ai dati di testata ed alle righe della Primanota contabile, per ciascuna riga contabile viene riportato il dettaglio dei movimenti di contabilità analitica;

 Stampa Righe Competenza: vengono stampate solo le righe della Primanota contabile per le quali è stato impostato un intervallo di competenza.

# **Stampa bilancio di verifica**

La gestione Bilancio di Verifica consente di effettuare una stampa di controllo della situazione patrimoniale/economica con layout a sezioni unite o contrapposte. In base al tipo di layout selezionato, sarà possibile impostare o meno altri parametri (es: Sezioni da stampare, Saldi Periodo, Stampa Mastri). Selezionato il codice esercizio, è possibile effettuare la stampa in base al contenuto dell'archivio saldi oppure in base ai movimenti presenti in Primanota (il risultato dovrebbe essere il medesimo, salvo incoerenze tra i due archivi).

Gli altri parametri consentono di definire le sezioni da stampare, di stabilire se stampare i movimenti provvisori, confermati o tutti, se escludere i conti non movimentati o con importi a zero, se stampare i saldi periodi, se stampare solo i mastri, se esportare i dati su Excel.

Il programma consente di ottenere sempre un bilancio reale, anche se non sono state ancora eseguite le chiusure dell'esercizio precedente e le aperture dell'anno corrente. Nella stampa vengono evidenziate la differenza di esercizio, che rappresenta l'utile o la perdita in corso, e la differenza dell'esercizio precedente, che sarà valorizzata solo quando l'esercizio precedente deve essere ancora chiuso.

Prima di effettuare le chiusure di un esercizio è necessario che il conto utilizzato per la rilevazione dell'utile abbia un saldo pari a zero (conto con attivo check Risultato Esercizio): se avesse un saldo diverso da zero, il bilancio di verifica evidenzierebbe problemi di quadratura.

Finite le elaborazioni, prima della stampa del report, viene segnalata qualunque discordanza tra sommatoria Ricavi/Costi e Attività/Passività (mancanza quadratura dei conti).

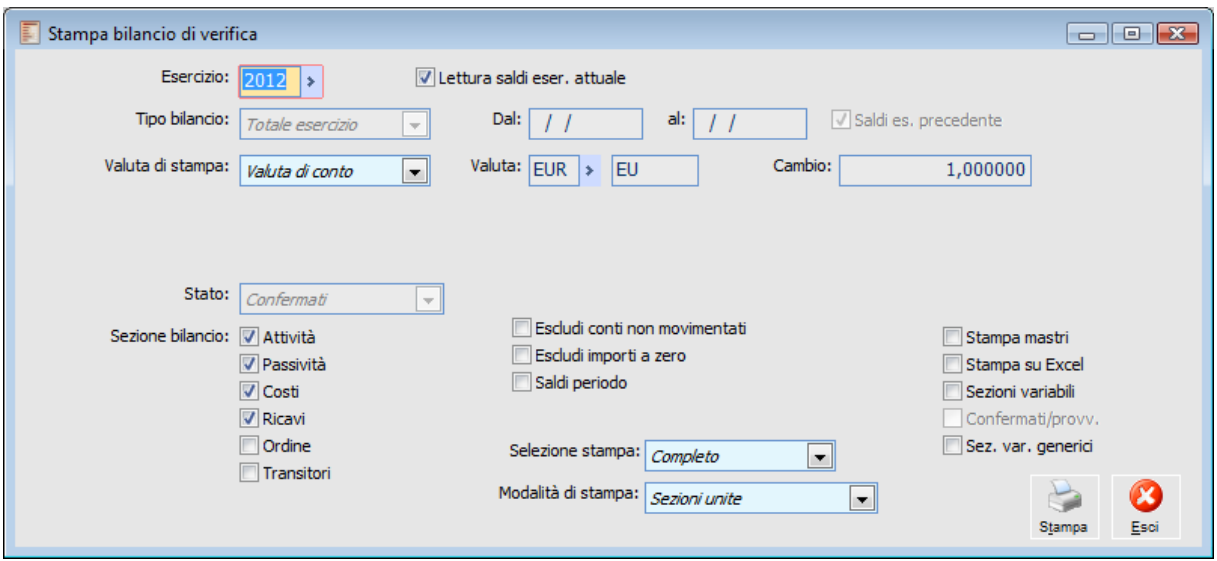

Stampa bilancio di verifica

#### **Esercizio**

Rappresenta l'esercizio per il quale si desidera elaborare il bilancio di verifica. È un campo obbligatorio e viene valorizzato automaticamente in base alla data di sistema.

# **Lettura Saldi Esercizio Attuale**

Se attivato, i dati stampati vengono direttamente estrapolati dall'archivio Saldi. Al contrario, se non viene attivato, è possibile effettuare la stampa in base all'archivio dei movimenti contabili (Primanota).

*L'elaborazione con lettura saldi esercizio attuale, in realtà considera anche i movimenti di apertura conti. Se paradossalmente i saldi dovessero essere a zero, l'eventuale presenza di movimenti di apertura porterebbe ad una stampa valorizzata con gli importi risultanti dalla registrazione di apertura.*

# **Tipo Bilancio**

La combo box Tipo Bilancio è editabile solo se non si effettua la stampa con lettura saldi esercizio attuale. Le scelte possibili sono:

 Totale Esercizio: il bilancio viene elaborato leggendo tutti i movimenti con competenza uguale all'esercizio selezionato (viene comunque considerato l'eventuale saldo derivante da esercizi precedenti);

 Da data a data: il bilancio viene elaborato leggendo tutti i movimenti con data registrazione compresa nell'intervallo specificato e data competenza uguale all'esercizio selezionato. Le date proposte sono quelle di inizio e fine esercizio, tuttavia sono modificabili indipendentemente dalla durata di quest'ultimo. Se la data di inizio selezione non coincide con l'inizio esercizio non è possibile attivare il check Saldi esercizio precedente.

*L'elaborazione del Bilancio di Verifica non considera le registrazioni contabili che aggiornano i saldi finali (registrazioni di chiusura): questo significa che, effettuando un bilancio da data, a data, il saldo dei conti riportati nella stampa non viene influenzato dai movimenti di chiusura (es: il bilancio di un esercizio chiuso riporta i saldi prima delle chiusure e non a zero).* 

#### **Saldi Esercizio Precedente**

Questo check consente di considerare o meno i saldi dell'esercizio precedente. Risulta editabile solo per il Tipo Bilancio da data a data (per la stampa Totale Esercizio e la stampa con Lettura saldi esercizio attuale è sempre attivo).

*Se attivato*, il programma considera l'eventuale registrazione di apertura dell'esercizio corrente (che dovrebbe presentare importi uguali alla registrazione di chiusura dell'esercizio precedente). Se non è presente l'apertura, il programma determina il saldo dell'esercizio precedente in base ai movimenti contabili presenti in Primanota;

*Se non attivato*, il programma determina i valori da riportare in stampa basandosi esclusivamente sui movimenti contabili che rientrano nei criteri di selezione impostati.

Valuta di Stampa

È possibile convertire gli importi della stampa in altra valuta specificabile dall'utente. Per le valute extra Emu (Dollari, Sterline) risulta editabile il campo relativo al cambio rispetto alla valuta di conto (Euro).

#### **Stato**

Questa combo box permette di stabilire quali movimenti considerare per il calcolo del valore da riportare nella stampa. Ovviamente risulta editabile solo se non si effettua una stampa con Lettura Saldi esercizio attuale. Il valore di default è Confermati, altrimenti è possibile considerare solo i Provvisori o Entrambi.

#### **Sezione Bilancio**

Questi Check consentono di selezionare le sezioni di bilancio da riportare nella stampa. E' possibile effettuare la selezione solo in caso di stampa a Sezioni Unite (il default prevede la stampa di Attività, Passività, Costi e Ricavi). In caso di stampa a Sezioni Contrapposte tutti i check sono attivi e non editabili.

*I valori relativi a Conti d'ordine e Conti transitori sono positivi se movimentati in Dare. Sono espressi con segno negativo se movimentati in Avere.*

# **Escludi Conti Non Movimentati**

Attivando questo check, verranno esclusi dalla stampa i conti che non sono stati movimentati nel periodo di selezione. Se oltre a questo check è attivo anche Saldi esercizio precedente, i conti non movimentati nell'esercizio di stampa bilancio, ma con un saldo dall'esercizio antecedente, vengono comunque stampati.

#### **Escludi Importi A Zero**

Questo check consente di escludere dalla stampa tutti i conti che presentano un saldo pari a zero. L'attivazione di questo check comporta anche quella del check Escludi Conti Non movimentati (risulterà attivo e non editabile).

# **Saldi Periodo**

Il check è attivabile solo in caso di stampa a Sezioni Unite. Se attivato, la stampa sarà in formato orizzontale: per ciascun conto, oltre al valore del Saldo Finale, vengono riportati anche Saldo Iniziale, Saldo Dare e Saldo Avere. Per ottenere la valorizzazione della colonna relativa al Saldo Iniziale, è necessario lasciare attivo il check Saldi Esercizio Precedente.

#### **Selezione Stampa**

Attraverso questo combo box è possibile definire il grado di dettaglio della stampa del Bilancio di Verifica:

 Completo: vengono riportati i valori dei singoli conti e i Totali per mastro (di livello Uno); Solo Mastri: vengono stampati solo i Totali dei Mastri di primo livello (i conti non vengono riportati).

#### **Modalità di Stampa**

Permette di definire il layout del Bilancio di Verifica. In base alla scelta effettuata saranno impostati automaticamente gli altri parametri presenti sulla maschera:

 Sezioni Unite: consiste in una stampa in forma scalare con salto pagina alla fine di ogni sezione. E' il valore di default e consente la selezione delle sezioni da riportare nella stampa; Sezioni Contrapposte: consiste in una stampa su due colonne. Nella solita pagina vengono stampate le sezioni Attività e Passività; in quella successiva Costi e Ricavi. I Conti d'ordine e i Conti transitori vengono stampati in pagine separate. Questo tipo di stampa attiva automaticamente tutti i check relativi alla sezione di bilancio e li rende non editabili, così come non risulteranno editabili: Saldi Periodo, Selezione Stampa, Stampa Mastri e Stampa su Excel. Inoltre vengono automaticamente attivati i check Escludi conti non movimentati e Sezioni variabili, ma rimangono editabili.

#### **Stampa Mastri**

E' editabile solo in caso di stampa a Sezioni Unite (se non è attivo il check Saldi Periodo). L'attivazione consente di stampare anche i Mastri di Livello superiore al primo (Codice e Descrizione, non i valori). In questo modo è possibile rappresentare anche la struttura del Piano dei Conti.

### **Stampa su Excel**

Attivando questo check, editabile solo per la stampa a Sezioni Unite, è possibile esportare i dati su Excel utilizzando uno dei modelli XLT predisposti nel percorso di installazione del programma:

- $\bullet$ ..\exe\query\Excelbil.xlt
- ..\exe\query\Excelbil2.xlt

Il secondo viene utilizzato attivando anche il check Saldi Periodo, altrimenti viene utilizzato il primo.

## **Sezioni Variabili**

Consente di stampare i conti in Dare o in Avere in base al loro saldo:

*Attivato*: I conti con saldo Dare vengono riportati nella sezione Attività (Costi) anche se legati alla sezione di bilancio Passività (Ricavi); viceversa, i conti con saldo Avere vengono riportati nella sezione Passività (Ricavi) anche se legati alla sezione di bilancio Attività (Costi).

I conti stampati nella sezione opposta rispetto a quella di appartenenza, sono aggiunti in coda agli altri se hanno saldo Dare (dopo le Attività o i Costi). Se invece hanno saldo Avere sono aggiunti prima di tutti gli altri (prima delle Passività o dei Ricavi).

*Disattivato*: I conti vengono stampati nella sezione di appartenenza (determinata dal mastro di primo livello al quale sono collegati) indipendentemente dal saldo.

Per quanto riguarda Clienti e Fornitori, si deve sottolineare che, in caso di stampa del Bilancio di Verifica con check attivo su Sezioni Variabili, il programma verifica il saldo per ciascuno di essi. Se almeno uno di questi presenta un saldo diverso rispetto alla normale sezione di appartenenza, il mastro di appartenenza sarà presente sia nell'attivo che nel passivo. Esempio:

I seguenti clienti sono abbinati al Mastro CLIENTI IT CLIENTE UNO, Saldo Dare € 100 CLIENTE DUE, Saldo Dare € 200 CLIENTE TRE, Saldo Avere € 50

La stampa a sezioni variabili riporta il mastro dei clienti sia nell'Attivo (€ 300) che nel Passivo (€ 50).

### **Confermati/Provvisori**

Questo check consente di stampare i valori derivanti da movimenti provvisori e confermati in colonne distinte. Tale check è editabile solo effettuando una stampa del bilancio di verifica considerando sia i movimenti provvisori sia quelli confermati (Stato Tutti). Inoltre la combo box Selezione Stampa deve essere impostata su Completo, la Modalità di Stampa deve essere a Sezioni Unite e i check Saldi Periodo, Stampa su Excel e Stampa Mastri non devono essere attivi.

# **Sezioni Variabili Generici**

L'attivazione di questo check consente di riportare (sulla stampa) i conti di tipo Generico in Dare o in Avere in base al loro saldo. Questo check, a differenza del precedente Sezioni Variabili, consente di limitare lo spostamento di sezione ai soli conti di tipo generico. Ovviamente non è possibile l'attivazione contemporanea di entrambi i check (uno esclude l'altro).

#### **Esempio**

- Cliente ROSSI con saldo Dare € 1000

- Cliente BIANCHI con saldo Avere € 500
- Entrambi fanno parte del mastro Clienti Italia;

Stampa Bilancio di Verifica a **Sezioni Variabili**: la procedura indica Clienti Italia in Dare per € 1000 e Clienti Italia in Avere per € 500;

Stampa Bilancio di Verifica a **Sezioni Variabili Generici**: la procedura indica Clienti Italia in Dare per  $\epsilon$  500

# **Dettaglio clienti fornitori**

Questa stampa rappresenta una specificazione del Bilancio di Verifica in merito ai mastri di tipo Cliente/Fornitore. A differenza della stampa standard del Bilancio di Verifica, è possibile ottenere il dettaglio dei singoli Conti, Clienti e Fornitori, associati ai mastri di questo tipo.

Sulla maschera di stampa del dettaglio Clienti/Fornitori è possibile indicare: l'esercizio di stampa, se effettuare la stampa in base ai Saldi o ai movimenti contabili, il tipo di bilancio (totale esercizio o da data a data), se escludere i conti non movimentati o quelli con importi a zero, se includere o meno i movimenti di tipo provvisorio, se stampare i saldi del periodo e se la stampa deve essere eseguita nella valuta di conto oppure in valuta diversa.

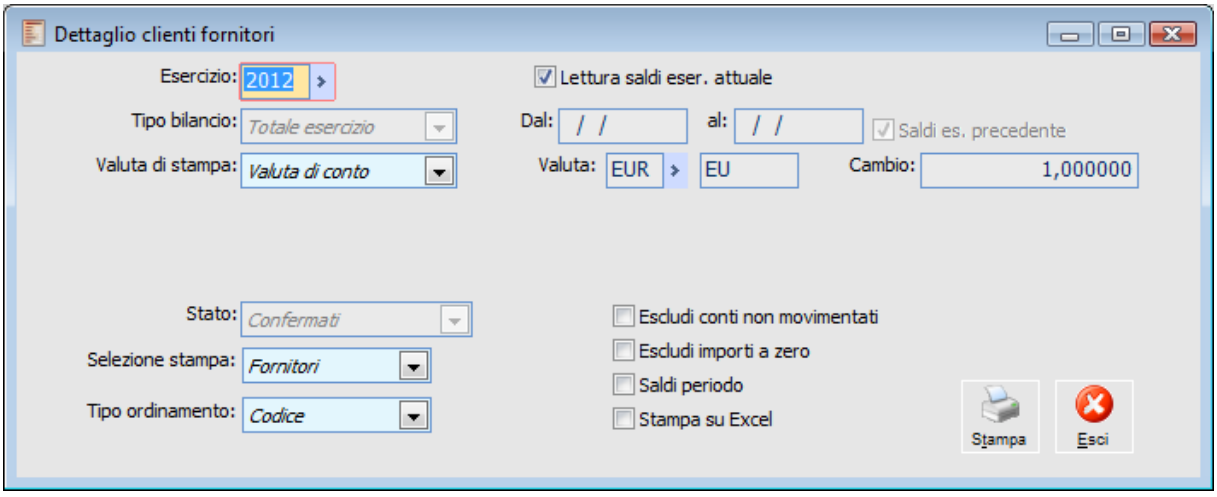

Dettaglio clienti fornitori

#### **Esercizio**

Rappresenta l'esercizio per il quale si desidera elaborare il Dettaglio Clienti/Fornitori. È un campo obbligatorio.

# **Lettura Saldi Esercizio Attuale**

Se attivato, i dati stampati vengono direttamente estrapolati dall'archivio Saldi. Al contrario, se non viene attivato, è possibile effettuare la stampa in base all'archivio dei movimenti contabili (Primanota).

*L'elaborazione con lettura saldi esercizio attuale, in realtà considera anche i movimenti di apertura conti. Se paradossalmente i saldi dovessero essere a zero, l'eventuale presenza di movimenti di apertura porterebbe ad una stampa valorizzata con gli importi risultanti dalla registrazione di apertura.*

### **Tipo Bilancio**

La combo box Tipo Bilancio è editabile solo se non si effettua la stampa con lettura saldi esercizio attuale. Le scelte possibili sono:

Totale Esercizio: il bilancio viene elaborato leggendo tutti i movimenti con competenza

uguale all'esercizio selezionato (viene comunque considerato l'eventuale saldo derivante da esercizi precedenti);

 Da data a data: il bilancio viene elaborato leggendo tutti i movimenti con data registrazione compresa nell'intervallo specificato e data competenza uguale all'esercizio selezionato. Le date proposte sono quelle di inizio e fine esercizio, tuttavia sono modificabili indipendentemente dalla durata di quest'ultimo. Se la data di inizio selezione non coincide con l'inizio esercizio non è possibile attivare il check Saldi esercizio precedente.

*L'elaborazione del Bilancio di Verifica non considera le registrazioni contabili che aggiornano i saldi finali (registrazioni di chiusura): questo significa che, effettuando un bilancio da data, a data, il saldo dei conti riportati nella stampa non viene influenzato dai movimenti di chiusura (es: il bilancio di un esercizio chiuso riporta i saldi prima delle chiusure e non a zero).*

#### **Saldi Esercizio Precedente**

Questo check consente di considerare o meno i saldi dell'esercizio precedente. Risulta editabile solo per il Tipo Bilancio da data a data (per la stampa Totale Esercizio e la stampa con Lettura saldi esercizio attuale è sempre attivo):

*Se attivato,* il programma considera l'eventuale registrazione di apertura dell'esercizio corrente (che dovrebbe presentare importi uguali alla registrazione di chiusura dell'esercizio precedente). Se non è presente l'apertura, il programma determina il saldo dell'esercizio precedente in base ai movimenti contabili presenti in Primanota;

*Se non attivato*, il programma determina i valori da riportare in stampa basandosi esclusivamente sui movimenti contabili che rientrano nei criteri di selezione impostati.

# **Valuta di Stampa**

È possibile convertire gli importi della stampa in altra valuta specificabile dall'utente. Per le valute extra Emu (Dollari, Sterline) risulta editabile il campo relativo al cambio rispetto alla valuta di conto (Euro).

# **Stato**

Questa combo box permette di stabilire quali movimenti considerare per il calcolo del valore da riportare nella stampa. Ovviamente risulta editabile solo se non si effettua una stampa con Lettura Saldi esercizio attuale. Il valore di default è Confermati, altrimenti è possibile considerare solo i Provvisori o entrambi.

#### **Selezione Stampa**

Tramite questa combo box è possibile stabilire se stampare il dettaglio dei mastri di tipo Cliente o di tipo Fornitore.

#### **Tipo Ordinamento**

E' possibile stabilire l'ordinamento dei conti appartenenti ai mastri di tipo Cliente o Fornitore scegliendo uno dei due criteri disponibili:

- Codice: ordinamento per codice conto;
- Descrizione: ordinamento per descrizione del conto.

# **Escludi Conti non Movimentati**

Attivando questo check, verranno esclusi dalla stampa i conti che non sono stati movimentati nel periodo di selezione. Se oltre a questo check è attivo anche saldi esercizio precedente, i conti non movimentati nell'esercizio di stampa bilancio, ma con un saldo dall'esercizio antecedente, vengono comunque stampati.

#### **Escludi Importi a Zero**

Questo check consente di escludere dalla stampa tutti i conti che presentano un saldo pari a zero. L'attivazione di questo check comporta anche quella del check Escludi Conti Non movimentati (risulterà attivo e non editabile).

# **Saldi Periodo**

Il check è attivabile solo in caso di stampa a Sezioni Unite. Se attivato, la stampa sarà in formato orizzontale: per ciascun conto, oltre al valore del Saldo Finale, vengono riportati anche Saldo Iniziale, Saldo Dare e Saldo Avere. Per ottenere la valorizzazione della colonna relativa al Saldo Iniziale, è necessario lasciare attivo il check Saldi Esercizio Precedente.

# **Stampa su Excel**

Attivando questo check, editabile solo per la stampa a Sezioni Unite, è possibile esportare i dati su Excel utilizzando uno dei modelli XLT predisposti nel percorso di installazione del programma:

- $\bullet$ ..\exe\query\Excelbil.xlt
- ..\exe\query\Excelbil2.xlt

Il secondo viene utilizzato se viene attivato il check Saldi Periodo, altrimenti viene utilizzato il primo.

# **Stampa libro giornale**

Questa stampa è pilotata da una maschera di selezione che richiede l'esercizio e la data fino alla quale si vogliono stampare i movimenti. La procedura propone la data di fine mese successivo rispetto all'ultima stampa eseguita in modo definitivo con aggiornamento dei progressivi.

Nella maschera di stampa viene proposta l'ultima pagina stampata in definitiva (campo modificabile) e il prefisso alla numerazione delle pagine come indicato nei dati azienda - scheda Stampe Fiscali.

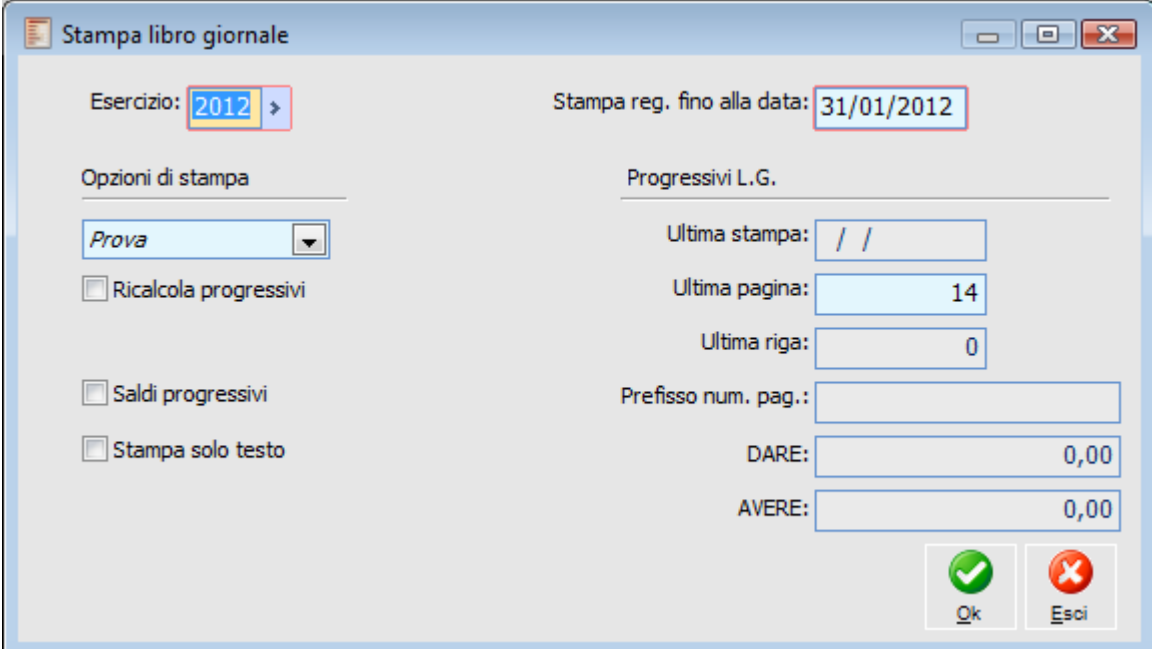

Stampa libro giornale

# **Opzioni di Stampa**

La stampa del libro giornale, relativamente al periodo selezionato, può avvenire con tre opzioni: Definitiva: al termine di tale stampa la procedura richiede se l'elaborazione deve aggiornare o meno i progressivi; se si sceglie di non aggiornarli significa che la stampa non è andata a buon fine e si intende ripeterla. Fino a che la stampa definitiva non è terminata, la procedura provvede ad impostare una data di blocco (data finale impostata per la stampa del libro giornale) per evitare il caricamento di dati in Primanota con date antecedenti a quella della stampa in corso;

 Simulata: la stampa Simulata può essere eseguita più volte e, al contrario di quella definitiva, non richiede la maschera di aggiornamento dei progressivi libro giornale;

 Ristampa: permette di rieseguire la stampa del libro giornale relativa ad un periodo (intervallo di date definibile dall'utente) già stampato in definitiva con aggiornamento dei progressivi.

*L'opzione di Ristampa può essere utilizzata anche per eseguire la stampa per un intervallo di date, all'interno di un periodo, per il quale la stampa definitiva del Libro Giornale non è ancora stata eseguita.* 

### **Ricalcola Progressivi**

Se attivo, vengono ricalcolati i progressivi del Libro Giornale dall'inizio dell'esercizio; se la stampa viene eseguita in definitiva vengono inoltre aggiornate le righe.

Questa funzionalità risulta di fondamentale utilità nel momento in cui si è eseguita la stampa del Libro Giornale fino ad una cera data ed emerge l'esigenza di annullare alcuni degli ultimi giorni della stampa, in quanto, per esempio, si devono aggiungere alcune registrazioni.

Sarà innanzitutto necessario accedere ai Dati Azienda, scheda Contabile, in cui si procederà all'annullamento dell'ultima stampa portando la data di Ultima Stampa Libro Giornale al mese precedente; successivamente si potrà stampare nuovamente il libro giornale attivando il flag Ricalcola Progressivi: in questo modo la stampa del Libro Giornale terrà in considerazione le correzioni apportate alle registrazioni e utilizzerà una corretta numerazione riportando inoltre i totali corretti.

# **Saldi Progressivi**

Se attivato, vengono stampati i saldi progressivi per ogni pagina del libro giornale (dato di testata).

# **Stampa Solo Testo**

La stampa del Libro Giornale è a disposizione anche in formato solo testo, con la possibilità di selezionare tra stampa verticale e stampa orizzontale.

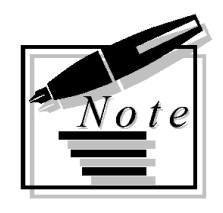

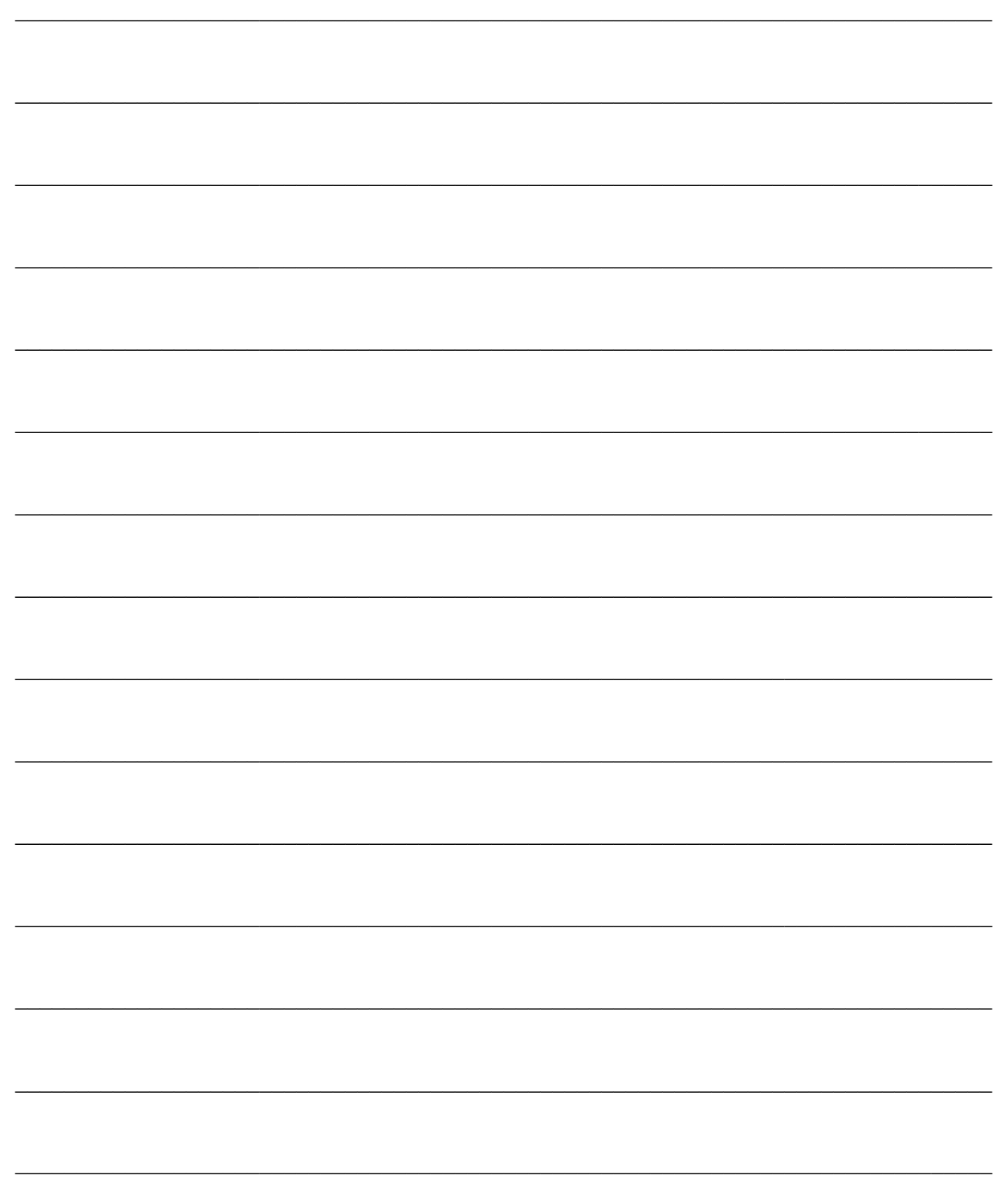

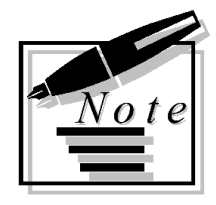

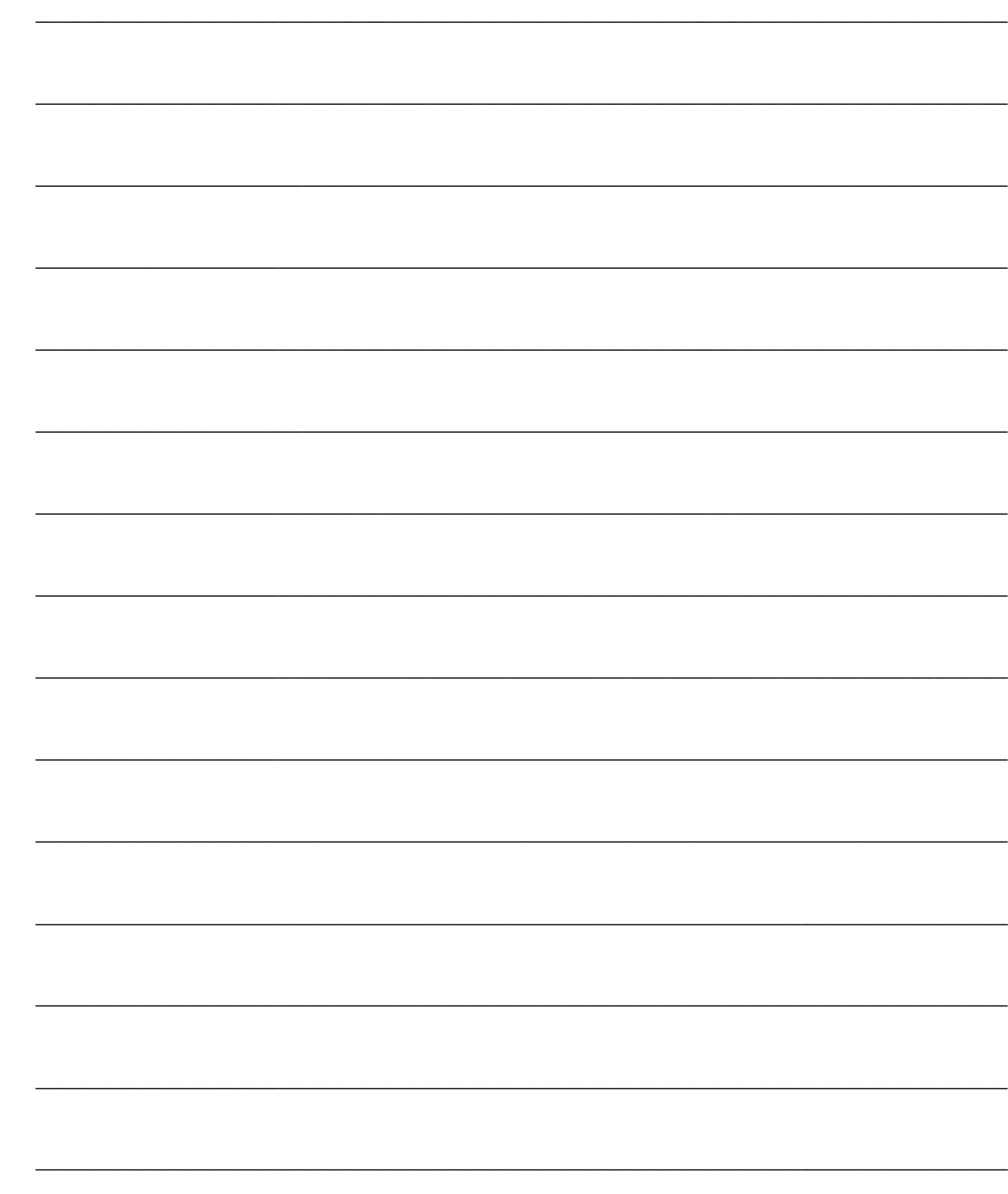

# **PARTITE APERTE/SCADENZE**

Funzionalità di ad hoc Revolution relativa alla gestione delle partite/scadenze (generate da movimenti di Primanota e dalle Scadenze Diverse) e le relative stampe.

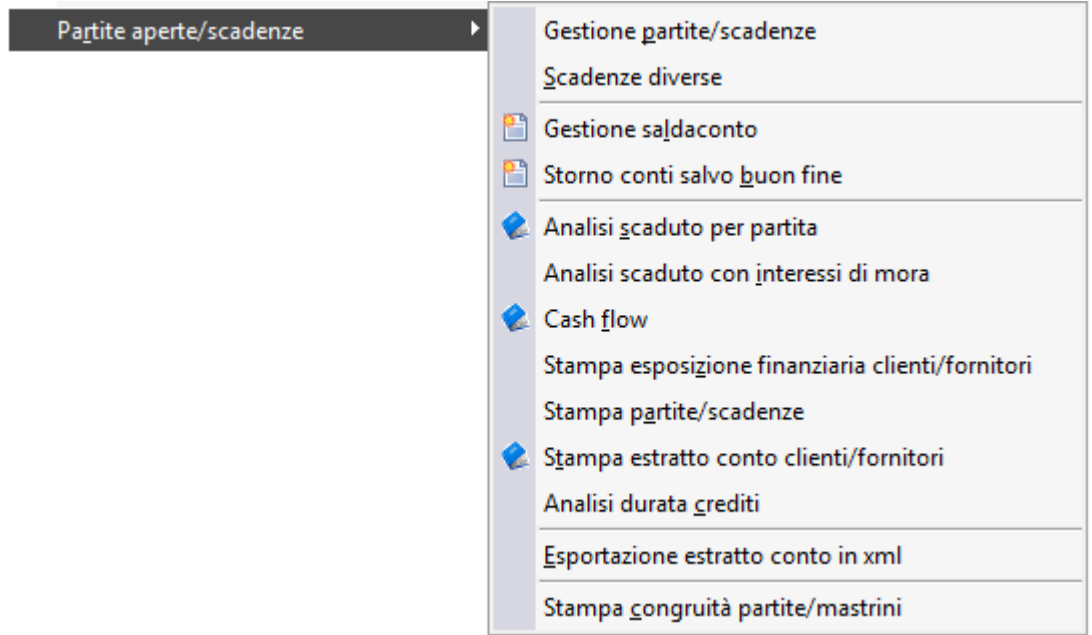

Menù Partite aperte scadenze

- **[Gestione partite/scadenze](#page-67-0)**
- **[Manutenzione partite](#page-74-0)**
- **[Accorpamento scadenze](#page-76-0)**
- **[Scadenze diverse](#page-79-0)**
- **[Gestione saldaconto](#page-82-0)**
- **[Chiusura partita da saldaconto](#page-88-0)**
- $\Box$  [Storno conti salvo buon fine](#page-89-0)
- **[Analisi scaduto per partita](#page-103-0)**
- **[Analisi scaduto con interessi di mora](#page-103-0)**

**[Cash flow](#page-105-0)**

- **[Stampa esposizione finanziaria clienti/fornitori](#page-112-0)**
- **[Stampa partite/scadenze](#page-114-0)**
- **[Stampa estratto conto clienti/fornitori](#page-119-0)**
- **[Analisi durata crediti](#page-124-0)**
- **[Esportazione estratto conto in xml](#page-127-0)**
- <span id="page-67-0"></span>**[Stampa congruità partite/mastrini](#page-128-0)**

# **Gestione partite/scadenze**

Attraverso questa scelta di menu si gestisce l'archivio base necessario alla pianificazione degli incassi e pagamenti. Qui possiamo visualizzare e modificare tutte le rate da incassare e pagare con la relativa scadenza.

La registrazione in Primanota di una fattura non pagata o non incassata genera una partita aperta a cui corrispondono, a seconda del tipo di pagamento, più scadenze; se ad esempio il pagamento prevede tre ricevute bancarie a 30, 60, 90 giorni, la procedura genererà una partita con tre scadenze collegate.

Una volta impostati i filtri di ricerca, sia sulla scheda principale sia su quella delle Selezioni Aggiuntive, è possibile visualizzare le scadenze che condividono le condizioni impostate cliccando sul bottone Ricerca; mediante i bottoni posti sul piede della maschera, su queste scadenze è possibile intervenire per: visualizzare i dettagli della partite/scadenze, apportare delle modifiche, dividere una scadenza, accorpare più scadenze, accorpare più partite ed interrogare la registrazione di Primanota o la scadenza diversa che le hanno generate, accedere all'eventuale Distinta (o Indiretta) Effetti, modificare i dati relativi a Banca d'Appoggio e Nostra Banca anche in modo massivo.

# **Gestione partite scadenze - Selezioni**

| Gestione partite/scadenze                                                              |                                                       |                          |                   |                                           |                               | $\begin{array}{ c c c c c }\hline \multicolumn{1}{ c }{\mathbf{C}} & \multicolumn{1}{ c }{\mathbf{X}}\hline \end{array}$ |                       |
|----------------------------------------------------------------------------------------|-------------------------------------------------------|--------------------------|-------------------|-------------------------------------------|-------------------------------|----------------------------------------------------------------------------------------------------|-----------------------|
| Selezioni                                                                              | Selezioni aggiuntive                                  |                          |                   |                                           |                               |                                                                                                    |                       |
|                                                                                        | Scadenze da: 13/12/2009<br>Tipo:<br>Clienti           | $\overline{\phantom{a}}$ |                   | ٠                                         |                               |                                                                                                    |                       |
|                                                                                        | A: 13/12/2013                                         | Test saldate:            | Solo parte aperta | Tipo partite:<br>$\overline{\phantom{a}}$ | Tutte<br>$\blacktriangledown$ |                                                                                                    |                       |
| Le scadenze in rosso sono accorpate<br>Partite aperte alla data:<br>Ricerca            |                                                       |                          |                   |                                           |                               |                                                                                                    |                       |
|                                                                                        | Le scadenze in blu sono partite riaperte con insoluto |                          |                   |                                           |                               |                                                                                                    |                       |
| Scadenza $\frac{1}{2}$                                                                 | N.partita                                             | Cau. Cont.               | Cli/for/conto     | Importo dare                              | Importo avere                 | Simbolo                                                                                                    | Þ<br>$\blacktriangle$ |
|                                                                                        | 01/02/2010 2010/000001/CV                             | <b>AEFCV</b>             | <b>BALDI SRL</b>  | 1.188,00                                  | 0,00 EU                       |                                                                                                    | B                     |
|                                                                                        | 01/02/2010 2010/000002/CV                             | <b>AEFCV</b>             | <b>DATASW</b>     | 2.000,00                                  | $0.00$ EU                     |                                                                                                    | R                     |
|                                                                                        | 01/03/2010 2010/000002/CV                             | <b>AEFCV</b>             | <b>DATASW</b>     | 2.000,00                                  | $0,00$ EU                     |                                                                                                    | R                     |
|                                                                                        | 01/04/2010 2010/000002/CV                             | <b>AEFCV</b>             | <b>DATASW</b>     | 2.000,00                                  | 0,00 EU                       |                                                                                                    | R                     |
| 13/12/2012 2012/Acconto                                                                |                                                       | <b>AACCC</b>             | <b>ANALOGICA</b>  | 0,00                                      | 1.700,00 EU                   |                                                                                                    | R                     |
|                                                                                        | 10/01/2013 2012/000001/NC                             | <b>ANCCL</b>             | <b>ANALOGICA</b>  | 0,00                                      | 2.420,00 EU                   |                                                                                                    | R                     |
| 13/01/2013 2012/000001                                                                 |                                                       | <b>AEFCE</b>             | <b>ANGELI</b>     | 500,00                                    | $0,00$ EU                     |                                                                                                    | B                     |
|                                                                                        |                                                       |                          |                   |                                           |                               |                                                                                                    |                       |
|                                                                                        |                                                       |                          |                   |                                           |                               |                                                                                                    |                       |
|                                                                                        |                                                       |                          |                   |                                           |                               |                                                                                                    |                       |
|                                                                                        |                                                       |                          |                   |                                           |                               |                                                                                                    |                       |
|                                                                                        |                                                       |                          |                   |                                           |                               |                                                                                                    |                       |
|                                                                                        |                                                       |                          |                   |                                           |                               |                                                                                                    | ۳                     |
| ∢<br>m.                                                                                |                                                       |                          |                   |                                           |                               |                                                                                                    |                       |
| Totali partite\scadenze                                                                |                                                       |                          |                   |                                           |                               |                                                                                                    |                       |
|                                                                                        |                                                       |                          |                   |                                           |                               |                                                                                                    |                       |
|                                                                                        |                                                       |                          |                   |                                           |                               |                                                                                                    |                       |
| ăР                                                                                     |                                                       |                          |                   |                                           |                               |                                                                                                    |                       |
| Modifica<br>Dividi<br>Mod.Banc.<br>Esci<br>Acc. Scad. Acc. Part.<br>Dettagl<br>Origine |                                                       |                          |                   |                                           |                               |                                                                                                    |                       |
|                                                                                        |                                                       |                          |                   |                                           |                               |                                                                                                    |                       |

Gestione partite scadenze - Selezioni

I filtri di selezione presenti nella scheda principale sono i seguenti:

#### **Date di Selezione**

I valori predefiniti sono la data odierna per l'inizio dell'intervallo e la data odierna + 365 gg. per la fine.

#### **Tipo**

E' necessario scegliere se si desiderano selezionare le partite relative a Clienti, a Fornitori od a Conti generici gestiti a partite. Inoltre è possibile restringere la ricerca ad un cliente/fornitore/conto specifico.

#### **Test Saldate**

Questa combo box permette di filtrare le partite in base alla situazione delle stesse: possono essere visualizzate riportando solo la parte ancora aperta oppure possono essere elencate quelle già saldate, non ancora saldate o tutte indistintamente. Le scelte possibili sono:

 Tutte: vengono visualizzate tutte le partite indistintamente (di apertura e di chiusura) Saldate: vengono visualizzate tutte le partite/scadenze che risultano saldate (saldo dare/avere pari a zero).

 Non saldate: vengono visualizzate tutte le partite con saldo dare/avere diverso da zero. A fronte di una partita di creazione saldata parzialmente con diversi incassi/pagamenti, vengono riportate più righe evidenziando tutte le scadenze collegate alla solita partita.

 Solo parte Aperta: viene visualizzato solo il residuo delle partite (una sola riga) anche se sono stati eseguiti più incassi/pagamenti a fronte delle stesse.

*La selezione di un determinato tipo di interrogazione comporta automaticamente l'aggiornamento delle partite/scadenze visualizzate sulla griglia; non è pertanto necessario premere nuovamente il bottone Ricerca.* 

### **Tipo Partite**

Questo campo risulta attivo solo se sul campo precedente, Test Saldate, viene selezionata la voce Solo Parte Aperta. E' possibile selezionare Tutte le partite, solo quelle di Saldo, di Creazione o di Acconto (il filtro viene applicato alle partite risultanti dall'elaborazione).

#### **Partite Aperte alla Data**

Questo campo è visibile solo in caso di selezione delle partite di tipo Solo Parte Aperta. Consente di consultare la situazione delle partite così come risultava ad una determinata data (ad esempio, permette di considerare aperte le partite che sono state chiuse oltre questa data). Affinché l'interrogazione dell'archivio produca un risultato attendibile, il programma fa riferimento ad uno specifico campo dell'archivio partite sul quale la procedura memorizza la data di apertura/chiusura delle stesse (data che potrà corrispondere alla data della registrazione contabile, a quella di una distinta effetti contabilizzabile o a quella di partite aperte/chiuse dall'archivio Scadenze Diverse). Si tratta di un filtro applicato a priori rispetto agli altri filtri presenti sulla gestione di riferimento.

*Per le partite chiuse da Distinta Effetti ancora da contabilizzare il riferimento è la data di registrazione della distinta stessa. Se venisse modificata in un momento successivo al suo inserimento, tale data verrebbe replicata nel corrispondente campo dell'archivio partite, quindi non è necessario procedere alla cancellazione della distinta ed alla creazione di una nuova per ottenere una situazione coerente.*

#### **Totali Partite/Scadenze**

Tale check risulta visibile solo se il test saldate è impostato a Solo Parte Aperta. Se attivo, nel piede

della maschera vengono visualizzati i campi totali dare, totale avere ed il relativo saldo.

*Se le partite visualizzate nel dettaglio della maschera sono tutte espresse nella stessa valuta (es solo dollari), allora anche i totali ed il saldo vengono espressi in tale valuta; se invece il dettaglio riporta partite in valute diverse, i totali ed il saldo vengono espressi nella valuta di conto. Per l'eventuale conversione degli importi verrà utilizzato il cambio più vicino alla data eventualmente definita nel campo partite aperte alla data; in mancanza di tale data, verrà presa come riferimento la data di sistema. Per le partite di acconto viene usato sempre il cambio di origine.* 

## **Ricerca**

Una volta impostati i parametri di ricerca principali ed eventuali selezioni aggiuntive, è possibile richiedere la visualizzazione delle partite/scadenze che condividono le selezioni indicate.

Sulle partite/scadenze visualizzate è possibile eseguire svariate operazioni tramite l'utilizzo dei bottoni presenti in calce alla maschera principale.

#### **Dettagli**

Il bottone Dettagli consente di visualizzare tutte le informazioni relative ad una determinata partita: I dati visualizzati sono disponibili solo in modalità di interrogazione. Si aprirà la maschera in modalità interroga

# **[Manutenzione partite](#page-74-0)**

#### **Modifica**

Per la modifica delle partite/scadenze è necessario utilizzare questo bottone che risulta visibile solo in caso di selezione delle partite di tipo Solo Parte Aperta. Consente di accedere ai dettagli di una determinata scadenza (dipende dalla riga sulla quale si è posizionati). Si aprirà la maschera in modalità di modifica

# **[Manutenzione partite](#page-74-0)**

# **Dividi**

Premendo il bottone Dividi, sulla maschera principale di gestione delle partite/scadenze, è possibile operare una divisione della scadenza selezionata in un massimo di altre cinque scadenze.

In alto viene riportata la data di scadenza originaria ed il relativo importo, nella parte sottostante è possibile indicare le nuove rate concordate, fino ad un massimo di cinque. Modificato l'importo sulla prima riga e inserita la data sulla seconda, l'importo residuo disponibile viene automaticamente proposto ecc.; una volta confermata la divisione le nuove scadenze vengono riportate a video.

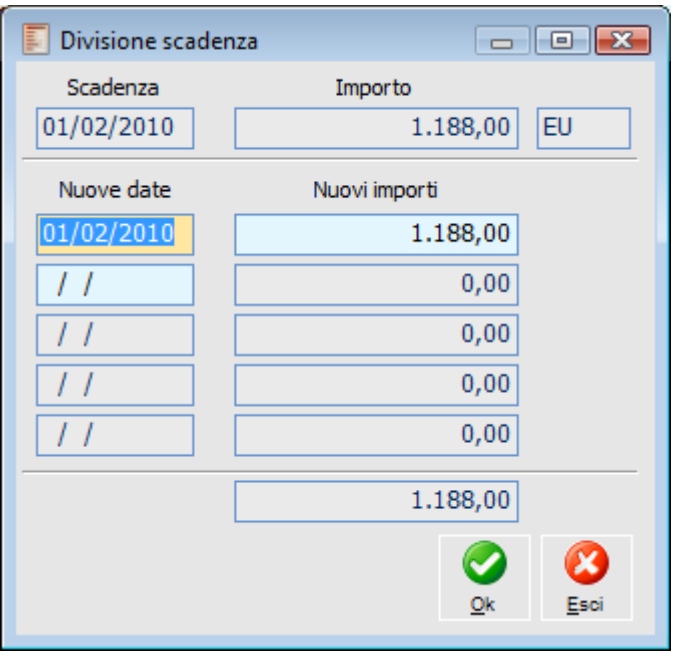

Divisione scadenza

# **Accorpa Scadenze**

Il bottone Accorpa Scadenze, sulla maschera principale di gestione delle partite/scadenze, permette di unire due o più scadenze relative ad uno stesso cliente o fornitore, oppure di unire scadenze di un cliente con quelle di un fornitore, se sono collegati mediante l'apposito campo presente nell'archivio clienti/fornitori (ha senso nel caso si tratti di un soggetto che rivesta contemporaneamente entrambe le posizioni).

Si aprirà la maschera

# **[Accorpamento scadenze](#page-76-0)**

#### **Accorpa Partite**

Premendo il bottone Accorpa Partite, sulla maschera principale di gestione delle partite/scadenze, è possibile assegnare il solito numero partita alle scadenze selezionate (ad esempio perché, anche se generate da fatture differenti, hanno in comune la fornitura). La selezione delle partite da accorpare deve avvenire sulla maschera principale: il numero partita proposto per l'assegnazione è quello dell'ultima scadenza selezionata. L'accorpamento delle partite viene effettuato al fine di agevolare le ricerche ed avere una visione completa di un'operazione unitaria suddivisa però da diversi documenti.

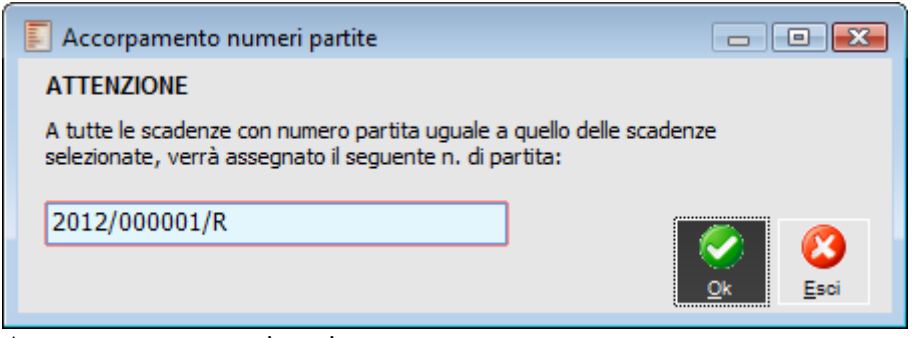

Accorpamento numeri partite
## **Origine**

Questo bottone permette di risalire al movimento che ha generato la partita (Registrazione Contabile, Scadenza Diversa).

# **Distinta**

Il bottone distinta è visibile solo quando ci si posiziona su una partita abbinata a Distinta Effetti o chiusa tramite Contabilizzazione Indiretta effetti. In questo caso, premendo il bottone, si risale direttamente alla registrazione di riferimento (Archivio Manutenzione Distinte o Indiretta Effetti).

#### **Modifica Banche**

Questo bottone consente di modificare, anche massivamente, Nostra Banca e Banca di appoggio sulle partite/scadenze selezionate sulla griglia di visualizzazione. Se le scadenze selezionate sono relative allo stesso Cliente/Fornitore è possibile modificare anche il numero conto corrente inserendone uno tra quelli associati al Cliente/Fornitore di riferimento.

# **Gestione partite scadenze - Selezioni aggiuntive**

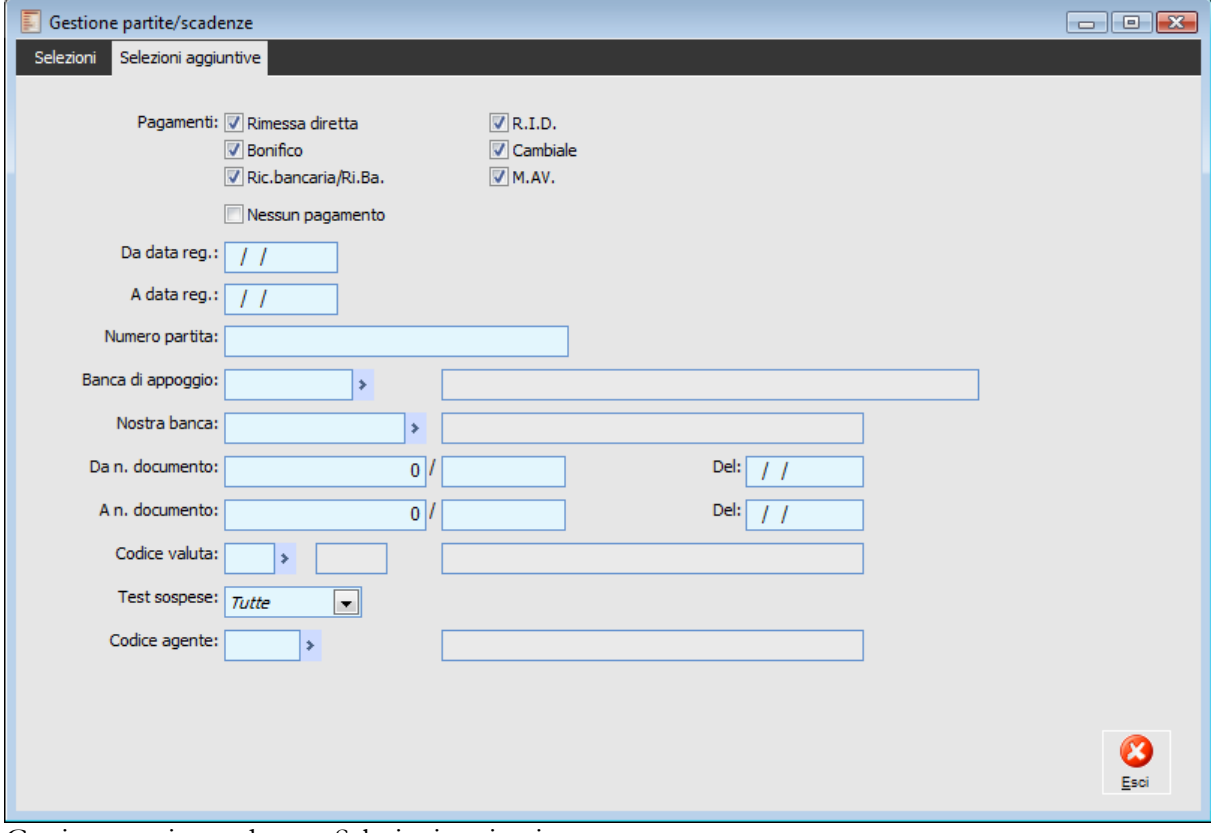

Gestione partite scadenze - Selezioni aggiuntive

Nella scheda delle Selezioni Aggiuntive sono presenti altri criteri per filtrare le scadenze.

# **Pagamenti**

Tramite questi check è possibile filtrare le scadenze da visualizzare in base alla tipologia del pagamento: Rimessa Diretta, Bonifico, Ricevuta Bancaria/Ri.Ba, R.I.D., Cambiale o M.A.V. All'apertura della maschera, tutti i tipi pagamento vengono proposti attivi.

Il check Nessun Pagamento permette di selezionare solo o anche quelle partite/scadenze, per le quali non è stato definito il tipo pagamento: tali partite/scadenze potrebbero essere generate in fase di import da altra procedura.

## **Da Data Registrazione - A Data Registrazione**

E' possibile filtrare le partite in base alla data di registrazione del movimento che le ha generate (es: Registrazione Contabile, Data registrazione nell'archivio Scadenze Diverse).

#### **Numero Partita**

Valorizzando questo campo verranno selezionate solo le scadenze con uno specifico codice di partita.

#### **Banca di Appoggio**

Permette di Filtrare le scadenze in base al contenuto del campo Banca di Appoggio presente sulle stesse.

# **Nostra Banca**

Permette di Filtrare le scadenze in base al contenuto del campo Ns Banca presente sulle stesse.

#### **Da Numero Documento - A Numero Documento**

Consentono di filtrare le scadenze generate da un documento rientrante nell'intervallo specificato.

# **Codice Valuta**

In questo campo è possibile impostare il codice valuta delle scadenze da visualizzare.

# **Test Sospese**

E' possibile selezionare solo le partite Non Sospese, solo quelle Sospese o tutte le partite in modo indistinto.

#### **E** Codice Agente

E' possibile filtrare le partite/scadenze in base ad un determinato codice Agente.

# **Manutenzione partite**

Si accede a questa maschera dal Bottone Dettagli che consente di visualizzare tutte le informazioni relative ad una determinata partita: I dati visualizzati sono disponibili solo in modalità di interrogazione.

Dal Bottone modifica consente di accedere ai dettagli di una determinata scadenza (dipende dalla riga sulla quale si è posizionati) in modalità di modifica.

In questa sede è possibile apportare modifiche a partite anche se parzialmente saldate. L'importo della scadenza non può essere modificato, tuttavia possono essere modificati gli altri dati della scadenza oppure è possibile dividere l'importo della scadenza selezionata su più scadenze in modo tale che il totale delle righe inserite in questa gestione corrisponda al totale della scadenza originaria. In caso di modifica di una scadenza parzialmente saldata (ad esempio della data scadenza) il programma richiede all'utente se intende duplicare la partita, ovvero se intende spezzare la scadenza in due parti: una corrispondente all'importo del saldato e una corrispondente all'importo visualizzato nella manutenzione con filtro su solo parte aperta.

#### **Esempio**

- Partita originaria di € 3.000
- Saldata parzialmente per € 1.000
- Se occorre modificare la data scadenza della partita, si dovranno selezionare dalla
- manutenzione le partite con filtro Solo parte aperta: l'importo della partita in oggetto sarà di € 2.000

 Cliccando su modifica dopo essersi posizionati sulla riga della partita, verrà visualizzata la gestione con l'importo di  $\epsilon$  3.000

 Modificando la data scadenza (o un altro dato della scadenza), il programma richiede se si intende duplicare la partita

- Rispondendo affermativamente il programma spezzerà la partita originaria in due parti:
- $\bullet$  Una di  $\epsilon$  1.000 (corrispondente al saldato)

 Una di € 2.000 (corrispondente all'importo solo parte aperta) con le caratteristiche impostate sulla gestione (data diversa, altro tipo di pagamento)

Su questa gestione è anche possibile specificare il numero conto corrente relativo alla banca di appoggio del cliente/fornitore (cosa necessaria per i pagamenti di tipo bonifico).

Il campo relativo al numero Conto Corrente è ovviamente disponibile su diverse gestioni al fine di potere creare direttamente le partite/scadenze anche con questa informazione, indispensabile nel caso siano oggetto di Bonifico. In particolare il numero conto corrente può essere imputato:

- Sui documenti
- Da scadenze diverse
- Da primanota
- Da manutenzione partite/scadenze

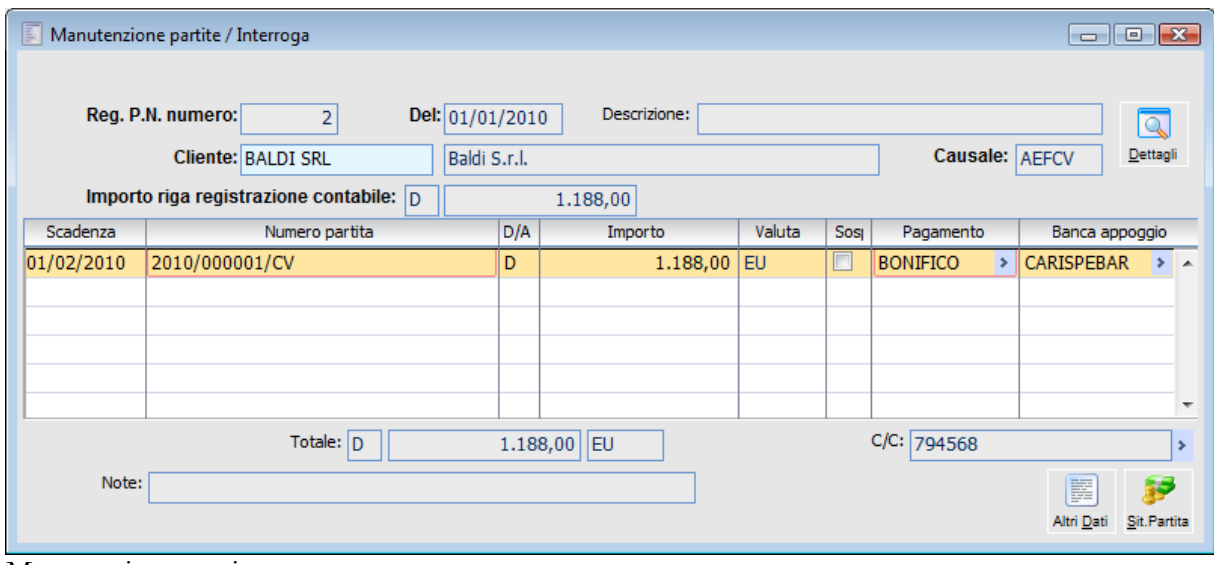

Manutenzione partite

#### **Altri Dati**

Allo scopo di permettere all'utente di effettuare variazioni particolari, cliccando su questo bottone sono accessibili molti altri dati relativi alla scadenza selezionata:

- Il Numero, la Data e l'Importo totale del documento di origine;
- La Valuta ed il Cambio rispetto alla valuta di conto (attuale e originario);
- Il Riferimento al Documento di Origine;
- La Nostra Banca;
- Il Tipo di Scadenza: di creazione, di saldo o di acconto;
- L'eventuale riferimento alla Distinta in cui è stata inserita, con il relativo numero e data;
- Il numero Effetto/Bonifico eventualmente generato;
- L'Agente

 L'eventuale Data Maturazione Interessi (dal giorno successivo alla data impostata verranno calcolati gli interessi di mora),

 Il check Raggruppata: nel caso sia attivo indica una scadenza generata da un raggruppamento di altre scadenze (vedi bottone Accorpa Scadenze). Nella maschera principale di gestione Partite/Scadenze tale scadenza sarà contrassegnata dal colore rosso;

 Il check Beni Deperibili: se attivo, indica che la transazione commerciale alla quale è riferita la partita diversa, ha per oggetto prodotti deperibili.

#### **Situazione Partita**

Mentre le maschere precedenti avevano per oggetto la modifica dei dati riferiti ad una specifica scadenza, questo bottone permette di ottenere informazioni circa la Partita selezionata.

Relativamente alla partita selezionata sono visualizzati gli importi Totali Dare, Avere ed il Saldo. Inoltre sono elencate tutte le scadenze appartenenti alla partita; la loro analisi può avvenire in tre modi:

Intera Partita: viene visualizzato l'elenco di tutte le rate che compongono la partita;

 Singola Scadenza: vengono visualizzate solo le rate relative alla data di scadenza selezionata nella maschera dei Dettagli Partite/Scadenze;

 Saldo Scadenze: per ciascuna scadenza sarà visualizzato solo il saldo Dare e Avere di tutte le rate relative a quella data.

# **Accorpamento scadenze**

Sia accede a questa maschera dal bottone Accorpa Scadenze, sulla maschera principale di gestione delle partite/scadenze, permette di unire due o più scadenze relative ad uno stesso cliente o fornitore, oppure di unire scadenze di un cliente con quelle di un fornitore, se sono collegati mediante l'apposito campo presente nell'archivio clienti/fornitori (ha senso nel caso si tratti di un soggetto che rivesta contemporaneamente entrambe le posizioni).

*L'accorpamento scadenze è possibile solo in caso di ricerca delle partite con impostazione della combo box test saldate su Solo Parte Aperta*

L'accorpamento delle scadenze può essere utile per accorpare partite generate da Fattura e Nota di Credito o semplicemente per presentare un unico effetto in luogo di diverse scadenze con date limitrofe.

Prima di accedere alla gestione Accorpamento scadenze non è necessario effettuare alcuna selezione. I dati della partita/scadenza sulla quale si è posizionati vengono proposti come filtro di selezione per la ricerca delle partite/scadenze da accorpare.

Questa funzione consente di ottenere una nuova scadenza, risultante dalla somma algebrica di quelle accorpate. La procedura propone come numero per la partita accorpata, il numero della prima partita selezionata, seguita dal carattere R a destra del codice. Questo avviene solo per le partite generate da registrazioni con numero documento senza Serie. Se la prima partita selezionata ha il numero 2010/000002 il numero proposto per la partita raggruppata sarà 2010/000002/R, se invece la partita selezionata prevede già una parte alfanumerica, come ad esempio 2010/000016/W, il numero proposto per partita accorpata rimarrà invariato.

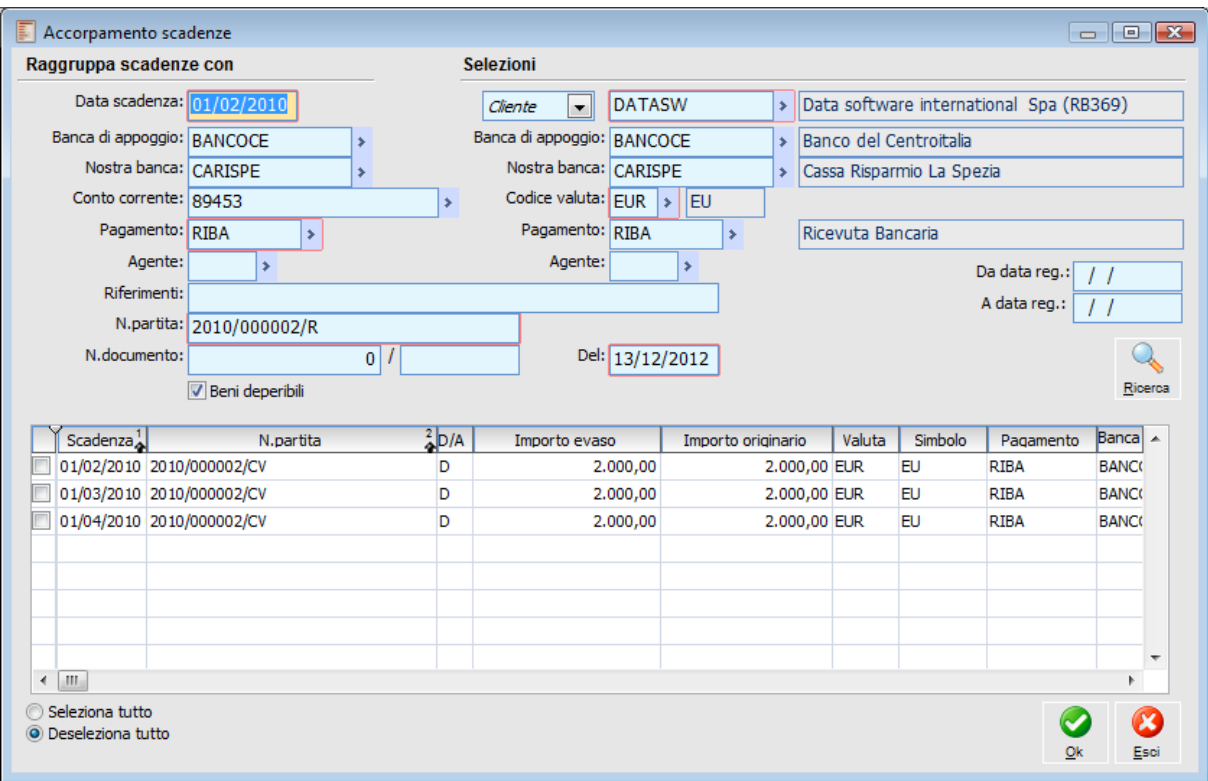

Accorpamento scadenze

I riferimenti principali contenuti nella scadenza sulla quale si è posizionati (sulla maschera principale di gestione delle partite/scadenze) vengono riportati nella maschera Accorpamento Scadenze, sotto la dicitura Selezioni e fungono da filtro per le scadenze selezionabili: codice cliente/fornitore, banca di appoggio, nostra banca, valuta, pagamento e agente. L'utente può comunque variare tali campi ed eseguire una nuova interrogazione tramite il bottone Ricerca, impostando eventualmente anche un intervallo di date. Codice Cliente/Fornitore e Valuta rappresentano gli unici campi obbligatori tra i filtri di selezione disponibili.

Dopo aver premuto il bottone ricerca, nella griglia in basso appaiono le scadenze che corrispondono ai criteri di selezione specificati.

Nella parte della maschera Raggruppa Scadenze Con, l'utente può impostare i dati della partita che risulterà dall'accorpamento. I dati proposti possono essere variati: data scadenza, numero partita, Banca di Appoggio, Nostra Banca, tipo pagamento, agente, Riferimento descrittivo, Numero e data Documento di riferimento, check beni deperibili.

Il campo Importo Evaso è editabile dall'utente e permette di indicare la parte da evadere della scadenza: può essere inferiore o superiore rispetto all'importo originario.

Se l'importo evaso impostato sulle scadenze selezionate è maggiore di quello originario, queste vengono chiuse totalmente e contestualmente viene generata una nuova scadenza con importo pari alla somma degli importi evasi. Se l'importo evaso è inferiore, viene comunque generata una nuova scadenza con importo pari alla somma degli importi evasi, ma le scadenze originarie verranno chiuse solo parzialmente.

Nel caso si selezioni un soggetto che riveste contemporaneamente sia il ruolo di cliente sia il ruolo di fornitore (collegamento tra anagrafica cliente e fornitore), la ricerca visualizzerà sia le partite intestate al cliente sia quelle intestate al fornitore che corrispondono agli altri filtri di selezione.

L'utente ha la possibilità di selezionare tutte o solo alcune delle scadenze visualizzate. La conferma mediante il bottone OK genera una registrazione nell'archivio Scadenze Diverse tramite la quale vengono saldate parzialmente o totalmente le scadenze selezionate e viene generata una nuova

scadenza con importo uguale alla somma algebrica degli importi evasi impostati sulle scadenze selezionate.

Le partite risultanti da un accorpamento vengono riportate nella visualizzazione con data di colore rosso. Inoltre, accedendo agli Altri Dati della scadenza mediante il bottone Dettagli, il check Raggruppata risulterà attivo.

*L'operazione di accorpamento scadenze è reversibile: premendo il bottone Origine sulla scadenza Raggruppata, si accede alla corrispondente registrazione all'interno dell'archivio Scadenze Diverse. E' sufficiente procedere all'eliminazione di questa per ripristinare lo stato precedente.*

# **Scadenze diverse**

Attraverso questa funzionalità è possibile caricare manualmente delle scadenze che non hanno nessun collegamento con i movimenti di contabilità generale.

Qui possiamo caricare sia scadenze relative a clienti/fornitori, ad esempio nel caso in cui si utilizzi la procedura per la prima volta ed esistano ancora delle posizioni aperte relative a bonifici, effetti, ecc.; sia scadenze relative a conti di tipo generico.

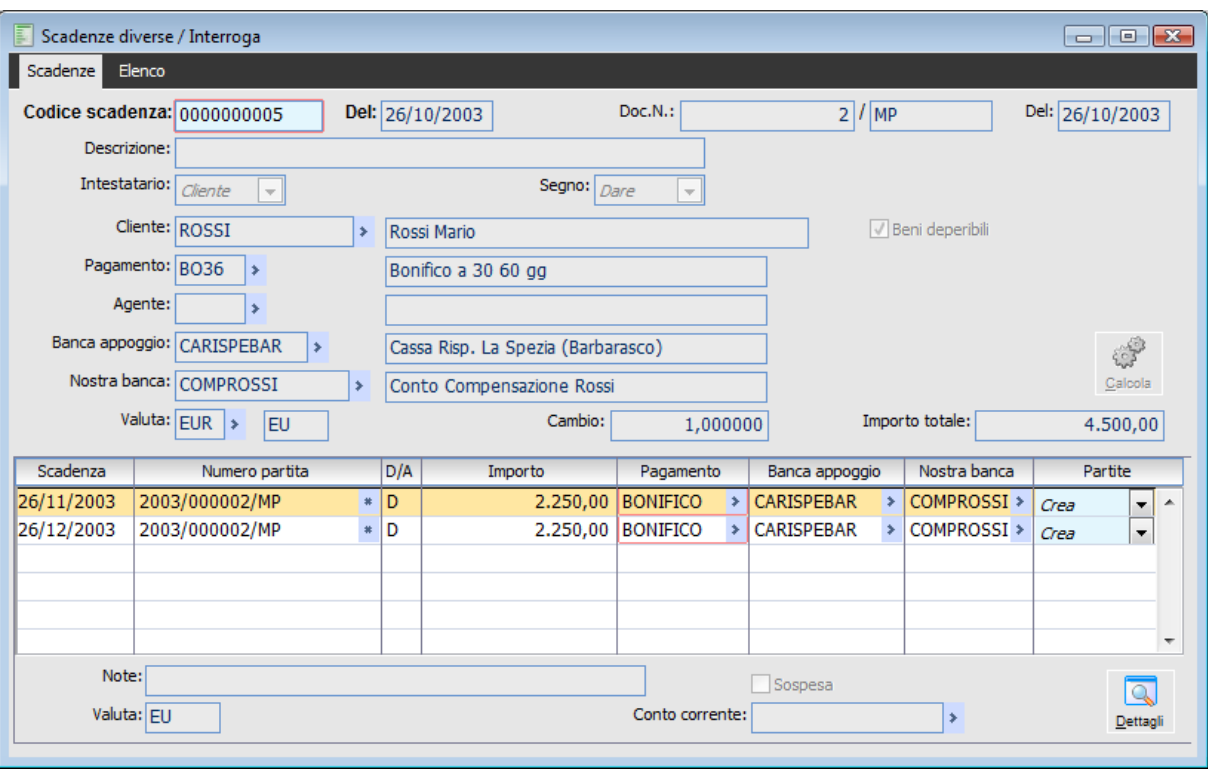

Questo archivio è inoltre utilizzato dalla funzione di accorpamento scadenze.

Scadenze diverse

#### **Ricerca**

Può essere effettuata mediante la seguente chiave predisposta:

Codice scadenza diversa

Può essere altrimenti effettuata mediante la cartella Elenco, selezionando la chiave di ricerca che interessa, cliccando sulla colonna per la quale si desidera ottenere l'ordinamento: descrizione, numero e data del documento, codice conto ecc.

#### **Codice Scadenza Diversa**

Numero progressivo proposto in automatico, con possibilità di modificarlo, formato da 10 cifre.

#### **Descrizione**

Descrizione identificativa dell'intera Scadenza Diversa.

#### **Documento di Riferimento**

Numero e Data del documento di riferimento. (ad esempio la polizza assicurativa, o una fattura non gestita contabilmente in Primanota).

#### **Del**

Indica la data di registrazione della scadenza diversa; all'apertura della maschera viene proposta la data di sistema.

#### **Intestatario**

E' possibile creare una Scadenza Diversa relativa ad un Cliente, Fornitore o Conto Generico. La selezione condiziona il conto impostabile nel campo riportato sotto.

#### **Tipo**

Questo campo risulta visibile in fase di caricamento e determina se si intende procedere con il caricamento o il saldo di altre scadenze.

*Selezionando il tipo Salda è possibile effettuare uno zoom sul campo Numero Partita del dettaglio: il programma visualizza le partite Non Saldate per il particolare del Cliente/Fornitore/Conto. La selezione di queste partite nell'archivio Scadenze Diverse consente all'utente di effettuare la chiusura delle stesse extra contabilmente.*

#### **Segno**

Questo campo risulta visibile se è stato selezionato il Tipo Salda e permette di decidere se caricare la scadenza diversa in segno Dare o Avere, indipendentemente dall'intestatario (cliente, fornitore o conto generico).

#### **Pagamento**

Codice del pagamento da utilizzare per la generazione scadenze in automatico, tramite l'utilizzo del bottone "Calcola". Se si caricano delle scadenze che hanno delle date particolari che non possono essere generate in modo automatico, sarà cura dell'operatore impostarle manualmente nell'apposita griglia.

#### **Agente**

Viene riportato, se presente, il codice agente inserito nell'anagrafica del cliente. E' possibile tuttavia modificarlo o inserirlo manualmente. Questa informazione è utilizzata dalla procedura nella visualizzazione della stampa Scadenze ordinate per Agente.

#### **Banca Appoggio**

Codice della Banca del Cliente o del Fornitore da riportare nel dettaglio delle scadenze.

#### **Nostra Banca**

Codice della Nostra Banca da riportare nel dettaglio delle scadenze.

#### **Valuta e Cambio**

Codice valuta relativa alla scadenza. Viene sempre proposta la valuta di conto; nel caso in cui nell'anagrafica fornitori/clienti sia stata impostata una valuta diversa, è quella ad essere proposta.

Alla valuta estera è collegato il cambio rispetto alla valuta di conto utilizzata dall'azienda. Per le valute extra-EMU viene proposto il cambio più aggiornato presente nell'archivio Cambi Giornalieri, altrimenti il tasso fisso di conversione nei confronti dell'Euro (per le valute appartenenti all'Unione Monetaria Europea).

#### **Importo Totale**

In questo campo deve essere indicato l'importo totale della partita In base al codice pagamento, utilizzando il bottone Calcola, è possibile generare le scadenze con i relativi importi nelle righe di dettaglio.

## **Beni Deperibili**

Se attivo, indica che la transazione commerciale alla quale è riferita la scadenza diversa, ha per oggetto prodotti deperibili. Tale campo viene valorizzato, per il ciclo Vendite, in base a quanto definito nei Dati Azienda, per il ciclo Acquisti, in base a quanto definito in anagrafica fornitori. L'utente ha comunque la possibilità di modificarlo.

## **Calcola**

Dopo l'impostazione dei dati generali della Scadenza Diversa, e la valorizzazione del codice Pagamento e dell'Importo Totale, questo bottone consente di calcolare automaticamente le Scadenze relative.

In alternativa (o ad integrazione del metodo automatico) le Scadenze possono essere impostate anche in modo manuale. Per ciascuna è definibile: la Data, il Numero di Partita, il segno Dare/Avere, l'Importo, il check indicante una scadenza Sospesa, il Pagamento, la Banca di Appoggio e la Nostra Banca. La Valuta è quella indicata in testata, e non è modificabile sulle righe.

## **Note**

Eventuale descrizione aggiuntiva relativa alla singola scadenza. Premendo il bottone Calcola in tale campo viene riportata la descrizione identificativa definita in testata della maschera.

## **Conto Corrente**

Al momento del calcolo della scadenza diversa, in questo campo, viene proposto il conto corrente del cliente/fornitore caricato come conto corrente principale nella relativa anagrafica; è possibile selezionare un altro conto corrente fra quelli specificati in anagrafica.

## **Salda**

Questo bottone risulta visibile in fase di caricamento per le scadenza di tipo Salda e permette di eseguire il saldo delle scadenze selezionate, creando di fatto nella griglia di dettaglio una riga di chiusura della scadenza.

## **Dettagli**

Questo bottone visualizza la maschera della Situazione Partita. Per informazioni si rimanda alla descrizione contenuta nel paragrafo precedente.

*Nel caso si proceda con il caricamento di una scadenza diversa, con pagamento di tipo Ricevuta Bancaria e nessun numero documento, la procedura emette un messaggio di avviso (pertanto non bloccante), nel quale viene specificato che per generare i file Riba/Bonifici occorre inserire il numero documento.*

# **Gestione saldaconto**

Tramite questa funzionalità, disponibile all'interno del sottomenu Partite Aperte/Scadenze, è possibile ottenere la generazione automatica delle registrazioni contabili di incasso/pagamento e conseguente aggiornamento partite. Per poter generare le registrazioni contabili, devono essere definite le causali e il conto di contropartita da utilizzare per la chiusura: quelli predefiniti sono impostabili nel menu Archivi, Contropartite e Parametri, Parametri Saldaconto:

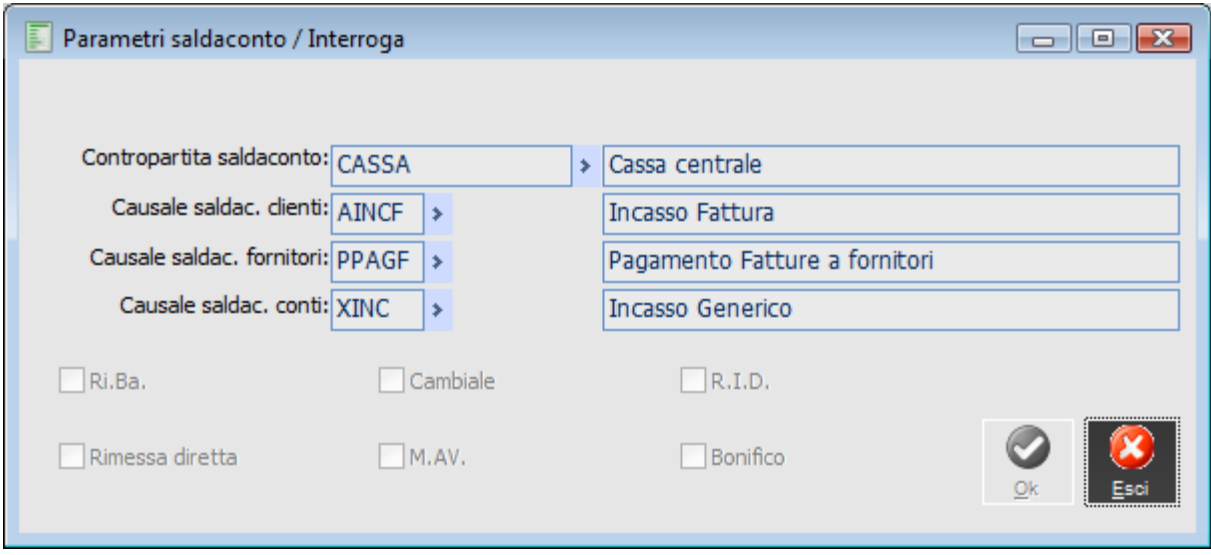

Parametri saldaconto

Questi dati vengono automaticamente proposti nei rispettivi campi presenti nella scheda Parametri della maschera Saldaconto:

I check relativi ai tipi di pagamento sono attivi di default, mentre i conti per le eventuali differenze cambi vengono proposti in base alle impostazioni dei parametri distinte (contropartite e parametri del menu Archivi).

# **Gestione saldaconto - Saldaconto**

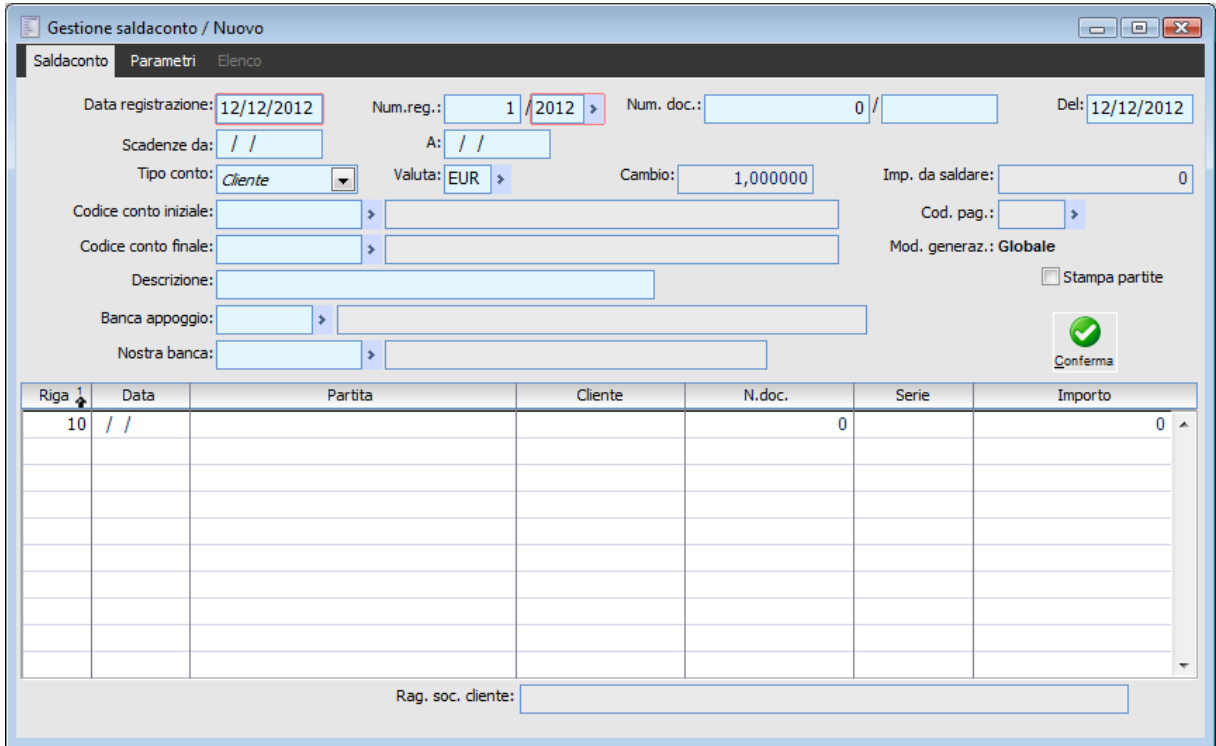

Gestione saldaconto - Saldaconto

## **Data registrazione**

Data della registrazione del saldaconto.

# **Num. reg.**

Numero della registrazione di saldaconto con relativo codice esercizio.

#### **Num. doc.**

Numero e serie documento assegnati alle registrazioni di primanota generate dal saldaconto. Se la causale contabile utilizzata gestisce la numerazione del documento (per anno, per esercizio, libera) viene assegnato in automatico un progressivo per le varie registrazioni di primanota. Il funzionamento è differente a seconda della modalità di generazione:

- Globale: il numero/serie documento assegnati in automatico sono editabili dall'utente
- Individuale: il numero/serie documento non sono editabili e la procedura provvede in automatico ad assegnare i progressivi sulle varie registrazioni contabili generate con il saldaconto.

E' consigliabile, qualora si voglia gestire la numerazione sia per le causali di incasso che di pagamento, assegnare una serie documento sui progressivi numerazione delle stesse per gestire progressivi separati.

#### **Del**

Rappresenta la data documento che viene riportata in primanota, se la causale contabile utilizzata gestisce la numerazione del documento (per anno, per esercizio, libera) essa viene assegnata in automatico e corrisponde alla data di registrazione del saldaconto (è comunque sempre editabile a prescindere dalla modalità del saldaconto).

## **Scadenze Da - A**

Filtro sulle date di scadenza delle partite da saldare.

#### **Tipo conto**

Consente di stabilire il tipo di partite da considerare. E' possibile filtrare secondo la tipologia del conto gestito a partite:

- **⊙** Clienti
- O Fornitori
- $\odot$  Conto (generico)

#### **Valuta**

Questo campo permette di filtrare per codice Valuta. Se viene lasciato vuoto, nella maschera di selezione delle partite da chiudere, verranno visualizzate tutte le partite indipendentemente dalla valuta utilizzata per la creazione delle partite.

#### **Cambio**

Rappresenta il valore del cambio della valuta impostata

#### **Importo da saldare**

E' possibile inserire un importo da saldare (editabile solo se viene inserito un solo conto/cliente/fornitore da saldare).

#### **Codice pagamento**

Eventuale filtro sul codice del pagamento.

## **Mod. generaz.**

Modalità di generazione del saldaconto, può assumere i valori:

- Globale (unica registrazione di saldaconto).
- Individuale (una registrazione di saldaconto per ogni cliente/fornitore selezionato nelle partite da saldare).

#### **Codice conto iniziale**

Codice conto/cliente/fornitore iniziale impostato nella selezione.

#### **Codice conto finale**

Codice conto/cliente/fornitore finale impostato nella selezione.

E' possibile effettuare una selezione per un solo conto, cliente o fornitore o per un determinato range di conti clienti7fornitori, in quest'ultimo caso compare nella maschera il bottone 'Conti' che permette di selezionare in modo puntuale i conti per i quali generare le registrazioni di saldaconto.

#### **Descrizione**

Eventuale descrizione aggiuntiva da riportare nelle note della registrazione contabile.

#### **Banca appoggio**

Eventuale filtro sulla banca di appoggio

#### **Nostra banca**

Eventuale filtro sulla nostra banca

#### **Stampa partite**

L'attivazione del flag permette di lanciare automaticamente, al termine dell'elaborazione del saldaconto, la stampa delle partite generate dal saldaconto.

#### **Rag. soc. cliente/Rag. soc. fornitore/Desc. conto**

Campo che permette di visualizzare la ragione sociale del cliente o del fornitore e la descrizione del conto generico

## *<u>* Conti</u>

Valorizzando i campi Codice Conto iniziale e Codice conto finale viene visualizzato il bottone Conti che permette di selezionare determinati conti, clienti/fornitori su cui effettuare il saldaconto. Viene pertanto proposta una maschera che permette di selezionare in modo specifico, con apposito flag, i conti sui quali effettuare la ricerca delle partite da saldare.

#### **Salda - Conferma**

Attraverso il bottone Salda e Conferma, è possibile accedere alla maschera per la selezione delle partite da saldare o confermarle.

Una volta selezionate le partite da chiudere, viene generata la registrazione contabile. Il programma mostra la maschera principale del saldaconto in modalità di interrogazione sulla quale è riportato il link alla corrispondente registrazione in Primanota.

*Numero Documento e Data Documento della registrazione contabile vengono valorizzati solo se inseriti direttamente sulla maschera di saldaconto.*

# **Dettagli**

Permette di accedere al dettaglio delle singole partite su cui è stato generato il saldaconto dando inoltre la possibilità di verificare tutti i dati e la situazione della partita mediante la visualizzazione di questa maschera.

#### **Stampa**

Permette di stampare l'elenco delle partite saldate.

# **Primanota**

Permette di accedere alle registrazioni di primanota generate.

# **Gestione saldaconto - Parametri**

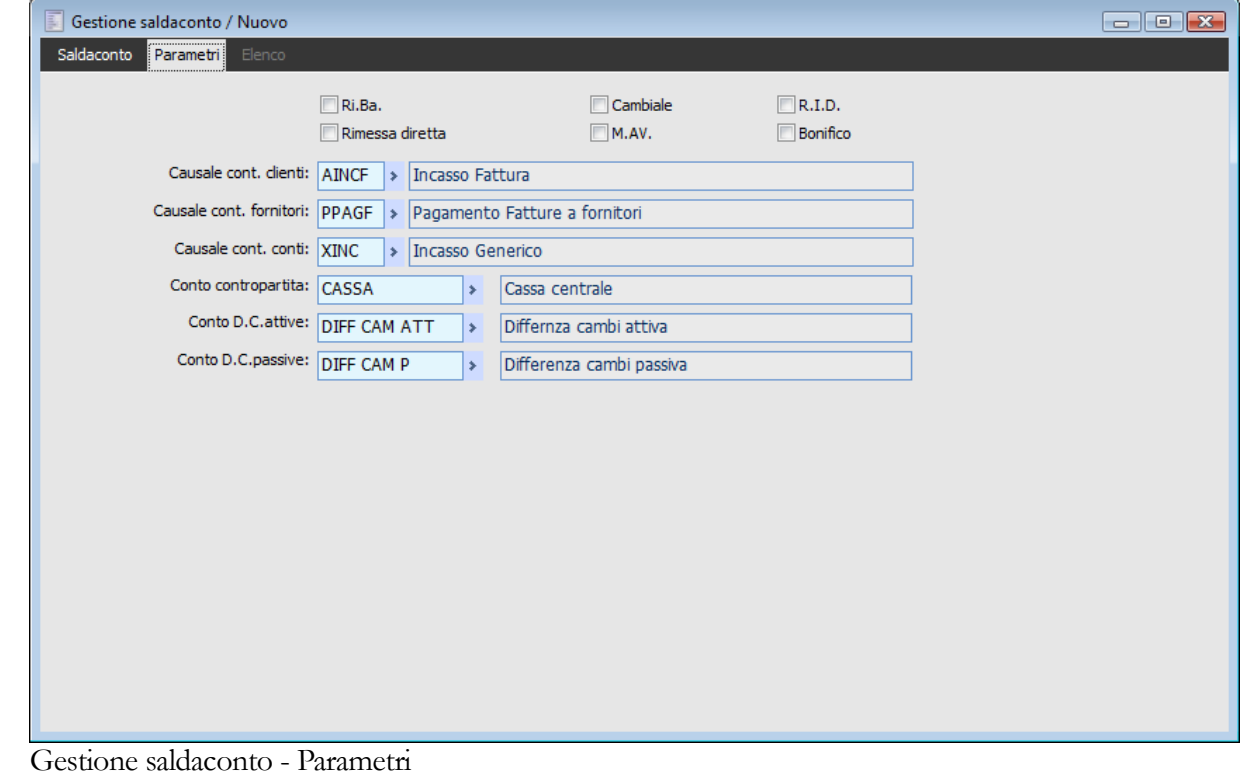

# **Ri.Ba**

Permette di filtrare il tipo di pagamento Ri.Ba.

#### **Rimessa diretta**

Permette di filtrare il tipo di pagamento Rimessa diretta.

# **Cambiale**

Permette di filtrare il tipo di pagamento Cambiale.

# **M.AV.**

Permette di filtrare il tipo di pagamento M.AV.

# **R.I.D.**

Permette di filtrare il tipo di pagamento R.I.D.

#### **Bonifico**

Permette di filtrare il tipo di pagamento Bonifico.

#### **Causale cont. clienti**

Causale utilizzata per il saldaconto dei clienti.

# **Causale cont. fornitori**

Causale utilizzata per il saldaconto dei fornitori.

# **Causale cont. conti**

Causale utilizzata per il saldaconto dei conti generici (gestiti a partite).

# **Conto contropartita**

Contropartita contabile utilizzata nella registrazione del saldaconto.

# **Conto D.C. attive**

Conto utilizzato per la registrazione delle eventuali differenze cambi attive.

# **Conto D.C. passive**

Conto utilizzato per la registrazione delle eventuali differenze cambi passive.

# **Chiusura partita da saldaconto**

La maschera di chiusura partite da saldaconto è la stessa che compare quando si chiudono le partite da primanota (con causale che salda le partite). In caso di chiusura delle partite per importo superiore è possibile scegliere se il residuo deve essere considerato come abbuono o acconto mediante un apposito check.

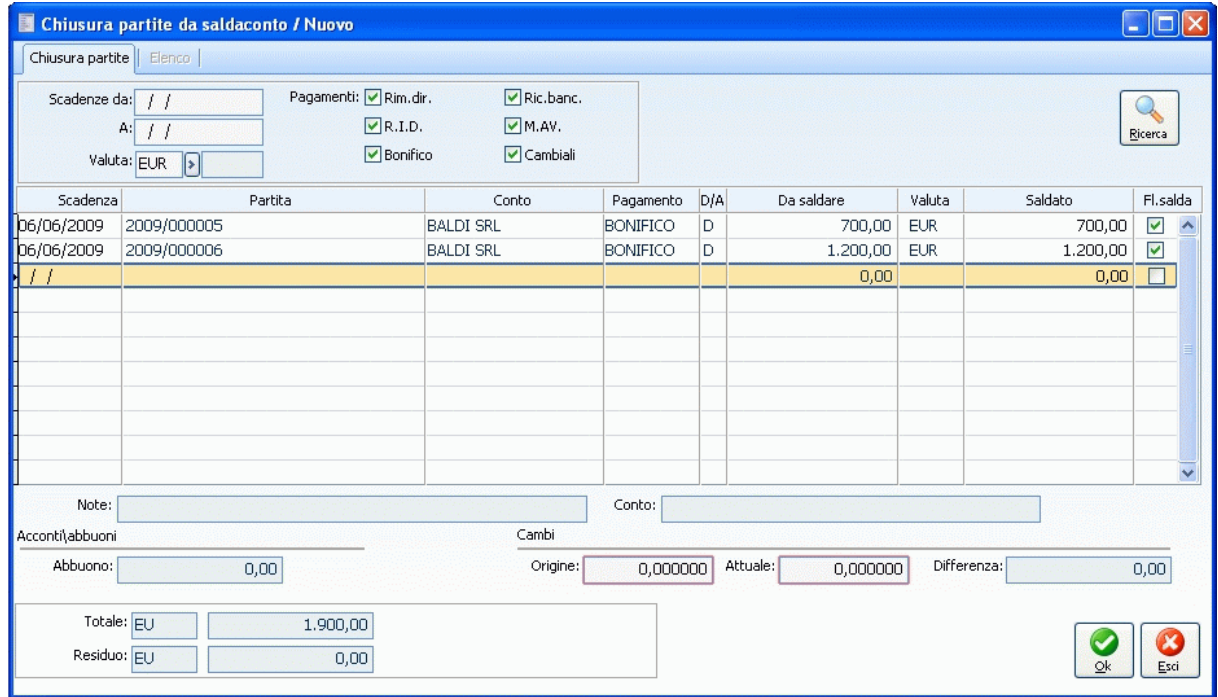

Chiusura partita da saldaconto

# **Storno conti salvo buon fine**

Questa funzione permette lo storno automatico degli effetti accreditati su un banca di tipo salvo buon fine, alla data valuta, basandosi sulla parte aperta della relativa partita. La maschera Storno Conti Salvo Buon Fine si sviluppa su due schede, una prima in cui è possibile gestire lo storno dei conti salvo buon fine ed una seconda nella quale viene specificata la causale contabile da utilizzare per la registrazione in prima nota.

# **Storno conti salvo buon fine – Storno conti SBF**

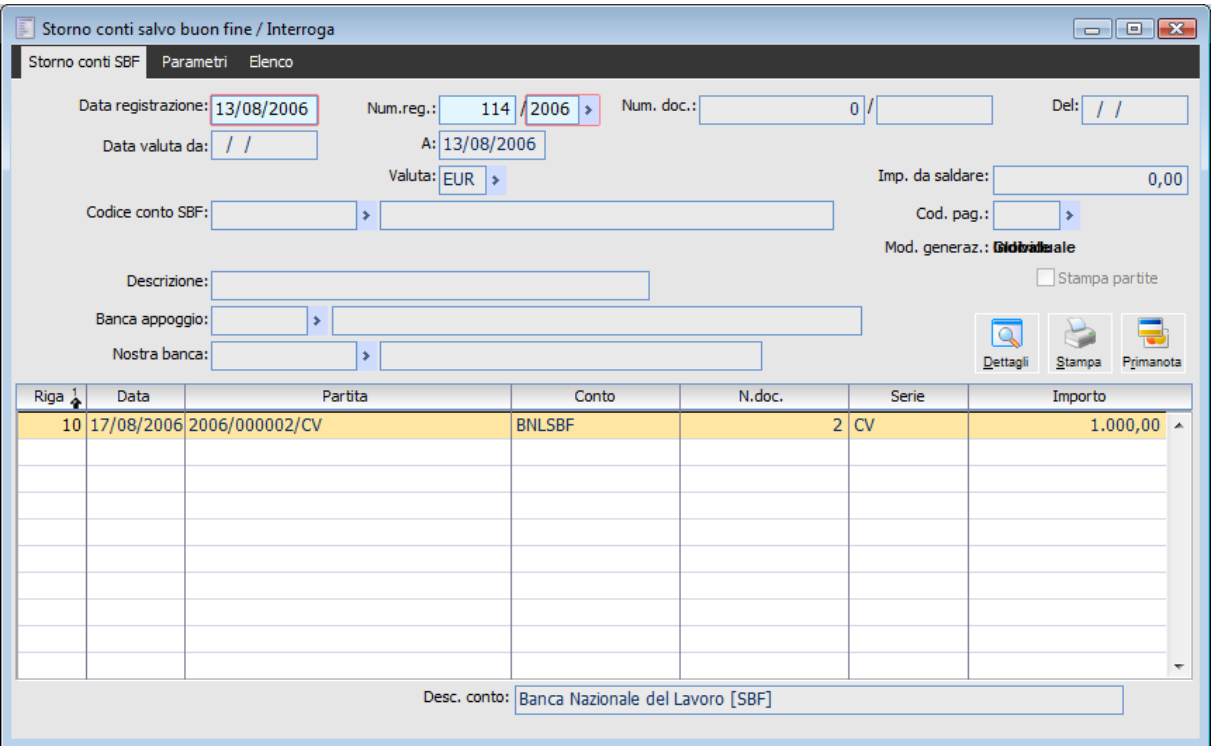

Storno conti salvo buon fine – Storno conti SBF

## **Data registrazione**

Di default è impostata uguale alla data di sistema, rappresenta la data di registrazione che sarà riportata in primanota;

#### **Numero registrazione/anno**

Il numero di registrazione e l'anno sono riferiti esclusivamente al movimento di storno.

### **Numero/alfa/data documento**

I valori eventualmente inseriti verranno riportati nel movimento di primanota.

#### **Da data valuta a data valuta**

Filtro in base al quale è possibile selezionare le singole scadenze rientranti tra un intervallo preciso di data valuta. La data presa in considerazione è quella presente nel bottone dettagli della manutenzione distinte (PTDATVAL). La data di fine valuta eventualmente inserita non deve essere maggiore della data di registrazione.

# **Codice conto sbf**

Filtro con il quale è possibile selezionare un preciso conto contabile di tipo banca associato ad un conto corrente di tipo sbf.

# **Descrizione**

Il campo accoglie le note da riportare in testata e nelle righe della registrazione di primanota.

# **Primanota**

Mediante il bottone "Primanota" sarà possibile accedere alla corrispondente registrazione. La procedura crea una sola registrazione a fronte di "n" scadenze raggruppando, all'interno della stessa, per conto contabile.

# **Conferma**

Una volta inseriti gli eventuali filtri nella prima scheda occorre premere il bottone Conferma e successivamente quello di Salda.

# **Storno conti salvo buon fine - Parametri**

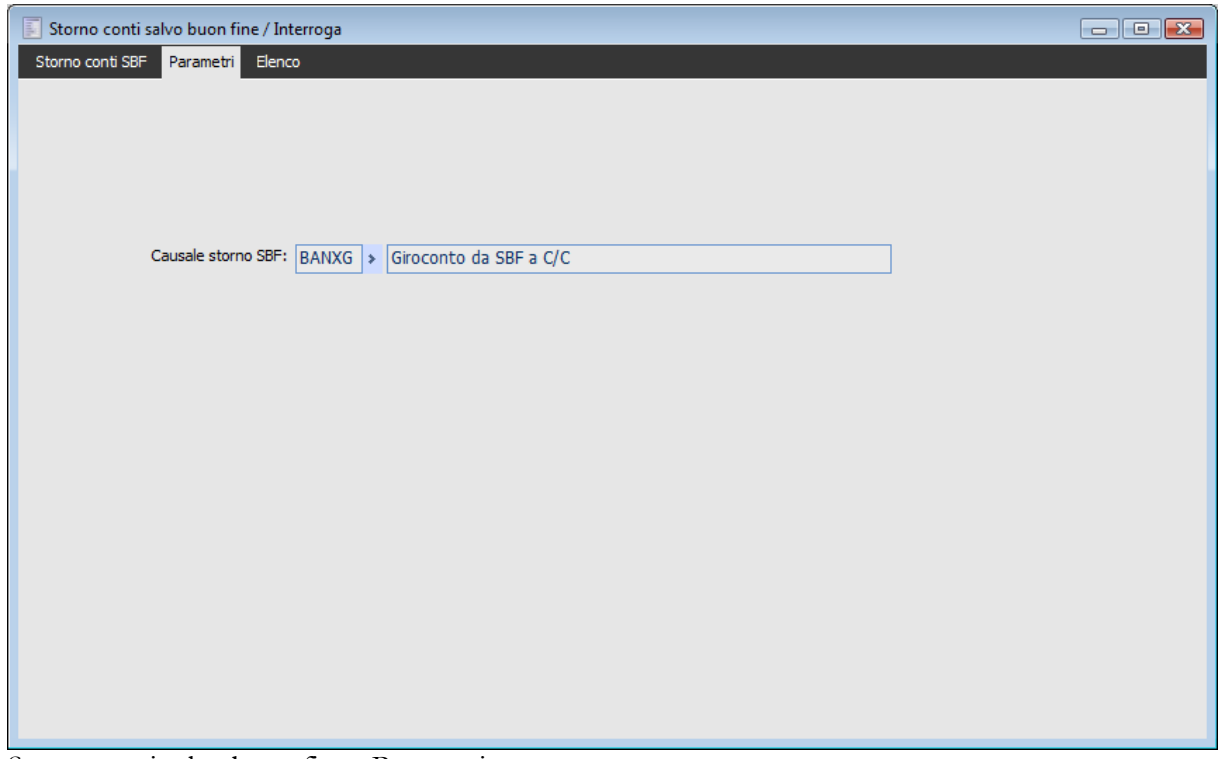

Storno conti salvo buon fine - Parametri

Nella seconda scheda "Parametri" deve essere specificata la causale contabile da utilizzare per lo storno salvo buon fine; ovvero la causale che la procedura deve utilizzare per girocontare il conto contabile di tipo banca sbf al conto contabile di tipo banca c/c.

La causale viene automaticamente proposta, se specificata all'interno dei Parametri Distinta (modulo Archivi).

Una volta inseriti gli eventuali filtri nella prima scheda occorre premere il bottone conferma e successivamente quello di salda.

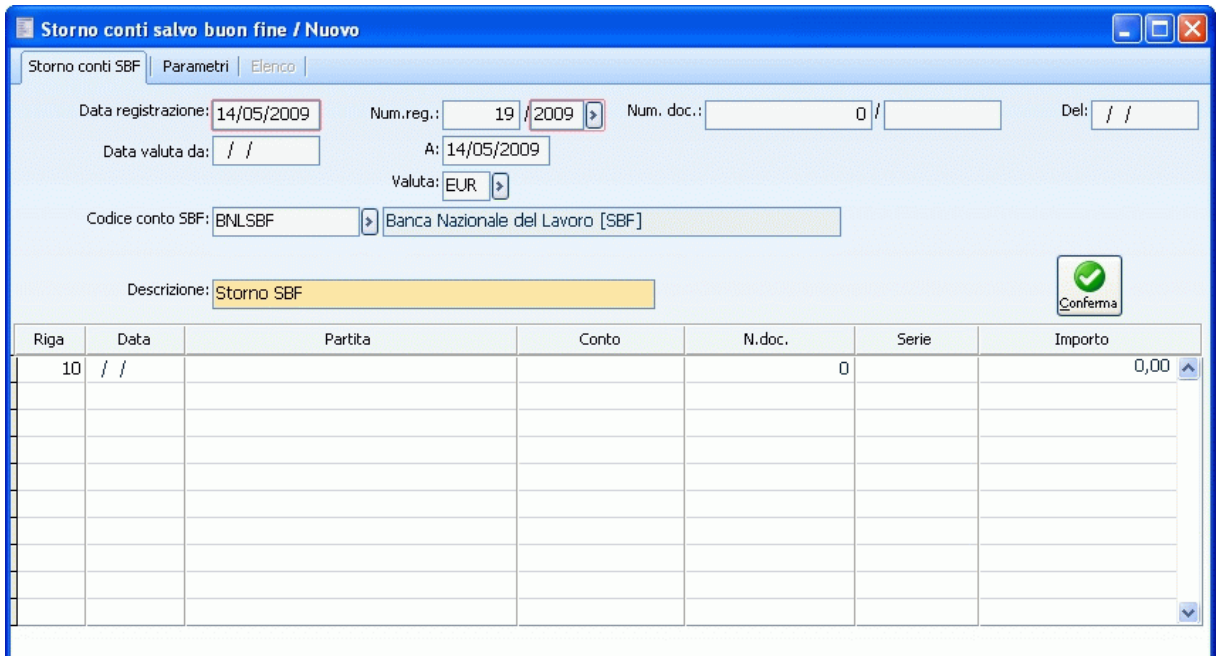

Storno conti al SBF bottone Conferma

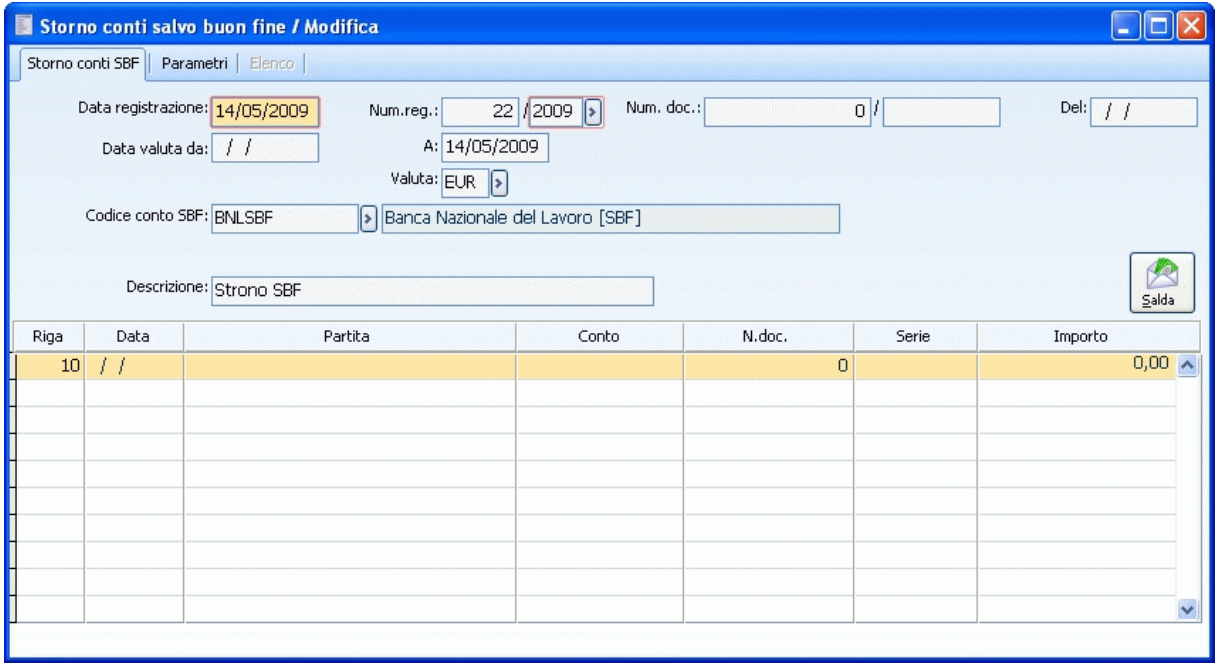

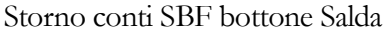

Viene quindi proposta una maschera di chiusura conti SBF nella quale sarà possibile selezionare le scadenze relative ai conti sbf da saldare. Sarà possibile visualizzare le scadenze che sono rientrate in una particolare distinta. In questo caso la procedura visualizzerà le distinte che hanno data registrazione compresa tra la data di inizio e fine valuta (date impostate nella scheda principale Storno Conti SBF).

Le singole scadenze potranno essere saldate per l'importo totale oppure parzialmente. Non potranno essere saldate a saldo per importi inferiori/superiori. Per le scadenze in valuta extra emu la procedura chiude le partite utilizzando il cambio di origine; non verranno mai rilevate differenze cambi.

Selezionate le scadenze sarà sufficiente confermare lo storno

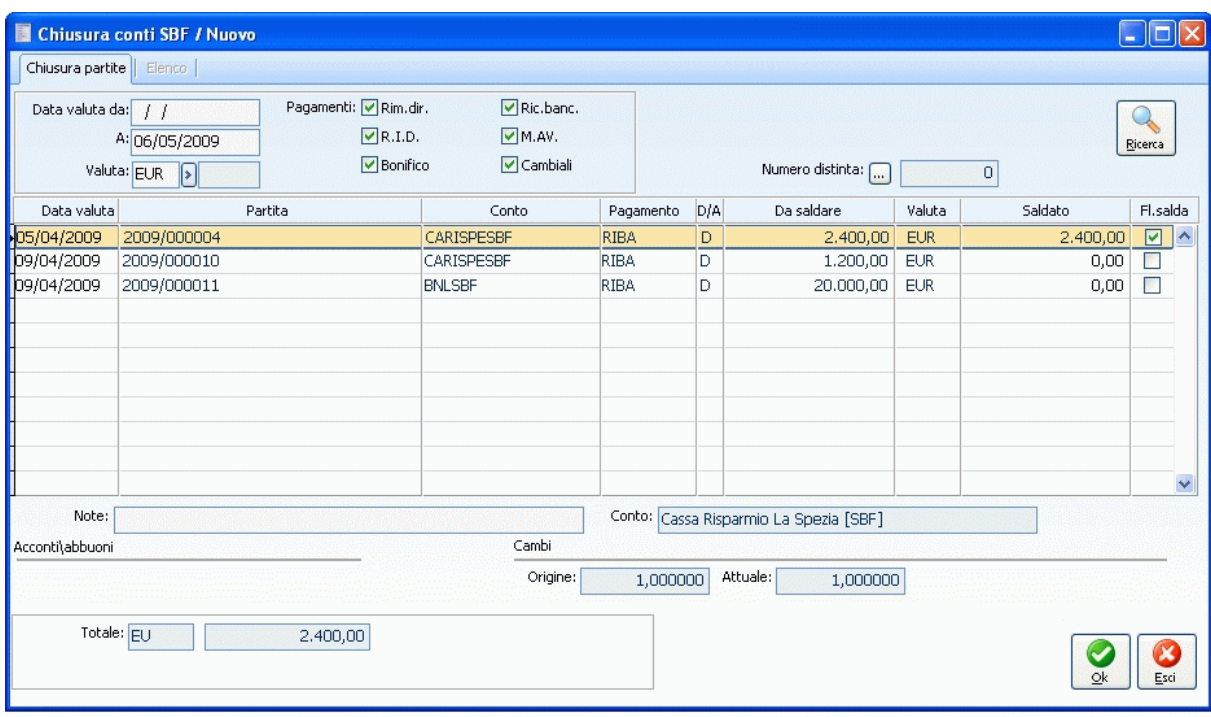

Chiusura conti

Nella maschera dello storno vengono riportate per ogni riga le singole scadenze.

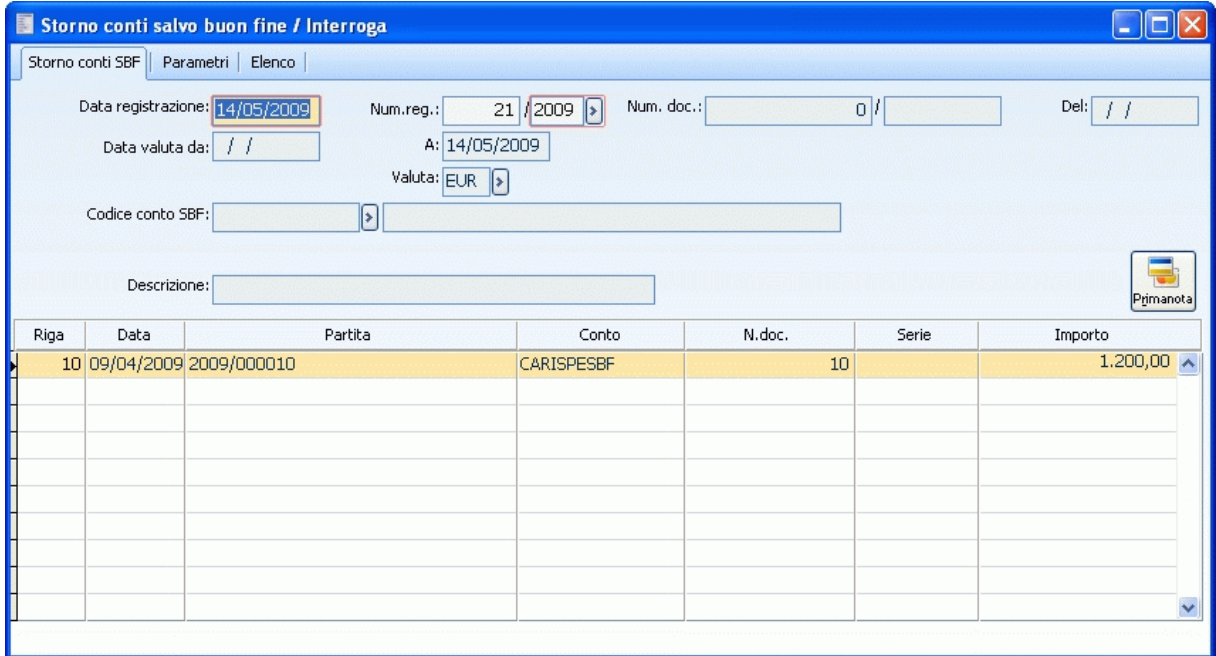

Storno conti SBF bottone Primanota

Mediante il bottone Primanota sarà possibile accedere alla corrispondente registrazione. La procedura crea una sola registrazione a fronte di n scadenze raggruppando, all'interno della stessa, per conto contabile

#### **Esempio di gestione**

In data 18/07/06 per il cliente BALDI SRL viene caricata una fattura con codice pagamento Ricevuta Bancaria. La partita scade il 18/08/06.

In data 25/07/06 viene caricata una Ricevuta Bancaria Salvo Buon Fine, Banca di presentazione BNLSP SBF. La data valuta della scadenza è 18/08/06.

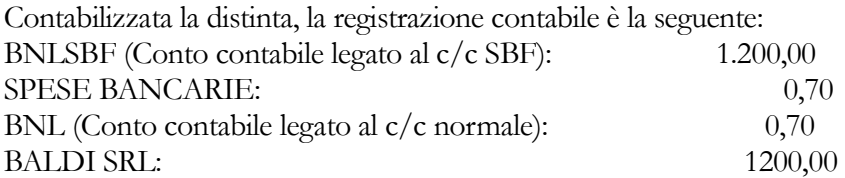

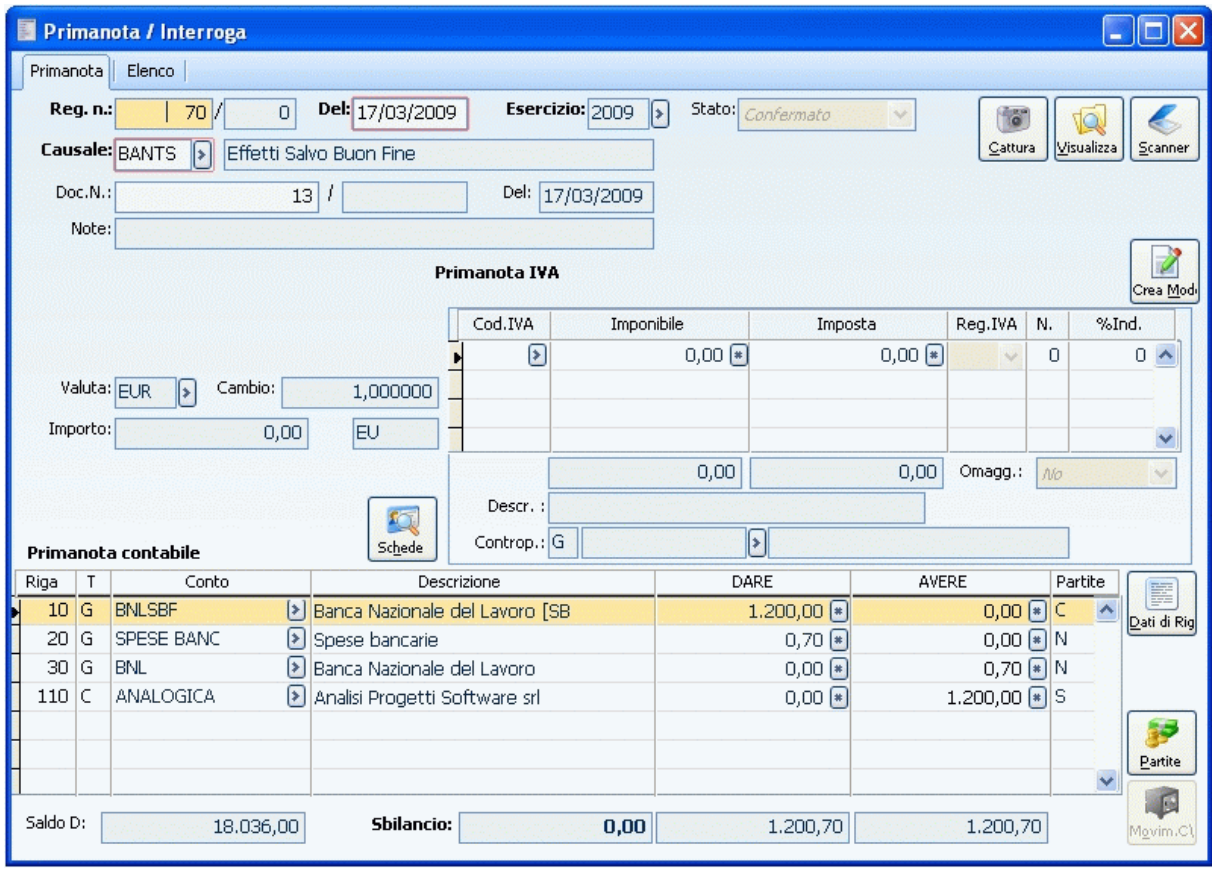

Effetti al SBF

I movimenti di conto corrente sono i seguenti:

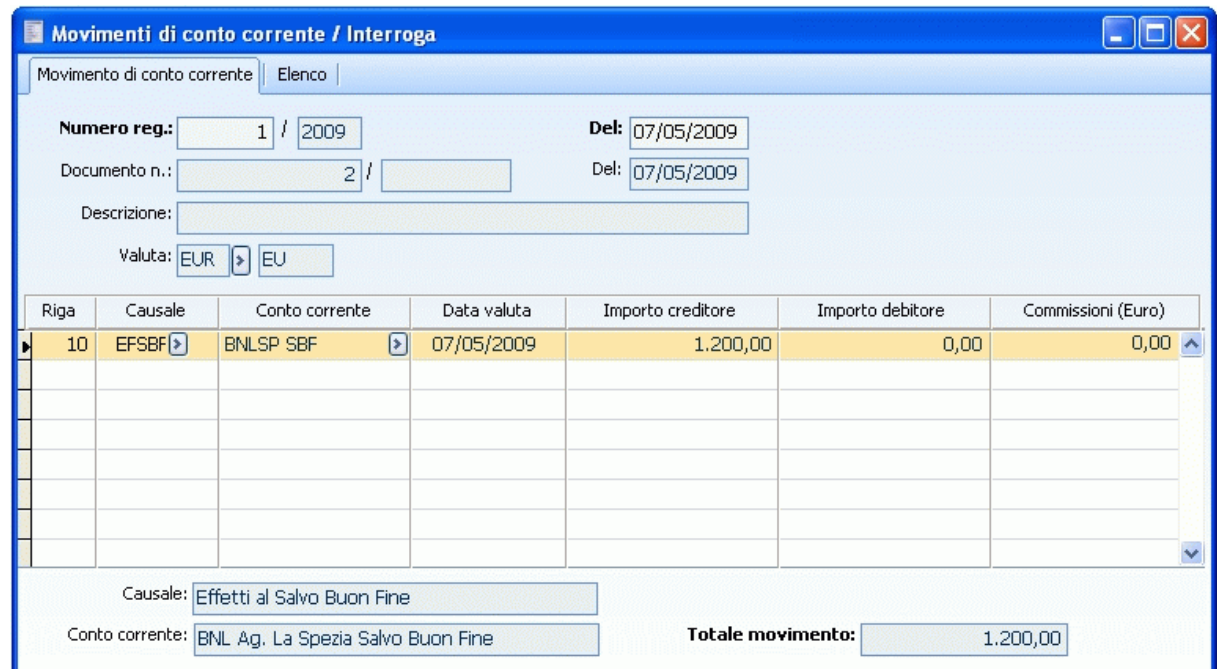

Dettaglio BNLSP SBF

BNLSP SBF Data Valuta 18/08/06 Importo creditore 1.200,00

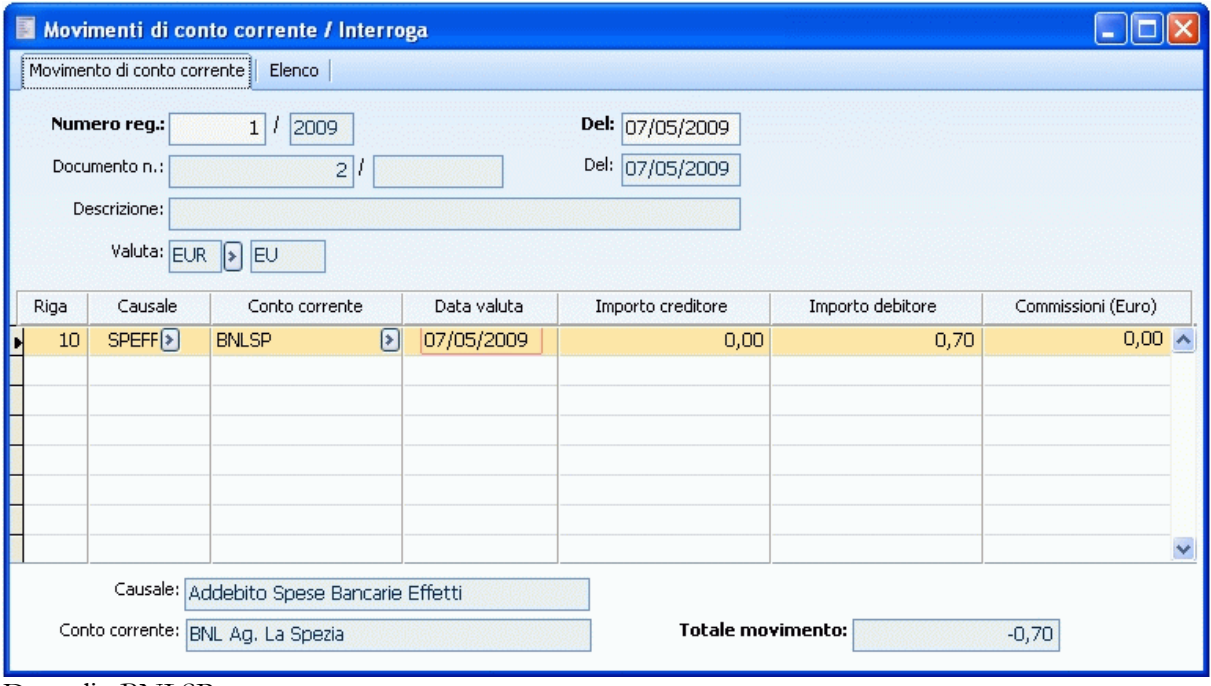

Dettaglio BNLSP

BNLSP Data Valuta 25/07/06 Importo debitore 0,70

In data successiva alla data valuta (ad esempio 25/08/06) si genera il movimento di storno:

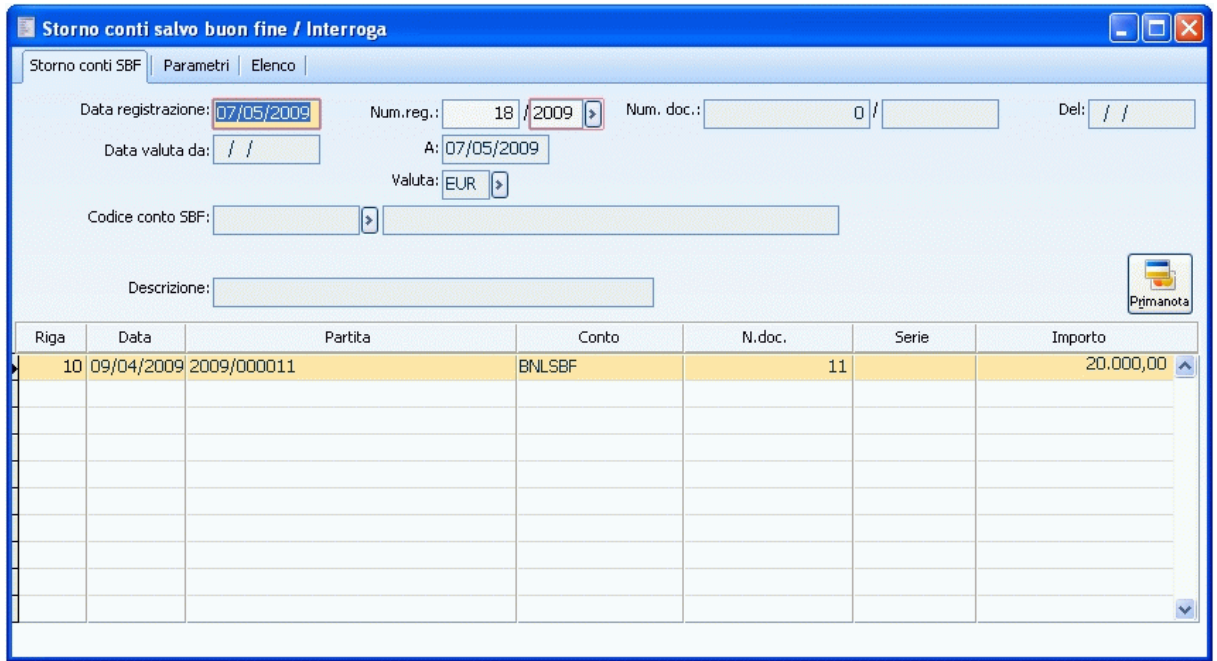

Storno conti SBF2

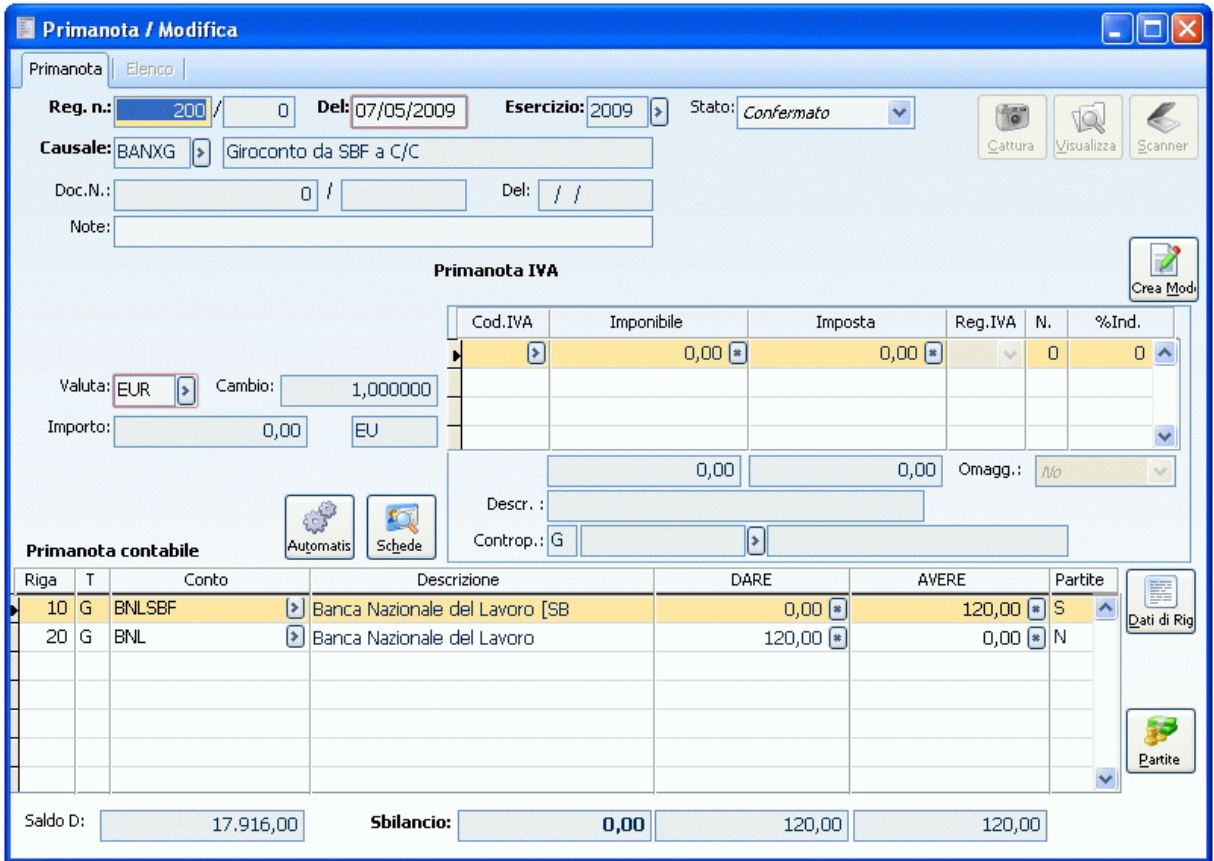

Di seguito il movimento di primanota generato.

Giroconto effetti

Data Registrazione: 25/08/06 BNLSBF (Conto contabile legato al c/c SBF): 1.200,00 BNL (Conto contabile legato al c/c normale): 1.200,00

I movimenti di conto corrente sono i seguenti:

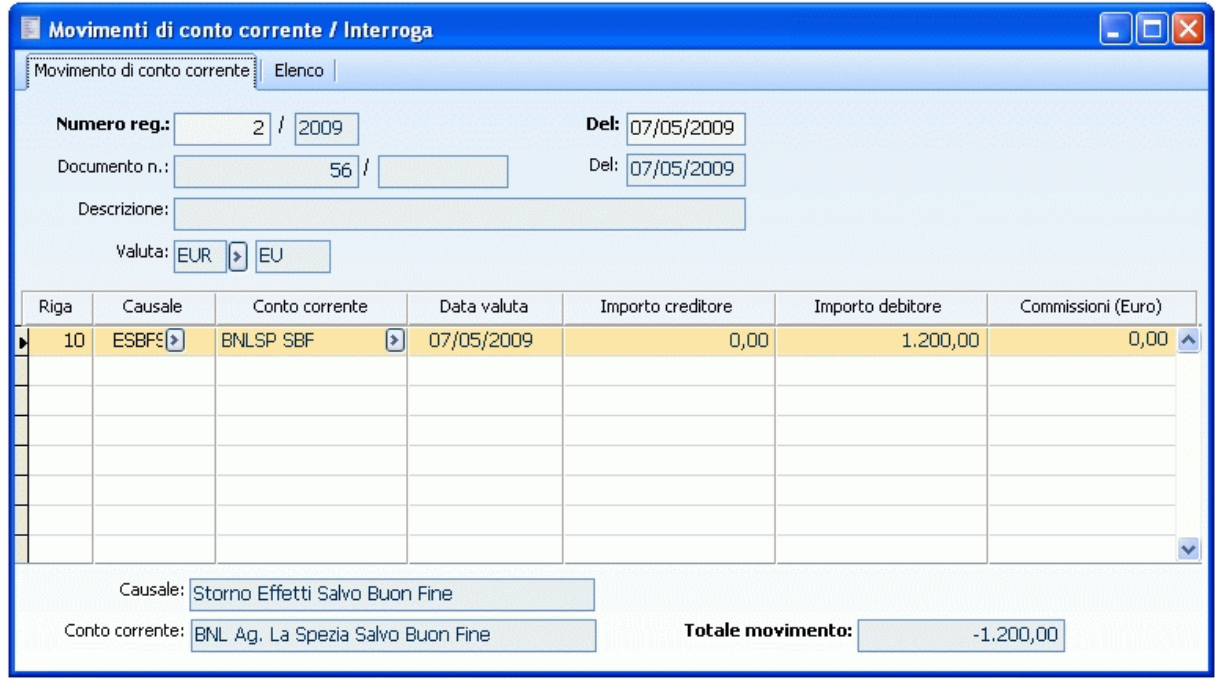

Dettaglio conto BNLSP SBF

BNLSP SBF Data Valuta (PTDATVAL) 8/08/06 Importo debitore 1.200,00

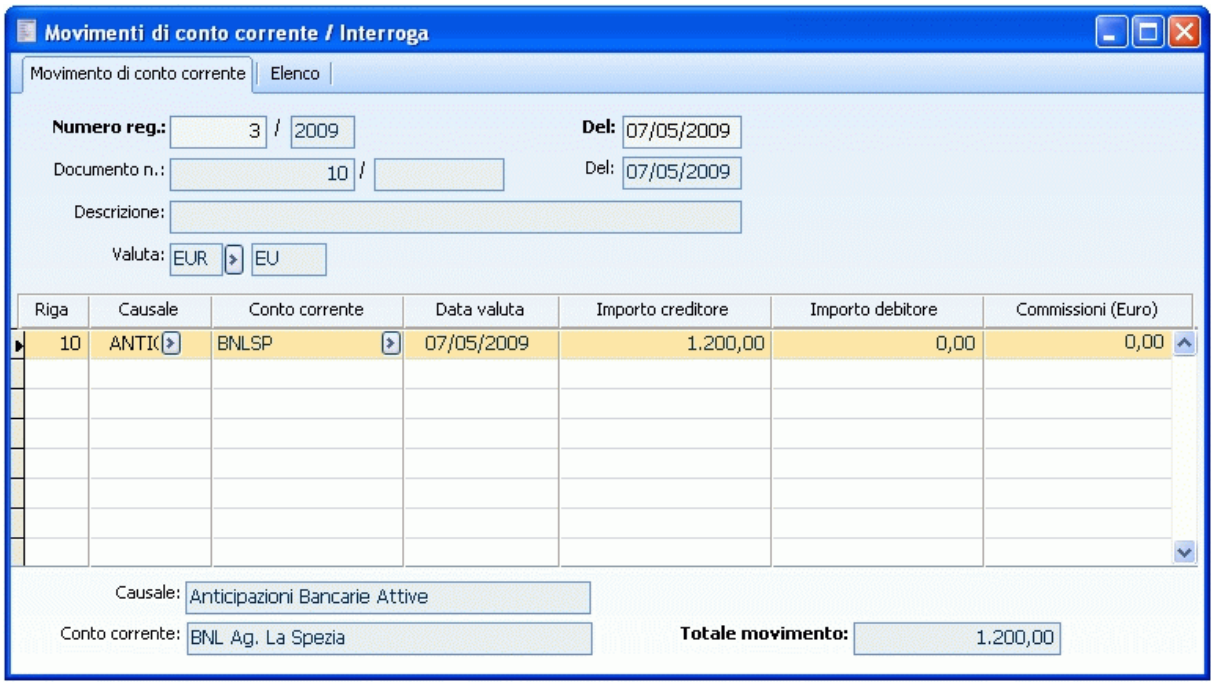

Dettaglio BNLSP

BNLSP Data Valuta (Data reg.) 25/08/06 Importo creditore 1.200,00

# **Analisi scaduto per partita**

In questa stampa vengono riportate le informazioni relative alle partite/scadenze ancora aperte (anche parzialmente) con indicazione degli **Acconti**, dello **Scaduto**, di quanto risulta essere in **Scadenza** e dell**'Esposizione**. In pratica si tratta di una stampa con una chiara evidenza di ciò che può essere anche contabilmente chiuso, ma risulta essere ancora "incerto" e soggetto a rischio: le singole scadenze relative ad una determinata partita e chiuse tramite Distinta Effetti o Indiretta Effetti, vengono evidenziate nella colonna Esposizione Effetti finché non sono decorsi i giorni di tolleranza (impostati nei Dati Azienda) rispetto alla data scadenza.

 Le partite/scadenze sono raggruppate per Cliente/Fornitore. Per ognuno, vengono elencate le partite ancora aperte e quelle chiuse, ma ancora a rischio, secondo i seguenti criteri di ordinamento: Valuta, Numero partita e Data scadenza.

 I dati delle partite vengono evidenziati in grassetto e riportano un Importo Dare o Avere dato dalla somma delle scadenze di creazione aventi il medesimo codice partita e incluse nell'intervallo di selezione impostato sulla maschera della stampa. Dalla sommatoria vanno escluse le partite di creazione di tipo Insoluto e le partite Accorpate.

 Nelle righe successive a quella di creazione, appaiono le scadenze di chiusura e le scadenze da saldare per la parte che deve ancora essere chiusa.

Le scadenze vengono così evidenziate:

 R: sono le scadenze accorpate. Mediante un apposito check sarà possibile stampare sotto la scadenza accorpata tutte le scadenze che fanno parte dell'accorpamento;

 I: sono le scadenze riaperte con un Insoluto. Tali scadenze vengono identificate perché contabilizzate dal modulo Contenzioso o, in sua assenza, perché generate da una registrazione contabile con una Causale specifica (quella indicata nei parametri distinte come Causale per Insoluti);

- C: sono le scadenze chiuse con la Contabilizzazione Indiretta Effetti;
- S: identifica le partite sospese;
- D: identifica le partite che sono state chiuse da una Distinta Effetti già contabilizzata.
- P: identifica le partite che sono state chiuse con una Distinta Effetti seguite da Insoluto.

Le colonne stampate sono le seguenti:

 ACCONTO: in questa colonna vengono riportate le scadenze di tipo A (Acconto) con segno negativo. Il totale di questa colonna viene quindi sempre stornato dal Totale Esposizione Cliente o Fornitore;

 ESPOSIZIONE EFFETTI: in questa colonna vengono riportate le scadenze chiuse tramite Distinta o Contabilizzazione Indiretta Effetti: l'importo delle stesse appare fino al giorno di scadenza più i giorni di tolleranza rischio definiti nei Dati Azienda e solo nella caso in cui non sia stato nel frattempo registrato un insoluto. L'insoluto deve essere relativo alla scadenza (partita di creazione con stessa data scadenza) e deve avere una data di registrazione successiva; IN SCADENZA: appaiono le scadenze ancora aperte con data scadenza maggiore o uguale alla data di stampa;

 SCADUTO: appaiono le scadenze ancora aperte con data scadenza minore della data di stampa. In questa colonna non vengono considerati i giorni di tolleranza rischio definiti nei Dati Azienda;

 Per ogni partita vengono riportati i totali delle colonne appena descritte. Dopo l'elenco delle partite, vengono riportati i totali per Cliente o Fornitore (sommatoria dei totali relativi alle

singole partite): la somma algebrica di questi dà luogo al totale esposizione Cliente/Fornitore che sarà riportato in sotto la colonna Importo Dare o Importo Avere a seconda del saldo. Infine, al termine del report, viene riportato un Riepilogo dello Scaduto distinto per intervallo di scadenza: Entro 30gg, Da 31 a 60 gg, Da 61 a 90 gg, da 91 a 120 gg e oltre 120gg. In questo calcolo non vengono considerati gli eventuali giorni rischio cliente definiti nei Dati Azienda. Nella scheda Selezioni e nella scheda Selezioni Aggiuntive è possibile impostare diversi filtri per la stampa.

# **Analisi Scaduto per partita - Selezioni**

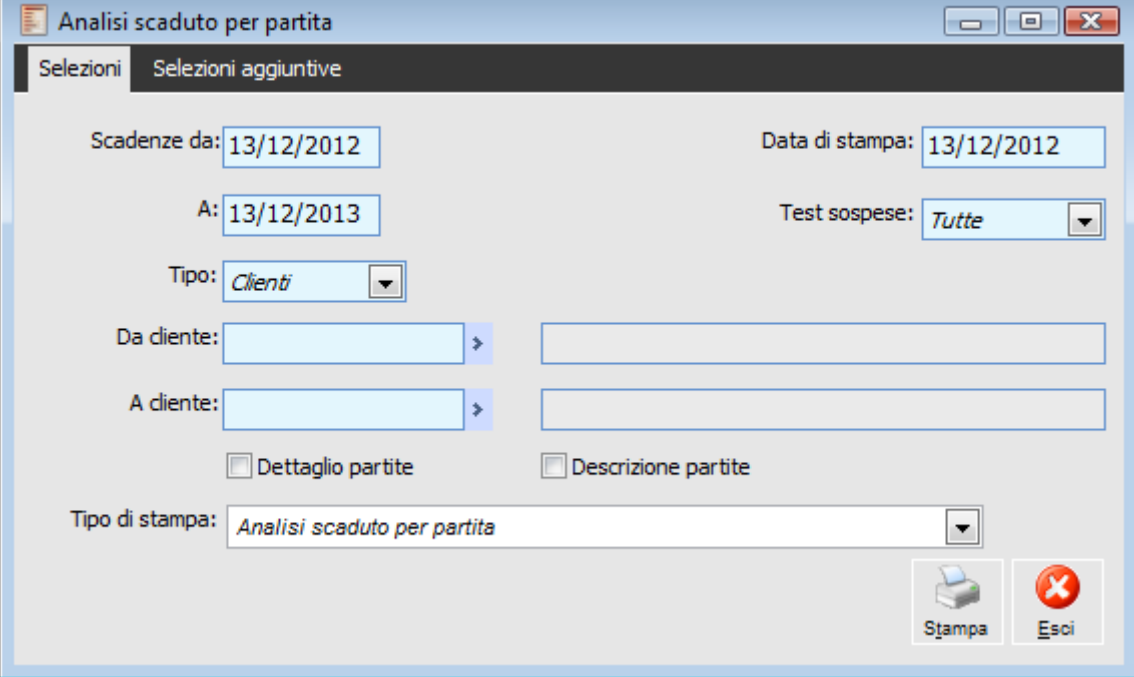

Analisi Scaduto per partita - Selezioni

#### **Scadenze Da - A**

In questo campo è possibile impostare un intervallo di date all'interno delle quali eseguire la ricerca delle Scadenze.

# **Data di Stampa**

Rappresenta la data di stampa dell'Analisi dello Scaduto: è in riferimento a tale data che la procedura stampa un importo nella colonna Scadenza o Scaduto.

#### **Test Sospese**

Possono essere stampate sole le scadenze sospese, non sospese oppure tutte.

#### **Tipo**

E' possibile effettuare un'analisi delle partite/scadenze intestate a Clienti o a Fornitori.

#### **Da Cliente/Fornitore - A Cliente/Fornitore**

Tramite questi campi è possibile filtrare le partite/scadenze intestate ad uno specifico Cliente/Fornitore oppure ad un intervallo di Clienti/Fornitori.

#### **Dettaglio Partite**

Se attivato, sotto le scadenze accorpate appaiono tutte le scadenze chiuse con l'accorpamento. Per il dettaglio delle partite accorpate non vengono evidenziati importi sotto le colonne Acconto, Esposizione Effetti, In scadenza, Scaduto e Giorni Scaduto.

## **Descrizione Partite**

Se attivato, vengono stampate le descrizioni presenti in testata nelle registrazioni di Primanota o Scadenze diverse. Le scadenze che sono state chiuse tramite Contabilizzazione Indiretta Effetti o tramite Distinta Effetti riportano l'eventuale descrizione presente sulle rispettive registrazioni contabili.

# **Tipo di Stampa**

Oltre al report standard è possibile selezionare quello di tipo estratto conto, in lingua italiano o inglese. In questo caso per ogni cliente/fornitore rientrante nell'eventuale intervallo specificato, viene stampato un estratto conto con integrata la stampa standard Analisi Scaduto per partita. Quest'ultima tipologia di stampa viene proposta di default quando lanciata dalla gestione relativa all'Estratto Conto (si rimanda al rispettivo paragrafo per un approfondimento in merito).

# **Analisi Scaduto per partita - Selezioni aggiuntive**

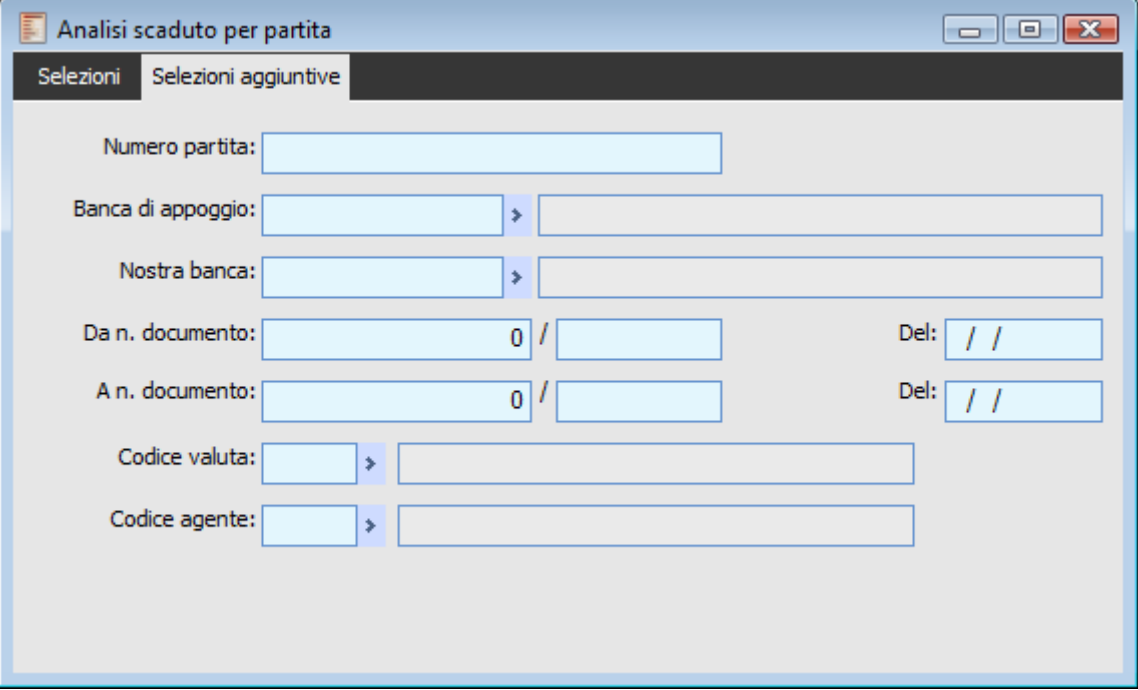

Analisi Scaduto per partita - Selezioni aggiuntive

In questa scheda è possibile impostare ulteriori filtri come, ad esempio, il numero della partita, la Banca di Appoggio del Cliente/Fornitore, la Nostra Banca, l'intervallo dei numeri dei Documenti, il codice Valuta delle scadenze e l'eventuale Agente inserito nei documenti oppure nelle Scadenze Diverse.

*Al fine di ottenere una stampa più chiara delle partite accorpate, è consigliabile utilizzare la funzione di Accorpamento Scadenze definendo per la partita raggruppata un numero diverso rispetto a quello delle scadenze che si intendono accorpare (ad esempio lasciando il suffisso /R proposto di default).*

# **Analisi scaduto con interessi di mora**

Questa stampa presenta le partite ancora aperte che risultano scadute alla data di elaborazione e le partite già chiuse ma con data successiva a quella di scadenza, con esclusione delle partite inserite in una distinta effetti/bonifici contabilizzabile o chiuse tramite contabilizzazione indiretta effetti.

Rispetto alla stampa precedente, vengono riportati anche i Giorni, il Tasso e gli Interessi di Mora. Inoltre, in presenza di più tassi di interesse, calcolati sulla base di quanto definito nella tabella Saggio Interessi di Mora, verrà riportato il dettaglio degli interessi calcolati per ogni tasso.

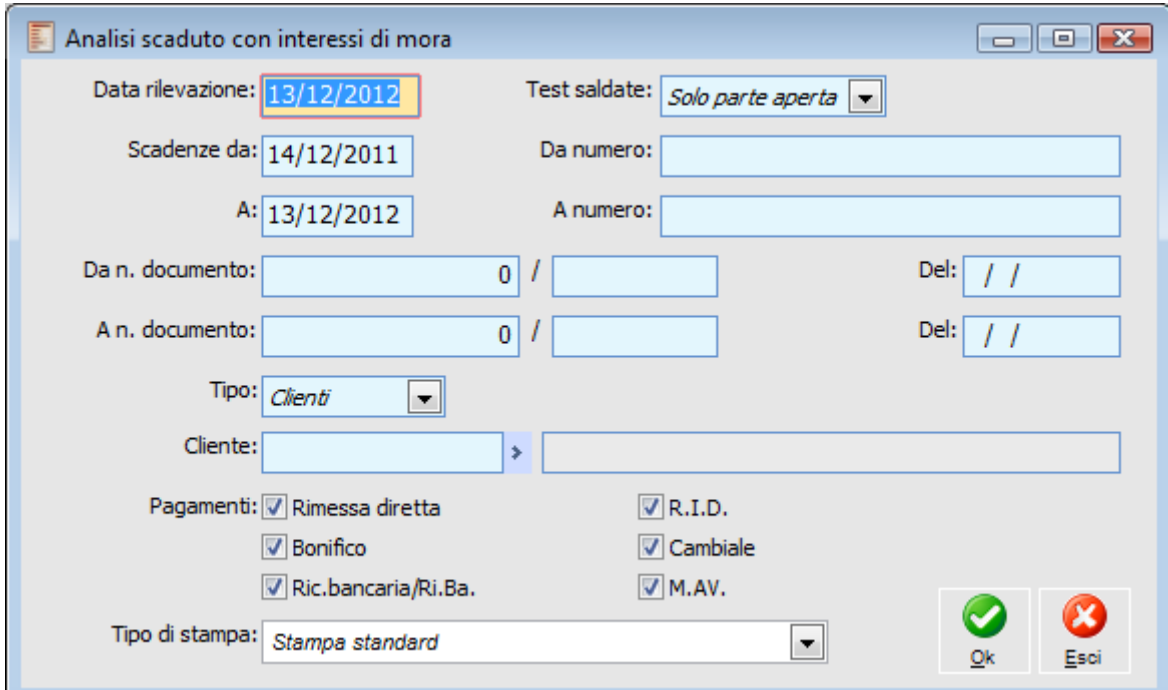

Analisi scaduto con interessi di mora

#### **Data Rilevazione**

Data in cui viene eseguita l'analisi dello scaduto con interessi di mora. La procedura propone la data di sistema. E' la data di riferimento per il calcolo degli eventuali interessi.

#### **Test Saldate**

E' possibile eseguire l'analisi dello scaduto con interessi di mora ricercando le scadenze di chiusura, solo la parte aperta delle scadenze oppure tutte.

*La procedura applica i filtri di selezione solo dopo avere eseguito la ricerca delle scadenze. Quindi, in caso di selezione delle partite/scadenze con test saldate Solo Parte Aperta, i filtri di selezione vengono applicati solo dopo avere determinato la parte aperta. Non risulta pertanto possibile eseguire un'analisi della parte aperta ad una certa data.*

#### **Scadenza Da - A**

Intervallo di scadenze da ricercare. La procedura propone gli ultimi dodici mesi.

### **Da Numero Documento - A Numero Documento**

Intervallo di numeri documento da ricercare.

## **Da Data Documento - A Data Documento**

Intervallo di Date Documento da ricercare

#### **Tipo**

Attraverso questo campo è possibile filtrare la ricerca per codice Conto, Cliente o Fornitore.

#### **Clienti/Fornitori/Conti**

In base alla selezione della combo box precedente, sarà possibile eseguire l'analisi per singolo cliente, fornitore o conto.

#### **Pagamenti**

Attraverso queste impostazioni è possibile attivare la ricerca per tutti i tipi pagamento, oppure restringerla ad uno o più tipologie di pagamento. La procedura propone tutti i check attivi.

*Occorre fare attenzione a quanto inserito nella Box Importo minimo interessi di Mora nella scheda contabile nei Dati Azienda, in quanto, se esso viene valorizzato, la stampa analisi scaduto con interessi di mora esclude le righe con interessi inferiori all'importo indicato; ad es. tutte le partite scadute con interesse di mora inferiore ai 5 euro non vengono prese in considerazione.*

#### **Tipo stampa**

- Stampa Standard rappresenta il report presente prima della realizzazione della fast patch.
- Stampa Sintetica con salto pagina
- Stampa Sintetica

A differenza di quella standard, non vengono riportati per ciascuna partita né il dettaglio dei semestri, né il saggio applicato per ciascun periodo, né l'informazione se si tratta di beni deperibili o no.

Per ciascuna scadenza viene indicato il periodo complessivo di mora e un totale complessivo (quindi non per singola partita) degli interessi maturati per ciascun cliente/fornitore. In fondo al report è presente un totale interessi per tutti i clienti o fornitori.

# **Cash flow**

Questa funzione permette di produrre delle visioni dei flussi di cassa/banca dell'azienda attraverso l'elaborazione delle partite/scadenze e delle rate documenti presenti in archivio.

Per l'elaborazione del Cash Flow possono essere prese in considerazione partite presenti in distinte effetti, partite generate da registrazioni contabili/archivio Scadenze diverse e/o rate scadenze dei documenti creati con causali predisposte per la partecipazione al calcolo del Cash Flow.

Associando il conto Cassa ad una o più tipologie di pagamento appartenenti alla Categoria Rimessa Diretta, è possibile far rientrare nell'analisi del Cash Flow anche tale conto al pari dei Conti banca.

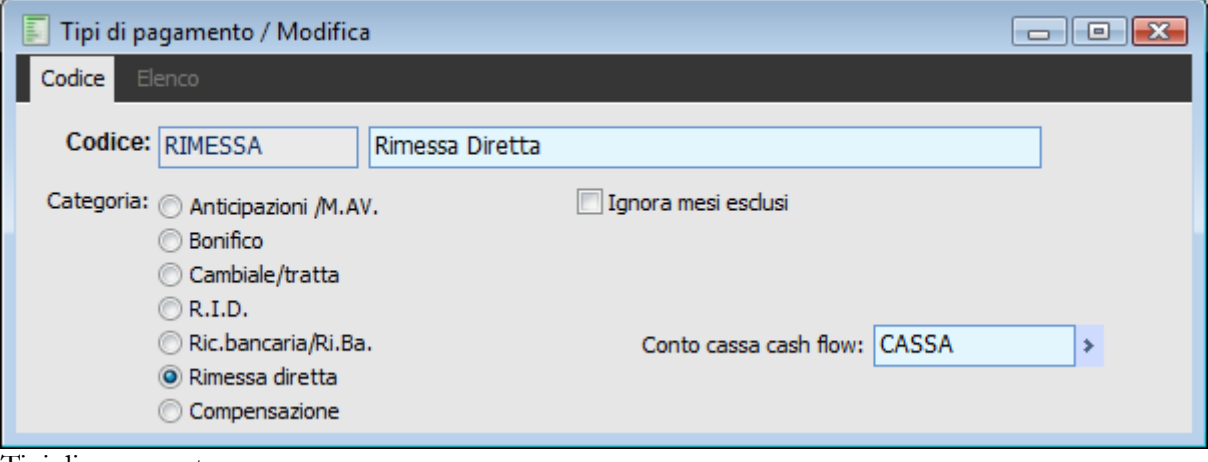

Tipi di pagamento

L'analisi del Cash Flow può avvenire su base giornaliera, settimanale, quindicinale o mensile. La maschera per la stampa del Cash Flow è strutturata su due schede. Vediamo di seguito la prima:

# **Cash flow - Selezioni**

|                                                                                |                                                    | Cash flow<br>Selezioni<br>Parametri aggiuntivi                                                                                     |                              |             |                  |            |        | $\Box$ $\Box$ $\mathbf{x}$ |
|--------------------------------------------------------------------------------|----------------------------------------------------|----------------------------------------------------------------------------------------------------|------------------------------|-------------|------------------|------------|--------|----------------------------|
|                                                                                |                                                    | Tipo: <b>V</b> Certo<br>Dal:<br>$\mathsf{Al}:$<br>13/12/2012<br>12/01/2013<br>Effettivo<br>Periodo:<br>Settimanale<br>Ψ.<br>Atteso |                              |             |                  |            |        |                            |
|                                                                                |                                                    | Conto banca                                                                                                    |                              | Descrizione | N.conto corrente | <b>ABI</b> | CAB    | ▲                          |
|                                                                                | √                                                  | Non Disponibile                                                                                                    | Nostra banca non disponibile |             |                  |            |        |                            |
|                                                                                | <b>BNLSP</b><br>√<br>BNL Ag. La Spezia             |                                                                                                    |                              | 125856      | 01005            | 10700      |        |                            |
|                                                                                | $\checkmark$                                       | CARICAAU<br>CARICA Ag. Aulla                                                                                                    |                              |             | 268453           | 06110      | 69860  |                            |
|                                                                                | √                                                  | <b>CARISPE</b>                                                                                                    | Cassa Risparmio La Spezia    |             | 546123           | 06030      | 10701  |                            |
|                                                                                | <b>COMPROSSI</b><br>√<br><b>CASSA</b><br>$\sqrt{}$ |                                                                                                    | Conto Compensazione Rossi    |             |                  |            |        |                            |
|                                                                                |                                                    |                                                                                                    | Cassa centrale               |             |                  |            |        |                            |
|                                                                                |                                                    |                                                                                                    |                              |             |                  |            |        |                            |
|                                                                                |                                                    |                                                                                                    |                              |             |                  |            |        | ┯                          |
|                                                                                | $\overline{\phantom{a}}$                           | Þ.                                                                                                    |                              |             |                  |            |        |                            |
| Tipo di stampa:<br>Stampa cash flow raggruppata per periodo<br>Seleziona tutto |                                                    |                                                                                                    |                              |             |                  |            |        | ▼                          |
|                                                                                |                                                    | Deseleziona tutto                                                                                                    |                              |             |                  |            | Stampa | Esci                       |

Cash flow - Selezioni

**Tipo**

Per l'elaborazione del Cash Flow possono essere attivate tre tipologie di elaborazione, ognuna delle quali legge dati diversi. I check possono essere selezionati singolarmente oppure contemporaneamente, in base all'analisi che l'utente intende effettuare. Per considerare i flussi finanziari su una determinata banca anziché su un'altra, il programma prende come riferimento il contenuto del campo Ns Banca di ciascuna partita/rata: si tratta della banca sulla quale presumibilmente andranno ad incidere le partite/rate derivanti da registrazioni contabili, scadenze diverse e documenti. Solo per le partite/scadenze abbinate a distinte da contabilizzare (e quindi rientranti nell'analisi di tipo Certo) la Banca di riferimento non viene determinata con questo criterio, perché in questo caso la banca è certa, ovvero si tratterà della Banca di presentazione.

Per gli altri tipi di analisi (Cash Flow Effettivo e Atteso), se il campo Ns Banca non fosse stato valorizzato per una o più partite/rate presenti in archivio, queste potrebbero essere evidenziate a parte optando per una stampa con raggruppamento per banca e lasciando attivo il check sulla banca fittizia denominata Non Disponibile: non si tratta di una banca presente nell'archivio dei Conti Banche, ma semplicemente di un filtro per considerare o meno anche tutte le partite/rate prive del dato Ns Banca. Le tipologie di analisi possibili sono:

 Certo: in questo caso l'elaborazione considera le Distinte Effetti contabilizzabili, ma non ancora contabilizzate. Sono escluse dall'analisi le partite chiuse da Indiretta Effetti (visto che rientrano nel Cash Flow effettivo).

 Effettivo: attivando questo check il programma considera le partite provenienti da Registrazioni Contabili e da Scadenze Diverse, con lo scopo di generare un prospetto relativo alle esposizioni creditorie e debitorie nel periodo impostato;
Atteso: attivando questo check, il programma prende in considerazione le rate presenti sui documenti con causale che partecipa al calcolo del Cash Flow.

Per quanto riguarda l'analisi del Cash Flow di tipo Certo ed Effettivo occorre precisare che il programma adotta un procedimento particolare nel caso in cui vengano generate distinte effetti di tipo salvo buon fine, ovvero distinte la cui banca di presentazione è rappresentata da un Conto Banca di tipo Salvo Buon Fine.

I conti banca di tipo Salvo Buon Fine sono conti di appoggio per tenere traccia del fido disponibile su un certo conto corrente. Se l'azienda avesse la necessità di richiedere credito alla banca, potrà ottenere l'addebito del conto salvo buon fine e il contestuale accredito del conto corrente effettivo (anticipazione bancaria). In ogni caso, l'utilizzo di un conto di tipo Salvo Buon Fine, implica sempre un intervento da parte dell'utente nel momento in cui vengono effettuate operazioni tra questo e il conto corrente effettivo (ad esempio giroconto da SBF a C/C alla scadenza degli effetti oppure quando viene richiesta un'anticipazione bancaria).

Il conto contabile associabile ai conti banca di tipo Salvo Buon Fine può essere gestito solo a partite. In questo modo la stampa del Cash Flow potrà considerare gli accrediti sul conto SBF come flussi di cassa positivi alla data di scadenza sul corrispondente conto corrente, escludendo le operazioni di storno già avvenute relativamente alle anticipazioni bancarie (ad esempio, con riferimento agli archivi dimostrativi, il conto corrente effettivo è il conto banca BNLSP e quello Salvo Buon Fine BNLSP SBF collegato al primo).

La contabilizzazione di distinte con banca di presentazione al salvo buon fine, comporta la generazione automatica di partite con data scadenza pari alla data valuta impostata sulla distinta stessa (eventualmente per ogni partita/scadenza) e legate al conto salvo buon fine. Le eventuali spese bancarie (commissioni distinta) vengono addebitate sul conto corrente effettivo.

I conti banca di tipo Salvo Buon Fine non vengono mai visualizzati sulla gestione Cash Flow, né come filtro di selezione, né in stampa. Le partite/scadenze abbinate a distinte con Banca di presentazione Salvo Buon Fine, incidono sempre sul Cash Flow del conto corrente associato (ad es: su BNLSP, se la banca di presentazione è BNLSP SBF).

Le modalità in base alle quali le partite/scadenze abbinate a distinte salvo buon fine incidono sul saldo attuale e futuro dei conti correnti effettivi sono diverse a seconda del tipo di stampa:

#### Cash Flow **Certo**

In questo caso la stampa del Cash Flow considera il saldo attuale dei Conti Banca (determinato in base ai saldi contabili risultanti per i conti associati a ciascuna banca) e le partite/scadenze abbinate a distinte effetti ancora da contabilizzare tenendo conto delle date valuta definibili per ogni effetto presente sulla distinta stessa.

#### Cash Flow **Effettivo**

I dati evidenziati sulla stampa sono relativi alle partite/scadenze generate da Primanota o dall'archivio Scadenze Diverse. Se una distinta salvo buon fine fosse stata contabilizzata non rientrerebbe nell'analisi di tipo Certo, ma in quella di tipo Effettivo. Visto che le partite/scadenze presentate al Salvo Buon Fine devono incidere sul conto corrente effettivo è previsto che la contabilizzazione di questo tipo di distinte debba creare partite/scadenze (associate al conto contabile legato alla banca di presentazione di tipo salvo buon fine) con data scadenza pari alla data valuta indicata per ogni effetto sulla distinta.

Man mano che la banca procede ad accreditare/addebitare il conto effettivo, quello salvo buon fine dovrà essere stornato con registrazioni contabili di giroconto che saldino le partite/scadenze create con la contabilizzazione delle distinte.

Procedendo in questo modo la situazione del Cash Flow risulterà sempre coerente anche utilizzando Conti Banca di tipo Salvo Buon Fine.

#### Cash Flow **Atteso**

Questo tipo di analisi riguarda esclusivamente le rate presenti sui documenti che partecipano al Cash Flow e quindi non riguardano la gestione dei conti salvo buon fine.

#### **Dal - Al**

Tramite questi campi è possibile definire il periodo di analisi: la procedura propone in automatico l'intervallo da oggi (data sistema) a 30 giorni. Per l'elaborazione del Cash Flow Certo, l'intervallo di date selezionato fa riferimento alla data valuta di ogni effetto presente in distinta, mentre per quella del Cash Flow Effettivo e/o Atteso tale intervallo fa riferimento alla data scadenza delle singole Partite/ Scadenze.

#### **Periodo**

L'indicazione del periodo permette di ottenere totali con cadenza periodica: è ad esempio possibile partire da un'analisi su periodo Mensile o Quindicinale, che potrebbe evidenziare un andamento decrescente e, per meglio capire da cosa sia determinato tale andamento, potrebbe essere impostato il periodo Settimanale per poi analizzare quello Giornaliero.

#### **Dettaglio Righe**

Nel dettaglio della maschera vengono riportati:

- Conti Banche
- Conti Contabili collegati alle tipologie pagamento Rimessa Diretta

 Un conto banca/cassa fittizio con denominazione fissa (Non Disponibile), che consente di raggruppare le partite/scadenze prive del dato Ns Banca sotto un codice comune nel caso di utilizzo dei report che prevedono raggruppamenti per Conto Banca/Cassa (analisi Cash Flow Effettivo e Atteso).

La selezione di uno o più Conti Banca/Cassa su questo dettaglio ha lo scopo di filtrare solo le partite/scadenze riferibili a tali conti: per l'analisi di tipo Certo la banca/cassa di riferimento è quella della distinta (banca di presentazione). Se quest'ultima fosse un conto Salvo Buon Fine, viene considerato il conto corrente associato alla banca S.B.F.. Per le analisi di tipo Effettivo e/o Atteso la banca/cassa di riferimento è la Ns Banca indicata su ogni partita/scadenza o rata dei documenti oppure, se il pagamento è di tipo Rimessa Diretta, il conto contabile associato a tale tipologia di pagamento.

#### **Tipo di Stampa**

In questa combo è possibile selezionare il tipo di stampa che si desidera utilizzare per la visualizzazione del Cash Flow. Le stampe standard sono:

 Cash Flow raggruppato per periodo: partendo dal Saldo attuale dei Conti banca/cassa, vengono riportati solamente gli importi Dare e Avere relativi ad ogni periodo (giorno, settimana, quindici giorni o mese) e il Saldo Progressivo;

 Cash Flow con dettaglio documenti: dopo il saldo dei Conti banca viene riportato il dettaglio di tutti i movimenti considerati dall'elaborazione: data valuta (che rappresenta la data scadenza delle partite o la data valuta impostata sulle distinte), riferimenti documento, tipo fornitore o cliente, Intestatario, Ragione Sociale, Conto Banca/Cassa, Tipologia pagamento, Importo Dare/Avere e Saldo Progressivo;

 Cash Flow con Note: questa stampa è identica alla precedente (quella con dettaglio documenti) ma vengono riportate anche le eventuali descrizioni (note) presenti sulle singole partite/scadenze.

Stampa per Conto Banca/Cassa raggr. per periodo: riporta gli stessi dati della prima stampa

adottando un raggruppamento per Conto banca/cassa;

 Stampa per Conto Banca/Cassa con dett. Documenti: riporta gli stessi dati della seconda stampa adottando un raggruppamento per Conto banca/cassa;

 Stampa per Conto Banca/Cassa con campo Note: riporta gli stessi dati della terza stampa adottando un raggruppamento per Conto banca/cassa;

#### **Stampa**

Cliccando questo bottone viene lanciata la stampa del Cash Flow in base alle selezioni impostate.

### **Cash Flow - Parametri aggiuntivi**

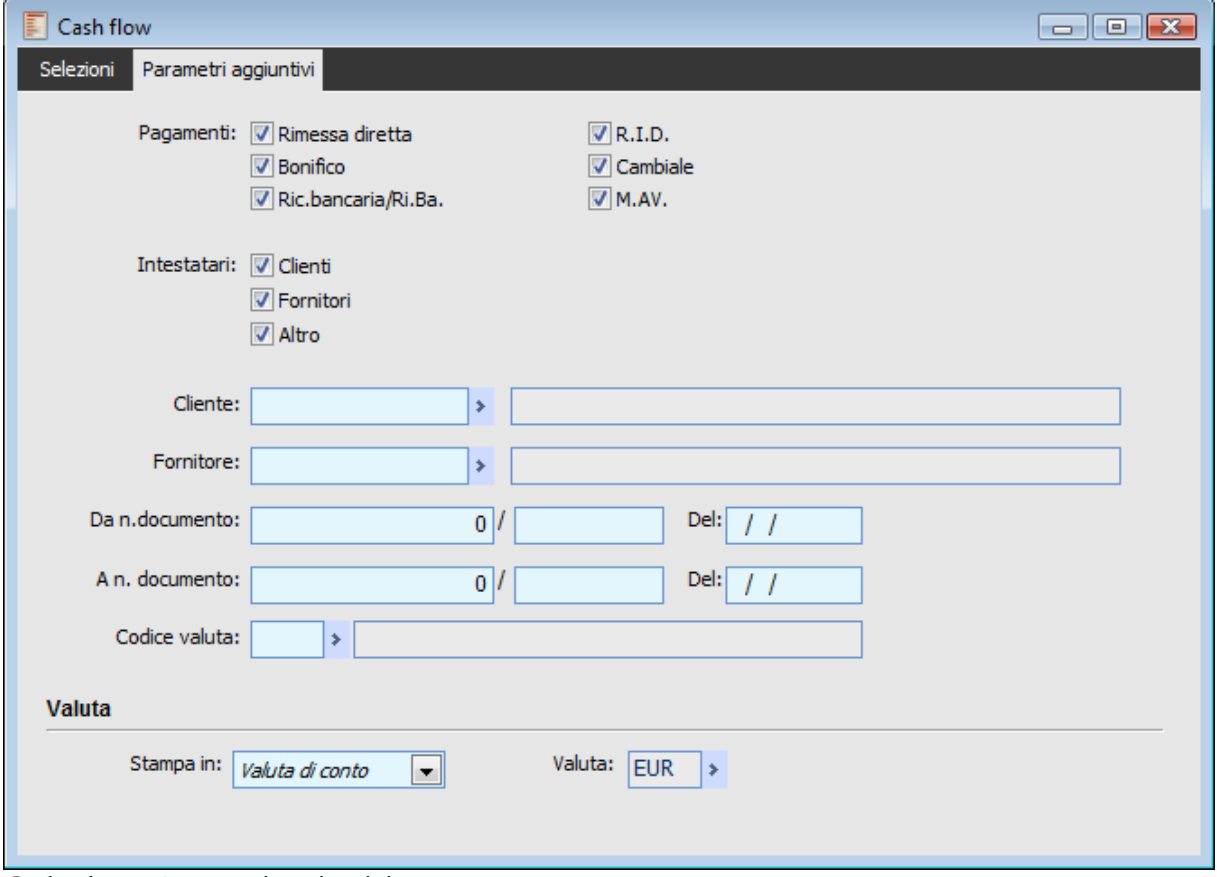

Cash Flow - Parametri aggiuntivi

Nella seconda scheda della maschera è possibile impostare ulteriori filtri di selezione:

#### **Pagamenti**

E' possibile selezionare solo le partite/scadenze che sono state generate da determinati tipi di pagamento. Salvo diversa impostazione dell'utente, vengono selezionati tutti i tipi di pagamento.

#### **Intestatari**

E' possibile selezionare solo le partite/scadenze intestate a Clienti, Fornitori e/o Conti Generici. Salvo diversa impostazione dell'utente, vengono selezionati tutti i tipi di conto.

#### **Cliente/Fornitore**

I campi Cliente e Fornitore sono condizionati dall'attivazione del campo Intestatari e permette di selezionare uno specifico codice Cliente o Fornitore per il quale effettuare l'analisi di Cash Flow.

*Attivando il check Altro nel campo Intestatari, non sarà possibile definire un conto generico specifico; verranno quindi selezionate tutte le partite di tutti i conti generici gestiti a partite.*

#### **Intervallo Numero Documento e Data**

Questi campi permettono di effettuare l'analisi di Cash Flow in base ad un intervallo di numero documento e/o data documento per il quale sono state create le partite/scadenze.

#### **Codice Valuta**

Questo campo permette di filtrare solo le distinte o le partite/scadenze create in una determinata valuta.

#### **Stampa In**

Questi campi permettono di selezionare come valuta di stampa quella di conto o altra definita dall'utente con il relativo cambio.

## **Stampa esposizione finanziaria clienti/fornitori**

Questa stampa consente di ottenere il dettaglio dell'esposizione finanziaria nei confronti di Clienti o Fornitori in base alla situazione delle partite/scadenze e dei documenti (Ordini, Documenti di Trasporto, Fatture, Note di Credito). In merito ai documenti è necessario precisare che:

 Ciclo Vendite: vengono considerati i documenti che hanno una causale con check attivo su Partecipa al Rischio;

 Ciclo Acquisti: vengono considerati i documenti che hanno una causale con check attivo su Esposizione Fornitore.

Le tipologie di stampa disponibili sono due:

- Stampa Esposizione Finanziaria Dettagliata.
- Stampa Esposizione Finanziaria Sintetica.

La stampa **dettagliata** riporta le seguenti informazioni:

 PARTITE APERTE: rappresenta l'importo totale delle partite aperte (visto che le partite abbinate ad una Distinta o ad una Indiretta Effetti vengono chiuse, non saranno comprese in questo totale);

 EFFETTI IN SCADENZA/SCADUTI: in questa colonna vengono sommati gli importi delle partite chiuse tramite contabilizzazione Indiretta Effetti o mediante abbinamento a Distinta Effetti. Le partite/scadenze considerate sono quelle con data scadenza futura (in scadenza) o quelli scaduti da un numero di giorni inferiore rispetto ai giorni di tolleranza definiti nei Dati Azienda (scaduti).

 La data di riferimento in base alla quale il programma stabilisce se un effetto è in scadenza o è scaduto è quella di sistema. Es: partita chiusa in distinta effetti: data scadenza 30/06/2004 e giorni di tolleranza 10. La stampa esposizione finanziaria considera l'importo di questo effetto per il calcolo del totale da inserire nella colonna Effetti in Scadenza/Scaduti, se la data di sistema è inferiore o uguale al 10/07/04.

ORDINI IN ESSERE: totale rate scadenze presenti sugli Ordini non ancora evasi;

 DDT NON FATTURATI: totale rate scadenze dei Documenti di Trasporto non ancora evasi;

 FATTURE NON CONTABILIZZATE: totale rate scadenze delle Fatture non ancora contabilizzate;

ESPOSIZIONE TOTALE: sommatoria delle colonne precedenti.

La stampa **sintetica** riporta le seguenti informazioni:

 DOCUMENTI DI TRASPORTO: totale rate scadenze dei Documenti di Trasporto non ancora evasi;

 FATTURE CONTABILIZZATE E NON CONTABILIZZATE: totale rate scadenze delle Fatture contabilizzate e non contabilizzate sommate ad eventuali partite presenti nell'archivio Scadenze Diverse;

ESPOSIZIONE TOTALE: sommatoria delle colonne precedenti.

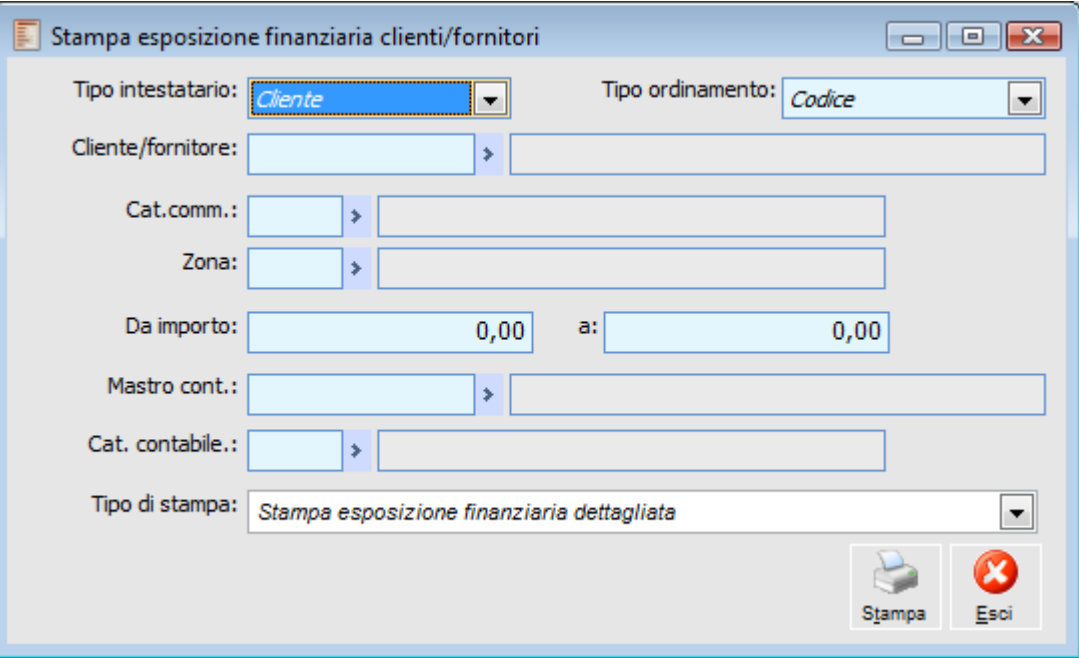

Stampa esposizione finanziaria clienti/fornitori

In questa maschera si possono impostare i filtri di selezione e il tipo di ordinamento della stampa:

#### **Tipo Intestatario**

E' possibile stampare l'esposizione finanziaria nei confronti di clienti o fornitori

#### **Tipo Ordinamento**

La stampa può essere ordinata per Codice o Ragione Sociali dei Clienti o Fornitori

#### **Cliente/Fornitore**

Consente di stampare l'esposizione finanziaria di uno specifico Cliente o Fornitore

#### **Categorie Commerciale e Contabile, Zona, Mastro Contabile**

Consentono di filtrare in base a Categoria Commerciale, Zona, Mastro Contabile o Categoria Contabile definiti nelle anagrafiche di Clienti o Fornitori.

#### **Da Importo - A Importo**

Questi campi consentono di escludere dalla stampa i Clienti o Fornitori con Esposizione Totale non compresa nell'intervallo specificato. Per considerare tutti i Clienti/Fornitori indipendentemente dall'importo in Esposizione Totale è necessario lasciare vuoti questi campi.

*In caso di presenza di acconti, occorre precisare che l'importo degli stessi verrà sempre decurtato dalla classe documentale dove hanno avuto origine, fino alla loro contabilizzazione; la successiva contabilizzazione comporterà un importo in negativo nelle partite aperte per un valore pari agli acconti contabilizzati.*

## **Stampa partite/scadenze**

Attraverso questa gestione l'utente può ottenere diverse tipologie di stampa relative alle partite/scadenze presenti in archivio. I filtri di selezione principali riguardano le date scadenza e registrazione, lo status delle partite (test sospese e test saldate), la tipologia di intestatario delle stesse e la tipologia di pagamento.

### **Stampa partite scadenze - Selezioni**

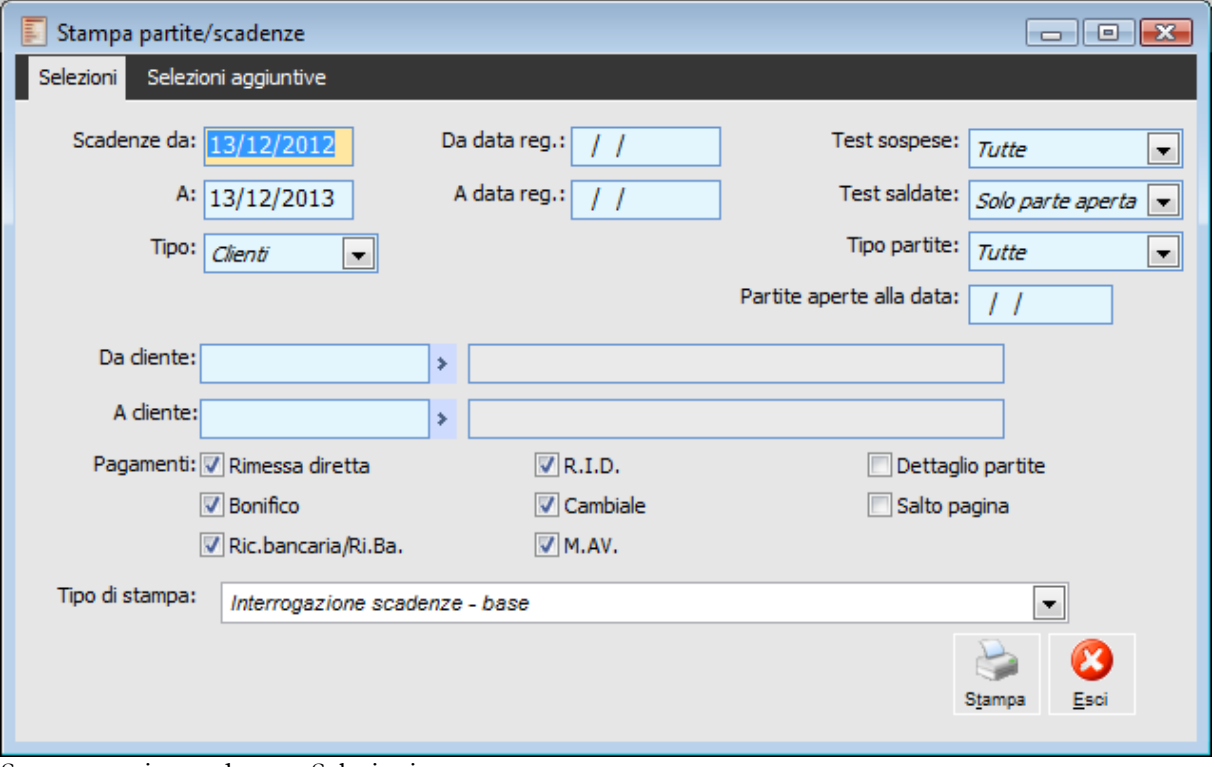

Stampa partite scadenze - Selezioni

#### **Scadenze Da - A**

Costituisce l'intervallo di date per il quale si desiderano filtrare le scadenze. Le date proposte sono rispettivamente Data di Sistema e Data di Sistema + 365 giorni.

#### **Da Data Registrazione - A Data Registrazione**

Questi campi consentono di filtrare le scadenze da riportare nella stampa in base alla data di registrazione dei movimenti che le hanno generate (es: registrazioni contabili, Scadenze diverse).

#### **Test Sospese**

E' possibile selezionare solo le partite Non Sospese, solo quelle Sospese o tutte le partite in modo indistinto.

#### **Test Saldate**

Questa combo box permette di filtrare le partite in base alla situazione delle stesse: possono essere stampate riportando solo la parte ancora aperta oppure possono essere stampate quelle già saldate, non ancora saldate o tutte indistintamente. Le scelte possibili sono:

Tutte: vengono stampate tutte le partite indistintamente (di apertura e di chiusura)

 Saldate: vengono stampate tutte le partite/scadenze che risultano saldate (saldo dare/avere pari a zero).

 Non saldate: vengono stampate tutte le partite con saldo dare/avere diverso da zero. A fronte di una partita di creazione saldata parzialmente con diversi incassi/pagamenti, vengono riportate più righe evidenziando tutte le scadenze collegate alla solita partita.

 Solo parte Aperta: viene stampato solo il residuo delle partite (una sola riga) anche se sono stati eseguiti più incassi/pagamenti a fronte delle stesse.

*La procedura applica i filtri di selezione, solo dopo avere eseguito la ricerca; in caso di test Solo Parte Aperta, i filtri di selezione vengono applicati solo dopo avere determinato la parte aperta e non risulta pertanto possibile eseguire un'analisi della parte aperta ad una certa data.*

#### **Tipo Partite**

Questo campo risulta attivo solo se sul campo precedente, Test Saldate, viene selezionata la voce Solo Parte Aperta. E' possibile selezionare Tutte le partite, solo quelle di Saldo, di Creazione o di Acconto (il filtro viene applicato alle partite risultanti dall'elaborazione).

#### **Partite Aperte alla Data**

Questo campo è visibile solo in caso di selezione delle partite di tipo Solo Parte Aperta. Consente di consultare la situazione delle partite così come risultava ad una determinata data (ad esempio, permette di considerare aperte le partite che sono state chiuse oltre questa data). Affinché l'interrogazione dell'archivio produca un risultato attendibile, il programma fa riferimento ad uno specifico campo dell'archivio partite sul quale la procedura memorizza la data di apertura/chiusura delle stesse (data che potrà corrispondere alla data della registrazione contabile, a quella di una distinta effetti contabilizzabile o a quella di partite aperte/chiuse dall'archivio Scadenze Diverse). Si tratta di un filtro applicato a priori rispetto agli altri filtri presenti sulla gestione di riferimento.

*Per le partite chiuse da Distinta Effetti ancora da contabilizzare il riferimento è la data di registrazione della distinta stessa. Se venisse modificata in un momento successivo al suo inserimento, tale data verrebbe replicata nel corrispondente campo dell'archivio partite, quindi non è necessario procedere alla cancellazione della distinta ed alla creazione di una nuova per ottenere una situazione coerente.*

#### **Tipo Conto**

E' possibile filtrare le scadenze in base alla tipologia dell'intestatario: Clienti, Fornitori o Conti Generici gestiti a partite.

#### **da Cliente/da Fornitore/da Conto . A**

In base alla scelta effettuata sulla combo box precedente, è possibile stampare solo le partite relative ad un Cliente o Fornitore o Conto specifico.

#### **Pagamenti**

Questi check consentono di considerare o meno le partite in base alla tipologia del pagamento

presente su ciascuna di esse. La procedura propone tutti i check attivati.

#### **Dettaglio Partite**

Se attivo, permette di stampare in corsivo gli estremi dei documenti di tutte le scadenze confluite in una partita tramite l'accorpamento scadenze.

#### **Salto Pagina**

Se attivato viene effettuato un salto pagina al cambio del cliente/fornitore. Il check è editabile per le seguenti stampe:

- Stampa Scadenze Ordinate per Cli/For.
- Scadenziario mensile.
- Analisi dello scaduto.
- Stampa Scadenze ordinate per cliente/fornitore/numero partita.
- Totali per mese per Cli/For.
- Stampa Scad. ordinate per Cli/For/ Dettaglio partita.
- Stampa Scad. ordinate per Cli/For dettagliata.

### **Stampa partite scadenze - Selezioni aggiuntive**

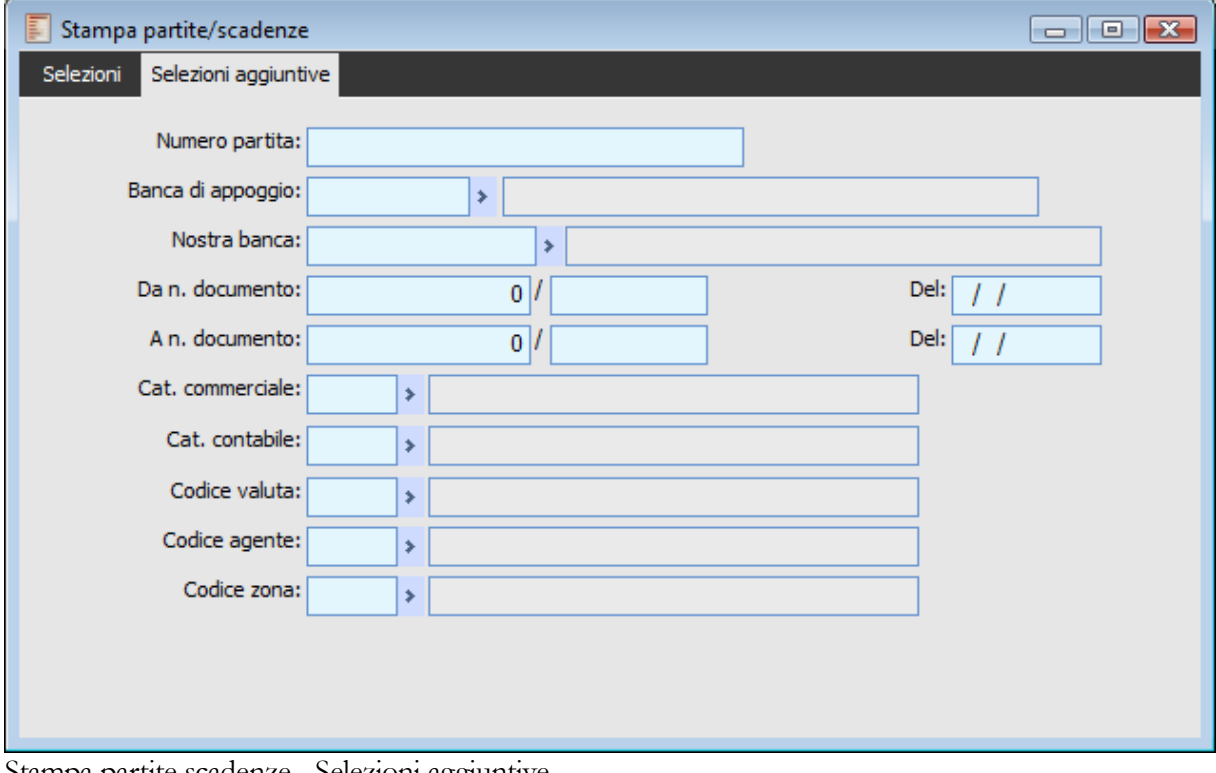

Stampa partite scadenze - Selezioni aggiuntive

Per limitare gli intervalli di ricerca, è inoltre possibile accedere alla scheda Selezioni Aggiuntive, in cui si possono indicare: il numero specifico di Partita, il codice della Banca di Appoggio, il Conto Nostra Banca, un intervallo di selezione per numero e data documenti, la categoria commerciale, il codice agente, il codice valuta delle scadenze e il codice zona.

#### **Tipo di Stampa**

La procedura propone automaticamente la stampa predefinita dell'Output Utente della gestione GSTE\_SIS. Sono comunque disponibili altre tipologie di report per l'analisi delle partite/scadenze. Di seguito si riporta una descrizione sommaria dei report standard:

 Interrogazione Scadenze Base: le partite/scadenze vengono ordinate per valuta e data scadenza;

 Stampa Scadenze ordinate per Cli/For: è raggruppata per cliente/fornitore e valuta, e quindi ordinata per scadenze;

 Totali per mese: è ordinata per valuta, cliente/fornitore e scadenza e presenta per ciascuna valuta-cliente/fornitore i totali mensili degli importi attivi e passivi con il relativo saldo;

 Scadenzario Mensile: per ciascuna valuta-cliente/fornitore suddivide le scadenze in quattro categorie: quelle già scadute e quelle che scadranno a 30 giorni, a 60 giorni ed oltre i 60 giorni rispetto alla data di sistema; filtrando, nelle selezioni aggiuntive, il codice della valuta, nel report viene esposto il totale finale nella valuta indicata come filtro.

Scadenzario Completo: è ordinata per valuta, cliente e scadenza.

 Analisi dello Scaduto: elenca le scadenze a scadere e quelle scadute a 30 giorni, 60 giorni e 90 giorni.

 Stampa Scadenze ordinate per Cliente/Fornitore e Numero Partita: per ciascun cliente/fornitore suddivide le scadenze in quattro categorie: quelle già scadute e quelle che scadranno a 30, 60 e 90 giorni.

Interrogazione Scadenze Base con descrizione Banca: ordinata per valuta e scadenza, stampa

anche la descrizione della Banca di Appoggio del Cliente/Fornitore;

 Stampa Scadenze ordinate per Agente: le partite vengono ordinate per agente (informazione disponibile su ciascuna partita);

 Stampa Scad. Ordinate per Cli/For Dettagliata: deriva dalla stampa Scadenze Ordinate per Cli/For e differisce da quest'ultima per l'aggiunta dei campi Codice Causale Contabile,

Descrizione Causale Contabile e Descrizione Pagamento. La stampa è nel formato orizzontale, ed è ordinata per Ragione Sociale (anziché per codice Cli/For).

 Stampa Scad. Ordinate per Cli/For dettaglio Partita: deriva dalla stampa Scadenze Ordinate per Cli/For e Numero Partita e differisce da quest'ultima per l'aggiunta dei campi Codice Causale Contabile, Descrizione Causale Contabile e Descrizione Pagamento. La stampa è nel formato orizzontale, ed è ordinata per Ragione Sociale (anziché per codice Cli/For). Totali per Mese per Cli/For: deriva dalla stampa Totali per Mese e differisce per il

raggruppamento (che è per Cliente/Fornitore) e l'ordinamento: prima per Ragione Sociale Cliente/Fornitore e quindi per scadenza.

## **Stampa estratto conto clienti/fornitori**

La maschera di stampa Estratto Conto consente di elaborare Estratti Conto per Clienti o Fornitori impostando diversi filtri. Nella scheda principale è ad esempio possibile definire un intervallo di codici clienti/ fornitori, il tipo di partite, la valuta, l'ordinamento, ecc. Sono inoltre selezionabili alcuni campi che hanno effetto sul contenuto della stampa, come ad esempio il dettaglio partite o il loro raggruppamento, l'indirizzo da stampare sugli estratti conto, la lingua ecc.

### **Stampa estratto conto - Selezioni**

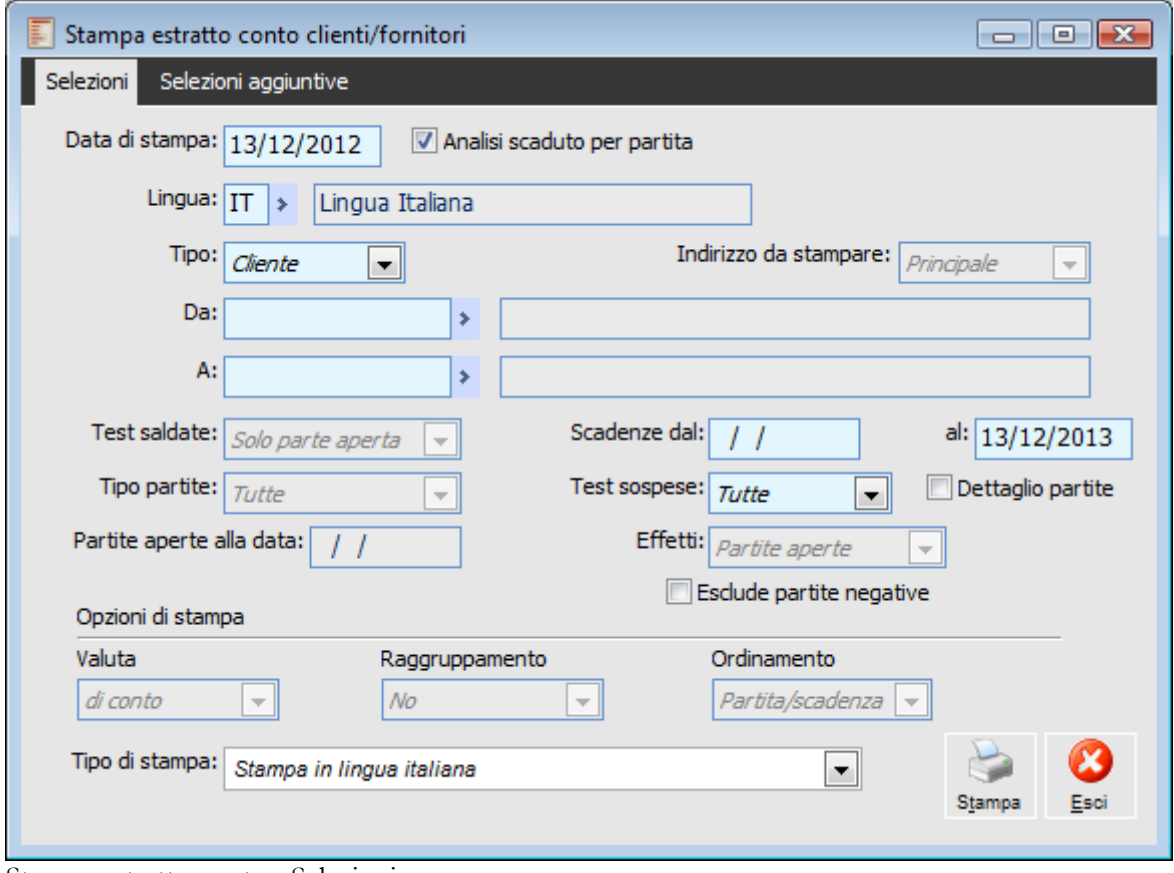

Stampa estratto conto - Selezioni

#### **Data di Stampa**

Viene valorizzata con la data odierna (di ingresso della procedura). È la data di riferimento per la selezione dell'eventuale cambio necessario per la conversione delle partite (nella valuta di conto od in quella del cliente/fornitore).

#### **Analisi Scaduto per Partita**

L'attivazione di questo check consente di utilizzare un nuovo report per la stampa dell'estratto conto (inserito nella gestione Analisi Scaduto per Partita). Attivando il check si potranno specificare solo i seguenti dati: Data di Stampa, Lingua, Tipo (Cliente/Fornitore), Da A, Dettaglio Partite, Scadenze dal al. Confermando la maschera, si apre automaticamente la gestione Analisi Scaduto per Partita con le stesse impostazioni già inserite sulla maschera dell'estratto conto. L'indirizzo riportato nella stampa sarà sempre quello principale (Dati Anagrafici).

#### **Lingua**

È possibile filtrare i clienti/fornitori per i quali stampare l'estratto conto in base alla lingua ad essi associata (all'interno delle rispettive anagrafiche). Tale possibilità risulta utile nel caso l'utente abbia preparato diversi modelli di report tradotti nelle lingue dei clienti/fornitori: basterà selezionare alternativamente le varie lingue in modo da applicare il giusto modello per ciascun gruppo di clienti/fornitori.

#### **Tipo Conto**

Questa combo box consente di stabilire se stampare gli estratti conto per i Clienti o per i Fornitori.

#### **Da - A**

La selezione effettuata sulla combo box precedente condiziona la tipologia di conto specificabile in questi campi. Consentono di definire un intervallo di Clienti o Fornitori per i quali stampare l'estratto conto.

#### **Indirizzo da Stampare**

Attraverso questa combo box può essere scelto un indirizzo alternativo da riportare nei dati di testata dell'Estratto Conto. La tipologia scelta fa riferimento ai tipi di sede specificati nell'apposita scheda per ciascun cliente/fornitore.

Le scelte possibili sono:

- Principale
- O Pagamento
- Fatturazione
- O Consegna
- **⊙** Residenza

#### **Test Saldate**

In base alla scelta effettuata cambierà il numero di partite riportate nella stampa. Le possibili selezioni sono le stesse disponibili in fase di interrogazione delle partite dall'archivio Manutenzione Partite/Scadenze (esclusa la selezione Saldate). Gli effetti della scelta saranno i seguenti:

 Tutte: vengono stampate tutte le partite (chiusura e apertura, indipendentemente dal saldo residuo), relative ai Clienti/Fornitori selezionati e rientranti nell'intervallo specificato (scadenze dal, al).

 Non saldate: vengono stampate le partite di apertura/chiusura che presentano un Saldo diverso da zero.

 Solo parte Aperta: in caso di presenza di più scadenze di segno contrario relative alla solita partita, viene stampata una sola riga con importo pari al saldo residuo.

#### **Tipo Partite**

Questo campo risulta attivo solo se sul campo precedente, Test Saldate, viene selezionata la voce Solo Parte Aperta. E' possibile selezionare Tutte le partite, solo quelle di Saldo, di Creazione o di Acconto (il filtro viene applicato alle partite risultanti dall'elaborazione).

#### **Test Sospese**

Possono essere stampate sole le scadenze sospese, non sospese oppure tutte.

#### **Partite Aperte alla data**

Questo campo è visibile solo in caso di selezione delle partite di tipo Solo Parte Aperta. Consente di consultare la situazione delle partite così come risultava ad una determinata data (ad esempio, permette di considerare aperte le partite che sono state chiuse oltre questa data). Affinché l'interrogazione dell'archivio produca un risultato attendibile, il programma fa riferimento ad uno specifico campo dell'archivio partite sul quale la procedura memorizza la data di apertura/chiusura delle stesse (data che potrà corrispondere alla data della registrazione contabile, a quella di una distinta effetti contabilizzabile o a quella di partite aperte/chiuse dall'archivio Scadenze Diverse). Si tratta di un filtro applicato a priori rispetto agli altri filtri presenti sulla gestione di riferimento.

*Per le partite chiuse da Distinta Effetti ancora da contabilizzare il riferimento è la data di registrazione della distinta stessa. Se venisse modificata in un momento successivo al suo inserimento, tale data verrebbe replicata nel corrispondente campo dell'archivio partite, quindi non è necessario procedere alla cancellazione della distinta ed alla creazione di una nuova per ottenere una situazione coerente.*

#### **Effetti**

La combo box consente all'utente di decidere se tutte le partite, inserite in una distinta effetti e/o contabilizzazione indiretta effetti, devono essere considerate aperte e/ o chiuse all'interno della stampa estratto conto. Il valore di default della combo box Effetti è impostato a Partite aperte.

 Partite chiuse le partite vengono considerate chiuse a prescindere dalla data di scadenza della partita.

 Partite aperte: le partite vengono considerate aperte fino alla data di scadenza più eventuali giorni di tolleranza.

#### **Selezione Scadenze**

Intervallo di scadenze da considerare negli estratti conto che si desiderano stampare.

#### **Dettaglio Partite**

Se attivo, permette di stampare in corsivo gli estremi dei documenti di tutte le scadenze confluite in una partita tramite l'accorpamento scadenze.

#### **Esclude Partite Negative**

Se attivo esclude le partite di segno opposto alla sezione Dare/Avere del Cliente/Fornitore selezionato. Ad esempio in caso di partite Cliente vengono escluse le partite con segno Avere (Note di credito).

#### **Valuta**

L'estratto conto può essere valorizzato con la valuta di conto oppure con la valuta specifica di ciascun cliente/fornitore. Nel caso in cui sull'anagrafica clienti/fornitori non sia stata definita alcuna valuta, verrà utilizzata quella di conto. Per le conversioni si utilizzeranno i tassi fissi di conversione per le valute EMU ed i cambi giornalieri preventivamente caricati per le altre valute (in base alla data di stampa specificata sulla maschera).

#### **Raggruppamento**

Le scadenze riportate sull'estratto conto vengono raggruppate in base ai seguenti criteri:

 No: nessun tipo di raggruppamento; ciascuna rata selezionata viene riportata distintamente; Per Partita: viene riportata una riga per ciascuna partita, con il relativo saldo (di tutte le scadenze appartenenti a ogni partita);

 Per Scadenza: viene riportata una riga per ciascuna data scadenza, con il relativo saldo (di tutte le rate che hanno la medesima data).

#### **Ordinamento**

Nel caso la stampa non sia raggruppata, oppure sia raggruppata per partita, è possibile decidere se ordinare le righe stampate per Partita/Scadenza o per Data scadenza.

Nel caso di raggruppamento per Partita/Scadenza ed ordinamento per Data scadenza, sarà presa come riferimento la scadenza minore.

#### **Tipo Stampa**

Tramite questo campo è possibile selezionare l'output utente adatto per le selezioni di stampa impostate; potranno infatti essere creati più tipi di stampe diversificate, ad esempio in base alla lingua del destinatario, oppure in relazione al contenuto del testo che si vuole riportare.

La Stampa in lingua italiana dettagliata, rispetto a quella standard, differisce per l'orientamento (orizzontale invece che verticale). Al posto del codice pagamento viene stampata la descrizione dello stesso. Inoltre viene riportata la descrizione della causale contabile utilizzata per ogni movimento presente nell'estratto conto. L'ordinamento di stampa è sempre il solito (per ragione sociale). Le due stampe sopra descritte sono disponibili anche in lingua inglese.

È inoltre disponibile il report Stampa per scadenza con dettaglio documenti che prevede il raggruppamento per scadenza e riporta il dettaglio dei documenti ai quali le partite si riferiscono (eventualmente su più righe).

## **Stampa Estratto Conto - Selezioni aggiuntive**

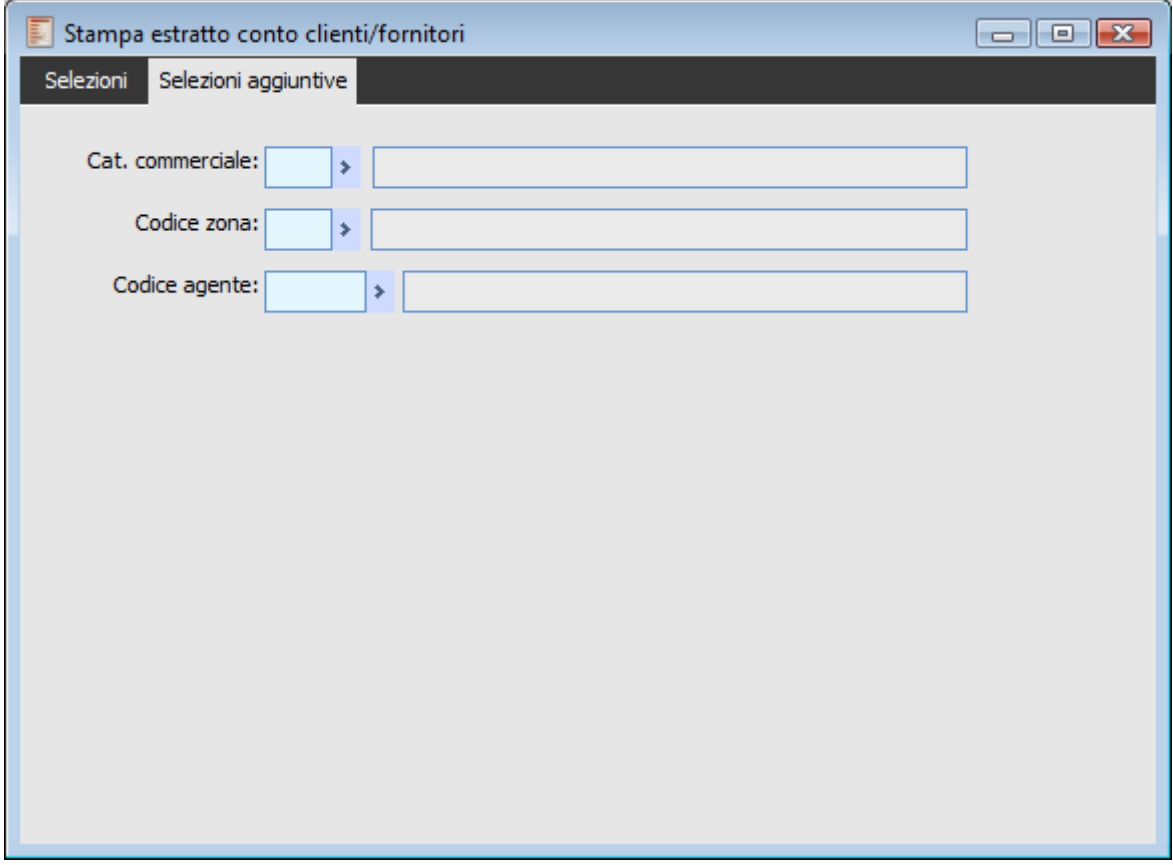

Stampa Estratto Conto - Selezioni aggiuntive

Nella seconda scheda della maschera, Selezioni Aggiuntive, l'utente può filtrare gli estratti conto da stampare in base alla categoria commerciale, al codice zona o al codice agente.

## **Analisi durata crediti**

Viene offerta la possibilità di una stampa che analizzi in maniera dettagliata tutti gli incassi e pagamenti mettendo in evidenza lo scostamento rispetto alla data di scadenza e determinando la dilazione concessa e dilazione effettiva.

Questa funzionalità permette all'operatore di avere delle stampe di controllo delle partite/scadenze ed il relativo calcolo del costo finanziario sostenuto. L'operatore può impostare se, rispetto ad un determinato intervallo, stampare le partite/scadenze relative a clienti , a fornitori , ad una specifica categoria commerciale , ad un determinato agente oppure relative ad una zona. E' possibile inoltre selezionare la valuta in cui sono indicati gli importi ed indicare una percentuale di interessi per il calcolo del costo finanziario.

La procedura legge all'interno dell'archivio partite/scadenze le partite saldate e per ciascuna di esse determina lo scostamento ossia i giorni che separano la data scadenza dalla data di effettivo pagamento/incasso.

Per ogni cliente / fornitore viene riportato il totale dei costi finanziari relative alle partite.

E' possibile inoltre esportare la stampa prodotta direttamente su excel e/o calc.

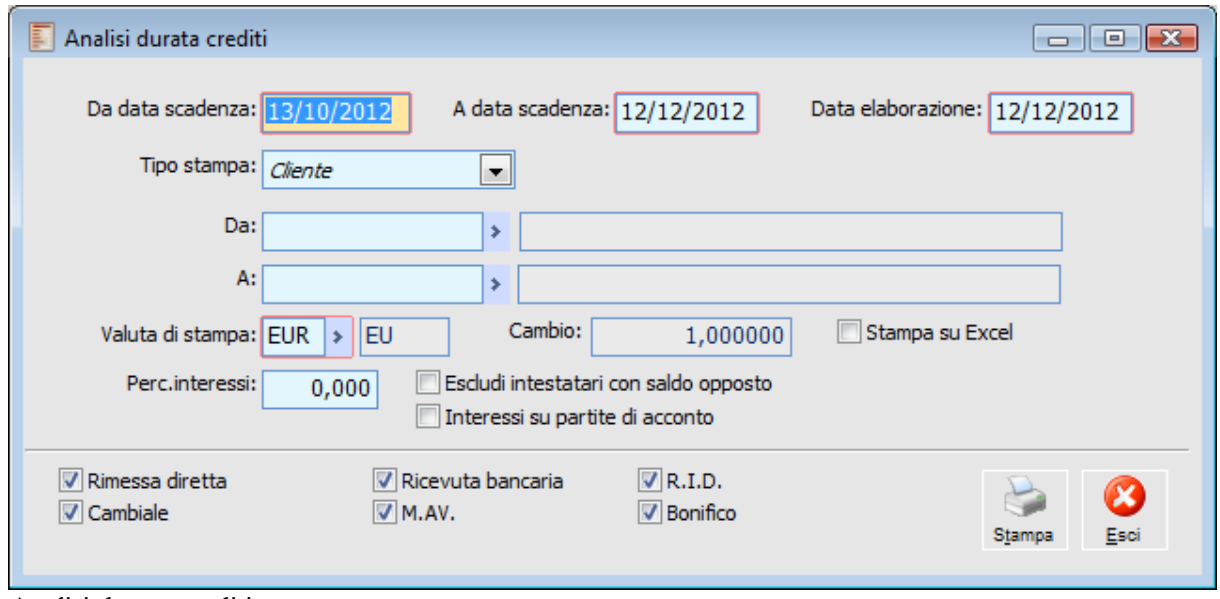

Analisi durata crediti

Ecco di seguito l'elenco dei campi significativi richiesti ed il loro significato.

#### **Da data scadenza - A data scadenza**

In tali campi devono essere impostate le date di inizio e di fine selezione delle scadenze (o dell'eventuale data di raggruppamento in caso di scadenze accorpate mediante l'accorpa scadenze). Tali date vengono impostate di default dalla procedura ai due mesi precedenti la data di sistema

La procedura legge all'interno dell'archivio partite/scadenze le partite e per ciascuna determina lo scostamento ossia i giorni che separano la data di scadenza dalla data di pagamento (data di elaborazione in caso di partite non ancora saldate).

La data pagamento considerata dalla procedura è la data del documento presente nella registrazione di incasso/pagamento; se non presente viene presa la data registrazione.

#### **Data elaborazione**

Si tratta della data di elaborazione della stampa.

#### **Tipo stampa**

E' necessario indicare la tipologia di stampa che si vuole ottenere.

 Cliente: permette di determinare un'analisi dello scostamento riferita a tutti i clienti inseriti nella procedura oppure impostare selezioni specifiche di clienti.

 Fornitore: permette di determinare un'analisi dello scostamento riferita a tutti i fornitori inseriti nella procedura oppure impostare selezioni specifiche di fornitori.

 Categoria Commerciale: permette di determinare un'analisi dello scostamento riferita a tutte le categorie commerciali inserite nelle anagrafiche clienti/fornitori oppure impostare selezioni specifiche di categorie.

 Agente: permette di determinare un'analisi dello scostamento riferita a tutti gli agenti oppure impostare selezioni specifiche, l'agente considerato dalla procedura è quello associato alle partite.

 Zona: permette di determinare un'analisi dello scostamento riferita a tutte le zone geografiche inserite nelle anagrafiche clienti/fornitori oppure impostare selezioni specifiche di zone.

#### **Da - A**

Dopo aver indicato il tipo di stampa è possibile indicare dei codici di selezione.

#### **Valuta di stampa**

Codice della valuta in cui l'utente vuole stampare gli importi.

#### **Cambio**

Cambio della valuta indicata. La procedura legge l'archivio delle valute se si tratta di una valuta con un cambio fisso definito, o l'archivio dei cambi giornalieri se si tratta di una valuta con cambio variabile rispetto all'euro (in questo ultimo caso il campo risulta editabile).

#### **Stampa su excel/calc**

Se attivo viene lanciata la stampa su excel/calc.

#### **Percentuale interessi**

Percentuale di interessi necessaria per la determinazione del Costo finanziario.

#### **Escludi intestatari con saldo opposto**

Attivando tale check, sarà possibile non visualizzare in stampa le scadenze degli intestatari che nel complesso risultano avere un saldo nella sezione opposta (avere per i clienti, dare per i fornitori).

L'ordinamento di questa stampa è il seguente: codice – data scadenza.

Per ogni partita/scadenza indicata viene evidenziato:

il numero di partita, l'importo originario, il montante, la data di scadenza, data creazione, data pagamento, lo scostamento, il costo finanziario, la dilazione concessa e quella effettiva.

Lo Scostamento indica i giorni che separano la data del pagamento dalla data di scadenza della partita/scadenza.

Il Costo Finanziario è il risultato della seguente formula:

(Importo Partita/scadenza x Percentuale d'Interesse x Giorni Scostamento): 36.500.

Vengono presi in considerazione anche i saldi parziali e non solo i saldi totali.

#### **Interessi su partite di acconto**

Se attivo la procedura calcola lo sconto finanziario (importo interessi in negativo sia per i clienti che per i fornitori) anche sulle partite di acconto. Se disattivo su queste partite non viene calcolato alcun interesse. Questo check è normalmente disattivo di default.

Sulle partite di creazione saldate prima della scadenza non viene calcolato nessun costo finanziario.

## **Esportazione estratto conto in xml**

Questa gestione consente di generare l'estratto conto in formato XML. Tale funzionalità è nata al fine di rendere disponibile via web l'estratto conto dei clienti per coloro che utilizzano Corporate Portal Zucchetti, tuttavia, indipendentemente dall'attivazione o meno di quest'ultimo, è comunque disponibile

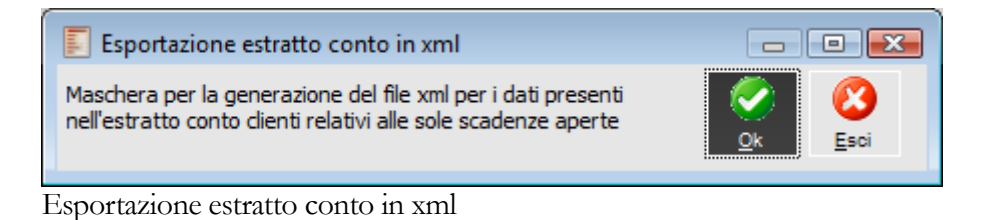

Le partite di saldo vengono esportate solo se la data scadenza + giorni di tolleranza (indicati nei Dati

Azienda Scheda Contabile) è inferiore alla data di generazione del file (data di sistema), altrimenti vengono esportate solo le partite di creazione. Le partite di saldo vengono comunque esportate se nel frattempo è stato registrato un insoluto (altrimenti il debito del cliente verrebbe raddoppiato):

 Se l'insoluto è stato registrato con il modulo Contenzioso, non c'è bisogno dell'intervento dell'utente

 Se l'insoluto è stato registrato manualmente (direttamente da primanota), è necessario utilizzare apposita causale contabile e le caratteristiche della partita riaperta devono essere le medesime rispetto a quella originaria (data scadenza e numero partita)

In questo modo il cliente avrà la possibilità di vedere l'effettivo debito nei confronti dell'azienda in modo immediato. Un'eventuale disallineamento rispetto alla situazione reale si potrà verificare solo nel periodo successivo alla data di scadenza delle partite se il cliente effettua il pagamento prima che siano decorsi i giorni di tolleranza (finché non sono decorsi anche i giorni di tolleranza le partite risulteranno da saldare, visto che vengono esportate solo quelle di creazione).

#### **Esempio**

 Il cliente ha un debito nei confronti dell'azienda che utilizza ad hoc Revolution di € 3.000 Ri.Ba. al 30/09/05 e i giorni di tolleranza sono impostati a 10

 L'azienda genera una distinta effetti prima della scadenza dell'effetto. In questo momento la partita risulta saldata (anche se la distinta non viene contabilizzata)

 L'estratto conto in formato XML viene generato esportando solo la partita di Creazione se il file XML viene generato con data di sistema minore o uguale al 10/10/05 (ovvero data scadenza + giorni di tolleranza). Dal giorno successivo sono decorsi anche i giorni di tolleranza

rispetto alla scadenza e quindi verrà esportata anche la partita di Saldo

- Se nel frattempo l'azienda avesse registrato un insoluto, il programma esporterebbe:
- Partita di creazione originaria
- Partita di saldo
- Riapertura Partita per Insoluto

## **Stampa congruità partite/mastrini**

Questa gestione consente di verificare la corrispondenza tra i saldi derivanti dai movimenti contabili e quelli risultanti dalla situazione partite in un determinato periodo, relativamente a ciascun cliente, fornitore e conto gestito a partite. Il confronto della situazione partite può essere fatto rispetto a due dati contabili distinti:

 Saldo Mastrini: tiene conto di tutti i movimenti contabili con data registrazione compresa nell'intervallo specificato (abilitando l'apposito check è possibile escludere i movimenti contabili che non influenzano le partite, anche se movimentano conti normalmente gestiti a partite). Saldo Contabile: è quello che risulterebbe come saldo progressivo sulla scheda contabile alla data di fine selezione. Questo dato tiene conto, oltre che dei movimenti con data registrazione compresa all'interno dell'intervallo specificato (senza possibilità di distinguere tra quelli gestiti a partite o meno), anche dell'eventuale saldo presente prima della data di inizio selezione.

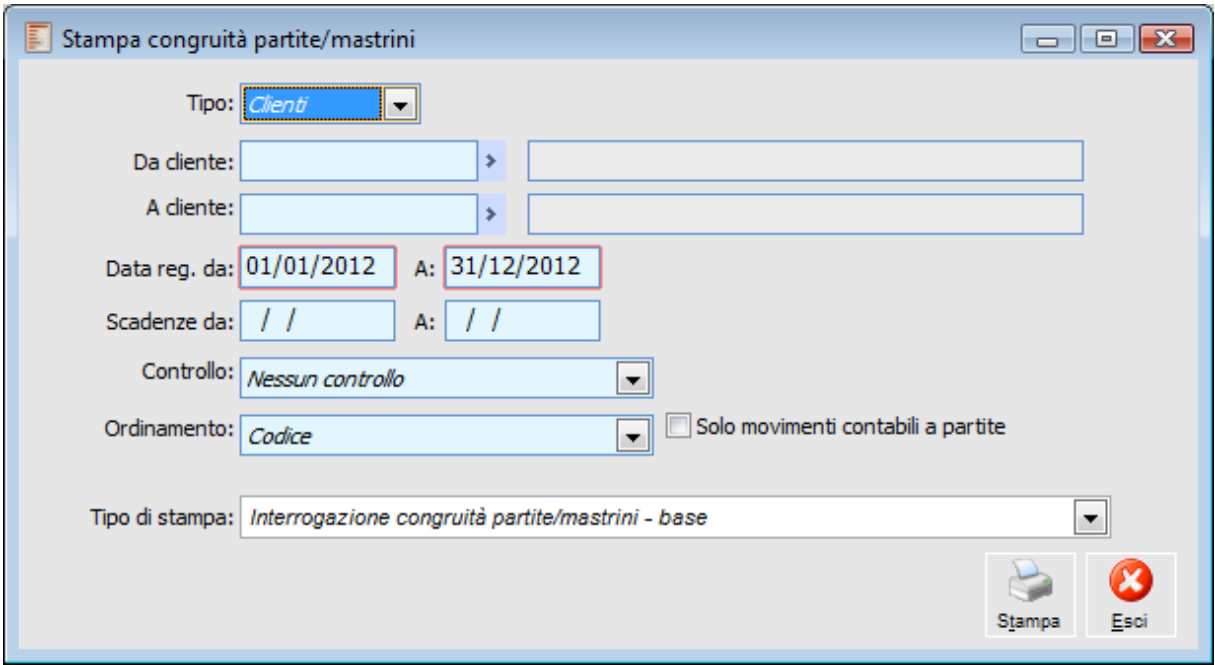

Stampa congruità partite/mastrini

#### **Tipo**

Consente di selezionare i conti da riportare nella stampa in base alla tipologia:

 Clienti: stampa solo i clienti gestiti a partite, ovvero con il flag Gestione Partite nell'anagrafica Clienti;

 Fornitori: stampa solo i fornitori gestiti a partite, ovvero con il flag Gestione Partite nell'anagrafica Fornitori;

Conti: stampa solo i conti gestiti a partite, ovvero con il flag Partite nell'anagrafica Conti.

#### **Da - A**

Si tratta di un intervallo di codici Clienti, Fornitori o Conti (in base all'impostazione della combo box Tipo), da riportare nella stampa.

#### **Da Data Registrazione - A Data di Registrazione**

Si tratta della data di registrazione dei movimenti da considerare. In particolare si fa riferimento alla data presente sulla testata di Primanota (per quanto riguarda i movimenti contabili e relative partite associate) e delle Scadenze Diverse (solo per le partite).

#### **Da Data Scadenza - A Data Scadenza**

E' possibile selezionare le partite da considerare ai fini della stampa in base alla loro scadenza.

#### **Controllo**

E' possibile impostare una determinata tipologia di controllo.

In base alla scelta effettuata, nella stampa compariranno solo i conti che presentano problemi di quadratura (secondo il criterio scelto) oppure tutti i conti nel caso venga lasciato il valore predefinito (nessun controllo):

 Mancanza Quadratura Mastrini: viene verificata l'eventuale incongruenza tra Saldo Partite e Saldo Mastrini (determinato esclusivamente in base ai movimenti compresi nell'intervallo specificato).

 Mancanza Quadratura Saldi: viene verificata l'eventuale incongruenza tra Saldo Partite e Saldo Contabile (a differenza del saldo mastrini tiene conto anche del Saldo del conto prima della data di inizio selezione; inoltre considera sempre tutti i movimenti compresi nell'intervallo senza possibilità di esclusione di quelli che non movimentano le partite).

 Mancanza Quadratura Mastrini >x%: in questo caso il controllo è il medesimo già descritto per la corrispondente mancanza quadratura mastrini, con la differenza che vengono riportati nella stampa solo i clienti/fornitori/conti per i quali ([Saldo Partite] - [Saldo Mastrini]) \* 100 / [Saldo Partite] risulta maggiore di x%, ovvero della percentuale inserita dall'utente (nell'apposito campo % Tolleranza: che diviene visibile selezionando questa opzione). La percentuale viene preimpostata a 1%.

 $\odot$  Mancanza Quadratura Saldi  $\gtrsim x\%$ : in questo caso il controllo è il medesimo già descritto per la corrispondente mancanza quadratura saldi, con la differenza che vengono riportati nella stampa solo i clienti/fornitori/conti per i quali ([Saldo Partite] - [Saldo Contabile]) \* 100 / [Saldo Partite] risulta maggiore di x%, ovvero della percentuale inserita dall'utente (nell'apposito campo % Tolleranza: che diviene visibile selezionando questa opzione). La percentuale viene preimpostata a 1%.

 Nessun Controllo: in questo caso vengono stampati tutti i clienti, fornitori e conti, indipendentemente dal fatto che presentino o meno una quadratura tra situazione contabile e situazione partite.

#### **Solo Movimenti Contabili a Partite**

Questo check determina le modalità di calcolo del Saldo Mastrini riportato nella stampa: se viene attivato, per la determinazione del saldo vengono considerati solo i movimenti contabili con gestione partite, altrimenti tutti.

#### **Ordinamento**

Questa scelta permette di stabilire l'ordinamento di clienti, fornitori o conti nella stampa. Le possibili scelte sono:

Codice: ordinamento per codice cliente/fornitore/conto (default)

Descrizione: ordinamento per descrizione (o ragione sociale)

 % Mancanza Quadratura Mastri: l'ordinamento avviene in ordine decrescente riportando prima i clienti, fornitori o conti che presentano percentuali più elevate.

 % Mancanza Quadratura Saldi: l'ordinamento avviene in ordine decrescente riportando prima i clienti, fornitori o conti che presentano percentuali più elevate.

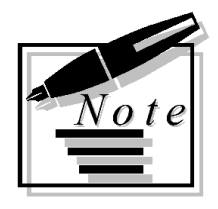

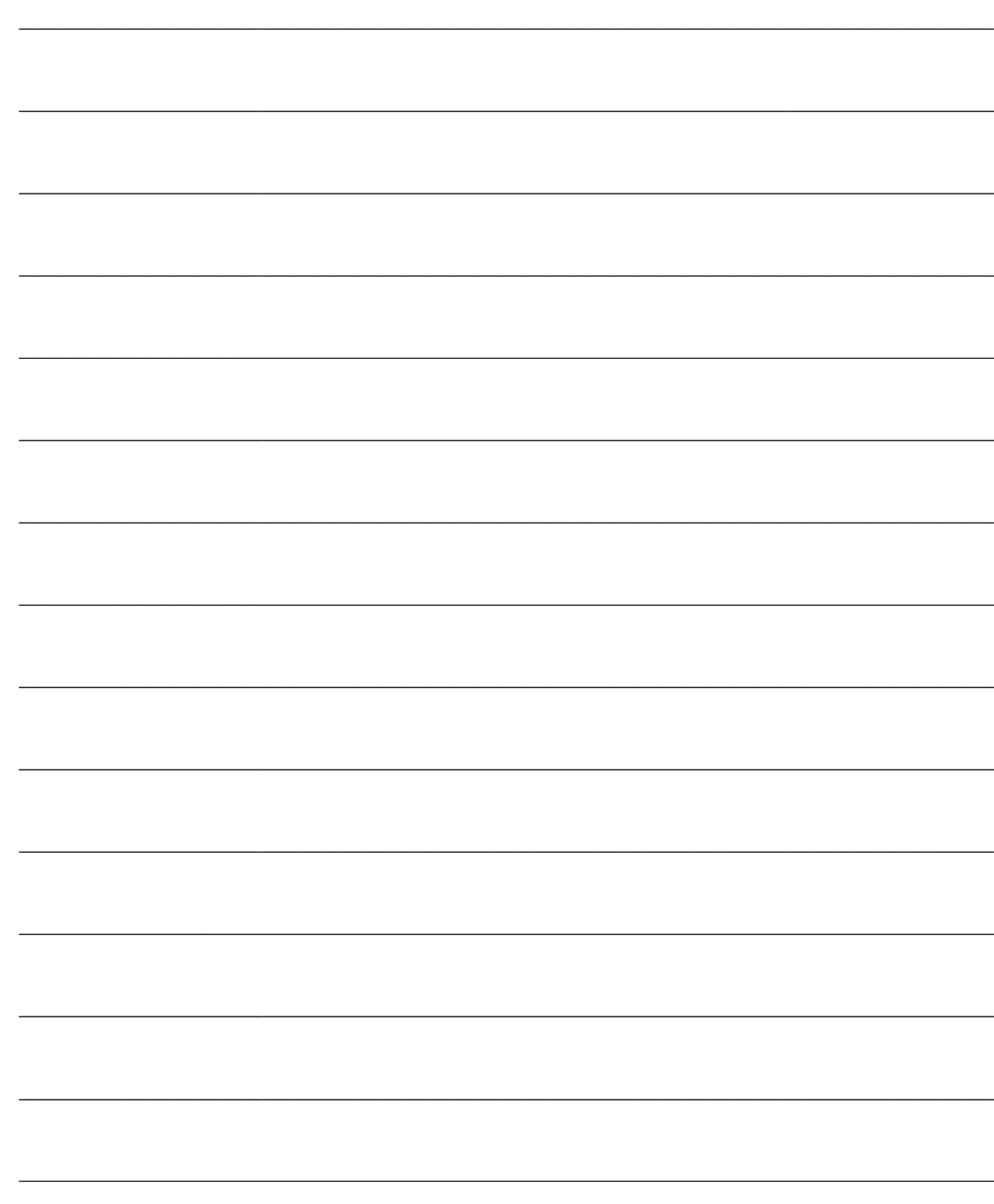

# **GESTIONE EFFETTI/BONIFICI**

Funzionalità di ad hoc Revolution relativa alla gestione dell'elaborazione/emissione degli Effetti e delle Distinte Incassi/Bonifici da presentare in banca (in formato cartaceo ed elettronico).

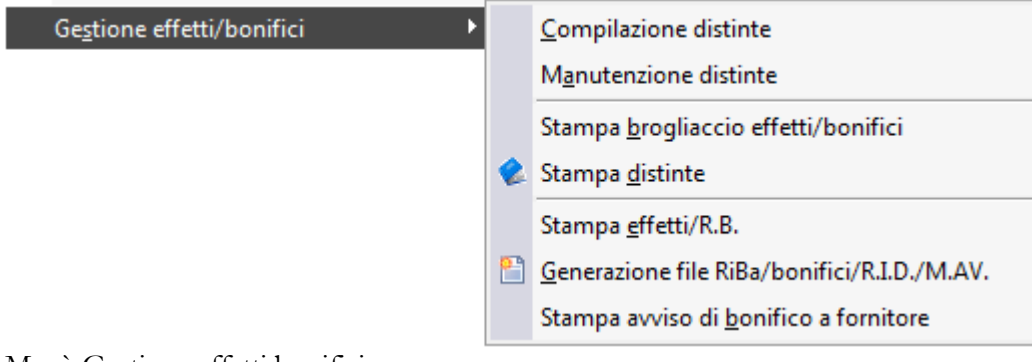

Menù Gestione effetti bonifici

- **[Compilazione distinte](#page-132-0)**
- **[Manutenzione distinte](#page-138-0)**
- **[Informazioni aggiuntive bonifici esteri](#page-143-0)**
- **[Abbinamento partite scadenze](#page-147-0)**
- **[Stampa brogliaccio effetti/bonifici](#page-150-0)**
- **[Stampa distinte](#page-153-0)**
- **E** [Stampa effetti/R.B.](#page-155-0)
- **[Generazione file riba/bonifici/R.I.D./M.AV.](#page-157-0)**
- <span id="page-132-0"></span>**[Stampa avviso di bonifico a fornitore](#page-160-0)**

## **Compilazione distinte**

Ad hoc Revolution presenta un insieme completo di funzionalità per la gestione delle Distinte bancarie disponibili all'interno del menu Gestione Effetti/Bonifici: è possibile creare delle distinte di incasso e di pagamento. Le distinte nascono in status Provvisorio: finché sono provvisorie è possibile apportare variazioni. La stampa delle distinte in definitiva, modifica lo status delle stesse portandolo a Confermato. Le distinte confermate (se previsto) sono contabilizzabili mediante l'apposita funzione all'interno del menu contabilizzazioni.

Dal solito menu è possibile effettuare la stampa degli effetti, la stampa degli avvisi di bonifico a fornitore e la generazione dei file elettronici (Ri.Ba./Bonifico/R.I.D./M.AV.).

La creazione di una nuova distinta può avvenire sia in modo manuale, accedendo direttamente all'archivio delle stesse (Manutenzione Distinte) oppure in modo automatico, tramite la funzione Compilazione Distinte. Quest'ultima, descritta in questo paragrafo, permette di generare contemporaneamente più distinte da presentare a banche differenti (eventualmente su conti salvo buon fine), con possibilità di stabilire, per ciascuna di queste, l'importo massimo di effetti da presentare e le commissioni fisse (quelle che non dipendono dal numero di effetti presentati : si tratta di commissioni generali). Le commissioni per effetto sono determinabili solo al momento in cui la distinta diviene definitiva (tenendo conto così di eventuali raggruppamenti di scadenze sulla distinta stessa).

Le scadenze che devono confluire in una delle distinte che si intendono creare, possono essere filtrate per data scadenza, per data documento, per Cliente/Fornitore e codice Ns banca (quest'ultimi filtri sono disponibili nei parametri aggiuntivi). Dopo aver definito i parametri di selezione, premendo il bottone Calcola, la procedura visualizza l'importo totale degli effetti da abbinare a distinta. Nei parametri aggiuntivi è possibile stabilire il criterio per l'abbinamento delle scadenze alle distinte che si intendono generare (es: sulla prima Banca presentare gli effetti con data scadenza più vicina, oppure quelli con Importo più elevato o più basso).

Premendo il bottone OK, il programma determina gli effetti da abbinare a ciascuna distinta e richiede conferma all'utente per la generazione effettiva delle stesse.

Le banche di presentazione vengono proposte in automatico (con importi proposti) se indicate sulla causale distinta selezionata. Le Commissioni fisse, se indicate, andranno a valorizzare il campo Fisse della manutenzione distinte, mentre le commissioni globali vengono calcolate solo al momento della stampa in definitiva della distinta (ossia quando è possibile determinare il numero di effetti da presentare).

### **Compilazione distinte - Compilazione**

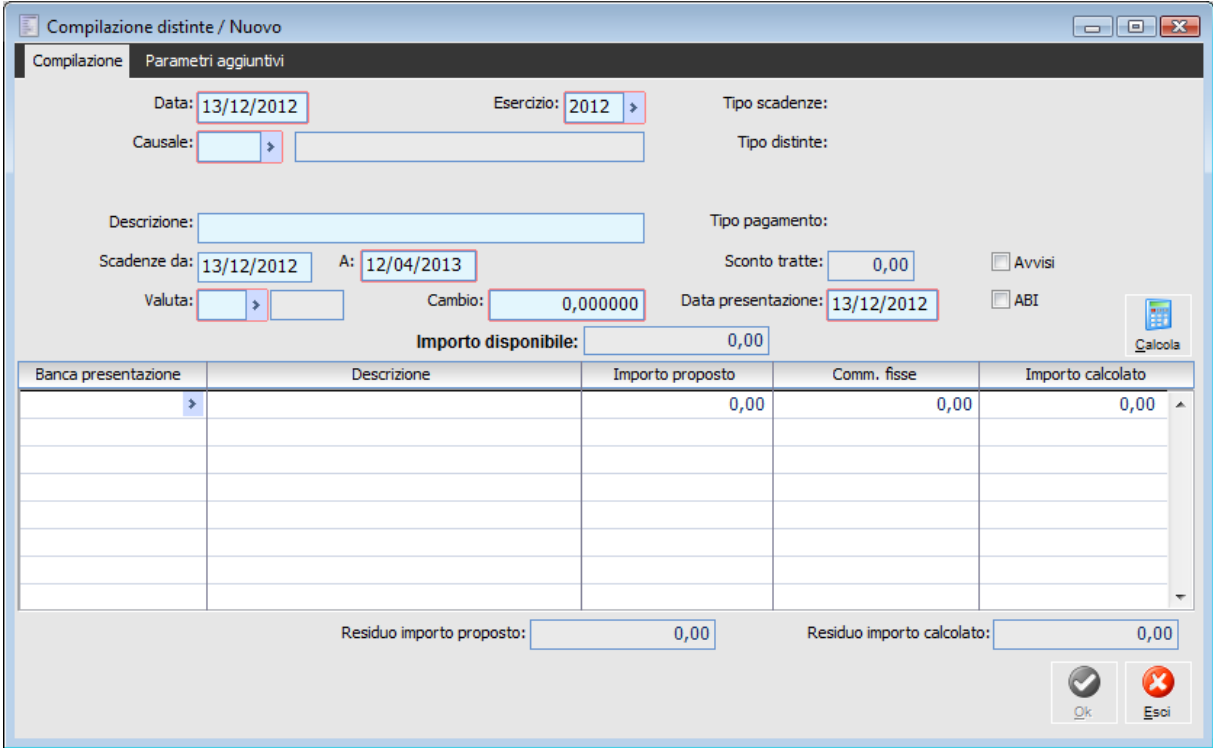

Compilazione distinte - Compilazione

#### **Data Compilazione**

Il programma propone la data di sistema: viene utilizzata come data di registrazione per le distinte da generare.

#### **Esercizio**

L'esercizio proposto è quello relativo alla data di sistema. Viene utilizzato come esercizio di competenza delle distinte da generare.

#### **Causale**

Codice della Causale Distinta (impostabile nel menu Archivi di Contabilità) che identifica il tipo di distinta che si intende compilare.

A seconda del codice impostato, nella parte destra della maschera, vengono visualizzate due descrizioni relative alla tipologia di scadenze da considerare (Attive o Passive) ed il tipo di distinta impostata: Ricevuta Bancaria/Ri.Ba., R.I.D., M.A.V., Cambiale/Tratta, Bonifico, Rimessa Diretta o Cessione Credito.

#### **Descrizione**

Si tratta di una descrizione libera che viene poi riportata all'interno della Manutenzione Distinte.

#### **Sconto Tratte**

Quando viene utilizzata una causale con tipo distinta Cambiale/Tratta o M.A.V. viene attivato questo campo in cui si deve indicare la percentuale di sconto applicata dalla banca, al fine di determinare il corretto importo da accreditare sul conto contabile bancario (durante la contabilizzazione distinte).

#### **Avvisi**

Se attivato, le distinte create saranno considerate nella stampa degli avvisi di bonifico a fornitori (solo distinte di tipo Bonifico).

*La procedura permette di utilizzare diversi campi di filtro per la selezione delle scadenze da inserire nelle distinte. Nella maschera principale è possibile selezionare la Valuta e l'intervallo di Date delle scadenze, mentre nella maschera dei parametri aggiuntivi il codice del Cliente/Fornitore e della Nostra Banca.*

#### **Valuta e Cambio**

Codice valuta per il quale selezionare le scadenze. Viene sempre proposta la valuta di conto. Alla valuta estera è collegato il cambio rispetto alla valuta di conto utilizzata dall'azienda (utilizzato nella fase di contabilizzazione delle scadenze). Per le valute extra-EMU viene proposto il cambio più aggiornato presente nell'archivio Cambi Giornalieri comunque modificabile dall'utente, altrimenti il tasso fisso di conversione nei confronti dell'Euro (per le valute appartenenti all'Unione Monetaria Europea, non editabile).

#### **Scadenze Da - A**

Viene proposto un intervallo di date, comunque modificabili dall'utente. Verranno ricercate solo le scadenze che rientrano nell'intervallo specificato.

#### **Data Presentazione**

Data di presentazione in Banca della Distinta; su questa data viene calcolata la valuta dell'operazione.

#### **ABI**

Attivando il check ABI è possibile filtrare solo le scadenze che hanno codice ABI della Banca di Appoggio uguale a quello della Banca di Presentazione.

### **Compilazione distinte - Parametri aggiuntivi**

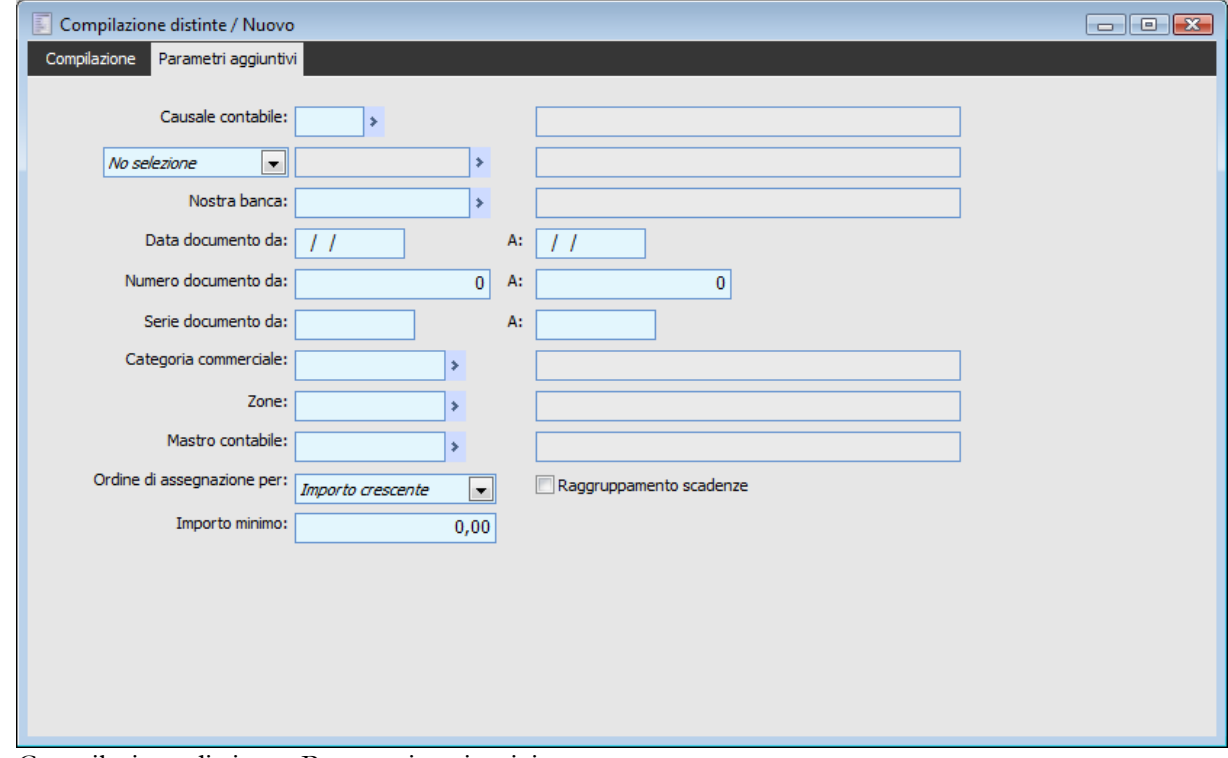

Compilazione distinte - Parametri aggiuntivi

Di seguito sono descritte le selezioni presenti nelle seconda scheda dei Parametri Aggiuntivi.

#### **Causale Contabile**

Rappresenta la Causale Contabile che sarà utilizzata nella contabilizzazione della Distinta. La causale contabile proposta di default è quella associata alla Causale Distinta selezionata.

*Le Distinte che non hanno una Causale Contabile non sono contabilizzabili e non saldano le partite.* 

Il campo non deve essere valorizzato per gestire le distinte effetti al dopo incasso da presentare in banca, o altri tipi di elenchi di scadenze per scopi informativi: elenco dei bonifici che si riceveranno dai clienti, elenco delle ricevute bancarie che si dovranno pagare ai fornitori ecc.

#### **Cliente/Fornitore**

È possibile selezionare le scadenze da comprendere nelle distinte filtrando per codice Cliente o Fornitore.

#### **Nostra Banca**

Questo campo può essere usato come filtro di selezione in modo da inserire nella distinta solo le partite/scadenze che contengono come Ns banca, il codice impostato. L'informazione può essere associata al momento della registrazione manuale di Primanota oppure al momento del caricamento del documento dalla gestione documenti.

#### **Da Data Documento - A Data Documento**

Questi campi consentono di definire un range di selezione per poter far confluire sulle distinte solo le

partite/scadenze relativi a documenti con data compresa nell'intervallo specificato.

#### **Da numero documento - A numero documento**

Questi campi consentono di definire un range di selezione per poter far confluire sulle distinte solo le partite/scadenze relativi a documenti con numero compreso nell'intervallo specificato.

#### **Da serie documento - A serie documento**

Questi campi consentono di definire un range di selezione per poter far confluire sulle distinte solo le partite/scadenze relativi a documenti con serie documento compresa nell'intervallo specificato.

#### **Categoria commerciale**

Questo campo permette di filtrare solo partite/scadenze di clienti appartenenti ad una specifica categoria commerciale.

#### **Zone**

Questo campo permette di filtrare solo partite/scadenze di clienti appartenenti ad una specifica zona.

#### **Mastro contabile**

Questo campo permette di filtrare solo partite/scadenze di clienti appartenenti ad un specifico mastro contabile di raggruppamento.

#### **Ordine di Assegnazione Partite**

L'operatore può scegliere l'ordine di assegnazione delle scadenze alle distinte secondo tre criteri. Una volta che le scadenze sono ordinate secondo le modalità definite dall'utente, il programma tenta l'abbinamento delle stesse sulla prima Banca di presentazione fino al raggiungimento dell'Importo proposto. In presenza di scadenze per importo superiore rispetto all'importo proposto sulla prima banca, il programma tenterebbe di presentare il residuo sulla seconda banca indicata (in questo modo verrebbe generata una seconda distinta). I criteri di assegnazione disponibili sono:

 Data di Scadenza: ordina le scadenza in base alla data di scadenza (prima quelle con scadenza più vicina);

 Importo Crescente: ordine le scadenze in base all'importo (prima quelle con importo più basso);

 Importo Decrescente: ordine le scadenze in base all'importo (prima quelle con importo più alto).

L'ordine di assegnazione può essere preimpostato nei Parametri Distinte.

#### **Raggruppa Scadenze**

L'attivazione di questo check consente di riportare automaticamente sulla stessa distinta le partite/scadenze che possono essere raggruppate in un solo effetto.

#### **Importo minimo**

L'utente ha la possibilità di definire un importo minimo per la selezione degli effetti; tale importo può essere preimpostato nei Parametri Distinte.

#### **Calcola**

Mediante questo bottone si esegue la ricerca delle scadenze disponibili (in base ai criteri di selezione impostati), e viene valorizzato il campo dell'Importo Disponibile. Tale valore, che costituisce la sommatoria degli importi delle scadenze selezionate, sarà distribuito sulle righe relative alle banche di presentazione in base agli importi massimi proposti e all'ordine di assegnazione dopo aver premuto il bottone OK

#### **Banca**

Codice del Conto Banca di presentazione delle distinte. Per ciascun conto banca potrà essere generata

una distinta.

*Sulla Causale Distinta si possono impostare più banche di presentazione con Importo Proposto e Commissioni per Effetto. In questo caso vengono riproposte in automatico in fase di Compilazione Distinta.*

#### **Importo Proposto**

Costituisce l'importo massimo di effetti/bonifici che si desiderano presentare in ciascuna banca. Il programma tenta di abbinare le scadenze in modo tale da non superare questo importo.

#### **Commissioni**

Questo campo rappresenta le commissioni fisse espresse in valuta di conto e relative a ciascuna distinta. Queste, sommate alle eventuali commissioni per effetto (indicate sulla causale), determinano le commissioni globali.

#### **Importo Calcolato**

Questo campo viene valorizzato alla pressione del bottone OK: rappresenta la somma degli importi delle scadenze che il programma presenterebbe sulla banca corrispondente.

Oltre alla valorizzazione del campo Importo Calcolato, viene emesso un messaggio a video per confermare o meno l'elaborazione: vengono riportati il numero di distinte che sono state elaborate, il totale delle partite/scadenze che rientravano nel portafoglio disponibile e quante ne sono state inserite in distinta. In caso di risposta positiva da parte dell'utente, il programma procede all'effettivo inserimento delle distinte nell'archivio Manutenzione Distinte.

Se le partite/scadenze relative al solito cliente/fornitore venissero presentate su banche diverse (perché l'importo proposto non è sufficientemente elevato da includerle sulla solita distinta), il programma emetterebbe un messaggio di avvertimento specifico.

<span id="page-138-0"></span>**Nessuna distinta generata! Importo partite troppo alto per gli importi proposti in distinta.**

## **Manutenzione distinte**

Attraverso questa funzione possono essere create delle distinte manualmente, oppure è possibile mantenere quelle generate attraverso la funzione di compilazione distinte.

Può essere variato il conto banca di presentazione, l'intervallo di date scadenze da considerare, la data valuta, si possono eliminare delle scadenze inserite in automatico dalla procedura di compilazione oppure abbinare delle nuove scadenze all'interno della distinta, è possibile evitare che le partite/scadenze con solita Data, Intestatario e Pagamento vengano raggruppate (se è previsto il raggruppamento, in base all'impostazione della combo box presente sulla scheda Pagamenti dell'archivio Clienti/Fornitori). In particolare, sulla distinta vengono evidenziate (con colori diversi da quello predefinito) le scadenze che verranno raggruppate in un solo effetto nel momento in cui verrà lanciata la stampa in definitiva della distinta.

### **Manutenzione distinte - Distinta**

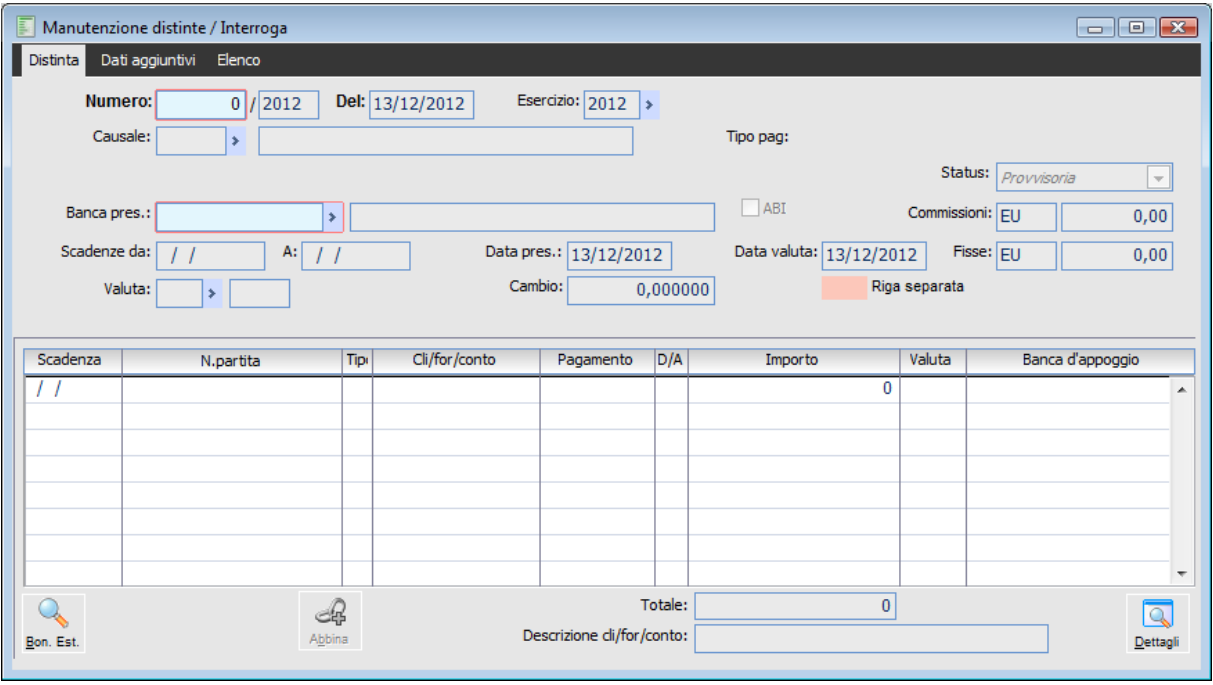

Manutenzione distinte - Distinta

#### **Ricerca**

Può essere effettuata mediante le chiavi predisposte:

- Numero Distinta;
- Causale Distinta;
- Conto Banca di presentazione;
- Valuta;
- Causale Contabile (scheda dati aggiuntivi).

Può essere altrimenti effettuata mediante la cartella Elenco, selezionando la chiave di ricerca che interessa, cliccando sulla colonna per la quale si desidera ottenere l'ordinamento: data, anno, tipo distinta, la data effettiva di presentazione della distinta alla Banca sulla quale viene calcolata la valuta dell'operazione, descrizione ecc.

Una volta selezionata la distinta, sulla maschera principale vengono riportati i seguenti campi, impostati al momento della compilazione o direttamente in questa maschera (tasto funzione F4): il Numero, la Data e l'Esercizio della distinta, la descrizione del Tipo Distinta, la Causale Distinta, il Conto Banca di presentazione, le eventuali Commissioni Bancarie, l'intervallo di Date relative alle scadenze selezionate, la Valuta con il relativo Cambio.

#### **Numero, Del**

Il numero è un progressivo automatico che si aggiorna automaticamente al caricamento di ogni nuova distinta. Ogni distinta è caratterizzata da numero e data di creazione.

#### **Esercizio**

Rappresenta la competenza della distinta e dell'eventuale registrazione contabile, se la distinta è contabilizzabile.

#### **Causale**

La causale distinta selezionata determina il tipo di scadenze abbinabili alla distinta (Ri.Ba., Bonifico, ecc. ecc.), il tipo di banca selezionabile, il tipo di contabilizzazione e l'importo delle commissioni.

#### **Status**

Una distinta nasce e rimane in status Provvisoria finché non ne viene effettuata la stampa in definitiva. Potranno essere contabilizzate solo le distinte confermate.

#### **Banca Presentazione**

E' la banca alla quale deve essere presentata la distinta. L'archivio di riferimento per la selezione è quello dei Conti Banche. Potranno essere selezionate banche di tipo Conto Corrente e/o di tipo Salvo Buon Fine a seconda dell'impostazione della causale distinta.

#### **ABI**

Attivando il check ABI è possibile filtrare solo le scadenze che hanno codice ABI della Banca di Appoggio uguale a quello della Banca di Presentazione.

#### **Scadenze Da - A**

In questi campi può essere definito il range di selezione delle partite/scadenze da abbinare a distinta. Sulla maschera di abbinamento delle partite/scadenze verranno visualizzate solo quelle con data scadenza rientrante in questo intervallo.

#### **Data Presentazione**

La data di presentazione della distinta viene valorizzata di default con la data di caricamento della distinta. E' solo un campo informativo.

#### **Data Valuta**

La Data Valuta assume un valore diverso a seconda della impostazione della combo box denominata "Data valuta effetto" sulla Causale Distinta che può assumere una delle seguenti opzioni:

- Data presentazione
- Data scadenza

Se la combo box è valorizzata con data scadenza, nella manutenzione delle distinte la procedura valorizzerà la data valuta della singola partita con la data di scadenza della stessa.

Se la combo box è valorizzata con data presentazione, nella manutenzione delle distinte la procedura valorizzerà la data valuta della singola partita con la data di presentazione presente in distinta (DIDATVAL).

La combo box viene valorizzata di default con "Data presentazione" per le scadenze passive mentre viene valorizzata con "Data Scadenza" per le scadenze attive.

Tuttavia la data valuta può essere modificata manualmente. In tal caso il programma richiede all'utente se intende propagare la modifica all'intera distinta.

#### **Si vuole cambiare la data valuta presente sulle righe?**

#### **Fisse**

In questo campo possono essere indicate le spese fisse della distinta indipendentemente dal numero di effetti. Rappresenta un importo commissioni generico, indipendente rispetto al numero di effetti presentati.

#### **Commissioni**

Questo campo non è editabile: viene valorizzato automaticamente dal programma tenendo conto delle commissioni fisse e di quelle per effetto. Le commissioni per effetto devono essere indicate sulla causale distinta nella scheda banche.

Il calcolo delle commissioni avviene quando la distinta passa dallo stato Provvisoria a Confermata, ossia quando viene stampata in definitiva: è a questo punto che il programma effettua il calcolo del numero effetti e quindi delle commissioni globali della distinta (Commissioni per effetto X Numero Effetti + Commissioni Fisse).

*Note le modalità di calcolo delle commissioni di una distinta, in fase di caricamento della stessa, il campo commissioni sarà sempre valorizzato a zero o, eventualmente, riporterà solo le commissioni fisse almeno fino alla stampa in definitiva che comporta il passaggio da status provvisoria a confermata.*

All'interno della maschera principale viene riportato l'elenco delle scadenze oggetto della distinta; si tratta di un elenco generato dalla compilazione automatica delle distinte o creato manualmente, che può comunque essere manipolato dall'operatore. Sul piede della maschera è valorizzato l'importo totale della distinta, che viene aggiornato in base alle modifiche apportate.

#### **Contabilizza**

Il bottone contabilizza è visibile solo se la causale distinta utilizzata prevede la contabilizzazione per singolo effetto e se la distinta è definitiva. Cliccando sul bottone si accede direttamente alla gestione di contabilizzazione Distinte Effetti Parziale (accessibile anche dal sottomenu Contabilizzazioni) con filtri di selezione preimpostati. Da tale gestione è possibile contabilizzare le partite/scadenze relative a ciascun effetto (il singolo effetto può essere costituito da più partite/scadenze, nel caso in cui per i clienti/fornitori sia stato attivato il raggruppamento scadenze nelle corrispondenti anagrafiche).

#### <sup>•</sup> Bonifici Esteri

Questo bottone è editabile solo se la distinta è di tipo Bonifico Estero. Consente di accedere alla gestione per l'inserimento dei dati necessari alla generazione del file telematico secondo specifiche CBI.

Si aprirà la maschera

#### **[Informazioni aggiuntive bonifici esteri](#page-143-0)**

#### **Abbina**

Attraverso questo bottone l'operatore può abbinare le scadenze ad una distinta Provvisoria (in fase di

caricamento o modifica). Si aprirà la maschera

#### **[Abbinamento partite scadenze](#page-147-0)**

#### **Separa**

Questo bottone è visibile solo sulle partite evidenziate con colore di sfondo diverso rispetto allo standard. Le scadenze evidenziate con lo stesso colore hanno i prerequisiti per essere raggruppate in un unico effetto nel momento in cui la distinta sarà stampata in definitiva (stessa data scadenza, stesso intestatario, stessa tipologia pagamento). Ovviamente il raggruppamento viene effettuato in base all'impostazione della combo box presente nell'anagrafica del Cliente/Fornitore sulla scheda pagamenti (nessuno, Fatture, Fatture e Note di Credito).

*Se per un cliente/fornitore è previsto il raggruppamento automatico tra partite/scadenze generate da Fatture e da Note di Credito, è comunque necessario che tali partite/scadenze presentino le medesime caratteristiche (data scadenza, intestatario, tipologia pagamento) affinché possano essere raggruppate.*

*Le partite/scadenze generate da note di credito sono abbinabili a distinta solo se sono raggruppabili. Inoltre non possono dar luogo alla generazione di un effetto con importo negativo: se viene separato (rimanendo orfano) il programma non consente di confermare la distinta finché non viene nuovamente raggruppato con un'altra scadenza di segno contrario tale da riportare l'importo dell'effetto almeno a zero.*

#### **Raggruppa**

Questo bottone è visibile solo quando si è posizionati su una riga di tipo separata (evidenziata dal colore riportato in legenda). Tale opzione sarà disponibile solo per le scadenze che sono state preventivamente separate al fine di ripristinare il raggruppamento.

#### **Elimina**

È possibile eliminare una o più scadenze dalla distinta provvisoria selezionandole con il check presente nella prima colonna e premendo questo bottone.

#### **Dettagli**

Al fine di specificare una data valuta specifica per ciascuna scadenza abbinata alla distinta è necessario accedere ai dettagli della stessa (mediante l'apposito bottone) ed aggiornare il campo data valuta. Il campo viene proposto precompilato in base al contenuto di quello presente nei dati di testata della distinta oppure in base alla data di presentazione.

*La variazione della data valuta di una scadenza rientrante nel solito effetto, a seguito del raggruppamento definito in distinta, comporta l'aggiornamento automatico della data valuta anche per le altre scadenze oggetto del raggruppamento.*

### **Manutenzione distinte - Dati aggiuntivi**

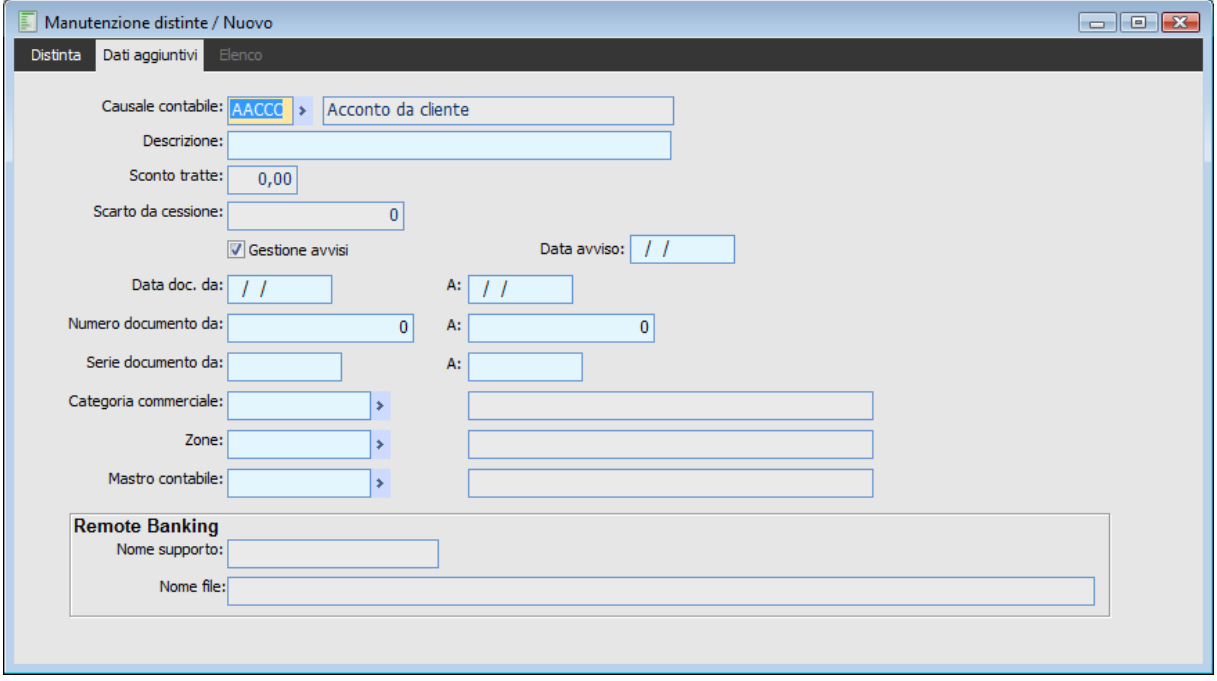

Manutenzione distinte - Dati aggiuntivi

Nella maschera dei Dati Aggiuntivi è possibile visualizzare la Causale Contabile, la Descrizione, l'eventuale percentuale di Sconto per le Tratte, lo Scarto da Cessione impostabile per le distinte di cessione crediti, il check di abilitazione all'inoltro degli Avvisi di Bonifico con la data di invio.

Per le distinte, per le quali è già stato generato il file, viene visualizzato anche il percorso ed il nome del file.

#### **Sconto Tratte**

Nel caso di distinte di presentazione Cambiali/Tratte allo Sconto, è necessario impostare la percentuale di sconto trattenuta dalla banca. L'importo dello sconto valorizza un apposito conto di costo in sede di contabilizzazione distinte (definibile negli Archivi Parametri Distinte).

#### **Scarto da Cessione**

Nel caso di distinte di Cessione Crediti, è possibile impostare un importo che non sarà accreditato solo al momento dell'effettiva riscossione dei crediti da parte della banca. A differenza dello Sconto Tratte, lo Scarto da Cessione non rappresenta un costo, bensì un importo prudenziale per il quale la banca non anticipa i crediti ceduti. Sarà cura dell'utente stornare tale conto al momento dell'effettiva riscossione dei crediti.

#### <span id="page-143-0"></span>**DA Data Documento - A Data Documento**

Questi campi consentono di definire un range di selezione per poter far confluire sulle distinte solo le partite/scadenze relative a documenti con data compresa nell'intervallo specificato.
# **Informazioni aggiuntive bonifici esteri**

Si accede a questa maschera tramite il bottone bonifici esteri da manutenzione distinte. Consente di accedere alla gestione per l'inserimento dei dati necessari alla generazione del file telematico secondo specifiche CBI.

# **Informazioni aggiuntive bonifici esteri - Distinta**

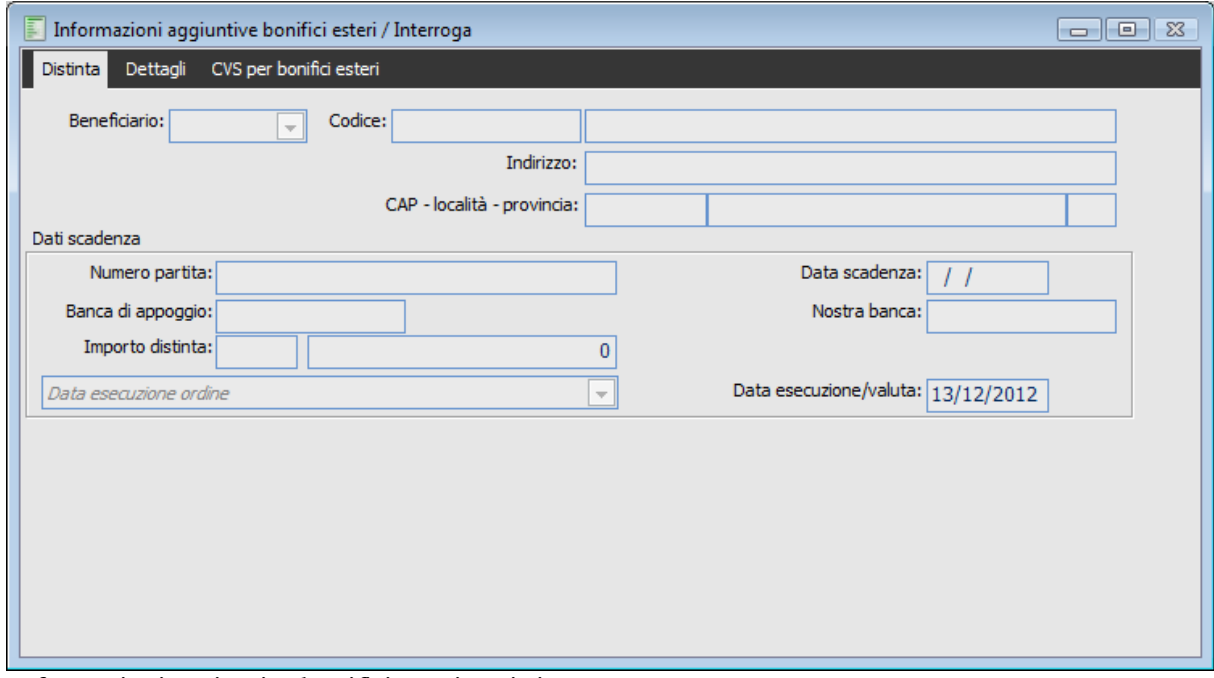

Informazioni aggiuntive bonifici esteri - Distinta

Le informazioni aggiuntive bonifici esteri sono utilizzate esclusivamente a tale scopo e devono essere specificate per ciascuna partita/scadenza (si tratta di dati collegati alle singole righe della distinta). Sulla scheda distinta sono riportati automaticamente i dati del beneficiario e della partita/scadenza. L'utente può inoltre definire la data di esecuzione del bonifico o la data di valuta.

# **Informazioni aggiuntive bonifici esteri - Dettagli**

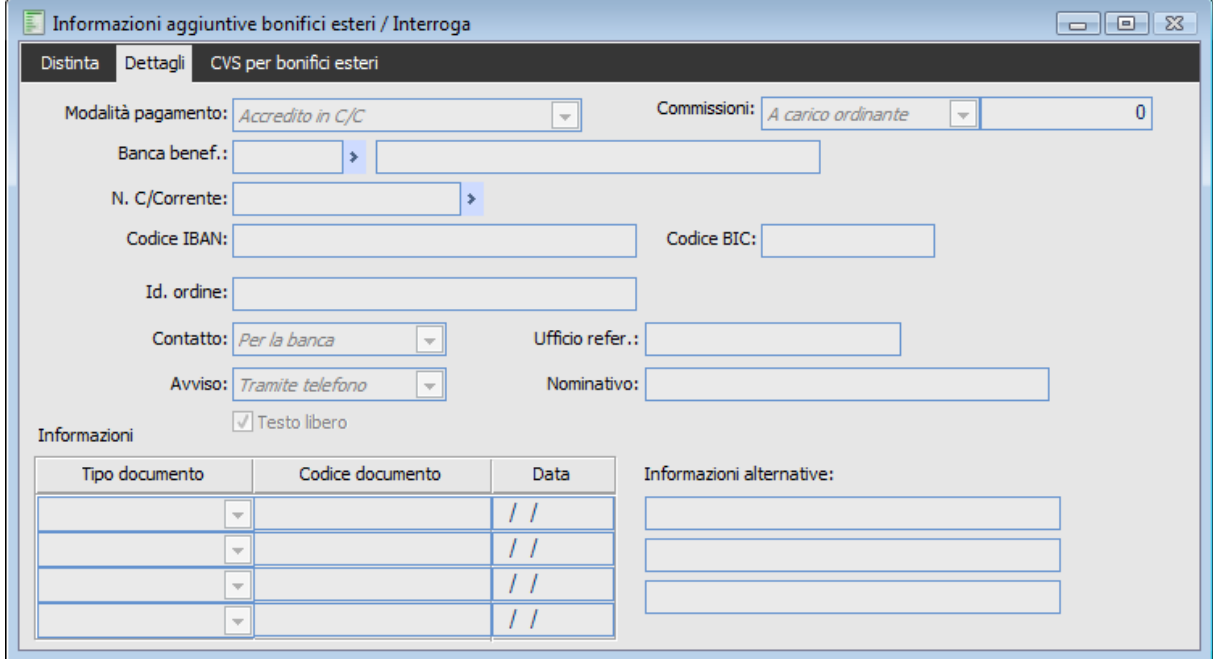

Informazioni aggiuntive bonifici esteri - Dettagli

Sulla scheda dettagli l'utente dovrà indicare:

- Modalità di pagamento (invio assegno da parte della Banca Ordinante, trattenere presso la Banca del Creditore, invio assegno da parte della Banca del Creditore oppure accredito sul conto corrente del beneficiario),
- Commissioni (ciascuna parte paga le commissioni relative alla propria Banca, commissioni interamente a carico del beneficiario del bonifico, commissioni a carico dell'ordinante del bonifico),
- Banca del beneficiario con il corrispondente conto corrente (che dovranno essere precaricati nell'anagrafica del cliente/fornitore)
- Altri dati necessari alla compilazione del file CBI.

# **Informazioni aggiuntive bonifici esteri - CVS per bonifici esteri**

| F        | Informazioni aggiuntive bonifici esteri / Interroga |                                                           |          |                      |                       | $\Box$ $\Box$ $\Box$              |  |  |  |
|----------|-----------------------------------------------------|-----------------------------------------------------------|----------|----------------------|-----------------------|-----------------------------------|--|--|--|
| Distinta | CVS per bonifici esteri<br>Dettagli                 |                                                           |          |                      |                       |                                   |  |  |  |
| Caus.    | Importo                                             | Spese trasmoto VESassicuraz.                              | Data CVS | Data                 | Emitt.                | CVS decan.                        |  |  |  |
|          | Tariffa doganale                                    | Numero CVS                                                |          | prestazione<br>Banca |                       | Tipo resa                         |  |  |  |
|          | 0<br>0                                              | Emissione e regol.di CVS<br>$\overline{\phantom{a}}$<br>0 |          | 11                   | $\blacktriangleright$ | ▲<br>Nessuna<br>▼<br>Nessuna<br>▼ |  |  |  |
|          |                                                     |                                                           |          |                      |                       |                                   |  |  |  |
|          |                                                     |                                                           |          |                      |                       |                                   |  |  |  |
|          |                                                     |                                                           |          |                      |                       |                                   |  |  |  |
|          |                                                     |                                                           |          |                      |                       |                                   |  |  |  |
|          |                                                     |                                                           |          |                      |                       |                                   |  |  |  |
|          |                                                     |                                                           |          |                      |                       |                                   |  |  |  |
|          |                                                     |                                                           |          |                      |                       | ۰                                 |  |  |  |
|          |                                                     |                                                           |          |                      |                       |                                   |  |  |  |
|          |                                                     |                                                           |          |                      |                       |                                   |  |  |  |

Informazioni aggiuntive bonifici esteri - CVS per bonifici esteri

Sulla terza scheda devono essere inseriti i dati CVS per Bonifici Esteri. Per quanto riguarda la compilazione di questi dati (Comunicazioni Valutarie Statistiche), si rimanda alla normativa ed alle regolamentazioni vigenti che possono essere consultate accedendo al sito dell' Ufficio Italiano Cambi: http://www.uic.it).

Per l'emissione dell'ordine di pagamento è necessaria la compilazione di almeno 1 delle 6 righe presenti sulla scheda.

Di seguito vengono elencati i campi previsti, con indicazione dell'eventuale obbligatorietà. In ogni caso non sono previsti controlli sulla correttezza dei dati inseriti.

- Causale: Obbligatorio
- Importo: Facoltativo
- Tipo CVS: Obbligatorio. E' prevista una combo che può assumere le seguenti valorizzazioni:
- Emissione e regolamento di CVS
- Inferiore a limite CVS
- Soggetto non residente
- Sola causale valutaria
- Cessione divisa tra residenti

I campi data CVS, numero CVS, Banca CVS, CVS decan., Tipo Resa che , secondo le disposizioni del tracciato devono essere valorizzati con blank, se inseriti non verranno riportati nel tracciato.

Nel caso in cui vi sia una distinta precedentemente caricata con la combo boc Tipo CVS valorizzata a Regolamento di CVS già emessa (ora non più disponibile), la procedura, in fase di Stampa in definitiva della distinta e in fase di generazione del file, blocca l'utente con il messaggio: Tipo CVS='Regol. di CVS già emessa' non ammesso! L'operazione è stata annullata.

- Numero CVS: Facoltativo.
- Data CVS: Facoltativo
- Banca Emittente : Facoltativo. Codice Banca (ABI oppure codifica estera omologa)

 CVS Decanalizzata: Facoltativo. E' previsto una combo box che può assumere le seguenti valorizzazioni:

Nessuna

 $\odot$  Sì

 $\odot$  No

Tariffa Doganale : Facoltativo.

Spese Trasporto e Assicurazione : Facoltativo.

Data Presentazione : Facoltativo.

 Tipo Resa : Facoltativo. E' prevista una combo che può assumere le seguenti valorizzazioni: Nessuna

**⊙** CIF

**⊙**FOB

# **Abbinamento partite scadenze**

Si accede alla maschera attraverso il bottone Abbina da manutenzione distinte, l'operatore può abbinare le scadenze ad una distinta Provvisoria (in fase di caricamento o modifica).

La ricerca delle partite/scadenze da abbinare prevede la possibilità di impostare filtri di selezione relativi a Clienti/Fornitori ed alla Nostra Banca. Dopo la loro impostazione è necessario premere il bottone Ricerca.

In fase di abbinamento delle partite/scadenze è possibile visualizzare immediatamente l'importo totale di quelle che confluiranno nella stessa e di filtrarle in base al fatto che derivino da una contabilizzazione indiretta effetti o meno.

# **Abbinamento partite scadenze - Partite scadenze**

| E<br>Abbinamento partite/scadenze                  |                                  |                                |           |      |         |            | $\Box$ $\Box$ $\boxtimes$ |                          |
|----------------------------------------------------|----------------------------------|--------------------------------|-----------|------|---------|------------|---------------------------|--------------------------|
| Elenco clienti/fornitori<br>Partite/Scadenze       |                                  |                                |           |      |         |            |                           |                          |
| Selezioni: $Entrambi$<br>Da:                       |                                  | ×                              |           |      |         |            |                           |                          |
| A:                                                 |                                  | ×                              |           |      |         |            |                           | Ricerca                  |
| Nostra banca:                                      |                                  | ×                              |           |      |         |            |                           |                          |
| Partite: Tutte<br>$\vert$                          |                                  |                                |           |      |         |            |                           |                          |
| Scadenza $\frac{2}{3}$<br>Partita                  | $\frac{3}{4}$ Tipo $\frac{4}{4}$ | $\frac{5}{9}$<br>Cli/for/conto | Pagamento | Val. | Importo | <b>DVA</b> | Descrizione               | A                        |
|                                                    |                                  |                                |           |      |         |            |                           |                          |
|                                                    |                                  |                                |           |      |         |            |                           |                          |
|                                                    |                                  |                                |           |      |         |            |                           |                          |
|                                                    |                                  |                                |           |      |         |            |                           |                          |
|                                                    |                                  |                                |           |      |         |            |                           |                          |
|                                                    |                                  |                                |           |      |         |            |                           |                          |
|                                                    |                                  |                                |           |      |         |            |                           | $\overline{\phantom{a}}$ |
| m,<br>$\blacktriangleleft$                         |                                  |                                |           |      |         |            | Þ.                        |                          |
| Seleziona tutto<br>€<br><b>O</b> Deseleziona tutto |                                  | Totale scadenze selezionate:   |           |      | 0,00    |            |                           |                          |
|                                                    |                                  |                                |           |      |         |            | Qk                        | Esci                     |

Abbinamento partite scadenze - Partite scadenze

#### **Nostra Banca**

Il campo Nostra banca consente di filtrare le partite in base al contenuto del campo Nostra banca delle partite.

### **Partite**

La combo box Partite consente di applicare filtri di selezione ulteriori rispetto a quelli standard. E' presente sia sulla scheda Partite/Scadenze che nella successiva Elenco Clienti/Fornitori. Permette di distinguere le partite/scadenze che sono già state chiuse da un'operazione di contabilizzazione indiretta effetti rispetto alle altre.

 Tutte: vengono visualizzate tutte le partite/scadenze che corrispondono agli altri filtri di selezione impostati sulla gestione;

 Chiuse: vengono visualizzate le partite/scadenze che sono state chiuse da Contabilizzazione Indiretta Effetti. Scegliendo questa opzione compare un campo aggiuntivo sul quale è possibile definire un ulteriore filtro di selezione, ovvero lo specifico conto effetti utilizzato per la chiusura anticipata delle partite/scadenze mediante Indiretta Effetti. Infatti, ogni operazione di contabilizzazione Indiretta Effetti risulta memorizzata nel corrispondente archivio e fa riferimento ad un determinato conto di appoggio che potrà essere girocontato automaticamente al conto contabile legato alla banca di presentazione nel momento in cui verrà contabilizzata la distinta.

 Aperte: vengono visualizzate tutte le partite/scadenze che non sono state chiuse da un'operazione di contabilizzazione indiretta effetti.

### **Totale Scadenze Selezionate**

In questo campo viene evidenziato l'importo totale delle partite/scadenze selezionate. Ovviamente si tratta di un campo non editabile e viene aggiornato automaticamente in base alla selezione/deselezione delle partite/scadenze visualizzate sulla griglia.

# **Abbinamento partite scadenze - Elenco clienti fornitori**

Accedendo alla seconda scheda (Elenco Clienti/Fornitori) è possibile effettuare una selezione mirata delle partite:

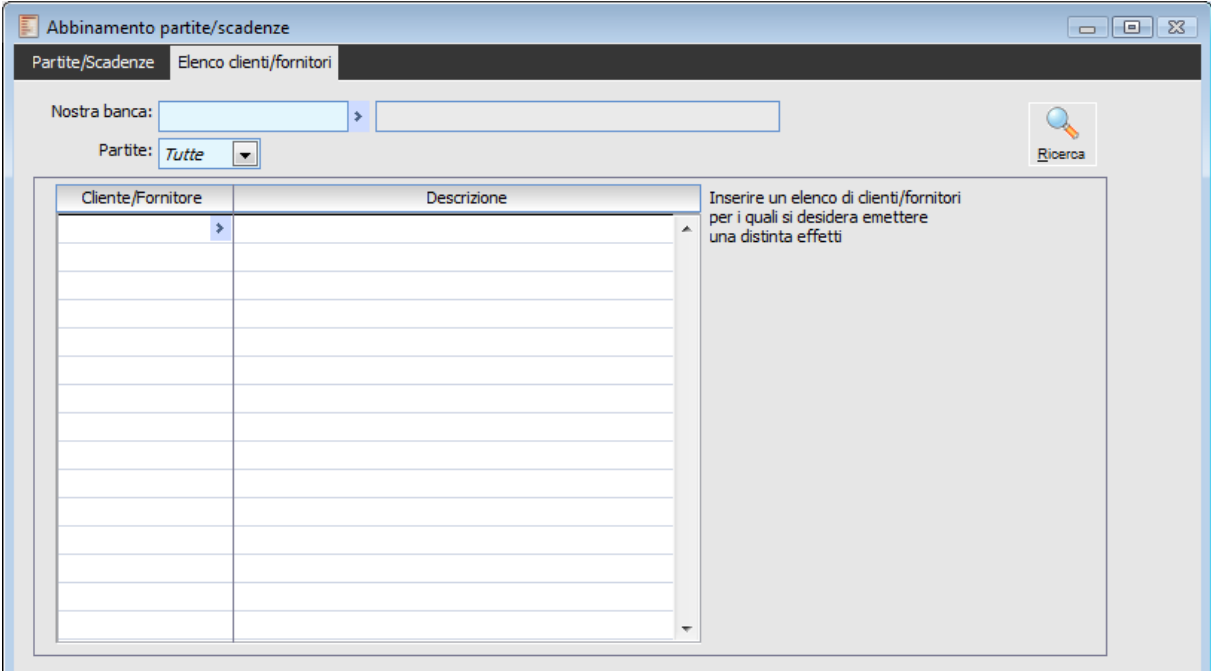

Abbinamento partite scadenze - Elenco clienti fornitori

Indicando un elenco di Clienti/Fornitori e premendo il bottone Ricerca della stessa scheda, il programma visualizza solo le partite relative ai Clienti/Fornitori indicati.

Anche in questa scheda, come nella precedente, è possibile impostare il filtro per discriminare le partite/scadenze in base al fatto che derivino o meno da una contabilizzazione indiretta effetti.

# **Stampa brogliaccio effetti/bonifici**

In questa stampa vengono riepilogate le partite/scadenze in base al fatto che si tratti di effetti da presentare/già presentati e/o Contabilizzati, da Contabilizzare. Gli altri parametri a disposizione sulla maschera consento di filtrare per:

- Tipologia di Effetto (Tipo pagamento e Tipo Intestatario);
- Date scadenza, Numero Documento e Valuta;
- Banca di presentazione e Numero Distinta (per gli effetti presentati);
- Codice Cliente o Fornitore.

Sulla stampa viene riportato l'elenco delle partite/scadenze che corrisponde ai filtri di selezione impostati. Il numero effetto (con riferimento distinta) viene riportato se le scadenze sono state abbinate a distinte almeno confermate (e quindi già stampate in definitiva) e solo in caso di stampa raggruppata per effetto. Per ogni gruppo di scadenze che hanno in comune Tipo Pagamento e Valuta vengono riportati i Totali da contabilizzare e da presentare, i Totali al dopo incasso, i Totali per Valuta e il Saldo.

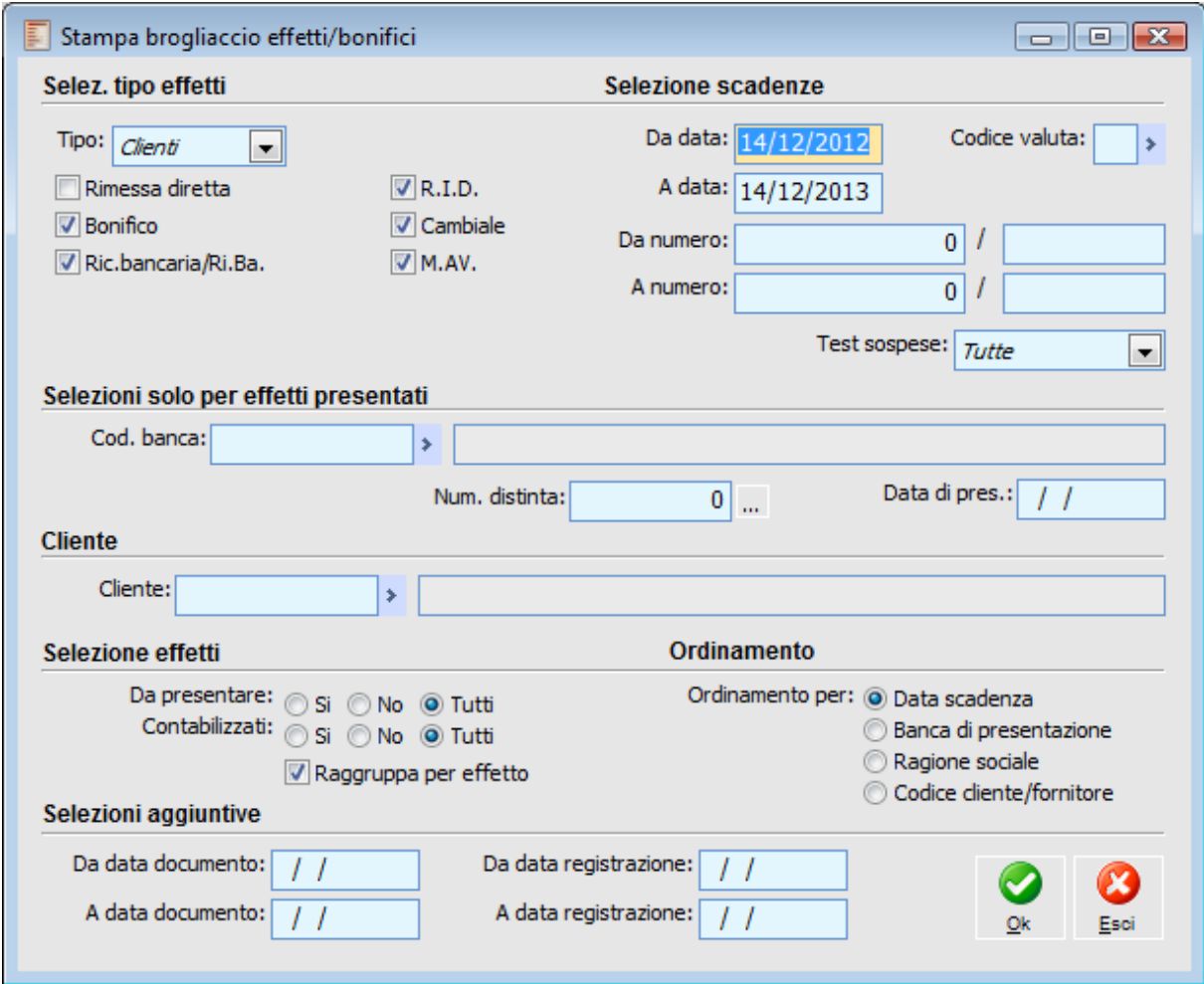

Stampa brogliaccio effetti bonifici

Questa stampa è disponibile anche nel caso in cui il modulo contabilità non sia stato installato

all'interno del menu gestione effetti del modulo vendite.

#### **Selezione Tipo Effetti**

#### **Tipo**

Tramite questa combo box è possibile filtrare le scadenze in base all'intestatario delle stesse: solo di tipo Cliente oppure solo di tipo Fornitore.

#### **Tipo Pagamento**

Questi check consentono di filtrare le scadenze in base alla tipologia pagamento delle stesse. Il programma attiva di default tutti i check ad esclusione della tipologia Rimessa Diretta.

# **Selezione Scadenze**

#### **Da Data - A Data**

Tramite questi campi è possibile stampare solo le partite/scadenze con data compresa nell'intervallo specificato.

#### **Da Numero - A Numero**

E' possibile filtrare le scadenze in base al numero dei documenti che le hanno generate: vengono stampate solo le scadenze generate da documenti con numero (ed eventuale serie) compreso nell'intervallo specificato.

#### **Codice Valuta**

Rappresenta il Codice valuta delle scadenze da ricercare. Se viene lasciato vuoto, vengono considerate tutte.

#### **Test Sospese**

Possono essere stampate sole le scadenze sospese, non sospese oppure tutte.

# **Banca e Distinta di Presentazione**

# **Codice Banca**

Questo campo consente di filtrare gli effetti già presentati in base al codice della banca di presentazione (quella della distinta e non quella indicata sul campo "Ns banca" presente sulle singole partite).

#### **Numero Distinta**

E' possibile considerare gli effetti presentati tramite una determinata distinta. Il bottone consente di selezionarla tramite zoom: vengono visualizzate quelle che corrispondono ai parametri di selezione.

# **Data di Presentazione**

Rappresenta la data di presentazione della distinta: viene valorizzata automaticamente dopo la selezione di una distinta (non funziona come filtro).

#### **Cliente/Fornitore**

In questo campo è possibile definire il codice del cliente o del fornitore (in base all'impostazione della combo box Tipo descritta precedentemente) del quale si intendono stampare le partite/scadenze.

#### **Selezione Effetti**

Gli effetti possono essere stampati o meno a seconda che siano da presentare, presentati e/o

contabilizzati o da contabilizzare.

# **Da Presentare**

Le opzioni possibili sono:

 Sì: vengono stampate solo le partite/scadenze che devono ancora essere abbinate ad una distinta;

 No: vengono stampate solo le partite/scadenze che sono già state abbinate ad una distinta (anche provvisoria);

 Tutti: vengono stampate sia le partite/scadenze ancora da inserire in distinta sia quelle che risultano già abbinate.

#### **Contabilizzati**

Le opzioni possibili sono:

 Sì: vengono stampate solo le partite/scadenze abbinate ad una distinta contabilizzata o quelle chiuse tramite Contabilizzazione Indiretta Effetti;

 No: vengono stampate solo le partite/scadenze abbinate ad una distinta ancora da contabilizzare;

 Tutti: vengono stampate tutte le partite/scadenze indipendentemente dal fatto che siano da contabilizzare o meno.

*Le partite/scadenze che sono state chiuse da Contabilizzazione Indiretta Effetti risultano come effetti da presentare, contabilizzati finché non vengono inserite in una Distinta. Dopo l'abbinamento ad una Distinta, risultano come effetti presentati, da contabilizzare. Dopo la contabilizzazione della Distinta, risultano come effetti presentati, contabilizzati.* 

# **Raggruppa per Effetto**

Attivando il check, si ottiene una stampa raggruppata per effetto: in questo caso la scadenza o le scadenze (raggruppate in un solo effetto al momento della stampa della distinta in definitiva) vengono stampate dopo una riga evidenziata in grassetto che riporta: il numero dell'effetto, il numero e la data della distinta alla quale è stato abbinato e la descrizione della banca di presentazione. Dopo la stampa di ogni effetto (che può essere costituito anche da più scadenze, in caso di raggruppamento automatico delle stesse) viene riportata una riga di separazione (a meno che non debbano essere stampati immediatamente dopo i riferimenti di un altro effetto).

Per le partite/scadenze abbinate a distinte provvisorie, la stampa riporta comunque la riga in grassetto con i riferimento dell'effetto: in tal caso il numero è zero e viene stampata la dicitura Distinta in Stato Provvisorio. Prima della riga di separazione viene riportato l'elenco delle scadenze abbinate alla distinta

### **Ordinamento**

Le partite/scadenze possono essere stampate in base a due criteri di ordinamento. Il criterio selezionato influenza il layout della stampa all'interno dei raggruppamenti standard. Infatti, le partite/scadenze sono comunque raggruppate per Tipo Pagamento e Valuta.

#### **Ordinamento per**

 Data Scadenza: se attivato, gli effetti vengono stampati con ordinamento per data scadenza (dalla più recente alla più lontana);

 Banca di Presentazione: se attivato, gli effetti vengono raggruppati in base al codice della banca di presentazione, distinguendo prima quelli che devono ancora essere presentati rispetto agli altri. All'interno di questo ulteriore raggruppamento le partite/scadenze sono ordinate per data scadenza.

# **Stampa distinte**

Una volta compilate le distinte è possibile effettuarne la stampa mediante questa gestione. Le tipologie di stampa sono: Simulata, Definitiva e Ristampa. Dopo avere impostato i parametri di ricerca, cliccando sull'apposito bottone, vengono visualizzate le distinte che corrispondono ai criteri di selezione impostati. E' possibile stampare una determinata distinta posizionandosi sulla riga corrispondente (in modo che vengano evidenziati i riferimenti della stessa nei campi non editabili in fondo alla maschera) e premendo il bottone OK.

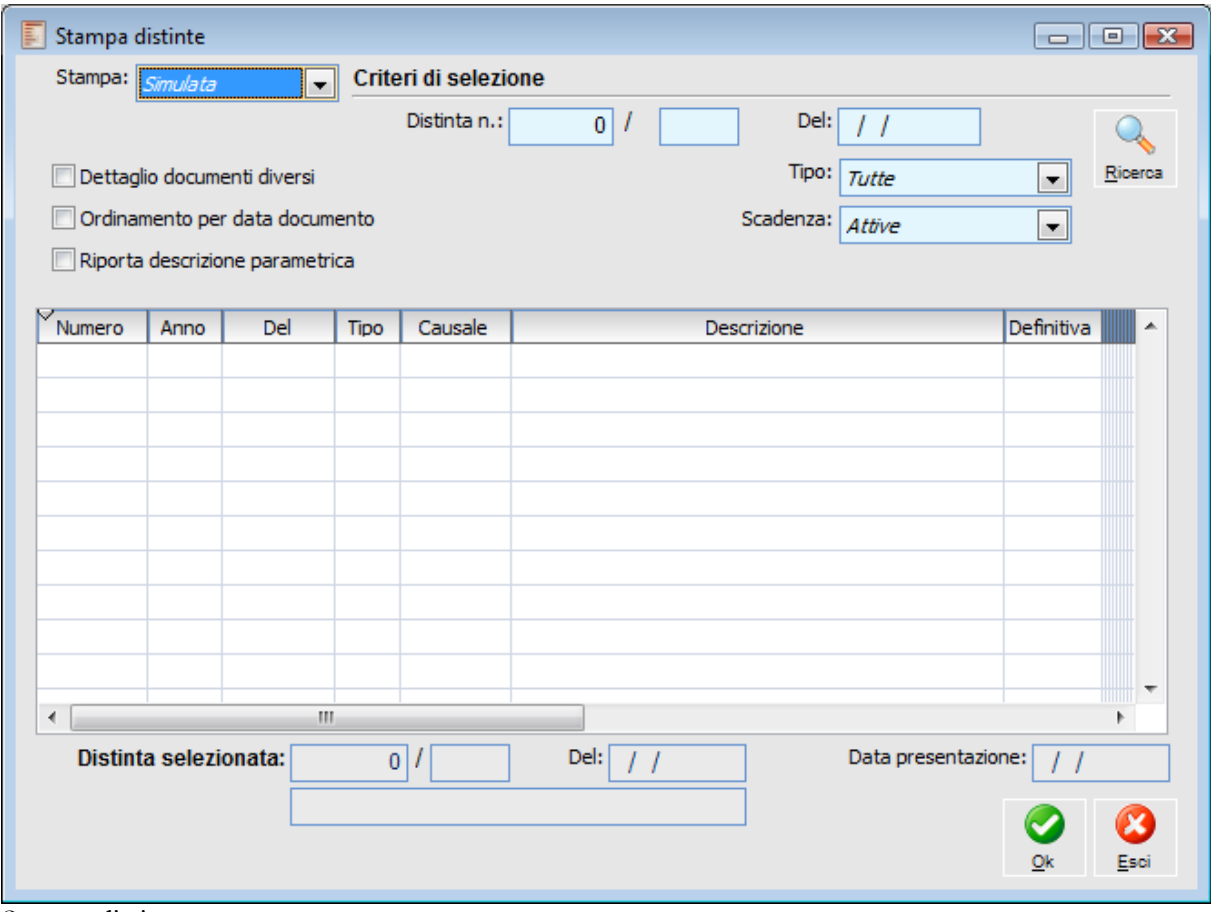

Stampa distinte

# **Stampa**

Permette di impostare il tipo di stampa distinte. Verranno visualizzate solo le distinte che condividono la selezione impostata.

Simulata: vengono visualizzate solo le distinte mai stampate in definitiva;

 Definitiva: vengono visualizzate solo le distinte mai stampate in definitiva. Dopo la stampa di una distinta in questa modalità, lo status della stessa passa a Confermata: in questo modo diventa contabilizzabile;

Ristampa: consente di ristampare solo le distinte già stampate in definitiva.

#### **Numero Distinta**

Eventuale numero della distinta che si intende stampare. Altrimenti al momento della ricerca vengono

considerate tutte le distinte.

# **Del**

Data delle distinte che devono essere considerate nella ricerca. Se non viene indicato nessun valore vengono considerate tutte le distinte.

#### **Tipo**

E' possibile indicare una specifica Tipologia di Distinte, altrimenti vengono considerate tutte.

# **Scadenza**

E' possibile filtrare le distinte da visualizzare in base alla tipologia delle scadenze abbinabili (solo distinte con Scadenze di tipo attivo oppure distinte con scadenze di tipo passivo).

#### **Dettaglio Documenti Diversi**

Attivando questo check, la stampa evidenzia separatamente i riferimenti delle diverse scadenze che sono state accorpate in manutenzione tramite la funzione Accorpa Scadenze o quelle che costituiscono un unico effetto perché raggruppate per la presenza del check raggruppa scadenze sull'anagrafica dell'intestatario delle stesse.

Nella stampa del dettaglio documenti compare la dicitura Maggiorazione su Partita Raggruppata quando le scadenze vengono accorpate indicando un importo evaso più elevato rispetto all'importo originario. Esempio: se vengono accorpate due scadenze, una per  $2.500 \in ($ importo evaso = importo originario) e una per 2.000 € (importo originario 1.500 €), nella stampa sotto il dettaglio dei documenti e degli importi originari viene riportata una maggiorazione su partita raggruppata di 500 €.

#### **Ordinamento per Data Documento**

Attivando questa check, gli effetti vengono ordinati per data documento invece che per data scadenza.

#### **Ricerca**

Questo bottone permette di visualizzare tutte le distinte che corrispondono ai criteri di selezione impostati. Per stampare una delle distinte visualizzate è sufficiente selezionarla dall'elenco in modo tale che vengano riportati i suoi riferimenti nei campi non editabili in fondo alla maschera.

*Una distinta stampata in definitiva e contabilizzata non può essere modificata/cancellata. La cancellazione della registrazione contabile corrispondente riporta la distinta in status Provvisoria. Le distinte Confermate non contabilizzate non possono essere modificate (non è nemmeno possibile riportarle in status provvisoria).* 

*I riferimenti al C/C del Cliente o del Fornitore vengono riportati solo se la banca di appoggio presente sulle partite/scadenze abbinate a distinta corrisponde a quella indicata nelle rispettive anagrafiche (Cliente/Fornitore).*

Confermando la selezione viene eseguita la stampa della distinta

# **Stampa effetti/R.B.**

Una volta stampata la distinta in definitivo è possibile richiedere la stampa degli effetti ad essa associata: Ricevute Bancarie o Tratte.

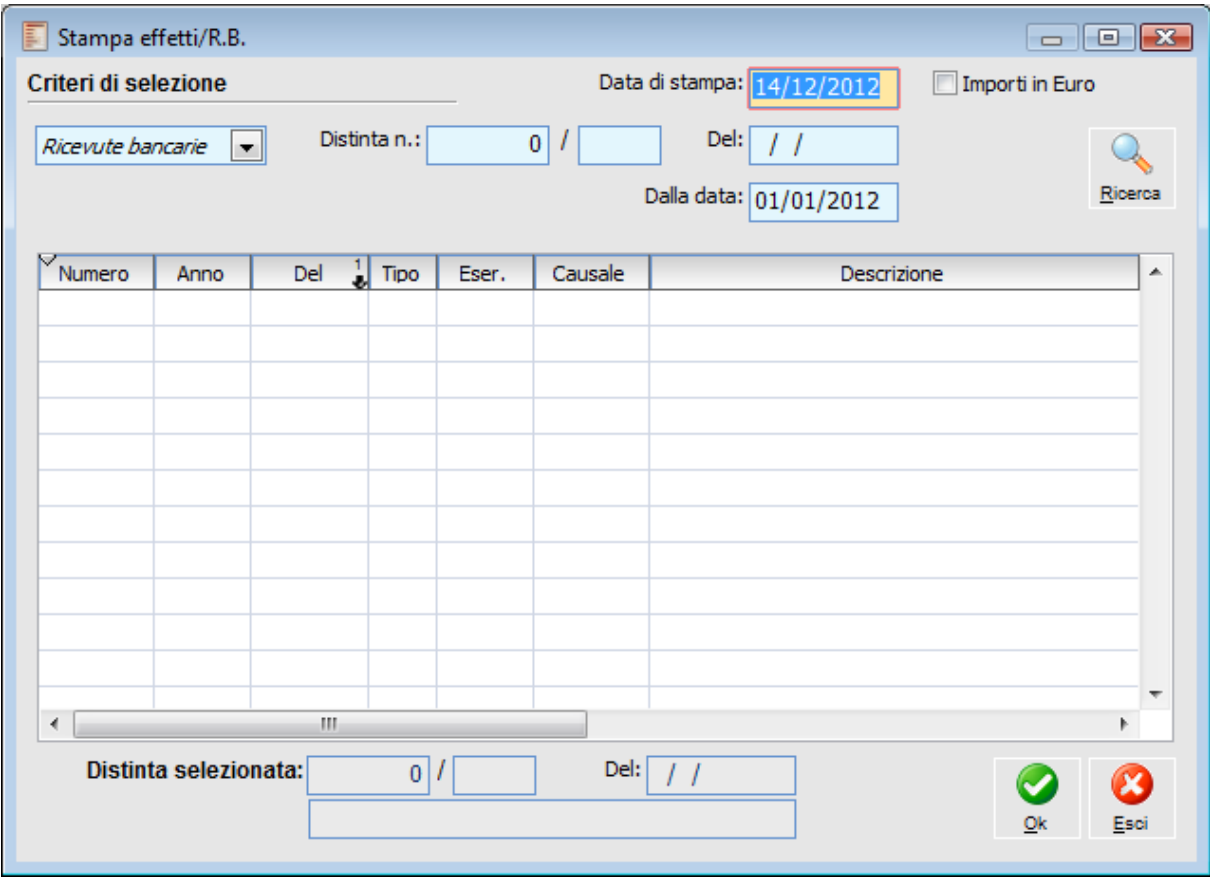

Stampa effetti R.B.

#### **Tipo di Stampa**

Si può selezionare se stampare le Ricevute Bancarie o le Tratte.

# **Numero Distinta e Data**

È possibile filtrare la ricerca delle distinte (per le quali si desidera stampare gli effetti) in base ad un numero specifico di distinta e/o alla data.

# **Importi in Euro**

Attivando questa opzione gli importi delle scadenze in valute EMU saranno convertiti e stampati in Euro.

# **Dalla data**

Questo campo viene valorizzato automaticamente dalla procedura con l'inizio dell'esercizio di ingresso nella procedura.

# **Ricerca**

Per visualizzare l'elenco delle distinte che soddisfano le selezioni impostate è necessario utilizzare il bottone Ricerca, dopodiché si seleziona dalle righe la distinta di cui si intende stampare gli effetti associati; il codice della distinta selezionata compare nel campo in basso a sinistra. Confermando la selezione viene eseguita la stampa degli effetti associati alla distinta selezionata.

# **Generazione file riba/bonifici/R.I.D./M.AV.**

Attraverso questa funzionalità l'operatore può generare il file con l'elenco delle scadenze di tipo Ri.Ba., Bonifico, R.I.D. o M.AV. associate ad una distinta confermata. Tutti i file generati dal programma sono conformi al tracciato C.B.I. Allo stato attuale non è possibile generare distinte per i bonifici su banche estere.

Diventa obbligatoria la sua compilazione (in quanto riporta il codice IBAN) pertanto è stato messo attivo ed ineditabile il flag Genera codice IBAN (record 16/17) sulla maschera di generazione flusso.

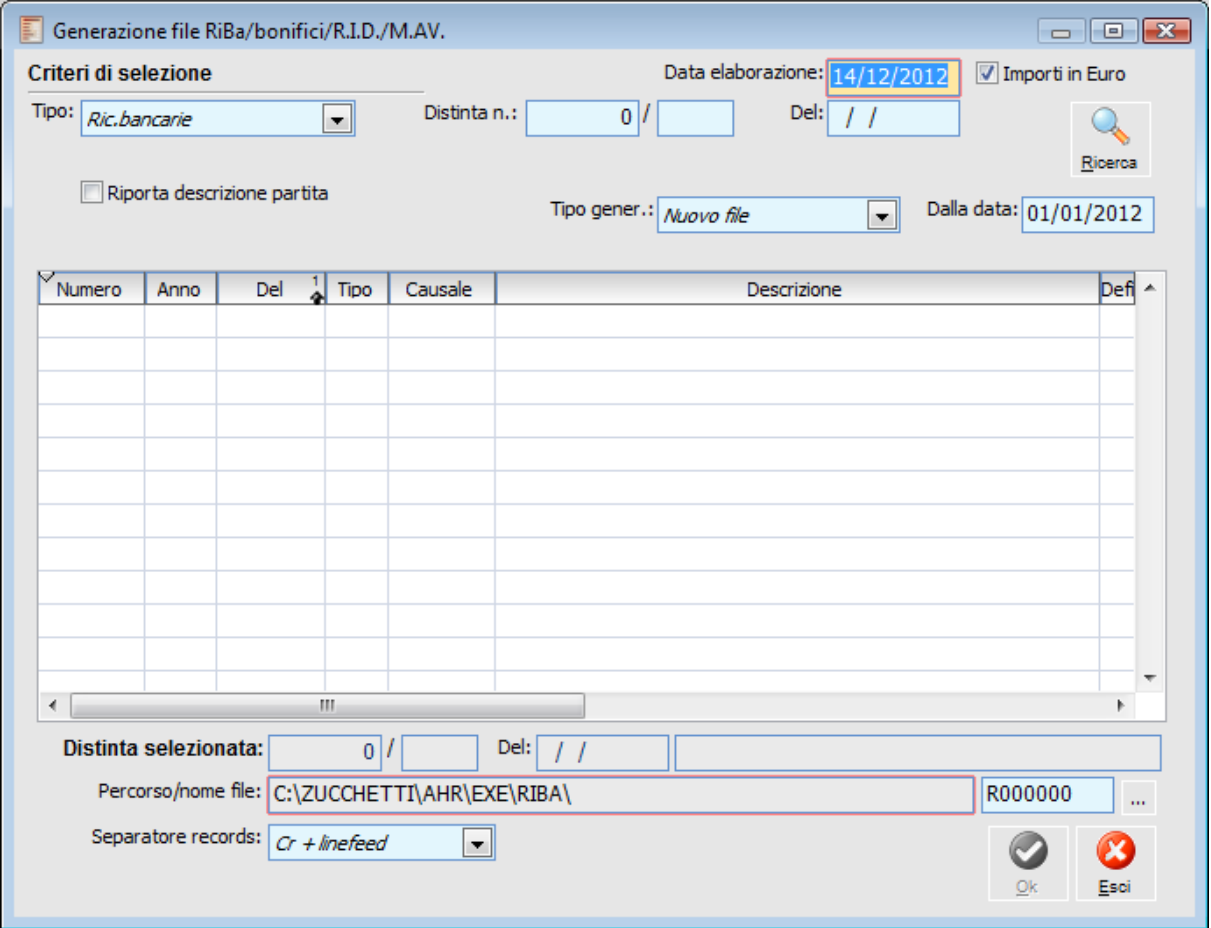

Generazione file riba bonifici R.I.D. M.AV.

# **Tipo**

Questa combo box funziona da filtro per le distinte da visualizzare. Si possono selezionare distinte di tipo Ri.Ba., Bonifici, R.I.D. e M.AV.

#### **Numero Distinta e Data**

È possibile filtrare la ricerca delle distinte (per le quali si desidera generare un file) in base al numero e/o alla data delle stesse.

#### **Importi in Euro**

Attivando questa opzione gli importi delle scadenze in valute EMU saranno convertiti in Euro.

#### **Ricerca**

Per visualizzare l'elenco delle distinte che soddisfano le selezioni impostate, è necessario utilizzare il bottone Ricerca. Per generare il file relativo ad una determinata distinta è sufficiente selezionare la riga corrispondente in modo tale che vengano valorizzati i riferimenti nei campi non editabili in fondo alla maschera e premere il bottone OK.

### **Generazione Codice IBAN(record 16/17)**

Questo check è reso attivo e ineditabile nel momento in cui il tipo distinta è bonifico nazionale:

- Record 16 (IBAN della Banca dell'Ordinante)
- Record 17 (IBAN della Banca del Beneficiario)

### **Valorizzazione Qualificatore di Flusso**

E' attivabile solo per i file di tipo Bonifico. Se non viene attivato (impostazione di default), nel record di testa PC del file, non viene valorizzato il campo "Qualificatore Flusso". Se invece viene attivato, il qualificatore di flusso viene valorizzato nel seguente modo: 1\$+ codice ABI della banca di presentazione.

#### **Riporta descrizione partita**

Se il check è attivo viene riportata nel file generato anche la descrizione della partita, nel caso in cui all'interno dell'effetto risulti presente un'unica scadenza.

#### **Genera bonifico urgente**

Questo check viene visualizzato con il tipo bonifico nazionali. Se il check è attivo, nella generazione flussi identifica la tipologia di pagamento bonifico urgente.

# **Genera R.I.D. veloce**

Questo check viene visualizzato con il tipo R.I.D. veloce. Se il check è attivo, nella generazione flussi identifica la tipologia di incasso R.I.D. veloce.

#### **Tipo Richiesta**

Nel caso di bonifico nazionale identifica il tipo di esito delle disposizioni di pagamento richiesto dal cliente ordinante. In fase di generazione file Bonifico nazionale è stata resa parametrica la valorizzazione del campo Flag richiesta, presente nel record 70, posizione 70, attraverso l'introduzione di nuova combo box visibile e selezionabile solo se la generazione file è di tipologia bonifico.

Tale combo box Tipo richiesta può assumere i seguenti valori:

- Richiesta Ordinato;
- Richiesta Storno;
- Entrambi;
- Esito positivo non richiesto;
- Blank (da indicare come valore di default).

## **Tipo gener.**

Con questa combo è possibile visualizzare le distinte che non hanno generato il file oppure visualizzare quelle che lo hanno generato e procedere ad una rigenerazione dello stesso.

#### **Dalla data**

Questo campo permette di filtrare le distinte a partire da una certa data.

#### **Percorso/Nome File**

All'apertura della maschera viene proposto il percorso definito all'interno dei Parametri Distinte (Archivi Comuni), considerando anche l'eventuale attivazione delle sottocartelle. Il nome proposto per il file viene invece costruito in base al tipo di pagamento ( $R = Ri$ . Ba;  $B = B$ onifici;  $D = R.I.D$ ;  $M =$ M.A.V.), alla data della distinta più un progressivo numerico. L'utente ha comunque la possibilità sia di modificare il nome del file proposto (mediante l'imputazione da tastiera), sia di modificare il percorso predefinito (attraverso il pulsante di navigazione a destra del campo).

# **Separatore Records**

Il tracciato record del file può essere senza separatore dei record, oppure con un separatore di tipo  $CR + LF$ .

La procedura in fase di generazione File per Home Banking controlla la presenza di tutti i dati obbligatori previsti dai tracciati; tuttavia dopo aver segnalato gli eventuali errori viene data la possibilità, rispondendo Sì ad un successivo messaggio, di creare comunque il file.

# **File RI.BA generato con errori. Stampo situazione messaggi di errore?**

#### **Mantengo comunque il file generato?**

Nel caso in cui vi sia una distinta precedentemente caricata con la combo box Tipo CVS valorizzata a Regolamento di CVS già emessa (ora non più disponibile), la procedura, in fase di Stampa in definitiva della distinta e in fase di generazione del file, blocca l'utente con un messaggio.

# **Tipo CVS non ammesso! L'operazione è stata annullata.**

In fase di generazione della distinta bonifico, la descrizione presente nelle scadenze viene riportata nel campo Dicitura C.B.I. (e di conseguenza nel record 50 del file bonifico ) presente nel bottone Dettagli della manutenzione distinte, solo nel caso in cui si utilizzi una delle seguenti causali bonifico:

**27010: emolumenti - pensione; 27020: emolumenti - stipendi; 34000: giroconto; 48015: bonifici per previdenza complementare ; 79000: girofondi.**

Nel caso in cui si utilizzi una delle seguenti causali bonifico: **27000: emolumenti generici; 48000: bonifici generici;**

nel bottone dettagli della distinta non viene valorizzato il campo Dicitura C.B.I., anche se sulla scadenza è presente una descrizione. Di conseguenza nel record 50 del file bonifico viene riportata la dicitura fissa **"Rif. fattura n. .... del....."**.

# **Stampa avviso di bonifico a fornitore**

Una volta effettuata la stampa in definitiva delle distinte di bonifico a fornitore, è possibile, accedendo a questa scelta di menu, selezionare le distinte per le quali si intendono stampare gli avvisi di avvenuto ordine di pagamento da inviare ai fornitori.

E' necessario selezionare il numero della distinta di bonifico, a cui è associata la data della sua compilazione. Una volta identificata la distinta, ricorrendo al bottone Ricerca viene visualizzato l'elenco dei bonifici. Da questo elenco è possibile selezionare i bonifici per i quali si intende inviare un avviso al fornitore.

| Stampa avviso di bonifico a fornitore<br>$\Box$ $\Box$ $\Box$ |                                                                                                    |                 |                 |          |         |                |  |  |  |  |  |  |
|---------------------------------------------------------------|----------------------------------------------------------------------------------------------------|-----------------|-----------------|----------|---------|----------------|--|--|--|--|--|--|
| Criteri di selezione                                          |                                                                                                    |                 |                 |          |         |                |  |  |  |  |  |  |
|                                                               | Distinta n.:<br>Del:<br>1 2012<br>$\vert 0 \vert$<br>$\mathbb{Z}^2$<br>Raggruppa per fornitore<br>Dettaglio partite<br>Ricerca |                 |                 |          |         |                |  |  |  |  |  |  |
|                                                               | Fornitore                                                                                                    | Descrizione     | Valuta          | Scadenza | Importo | ▴              |  |  |  |  |  |  |
|                                                               |                                                                                                    |                 |                 |          |         |                |  |  |  |  |  |  |
|                                                               |                                                                                                    |                 |                 |          |         |                |  |  |  |  |  |  |
|                                                               |                                                                                                    |                 |                 |          |         |                |  |  |  |  |  |  |
|                                                               |                                                                                                    |                 |                 |          |         |                |  |  |  |  |  |  |
|                                                               |                                                                                                    |                 |                 |          |         |                |  |  |  |  |  |  |
|                                                               |                                                                                                    |                 |                 |          |         |                |  |  |  |  |  |  |
|                                                               |                                                                                                    |                 |                 |          |         |                |  |  |  |  |  |  |
|                                                               |                                                                                                    |                 |                 |          |         | ۳              |  |  |  |  |  |  |
| $\blacktriangleleft$                                          |                                                                                                    |                 |                 |          |         | b.             |  |  |  |  |  |  |
| ⊙                                                             | Seleziona tutto                                                                                                    | Tipo di stampa: | Stampa standard |          |         | ۰              |  |  |  |  |  |  |
|                                                               | O Deseleziona tutto                                                                                                    |                 |                 |          |         | Stampa<br>Esci |  |  |  |  |  |  |

Stampa avviso di bonifico a fornitore

Selezionando la Stampa Standard, sulla maschera vengono visualizzati i check Raggruppa per Fornitore e Dettaglio Partite:

#### **Raggruppa per Fornitore**

Se attivo, questo check permette di stampare un unico avviso per fornitore, anche in presenza di più bonifici.

#### **Dettaglio Partite**

Se attivo, questo check riporta sull'avviso bonifico il dettaglio di eventuali partite accorpate.

#### **Tipo di Stampa**

E' possibile selezionare il tipo di stampa standard in lingua italiana o in lingua inglese; inoltre è possibile definire di eseguire la stampa su Word: scegliendo infatti il report Stampa Effettuata con Word è possibile effettuare l'esportazione su Word: sulla Print System risulta editabile l'apposito bottone. L'avviso di bonifico viene creato prendendo come riferimento l'impostazione del file GSTE0SAJ.DOC.

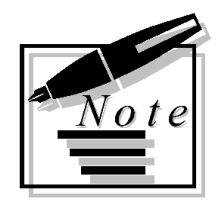

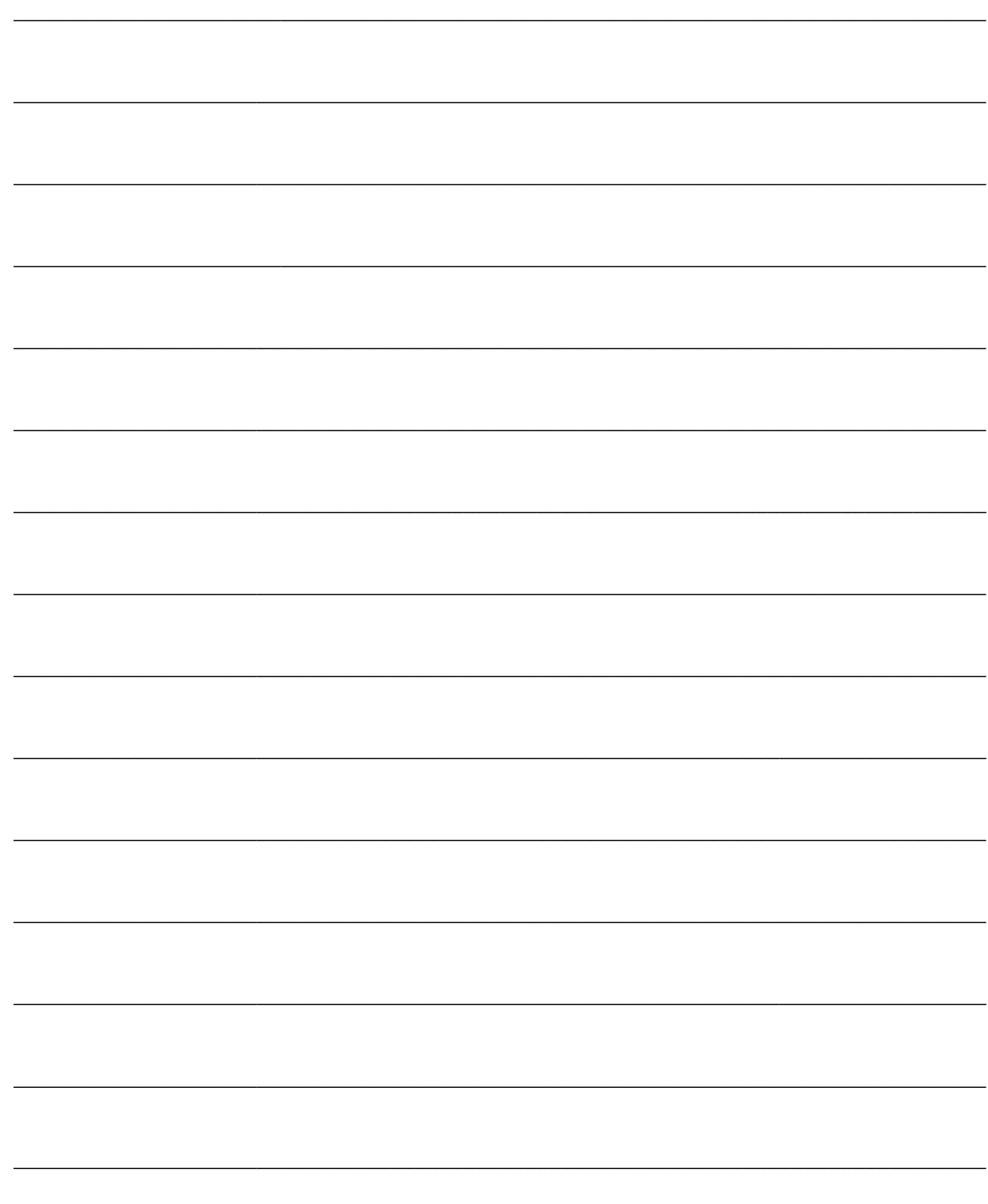

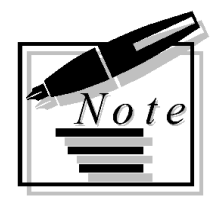

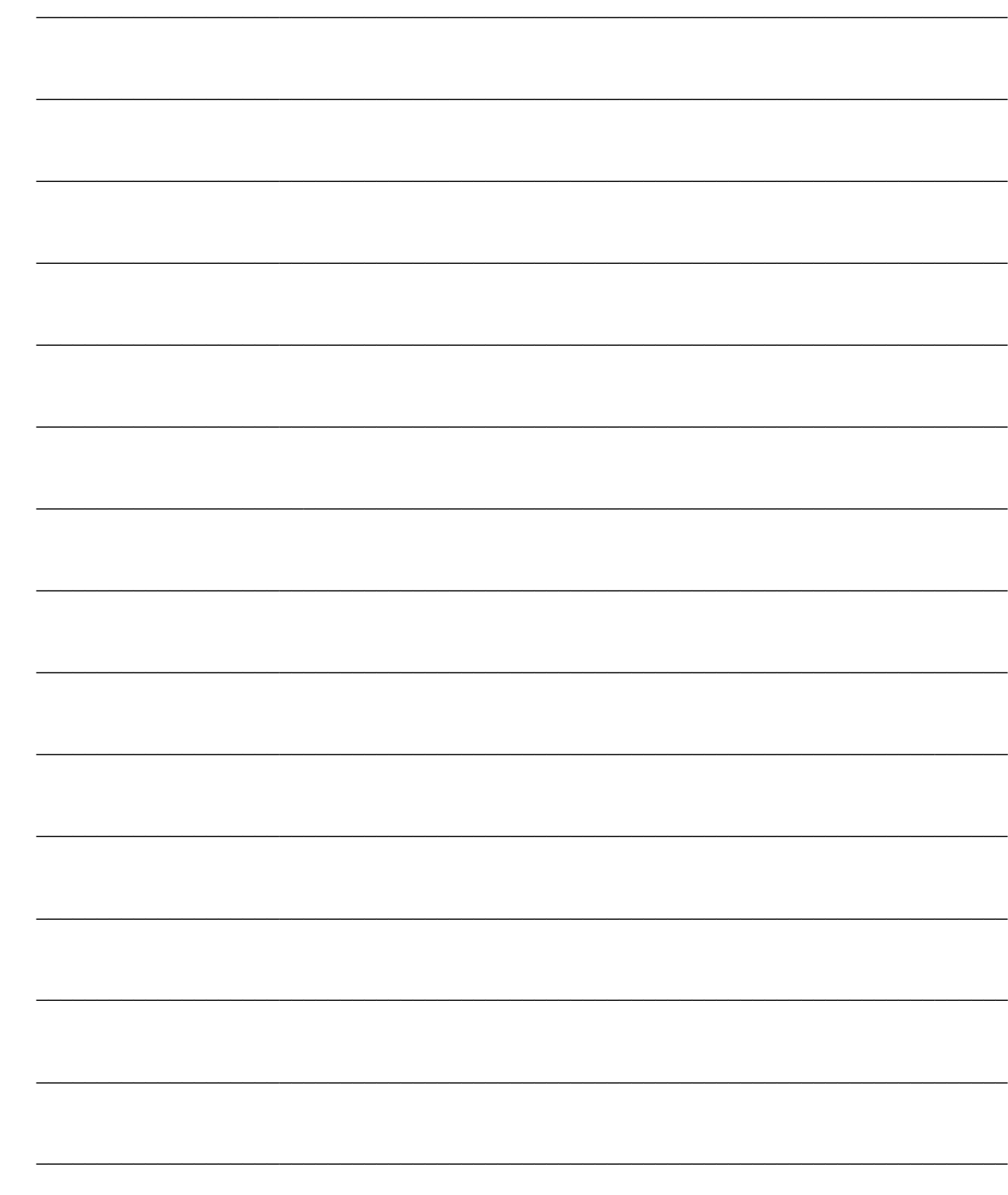

# **ARCHIVI CONTABILI**

All'interno del Menu Archivi Contabilità vengono gestiti gli archivi tipici della contabilità generale, e cioè i mastri, i conti, le causali contabili, i modelli contabili legati alle causali e ai clienti/fornitori e la struttura del bilancio UE.

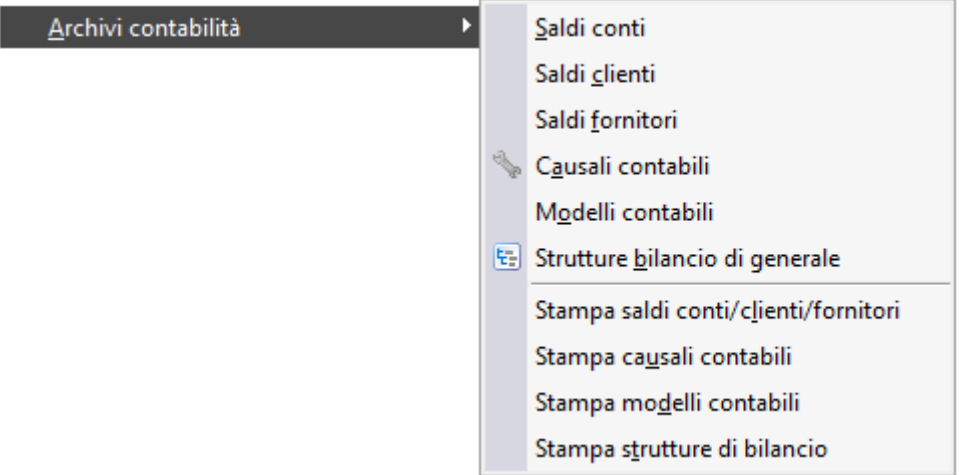

Menù Archivi contabità

- **[Saldi conti/clienti/fornitori](#page-164-0)**
- **[Causali contabili](#page-167-0)**
- **[Modelli contabili](#page-180-0)**
- **[Strutture di bilancio generale](#page-182-0)**
- **[Voci di bilancio mastri/conti](#page-185-0)**
- **[Stampa saldi conti/clienti/fornitori](#page-187-0)**
- **[Stampa causali contabili](#page-188-0)**
- **[Stampa modelli contabili](#page-189-0)**
- <span id="page-164-0"></span>**[Stampa struttura di bilancio](#page-190-0)**

# **Saldi conti/clienti/fornitori**

All'interno degli archivi Saldi Conti, Clienti e Fornitori vengono memorizzati, per ogni esercizio contabile, gli importi relativi a ciascun conto movimentato.

 Saldi iniziali e Saldi Finali: vengono aggiornati utilizzando causali contabili che hanno attivato, rispettivamente, il check apertura conti o chiusura conti. Sono evidenziati distintamente i fuori linea, ovvero i saldi iniziali/finali relativi a movimenti contabili storicizzati. L'eventuale valore presente nei campi saldi iniziali/finali fuori linea non viene influenzato dalla funzione di ricostruzione saldi;

 Saldi Fuori Linea: i campi relativi ai fuori linea vengono aggiornati automaticamente dalla funzione di Storicizzazione Primanota. Quando i movimenti vengono passati a storico, i relativi saldi vengono memorizzati come fuori linea in modo tale che la funzione di servizio Ricostruzione saldi non ne effettui l'azzeramento. Tali campi possono anche essere valorizzati da procedure di importazione dati (ad esempio il tracciato di importazione dei saldi contabili da Ad Hoc Windows funziona proprio in questo modo) oppure manualmente (impostando un saldo fuori linea per un conto patrimoniale nell'anno n, tale valore risulterà come saldo iniziale nell'esercizio n+1);

Saldi in Linea: rappresentano il totale dei movimenti dell'esercizio presenti in primanota;

 Saldo Totale: sarà il saldo attuale se l'esercizio deve ancora essere chiuso, altrimenti viene riportato il saldo prima delle chiusure.

L'archivio saldi viene aggiornato dalle registrazioni contabili (inserite direttamente o tramite contabilizzazioni automatiche) in base alla competenza delle stesse (es: registrazioni con competenza 2005 aggiornano i saldi dell'esercizio 2005).

Per risolvere eventuali problemi di allineamento tra totale risultante dai movimenti contabili e importi presenti nell'archivio saldi, è disponibile tra i servizi della Contabilità Generale la funzione di Ricostruzione Saldi.

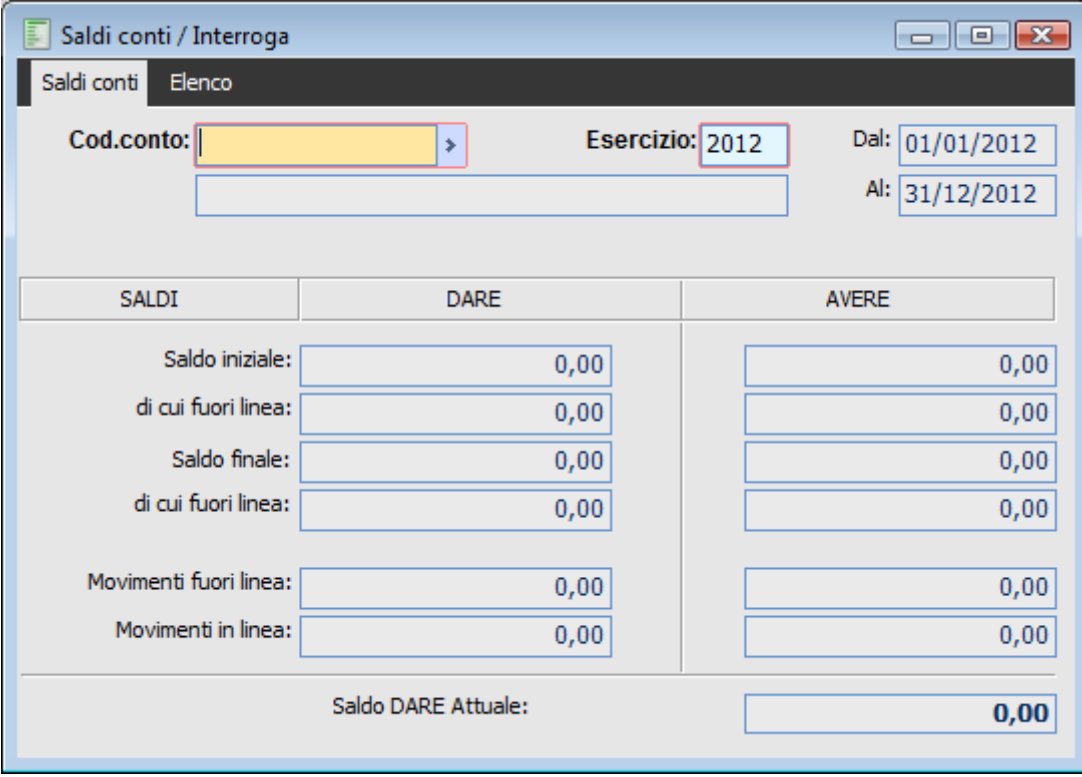

Saldi conti

#### **E** Codice

Questo campo può essere utilizzato per richiamare i saldi di un determinato conto (Generico, Cliente o Fornitore, a seconda dell'archivio selezionato). Una volta che è stato selezionato il codice, viene automaticamente riportata la descrizione o ragione sociale e, nel caso dei Clienti/Fornitori, anche Indirizzo, Cap, Località e Provincia.

### **Esercizio**

Ogni saldo è riferito ad un determinato esercizio. Le registrazioni contabili di competenza dell'esercizio n aggiornano i saldi dell'esercizio n.

#### **Dal - Al**

Sono campi non editabili: rispettivamente riportano la data iniziale e finale dell'esercizio presente sul campo precedente.

### **Saldo Iniziale Dare/Avere**

Questi campi sono valorizzati automaticamente dalle registrazioni contabili di apertura (causali con check attivo su Apertura Conti), quindi, i conti di tipo patrimoniale presenteranno uno di questi campi valorizzato solo se è già stata effettuata l'apertura dell'esercizio.

# **Di cui Fuori Linea**

In questi campi vengono evidenziati i saldi iniziali relativi a movimenti contabili storicizzati. L'eventuale valore presente nei campi saldi iniziali/finali fuori linea non viene influenzato dalla funzione di ricostruzione saldi.

# **Saldo Finale Dare/Avere**

Questi campi sono valorizzati automaticamente dalle registrazioni contabili di chiusura (causali con check attivo su Chiusura Conti). I conti presenteranno uno di questi campi valorizzato quando è già stata effettuata la chiusura dell'esercizio.

*La chiusura di un esercizio non porta a zero il saldo dei conti: la presenza di un Saldo Finale cambia la descrizione del campo relativo al totale (ultimo campo della maschera): da Saldo Attuale diviene Saldo prima delle chiusure.*

#### **Di cui Fuori Linea**

In questi campi vengono evidenziati i saldi finali relativi a movimenti contabili storicizzati. L'eventuale valore presente nei campi saldi iniziali/finali fuori linea non viene influenzato dalla funzione di ricostruzione saldi.

### **Movimenti Fuori Linea Dare/Avere**

I campi relativi ai fuori linea vengono aggiornati automaticamente dalla funzione di Storicizzazione Primanota. Quando i movimenti vengono passati a storico, i relativi saldi vengono memorizzati come fuori linea Tali campi possono anche essere valorizzati da procedure di importazione dati (ad esempio il tracciato di importazione dei saldi contabili da Ad Hoc Windows funziona proprio in questo modo) oppure manualmente (impostando un saldo fuori linea per un conto patrimoniale nell'anno n, tale valore risulterà come saldo iniziale nell'esercizio n+1)

#### **Movimenti in Linea Dare/Avere**

Questi campi vengono aggiornati dalle registrazioni contabili inserite in Primanota. E' in base alla competenza di questi movimenti che viene aggiornato l'archivio saldi (registrazioni di competenza del 2004 aggiornano i saldi del 2004).

#### **Saldo Dare/Avere**

La valorizzazione dei campi precedenti determina il saldo attuale dare o avere. Questo campo assume diciture differenti, a seconda che sia stata effettuata o meno la chiusura. Le diciture possibili sono:

- Saldo Dare/Avere Attuale
- Saldo Dare/Avere Prima della Chiusura

<span id="page-167-0"></span>Il valore presente in questo campo determina il **saldo iniziale** riportato sulle schede contabili dell'esercizio successivo.

# **Causali contabili**

L'archivio Causali Contabili contiene una serie di informazioni che guidano e controllano l'immissione delle registrazioni contabili di Primanota. E' in base alla causale contabile che si stabilisce se il movimento di Primanota è una semplice registrazione Dare/Avere, se deve gestire le partite/scadenze, oppure se interessa i registri Iva.

# **Causali contabili - Generale**

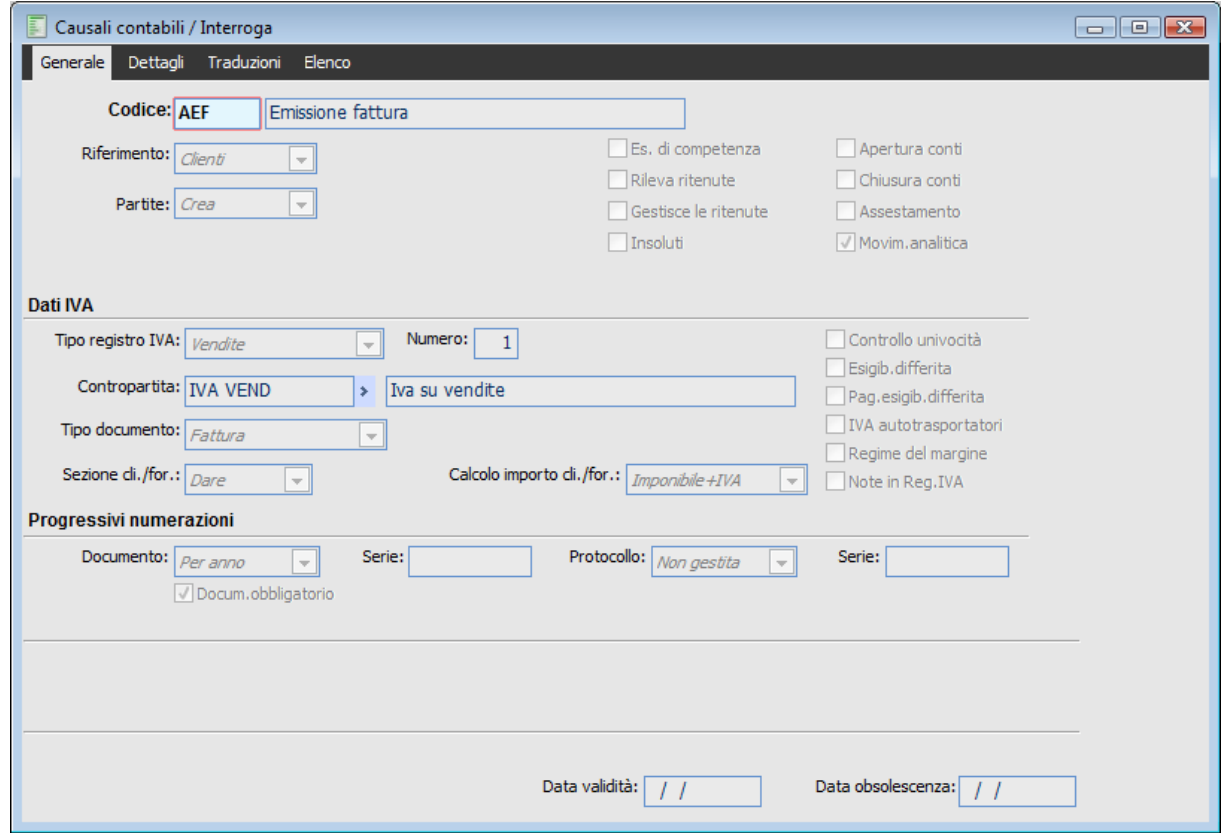

Causali contabili - Generale

E' consigliabile inserire tutte le causali contabili necessarie, prima dell'utilizzo effettivo del programma, anche se potranno essere inserite contestualmente all'inserimento delle registrazioni in Primanota.

#### **Ricerca**

- Può essere effettuata mediante la seguente chiave predisposta:
	- Codice Causale

Può essere altrimenti effettuata mediante la cartella Elenco, selezionando la chiave di ricerca che interessa, cliccando sulla colonna per la quale si desidera ottenere l'ordinamento: descrizione, tipo documento, tipo registro Iva, numero registro Iva.

#### **Codice Causale**

Codice alfanumerico della causale contabile, composto da un massimo di 5 caratteri.

#### **Descrizione**

Descrizione della causale. Si consiglia di inserire una dicitura che possa descrivere chiaramente il tipo di operazione. La descrizione della causale viene riportata in diverse stampe del programma: Movimenti contabili, Schede contabili, Libro giornale e Stampa Estratto Conto Dettagliata

#### **Riferimento**

Questa combo box permette di definire se la causale deve richiedere obbligatoriamente il codice di un cliente o di un fornitore oppure se la registrazione non deve avere nessun intestatario. Le causali utilizzate per la registrazione di Fatture e Note di Credito dovranno essere impostate per richiedere obbligatoriamente il codice di un Cliente o di un Fornitore (in testata), mentre le causali per eseguire Incassi/Pagamenti, Giroconti, Aperture/Chiusure, ecc., possono essere impostate su Nessuno (in questo caso, Clienti e Fornitori, potranno essere inseriti solo nel dettaglio della registrazione contabile).

#### **Partite**

Questo combo box permette di attivare la gestione partite e di definire il comportamento della causale in merito. Le scelte possibili sono:

 Acconto: consente di generare partite/scadenze di tipo Acconto. In presenza di partite di questo tipo, il programma consente l'accorpamento automatico in fase di conferma di una fattura in primanota con data registrazione uguale o successiva alla data della partita di Acconto. In presenza di più partite di acconto, il programma tenta di accorparli tutti con la partita generata dalla Fattura: non è possibile chiudere solo uno specifico acconto;

 Crea: permette di generare partite/scadenze di Creazione (impostazione tipica per creare le partite relative a Fatture, Note di Credito);

 Salda: permette di generare partite/scadenze di chiusura (le causali utilizzate per Incassi/Pagamenti saranno impostate su Salda). Le partite/scadenze di questo tipo sono visualizzabili dalla manutenzione, hanno segno contrario rispetto alla partita/scadenza che saldano e sono collegate ad essa mediante appositi riferimenti memorizzati sul database;

Non Gestite: in questo caso la causale contabile non influenza l'archivio relativo alle partite.

L'impostazione di questa combo box non è sufficiente per la gestione delle partite. E' altresì necessario che:

Sia attivo il Check Gestione Partite nei Dati Azienda - Dati Contabili;

 Sia attivo il Check Gestione Partite per i conti ai quali devono essere riferite le partite (Archivi: Conti, Clienti e Fornitori).

#### **Esercizio di Competenza**

Le causali sulle quali è attivo questo check, consentono l'immissione di registrazioni contabili con competenza diversa rispetto all'esercizio sul quale si è posizionati (quello selezionato all'ingresso nella procedura):

*Attivato*: il campo Esercizio presente sulla testata della primanota risulterà editabile. L'esercizio proposto di default è comunque quello selezionata all'ingresso nella procedura;

*Disattivato*: il campo Esercizio presente sulla testata della primanota non risulterà editabile, impedendo di modificare la competenza della registrazione.

#### **Movimenti Analitica**

Questo check consente di gestire i movimenti di analitica da primanota:

*Attivato*: il programma richiede i dati di analitica come elementi obbligatori da specificare su tutti i conti economici utilizzati sulla primanota contabile. Voci di C/R, Centri di C/R ed eventualmente Commessa, possono essere indicati nella gestione accessibile premendo il bottone Analitica che si

attiva in corrispondenza di ciascuna riga della registrazione contabile con conti di tipo Costo o Ricavo. *Disattivato*: in questo caso, la registrazione contabile non movimenterà l'analitica..

Il check Movimenti Analitica viene proposto attivato, se nei Dati Azienda è attivo il check Contabilità Analitica, altrimenti non è editabile.

#### **Gestisce le Ritenute**

L'attivazione del check sulla causale di ricevimento fattura fa in modo che possano essere caricati i dati ritenute contestualmente all'inserimento della registrazione contabile o del documento da ciclo acquisti (legando questa causale contabile al documento)

Nel caso sia stata definita una gestione delle ritenute con Storno Immediato (vedere parte relativa alla Tabella Ritenute) è altresì necessario impostare una causale contabile per effettuare lo storno del fornitore (e delle partite corrispondenti) per importo pari a quello delle ritenute rilevate.

#### **Rileva Ritenute**

Questo check deve essere attivato solo per le causali da utilizzare per la registrazione contabile di rilevazione ritenute e conseguente storno del fornitore (comprese le partite). Può essere indicata nell'archivio Contropartite e Parametri - Parametri Ritenute affinché venga utilizzata dalla funzione di contabilizzazione dei documenti di acquisto intestati a fornitori percipienti.

Tale causale potrà essere usata anche in associazione alla causale di rilevazione della fattura del percipiente, impostando un modello contabile che forzi un cambiamento di ritenuta sulle righe della primanota contabile come da schema seguente:

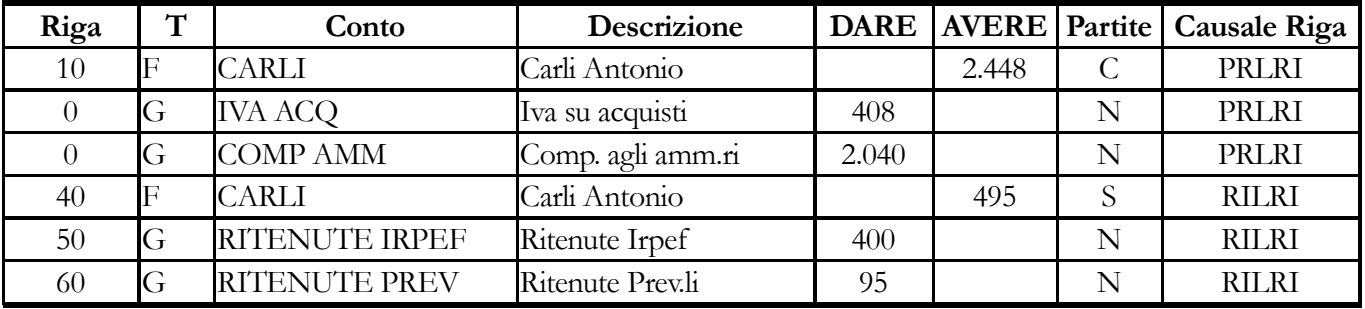

*Al fine di distinguere lo storno della partita fornitore effettuato per la rilevazione della ritenuta dagli effettivi pagamenti effettuati allo stesso, è essenziale effettuare la registrazione di rilevazione contabile della ritenuta con causale che abbia il check Rileva Ritenute.*

### **Apertura Conti**

Questo check deve essere attivato solo sulla Causale Contabile utilizzata per effettuare l'apertura dei conti. Le registrazioni contabili effettuate con questa causale aggiornano i Saldi Iniziali dei Conti Patrimoniali (quelli Economici non possono essere movimentati da questo tipo di causale). *Attivato*: il movimento di Primanota aggiorna i Saldi iniziali dei conti movimentati;

*Disattivato*: il movimento di Primanota non aggiorna i Saldi iniziali dei conti movimentati. A meno che non venga attivato il check Chiusura Conti, verranno aggiornati solo i campi movimenti in linea dell'archivio Saldi.

#### **Chiusura Conti**

Questo check deve essere attivato solo sulla Causale Contabile utilizzata per effettuare la chiusura dei conti. Le registrazioni contabili effettuate con questa causale aggiornano i Saldi Finali dei Conti (Patrimoniali ed Economici).

*Attivato*: le registrazioni contabili aggiornano i Saldi Finali dei Conti movimentati;

*Disattivato*: le registrazioni non aggiornano i Saldi Finali dei Conti movimentati. A meno che non venga attivato il check Apertura Conti, verranno aggiornati solo i campi movimenti in linea dell'archivio Saldi.

#### **Insoluti**

Il check Insoluti deve essere attivato sulla causale contabile utilizzata per la registrazione dei contenziosi in Primanota (operazione necessaria in assenza del modulo Contenzioso).

Le registrazioni di Primanota effettuate con una causale di questo tipo influenzano diverse gestioni:

- Vengono evidenziate dalla stampa Analisi Scaduto per Partite;
- Vengono considerate dall'elaborazione delle provvigioni maturate a data incasso al fine di eliminare la data di maturazione in caso di contenzioso su partite legate alle provvigioni agente;

 Vengono considerate dall'elaborazione del rischio. In proposito si deve precisare che, se la partita per la quale deve essere registrato l'insoluto è stata chiusa da Contabilizzazione Indiretta Effetti e/o Distinta, la causale contabile da utilizzare per la rilevazione del contenzioso deve avere il check attivo su Insoluto. Se invece è stata chiusa con un incasso in primanota, non deve avere questo check attivato.

### **Pag. insoluti**

 Campo visibile ed editabile solo se è stato attivato il check "Insoluto"; nel campo è possibile indicare il codice pagamento da utilizzare per la generazione delle partite riaperte per contenzioso (es: RD - Rimessa Diretta a vista).

*Questo campo assume particolare importanza nel momento in cui si vogliono gestire gli insoluti anche in assenza del modulo contenzioso.* 

# **Assestamento**

Le causali contabili con questo check attivato sono quelle utilizzabili per la generazione automatica delle scritture di assestamento. Le causali contabili selezionabili (anche quelle di storno, eccetto quella per storno fine esercizio da utilizzare per il giroconto d'apertura dei risconti) sono quelle identificate da un apposito check Assestamento.

# **Tipo Registro IVA**

Tipo di registro Iva movimentato dalla Causale. Deve essere selezionata la voce No Iva se la causale non deve essere utilizzata per operazioni da riportare su uno dei registri IVA. Le scelte possibili sono: Registro Iva Vendite, Registro Iva Acquisti, Registro Corrispettivi con Scorporo, Registro Corrispettivi Ventilazione, No IVA. Il valore di default è No IVA.

*I movimenti effettuati con causale impostata su Tipo Registro Corrispettivi Ventilazione, vengono stampati solo se il conto utilizzato sulla Primanota Contabile per la rilevazione del ricavo è di tipo Contropartita Vendite.*

*I calcoli relativi alla ventilazione sono effettuati in fase di liquidazione per ogni attività presente nella rispettiva tabella: il Monte Acquisti per eseguire il calcolo della ventilazione viene determinato sulla base dei registri Iva di tipo Acquisti associati all'attività sulla quale è presente anche il registro Corrispettivi Ventilazione.* 

Se la causale è relativa ad operazioni IVA, occorre specificare obbligatoriamente anche i seguenti campi.

#### **Numero Registro IVA**

Numero di registro Iva sul quale andrà stampato il movimento contabile. Si possono avere sino a 99 registri per ogni tipologia. Viene proposto come default sulla registrazione contabile, ma può essere modificato.

# **Tipo Corrispettivi**

Questa selezione è visibile solo nel caso sia stato specificato un tipo registro IVA Corrispettivi con Scorporo: indica se l'attività risulta prevalentemente di vendita Beni o di fornitura Servizi. Tale indicazione viene utilizzata dalla procedura di contabilizzazione dei Corrispettivi: se la causale utilizzata è di tipo servizi, l'esigibilità dell'Iva sull'importo della fornitura sorge solo al momento dell'effettivo incasso. Relativamente alla parte non incassata della ricevuta fiscale viene utilizzato un conto Iva Sospesa (specificato nei Parametri Ricevute Fiscali), che sarà poi stornato al normale conto Iva su Vendite al momento della contabilizzazione dell'Incasso Corrispettivi.

# **Contropartita Iva**

Si tratta di un campo obbligatorio in cui indicare il conto contabile da utilizzare sulle righe di primanota. Attraverso lo zoom vengono visualizzati solo i conti di tipologia Iva. Questo campo è anche utilizzato al momento della contabilizzazione dei documenti provenienti dal ciclo vendite ed acquisti.

# **Tipo Documento**

Questa combo box consente di stabilire a quale tipo di documento IVA fa riferimento la registrazione contabile.

Le scelte possibili sono le seguenti:

Fattura: per fatture emesse e ricevute;

Nota di Credito: per note di credito emesse e ricevute;

 Fattura Corrispettivi: fattura già compresa nei corrispettivi. Se viene emessa una fattura il cui importo è compreso negli incassi giornalieri (sia scorporo sia ventilazione), tale fattura verrà stampata nel registro dei corrispettivi senza influenzarne i totali;

 Corrispettivi: documenti che hanno una rilevanza per il registro Corrispettivi, sia con Scorporo sia con Ventilazione;

- Fattura UE: per Fatture Intracomunitarie;
- Nota Credito UE: per Note di credito Intracomunitarie;

 No Documento: in questo caso la registrazione contabile non sarà riferita ad un documento che ha rilevanza ai fini IVA. relativo di un documento.

 Fattura RC: le causali contabili di questo tipo dovranno essere utilizzate per ottenere la corretta contabilizzazione delle fatture di acquisto da non residenti o di acquisto rottami e comunque in tutti i casi in cui le registrazioni devono essere imputate secondo il metodo del Reverse Charge (emissione autofattura a fronte di un acquisto).

 Nota Credito RC: le causali contabili di questo tipo dovranno essere utilizzate per ottenere la corretta contabilizzazione delle note di credito a fronte di acquisti da non residenti o di acquisti rottami e comunque in tutti i casi in cui le registrazioni devono essere imputate secondo il metodo del Reverse Charge.

# **Sezione Cliente/Fornitore**

Sezione Dare o Avere abilitata all'imputazione, sulla riga contabile contenente il conto Cliente o Fornitore.

#### **Calcolo Importo Cliente/Fornitore**

Valore da proporre automaticamente sulla riga contabile contenente il conto Cliente o Fornitore. Sono possibili le seguenti opzioni:

 Imponibile + IVA: somma degli importi di imponibile e di imposta riportati sulla Primanota Iva;

Imponibile: somma dei soli importi di imponibile riportati sulla Primanota Iva;

- IVA: somma dei soli importi di imposta riportati sulla Primanota Iva;
- Importo Zero: valore a zero;
- No Cli/For: nel caso di un movimento Iva in cui non è indicato né il cliente né il fornitore.

### **Controllo Univocità**

Se attivo, viene effettuato un controllo sulla data e sul numero documento al fine di evitare registrazioni doppie (utile soprattutto per la registrazione di fatture passive).

Il controllo viene sempre eseguito se sulla causale è specificato un registro Iva (il check non risulterà editabile). Se invece la causale non movimenta l'IVA, il check Controllo Univocità diviene editabile con possibilità di attivarlo o meno in base alle esigenze dell'utente.

L'unico caso in cui il check non risulterà attivabile nonostante la movimentazione di un registro IVA è quello di una causale da utilizzare per il giroconto dell'Iva Differita (giroconto da effettuare nel momento in cui vengono saldate le partite relativa a fatture con Iva ad esigibilità differita).

*Se il check sulla causale è attivato, il controllo è bloccante se è attivo anche quello presente nei Dati Azienda, altrimenti il programma emette solo un messaggio di avvertimento, ma permette di confermare la registrazione.*

# **Esigibilità Differita**

Se attivo, il documento che viene registrato è una fattura con Iva ad esigibilità differita (es: Emissione Fattura su Enti Pubblici). In questi casi l'Iva è di competenza del periodo in cui viene incassata/pagata la fattura.

### **Pagamento Esigibilità Differita**

Le causali sulle quali viene attivato questo check devono essere utilizzate per effettuare il giroconto dell'Iva Differita (derivante dalla registrazione di una fattura ad esigibilità differita) sul conto Iva vendite o acquisti nel momento in cui avviene l'incasso o pagamento del documento.

Questo tipo di registrazioni contabili possono essere imputate sia manualmente, sia automaticamente tramite la funzione di Generazione Movimenti ad Esigibilità Differita (il giroconto automatico viene effettuato se il programma riscontra registrazioni di incasso/pagamento riferibili a documenti ad esigibilità differita).

*Per una corretta gestione dell'Iva ad esigibilità differita è necessario utilizzare le seguenti causali:*

*Causale di Emissione/Ricevimento Fattura ad esigibilità Differita: deve presentare attivato il check Esigibilità Differita e nel campo Contropartita Iva deve essere indicato un conto gestito a partite. Nel modello della Primanota contabile, inoltre, tale conto dovrà essere abilitato alla creazione partite*

*L'incasso/pagamento della fattura può essere effettuato con una causale generica che saldi le partite;*

*Causale giroconto Iva ad esigibilità differita: deve presentare attivato il check Pagamento Esigibilità Differita e nel campo Contropartita Iva deve essere indicato il conto di tipo Iva sul quale confluirà l'importo dell'Iva sospesa a seguito dell'incasso/pagamento.*

*Per maggiori delucidazioni sulla gestione della problematica dell'Iva ad Esigibilità Differita si rimanda al paragrafo relativo alla funzione di Generazione Movimenti Esigibilità Differita, presente nel menu delle operazioni periodiche.*

#### **IVA Autotrasportatori**

Questo check deve essere attivato per le fatture di vendita di tipo autotrasportatori. Le registrazioni contabili effettuate con una causale di questo tipo vengono traslate al trimestre successivo per quanto riguarda la competenza IVA.

### **Numerazione Documento**

Tramite questa combo box è possibile definire il tipo di numerazione documento delle registrazioni contabili compresa eventuale parte alfanumerica (serie) del documento. La serie consente di mantenere numerazioni separate per ciascuna tipologia di documento (es: Fatture Intra à serie UE, Fattura Italia à Nessuna Serie, ecc. ). La serie proposta sulle registrazioni contabili è quella definita sulla causale contabile, ma può essere modificata. La numerazione dei documenti può essere impostata secondo le seguenti modalità:

 Per Anno: al variare dell'anno presente nella data di registrazione varia anche la numerazione per ciascuna serie (anno solare). Per le causali che fanno riferimento al registro Iva vendite l'impostazione è obbligatoriamente Per Anno;

 Per Esercizio: la numerazione automatica progressiva dipende dall'esercizio contabile sul quale si sta registrando;

 Libera: la procedura non assegna nessuna numerazione automatica; è l'operatore che può impostarla liberamente;

Non Gestita: i campi relativi alla numerazione non risultano editabili.

#### **Documento Obbligatorio**

L'attivazione di questo check rende impossibile confermare le registrazioni contabili senza aver immesso numero e data documento.

#### **Numerazione Protocollo**

Tramite questa combo box è possibile definire il tipo di numerazione protocollo delle registrazioni contabili compresa eventuale parte alfanumerica (serie) del documento. La numerazione protocollo deve essere attivata per la registrazione di alcune tipologie di documento (Fatture da fornitore, Note di Credito da Fornitore, ecc.). Come per la Numerazione Documento, la serie impostata sulla Numerazione Protocollo consente di mantenere numerazioni separate per ciascuna tipologia di documento. La numerazione dei documenti può essere impostata secondo le seguenti modalità:

 Per Anno: al variare dell'anno presente nella data di registrazione varia anche la numerazione per ciascuna serie (anno solare). Per le causali che fanno riferimento al registro Iva acquisti l'impostazione è obbligatoriamente Per Anno;

 Per Esercizio: la numerazione automatica progressiva dipende dall'esercizio contabile sul quale si sta registrando;

 Libera: la procedura non assegna nessuna numerazione automatica; è l'operatore che può impostarla liberamente;

Non Gestita: i campi relativi alla numerazione non risultano editabili.

# **Movimenti di c/c**

Tale check è visibile e attivabile se è stato installato il modulo Conti Correnti.

Se attivato permette di gestire contestualmente al movimento contabile anche un movimento di Conto Corrente.

# **Causale movimento**

In questo campo è possibile indicare la causale movimenti di Conto Corrente che verrà utilizzata per la creazione del movimento di Conto Corrente associato alla registrazione Contabile.

# **Causale movimento SBF**

In questo campo è possibile indicare la causale movimenti di Conto Corrente che verrà utilizzata per la contabilizzazione dei conti Salvo Buon Fine.

# **Movimenti Cespiti**

L'attivazione del check consente di movimentare i cespiti da Primanota. Quando viene utilizzata in primanota una causale con questo check attivo, compare un nuovo bottone che consente di accedere alla gestione per il caricamento/abbinamento di un movimento cespite.

# **Causale Cespite**

Nel campo causale cespite deve essere indicata la causale da utilizzare per il caricamento di un nuovo movimento cespite. In caso di abbinamento di un movimento cespite già esistente, questa causale, i dati documento e l'intestatario della registrazione, funzionano come filtro di selezione.

# **Causali contabili - Dettagli**

Nella figura seguente è presentata la scheda Dettagli delle causali contabili, contenente i modelli preimpostati che saranno proposti sulle righe della Primanota Iva e della Primanota contabile.

| F<br>Causali contabili / Interroga<br>$\begin{array}{c c c c c c} \hline \multicolumn{3}{c }{\textbf{}} & \multicolumn{3}{c }{\textbf{}} & \multicolumn{3}{c }{\textbf{}} \end{array}$ |                                                                                                 |               |                                 |                |                        |               |                  |       |                          |                    |               |              |   |                |                          |  |    |                          |
|----------------------------------------------------------------------------------------------------|-------------------------------------------------------------------------------------------------|---------------|---------------------------------|----------------|------------------------|---------------|------------------|-------|--------------------------|--------------------|---------------|--------------|---|----------------|--------------------------|--|----|--------------------------|
| Traduzioni<br>Generale<br><b>Dettagli</b><br>Elenco                                                                                                    |                                                                                                 |               |                                 |                |                        |               |                  |       |                          |                    |               |              |   |                |                          |  |    |                          |
| <b>Codice: AEF</b><br>Emissione fattura                                                                                                    |                                                                                                 |               |                                 |                |                        |               |                  |       |                          |                    |               |              |   |                |                          |  |    |                          |
|                                                                                                    |                                                                                                 |               |                                 |                |                        |               |                  |       |                          |                    |               |              |   |                |                          |  |    |                          |
|                                                                                                    | <b>Righe IVA</b><br>Cod.IVA<br>%Ind.<br>Conto IVA<br>N.reg.<br>Descrizione<br>Tipo registro IVA |               |                                 |                |                        |               |                  |       |                          | Conto indetraibile |               |              |   |                |                          |  |    |                          |
| 20                                                                                                    |                                                                                                 | $\rightarrow$ | Iva 20%                         |                | <b>IVA VEND</b>        | $\rightarrow$ | Vendite          |       | $\blacktriangledown$     |                    |               | 1            |   | $\overline{0}$ |                          |  | ⊁∣ | $\blacktriangle$         |
| 10                                                                                                    |                                                                                                 | $\rightarrow$ | Iva 10%                         |                | <b>IVA VEND</b>        | ×             | Vendite          |       | $\overline{\phantom{a}}$ |                    |               | 1            |   | 0              |                          |  | ٠  |                          |
| 4                                                                                                    |                                                                                                 | $\rightarrow$ | Iva 4%                          |                | <b>IVA VEND</b>        | ٠             | Vendite          |       | ۰.                       |                    |               | 1            |   | 0              |                          |  | Ý. |                          |
| 21                                                                                                    |                                                                                                 | $\rightarrow$ | Iva 21%                         |                | <b>IVA VEND</b>        | ٠             | Vendite          |       | ۰                        |                    |               | $\mathbf{1}$ |   | $\bf{0}$       |                          |  | ×. |                          |
|                                                                                                    |                                                                                                 |               |                                 |                |                        |               |                  |       |                          |                    |               |              |   |                |                          |  |    | $\overline{\phantom{a}}$ |
|                                                                                                    |                                                                                                 |               | Conto contropartita: $G$        |                | ÷.                     |               |                  |       |                          |                    |               |              |   |                |                          |  |    |                          |
|                                                                                                    |                                                                                                 |               | <b>Righe contabili</b>          |                |                        |               |                  |       |                          |                    |               |              |   |                |                          |  |    |                          |
| Tipo                                                                                                    |                                                                                                 |               | Conto                           |                | Descrizione            |               | Sezione<br>Auto. |       |                          | Partite            |               | Causale      |   |                |                          |  |    |                          |
| с                                                                                                    |                                                                                                 |               | ÷.                              |                |                        |               |                  | Dare  | ۰                        |                    | $+$ $\bullet$ | No           | ۰ |                | $\geq$ $\sim$            |  |    |                          |
| G                                                                                                    |                                                                                                 |               | <b>IVA VEND</b><br>×            | Iva su vendite |                        |               |                  | Avere | $\blacktriangledown$     | $-I =$             |               | No           | ۰ | ٠              |                          |  |    |                          |
| G                                                                                                    |                                                                                                 |               | <b>VEN SER IT</b><br>÷.         |                | Vendita servizi italia |               |                  | Avere | $\blacktriangledown$     | $T_{\rm d}$ $\sim$ |               | No           | ۰ | s              |                          |  |    |                          |
|                                                                                                    |                                                                                                 |               |                                 |                |                        |               |                  |       |                          |                    |               |              |   |                |                          |  |    |                          |
|                                                                                                    |                                                                                                 |               |                                 |                |                        |               |                  |       |                          |                    |               |              |   |                |                          |  |    |                          |
|                                                                                                    |                                                                                                 |               |                                 |                |                        |               |                  |       |                          |                    |               |              |   |                | $\overline{\phantom{a}}$ |  |    |                          |
|                                                                                                    |                                                                                                 |               |                                 |                |                        |               |                  |       |                          |                    |               |              |   |                |                          |  |    |                          |
|                                                                                                    |                                                                                                 |               |                                 |                |                        |               |                  |       |                          |                    |               |              |   |                |                          |  |    |                          |
|                                                                                                    |                                                                                                 |               |                                 |                |                        |               |                  |       |                          |                    |               |              |   |                |                          |  |    |                          |
|                                                                                                    |                                                                                                 |               | Formula descrizione di testata: |                |                        |               |                  |       |                          |                    |               |              |   |                |                          |  |    |                          |
| Formula descrizione di riga:                                                                                                    |                                                                                                 |               |                                 |                |                        |               |                  |       |                          |                    |               |              |   |                |                          |  |    |                          |
|                                                                                                    |                                                                                                 |               |                                 |                |                        |               |                  |       |                          |                    |               |              |   |                |                          |  |    |                          |
|                                                                                                    |                                                                                                 |               |                                 |                |                        |               |                  |       |                          |                    |               |              |   |                |                          |  |    |                          |

Causali contabili - Dettagli

# **Codice IVA**

E' possibile indicare più codici Iva in modo tale che siano proposti al momento dell'utilizzo della causale contabile in Primanota. In base al codice Iva viene impostata la percentuale di indetraibilità, (campo non editabile).

#### **Tipo Registro IVA**

Tipo registro Iva da proporre sulle righe della Primanota Iva. Può essere utile impostare anche un registro diverso rispetto a quello definito nella scheda generale di Primanota, nel caso debbano essere movimentai più registri IVA con la stessa registrazione contabile (es: Ricevimento Fatture Intracomunitarie o Fatture da registrare con metodo del Reverse Charge).

### **Numero Registro**

Il numero registro Iva viene preimpostato in base a quanto indicato nel campo Numero (maschera principale), è comunque possibile modificarlo, per gestire casistiche particolari.

# **Conto IVA**

Conto Iva che deve essere usato in abbinamento al codice Iva. Possono essere inseriti solo conti di tipo Iva.

#### **Conto Contropartita - Descrizione conto contropartita nelle righe iva**

Questo campo viene visualizzato solo se è stato attivato il check Dettaglio Iva per contropartite nei Dati Azienda. Il conto immesso in questo campo viene riportato automaticamente in quello corrispondente sulla Primanota.

Se per ogni riga IVA è stata definito il Conto Contropartita, il modello contabile eventualmente specificato nella parte sottostante della maschera non viene considerato, in quanto, in questo caso, il programma dispone di tutti gli elementi necessari per la costruzione delle righe contabili basandosi esclusivamente sulle Righe IVA.

Riepilogando, questo tipo di automatismo può essere utilizzato se:

- Il check "Dettaglio IVA per Contropartite" è attivato nei Dati Azienda.
- Sono state compilate tutte le contropartite contabili all'interno della Primanota IVA (la

mancanza anche di una sola contropartita non fa scattare questo automatismo, bensì l'eventuale modello contabile);

L'applicazione dell'automatismo in oggetto sostituisce quello eventualmente specificato nella parte sottostante, ma solo per le righe senza una causale di riga specifica: in sintesi, saranno tralasciate tutte le righe del modello contabile, con l'esclusione di quelle che presentano una causale di riga differente (es: causale di Riga con Check Rileva Ritenute per le registrazioni contabili relative al ricevimento Fattura con Ritenute d'acconto). Il comportamento dell'automatismo relativo alle Righe IVA della causale, è il seguente:

 1° riga contabile: indicazione del codice cliente, fornitore o conto generico, in base alla sezione specificata sulla causale contabile e del calcolo importo (Imp+IVA, IVA ecc.). Il conto generico, non essendo specificabile sulla testata della causale contabile, dovrà essere letto all'interno del modello contabile, nella prima riga dove è stato indicato l'automatismo di tipo "A" (Totalizza e Assegna);

 2° riga contabile: prima contropartita di costo/ricavo, da leggersi sulla primanota IVA. Nel caso non sia stata specificata una contropartita IVA indetraibile sul modello IVA della causale contabile, l'IVA indetraibile viene attribuita al conto di costo;

 3° riga contabile: contropartita IVA, da leggersi sul modello IVA od in mancanza nella scheda dati generali della causale utilizzata;

 4° riga contabile: contropartita IVA indetraibile, nel caso sia stata indicata sul modello IVA della causale contabile.

Righe successive: ripetizione dell'algoritmo per ogni riga IVA;

 Righe finali: proposizione delle eventuali altre righe del modello contabile che presentano una causale di riga differente da quella di testata.

Il campo conto contropartita sulla Primanota IVA deve essere valorizzato nel caso venga utilizzato il modulo Trasferimento Studio in modalità Export Avanzato. In caso contrario l'esportazione segnala delle incongruenze.

# **Conto Indetraibile**

Questo campo viene visualizzato solo per le righe con Codice IVA parzialmente o totalmente indetraibile. Su questo conto verrà imputata la parte di Iva indetraibile. Se viene lasciato blank, il programma assegna la parte di IVA indetraibile alla Contropartita di Costo (conto impostato nel campo precedente).

I campi di seguito elencati permettono di definire un modello contabile di registrazione da proporre automaticamente in fase di inserimento delle registrazioni in primanota. Come già sottolineato, il modello contabile definito in questa parte della maschera non viene considerato se è stato specificato un conto contropartita per ogni riga IVA della causale:

#### **Tipo Conto**

Questo campo può assumere tre valori: G conto generico, C conto cliente, F conto fornitore. Rappresenta un filtro di selezione per il campo successivo.

#### **Conto**

In questo campo può essere indicato il conto da riportare sulla primanota. Il conto selezionabile deve essere coerente con l'impostazione precedente (generico, cliente o fornitore). Il campo non è obbligatorio in quanto valorizzabile successivamente al momento del caricamento della registrazione contabile.

#### **Sezione**

Indica la sezione Dare/Avere che deve essere valorizzata nel momento in cui ci si posiziona su quel conto nei movimenti di Primanota.

#### **Automatismo**

Indica il tipo di operazione da eseguire sugli importi delle righe contabili. In caso di registrazioni di tipo Fattura, Nota di Credito, l'importo sulla riga del Cliente/Fornitore e quello della contropartita IVA sono noti a priori. Noti questi due elementi è facile ottenere l'importo della contropartita di costo o ricavo per differenza. Se la registrazione contabile non è intestata ad un cliente o fornitore (es: Corrispettivi), sulla prima riga del modello è necessario impostare l'automatismo A (Totalizza e Assegna).

L'automatismo impostabile sulle righe contabili prevede l'utilizzo di un contatore (non visibile) il cui valore cambia riga per riga in base all'impostazione della combo box. Sulla prima riga della registrazione il contatore ha valore zero. Le scelte possibili sono:

 $\odot$  + Incrementa: l'importo dare o avere viene sommato al valore del contatore (es: importo cliente o fornitore calcolato in base all'impostazione della combo box calcolo importo cliente/fornitore);

 - Decrementa: l'importo dare o avere viene sottratto al valore contenuto nel contatore (es: importo Iva a credito/debito calcolata dalla primanota IVA)

 T Totalizza: l'importo del contatore viene assegnato alla riga e poi viene portato a zero; P Subtotale: funziona come T (Totalizza), ma non azzera il contatore;

 D Subtotale+Decrementa: questa impostazione può risultare utile in presenza di più contropartite di costo o ricavo: l'importo immesso manualmente sulla riga viene sottratto dal contatore;

I Subtotale+Incrementa: l'importo immesso sulla riga viene sommato al contatore;

 A Totalizza e Assegna: permette di assegnare un importo ai conti di tipo generico (ad esempio, nella causale Corrispettivi con Scorporo mettendo in corrispondenza del conto generico Cassa l'automatismo A, sarà possibile imputare allo stesso la somma tra l'Iva vendite e la contropartita di ricavo);

. No Automatismo: la riga non ha associato nessun automatismo.

*Nelle causali di emissione/ricevimento fattura il conto iva può essere inserito in qualsiasi posizione: se la contropartita di costo/ricavo è una sola si utilizzerà in corrispondenza di questa l'opzione T (Totalizza), se le contropartite sono più di una utilizzando l'opzione D (Totalizza e Decrementa) sarà possibile ripartire tra le stesse il totale imponibile.*

#### **Partite**

Permette di impostare il tipo di operazione che deve essere eseguita nell'archivio partite/scadenze. L'impostazione deve essere coerente con il conto movimentato: per i conti gestiti a partite non è possibile scegliere l'opzione No. Le scelte possibili sono:

Acconto: per la generazione di partite di tipo Acconto;

- Crea: per la generazione di partite standard;
- Salda: per la chiusura delle partite;
- No: nessuna gestione partite.

### **Causale di Riga**

E' possibile impostare una causale diversa all'interno della stessa registrazione, definendola direttamente nel modello contabile legato alla causale principale. Se non viene specificato nulla, la causale contabile del dettaglio primanota sarà quella definita in testata. Impostare una causale differente può risultare utile per registrare il ricevimento di fatture con ritenute d'acconto e contestualmente rilevare il debito nei confronti dell'erario visto che si opera come sostituti d'imposta (il fornitore può essere stornato per l'importo della ritenuta utilizzando una causale di riga con check attivo su Rileva Ritenute).

#### **Descrizione Contabile Parametrica**

La descrizione contabile da valorizzare in fase di contabilizzazione documenti o registrazioni può essere gestita in modo parametrico, cioè costruita dall'utente secondo le proprie necessità, e quindi automatica.

Al fine di gestire tale parametrizzazione nella causale contabile sono presenti i seguenti campi:

#### **Formula descrizione di testata**

Tale campo permette di parametrizzare la descrizione contabile di testata. Con il tasto destro è possibile visualizzare quelle che sono le possibili funzioni (numero documento, serie documento, data documento, data registrazione, tipo intestatario, intestatario, elenco documenti, numero protocollo, serie protocollo) ed ovviamente inserire descrizioni libere.

#### **Formula descrizione di riga**

Tale campo permette di parametrizzare la descrizione contabile di riga. Con il tasto destro è possibile visualizzare quelle che sono le possibili funzioni (numero documento, serie documento, data documento, data registrazione, intestatario, elenco documenti, numero protocollo, serie protocollo, numero partita, data scadenza, codice agente) ed ovviamente inserire descrizioni libere.

Le descrizioni sono valorizzate automaticamente al salvataggio di registrazioni manuali di primanota, sia in tutte le contabilizzazioni. Occorre precisare però che vengono letti solo i dati memorizzati fisicamente sulla tabella primanota (quindi ad esempio non abbiamo la ragione sociale del cliente/fornitore ma il suo codice).
### **Causali contabili - Traduzioni**

Nella terza scheda delle causali contabili è possibile gestire le traduzioni delle causali al fine di avere ad esempio una stampa estratto conto con le descrizioni nella lingua del cliente/fornitore.

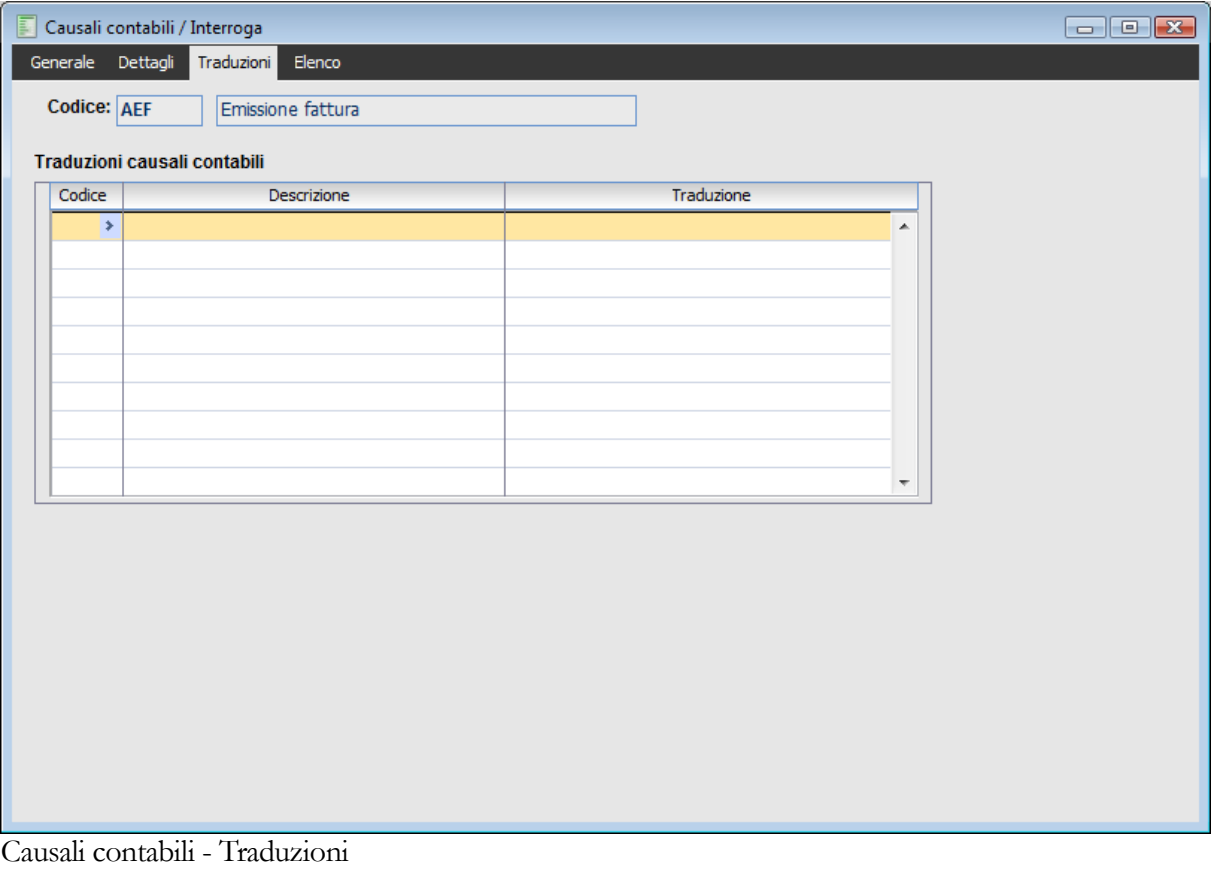

## **Modelli contabili**

In questo archivio possono essere memorizzati modelli specifici, da utilizzare quando le registrazioni contabili sono intestate ad un determinato Cliente o Fornitore. Per ogni combinazione Causale - Cliente/Fornitore è possibile definire un modello differente. Ciò può risultare molto utile, visto che le registrazioni contabili intestate al solito cliente o fornitore presentano spesso le solite caratteristiche (codici Iva, contropartite).

Se non è presente un modello specifico in questo archivio, vale sempre quello predefinito legato alla Causale Contabile.

I modelli contabili possono essere inseriti manualmente da questa gestione, oppure dalla Primanota tramite il bottone Crea Modello. In quest'ultimo caso, la procedura chiede se si desidera creare un modello solo sulla causale contabile oppure quello relativo ad un determinato cliente o fornitore: nel primo caso sarà aggiornato il modello presente nell'archivio delle causali contabili, mentre nel secondo caso sarà inserito/aggiornato un modello dell'archivio Modelli Contabili.

| E<br>Modelli contabili / Interroga<br>$\begin{array}{c c c c c c} \hline \multicolumn{3}{c }{\mathbf{C}} & \multicolumn{3}{c }{\mathbf{C}} & \multicolumn{3}{c }{\mathbf{R}} \\\hline \multicolumn{3}{c }{\mathbf{C}} & \multicolumn{3}{c }{\mathbf{C}} & \multicolumn{3}{c }{\mathbf{R}} \\\hline \multicolumn{3}{c }{\mathbf{D}} & \multicolumn{3}{c }{\mathbf{C}} & \multicolumn{3}{c }{\mathbf{R}} \\\hline \multicolumn{3}{c }{\mathbf{D}} & \multicolumn{3}{c }{\mathbf{C}} & \multicolumn$ |                                                                                                    |                               |  |  |                               |                 |                   |         |         |                          |                            |              |                          |                |                          |               |
|----------------------------------------------------------------------------------------------------|----------------------------------------------------------------------------------------------------|-------------------------------|--|--|-------------------------------|-----------------|-------------------|---------|---------|--------------------------|----------------------------|--------------|--------------------------|----------------|--------------------------|---------------|
| Modello contabile<br>Elenco                                                                                                    |                                                                                                    |                               |  |  |                               |                 |                   |         |         |                          |                            |              |                          |                |                          |               |
|                                                                                                    | Cod.causale: AEF<br>Emissione fattura<br>$\rightarrow$<br>Cliente: ANALOGICA<br>Analisi Progetti Software srl<br>×.<br><b>Righe IVA</b> |                               |  |  |                               |                 |                   |         |         |                          |                            |              |                          |                |                          |               |
|                                                                                                    |                                                                                                    |                               |  |  |                               |                 |                   |         |         |                          |                            |              |                          |                |                          |               |
|                                                                                                    | Cod.IVA                                                                                                    | Descrizione                   |  |  |                               | Conto IVA       | Tipo registro IVA |         |         |                          | N.reg.                     |              | %Ind.                    |                | Conto indetraibile       |               |
| 21                                                                                                    |                                                                                                    | $\blacktriangleright$ Iva 21% |  |  |                               | <b>IVA VEND</b> | $\rightarrow$     | Vendite |         | ۰                        |                            | 1            |                          | 0              |                          | ÷.<br>A       |
| 10                                                                                                    |                                                                                                    | $\blacktriangleright$ Iva 10% |  |  |                               | <b>IVA VEND</b> | ٠                 | Vendite |         | $\overline{\phantom{a}}$ |                            |              |                          | 0              |                          | ×<br>$\equiv$ |
| 4                                                                                                    |                                                                                                    | $\blacktriangleright$ Iva 4%  |  |  |                               | <b>IVA VEND</b> | ٠                 | Vendite |         | $\overline{\phantom{a}}$ |                            | $\mathbf{1}$ |                          | $\overline{0}$ |                          | ¥             |
|                                                                                                    | Conto contropartita: $G$<br>$\rightarrow$<br><b>Righe contabili</b>                                                                     |                               |  |  |                               |                 |                   |         |         |                          |                            |              |                          |                |                          |               |
| Tipo                                                                                                    | Conto                                                                                                    |                               |  |  | Descrizione                   |                 |                   |         | Sezione |                          | Auto.                      | Partite      |                          | Causale        |                          |               |
| c                                                                                                    |                                                                                                    | ANALOGICA<br>s                |  |  | Analisi Progetti Software srl |                 |                   |         | Dare    |                          | $(+)$<br>▾                 | Crea         | $\blacktriangledown$     | ×              | A                        |               |
| G                                                                                                    |                                                                                                    | <b>IVA VEND</b>               |  |  | Iva su vendite                |                 |                   |         | Avere   | ۰                        | $-1$                       | No           | $\overline{\phantom{a}}$ | ٠              |                          |               |
| lG.                                                                                                    |                                                                                                    | <b>VEN SER IT</b>             |  |  | Vendita servizi italia        |                 |                   |         | Avere   | ۰                        | $T \vert \mathbf{v} \vert$ | No.          | $\overline{\phantom{a}}$ | ×              | $\overline{\phantom{a}}$ |               |

Modelli contabili

#### **Ricerca**

Può essere effettuata mediante le due chiavi predisposte:

- Codice Causale Contabile
- Codice Cliente/Fornitore

Può essere altrimenti effettuata mediante la cartella Elenco, selezionando la chiave di ricerca che interessa, cliccando sulla colonna per la quale si desidera ottenere l'ordinamento: descrizione causale, tipo intestatario, descrizione cliente/fornitore.

#### **Codice Causale**

Rappresenta la causale contabile per la quale si intende specificare un determinato modello da applicare quando l'intestatario della registrazione contabile è quello impostato nel campo successivo. Non è possibile imputare le causali che hanno valorizzato il campo Riferimento a Nessuno.

#### Cliente/Fornitore

Codice del Cliente o del Fornitore (in base al tipo di causale) per il quale si dovrà applicare un modello contabile specifico. Il campo è obbligatorio perché un modello nasce sempre dall'associazione tra una Causale Contabile e un Cliente o Fornitore.

Per una descrizione dei campi contenuti nella maschera si rimanda alla trattazione delle Causali Contabili presentata nel paragrafo precedente.

### **Strutture di bilancio generale**

Questo archivio permette di definire la struttura del Bilancio UE tramite l'indicazione di:

- Voci di Riclassificazione: il cui valore potrà essere determinato come somma degli importi dei singoli conti e/o mastri;
- Voci Descrittive: per titolare le varie parti del bilancio;
- Voci di Totalizzazione: per sommare gli importi delle Voci di Riclassificazione.

Questa Struttura, così definita, viene poi utilizzata per la stampa del Bilancio UE accessibile tra le Operazioni Annuali.

*La struttura di Bilancio UE può essere caricata tramite apposita voce all'interno della funzione Carica/Salva Dati Esterni, presente nel menu Sistema.*

L'elenco delle Voci (di riclassificazione, descrittive e di totalizzazione) che compongono la struttura di bilancio, sono già preimpostate nelle aziende degli archivi dimostrativi. Per riportarle in una nuova azienda, sarà necessario abilitare l'apposito check, in fase di creazione della stessa (vedere parte relativa al menu Sistema Creazione Azienda). Successivamente è necessario creare l'associazione tra Voci di Riclassificazione e Conti/Mastri: il valore di ogni voce di riclassificazione viene determinato in base a quello dei singoli conti o mastri associati alla stessa nel momento in cui viene lanciata la stampa. Gli importi delle Voci di Riclassificazione e di Totalizzazione possono essere evidenziati su colonne differenti in modo da rendere più leggibile la stampa.

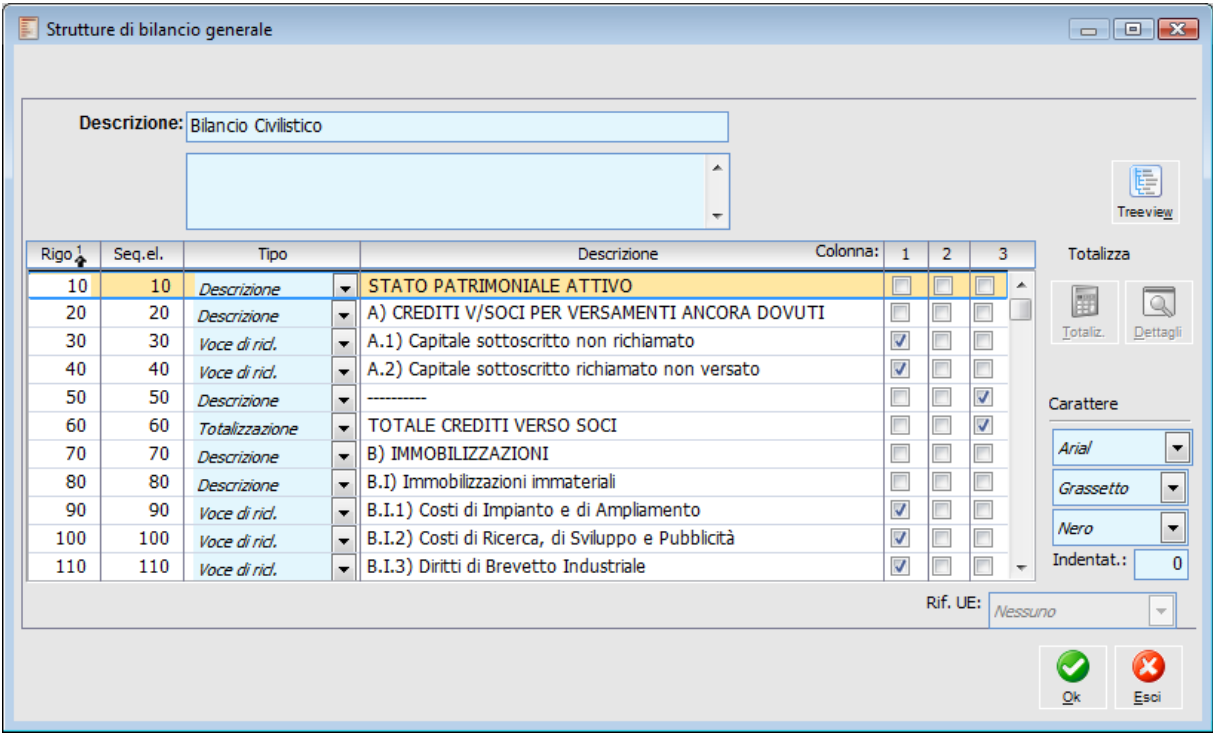

Strutture di bilancio generale

#### **Descrizione e Note**

Campi in cui indicare la descrizione della struttura del bilancio ed eventuali note aggiuntive da riportare in stampa attivando l'apposito check (Note Aggiuntive).

#### **Numerazione Righe**

Il campo *Rigo* costituisce l'ordine con cui saranno stampate le righe della struttura, mentre il campo *Sequenza Elaborazione* (preimpostato con lo stesso valore) è l'ordine di elaborazione delle diverse voci di riclassificazione e totalizzazione.

#### **Tipo**

Questo campo identifica la tipologia della riga di riclassificazione.

 Voce di Riclassificazione: è possibile valorizzare questa riga con la somma di un elenco di conti e/o mastri di contabilità (accessibile premendo il bottone Dettagli);

Descrizione: riga puramente descrittiva, che non viene valorizzata con nessun importo;

Totalizzazione: questa riga è valorizzabile con la somma algebrica di più righe (Voci di

riclassificazione) presenti nella struttura di bilancio (accessibile premendo il bottone Calcola).

#### **Descrizione**

In questo campo deve essere indicata la descrizione della riga: viene riportata sulla stampa del Bilancio UE.

#### **Colonna**

Sono disponibile 3 colonne in cui stampare gli importi. L'utente può scegliere la posizione dell'importo per ciascuna riga.

#### **Carattere**

Per ogni riga è possibile definire il tipo di Font (Arial o Times New Roman), il tipo di Stile (normale, grassetto o corsivo) e il Colore (nero, rosso o blu).

#### **Indentatura**

Numero di caratteri di Indentatura: spazi liberi che devono essere lasciati prima di iniziare a stampare il codice o la descrizione della voce.

#### **Riferimento UE**

Questa combo box consente al programma di identificare le Righe del Bilancio UE da confrontare per la determinazione e l'imputazione di eventuali differenze dovute all'applicazione dell'arrotondamento o troncamento degli importi all'unità di Euro (scelta opzionale in fase di stampa del bilancio UE). L'eventuale differenza tra le righe Totale Attività e Totale Passività viene imputata alla riga Riserva Arrotondamenti. La differenza tra l'importo originale dell'utile (utile/perdita del conto economico) e lo stesso importo arrotondato/troncato all'euro viene invece imputata alla riga Oneri Straordinari. Ciò consente di far quadrare il bilancio UE nonostante l'eventuale applicazione di arrotondamenti o troncamenti degli importi in fase di stampa. Le scelte possibili sono:

Totale Attività: identifica la riga del Totale Attività;

Totale Passività: identifica la riga del Totale Passività;

 Riserva Arrotondamento: riga di Riclassificazione appartenente alle voci del Passivo, sulla quale viene riportata la differenza di arrotondamento/troncamento tra Totale Attività e Totale Passività;

Utile/Perdita (Econ): identifica la riga del risultato di esercizio (Conto Economico);

 Oneri Straordinari: riga di Riclassificazione appartenente alle voci di Costo, sulla quale viene riportata la differenza di arrotondamento/troncamento del risultato di esercizio;

 Nessuno: identifica la maggior parte delle righe di bilancio, ossia quelle non rilevanti ai fini della determinazione o imputazione delle differenze per arrotondamento o troncamento degli importi all'unità di euro.

#### **Totalizzazioni**

Questo bottone risulta editabile solo sulle righe di Totalizzazione: consente di specificare quali altre righe sommare algebricamente (in base al segno impostato).

#### **Dettagli**

Questo bottone viene attivato solo nel caso in cui la riga sulla quale si è posizionati sia una voce di Riclassificazione. Permette di accedere alla maschera di associazione dei conti e/o mastri alle voci della struttura di bilancio.

#### **[Voci di bilancio mastri/conti](#page-185-0)**

#### **Treeview**

Mediante questo bottone si può visualizzare, con un grafico ad albero, l'intera struttura del bilancio, con il dettaglio dei conti/mastri per ciascuna voce di riclassificazione.

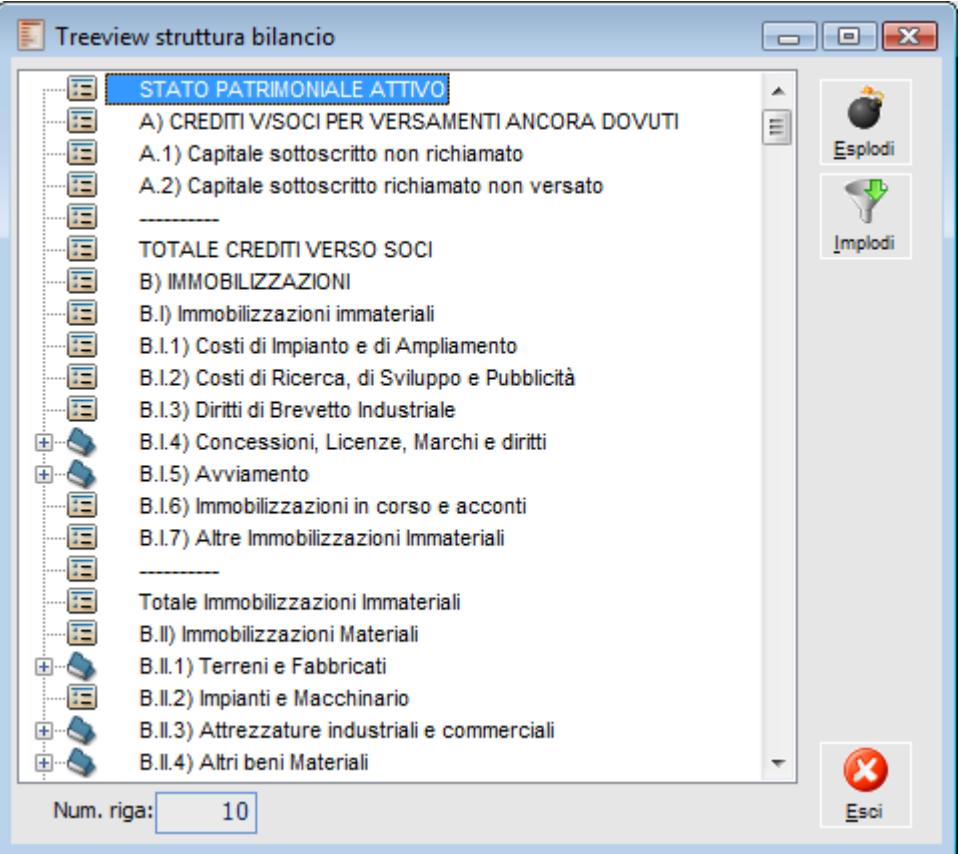

Treeview struttura bilancio

La navigazione del grafico è piuttosto semplice: vi sono due soli livelli dell'albero. Il primo è costituito da tutte le righe descrittive, di riclassificazione e di totalizzazione. Il secondo, invece, è disponibile solo relativamente alle righe di riclassificazione e presenta l'elenco dei conti/mastri associati.

<span id="page-185-0"></span>Cliccando con il mouse sulle righe di riclassificazione si possono alternativamente visualizzare e nascondere i conti/mastri associati. Sono inoltre disponibili i tasti Esplodi e Implodi per effettuare le stesse operazioni contemporaneamente su tutte le righe di riclassificazione.

### **Voci di bilancio mastri/conti**

Si accede alla maschera dal bottone Dettagli dalla maschera Strutture di bilancio generale.

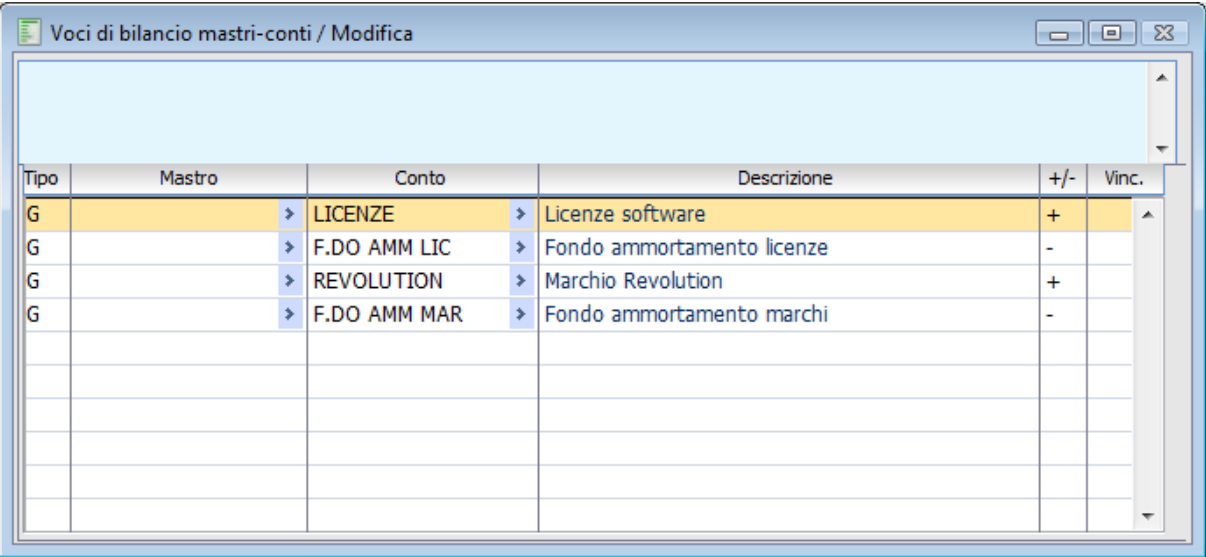

Voci di bilancio mastri conti

Di seguito è descritto il funzionamento di tale maschera.

#### **Note Aggiuntive**

E' possibile inserire una descrizione aggiuntiva per ogni voce di Riclassificazione della struttura. Verrà stampata nel Bilancio UE solo nel caso in cui sia stato attivato l'apposito check (note aggiuntive).

#### **Tipo**

Questo campo determina il tipo di record da inserire in uno dei campi successivi: può assumere il valore G (Conto di tipo generico) o M (Mastro). In base alla tipologia impostata sarà editabile il campo Conto o il campo Mastro.

#### **Mastro**

Se viene indicato il codice di un mastro (necessariamente di livello 1), tutti i conti che sono collegati a tale mastro contribuiscono alla formazione del totale della Voce di Riclassificazione.

#### **Conto**

Oltre ai mastri, possono essere inseriti anche o solo i singoli conti in una voce di riclassificazione. In questo modo contribuiscono direttamente alla determinazione del totale della voce.

#### **Segno +/-**

Il segno determina le modalità di calcolo. Se gli importi dei conti e/o mastri deve essere sommato dovrà essere utilizzato il segno +, in caso contrario il segno -: l'importo dei Fondi Ammortamento relativo alle immobilizzazioni deve essere stornato dalle attività. I Conti utilizzati come fondi ammortamento saranno perciò presenti nell'attivo con segno -.

#### **Vincoli D/A**

Tramite questo campo è possibile far confluire il valore dei conti e/o mastri nell'Attivo o nel Passivo in base al loro saldo. Il vincolo, se specificato, può essere D o A: in questo caso, il valore del mastro (o del conto) viene considerato nella somma algebrica della voce di riclassificazione solo se presenta rispettivamente segno Dare o Avere.

Il vincolo potrebbe essere utilizzato per i conti banca in modo che confluiscano nell'attivo o nel passivo in base al loro saldo. Per ottenere questo risultato, tali conti dovrebbero essere indicati sia in una voce dell'attivo con vincolo D, sia in una voce del passivo con vincolo A.

## **Stampa saldi conti/clienti/fornitori**

Questa gestione permette di ottenere una stampa dei saldi di tutti i conti (generici, clienti o fornitori) di un determinato esercizio.

E' possibile stampare i saldi dei conti effettuando selezioni per tipo e per intervalli di Mastri e/o Conti. Se l'esercizio per il quale si intende effettuare la stampa non è ancora stato aperto (quando non presenta Saldi Iniziali), è possibile tenere conto dei Saldi dell'esercizio precedente.

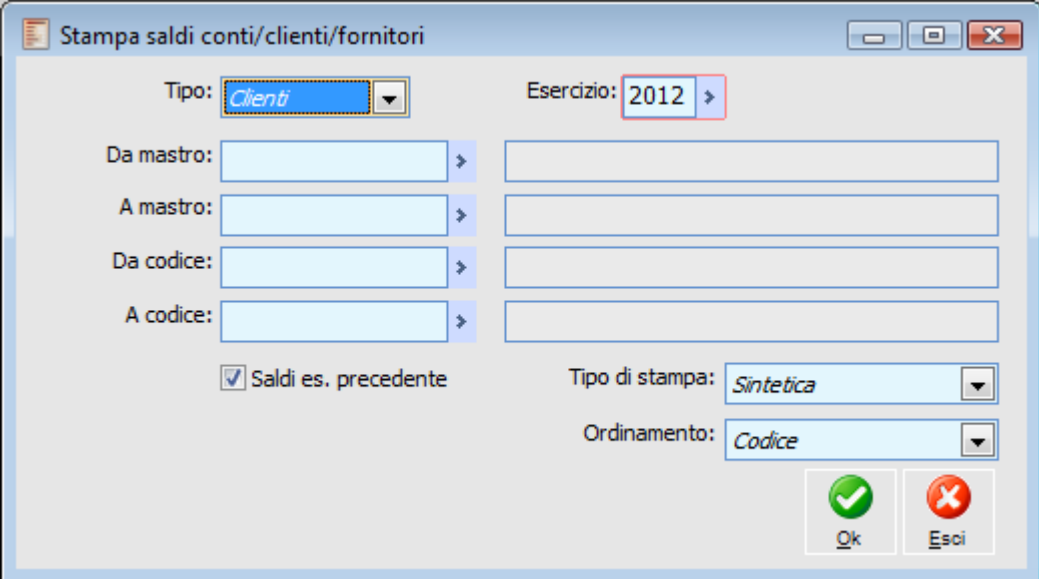

Stampa saldi conti clienti fornitori

#### **Tipo Conto, Mastri e Codici**

Questa combo box consente di filtrare i saldi da stampare per tipologia conto (Cliente, Fornitore e Conto).

#### **Esercizio**

Esercizio di competenza per il quale si desiderano stampare i saldi dei clienti, fornitori o conti generici. È un campo obbligatorio.

#### **Saldi Esercizio Precedente**

Attivando questo check vengono evidenziati nella stampa anche i saldi dell'esercizio precedente.

#### **Tipo Stampa**

Il prospetto di stampa generato può essere Sintetico, limitato cioè al conto e alla valorizzazione del saldo dare/avere attuale , oppure Dettagliato, in modo da riportare anche i saldi iniziale, finale, fuori linea e in linea, sia per la sezione dare sia per la sezione avere.

#### **Ordinamento**

E' possibile effettuare la stampa ordinando i conti alfabeticamente sulla base della Descrizione o del Codice.

## **Stampa causali contabili**

Tramite questa gestione si possono stampare tutte le informazioni relative alle Causali Contabili. Le selezioni disponibili consentono di filtrare la stampa in base al loro codice e all'eventuale registro IVA di riferimento.

La stampa riporta l'elenco delle causali, la descrizione, i riferimenti ai registri Iva utilizzati, l'eventuale modello di registrazione memorizzato e tutti i dati richiesti al momento del caricamento dell'archivio causali.

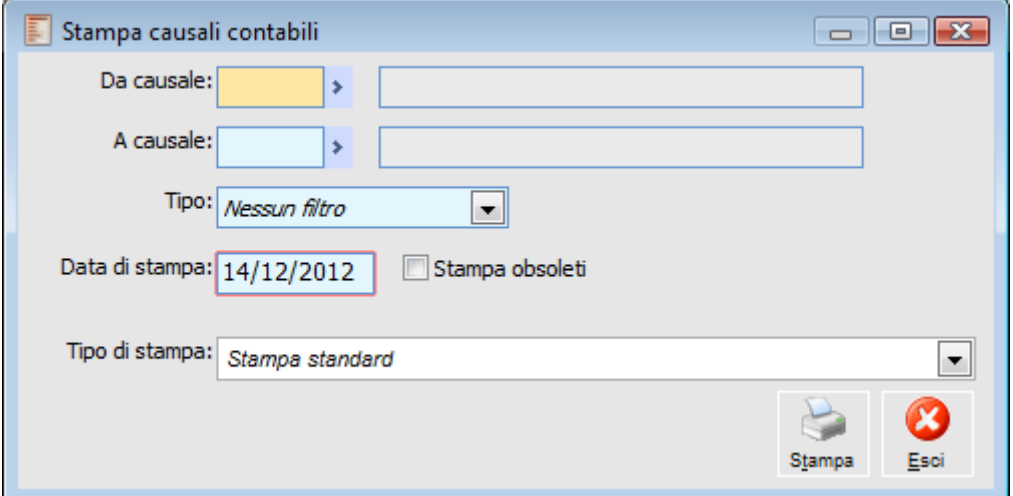

Stampa causali contabili

#### **Da Causale - A Causale**

E' possibile stampare solo le causali con codice rientrante nell'intervallo specificato.

#### **Tipo**

Tramite questa combo box è possibile filtrare le causali in base all'impostazione del Tipo Registro IVA presente su ciascuna di esse. Il valore di default è Nessun Filtro.

#### **Stampa Obsoleti e Data di stampa**

Se attivato, la stampa riporta solo le causali che risultano obsolete alla data indicata, ossia quelle che presentano una data obsolescenza inferiore a quella indicata nel campo Data di Stampa.

## **Stampa modelli contabili**

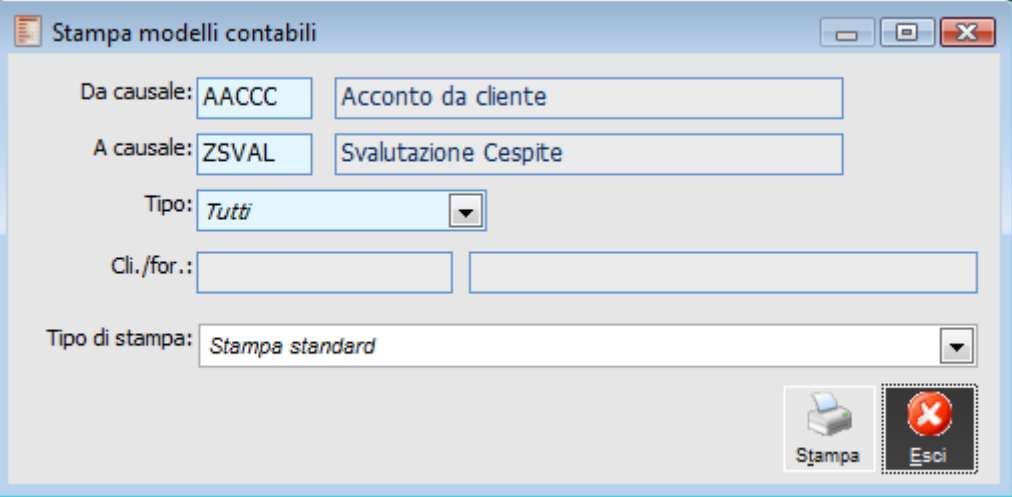

#### Stampa modelli contabili

I modelli contabili possono essere stampati con selezioni basate sulla causale, sul tipo di intestatario ed eventualmente sul codice del Cliente o del Fornitore.

#### **Da Causale - A Causale**

E' possibile stampare solo i modelli contabili con codice causale rientrante nell'intervallo specificato.

#### **Tipo**

È possibile stampare solo i modelli contabili legati a clienti, solo quelli legati a fornitori oppure tutti indistintamente.

#### **Cliente/Fornitore**

Tramite questo campo si possono stampare solo i modelli contabili del Cliente o Fornitore specificato.

### **Stampa struttura di bilancio**

La stampa della struttura del Bilancio UE riporta l'elenco delle voci di riclassificazione, totalizzazione e descrittive caricate nel corrispondente archivio. E' possibile ottenere anche la stampa delle note aggiuntive inserite al momento del caricamento delle voci di riclassificazione.

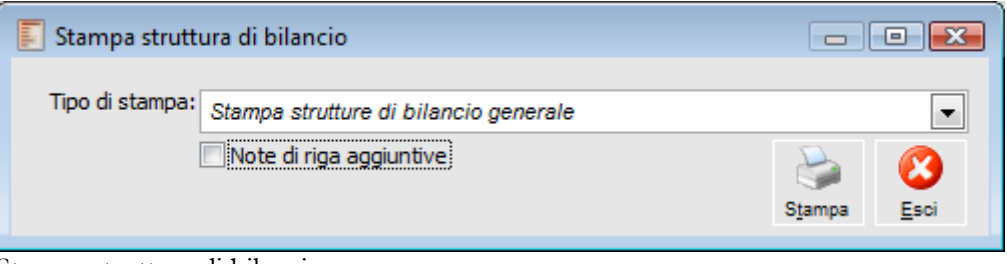

Stampa struttura di bilancio

#### **Note Aggiuntive**

Se attivato, vengono stampate le eventuali note descrittive associate a ciascuna voce di riclassificazione presente nella struttura (sono inseribili premendo il bottone Dettagli sulla maschera della Struttura Bilancio UE).

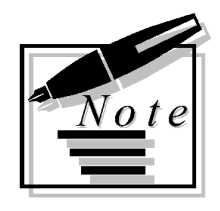

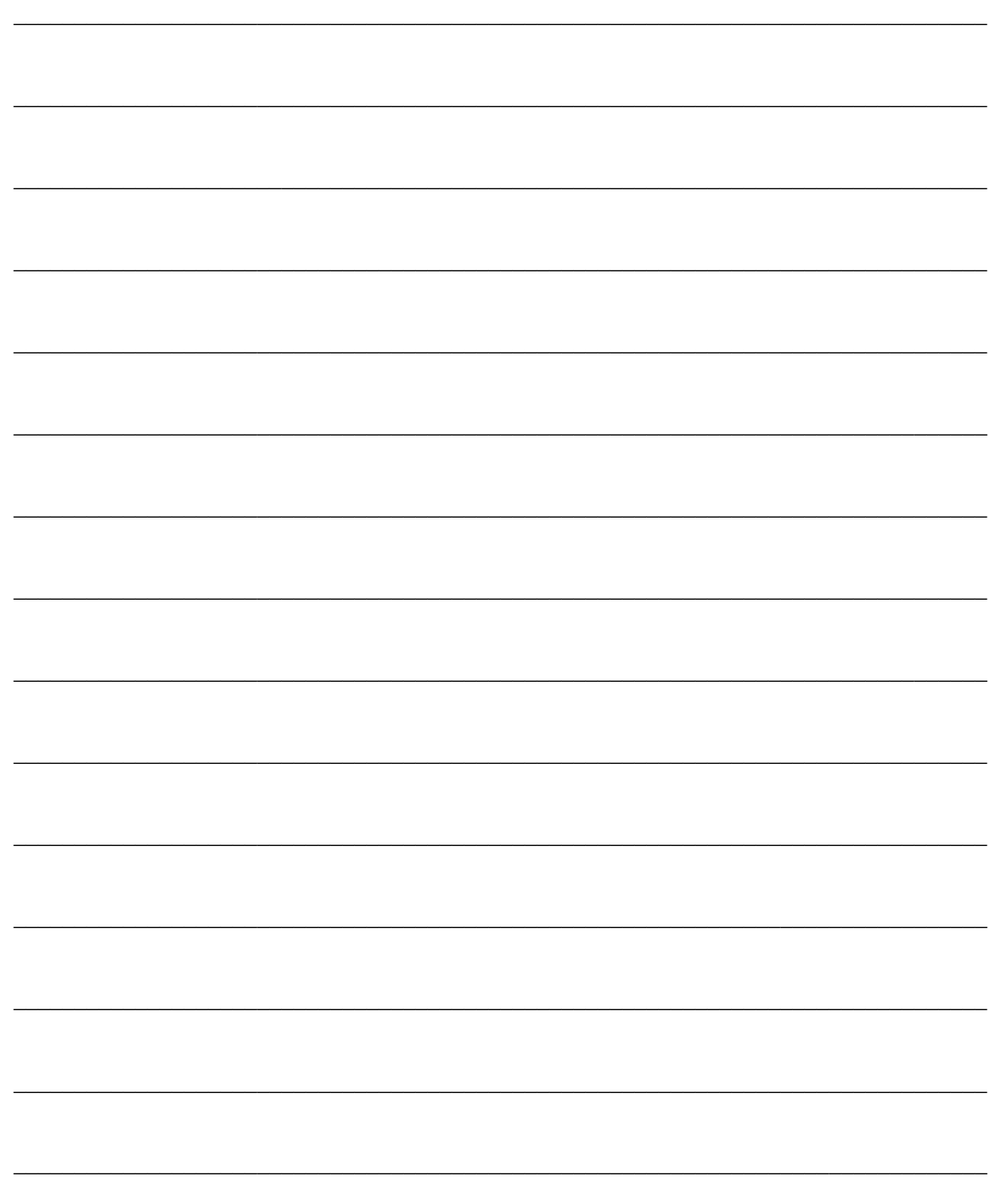

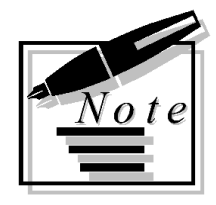

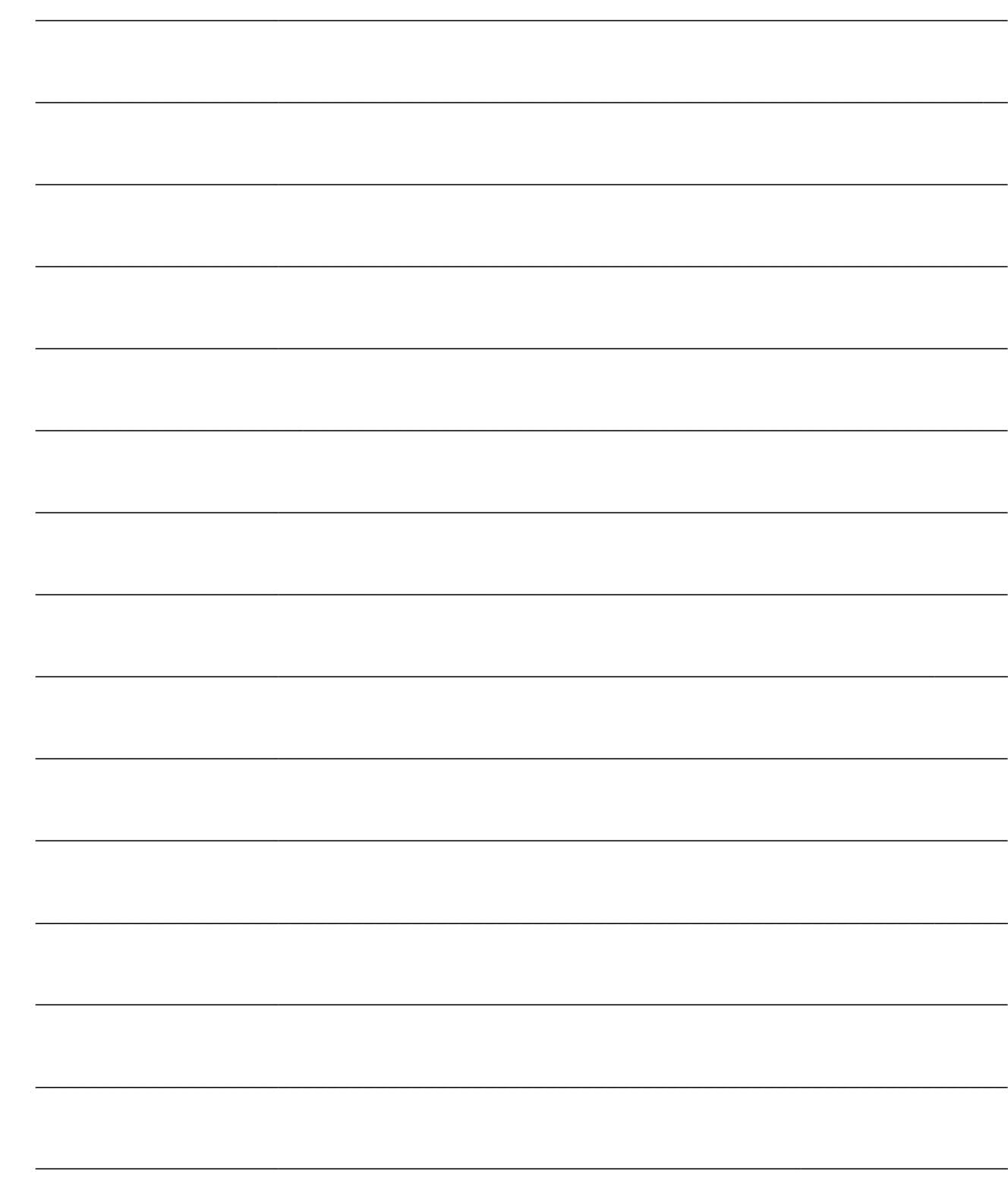

# **CONTABILIZZAZIONI**

Questo capitolo descrive le funzionalità relative alla contabilizzazione delle fatture emesse e ricevute, delle ricevute fiscali con i relativi incassi, delle distinte incasso/pagamento, degli acconti ricevuti e pagati, degli Insoluti registrati dal modulo Contenzioso e dei movimenti cespiti inseriti dal modulo Cespiti. Consente altresì di stornare i crediti verso clienti verso un conto effetti attivi, attraverso la funzione di contabilizzazione indiretta effetti.

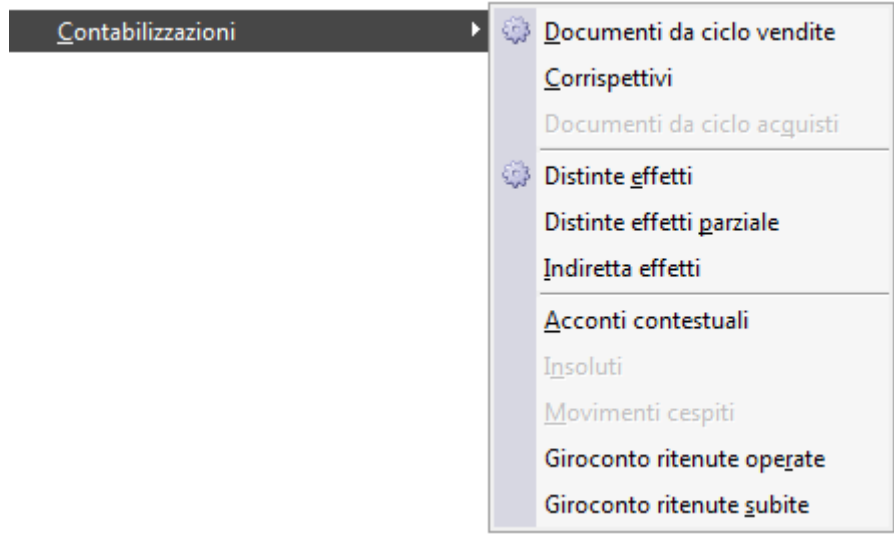

Menù Contabilizzazioni

I conti di contropartita vengono proposti automaticamente, poiché la procedura legge i valori predefiniti impostati nel menu Contropartite e Parametri.

 **[Contabilizzazione documenti da ciclo vendite](#page-195-0) [Contabilizzazione corrispettivi](#page-197-0) [Contabilizzazione documenti da ciclo acquisti](#page-199-0) [Contabilizzazione distinte effetti](#page-201-0) [Contabilizzazione distinte effetti parziale](#page-204-0) [Contabilizzazione indiretta effetti](#page-208-0) [Contabilizzazione acconti contestuali](#page-213-0) [Contabilizzazione insoluti](#page-218-0)**

**[Contabilizzazione movimenti cespiti](#page-219-0)**

<span id="page-195-0"></span>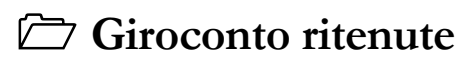

## **Contabilizzazione documenti da ciclo vendite**

Questa funzione permette il passaggio in Primanota dei documenti di vendita con lo status Confermato ai quali è associata una causale contabile. Le Ricevute Fiscali hanno una funzione di contabilizzazione specifica e quindi non sono considerate da questa gestione. La procedura provvede all'inserimento delle registrazioni contabili in Primanota tenendo conto delle caratteristiche della Causale Contabile, di Contropartite e Parametri specificati nel corrispondente menu disponibile tra gli archivi generali, dei codici Iva utilizzati e di eventuali informazioni specifiche inserite sul documento.

I documenti del Ciclo Vendite vengono contabilizzati in base ai seguenti criteri di ordinamento:

- Data Registrazione
- Alfa Documento
- Numero Documento

Le registrazioni contabili generate possono sempre essere cancellate, consentendo perciò di procedere nuovamente con la contabilizzazione. I documenti contabilizzati non sono più modificabili. Nel caso sia necessario modificare un documento già contabilizzato, è necessario procedere prima alla cancellazione della corrispondente registrazione contabile.

Al termine dell'elaborazione viene riportato a video il risultato dell'operazione: il numero di documenti contabilizzati sul totale da contabilizzare e l'eventuale report degli errori riscontrati.

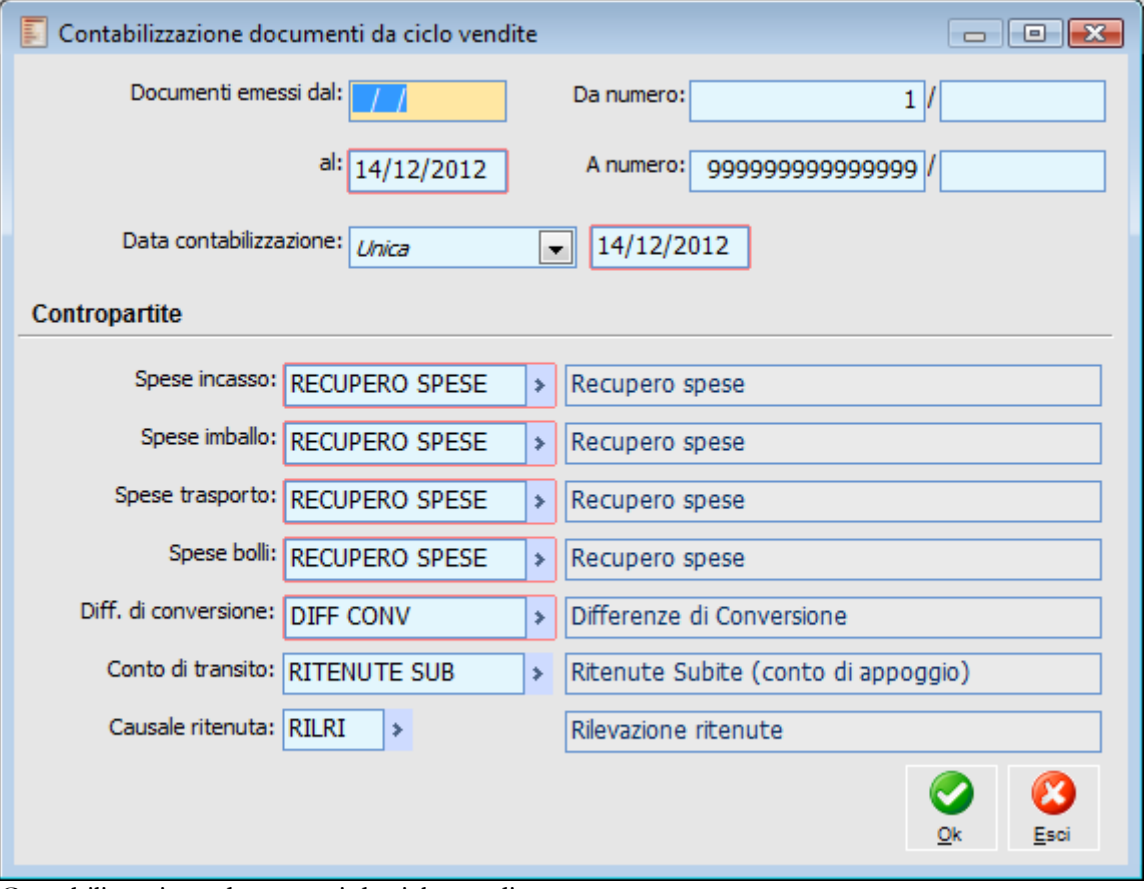

Contabilizzazione documenti da ciclo vendite

#### **Documenti Emessi Dal - Al**

Verranno considerati solo i documenti di vendita con data compresa nell'intervallo di date eventualmente impostate.

#### **Da Numero - A Numero**

Verranno considerati solo i documenti di vendita con numero documento compreso nell'intervallo impostato.

#### **Data Contabilizzazione**

Tramite questa combo box si determina la data di registrazione dei documenti in Primanota. Le scelte possibili sono:

 Unica: i documenti vengono contabilizzati con data di registrazione pari a quella impostata nell'apposito campo;

 Data Reg. Doc: in questo caso i documenti vengono contabilizzati con data registrazione pari a quella del documento.

#### **Contropartite**

In questi campi vengono proposte le contropartite indicate negli Archivi Generali alla voce Contropartite e Parametri; in particolare, le contropartite:

- Di spesa (incasso, imballo, trasporto e bolli) vengono definite in Parametri Vendite;
- Differenze di conversione in Parametri differenze e abbuoni)

<span id="page-197-0"></span>I valori proposti sono comunque modificabili.

## **Contabilizzazione corrispettivi**

Tramite questa funzione si possono contabilizzare sia le Ricevute Fiscali Confermate, sia gli eventuali Incassi successivi. La procedura provvede all'inserimento delle registrazioni contabili in Primanota tenendo conto delle caratteristiche della Causale Contabile e del Corrispettivo. In particolare, la causale contabile deve essere impostata per movimentare il registro Iva Corrispettivi e presenterà una distinzione in base alla tipologia di vendita: beni o servizi. In caso di vendita di Servizi, se il corrispettivo non venisse incassato totalmente, il programma provvederebbe a contabilizzare la Ricevuta Fiscale utilizzando anche il conto Iva Sospesa indicato in Contropartite e Parametri. Registrando successivamente l'incasso, il programma provvederebbe automaticamente ad effettuare il giroconto dell'Iva sospesa sul conto utilizzato per l'Iva vendite.

I parametri per la contabilizzazione delle ricevute fiscali sono definibili per ciascuna causale documento: in questo modo si potrà utilizzare una causale documento per la vendita di beni ed una per i servizi (tuttavia è la causale contabile associata al documento che determina la tipologia di vendita: beni o servizi).

Le registrazioni contabili generate possono sempre essere cancellate, consentendo perciò di procedere nuovamente con la contabilizzazione. I documenti di tipo corrispettivo contabilizzati non sono più modificabili. Nel caso sia necessario modificarne uno già contabilizzato, è necessario procedere prima alla cancellazione della corrispondente registrazione contabile.

La procedura in fase di contabilizzazione corrispettivi raggruppa in una unica registrazione contabile i corrispettivi della stessa giornata inserendo, come numero documento in primanota, il numero di corrispettivo più alto.

E' stata prevista la possibilità di non avere alcun numero documento in primanota.

Al termine dell'elaborazione viene riportato a video il risultato dell'operazione: il numero di Corrispettivi contabilizzati sul totale da contabilizzare e l'eventuale report degli errori riscontrati.

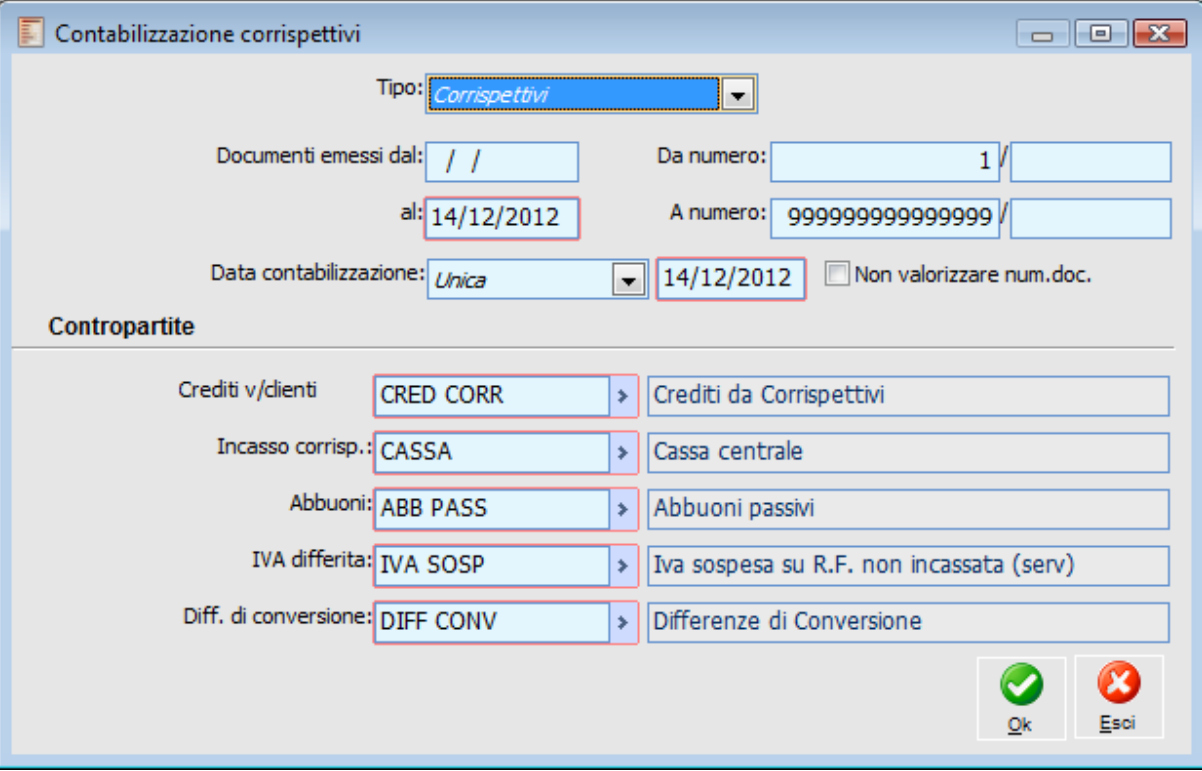

Contabilizzazione corrispettivi

#### **Tipo**

Selezionando la voce Corrispettivi, si procederà alla contabilizzazione delle Ricevute Fiscali, mentre con la voce Incassi Corrispettivi si contabilizzeranno gli incassi delle ricevute fiscali avvenuti successivamente rispetto all'emissione.

#### **Documenti Dal - Al**

Verranno considerate solo le ricevute fiscali e gli incassi con data documento compresa nell'intervallo di date eventualmente impostato.

#### **Da Numero - A Numero**

E' possibile ottenere la contabilizzazione dei documenti con numero compreso nell'intervallo specificato.

#### **Data Contabilizzazione**

Tramite questa combo box si determina la data di registrazione dei Corrispettivi o Incassi successivi delle ricevute fiscali in Primanota. Le scelte possibili sono:

 Unica: i corrispettivi vengono contabilizzati con data di registrazione pari a quella impostata nell'apposito campo;

 Data Reg. Doc: in questo caso vengono contabilizzati con data registrazione pari a quella del la ricevuta fiscale (o dell'incasso successivo).

#### **Non valorizzare num. doc.**

Se attivo la contabilizzazione dei corrispettivi non riporta in primanota il numero documento. Tale check è attivo quando la combo tipo è impostata a Corrispettivi o Incasso Corrispettivi.

#### <span id="page-199-0"></span>**Contropartite**

In questi campi vengono proposte le contropartite indicate negli Archivi Generali alla voce Contropartite e Parametri (parametri ricevute fiscali e parametri differenze e abbuoni). I valori proposti sono comunque modificabili.

## **Contabilizzazione documenti da ciclo acquisti**

Questa funzione permette il passaggio in Primanota dei documenti di acquisto con lo status Confermato ai quali è associata una causale contabile. La procedura provvede all'inserimento delle registrazioni contabili in Primanota tenendo conto delle caratteristiche della Causale Contabile, di Contropartite e Parametri specificati nel corrispondente menu disponibile tra gli archivi generali, dei codici Iva utilizzati e di eventuali informazioni specifiche inserite sul documento.

I documenti del Ciclo Acquisti vengono contabilizzati in base ai seguenti criteri di ordinamento:

- Data Registrazione
- Alfa Protocollo
- Numero Protocollo

Le registrazioni contabili generate possono sempre essere cancellate, consentendo perciò di procedere nuovamente con la contabilizzazione. I documenti contabilizzati non sono più modificabili. Nel caso sia necessario modificare un documento già contabilizzato, è necessario procedere prima alla cancellazione della corrispondente registrazione contabile.

Al termine dell'elaborazione viene riportato a video il risultato dell'operazione: il numero di documenti contabilizzati sul totale da contabilizzare e l'eventuale report degli errori riscontrati.

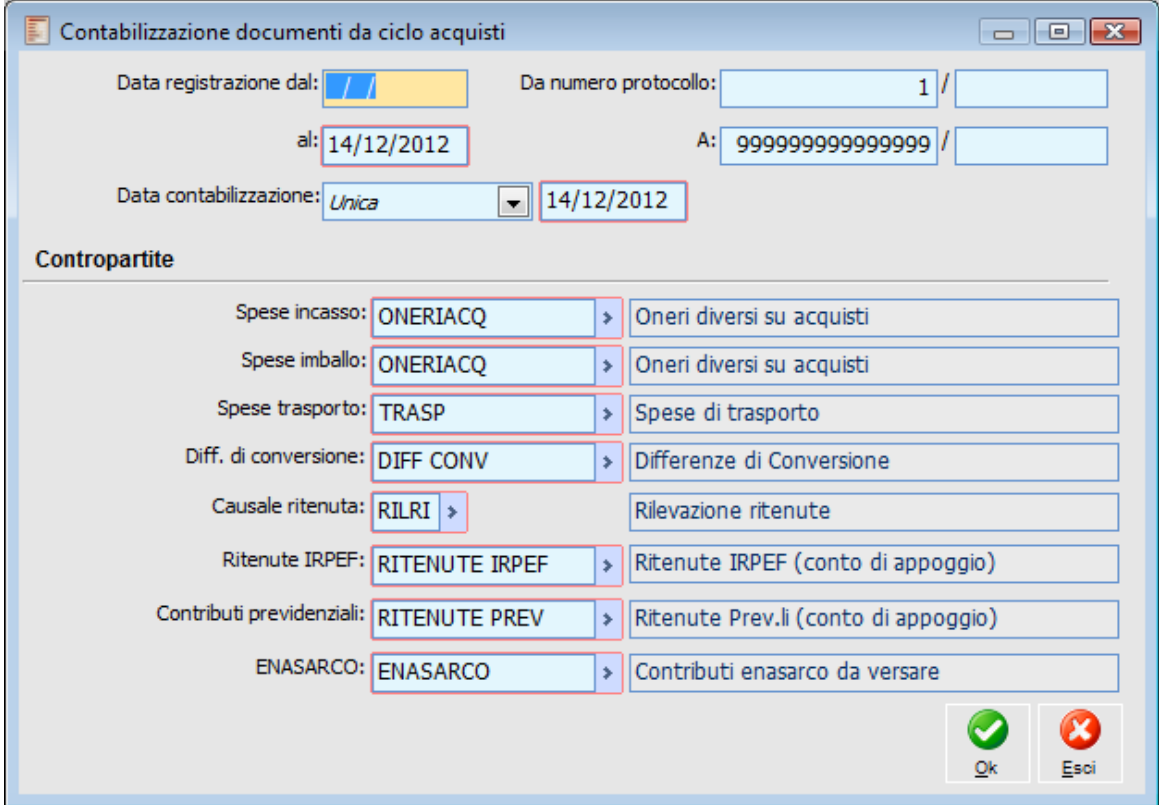

Contabilizzazione documenti da ciclo acquisti

#### **Data Registrazione Dal - Al**

Verranno considerati solo i documenti con data registrazione compresa nell'intervallo di date eventualmente impostato.

#### **Da Numero Protocollo - A**

Verranno considerati solo i documenti con numero protocollo compreso nell'intervallo impostato.

#### **Data Contabilizzazione**

Tramite questa combo box si determina la data di registrazione dei documenti in Primanota. Le scelte possibili sono:

 Unica: i documenti vengono contabilizzati con data di registrazione pari a quella impostata nell'apposito campo;

 Data Reg. Doc: in questo caso i documenti vengono contabilizzati con data registrazione pari a quella del documento.

#### **Contropartite**

In questi campi vengono proposte le contropartite indicate negli Archivi Generali alla voce Contropartite e Parametri; in particolare, le contropartite:

- Di spesa (incasso, imballo, trasporto e bolli) vengono definite in Parametri Acquisti;
- Differenze di conversione in Parametri differenze e abbuoni)
- Causale ritenuta e conti ritenute in Parametri Ritenute

<span id="page-201-0"></span>I valori proposti sono comunque modificabili.

### **Contabilizzazione distinte effetti**

Questa funzione consente di contabilizzare le Distinte di Incasso e Pagamento con causale che prevede la contabilizzazione dell'intera distinta. La contabilizzazione consente di ottenere l'allineamento tra la situazione delle partite (che risulteranno saldate già con l'abbinamento delle stesse ad una Distinta contabilizzabile) e la situazione contabile. Le distinte da contabilizzare possono essere selezionate singolarmente accedendo all'Elenco Distinte. Nella griglia di selezione vengono visualizzate solo le distinte che possono essere contabilizzate, ovvero quelle per le quali è stata effettuata la stampa in definitiva.

Al termine dell'elaborazione viene riportato a video il risultato di tale processo, il numero di distinte contabilizzate sul totale da contabilizzare e la conferma dell'operazione.

Sulla registrazione contabile viene automaticamente valorizzato il campo descrittivo nei dati di riga di ciascun cliente con i riferimenti del documento di origine (quello che ha generato le partite/scadenze chiuse dalla distinta) e la data di scadenza.

Se la banca di presentazione è di tipo Salvo Buon Fine, la contabilizzazione genera n partite legate al conto di questa banca con date scadenza coincidenti alla data valuta impostata sulla distinta (nb: il conto contabile legato al conto banca salvo buon fine deve essere gestito a partite). In questo modo è possibile monitorare in modo puntuale i flussi finanziari riguardanti le banche dell'azienda attraverso la funzione Cash Flow. Le eventuali spese bancarie vengono invece addebitate sul conto corrente effettivo (che risulta associato al conto banca salvo buon fine).

### **Contabilizzazione distinte effetti - Filtri contropartite**

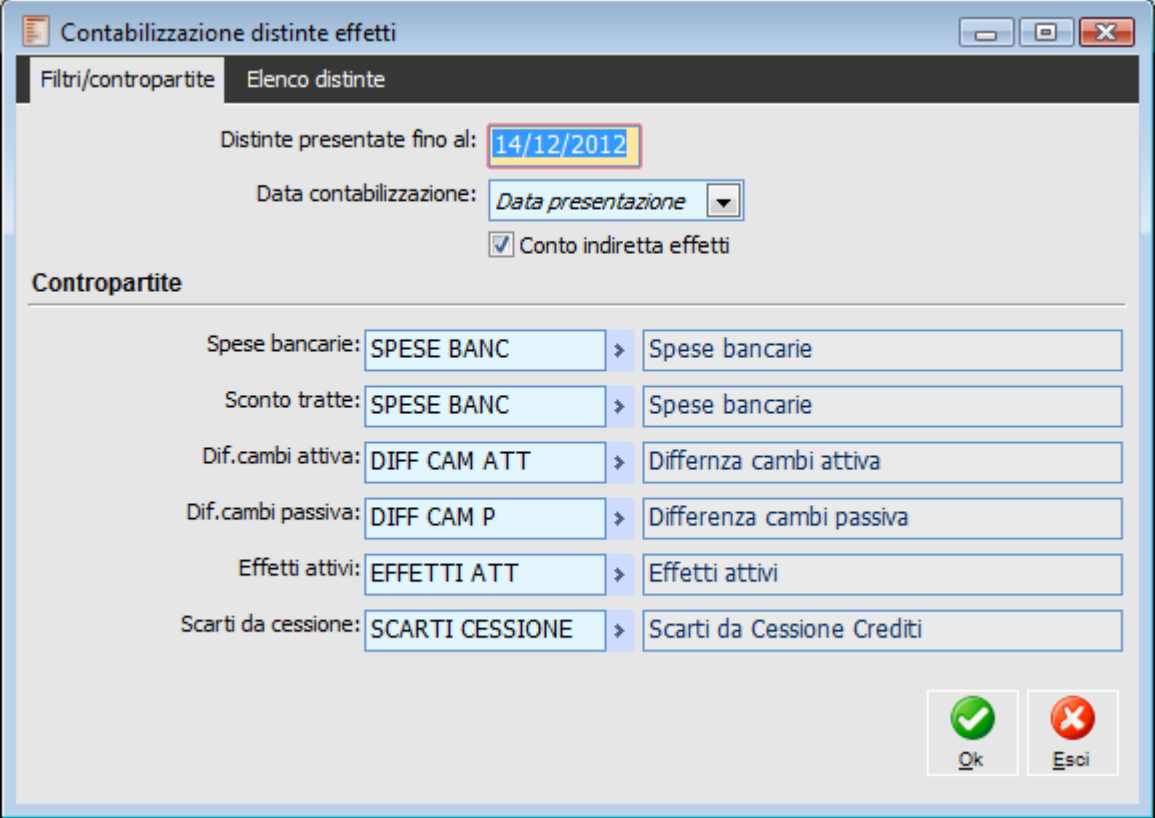

Contabilizzazione distinte effetti - Filtri contropartite

#### **Distinte da Presentare Entro il**

Verranno considerate solo le distinte con data presentazione inferiore o uguale a quella impostata in questo campo. Viene proposta di default la data di sistema.

#### **Data Contabilizzazione**

La data di contabilizzazione può essere unica per tutte le distinte, ed in questo caso l'utente ha la possibilità di impostarla, oppure ogni distinta viene contabilizzata utilizzando come data di registrazione, la data di presentazione.

#### **Conto Indiretta Effetti**

Questo check è attivo di default e consente di contabilizzare le distinte effetti considerando, per le partite/scadenze chiuse preventivamente da indiretta effetti, lo specifico conto effetti attivi utilizzato sulle singole operazioni di contabilizzazione indiretta effetti. In questo modo, se l'utente avesse modificato sulla gestione contabilizzazione indiretta effetti il conto di appoggio da accreditare, in fase di contabilizzazione della distinta otterrebbe lo storno automatico di quel specifico conto e non di quello generico riportato sulla maschera di contabilizzazione distinte (letto a sua volta dai parametri distinte).

#### **Contropartite**

In questi campi vengono proposte le contropartite indicate negli Archivi Generali alla voce Contropartite e Parametri (parametri distinte e parametri differenze e abbuoni). I valori proposti sono comunque modificabili.

### **Contabilizzazione distinte effetti - Elenco distinte**

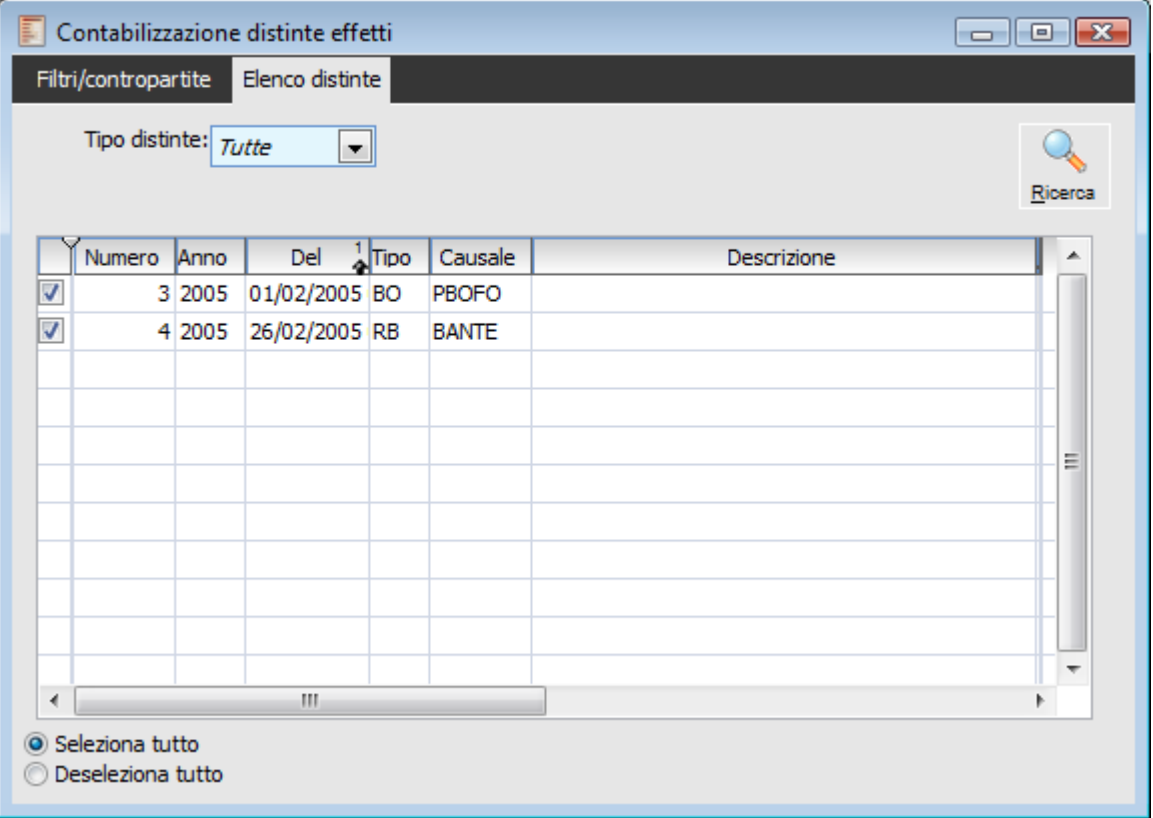

Contabilizzazione distinte effetti - Elenco Distinte

Tramite questa scheda è possibile effettuare una selezione mirata delle distinte da contabilizzare:

#### **Tipo Distinte**

Consente di stabilire se visualizzare tutte le distinte contabilizzabili oppure di limitare l'elenco solo a quelle attive o passive. Dopo aver scelto la tipologia desiderata, è necessario rieseguire l'interrogazione premendo il bottone Ricerca.

<span id="page-204-0"></span>Dopo aver selezionato, mediante apposito check, le distinte da contabilizzare, tornando nella prima scheda (Filtri/Contropartite) è possibile ottenerne la contabilizzazione.

## **Contabilizzazione distinte effetti parziale**

Questa funzionalità consente di contabilizzare le Distinte di Incasso e Pagamento con causale che prevede la contabilizzazione per singolo effetto. La principale differenza rispetto alla funzione di contabilizzazione standard è la necessità di selezionare una determinata distinta effetti e la possibilità di filtrare gli effetti da contabilizzare in base alle date valuta definite per ciascuno di essi.

Sulla registrazione contabile viene automaticamente valorizzato il campo descrittivo nei dati di riga di ciascun cliente con i riferimenti del documento di origine (quello che ha generato le partite/scadenze chiuse dalla distinta) e la data di scadenza.

Se la banca di presentazione è di tipo Salvo Buon Fine, la contabilizzazione genera n partite legate al conto di questa banca con date scadenza coincidenti alla data valuta impostata sulla distinta (nb: il conto contabile legato al conto banca salvo buon fine deve essere gestito a partite). In questo modo è possibile monitorare in modo puntuale i flussi finanziari riguardanti le banche dell'azienda attraverso la funzione Cash Flow. Le eventuali spese bancarie vengono invece addebitate sul conto corrente effettivo (che risulta associato al conto banca salvo buon fine).

### **Contabilizzazione distinte effetti parziale - Filtri contropartite**

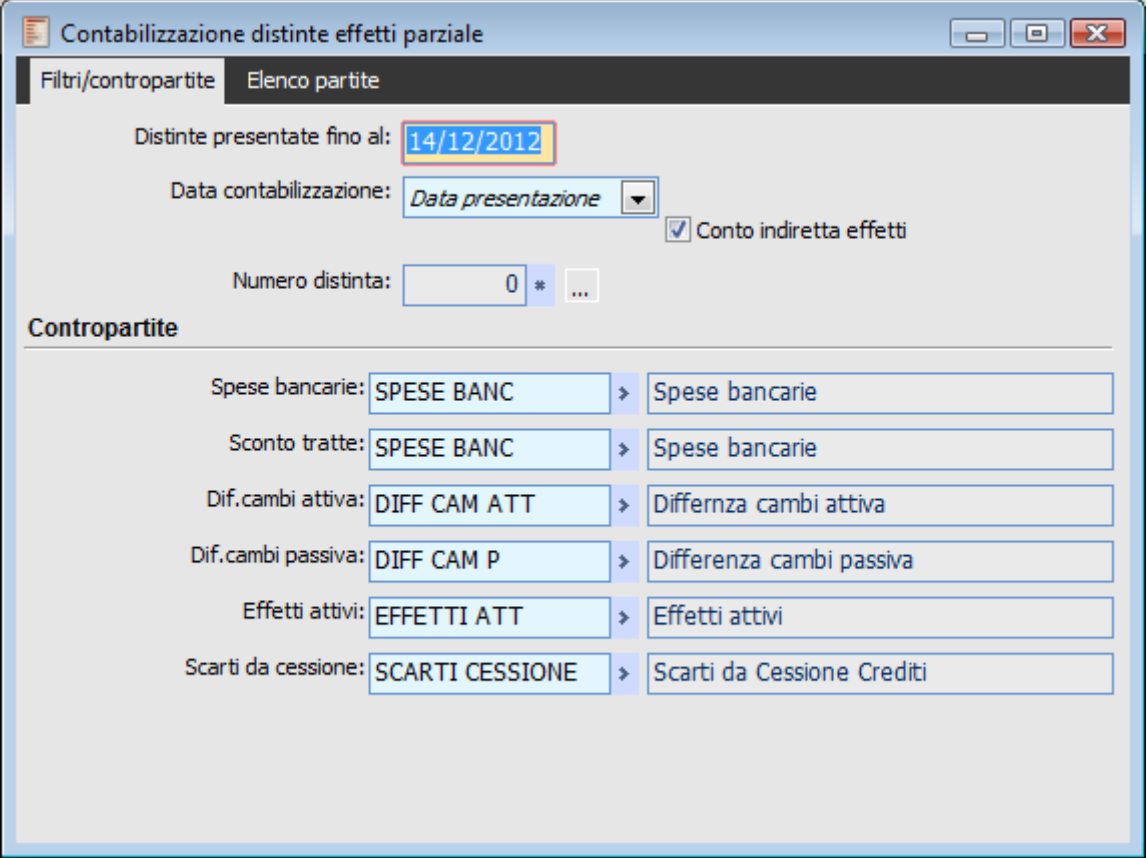

Contabilizzazione distinte effetti parziale - Filtri contropartite

#### **Distinte da Presentare Entro il**

Verranno considerate solo le distinte con data presentazione inferiore o uguale a quella impostata in questo campo. Viene proposta di default la data di sistema.

#### **Data Contabilizzazione**

La data di contabilizzazione può essere unica per tutte le distinte, ed in questo caso l'utente ha la possibilità di impostarla, oppure ogni distinta viene contabilizzata utilizzando come data di registrazione, la data di presentazione.

#### **Conto Indiretta Effetti**

Questo check è attivo di default e consente di contabilizzare le distinte effetti considerando, per le partite/scadenze chiuse preventivamente da indiretta effetti, lo specifico conto effetti attivi utilizzato sulle singole operazioni di contabilizzazione indiretta effetti. In questo modo, se l'utente avesse modificato sulla gestione contabilizzazione indiretta effetti il conto di appoggio da accreditare, in fase di contabilizzazione della distinta otterrebbe lo storno automatico di quel specifico conto e non di quello generico riportato sulla maschera di contabilizzazione distinte (letto a sua volta dai parametri distinte).

#### **Numero Distinte**

Per poter selezionare gli effetti da contabilizzare è necessario selezionare una distinta premendo l'apposito bottone. Nello zoom di selezione vengono visualizzate solo le distinte effetti contabilizzabili generate con causale distinta che prevede la contabilizzazione per singolo effetto.

Dopo la selezione della distinta di riferimento, il programma si posiziona automaticamente sulla scheda Elenco Partite visualizzando le partite/scadenze ordinate per numero effetto.

*Il segno delle partite visualizzate nell'elenco è quello delle partite di chiusura: scadenze attive chiuse in distinta avranno perciò segno Avere (A) mentre quelle passive avranno segno Dare (D) . Tale informazione consente di distinguere la chiusura di partite derivanti da Fatture rispetto a quelle derivanti da Note di Credito.*

### **Contabilizzazione distinte effetti parziale - Elenco partite**

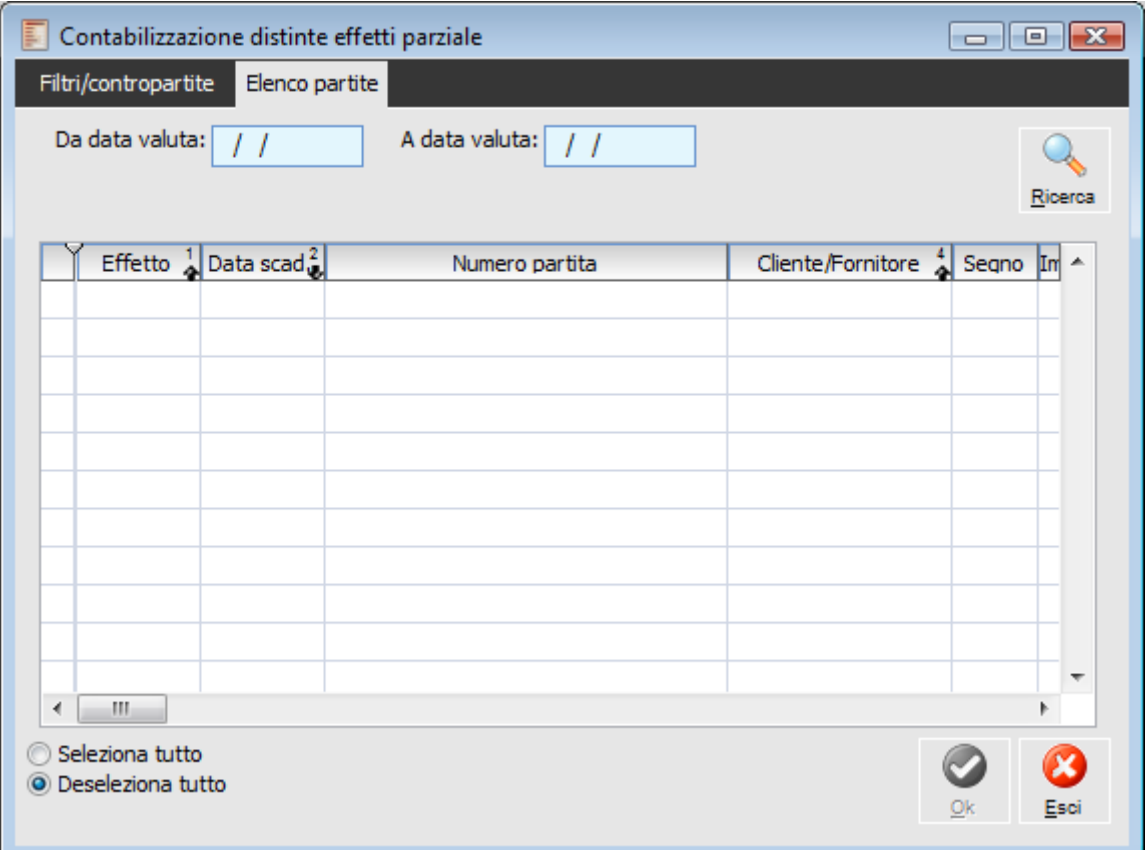

Contabilizzazione distinte effetti parziale - Elenco partite

#### **Da Data Valuta - A Data Valuta**

Questi campi permettono di definire un intervallo di date al fine di visualizzare sulla griglia di selezione solo gli effetti con data valuta che vi rientra. Dopo aver impostato le date è necessario premere il bottone Ricerca. Le partite/scadenze vengono visualizzate ordinate per numero effetto.

<span id="page-208-0"></span>*Selezionando/deselezionando scadenze raggruppate in un solo effetto, il programma obbliga a contabilizzare/non contabilizzare anche le altre scadenze oggetto del raggruppamento. Inoltre, contabilizzando più effetti contemporaneamente, anche relativi a Clienti/Fornitori diversi, viene generata comunque una sola registrazione contabile e non tante quanti sono gli effetti da contabilizzare.*

### **Contabilizzazione indiretta effetti**

Questa funzione permette di generare un portafoglio Effetti chiudendo immediatamente le partite dei Clienti. La registrazione contabile generata automaticamente, rappresenta un giroconto dei conti di tipo Cliente a quello utilizzato per gli effetti attivi (il conto effetti attivi predefinito deve essere indicato nei parametri generali).

L'utente può scegliere la modalità di contabilizzazione: è possibile generare tante registrazioni contabili quante sono le partite/scadenze selezionate oppure se effettuare una sola registrazione per tutte (riepilogativa). Nel primo caso, il campo Note della registrazione contabile viene valorizzato automaticamente con la dicitura: Data. Scad:gg-mm-aaaa.

Sulla gestione dell'indiretta effetti, l'utente ha la possibilità di filtrare le scadenze in base ad un intervallo di date ed alla valuta. Accedendo alla scheda dei Parametri può inoltre limitare la ricerca solo a determinati tipi di pagamento (di default sono esclusi i tipi pagamento Rimessa e Bonifico) ed eventualmente ad uno specifico cliente.

L'indiretta effetti, a differenza delle altre funzioni di contabilizzazione, è un vero e proprio archivio: tutte le operazioni sono memorizzate con possibilità di intervenire sulle scadenze o sulle registrazioni contabili collegate.

Dopo una indiretta effetti le partite selezionate nella gestione risulteranno chiuse. Tuttavia, la partita chiusa risulterà comunque abbinabile ad una distinta per la presentazione degli effetti in Banca.

La partita che può essere abbinata ad una distinta non è esattamente quella originaria, ma è la funzione di contabilizzazione indiretta effetti che, oltre a saldare la partita, provvede a generare una nascosta con le stesse caratteristiche di quella originaria, ma non visualizzabile da Manutenzione Partite/Scadenze e solo abbinabile ad una distinta.

Per questo motivo, non è possibile modificare le caratteristiche di una partita/scadenza dalla Manutenzione se risulta essere stata chiusa tramite Indiretta Effetti: dalla manutenzione si vedranno solo la partita originaria e quella di saldo. Selezionando quest'ultima (dalla manutenzione) sarà visibile il bottone distinta che consente di accedere direttamente al record corrispondente dell'archivio indiretta effetti. Il dettaglio delle informazioni relative alla partita di saldo riporterà i riferimenti della Registrazione contabile di accredito del portafoglio effetti e, negli altri dati, numero e data dell'Indiretta Effetti.

Finché la partita nascosta non viene abbinata ad una distinta, alcuni dati della stessa risulteranno modificabili utilizzando il bottone dettaglio dell'archivio Indiretta Effetti. I campi modificabili sono: Data scadenza, Banca di appoggio e Nostra Banca. Se una partita/scadenza risulta già essere abbinata a distinta, il dettaglio visualizza le stesse informazioni, ma tali campi non saranno editabili. In caso di necessità occorre cancellare la distinta e se devono essere modificate anche le caratteristiche della partita originaria (quella visualizzabile dalla manutenzione) è necessario cancellare anche l'Indiretta Effetti. Per l'eliminazione di quest'ultima è sufficiente cancellare la o le registrazioni contabili corrispondenti (se le scadenze non sono già state inserite in una distinta).

La contabilizzazione di una distinta alla quale sono abbinate partite chiuse da indiretta effetti, comporta lo storno del conto Effetti Attivi (e non dei Clienti: sono già chiusi contabilmente).

### **Contabilizzazione indiretta effetti - Distinta**

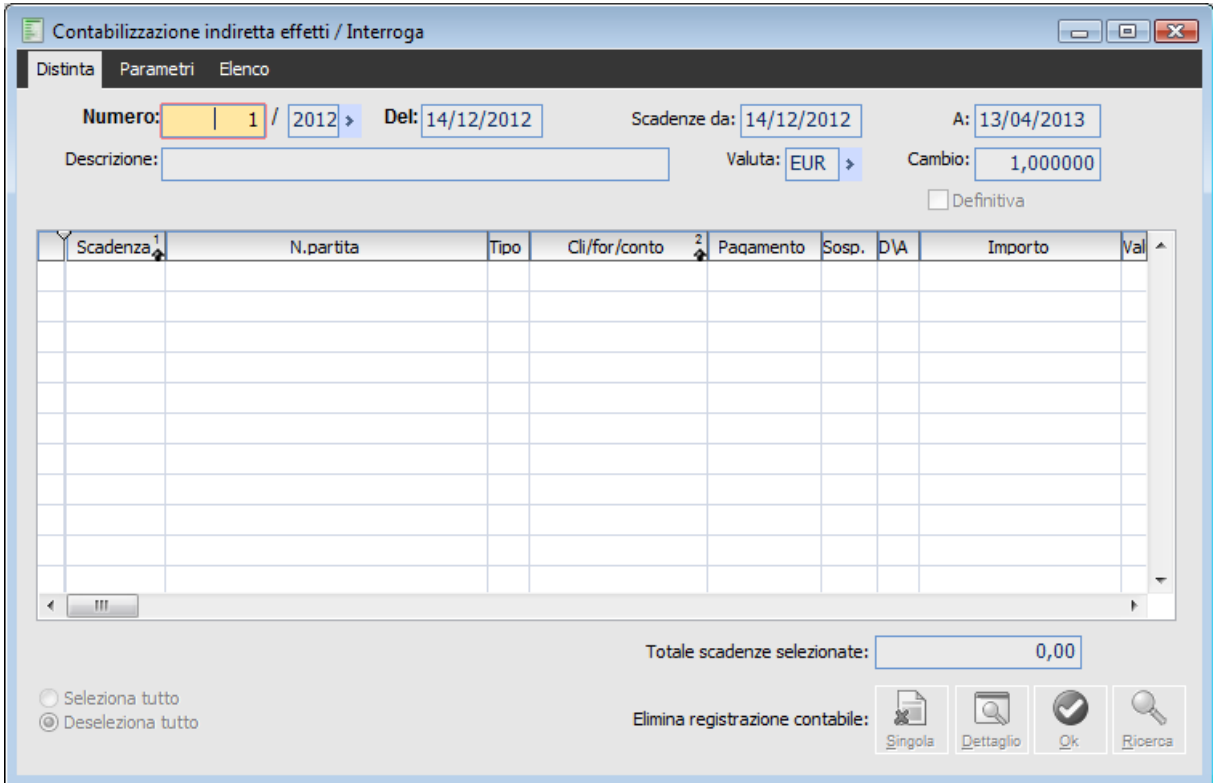

Contabilizzazione indiretta effetti - Distinta

#### **Ricerca**

Può essere effettuata mediante le seguente chiave predisposta:

Numero Registrazione

Può essere altrimenti effettuata mediante la cartella Elenco, selezionando la chiave di ricerca che interessa, cliccando sulla colonna per la quale si desidera ottenere l'ordinamento: esercizio, data, causale e descrizione.

#### **Numero Registrazione**

Dopo essere entrati in caricamento di una nuova distinta di contabilizzazione indiretta effetti, viene proposto un numero progressivo legato all'esercizio.

#### **Del**

Rappresenta la data della registrazione: congiuntamente alla valuta, viene utilizzata ai fini della determinazione del cambio usato nella conversione delle scadenze nella valuta di conto.

#### **Scadenze Da - A**

Intervallo di date per la selezione delle scadenze da inserire nella distinta di contabilizzazione indiretta.

#### **Descrizione**

Alla registrazione può essere associata una descrizione, che verrà riportata nel campo Note della registrazione di Primanota. Se il tipo di contabilizzazione è per singola scadenza, tale descrizione viene anteposta a quella fissa Data. Scad:gg-mm-aaaa.

#### **Valuta e Cambio**

Codice valuta delle scadenze che si vogliono filtrare. Viene sempre proposta la valuta di conto.

Alla valuta estera è collegato il cambio rispetto alla valuta di conto utilizzata dall'azienda, necessario per la conversione delle scadenze prima dell'elaborazione della registrazione contabile. Per le valute extra-EMU viene proposto il cambio più aggiornato presente nell'archivio Cambi Giornalieri, altrimenti il tasso fisso di conversione nei confronti dell'Euro (per le valute appartenenti all'Unione Monetaria Europea).

#### **Definitiva**

È un check non editabile, che viene attivato automaticamente quando è stata eseguita la contabilizzazione e cioè dopo aver premuto il tasto Ricerca per filtrare le scadenze, averle selezionate singolarmente o globalmente, ed infine aver confermato la contabilizzazione con il tasto OK.

#### **Totale scadenze selezionate**

Questo campo rappresenta il valore totale delle partite selezionate.

#### **Primanota**

Il bottone primanota è visibile solo quando è già stata generata la registrazione contabile relativa all'Indiretta Effetti e consente di accedervi. E' editabile solo in modalità di modifica.

#### **Singola/di Riepilogo**

Se è stata effettuata una registrazione contabile per singola partita, è possibile effettuarne l'eliminazione direttamente cliccando su questo bottone (Singola). Viene così richiamata a video la registrazione contabile collegata alla scadenza sulla quale si è posizionati nella maschera dell'Indiretta Effetti. Il programma richiede all'utente se si desidera eliminare direttamente la registrazione.

Se la contabilizzazione indiretta effetti è di tipo riepilogativo, al posto del bottone Singola sarà presente il bottone di Riepilogo, che agisce esattamente nel solito modo richiamando la registrazione contabile (che in questo caso sarà unica per tutte le scadenze) e richiedendo all'utente se la desidera cancellare direttamente.

#### **Dettaglio**

Questo bottone viene visualizzato nella sola modalità di modifica e permette di accedere al dettaglio della partita/scadenza selezionata.

*Nella maschera di dettaglio è possibile modificare i codici banca (Nostra Banca e Banca d'Appoggio), il codice pagamento, il check sospesa e la data di scadenza se la partita di riferimento non è già stata abbinata ad una distinta effetti.* 

### **Contabilizzazione indiretta effetti - Parametri**

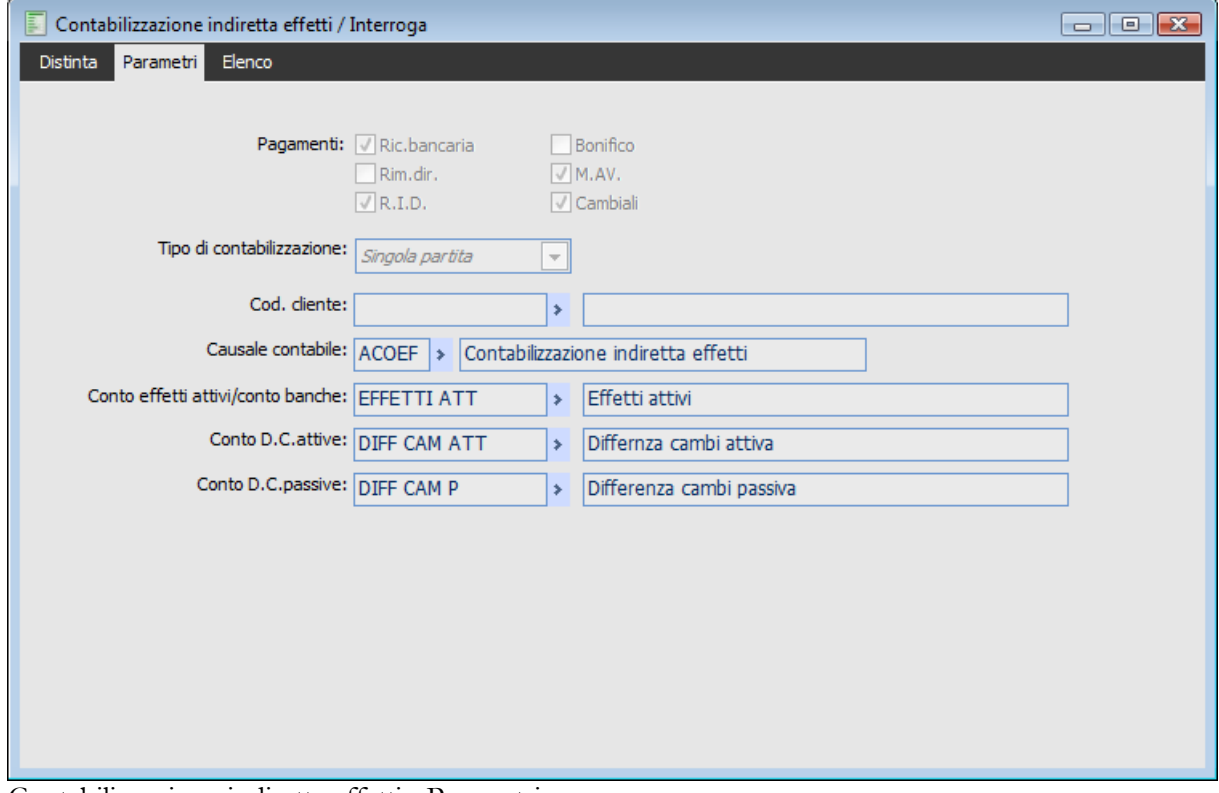

Contabilizzazione indiretta effetti - Parametri

#### **Pagamenti**

La funzione di contabilizzazione indiretta effetti dovrebbe essere utilizzata con i pagamenti Ricevuta Bancaria/Ri.Ba. e Cambiale. L'utente ha comunque la facoltà di selezionare anche tutti i tipi di pagamento. Il programma propone come disabilitati i check relativi al Bonifico e alla Rimessa Diretta.

#### **Tipo di Contabilizzazione**

Attraverso questa scelta si stabilisce il tipo di contabilizzazione che può essere:

Riepilogativa: la registrazione contabile sarà unica per tutte le scadenze selezionate

 Singola Partita: vengono inserite più registrazioni contabili (una per ogni scadenza selezionata).

Il valore predefinito è quello impostato nei Parametri Distinte negli Archivi Generali.

#### **<u></u>
<b>E** Codice Cliente

Valorizzando questo campo è possibile considerare solo le scadenze relative ad uno specifico cliente.

#### **Causale Contabile e Contropartite**

I campi della Causale Contabile, Conto Effetti Attivi, Conto Differenze Cambi Attive e Conto Differenze Cambi Passive vengono riempiti automaticamente con i valori specificati negli archivi dei Parametri Distinte e Parametri Differenze e Abbuoni (compresi tra gli archivi generali). L'utente ha comunque la possibilità di modificarli.

La Causale Contabile è utilizzata per la generazione delle registrazioni contabili, mentre il Conto Effetti Attivi rappresenta la contropartita per la chiusura dei Clienti.

Presentiamo di seguito il flusso tipico per l'utilizzo della contabilizzazione Indiretta Effetti:

#### **1. Caricamento Distinta Contabilizzazione Indiretta**

Premendo il bottone Carica sulla toolbar o il tasto funzione F4 si entra in caricamento di una nuova distinta di contabilizzazione indiretta di effetti. La procedura propone automaticamente la numerazione progressiva; l'utente può impostare la data della registrazione (che ha una rilevanza per la conversione delle scadenze in valuta estera) e definire una descrizione.

#### **2. Impostazione Filtri di Selezione Scadenze**

A questo punto possono essere definiti i filtri per la selezione delle scadenze da considerare: intervallo di date, valuta, l'esclusione di alcuni pagamenti , eventuale definizione di un cliente specifico e definizione del tipo di contabilizzazione (singola o riepilogativa).

#### **3. Creazione Distinta e Ricerca Scadenze**

Premendo il bottone Ricerca si confermano i dati inseriti e si procede a creare la distinta di contabilizzazione indiretta effetti. Inoltre vengono visualizzate le scadenze sulla griglia, in base ai criteri impostati.

#### **4. Selezione Scadenze e Contabilizzazione**

Per selezionare le scadenze, è sufficiente attivare il check a sinistra di ciascuna riga nella griglia, oppure utilizzare l'opzione Seleziona Tutto sul piede della maschera.

Successivamente sarà necessario premere il tasto OK per procedere con la contabilizzazione indiretta delle scadenze selezionate. Se per una o più partite manca la banca di appoggio, il programma emette un messaggio a video per ognuna di esse richiedendo se deve procedere con la contabilizzazione delle altre.

La o le registrazioni contabili generate dall'indiretta effetti consistono in un giroconto dei Clienti al conto effetti attivi definito dall'utente.

<span id="page-213-0"></span>Le partite chiuse da Indiretta Effetti potranno essere abbinate ad una distinta effetti, la cui contabilizzazione porterà allo storno del conto effetti attivi e all'accredito del conto associato alla Banca di presentazione inserita sulla distinta.

## **Contabilizzazione acconti contestuali**

Ad hoc Revolution consente la gestione degli Acconti Ricevuti o Emessi contestualmente all'emissione/ricevimento di un documento (ordine, D.D.T. o fattura). Tali acconti devono essere imputati nell'apposito campo Acconto Contestuale presente sulla maschera dei documenti.

Nel momento della creazione di un documento mediante la funzione di importazione presente sulla maschera dei documenti (ad esempio la creazione di una fattura differita da un D.D.T. sul quale erano stati imputati degli acconti contestuali), gli acconti riscontrati sui documenti di origine vengono riportati nel campo Acconti Precedenti. Questo non vale nel caso di importazione di un ordine (a meno che non si tratti di una Caparra), in quanto il ricevimento di un acconto precedente alla consegna/erogazione di un bene o servizio deve essere fatturato con una Fattura di Anticipo, che andrà importata con segno negativo nella fattura differita (e perciò andrà essa stessa a modificare la creazione delle partite).

La funzione di contabilizzazione acconti deve essere lanciata prima di contabilizzare i documenti sui quali sono stati importati acconti precedenti. Nella maschera della gestione contabilizzazione acconti vengono visualizzati tutti quelli ancora da contabilizzare e che corrispondo ai filtri di selezione impostati (le righe fanno riferimento ai documenti sui quali sono presenti gli acconti contestuali, non acconti precedenti).

La causale e la contropartita utilizzata per la registrazione degli acconti possono essere modificate accedendo alla scheda Contropartite. Vengono proposti i valori predefiniti indicati nei Parametri Vendite e nei Parametri Acquisti degli Archivi Generali. Il tipo pagamento utilizzato per la generazione delle partite di acconto è quello definito nei Parametri Distinte degli Archivi generali e quindi non potrà che essere Rimessa Diretta (unico valore ammesso nel campo Pagamento per abbuoni/anticipi dei Parametri Distinte).

Le partite generate con la funzione di contabilizzazione degli acconti saranno di tipo A (Acconto) e avranno come numero partita Esercizio/Acconto se presenti su documenti diversi da Fattura. Gli acconti contestuali alla registrazione delle fatture vengono invece contabilizzati con numero partita uguale a quello delle partite di creazione generate per la differenza tra Totale Documento e Acconto ricevuto/pagato.

Dopo aver contabilizzato gli acconti è possibile contabilizzare i documenti. Si è già detto che la contabilizzazione degli acconti, registrati su documenti diversi dalle Fatture, dà origine a partite generiche di tipo A con numero partita del tipo 2004/Acconto. La contabilizzazione della fattura (sulla quale sono presenti Precedenti Acconti) comporta l'assegnazione di un nuovo numero alla partita di acconto generica: viene assegnato un numero uguale a quello della partita generata dalla fattura. Oltre alla scadenza pari alla differenza tra totale documento e acconti ricevuti ne sarà generata una di segno contrario pari all'importo delle partite di acconto.

La maschera della funzione Contabilizzazione Acconti permette di selezionare, con vari criteri, sia gli acconti ricevuti da clienti sia quelli emessi a favore di fornitori non ancora contabilizzati. Per verificare quali acconti devono ancora essere registrati in primanota, è sufficiente accedere al Sottomenu Stampe Documenti del modulo vendite o del modulo acquisti e lanciare la stampa degli acconti ancora non contabilizzati.

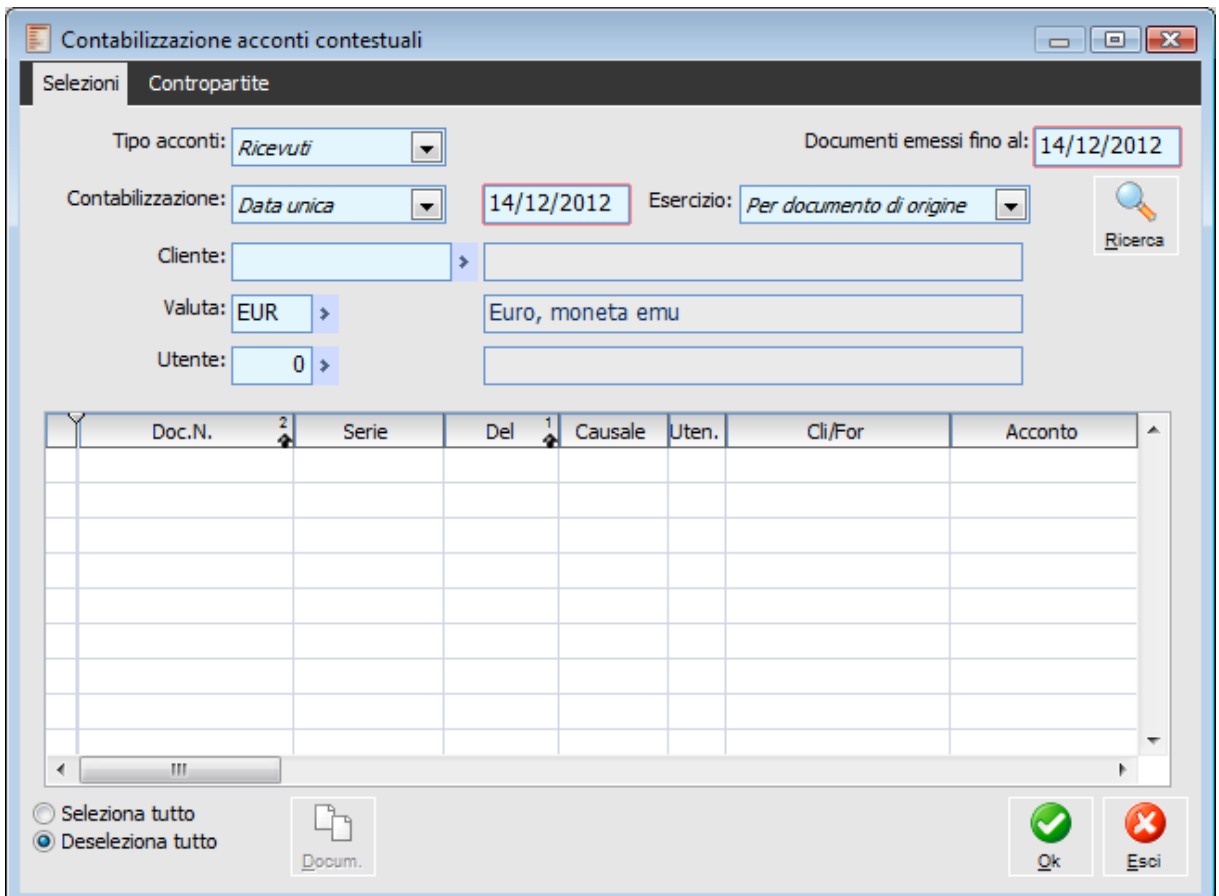

Contabilizzazione acconti contestuali

#### **Tipo Acconti**

Si possono contabilizzare gli acconti di tipo cliente (presenti sui documenti di vendita) selezionando la voce Ricevuti, o quelli di tipo fornitore (presenti sui documenti di acquisto) selezionando la voce Emessi.

*Se sono stati inseriti Acconti Contestuali su Note di Credito, questi saranno contabilizzabili come Ricevuti anche se pagati ai Clienti o come Emessi anche se ricevuti da Fornitori.*

#### **Documenti Emessi Fino al**

Verranno considerati solo i documenti con data (documento) antecedente o uguale a quella impostata in questo campo. Il valore predefinito è la data di sistema.

#### **Contabilizzazione**

La data di contabilizzazione può essere unica per tutti gli acconti, ed in questo caso l'utente ha la possibilità di impostarla, oppure ogni acconto può essere contabilizzato con la data di registrazione del documento.

#### **Combo box esercizio**

La presente combo box permette all'utente di scegliere quale esercizio di competenza riportare sulla registrazione contabile generata..

Per data contabilizzazione: l'esercizio riportato sulla registrazione contabile è quello di
appartenenza data di contabilizzazione

 Per documento di origine: l'esercizio riportato sulla registrazione contabile è quello indicato nel documento di origine

### **Cliente/Fornitore**

Valorizzando questo campo saranno considerati solo gli acconti relativi ad un certo cliente (nel caso di acconti ricevuti) o fornitore (nel caso di acconti emessi).

### **Valuta ed Utente**

Tramite questi campi è possibile filtrare per codice valuta dei documenti ed eventualmente per codice utente (utente della procedura che ha provveduto al caricamento dei documenti).

Dopo aver imputato i filtri dei documenti da considerare, l'utente può visualizzare tutti gli acconti relativi, selezionare singolarmente o globalmente gli acconti ricercati, scegliere la data di registrazione e procedere alla contabilizzazione.

### **Ricerca**

Premendo questo tasto verranno visualizzati, tutti gli acconti contestuali presenti su documenti che corrispondono ai criteri di selezione impostati.

L'utente ha quindi la possibilità di selezionarli tutti, mediante l'opzione presente sul piede della maschera, oppure può scegliere di limitare la contabilizzazione solo ad alcuni acconti attivando il check della colonna a sinistra solo su determinate righe.

### **Documento**

Questo bottone consente di accedere direttamente al documento con acconto contestuale relativo alla riga sulla quale si è posizionati.

### **OK**

Premendo questo tasto si procederà alla contabilizzazione degli acconti selezionati.

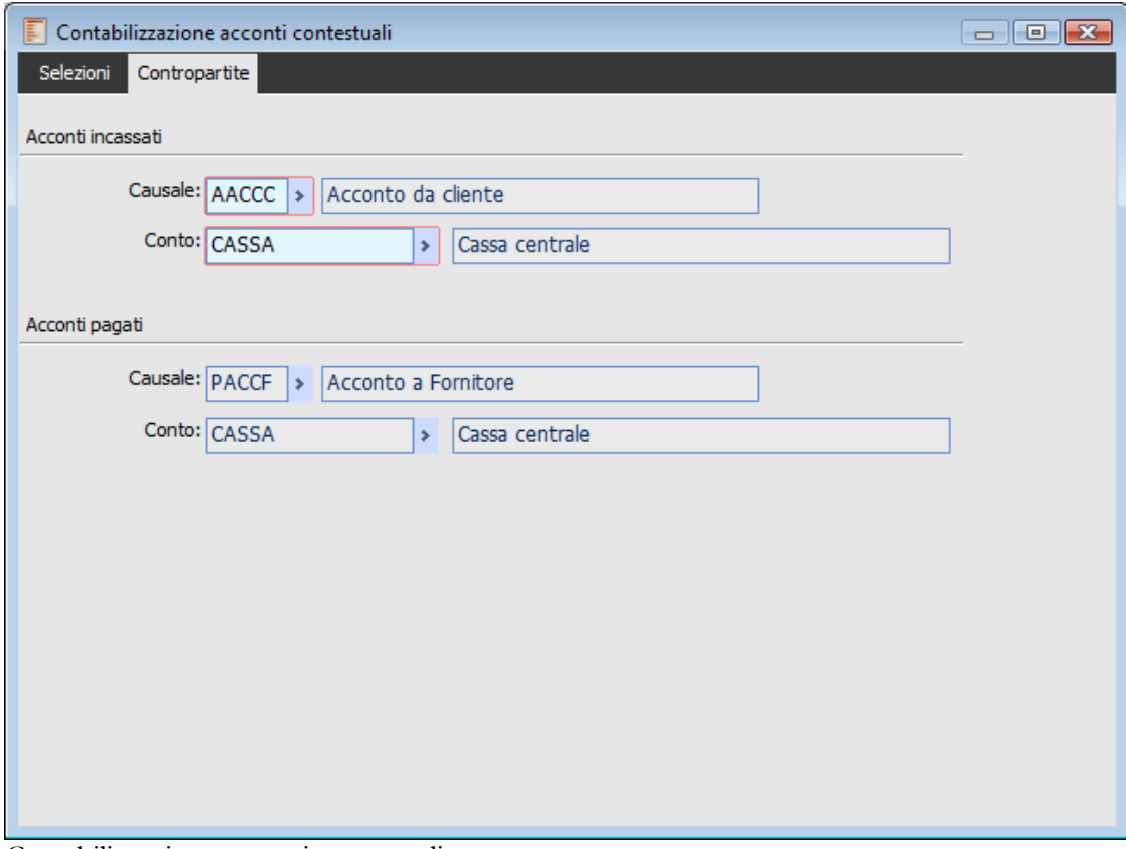

Contabilizzazione acconti contestuali

Nella scheda Contropartite sono riportate le Causali Contabili e il conto di contropartita da utilizzare per Acconti Incassati e per Acconti Pagati: i valori predefiniti sono quelli presenti negli archivi Parametri Vendite e Parametri Acquisti degli Archivi Generali.

### **Esempio**

### **DT di vendita (2004)**

Acconto contestuale di 500 € a fronte di un totale documento di 5.500 €. La contabilizzazione degli acconti genera una partita di tipo A (Acconto):

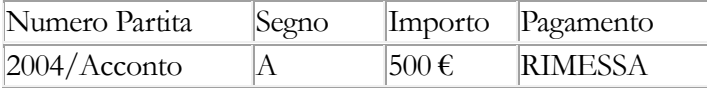

### **FT con Import da DT**

L'acconto di 500 € viene riportato nel campo Precedenti Acconti.

La contabilizzazione della fattura comporta l'assegnazione del numero partita all'acconto generico, la creazione di una partita di segno contrario con importo pari all'acconto ricevuto e la creazione di una partita di importo pari alla differenza tra totale documento e acconto: Dopo la contabilizzazione della fattura, supponendo che questa abbia numero documento 636/KW e pagamento Ri.Ba. a 30 gg, la partita collegata alla registrazione contabile dell'acconto diventerà:

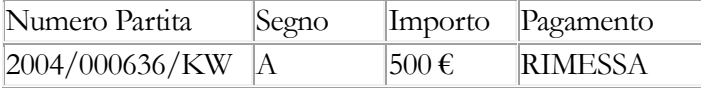

Mentre le scadenze collegate alla registrazione contabile della fattura saranno:

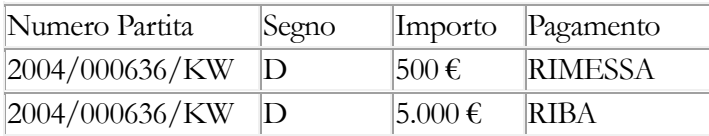

Di seguito si riporta la descrizione dei campi presenti sulla maschera di contabilizzazione acconti:

### AD HOC REVOLUTION - CONTABILITÀ GENERALEI 7.0

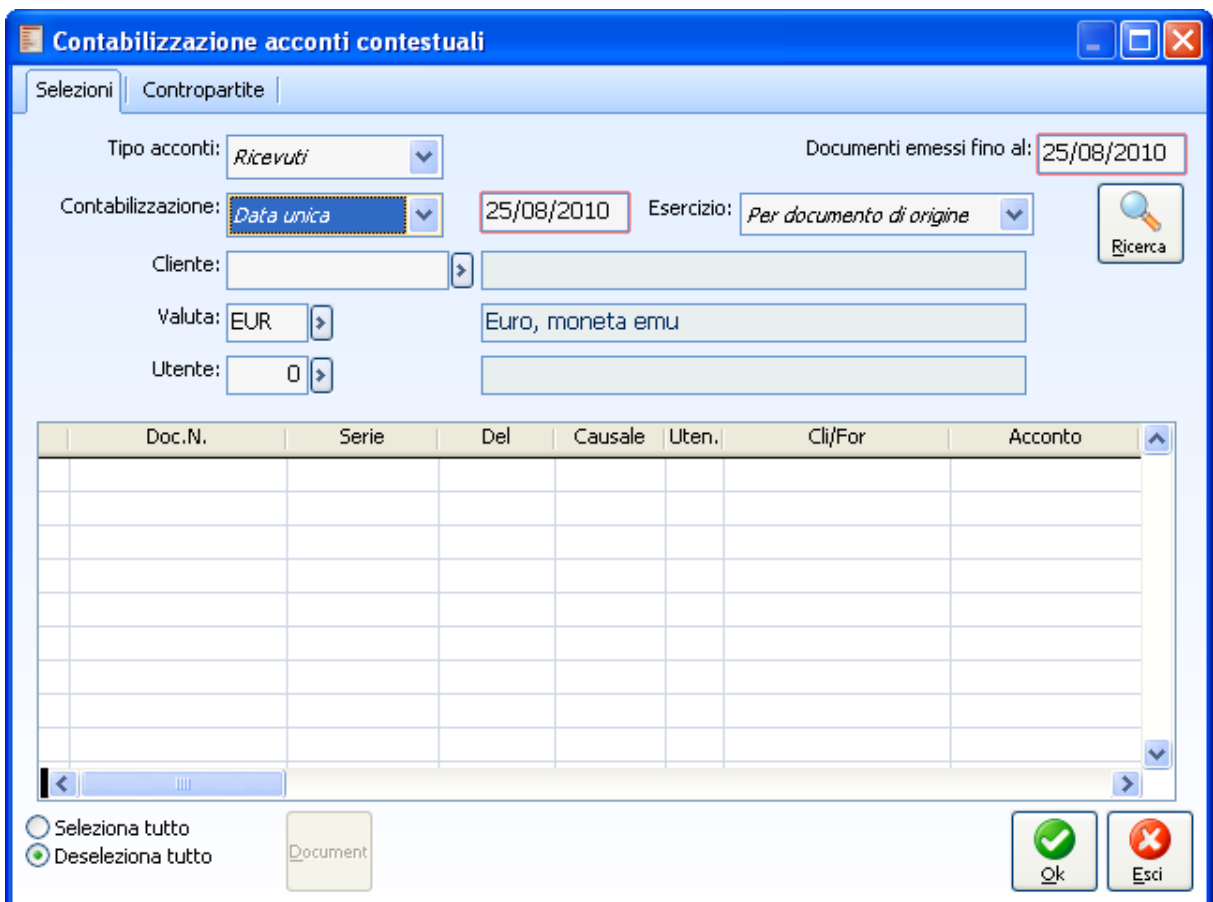

Maschera di gestione della Contabilizzazione Acconti

## **Contabilizzazione insoluti**

Questa funzione consente di contabilizzare gli Insoluti registrati fino ad una certa data nel modulo contenzioso. La procedura genera una registrazione contabile con la conseguente riapertura della partita del cliente ed eventuale addebito delle spese sullo stesso o su un conto specifico.

Dopo la contabilizzazione viene creato un collegamento tra la registrazione contabile e il corrispondente movimento presente all'interno della Gestione Contenzioso.

La contabilizzazione registra in un unico movimento contabile gli insoluti aventi il medesimo Codice di Raggruppamento. Se esistono più insoluti relativi al solito cliente e con stesso codice di raggruppamento, le partite di riapertura saranno associata alla solita riga della Primanota Contabile (quella relativa al cliente).

Il codice pagamento utilizzato per la riapertura delle partite è quello indicato nei parametri contenzioso, mentre la data scadenza sarà pari a quella della partita per la quale è stato registrato l'insoluto.

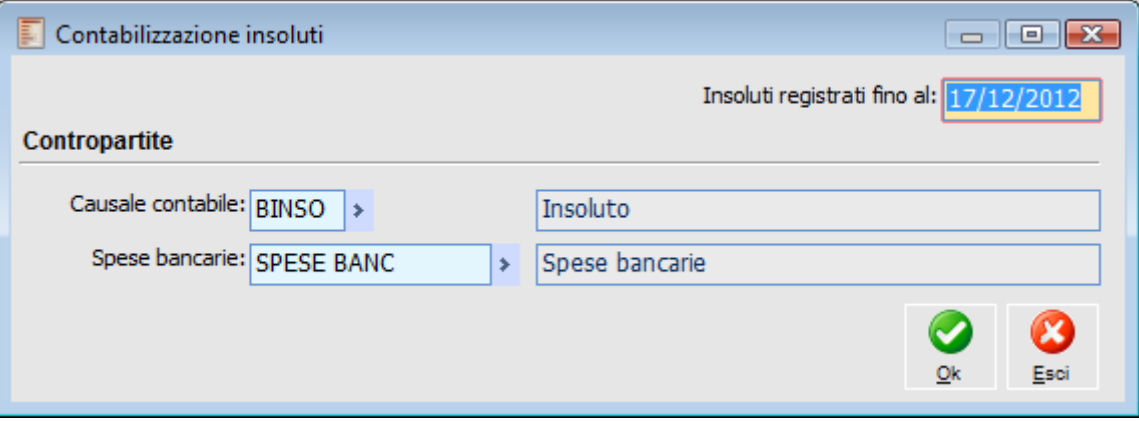

Contabilizzazione insoluti

### **Insoluti Registrati Fino Al**

Verranno considerati solo gli insoluti registrati fino alla data impostata in questo campo.

### **Causale Contabile**

La contropartita proposta di default è quella definita nei parametri Contenzioso.

### **Spese Bancarie**

La contropartita proposta di default è quella definita nei parametri Contenzioso.

## **Contabilizzazione movimenti cespiti**

La contabilizzazione dei Movimenti Cespiti provvede a generare in Primanota le registrazioni contabili relative alla rilevazione delle quote di ammortamento e degli altri movimenti gestiti mediante il modulo Cespiti: rivalutazione, svalutazione, vendita parziale o totale, ecc. in base alle impostazioni delle Causali utilizzate su questi.

Le regole di contabilizzazione di ciascun movimento cespite sono contenute all'interno della causale cespiti, sulla quale è indicato se il movimento deve essere contabilizzato e, in caso affermativo, quale causale contabile e modello devono essere utilizzati.

E' possibile ottenere anche la contabilizzazione dei movimenti cespiti provvisori, che daranno luogo a registrazioni contabili in status provvisorio: ciò può risultare utile per effettuare bilanci contabili che tengano conto degli ammortamenti fino ad una certa data.

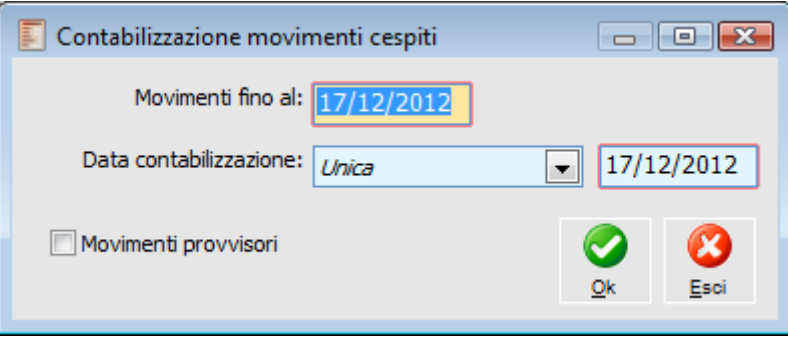

Contabilizzazione movimenti cespiti

### **Movimenti Fino Al**

E' possibile contabilizzare solo i movimenti cespiti con data registrazione inferiore o uguale a quella impostata in questo campo. Viene proposta la data di sistema.

### **Data Contabilizzazione**

La data di registrazione in Primanota dei movimenti cespiti può essere unica, e in questo caso può essere specificata, oppure può essere uguale alla data di registrazione di quest'ultimi.

### **Movimenti Provvisori**

Se attivato, vengono contabilizzati anche eventuali movimenti cespiti in status provvisorio. Le registrazioni contabili corrispondenti saranno anch'esse in status provvisorio (può risultare utile per contabilizzare movimenti di accantonamento in status provvisorio relativi ad un determinato periodo al fine di stampare un bilancio di verifica che tenga conto delle quote di ammortamento maturate fino ad una certa data).

## **Giroconto ritenute**

Tale funzionalità deve essere utilizzata solo dopo aver generato i movimenti ritenute in quanto quest'ultimi rappresentano la base sulla quale determinare gli importi da girocontare ai conti utilizzati per la rilevazione del debito effettivo verso erario/istituti previdenziali. Le registrazioni contabili di giroconto vengono generate secondo criteri diversi in base al tipo di gestione prescelto (storno immediato o differito):

 Storno Immediato: al momento di rilevazione della ritenute (che in questo caso avviene contestualmente alla fattura o comunque prima del pagamento) è consigliabile utilizzare dei conti di appoggio per stornare la partita del fornitore (registrazione con causale contabile di tipo rileva ritenute). In questo modo dopo aver generato i movimenti ritenute, la funzione di giroconto ritenute andrà a stornare i conti di appoggio e ad addebitare i conti rappresentanti il debito effettivo verso Erario/Ente Previdenziale.

 Storno Differito: in questo caso la partita del fornitore non viene stornata con apposita causale come avviene nel caso precedente, ma viene suddivisa su più scadenze: una di tipo Sospeso rappresentante l'importo delle ritenute, l'altra o le altre di tipo normale rappresentanti il totale da pagare. Man mano che vengono eseguiti i pagamenti e che vengono generati i corrispondenti movimenti ritenute, la funzione di giroconto ritenute consente di rilevare il debito effettivo verso Erario/Ente Previdenziale andando a chiudere direttamente il saldo del fornitore percipiente e la corrispondente partita sospesa.

Sulla gestione Giroconto Ritenute è possibile definire un intervallo di tempo entro il quale considerare i movimenti ritenute ai fini della generazione, stabilire se effettuare una registrazione contabile unica (solo in caso di modalità storno immediato) o dettagliata (una per ogni movimento ritenute), modificare le contropartite di contabilizzazione (proposte in base al contenuto dell'archivio generale Parametri Ritenute) ed impostare la descrizione contabile dei movimenti.

### **[Giroconto ritenute operate](#page-221-0)**

### <span id="page-221-0"></span>**[Giroconto ritenute subite](#page-223-0)**

### **Giroconto ritenute operate**

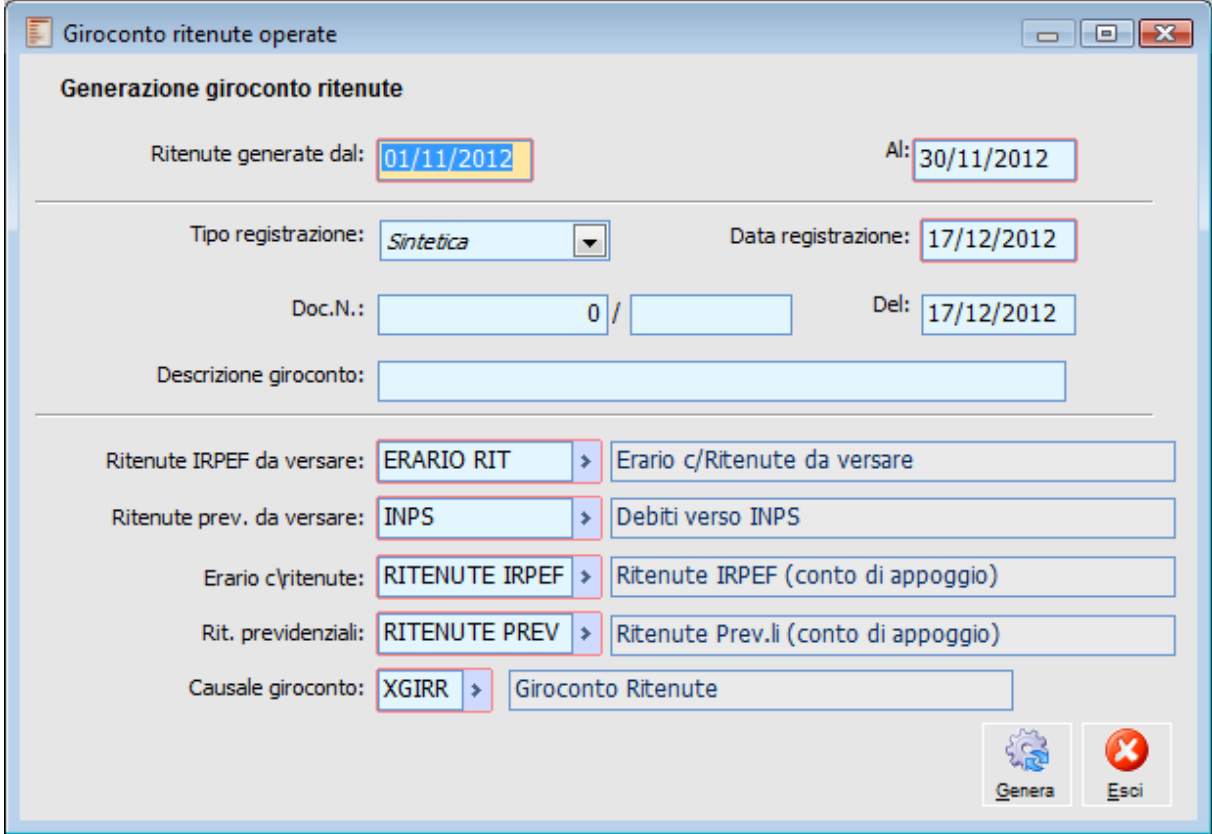

Giroconto ritenute operate

### **Ritenute generate dal - Al**

Questi campi consentono di definire un intervallo temporale entro il quale considerare i movimenti ritenute ai fini della generazione delle registrazioni contabili di giroconto. Filtrano sulla data di registrazione dei movimenti ritenute. Viene proposto come intervallo date predefinito il mese precedente rispetto alla data di sistema.

### **Tipo Registrazione**

Tramite questa combo box l'utente può definire se generare tante registrazioni contabili quanti sono i movimenti ritenute compresi nell'intervallo di date specificato, oppure se generare un'unica registrazione contabile con gli importi globali da stornare (quest'ultima possibilità è selezionabile solo in caso di gestione ritenute con modalità storno immediato); se la modalità prescelta è storno differito, allora l'unica selezione possibile è dettagliata:

 Sintetica: viene generato un unico movimento di primanota per lo storno di tutte le ritenute generate nell'intervallo impostato. In questo caso l'utente può anche definire la data della registrazione contabile ed eventualmente anche numero e data documento;

 Dettagliata: viene generato un movimento di primanota per ogni movimento ritenute. In tal caso la data di registrazione di ogni movimento corrisponde alla data di registrazione del movimento ritenute (che a sua volta viene determinato in base all'impostazione di un'apposita combo box sulla maschera di generazione dei movimenti ritenute). Data e numero documento sono quelli relativi alla fattura del fornitore percipiente (letti dai campi corrispondenti dei movimenti ritenute).

### **Data Registrazione, Documento Numero, Del**

Questi campi sono visibili ed editabili solo nel caso si sia optato per la generazione di una sola registrazione contabile di giroconto (sintetica) e consentono di definire rispettivamente data della registrazione contabile, numero e data documento.

#### **Descrizione Giroconto**

In questo campo è possibile definire la descrizione da riportare sulle note della/e registrazione/i contabile/i di giroconto ritenute.

I campi descritti di seguito vengono proposti già compilati in base al contenuto dell'archivio Parametri Ritenute.

### **Ritenute IRPEF da versare**

Rappresenta il codice del conto contabile identificativo del debito effettivo nei confronti dell'Erario. Nell' ipotesi di storno immediato l'importo delle ritenute verrà stornato dal conto Erario c/ritenute a tale conto, solo dopo l'avvenuto pagamento del fornitore percipiente, perché prima che ciò avvenga le ritenute possono essere rilevate, ma non devono essere versate. Nell' ipotesi di storno differito l'importo delle ritenute verrà stornato dal conto Fornitore a tale conto.

### **Ritenute previdenziali da versare**

Rappresenta il codice del conto contabile identificativo del debito effettivo nei confronti dell'INPS e degli altri Enti Previdenziali.

Lo storno dell'importo delle ritenute su tale conto, avverrà solo dopo il pagamento del fornitore percipiente.

### **Erario c/ritenute**

Rappresenta il codice del conto contabile nel quale le ritenute IRPEF vengono solo rilevate, ma che non devono essere versate finché non saranno stornate al conto Ritenute IRPEF da versare.

### **Rit. previdenziali**

Rappresenta il codice del conto contabile nel quale le ritenute previdenziali vengono solo rilevate, ma che non devono essere versate finché non saranno stornate al conto Ritenute Previdenziali da versare.

### <span id="page-223-0"></span>**Causale giroconto**

Rappresenta il codice della causale che viene usata dalla procedura per effettuare il giroconto delle ritenute.

### **Giroconto ritenute subite**

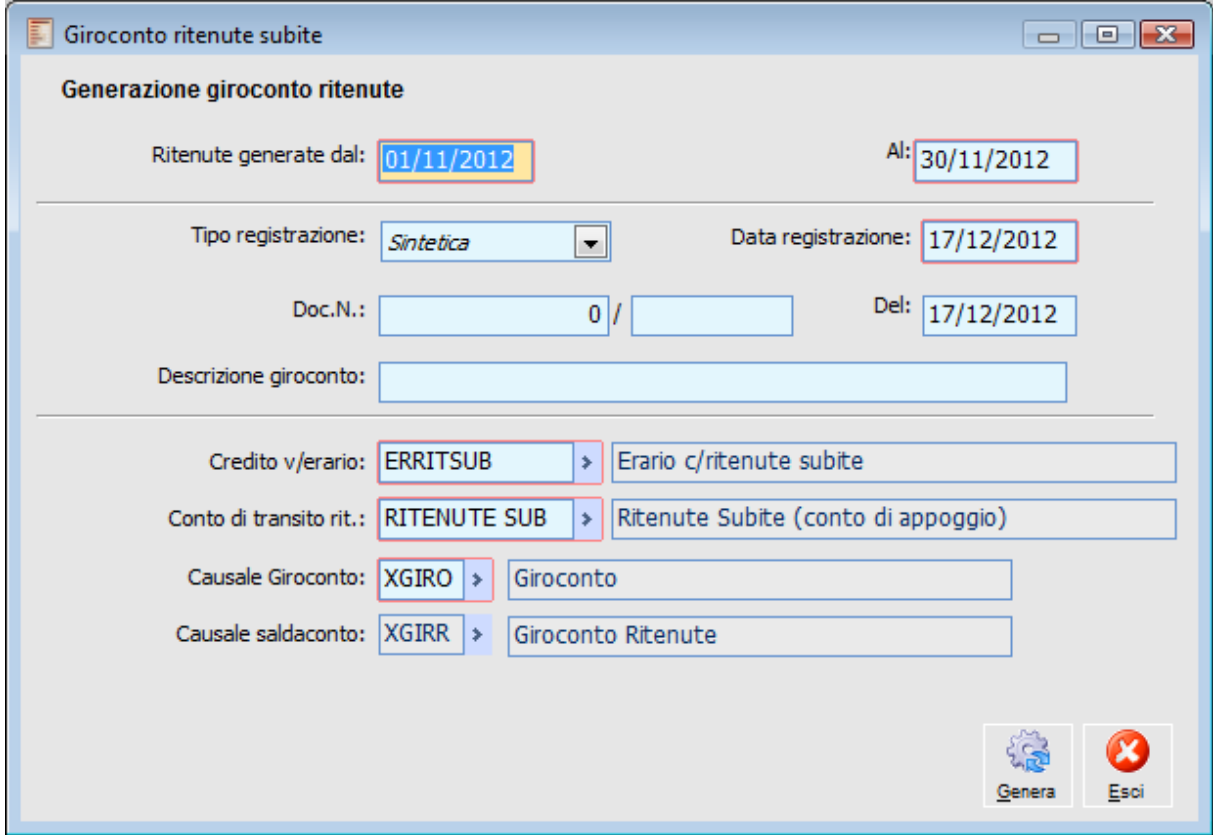

Giroconto ritenute subite

### **Ritenute generate dal - Al**

Questi campi consentono di definire un intervallo temporale entro il quale considerare i movimenti ritenute ai fini della generazione delle registrazioni contabili di giroconto. Filtrano sulla data di registrazione dei movimenti ritenute. Viene proposto come intervallo date predefinito il mese precedente rispetto alla data di sistema.

### **Tipo Registrazione**

Tramite questa combo box l'utente può definire se generare tante registrazioni contabili quanti sono i movimenti ritenute compresi nell'intervallo di date specificato, oppure se generare un'unica registrazione contabile con gli importi globali da stornare (quest'ultima possibilità è selezionabile solo in caso di gestione ritenute con modalità storno immediato); se la modalità prescelta è storno differito, allora l'unica selezione possibile è dettagliata:

 Sintetica: viene generato un unico movimento di primanota per lo storno di tutte le ritenute generate nell'intervallo impostato. In questo caso l'utente può anche definire la data della registrazione contabile ed eventualmente anche numero e data documento;

 Dettagliata: viene generato un movimento di primanota per ogni movimento ritenute. In tal caso la data di registrazione di ogni movimento corrisponde alla data di registrazione del movimento ritenute (che a sua volta viene determinato in base all'impostazione di un'apposita combo box sulla maschera di generazione dei movimenti ritenute). Data e numero documento sono quelli relativi alla fattura del fornitore percipiente (letti dai campi corrispondenti dei movimenti ritenute).

### **Data Registrazione, Documento Numero, Del**

Questi campi sono visibili ed editabili solo nel caso si sia optato per la generazione di una sola registrazione contabile di giroconto (sintetica) e consentono di definire rispettivamente data della registrazione contabile, numero e data documento.

#### **Descrizione Giroconto**

In questo campo è possibile definire la descrizione da riportare sulle note della/e registrazione/i contabile/i di giroconto ritenute.

I campi descritti di seguito vengono proposti già compilati in base al contenuto dell'archivio Parametri Ritenute.

### **Credito v/erario**

Rappresenta il codice del conto contabile di evidenza credito v/erario per le ritenute subite.

### **Conto di transito rit**

Rappresenta il codice del conto contabile d'appoggio da usarsi, nel momento della registrazione della fattura attiva, per lo storno del credito (giroconto immediato). Viene utilizzata solo nel caso di flag Storno immediato attivo.

### **Causale giroconto**

Rappresenta il codice della causale che viene usata dalla procedura per effettuare il giroconto ritenute (menù contabilità/contabilizzazione/giroconto ritenute subite).

Viene utilizzata nel caso di gestione dello storno immediato.

Mediante la funzionalità di giroconto ritenute subite la procedura effettua, alla data del documento di pagamento, un giroconto per chiudere il conto di transito e aprire il conto Credito v/erario (storno immediato)

### **Causale saldaconto**

Rappresenta il codice della causale che viene usata dalla procedura per effettuare il giroconto ritenute (menù contabilità/contabilizzazione/giroconto ritenute subite).

Viene utilizzata nel caso di gestione dello storno differito.

Mediante la funzionalità di giroconto ritenute subite la procedura effettua, alla data del documento di pagamento, un giroconto per chiudere la partita del cliente per l'importo della ritenuta ed aprire il conto di Credito v/erario

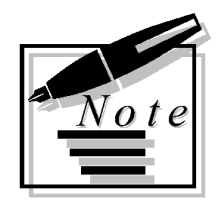

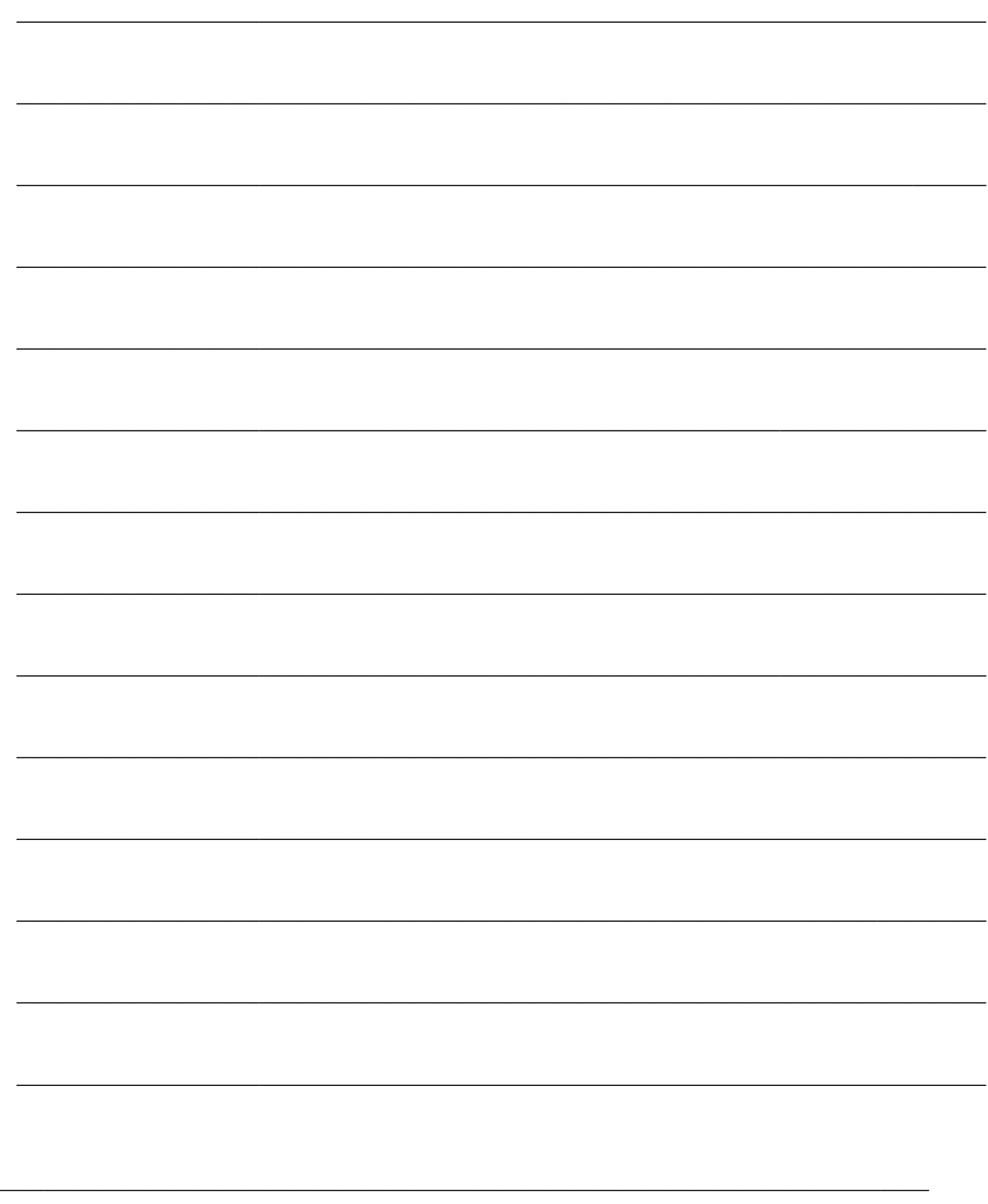

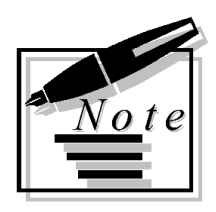

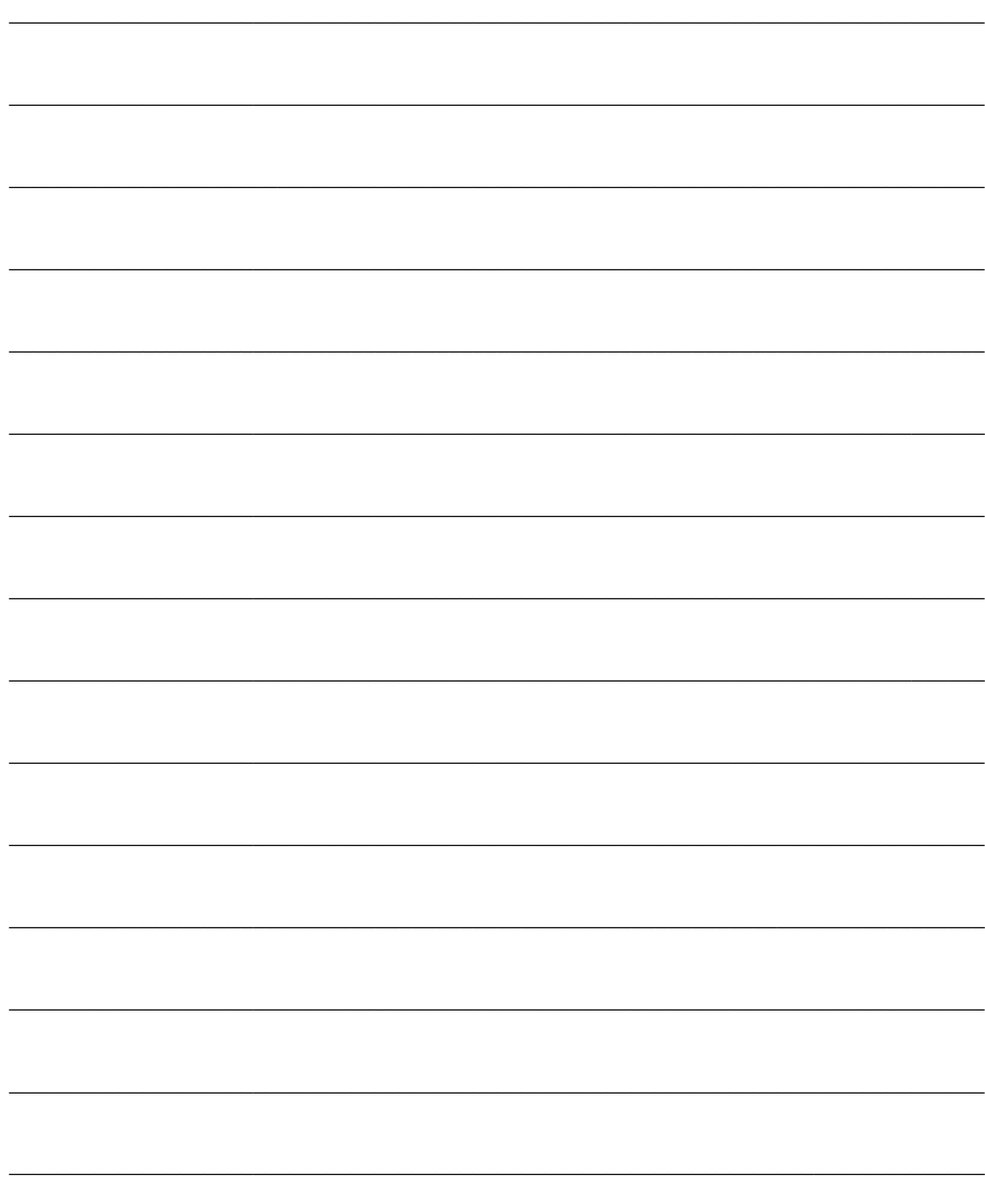

# **CONTABILITÀ IVA**

Questa sezione comprende tutte le funzionalità riguardanti la gestione dell'Imposta sul Valore Aggiunto: Stampa Registri Iva, Liquidazione Periodica, Modello F24, Gestione dell'IVA ad esigibilità differita (es: emissione documenti nei confronti di enti pubblici), Gestione IVA autotrasportatori (Iva differita al trimestre successivo), Liquidazione Annuale, Comunicazione Annuale dati IVA, gestione dell'Acconto IVA, la gestione del Plafond (fisso e mobile), Gestione del Prorata, Gestione dell'IVA Agricola (regime agevolato) e Lettere d'Intento a Fornitori.

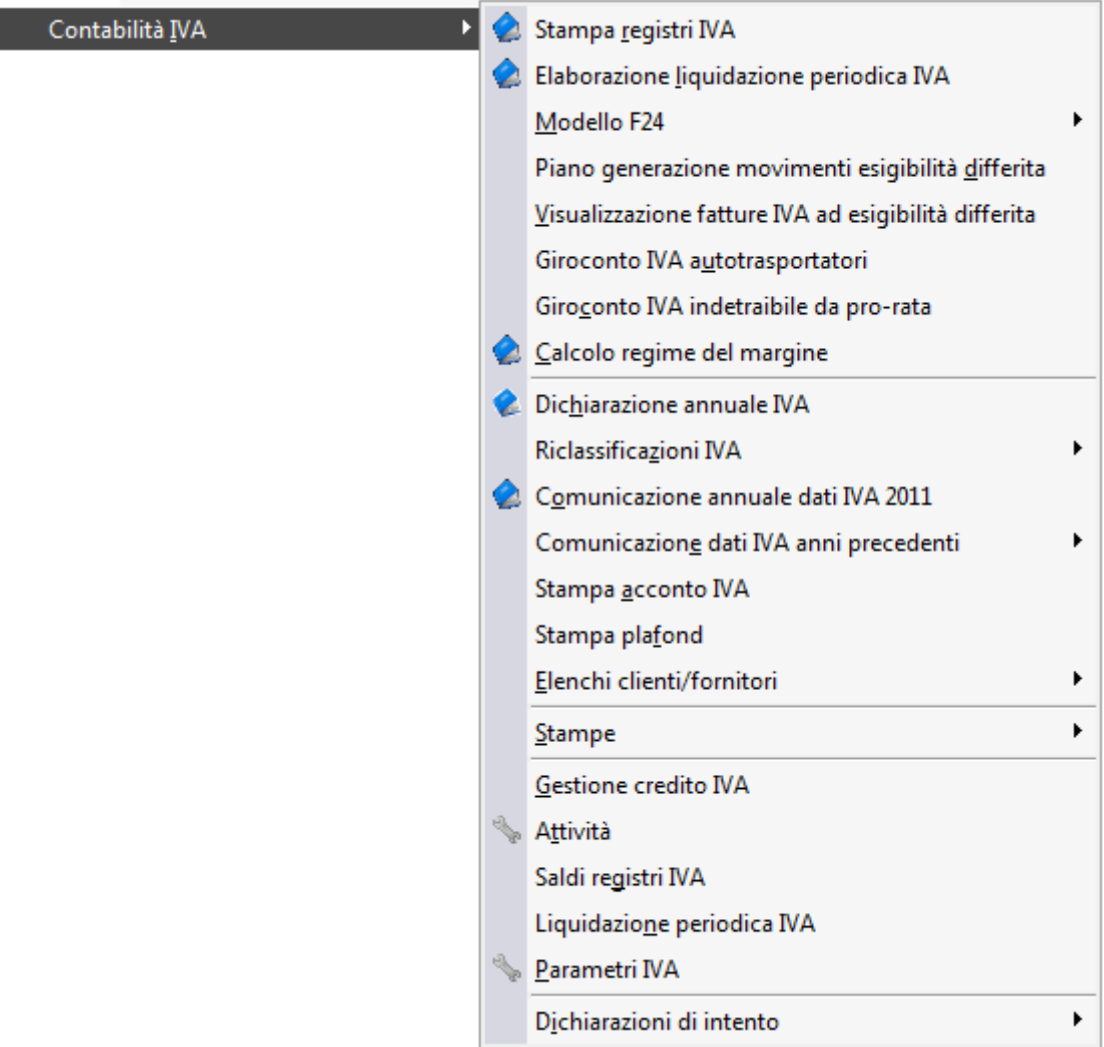

Menù Contabilità iva

### **[Stampa registri iva](#page-229-0)**

**[Elaborazione liquidazione periodica iva](#page-232-0)**

- **[Riepilogo Liquidazione IVA periodica](#page-234-0)**
- **[Modello di versamento F24](#page-242-0)**
- **[Piano generazione movimenti ad esigibilità differita](#page-269-0)**
- **[Visualizzazione fatture iva ad esigibilità differita](#page-275-0)**
- **[Giroconto iva autotrasportatori](#page-278-0)**
- **[Giroconto iva indetraibile da prorata](#page-282-0)**
- **[Regime del margine](#page-296-0)**
- **[Calcolo regime del margine](#page-303-0)**
- **[Dichiarazione annuale iva](#page-323-0)**
- **[Riclassificazioni iva](#page-330-0)**
- **[Modello comunicazione annuale dati iva](#page-352-0)**
- **[Stampa acconto iva](#page-362-0)**
- **[Stampa plafond](#page-369-0)**
- **[Stampe archivi iva](#page-371-0)**
- **[Gestione credito iva](#page-383-0)**
- **[Attività](#page-384-0)**
- **[Saldi registri iva](#page-389-0)**
- **[Liquidazione periodica iva](#page-392-0)**
- **[Parametri iva](#page-394-0)**
- <span id="page-229-0"></span>**[Menu Dichiarazioni di intento](#page-411-0)**

## **Stampa registri iva**

Questa gestione, oltre a consentire la Stampa dei Registri IVA, effettua l'aggiornamento dell'archivio Saldi Iva. La procedura prende in rassegna i movimenti contabili di tipo Iva (in base alla causale contabile) al fine di determinare gli importi a debito/credito per ciascun periodo d'imposta/registro IVA, relativamente ad ogni codice IVA. Vengono calcolati gli importi dell'imponibile, dell'IVA detraibile/esigibile ed indetraibile di competenza del periodo del quale si effettua la stampa (mese o trimestre) sulla base di:

- Documenti registrati nel periodo considerato;
- Documenti registrati nel periodo considerato ma di competenza del periodo precedente;
- Documenti registrati nel periodo seguente ma di competenza del periodo considerato;
- Documenti ad esigibilità differita registrati nel periodo;

 Incassi/pagamenti di documenti ad esigibilità differita avvenuti nel periodo (vengono stampati in una pagina distinta rispetto alle altre operazioni del periodo).

Relativamente al registro IVA Corrispettivi in Ventilazione verranno riportate solo le registrazioni contabili che movimentano il registro di tipo corrispettivi e sulle quali sia stata utilizzato un conto di ricavo di tipo contropartita vendite. La ventilazione dei corrispettivi avviene in fase di stampa dei registri, mentre il giroconto su Iva vendite avviene in fase di stampa della liquidazione periodica (in presenza di più attività, di quella riepilogativa).

I saldi calcolati vengono visualizzati nella Stampa Registri IVA attivando il check Stampa Totali. Inoltre vengono memorizzati nell'archivio Saldi registri IVA per la successiva elaborazione in fase di stampa della Liquidazione IVA periodica ed annuale. L'ultima data di calcolo viene memorizzata nell'archivio Attività (ma ha solo scopo puramente informativo).

Nella maschera relativa alla Stampa dei Registri IVA è necessario definire il tipo di registro da stampare, il numero del registro, il periodo da stampare, il layout (orizzontale o verticale, predefinito in base alle impostazioni dei parametri) e il tipo (stampa grafica o solo testo). La procedura visualizza in un campo non editabile la data di ultima stampa dei registri in definitiva e si predispone per la stampa del periodo immediatamente successivo.

L'utente ha la possibilità di stampare le operazioni effettuate in un determinato intervallo di date non coincidente con il periodo selezionato (nel caso di liquidazione trimestrale, ad esempio, si potrebbe decidere di stampare in periodi diversi le operazioni relative a ciascun mese). Se la data di fine selezione non coincide con la fine del periodo selezionato, non sarà possibile stampare i totali.

*L'utente potrà calcolare i saldi in qualsiasi momento, allo scopo di verificare la correttezza della contabilità IVA, semplicemente effettuando la stampa in prova dei registri Iva (o della liquidazione periodica). L'aggiornamento dei saldi Iva non comporta nessun blocco della contabilità.*

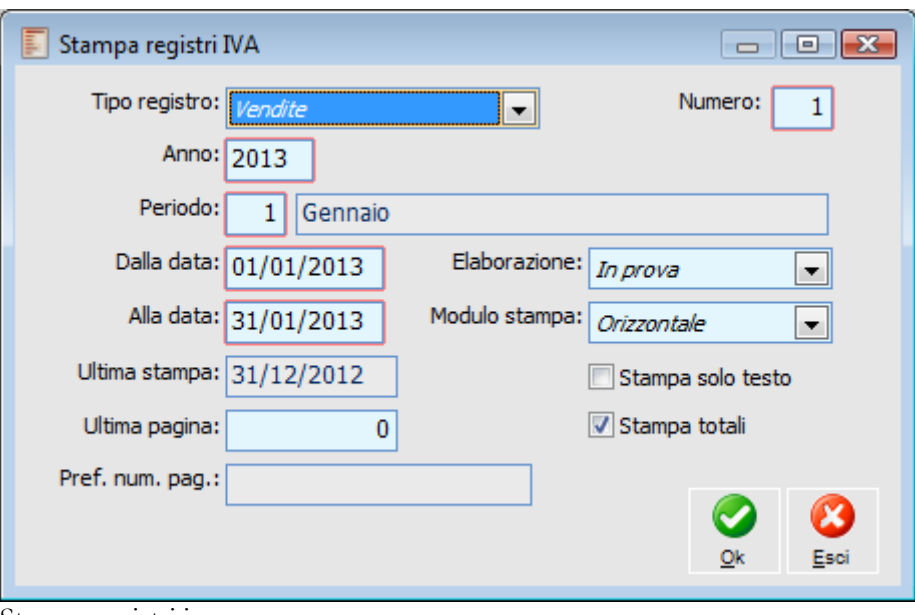

Stampa registri iva

### **Tipo Registro e Numero**

La stampa deve essere eseguita singolarmente per ciascun tipo e numero di Registro Iva.

### **Periodo di Stampa**

Selezionando l'anno ed il periodo Iva di stampa (da 1 a 12 in caso di liquidazione mensile, oppure da 1 a 4 in caso di liquidazione trimestrale) viene proposto l'intervallo di date relativo. L'utente può variarlo purché cada all'interno del periodo selezionato.

### **Elaborazione**

La stampa dei Registri Iva può essere eseguita In Prova oppure in Definitiva; quest'ultima permette di aggiornare l'ultima Data di Stampa sui Registri IVA memorizzata all'interno dell'archivio Attività (previa ulteriore conferma da parte dell'utente).

La stampa in definitiva dei registri consolida le operazioni contabili di tipo Iva registrate fino a quel momento, non permettendo la modifica delle stesse per quanto riguarda i dati Iva. Saranno inoltre inibiti inserimento e cancellazione di registrazioni di tipo Iva.

Il consolidamento delle registrazioni contabili di tipo Iva è determinato dalla valorizzazione del campo Ultima stampa registri Iva (in definitiva) nell'archivio Attività. L'utente può modificarla o eliminarla per superare questi limiti (inserimento, modifica e cancellazione).

### **Modulo Stampa**

La stampa dei registri Iva può essere effettuata utilizzando due tipi di layout: orientamento verticale o orizzontale. Il valore predefinito è quello impostato nei parametri. Nella stampa orizzontale viene riportata una colonna aggiuntiva prima della data documento relativa alla data di registrazione contabile.

### **Ultima Pagina**

Questo campo è editabile se nella maschera Attività in corrispondenza del numero registro che si sta stampando è attivo il check su Intestazione. Rappresenta il numero dell'ultima pagina del registro stampata in definitiva. Tale campo viene aggiornato automaticamente al termine della stampa. Il programma richiede conferma all'utente prima di aggiornare numero pagina e data di ultima stampa del registro Iva in definitiva.

### **Prefisso Numerazione Pagine**

Questo campo è disponibile in sola visualizzazione e riporta il prefisso da anteporre al numero pagina, così come è stato impostato nell'archivio attività (il prefisso può essere indicato per ogni registro).

### **Stampa Totali**

L'attivazione di questo check, consente di stampare dopo l'elenco delle operazioni Iva registrate nel periodo, i totali per codice Iva determinati dalle stesse e i totali progressivi di Imponibile e Iva dall'inizio dell'anno (solare).

*I progressivi Imponibile e Iva sono aggiornati al periodo stampato (anche in prova) se i saldi Iva sono presenti per tutti i periodi dall'inizio dell'anno fino a quello stampato (per l'aggiornamento dei saldi è sufficiente lanciare anche la stampa in prova dei registri o della liquidazione periodica).*

*Lanciando la stampa in prova di un periodo non contiguo ad uno già stampato in definitiva, la procedura evidenzia solamente un messaggio di avvertimento del tipo: Data iniziale non consecutiva all'ultima stampa, durante la stampa potrebbero essere ignorati alcuni Documenti Iva.*

### **Stampa Solo Testo**

L'attivazione di questo check determina l'utilizzo da parte del programma dei report di tipo solo testo adatti per stampanti a modulo continuo (ad aghi).

Il risultato della stampa è un elenco delle registrazioni ordinate per Data Registrazione e che soddisfano le selezioni impostate. Per ciascuna operazione vengono riportate varie informazioni in base al tipo di registro:

- La data di registrazione (solo nella stampa con orientamento orizzontale) e del documento;
- Il numero del documento od il protocollo (in caso di registro acquisti);
- La denominazione del soggetto (o la descrizione del conto contabile di registro corrispettivi);
- $\bullet$  Il tipo di documento: FA = fattura; NC = nota di credito, FE = fattura intracomunitaria; NE  $=$  nota di credito intracomunitaria,  $CO =$  corrispettivi (con scorporo e con ventilazione,  $FC =$ fattura compresa nei corrispettivi;
- L'imponibile, l'imposta, l'aliquota ed i codici Iva;
- La competenza Iva (con l'eventuale indicazione delle fatture con Iva ad esigibilità differita).

<span id="page-232-0"></span>*Se il programma riscontra nel periodo considerato registrazioni incongruenti, queste vengono segnalate sulla stampa del registro (solo se in Prova). Dopo la stampa del registro è possibile lanciare la stampa del Log delle registrazione incongruenti.*

## **Elaborazione liquidazione periodica iva**

La Liquidazione Iva Periodica rielabora i Saldi Registri IVA (calcolati in precedenza e memorizzati nel rispettivo archivio) al fine di determinare l'importo di IVA da versare o a credito. Se la stampa della liquidazione viene lanciata in prova i saldi vengono ricalcolati, anche se già aggiornati dalla stampa registri Iva.

La maschera di avvio della stampa richiede le seguenti selezioni:

L'Anno ed il Numero del periodo (mese o trimestre) da liquidare;

 Il tipo di liquidazione: in presenza di più attività, prima di lanciare la stampa in definitiva della liquidazione riepilogativa, è necessario eseguire quella delle singole attività. Se l'attività esercitata è unica, la combo box relativa al tipo di liquidazione risulterà non editabile, così come il campo di selezione dell'attività stessa;

Il tipo di stampa: In Prova, Definitiva o Ristampa. Se la stampa viene eseguita in modalità

definitiva, viene memorizzata in un apposito archivio (Manutenzione Liquidazione Periodica);

Se effettuare la stampa su modulo grafico oppure su modulo continuo.

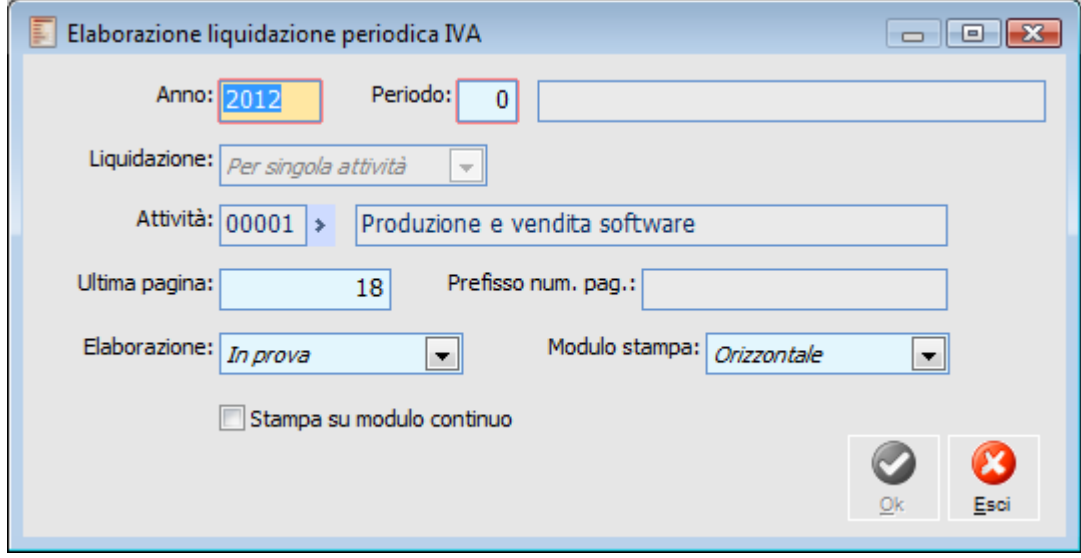

Elaborazione liquidazione periodica iva

Nella maschera di stampa vengono proposti il progressivo di pagina del registro Iva sul quale deve essere stampata la liquidazione (registro identificato come principale nell'archivio Attività) e il Prefisso numerazione Pagine: il numero pagina è modificabile, mentre il prefisso no.

*In presenza di più attività, la liquidazione periodica delle singole viene stampata nel registro iva (vendite o corrispettivi) principale delle stesse.*

*La stampa della liquidazione periodica riepilogativa, annuale, plafond e acconto vengono eseguite sul registro principale dell'attività principale (indicata nei Parametri Iva).*

Il risultato della stampa è un riepilogo delle operazioni Iva compiute nel periodo di riferimento

suddiviso per tipo e numero registro Iva. Per ogni registro vengono evidenziati Imponibile e Iva relativi ad ogni codice Iva movimentato (anche in periodi precedenti).

Se l'azienda esercita più attività, la stampa delle singole liquidazioni è immediatamente successiva alla pressione del bottone OK

Stampando la liquidazione riepilogativa, oppure la liquidazione dell'unica attività esercitata, alla pressione del bottone OK, compare un'altra maschera sulla quale sono riepilogati tutti i valori relativi alla liquidazione del periodo e tramite la quale è possibile influenzare l'importo dell'Iva da versare o a credito (es: utilizzo del Credito Iva di inizio anno, compensazione in F24, ecc.). I campi editabili sono quelli con descrizione di colore Blu.

### **Tipo di Stampa**

 Stampa in Prova: scegliendo la modalità in prova, vengono ricalcolati i saldi IVA, compare la maschera di riepilogo degli importi (se la stampa è riepilogativa o relativa all'unica attività esercitata) e viene lanciata la stampa, ma la Liquidazione del periodo non viene memorizzata nel rispettivo archivio. In questo caso, non è necessario che i registri Iva siano già stati stampati in definitiva.

 Stampa in Definitiva: a differenza della stampa in Prova, in questa tipologia di stampa l'elaborazione relativa alla Liquidazione Iva Periodica sarà memorizzata nel relativo archivio (Manutenzione Liquidazione Periodica). Per eseguire la stampa in modalità definitiva è necessario che la stampa dei registri associati all'attività per la quale si intende effettuare la liquidazione siano già stati stampati in definitiva.

Nel caso in cui l'azienda gestisca più attività Iva, prima di stampare in definitiva la liquidazione Riepilogativa, è necessario stampare in definitiva la liquidazione delle singole attività.

 Ristampa: attraverso questa opzione è possibile ristampare una Liquidazione IVA già stampata in definitiva (i relativi dati non saranno ricalcolati, bensì letti direttamente dagli archivi Saldi Registri IVA e Manutenzione Liquidazione Periodica).

### **Modulo Stampa**

La stampa liquidazione Periodica Iva può essere eseguita in orizzontale o in verticale.

Prima della stampa della Liquidazione Iva riepilogativa o di quella dell'unica attività esercitata, il programma propone una maschera di riepilogo dei valori risultanti dai Saldi con possibilità di intervenire sull'importo da versare o a credito, ad esempio effettuando compensazioni con l'eventuale credito disponibile ad inizio anno oppure in F24. In caso di attivazione di un apposito check nei dati versamento è possibile apportare modifiche anche agli importi relativi ad Operazioni attive e passive (ad esempio in caso di ravvedimento).

Si apre la maschera

### <span id="page-234-0"></span>**[Riepilogo Liquidazione IVA periodica](#page-234-0)**

## **Riepilogo liquidazione IVA periodica**

Prima della stampa della Liquidazione Iva riepilogativa o di quella dell'unica attività esercitata, il programma propone una maschera di riepilogo dei valori risultanti dai Saldi con possibilità di intervenire sull'importo da versare o a credito, ad esempio effettuando compensazioni con l'eventuale credito disponibile ad inizio anno oppure in F24. In caso di attivazione di un apposito check nei dati versamento è possibile apportare modifiche anche agli importi relativi ad Operazioni attive e passive (ad esempio in caso di ravvedimento).

Gli importi visualizzati nella scheda Dati Iva vengono riportati senza applicazione di nessun arrotondamento (a differenza di quanto avviene in sede di Liquidazione annuale, dove gli importi sono arrotondati all'unità di euro).

Il campo Credito Iva Compensabile deve essere compilato per l'utilizzo del Credito Iva disponibile ad inizio anno (evidenziato nell'ultimo campo a destra della maschera). Il campo Versamento non risulta editabile nel caso in cui il tipo di liquidazione sia di Società aderente al Gruppo, perché l'importo da versare verrà trasferito alla società capo gruppo.

## **Riepilogo liquidazione IVA periodica – Dati Iva**

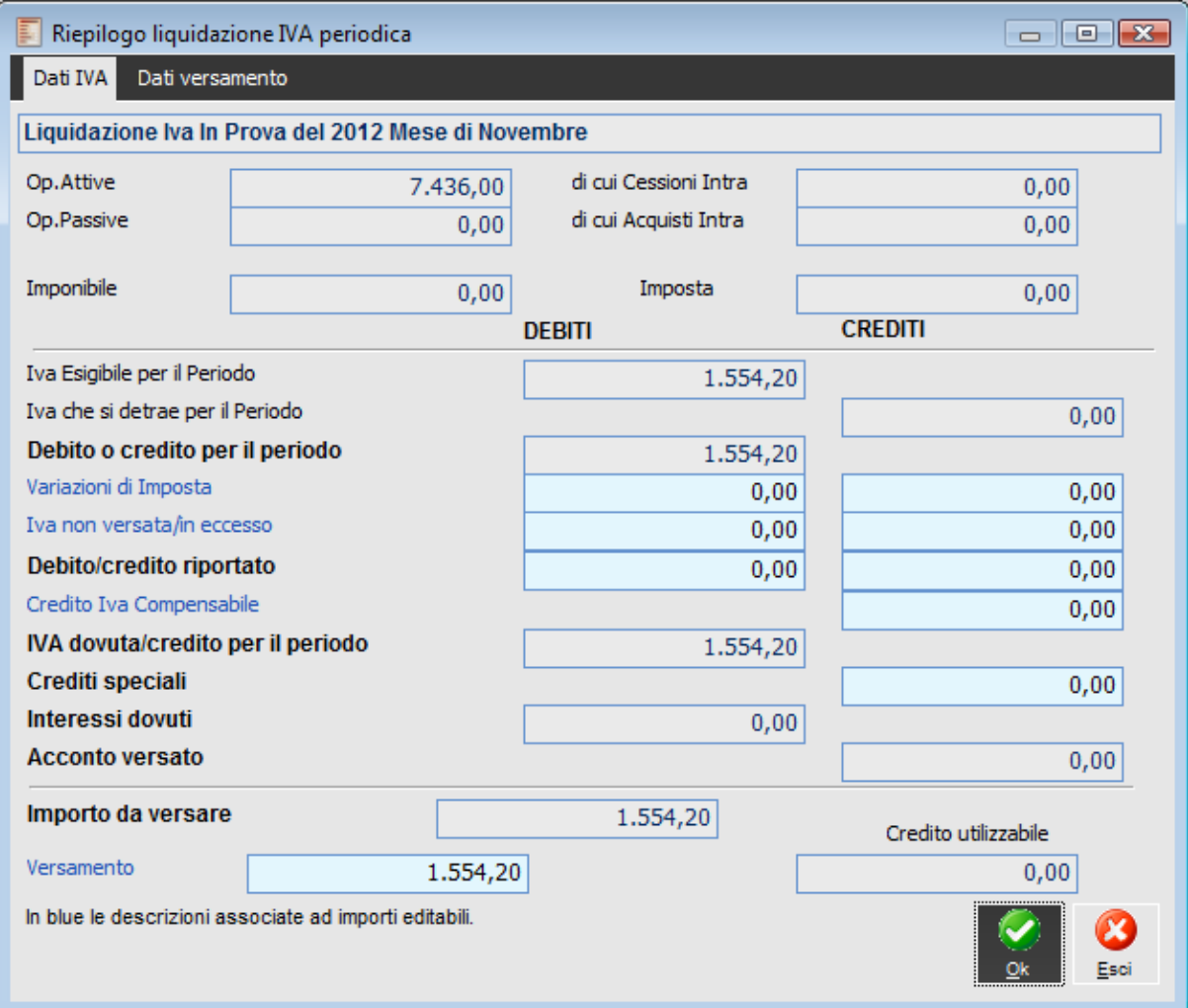

Riepilogo liquidazione IVA periodica – Dati Iva

Vediamo di seguito il significato dei campi presenti sulla maschera.

### **Operazioni Attive**

Vengono comprese esclusivamente le operazioni attive (cessioni di beni e prestazioni di servizi) al netto dell'IVA, effettuate nel periodo di riferimento, comprese quelle ad esigibilità differita, rilevanti agli effetti dell'IVA (imponibili, non imponibili, esenti, ecc.), annotate nel registro delle fatture emesse o in quello dei corrispettivi o comunque soggette a registrazione, ad esclusione di quelle esenti effettuate dai soggetti che si sono avvalsi della dispensa dagli adempimenti di cui all'art. 36-bis. In questo importo non vengono conteggiati gli importi relativi a registrazioni di acquisto Intra.

### **di cui Cessioni Intra**

Ammontare delle cessioni intracomunitarie di beni, comprese nelle Operazioni Attive. Non vengono comprese le cessioni di beni effettuate nei confronti di operatori residenti nella Repubblica di San Marino e nella Città del Vaticano, presenti invece tra le Operazioni Attive in quanto non si tratta di cessioni intracomunitarie.

### **Operazioni Passive**

Ammontare complessivo, al netto dell'imposta, degli acquisti rilevanti agli effetti dell'IVA, annotati nel registro degli acquisti nel periodo di riferimento, compresi quelli ad esigibilità differita, nonché quelli

con IVA indetraibile (ad esempio: autovetture, spese di rappresentanza, ecc.). In questo campo non vengono conteggiati gli imponibili relativi ad aliquote Iva escluse, mentre vengono conteggiate le operazioni imponibili eseguite per importazioni di oro ed argento (campo Imponibile successivo).

#### **di cui Acquisti Intra**

Ammontare degli acquisti intracomunitari di beni, già compresi nelle Operazioni Passive.

### **Imponibile e Imposta relativi ad Importazioni di Oro e Argento senza Pagamento dell'IVA in Dogana**

Vengono comprese in questo campo esclusivamente le importazioni di materiale d'oro e di prodotti semilavorati in oro e le importazioni d'argento per le quali, in applicazione della Sesta Direttiva CEE (art. 23) e della normativa nazionale di attuazione, l'imposta non viene versata in dogana, ma assolta mediante contemporanea annotazione della bolletta doganale nei registri di cui agli artt. 23 (o 24) e dell'art. 25. A questo fine è necessario prevedere appositi codici Iva, con il campo VP1/VP2/VP3 valorizzato a Acquisto + Importazioni Oro, nel caso in cui l'acquisto sia di tipo Intra, o a Importazione Oro.

Inoltre, l'imposta relativa alle medesime operazioni va inclusa tra l'Iva Esigibile per il Periodo come IVA a debito (risultante dal registro delle fatture emesse o dei corrispettivi), e tra l'Iva che si detrae per il Periodo, come imposta a credito (risultante dal registro degli acquisti).

N.B.: Nei campi precedenti devono essere comprese anche le variazioni di imponibile effettuate a seguito di ravvedimento di cui al D. Lgs. n. 472 del 1997. In caso di attivazione del relativo check presente sulla scheda Dati Versamento, tali campi saranno perciò modificabili dall'utente.

### **IVA Esigibile per il Periodo**

Ammontare dell'IVA a debito, relativa alle operazioni effettuate nel periodo di riferimento, per le quali si è verificata l'esigibilità, ovvero relativa ad operazioni effettuate in precedenza per le quali l'imposta è diventata esigibile nello stesso periodo, annotate nel registro delle fatture emesse ovvero dei corrispettivi, al netto delle variazioni in diminuzione registrate nello stesso periodo, e comprese le eventuali rettifiche relative a detrazioni effettuate in periodi precedenti che diano luogo a debiti d'imposta.

### **IVA che si Detrae per il Periodo**

Ammontare dell'IVA relativa agli acquisti registrati per i quali viene esercitato il diritto alla detrazione per il periodo di riferimento, comprese le eventuali rettifiche relative a detrazioni effettuate in periodi precedenti che diano luogo ad eccedenze detraibili d'imposta.

### **Debito o Credito per il Periodo**

Rappresenta la differenza tra l'Iva Esigibile (a debito) e Detraibile (a credito). In base al segno del risultato, questo campo sarà visibile sotto la colonna dei Debiti oppure dei Crediti.

### **Variazioni d'Imposta, Comprensive degli Eventuali Interessi, Relative a Periodi Precedenti**

Nel campo vengono riportate le variazioni d'imposta riguardanti periodi dello stesso anno (come, ad es., in caso di ravvedimento) qualora le suddette variazioni non risultino già comprese nei precedenti campi (per esempio, perché effettuate con note di rettifica ai sensi dell'art. 26). Questo campo risulta editabile da parte dell'utente.

Se le variazioni consistono in aumento del debito o in diminuzione del credito IVA riportato da periodi precedenti, vanno riportate nella colonna dei Debiti; se in diminuzione del debito o in aumento del credito annuale (ad esempio, maggiore percentuale di detrazione risultante dal ricalcolo del *prorata* eseguito in sede di dichiarazione annuale) vanno invece riportate nella colonna dei Crediti.

Nella particolare ipotesi in cui il contribuente intenda estromettere dalla contabilità IVA (per la

compensazione con altri tributi, contributi o premi) una parte del credito IVA compensabile precedentemente computato in detrazione IVA, deve in tal caso comprendere nella colonna dei Debiti il relativo importo.

### **IVA non Versata, Comprensiva degli Interessi, Risultante da Dichiarazioni Periodiche Precedenti**

Nel rigo deve essere riportata l'imposta da versare già indicata in una liquidazione periodica presentata precedentemente per lo stesso anno solare e non versata, al fine di regolarizzare l'omesso versamento. Nell'importo devono essere conteggiati anche gli interessi relativi a tale ravvedimento. Questo campo risulta editabile da parte dell'utente.

### **Debito o Credito Riportato dal Periodo Precedente**

*Colonna dei Debiti:* eventuale importo a debito non versato nel periodo precedente in quanto non superiore a quanto specificato nei parametri Iva come Versamento Minimo (attualmente 25,82 Euro).

*Colonna dei Crediti:* ammontare dell'IVA a credito risultante dalla liquidazione del mese o trimestre precedente dello stesso anno solare (nella liquidazione relativa al primo periodo dell'anno, mese o trimestre, il valore di tale campo sarà sempre uguale a zero: l'eventuale credito dell'anno precedente è evidenziato nel campo Credito Utilizzabile)

*Debito e Credito riportato sono campi non editabili se la stampa è eseguita in modalità definitiva. Se invece viene eseguita in prova, i campi sono editabili e vengono valorizzati con un importo diverso da zero solo se è già stata stampata in definitiva la liquidazione del periodo precedente.*

### **Credito IVA Compensabile Portato in Detrazione nella Liquidazione Periodica**

In questo campo deve essere indicato quanto si intende utilizzare del Credito disponibile ad inizio anno (evidenziato nel campo Credito utilizzabile). E' possibile utilizzare parzialmente o totalmente il credito disponibile, anche se di importo superiore rispetto all'Iva da versare: in tal caso l'eccedenza viene riportata nella liquidazione del periodo successivo come Credito Riportato.

### **IVA Dovuta o a Credito per il Periodo**

*Colonna dei Debiti:* Totale IVA dovuta, nel caso in cui la somma degli importi soprastanti della colonna dei Debiti risulti superiore alla somma degli importi indicati nella colonna dei Crediti. Tale importo è pari alla differenza tra le due somme.

*Colonna dei Crediti:* Totale IVA a credito da computare in detrazione nel periodo successivo, oppure da trasferire nel caso la società faccia parte di un gruppo (ex art. 73). Il campo è automaticamente valorizzato nel caso in cui la somma dei predetti importi della colonna dei Crediti risulti superiore a quella relativa ai Debiti. Il credito IVA risultante dalla liquidazione periodica non può essere utilizzato per compensare debiti concernenti altri tributi o contributi, ad esclusione dell'eccedenza di credito rimborsabile trimestralmente per alcuni contribuenti.

### **Crediti Speciali d'Imposta Detratti**

Ammontare dei particolari crediti d'imposta utilizzati nel periodo di riferimento a scomputo del versamento, esclusi quelli la cui compensazione avviene direttamente nel modello di pagamento unificato (F24).

### **Interessi Dovuti per Liquidazioni Trimestrali**

Ammontare degli interessi dovuti, attualmente pari all'1%, calcolati sugli importi da versare ai sensi dell'art. 7 D.P.R. 14 ottobre 1999, n. 542, relativamente alla liquidazione del trimestre. Questo campo non deve essere compilato dai contribuenti trimestrali (di cui all'art. 7 D.P.R. 14 ottobre 1999, n. 542) se la liquidazione è relativa all'ultimo periodo dell'anno: il computo degli interessi del quarto periodo

avviene in sede di liquidazione annuale.

### **Acconto Versato**

Questo campo viene compilato automaticamente nella liquidazione dell'ultimo periodo, mese o trimestre, riportando l'ammontare dell'importo effettivamente versato a titolo di acconto IVA (calcolato con l'apposita funzione e memorizzato nell'archivio Parametri IVA).

Nell'ipotesi in cui il contribuente abbia erroneamente versato come acconto un importo superiore all'IVA dovuta per l'ultimo periodo dell'anno, l'Importo da Versare sarà uguale a zero.

### **Importo da Versare (o da trasferire)**

Ammontare dell'imposta da versare, o da trasferire nel caso di società appartenente ad un gruppo (ex art. 73). Relativamente alla dichiarazione dell'ultimo periodo, a tale somma deve essere sottratto l'eventuale acconto versato.

### **Versamento**

Importo del versamento, risultante dal modello di pagamento unificato F24 (nella sezione erario, colonna importi a debito versati), indipendentemente dal fatto che l'importo non sia stato in tutto o in parte effettivamente versato per effetto di compensazione con altri tributi o contributi. Il presente campo non viene compilato qualora l'importo da versare non superi il valore impostato come versamento minimo nei parametri Iva (attualmente 25,82 Euro). In tale ipotesi detto importo deve essere indicato nel relativo campo (colonna Debiti) della liquidazione successiva e ricompreso nell'eventuale versamento.

## **Riepilogo liquidazione IVA Periodica – Dati di versamento**

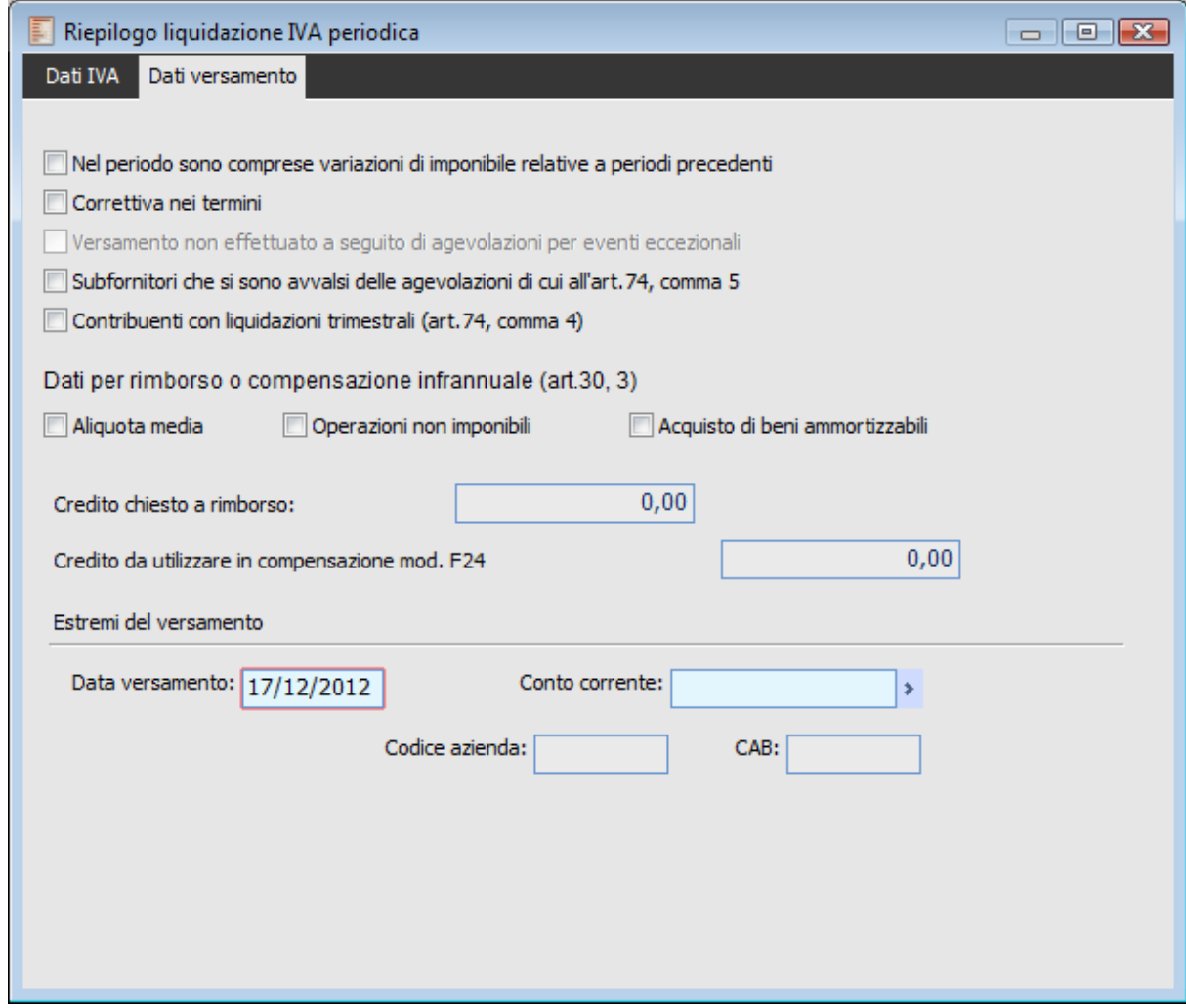

Riepilogo liquidazione IVA Periodica – Dati di versamento

Nella seconda scheda della maschera (**Dati Versamento**) vengono riportati alcuni check sia con un contenuto puramente informativo (erano dati obbligatori della precedente Dichiarazione Iva Periodica), sia con effetti sull'imputazione degli altri campi.

Il check Nel periodo sono comprese variazioni di imponibile relative a periodi precedenti deve essere attivato nel caso si intendano comprendere nella liquidazione variazioni di imponibili concernenti periodi precedenti dello stesso anno solare. Tali variazioni devono essere impostate manualmente dall'utente variando i valori dei campi Operazioni Attive, di cui Cessioni Intra, Operazioni Passive, di cui Acquisti Intra, Imponibile ed Imposta (relativi ad importazioni di oro e argento).

I check sottostanti sono necessari per tenere traccia di particolari eventi riferiti a:

- Contribuenti che non abbiano effettuato in tutto o in parte il versamento dell'IVA dovuta perché hanno usufruito delle agevolazioni previste da particolari disposizioni normative a seguito di calamità naturali o di altri eventi eccezionali;
- Contribuenti che si sono avvalsi delle agevolazioni previste dall'articolo 74, comma 5 del D.P.R. n. 633/1972 (contratti di subfornitura), introdotto dall'articolo 8, comma 1, della legge 18 giugno 1998, n. 192;

Contribuenti (autotrasportatori, ecc.) di cui all'art. 74, comma 4.

#### **Dati per Rimborso o Compensazione Infrannuale**

Questi check sono riservati ai soggetti che intendono chiedere in tutto o in parte il rimborso infrannuale del credito IVA, ai sensi dell'art. 38 bis, 2° comma, ovvero che intendano utilizzare detto credito, o parte di esso, per la compensazione anche con altri tributi, contributi o premi, ai sensi dell'art. 17 del decreto legislativo n. 241/97. Si ricorda che il rimborso può essere richiesto in relazione a periodi inferiori all'anno dai soggetti in possesso dei requisiti previsti dall'art. 30, terzo comma, lett. a) o b) nonché, relativamente alla lett. c), in presenza delle condizioni stabilite dall'art. 52 della legge 21 novembre 2000, n. 342.

### **Credito Chiesto a Rimborso**

Questo campo è editabile solo nel caso in cui la liquidazione risulti essere a credito. Deve essere indicato l'ammontare del credito infrannuale chiesto a rimborso. Tale ammontare non può essere in ogni caso superiore a quello presente nel campo relativo all'IVA a credito per il periodo.

### **Credito da Utilizzare in Compensazione con il Modello F24**

Anche questo campo risulta editabile solo nel caso in cui la liquidazione è a credito; deve essere indicato l'ammontare del credito infrannuale che si intende utilizzare in compensazione con il modello F24.

*La compensazione/richiesta di rimborso del credito iva formatosi nel trimestre precedente può essere eseguita in una delle liquidazione seguenti.*

### **Estremi del Versamento**

Data e Conto Corrente Bancario (Abi e Cab vengono compilati in base a quanto indicato nell'archivio Conti Banche), vengono riportati in calce alla stampa della liquidazione periodica.

### **Corrispettivi IVA in Ventilazione**

In caso di movimenti contabili afferenti il Registro Corrispettivi Iva in Ventilazione, occorre stornare l'Iva ventilata dal conto Vendite utilizzato per registrare i corrispettivi. Al momento della stampa della liquidazione Iva (riepilogativa in presenza di più attività) in modalità definitiva, il programma richiede all'utente i parametri per effettuare la registrazione contabile di giroconto dalla contropartita utilizzata per registrare i Ricavi di Vendita al conto utilizzato per l'Iva vendite. Il check Aggiorna Documenti consente di aggiornare il valore fiscale dei Documenti Corrispettivi Ventilati.

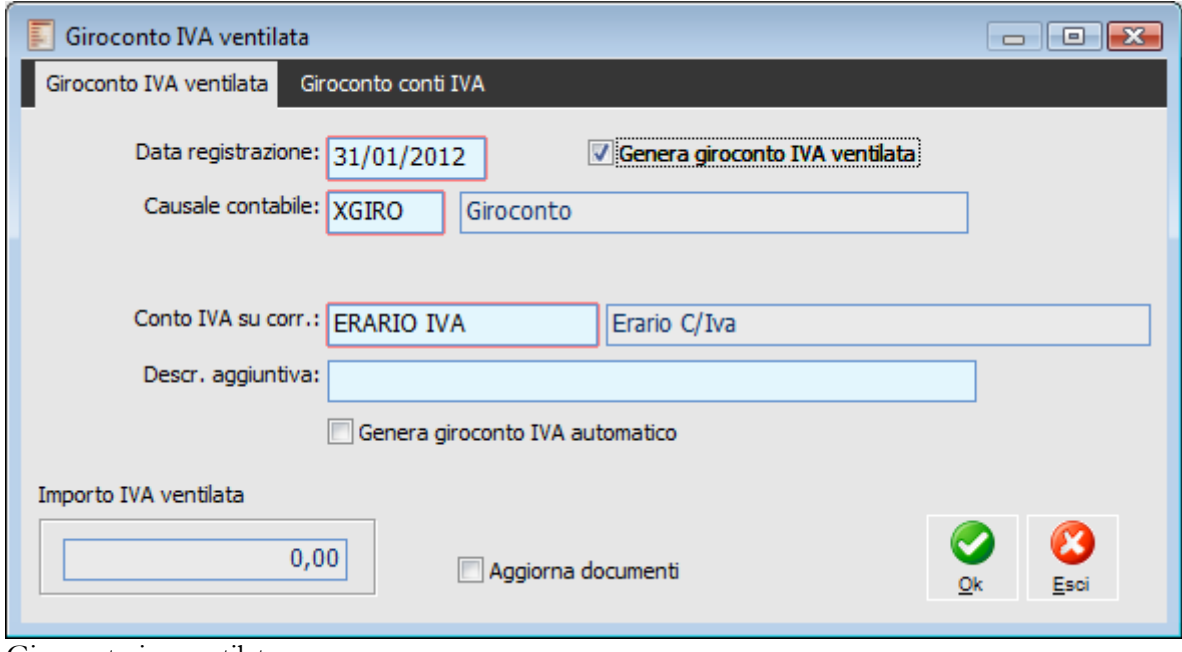

<span id="page-242-0"></span>Giroconto iva ventilata

## **Modello di versamento f24**

Il modello fiscale F24 deve essere utilizzato per il versamento delle seguenti tipologie di tributi: Imposte sui redditi e ritenute alla fonte, IVA, Imposte sostitutive delle imposte sui redditi e dell'Iva, IRAP, Addizionale regionale o comunale all'IRPEF, Contributi e premi INPS, INAIL, ENPALS, INPDAI, Interessi in caso di pagamento rateale.

La presentazione di un unico modello per i versamenti a diversi enti ha lo scopo di permetterne la compensazione, consentendo perciò al contribuente il versamento del solo saldo finale.

ad hoc Revolution gestisce tutti i campi da inserire in tale modello, con la possibilità di avvalersi delle tabelle Codici Tributo, Enti/Comuni, Causali Contributo INPS, Sedi INAIL, Altri Enti Previdenziali, Causali Altri Enti e Sedi INPS reimpostate. La stampa avviene direttamente sul modello ministeriale fornito in formato PDF sul sito Internet del Ministero delle Finanze.

Di seguito presentiamo il sottomenu dedicato alla compilazione, stampa e generazione flusso del modello F24: oltre alla maschera di compilazione del modello e alla relativa stampa, sono presenti gli archivi contenenti le tabelle dei codici da utilizzarsi.

*Il periodo di riferimento presente sulla maschera, rappresenta la competenza per i versamenti effettuabili tramite modello F24; ad esempio per la predisposizione del modello F24 da presentare entro il 16 Ottobre, il periodo di riferimento sarà Settembre.*

### **Operazioni Preliminari**

Al fine di una corretta compilazione del modello e successiva generazione flusso, sono necessarie alcune preimpostazioni:

 Parametri IVA: qui dovranno essere riportati i dati relativi alla Banca di Versamento e corrispondenti codici ABI e CAB;

 Dati Azienda: nella scheda Sedi è necessario identificare la sede che verrà imposata di default quale destinataria di stampa dell'attestazione di pagamento su modello F24; tale identificazione avviene attivando il check Destinatario Stampa Predefinito presente su tale maschera;

 Gestione Percorsi: in tale maschera è possibile definire il percorso di memorizzazione del file generato.

 Carica/Salva Dati Esterni: mediante tale funzione è possibile caricare le tabelle fornite direttamente dal Ministero delle Finanze e previamente convertite in formato testo (TXT), in particolare Codice Tributo, Enti/Comuni, Causali Contributo INPS, Sedi INAIL, Altri Enti Previdenziali, Causali Altri Enti e Sedi INPS.

## **Modello pagamento F24**

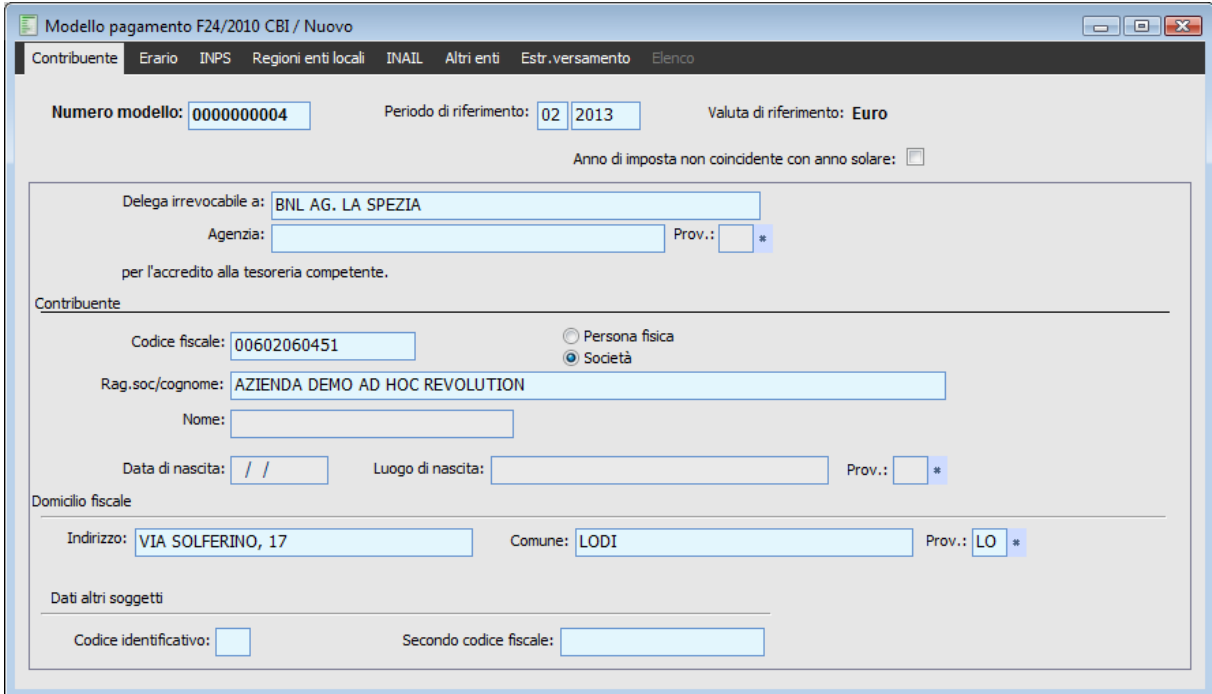

Modello pagamento F24 - Contribuente

Sulle schede Erario, INPS e Altri Enti è presente il bottone Distinte. Questo bottone consente di compilare automaticamente i campi presenti sulla maschera in base alla presenza di distinte di versamento caricate all'interno del modulo ritenute.

Per il calcolo degli importi da riportare sul modello F24 il programma considera solo le distinte di versamento sulle quali è presente un intervallo di date (ritenute dal, al) compreso all'interno del periodo per il quale si sta predisponendo l'F24. Ad esempio, per la predisposizione del modello F24 da presentare entro il 16 Ottobre e quindi con periodo di riferimento Settembre, il programma considera solo le distinte di versamento che hanno sia la data iniziale sia quella finale compresa all'interno del mese Settembre.

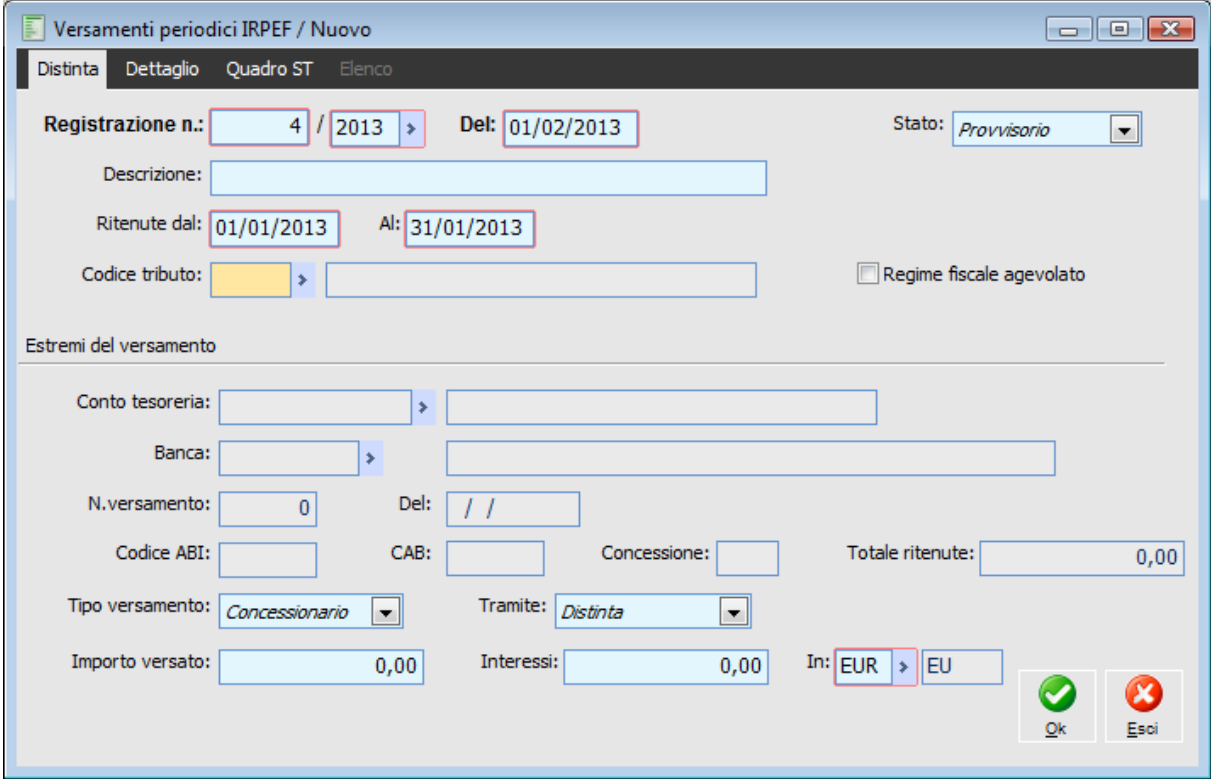

Versamenti periodici IRPEF - Codice tributo

Se non esistono distinte di versamento dalle quali poter ricavare i dati, il programma emette un messaggio a video.

### **Non esistono distinte di versamento IRPEF confermate.**

In caso contrario comparirà a video la maschera con l'elenco dei versamenti effettuati. I versamenti vengono raggruppati per codice tributo e data di registrazioni della distinta di versamento. L'importo della ritenuta è dato dal totale dei movimenti ritenute con stesso codice tributo abbinati alla stessa distinta di versamento.

Sulla scheda Contribuente sono presenti, tra gli altri, i seguenti campi:

### **Dati altri soggetti**

### **Codice identificativo**

Campo alfanumerico che identifica il codice identificativo indicato dal contribuente nella delega.

### **Secondo codice fiscale**

Campo che accoglie il codice fiscale del coobligato, erede, genitore, tutore o curatore fallimentare indicato dal contribuente

*Tali campi sono facoltativi; nel caso in cui uno dei due venga valorizzato, deve essere indicato anche l'altro.*

Nel caso in cui sia valorizzato il campo Secondo codice fiscale e non si indichi alcun codice identificativo, la procedura avverte l'utente con un messaggio bloccante.

**Sezione dati altri soggetti: in presenza del secondo codice fiscale, occorre specificare obbligatoriamente il codice identificativo.**

Nel caso in cui si valorizzi il solo campo Codice identificativo e non si valorizzi il campo Secondo codice fiscale, la procedura avverte l'utente con un messaggio bloccante.

**Sezione dati altri soggetti: in presenza del codice identificativo, occorre specificare obbligatoriamente il secondo codice fiscale.**

Confermata questa maschera, gli importi vengono inseriti sul modello F24 (o sommati a quelli eventualmente già presenti sulla maschera, a parità di codice tributo).

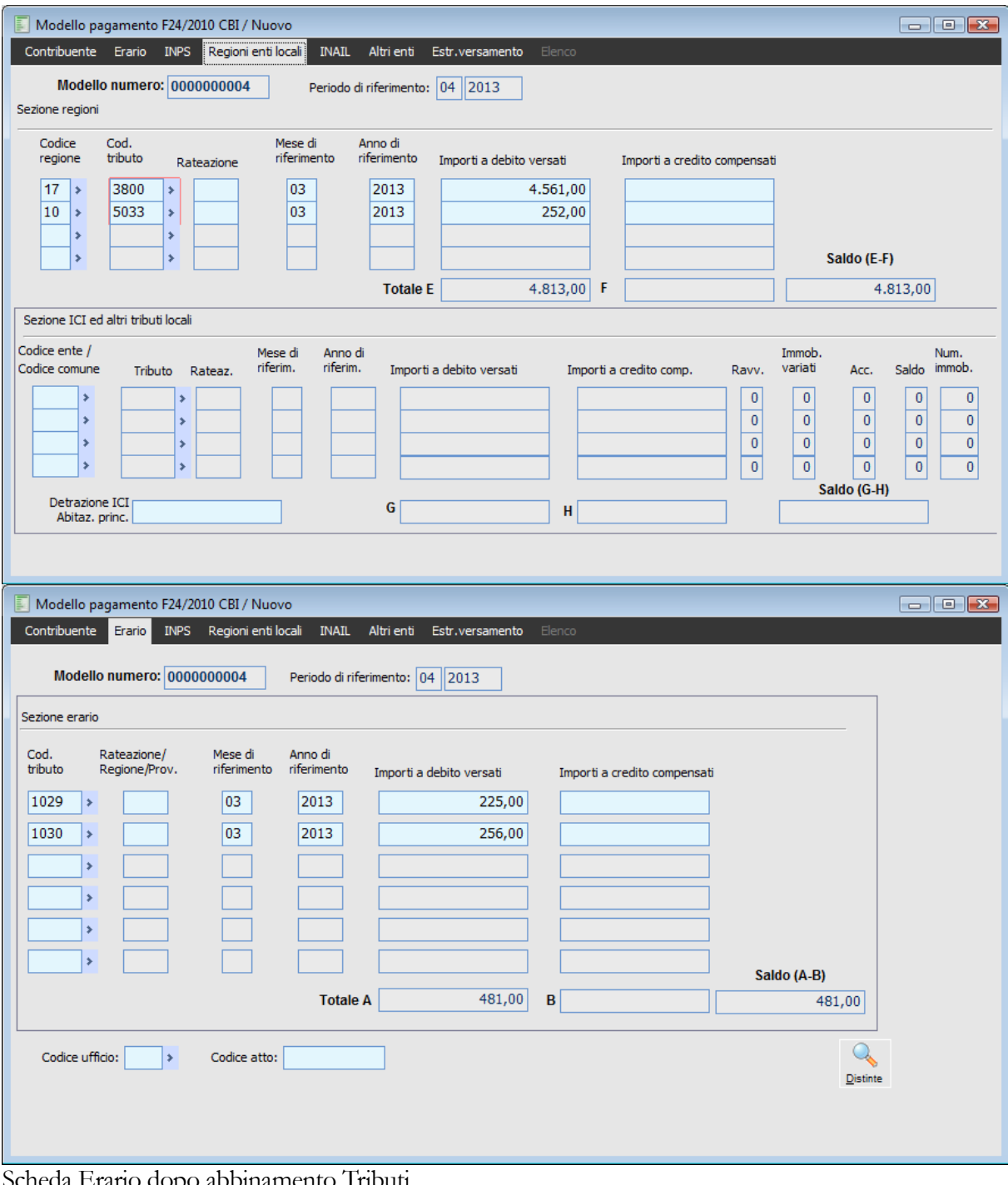

Scheda Erario dopo abbinamento Tributi

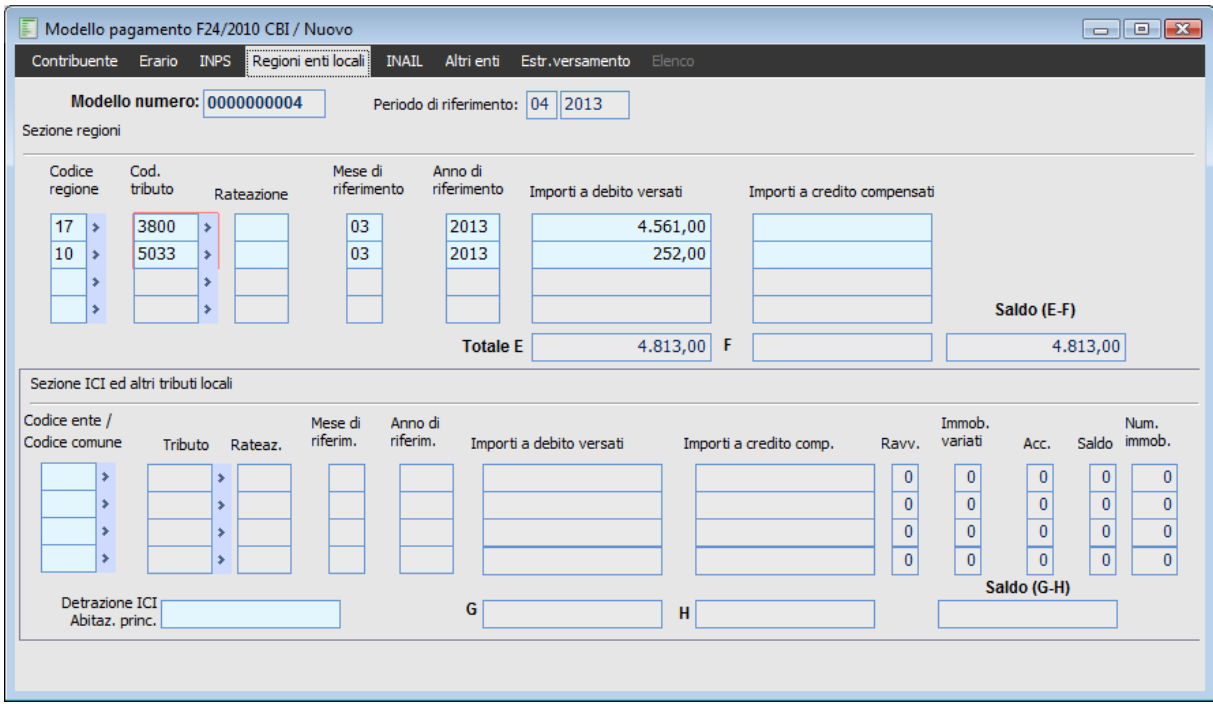

Scheda Regioni dopo abbinamento Tributi

Sulla scheda Erario e sulla scheda Regioni Enti Locali è presente il campo Mese di riferimento, in seguito alla modifica al tracciato che, nel Record sezione Erario - codice fisso 40-01, in corrispondenza del campo Riferimento tributo prevede rateazione/regione/provincia/mese/anno di riferimento

*Non viene gestito alcun controllo di congruità tra il tipo tributo e la valorizzazione del mese.*

*Qualora l'utente, in fase di compilazione modello F24, valorizzi all'interno della stessa riga contemporaneamente il campo Rateazione/Regione/Prov e il campo Mese di riferimento, sia nel modello cartaceo che nel file generato viene riportato solo il riferimento al mese.*

Nell'anagrafica dei Codici Tributo è stato aggiunto un nuovo check Obbligo mese rif. n mod F24:se attivo la procedura richiede come obbligatoria nel salvataggio del modello F24 l'indicazione del mese di riferimento.

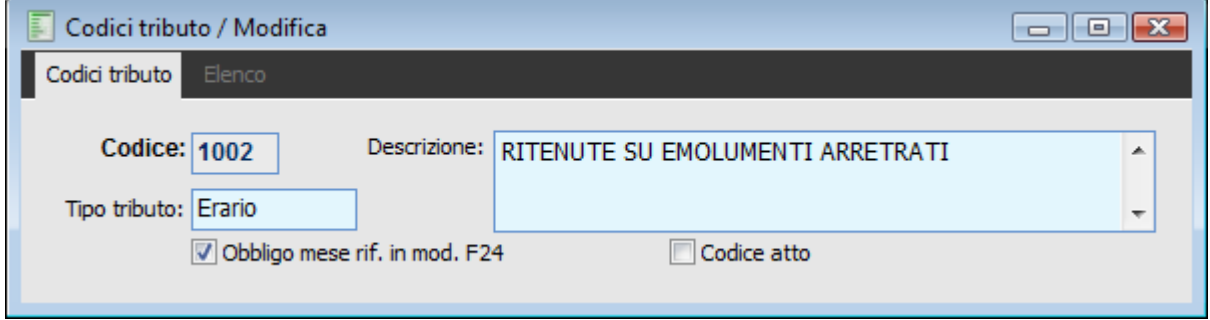

Anagrafica codice tributo

### **Obbligo mese rif. in mod. F24**

Se attivo la procedura richiede come obbligatoria nel salvataggio del modello F24 (sezione Erario e sezione regioni enti locali) l'indicazione del mese di riferimento.

Di Conseguenza nella sezione Erario e nella sezione Regione enti locali sono presenti due controlli:

Se si inserisce un codice tributo che prevede l'inserimento del mese (check attivo nella rispettiva anagrafica) e tale mese non è stato specificato al salvataggio l'utente viene avvertito con un messaggio bloccante.

### **Valore non ammesso o dato obbligatorio**

Se si inserisce un codice tributo che prevede il mese (check attivo nella rispettiva anagrafica) e nello stesso tempo si inserisce la rateazione, la procedura avverte l'utente con un **messaggio bloccante relativo alla errata valorizzazione della rateazione.**

**Sez. erario. Attenzione: errata valorizzazione del campo Rateazione in corrispondenza del codice tributo: 1001**

*Gli stessi controlli sono stati inseriti nella Sezione Regioni Enti locali.*

Una volta confermato il modello, dopo aver completato i dati sui tributi da versare e da compensare e gli estremi di versamento, la procedura visualizzerà il modello a video pronto per la stampa. I modelli compilati e stampati rimangono disponibili nell'archivio Modello Pagamento F24.

<span id="page-248-0"></span>**[Generazione flusso F24](#page-248-0) [Stampa modello F24](#page-251-0) [Tabelle f 24](#page-252-0)**

### **Generazione flusso F24**

Il decreto legge 223 Art. 37, comma 49 prevede infatti che A partire dal 1 ottobre 2006, i soggetti titolari di partita IVA sono tenuti ad utilizzare, anche tramite intermediari, modalità di pagamento telematiche delle imposte, dei contributi e dei premi di cui all'articolo 17, comma 2, del decreto legislativo 9 luglio 1997, n. 241, e delle entrate spettanti agli enti ed alle casse previdenziali di cui all'articolo 28, comma 1, dello stesso decreto legislativo n. 241 del 1997.

Ad hoc Revolution da la possibilità di generare su file con tracciato CBI il modello F24, obbligatorio per i soggetti con Partita Iva. Il modello di pagamento F24 può essere inviato per via telematica, direttamente o mediante gli intermediari abilitati.

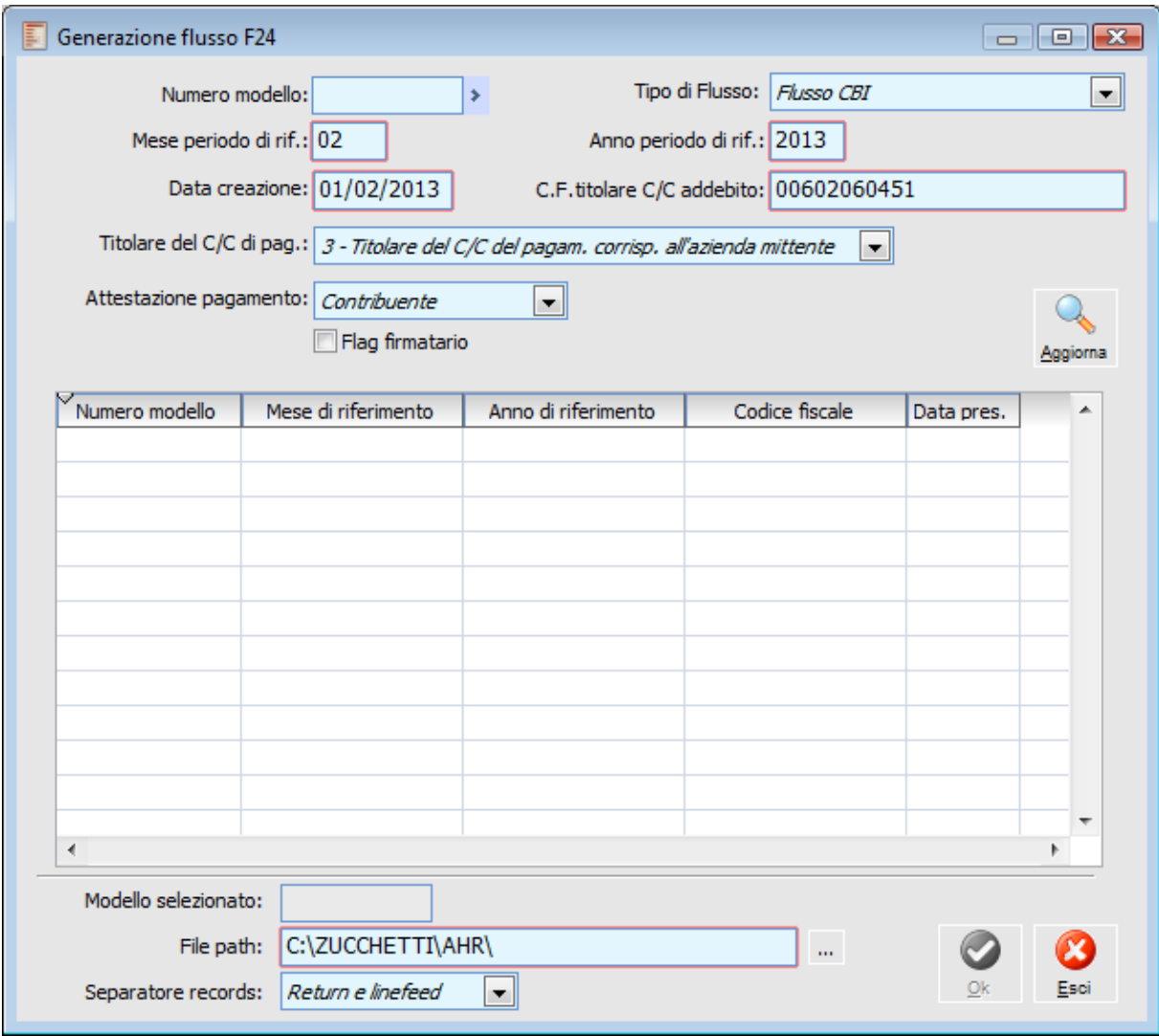

Generazione flusso F24

### **Numero Modello**

Facendo uno zoom vengono visualizzati i modelli F24 presenti nella procedura relativi al periodo (mese ed anno definito nel campo 'Mese' e 'Anno periodo di rif.', in base alla tipologia definita nella combo box Tipo di flusso).

### **Tipo di flusso**

Identifica il tipo di modello F24 che si intende generare. **⊙** Flusso CBI Flusso Entratel

### **Mese/Anno Periodo di Riferimento**

Nel campo è possibile indicare il mese e l'anno del periodo di riferimento

### **Data Creazione**

In fase di generazione flusso F24 Entratel la procedura valorizza la seguente data nel campo 'Data di versamento'.

Non è presente alcun controllo su tale data

### **C.F. titolare C/C addebito**

Il codice fiscale viene valorizzato in base a quanto specificato nei Parametri Iva, Scheda Principale (Codice Fiscale del Dichiarante utilizzato per la Liquidazione Iva).

### **Titolare del C/C di Pag**

Valorizza i campi 70-71 del record Pagamento Codice fisso 50-01.

I valori possono essere:

1- delega F24 con saldo finale uguale a zero;

2- il titolare del c/c di pagamento corrisponde al contribuente;

 3- il titolare del c/c di pagamento corrisponde all'azienda mittente ( es. commercialista, Consulente del Lavoro)

### **Attestazione Pagamento**

 Contribuente: tale opzione, attiva di default, deve essere valorizzata quando l'attestato del pagamento arriva al contribuente;

 Destinatario Stampa: tale scelta deve essere valorizzata quando l'attestazione del pagamento arriva al titolare del conto correte bancario su cui avviene l'addebito della delega F24.

### **Flag firmatario**

Deve assumere i valori 0 o 1:

1- assume valore 1 quando chi provvede al pagamento è erede, genitore, tutore o curatore fallimentare;

2- assume 0 negli altri casi

### **Struttura del record ICI e altri tributi locali**

Nella struttura del record sezione ICI ed altri tributi locali codice fisso 40-07 nel campo 68-82 va inserita la detrazione ICI per l'abitazione principale o per altri fabbricati indicata dal contribuente. Può essere valorizzato se il codice tributo è relativo a ICI abitazione principale ovvero ICI altri

fabbricati (Cfr. Documento SIA-RI-VEUN001 in vigore alla data).

**Tale campo deve essere compilato solo una volta - anche in caso di più occorrenze del Tipo record 40-07 nell'ambito della medesima delega F24 - ed in corrispondenza del codice tributo cui si riferisce (3901 o alternativamente 3904)** 

In presenza di un secondo importo **Detrazione ICI**, occorre compilare una seconda delega F24, analogamente a quanto avviene nella gestione della modulistica cartacea.

Di conseguenza, se sul gestionale si compila un modello F24/2006 in cui si indicano, ad esempio, due diversi codici tributo tipo **"ICI"** 3902 e 3901, nella sezione 'Regione / enti locali', e si indica inoltre un importo pari a € 222,22 nel campo **"Detrazione ICI per abitazione principale"**, provando a

generare il flusso telematico corrispondente, possiamo notare che vengono generati due record di tipo 40, 07 (sezione ICI ed altri tributi locali - codice fisso 40-07), ma l'importo della detrazione appare **solo nel primo record** .

40000000107A4960139022006 00000000012000000000000003000000000010000000000**22222** 40000000107A4960239012006 0000000004000000000000000150000000001000000000000000

In fase di generazione flusso F24 vi un controllo bloccante, nel caso in cui la data di creazione, indicata sulla maschera di generazione, sia successiva rispetto alla data di presentazione, indicata sul modello F24, cartella Estremi versamento.

Qui di seguito il messaggio riportato:

<span id="page-251-0"></span>**Data generazione flusso successiva alla data versamento modello F24. Generazione flusso interrotta!**
## **Stampa modello F24**

La visualizzazione e stampa di un modello precedentemente memorizzato può essere eseguita anche successivamente alla sua compilazione, accedendo alla funzione Stampa Modello F24 e selezionando il numero del modello desiderato.

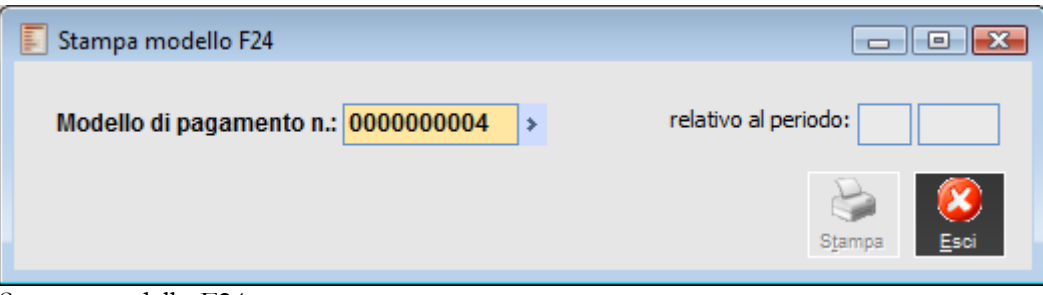

Stampa modello F24

*La stampa del modello F24 viene gestita unicamente attraverso il file formato PDF rilasciato direttamente dal Ministero delle Finanze (presente nella cartella di installazione di ad hoc Revolution).* 

*Affinché si riesca a visualizzare il modello è necessario aver installato il visualizzatore dei File PDF (Adobe Acrobat Reader, fornito con il Cd di installazione del programma).* 

Qualora l'utente tenti di caricare un modello di pagamento con data precedente alla data del 29.10.2007 nella nuova gestione Modello pagamento F24/2007, la procedura blocca l'utente con un messaggio di attenzione apposito:

#### **Data di prestazione non valida, utilizzare il modello appropriato.**

Nel caso in cui un modello precedentemente caricato nella gestione Modello F24/2006, debba essere presentato con data successiva al 29.10.2007, sarà cura dell'utente ricaricare il modello con la nuova data presentazione valorizzata nella apposita gestione Modello pagamento F24/2007.

Effettuando uno zoom sul modello, viene riportata anche l'informazione se trattasi di modello CBI o Entratel.

### **Tabelle f 24**

Per la compilazione del modello di versamento F24, ad hoc Revolution mette a disposizione dell'utente una serie di tabelle da preimpostare. Tali tabelle sono

- Codici tributo,
- Sedi INPS,
- Causali contributo INPS
- Regioni e province autonome
- Enti locali
- Enti/comuni
- Sedi INAIL
- Altri enti previdenziali
- Sedi altri enti previdenziali
- Causali contributo altri enti
- Codice ufficio

Tali tabelle sono fornite direttamente dal Ministero delle Finanze e previa conversione in formato testo (TXT), possono essere impostate utilizzando la funzione di Caricamento Dati Esterni (presente nel menu Sistema). Tutte le tabelle hanno la possibilità di essere stampate

# **Modello pagamento F24/2010 Entratel**

La gestione del modello di pagamento F24 (2010)/Entratel leggibile dal canale Entratel, permettere all'utente la trasmissione dei dati direttamente all'Agenzia delle Entrate per via telematica. A tal fine sono state realizzate le seguenti implementazioni:

- Gestione preposta al caricamento dei dati di pagamento relativi al Modello
- F24(2010)Entratel;
- Gestita la generazione del file telematico di tipologia Entratel come da specifiche tecniche;
- Gestita la stampa in pdf del modello di pagamento

Le gestioni sono presenti a menù in Contabilità Generale/Operazioni periodiche/Modello F24.

## **Modello pagamento F24/2010 Entratel - Contribuente**

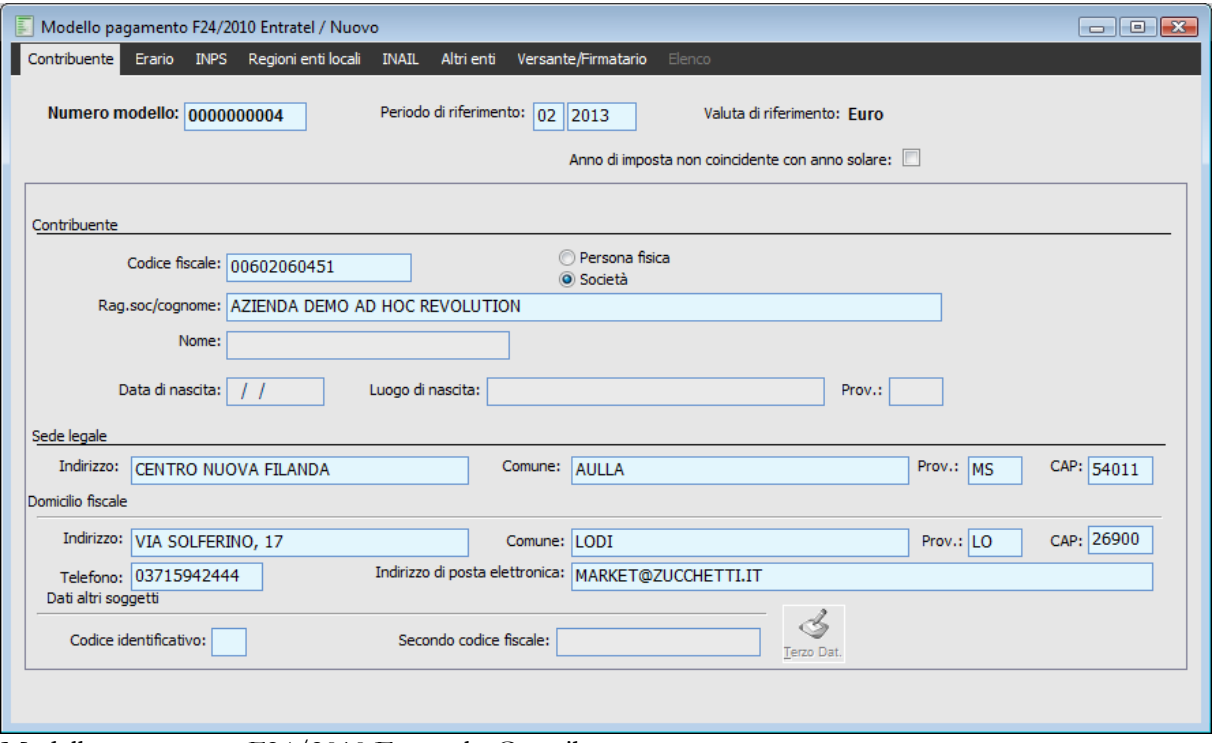

Modello pagamento F24/2010 Entratel - Contribuente

La maschera Contribuente proposta dalla procedura per la compilazione del modello F24/2010 Entratel e la descrizione dei relativi campi.

Il numero del modello viene proposto in automatico dalla procedura così come il periodo, l'anno di riferimento (periodo corrente) e la valuta.

#### **Anno di imposta non coincidente con anno solare**

Il flag viene settato nel caso in cui l'azienda di riferimento gestisca l'esercizio infrannuale.

#### **Contribuente**

In base la valore della combo box Tipologia Azienda presente nei Dati azienda la procedura è in grado di riconoscere se l'azienda gestita è una società o una persona fisica:

#### **Società**

Se viene attivato questo flag la procedura riporta in automatico il codice fiscale e il campo della denominazione (ragione sociale) dell'azienda che legge nell'archivio azienda. I campi relativi al nome, data di nascita, luogo di nascita e provincia non sono editabili.

#### **Persona fisica**

Se questo flag viene attivato, la procedura riporta in automatico il codice fiscale e il campo cognome seguito dal campo nome, che trova nella tabella Titolari dell'anagrafica azienda e solo in questo caso vengono compilati automaticamente i seguenti campi:

#### **Data di nascita**

Viene riportato il campo della tabella Titolari.

#### **Sesso**

Viene riportato il campo della tabella Titolari.

#### **Luogo di nascita**

Viene riportato il campo della tabella Titolari.

#### **Prov**

Campo che accoglie il codice provincia. Per questo campo è stato creato un link di collegamento all'elenco delle località/province.

#### **Sede legale**

#### **Indirizzo - Comune - Provincia - CAP**

Nel caso di contribuente persona fisica la sezione non viene compilata e i campi risultano non editabili. I dati relativi alla sede legale sono valorizzati solo nel caso di contribuente persona non fisica Se presente la Sede legale vengono riportati i campi valorizzati in tale archivio; altrimenti vengono riportati i relativi campi, definiti nei dati azienda.

Tali dati non sono comunque obbligatori.

#### **Domicilio fiscale**

#### **Indirizzo - Comune - Prov. - CAP**

Se presente la sede Domicilio fiscale, vengono riportati i campi valorizzati in tale archivio; altrimenti, nel caso di società vengono riportati i relativi campi, inseriti nei dati azienda, mentre nel caso di persona fisica vengono riportati i relativi campi presenti nella tabella Titolari.

Tali dati sono obbligatori sia nel caso di società che nel caso di persona fisica. Se è assente uno solo dei dati relativi al domicilio fiscale, in fase di salvataggio del modello viene visualizzato il seguente messaggio

#### **Sez. contribuente: Mancano alcuni dati relativi al domicilio fiscale.**

#### **Telefono**

Campo non obbligatorio, valorizzato con il numero di telefono definito nella sede di tipologia Domicilio fiscale; se non presente la sede; nel caso di società viene riportato il numero di telefono presente nei dati azienda, mentre nel caso di persona fisica viene letto nella tabella Titolari.

#### **Indirizzo di posta elettronica**

Campo non obbligatorio, valorizzato con l'indirizzo di posta elettronica definito nella sede di tipologia Domicilio fiscale; se non presente la sede; viene riportato l'indirizzo di posta elettronica presente nei dati azienda.

#### **Dati altri soggetti**

#### **Codice identificativo**

Campo alfanumerico che identifica il codice identificativo indicato dal contribuente nella delega.

Nel caso di contribuente persona fisica, il campo risulta editabile quando il check Firmatario diverso dal contribuente è spento oppure se acceso, quando il codice carica valga 1.Rappresentante legale o negoziale.; mentre nel caso di contribuente di tipologia persona non fisica il campo risulta editabile solo nel caso in cui sia stato indicato un Versante/firmatario con codice carica=1. Rappresentante legale o negoziale.

#### **Secondo codice fiscale**

Campo che accoglie il codice fiscale del coobbligato, erede, genitore, tutore o curatore fallimentare indicato dal contribuente.

Tali campi sono facoltativi; nel caso in cui uno dei due venga valorizzato, deve essere indicato anche l'altro.

Nel caso in cui sia valorizzato il campo Codice identificativo e non si indichi alcun secondo codice fiscale, la procedura al salvataggio avverte l'utente con il seguente messaggio bloccante **Sezione dati altri soggetti: in presenza del codice identificativo, occorre obbligatoriamente il secondo codice fiscale.**

#### **Terzo Datore**

Se definito un codice identificativo = 60 Garante/Terzo datore ed è stato valorizzato il campo che accoglie il secondo codice fiscale, il bottone in oggetto diviene editabile e l'utente può imputare i dati del soggetto che opera in qualità di garante/terzo datore del contribuente.

Maschera di imputazione dei dati relativi al garante/terzo datore

I campi presenti sulla maschera , obbligatori, sono i seguenti

- Se il garante è persona fisica : nome, cognome, sesso, dati anagrafici e domicilio fiscale;
- Se il garante è persona non fisica: denominazione e domicilio fiscale.

Al salvataggio del modello, se manca uno dei seguenti dati, la procedura visualizza il seguente messaggio bloccante

**Sez. contribuente: Mancano alcuni dati relativi al garante terzo datore.**

## **Modello pagamento F24/2010 Entratel - Erario**

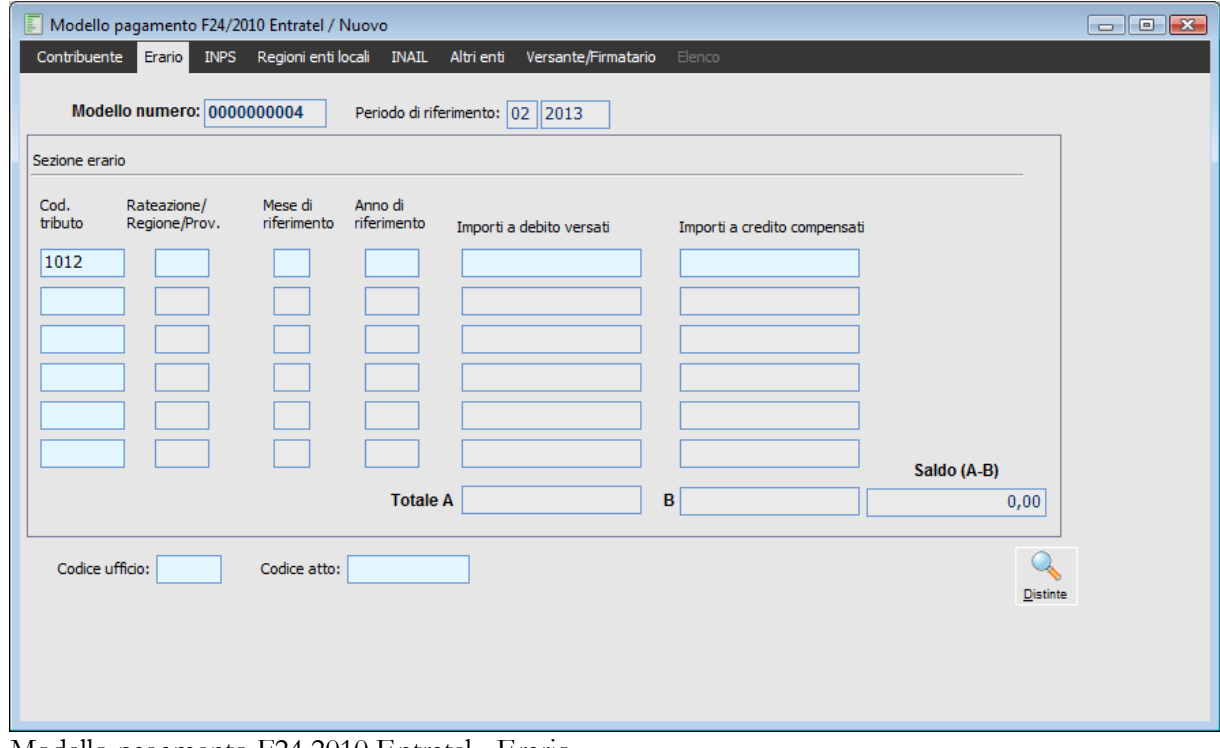

Modello pagamento F24 2010 Entratel - Erario

#### **Sezione erario**

#### **Codice tributo**

Campo alfanumerico di 4 caratteri, che accoglie codici tributo di tipologia Erario. Tali codici possono essere caricati in automatico nella procedura tramite la funzione Carica/Salva Dati esterni. Per i versamenti IRPEF i codici tributo caricati nell'archivio gestione modello F24 sono gli stessi del modulo ritenute (menù ritenute/archivi/tributi). Es. codice tributo:1040, tipo: IRPEF, codice tributo F24:1040 (ritenute sui redditi di lavoro autonomo). Alla conferma della distinta di versamento delle ritenute IRPEF( dove si indicherà il codice tributo 1040) l'importo da versare e il codice tributo vengono riportati in automatico nel modello F24 premendo il bottone ricerca ed impostando le relative selezioni.

#### **Distinte**

Mediante questo bottone si visualizzano le distinte di versamento confermate. Nel caso in cui non esistano nella procedura distinte di versamento confermate verrà visualizzato il seguente messaggio **Non esistono distinte di versamento IRPEF confermate.**

Se esistono distinte confermate occorre selezionare le distinte interessate, premere il flag verde e la procedura compila in automatico i vari campi.

#### **Rateazione / Regione / prov.**

Campo alfanumerico di 4 caratteri, da valorizzare in base ai formalismi previsti per i codici tributo.

#### **Mese di riferimento**

Campo alfanumerico che accoglie il mese di riferimento, dove previsto in base ai formalismi sui codici tributi.

Nel tracciato viene valorizzato nel campo che accoglie la rateazione del codice tributo Sezione Erario. Per agevolare l'utente nel caricamento dei dati, è presente un check Obbligo mese riferimento in modello F24 sui codici tributo, al fine di identificare quali codici prevedono l'obbligo dell'informazione mese di riferimento.

Se tale check è attivo, è presente un controllo bloccante sulla maschera di Compilazione modello F24, che ne impedisce il salvataggio, fintanto che non venga valorizzato per il codice tributo che ne prevede l'obbligatorietà, il mese di riferimento.

Non viene gestito alcun controllo di congruità tra il tipo tributo e la valorizzazione del mese. Qualora l'utente, in fase di compilazione modello F24, valorizzi all'interno della stessa riga contemporaneamente il campo Rateazione/Regione/Prov e il campo Mese di riferimento, sia nel modello cartaceo che nel file generato viene riportato solo il riferimento al mese.

#### **Anno di riferimento**

Campo numerico di 4 caratteri

#### **Importi a debito versati (colonna A)**

In tale campo sono indicati gli importi a debito del Modello F24 e gli importi totali delle ritenute IRPEF. I primi devono essere inseriti manualmente mentre i secondi vengono riportati in automatico premendo il bottone ricerca.

#### **Importi a credito compensati (colonna B)**

In tale campo sono indicati gli importi a credito del Modello F24 o altri crediti impostati manualmente.

#### **Totale A – B - Saldo A B**

Le colonne degli importi si chiuderanno con un totale A, dato dalla somma della colonna importi a debito, ed un totale B, dato dalla somma della colonna importi a credito, ed un saldo + / - dato dalla differenza di  $(A - B)$ .

#### **Codice ufficio**

Campo alfanumerico di 3 caratteri ad imputazione manuale; tale codice va caricato nella tabella Codici Ufficio presente all'interno della gestione del modello F24.

#### **Codice atto**

Campo numerico di 11 caratteri ad imputazione manuale.

Per definire il codice tributo, in corrispondenza del quale valorizzare codice atto e codice ufficio, è stato introdotto un check sull'anagrafica dei codici tributo di tipologia Erario, denominato Codice atto.

Se il check è attivo, la procedura riporta i dati identificativi di codice atto e codice ufficio in corrispondenza di quello specifico codice tributo.

## **Modello pagamento F24/2010 Entratel - INPS**

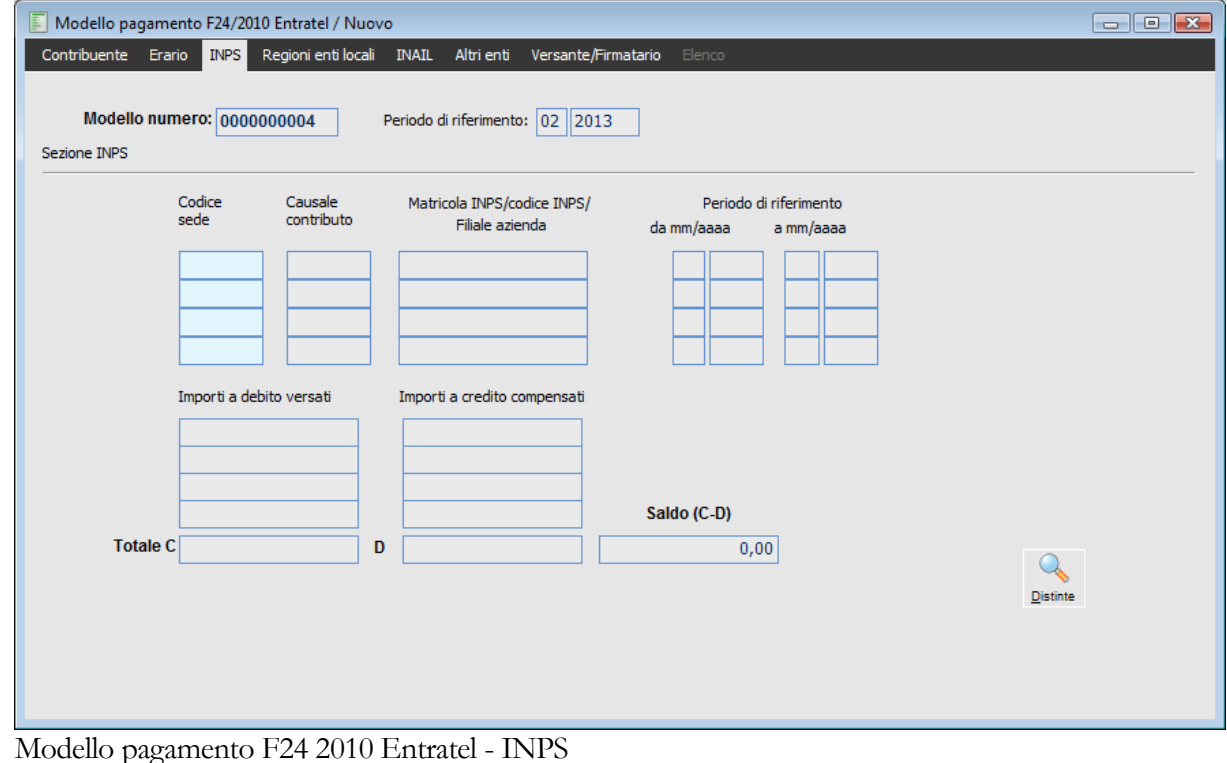

#### **Sezione INPS**

#### **Codice sede - Causale contributo**

Campi rispettivamente numerici ed alfanumerici di 4 caratteri; tali codici vanno caricati nelle rispettive tabelle presenti all'interno della gestione del modello F24.

La procedura riporta in automatico il codice sede e la causale contributo INPS solo nel caso in cui tali codici siano stati indicati nel modulo ritenute rispettivamente nella tabella ritenute e nella tabella Tributi.

Per i versamenti INPS i codici tributo INPS caricati nella tabella tributi del modulo ritenute (menu ritenute/archivi/tributi) contengono l'indicazione della causale contributo INPS precaricata nella tabella Causali contributo INPS dell'archivio gestione modello F24.

Es. codice tributo: INPS:, tipo: INPS, causale contributo INPS: codice CPP (Artigiani e commercianti).

Nel caso in cui non sia stato definito il codice sede INPS per F24 nella tabella ritenute verrà visualizzato il seguente messaggio

#### **Codice sede INPS non specificato nella tabella ritenute.**

#### **Distinte**

Mediante questo bottone si visualizzano le distinte di versamento confermate. Nel caso in cui non esistano nella procedura distinte di versamento confermate verrà visualizzato il seguente messaggio **Non esistono distinte di versamento INPS confermate.**

Alla conferma della distinta di versamento delle ritenute INPS (dove si indicherà il codice tributo: INPS) l'importo da versare e la causale contributo INPS vengono riportati in automatico nel modello premendo il bottone ricerca ed impostando le relative selezioni

A questo punto occorre selezionare le distinte interessate, premere il flag verde e la procedura compila in automatico i vari campi.

#### **Matricola INPS / codice INPS / Filiale azienda**

Campo alfanumerico di 17 caratteri ad imputazione manuale.

#### **Periodo di riferimento da mm/aaaa - a mm/aaaa**

Si tratta di campi che possono essere proposti in automatico dalla procedura o imputati manualmente. Tali dati devono comunque essere congruenti con i formalismi previsti per la causale.

#### **Importi a debito versati (colonna C)**

In questo campo vengono riportati in automatico gli importi INPS totali delle ritenute INPS. E' comunque sempre possibile l'imputazione manuale.

#### **Importi a credito compensati (colonna D)**

Campo numerico ad imputazione manuale.

#### **Totale C - D - Saldo C D**

Le colonne degli importi si chiuderanno con un totale C, dato dalla somma della colonna importi a debito, ed un totale D, dato dalla somma della colonna importi a credito, ed un saldo + / - dato dalla differenza di  $(C - D)$ .

Il massimo numero di righe, compresi gli importi acquisiti automaticamente, dovrà essere di 5, oltre i 5 occorre predisporre una nuova delega.

## **Modello pagamento F24/2010 Entratel - Regioni enti locali**

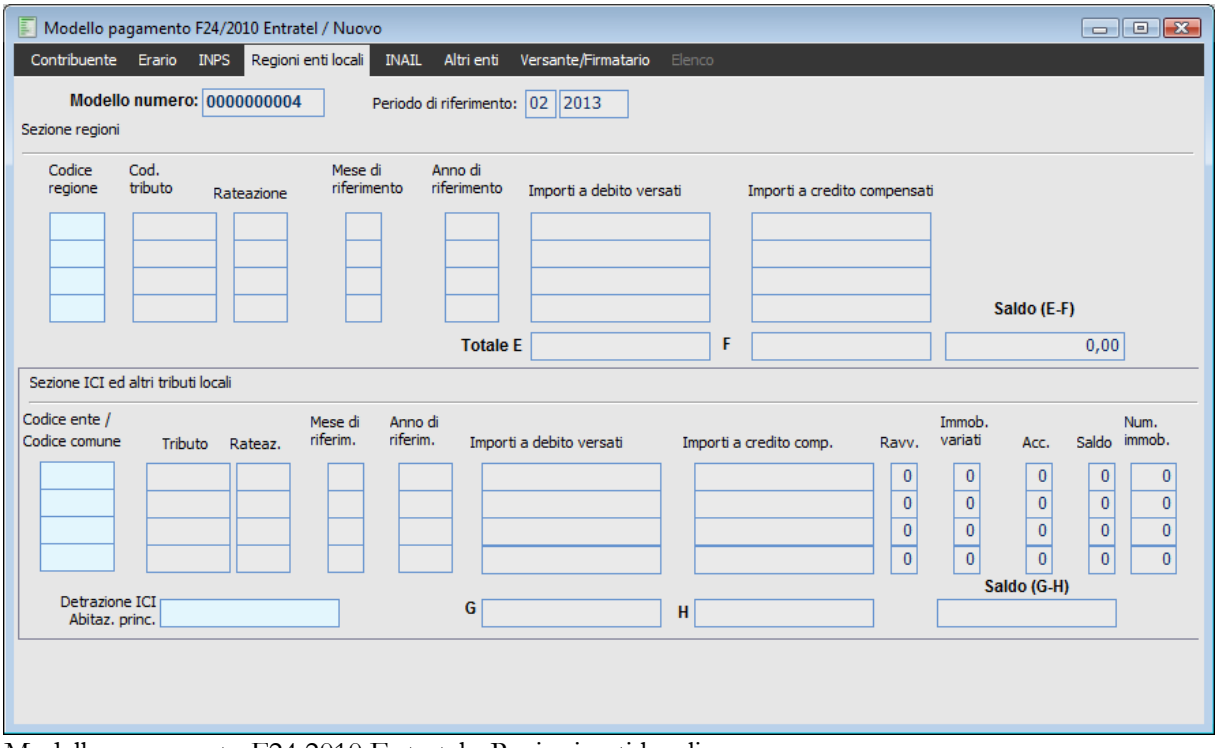

Modello pagamento F24 2010 Entratel - Regioni enti locali

#### **Sezione regioni**

#### **Codice regione**

Campo numerico di 2 caratteri ad imputazione manuale, che accoglie il codice regioni e province autonome.

#### **Codice tributo**

Campo alfanumerici di 4 caratteri ad imputazione manuale; tali codici vanno caricati nelle rispettive tabelle presenti all'interno della gestione del modello F24.

#### **Rateazione**

Campo alfanumerico di 4 caratteri ad imputazione manuale.

#### **Mese di riferimento**

Campo che accoglie il mese di riferimento, dove previsto in base ai formalismi sui codici tributi.

Nel tracciato viene valorizzato nel campo che accoglie la rateazione del codice tributo.

Per agevolare l'utente nel caricamento dei dati, è presente un check Obbligo mese riferimento in modello F24 sui codici tributo, al fine di identificare quali codici prevedono l'obbligo dell'informazione Mese di riferimento.

Se tale check è attivo, è presente un controllo bloccante sulla maschera di compilazione del modello F24, che ne impedisce il salvataggio, fintanto che non venga valorizzato per il codice tributo che ne prevede l'obbligatorietà, il mese di riferimento.

Non viene gestito alcun controllo di congruità tra il tipo tributo e la valorizzazione del mese. Qualora

l'utente, in fase di compilazione modello F24, valorizzi all'interno della stessa riga contemporaneamente il campo Rateazione e il campo Mese di riferimento, sia nel modello cartaceo che nel file generato viene riportato solo il riferimento al mese.

#### **Anno di riferimento**

Campo numerico di 4 caratteri ad imputazione manuale.

#### **Importi a debito versati (colonna E)**

Campo numerico ad imputazione manuale.

#### **Importi a credito compensati (colonna F)**

Campo numerico ad imputazione manuale.

#### **Totale E - F - Saldo E F**

Le colonne degli importi si chiuderanno con un totale E, dato dalla somma della colonna importi a debito, ed un totale F, dato dalla somma della colonna importi a credito, ed un saldo + / - dato dalla differenza di (E – F).

Il massimo numero di righe, compresi gli importi acquisiti automaticamente, dovrà essere di 4, oltre i 4 occorre obbligatoriamente predisporre una nuova delega.

#### **Sezione ICI ed altri tributi locali**

#### **Codice ente / Codice comune - Tributo**

Campi alfanumerici rispettivamente di 4 caratteri ad imputazione manuale; tali codici vanno caricati nelle rispettive tabelle presenti all'interno della gestione del modello F24.

#### **Rateazione**

Campo alfanumerico di 4 caratteri ad imputazione manuale.

#### **Mese di riferimento**

Campo che accoglie il mese di riferimento, dove previsto in base ai formalismi sui codici tributi.

Nel tracciato viene valorizzato nel campo che accoglie la rateazione del codice tributo.

Per agevolare l'utente nel caricamento dei dati, è presente un check Obbligo mese riferimento in modello F24 sui codici tributo, al fine di identificare quali codici prevedono l'obbligo dell'informazione mese di riferimento.

Non viene gestito alcun controllo di congruità tra il tipo tributo e la valorizzazione del mese. Qualora l'utente, in fase di compilazione modello F24, valorizzi all'interno della stessa riga contemporaneamente il campo Rateazione e il campo Mese di riferimento, sia nel modello cartaceo che nel file generato viene riportato solo il riferimento al mese.

#### **Anno di riferimento**

Campo numerico di 4 caratteri ad imputazione manuale.

#### **Importi a debito versati (colonna G)**

Campo numerico ad imputazione manuale.

#### **Importi a credito compensati (colonna H)**

Campo numerico ad imputazione manuale.

#### **G - H - Saldo G H**

Le colonne degli importi si chiuderanno con un totale G, dato dalla somma della colonna importi a

debito, ed un totale H, dato dalla somma della colonna importi a credito, ed un saldo + / - dato dalla differenza di (G – H).

Il massimo numero di righe, compresi gli importi acquisiti automaticamente, dovrà essere di 4, oltre i 4 occorre obbligatoriamente predisporre una nuova delega.

#### **Ravv. operoso**

Campo numerico; se attivato vale 1;

#### **Immobili variati**

Campo numerico; se attivato vale 1;

#### **Acconto**

Campo numerico; se attivato vale 1;

#### **Saldo**

Campo numerico; se attivato vale 1;

#### **Num. immobili**

Campo numerico che accoglie il numero di immobili;

#### **Detrazione ICI - Abitazione principale**

Campo numerico che accoglie l'importo relativo alla detrazione abitazione principale.

In presenza di un secondo importo Detrazione ICI, occorre compilare una seconda delega F24, analogamente a quanto avviene nella gestione della modulistica cartacea.

## **Modello pagamento F24/2010 Entratel - INAIL**

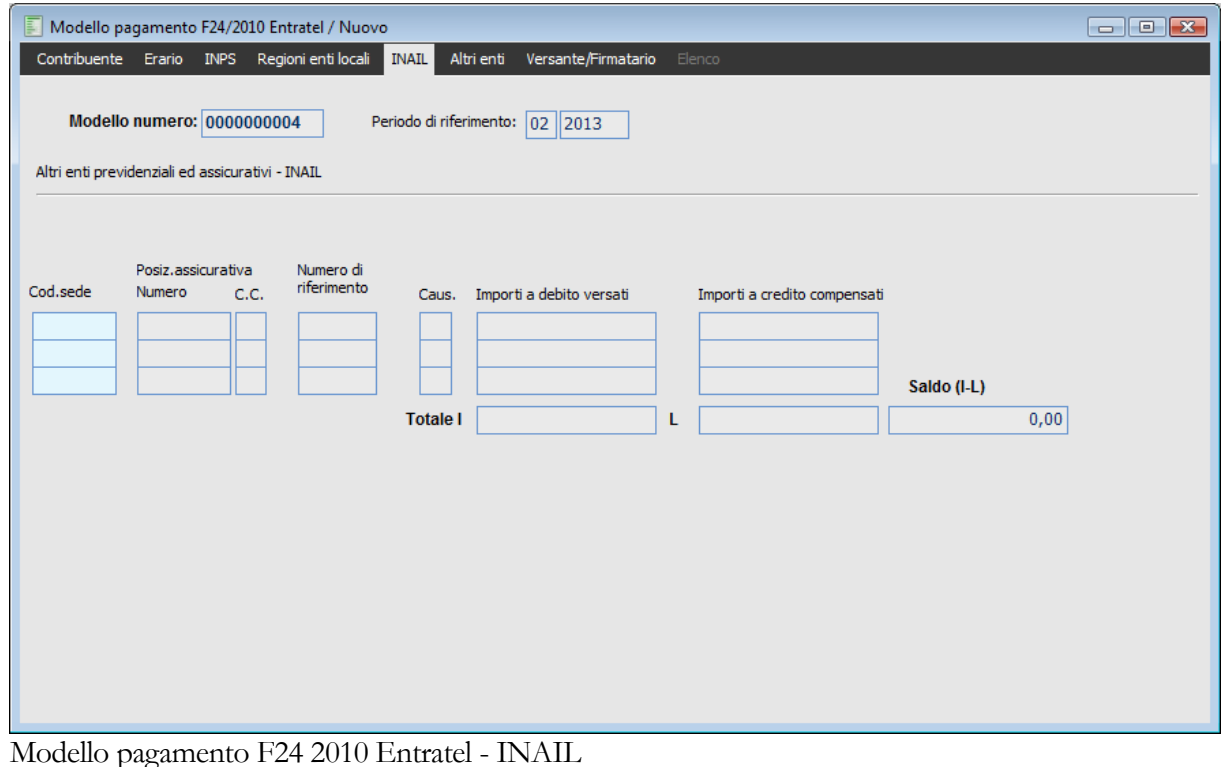

### **Altri enti previdenziali ed assicurativi - INAIL**

#### **Codice sede**

Campo numerico di imputazione manuale che accoglie il codice sede INAIL; tale codice va caricato nella tabella Codici sede INAIL presenti all'interno della gestione del modello F24.

#### **Posizione assicurativa - Numero - Codice Controllo P.A**

Campo numerico, obbligatorio, di imputazione manuale.

#### **Numero di riferimento**

Campo numerico, obbligatorio, di imputazione manuale.

#### **Causale**

Campo alfanumerico che accoglie la causale INAIL

#### **Importi a debito versati (colonna I)**

Campo numerico ad imputazione manuale.

#### **Importi a credito compensati (colonna L)**

Campo numerico ad imputazione manuale.

#### **Totale I - L - Saldo I L**

Le colonne degli importi si chiuderanno con un totale I, dato dalla somma della colonna importi a debito, ed un totale L, dato dalla somma della colonna importi a credito, ed un saldo + / - dato dalla differenza di  $(I - L)$ .

Il massimo numero di righe, compresi gli importi acquisiti automaticamente, dovrà essere di 3, oltre i 3 occorre predisporre una nuova delega.

## **Modello pagamento F24/2010 Entratel - Altri enti**

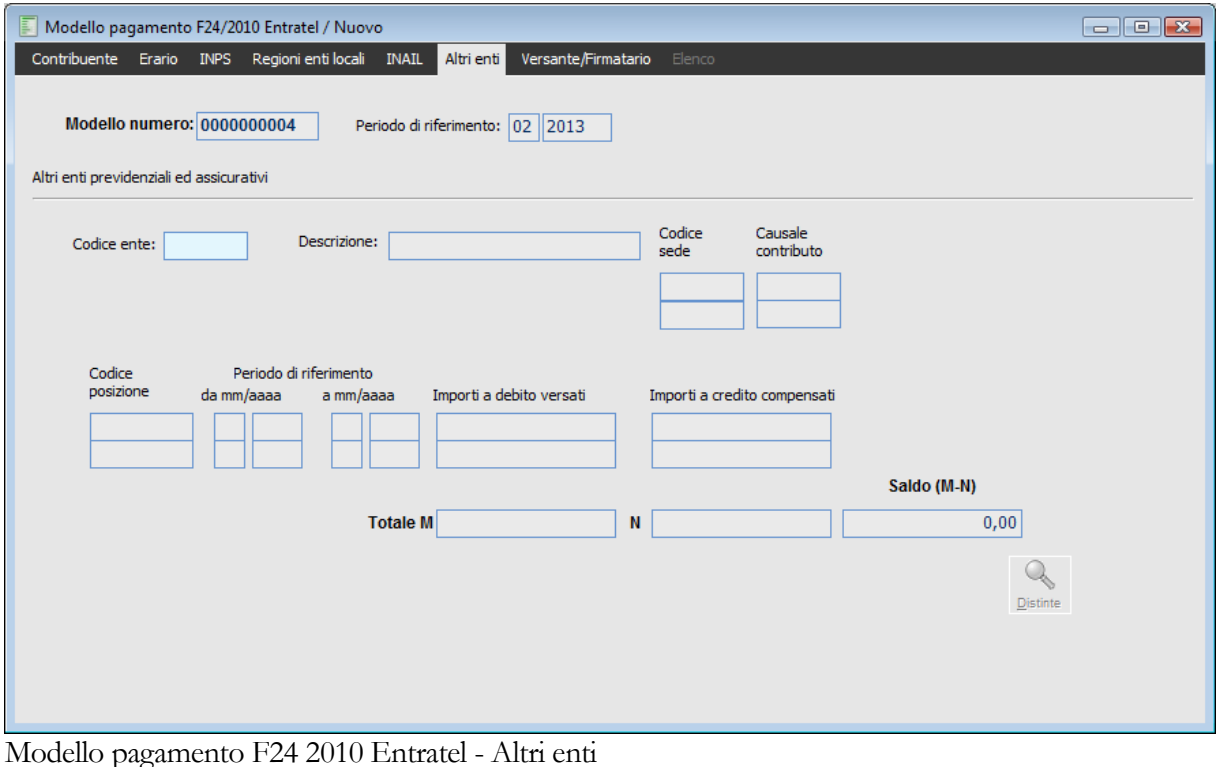

#### **Altri enti previdenziali ed assicurativi**

#### **Codice ente**

Campo numerico ad imputazione manuale; tale codice va caricato nella relativa tabella presente all'interno della gestione del modello F24. Viene riportato in automatico dalla procedura premendo l'apposito bottone Ricerca, solamente nel caso in cui esista l'eventuale codice di versamento relativo ad Altri Enti Previdenziali.

#### **Codice provincia**

Selezionando il Codice ente 0003 INPDAP , la procedura sostituisce il campo Codice Sede con Codice Provincia e lo zoom effettuato su questo campo permette di accedere all'archivio delle Province.

Il campo "Codice provincia" è obbligatorio: se non valorizzato, in fase di salvataggio del modello F24, la procedura visualizza un apposito messaggio di attenzione

**Sez. altri enti: Manca il cod. provincia e/o la causale contributo.**

Se si indica il codice ente 0003 (INPDAP) nella sezione Altri enti previdenziali, la procedura non permette di editare i campi relativi agli importi a credito compensati

#### **Codice sede - Causale contributo**

Campi alfanumerici ad imputazione manuale; tali codici vanno caricati nelle rispettive tabelle presenti all'interno della gestione del Modello F24. Il codice causale contributo viene riportato in automatico dalla procedura, dopo aver premuto l'apposito bottone Ricerca, solamente nel caso in cui esista l'eventuale codice di versamento relativo ad Altri Enti Previdenziali.

#### **Codice posizione - Periodo di riferimento**

Campi numerici ad imputazione manuale.

#### **Importi a debito versati (colonna M)**

Campo numerico ad imputazione manuale. Tale campo viene riportato in automatico dalla procedura, dopo aver premuto l'apposito bottone Ricerca, solamente nel caso in cui esista l'eventuale codice di versamento relativo ad Altri Enti Previdenziali.

#### **Importi a credito compensati (colonna N)**

Campo numerico ad imputazione manuale.

#### **Totale M - N - Saldo M N**

Le colonne degli importi si chiuderanno con un totale M, dato dalla somma della colonna importi a debito, ed un totale N, dato dalla somma della colonna importi a credito, ed un saldo + / - dato dalla differenza di (M – N).

Il massimo numero di righe, compresi gli importi acquisiti automaticamente, dovrà essere di 3, oltre i 3 occorre predisporre una nuova delega.

## **Modello pagamento F24/2010 Entratel - Versante/firmatario**

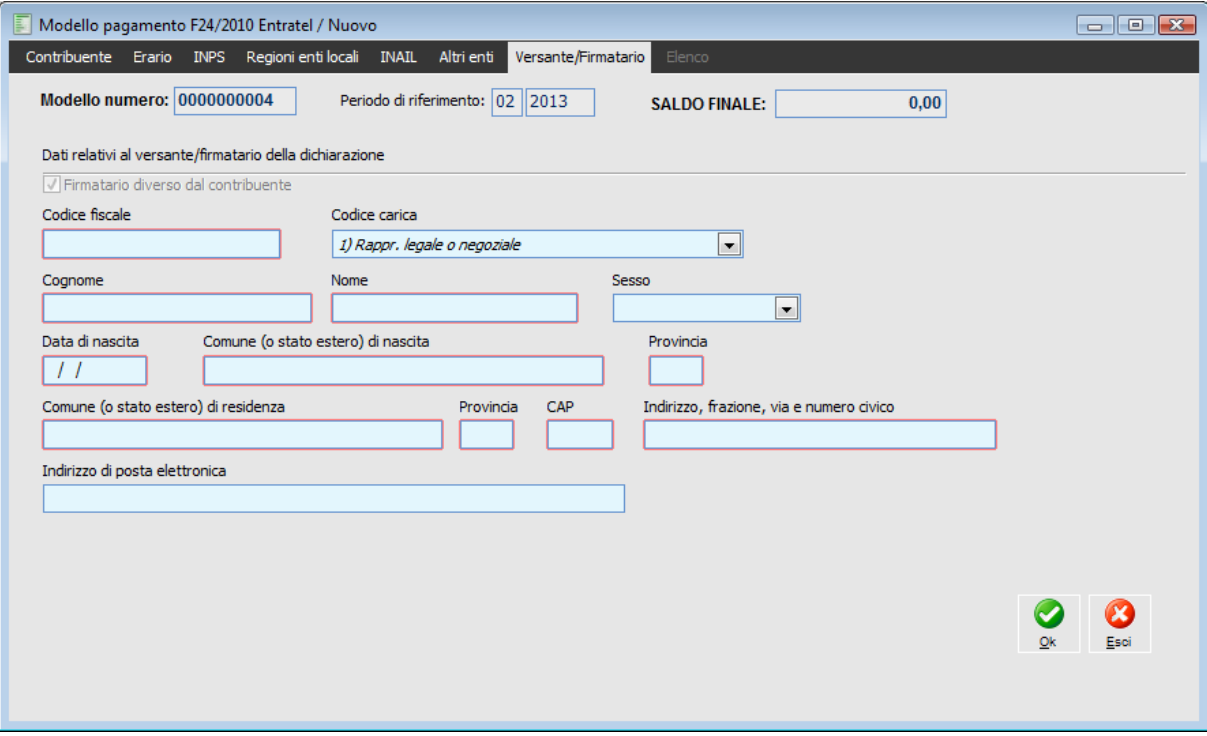

Modello pagamento F24 2010 Entratel - Versante firmatario

In questa sezione viene mostrato nella parte in alto in numero modello, periodo di riferimento e il saldo.

#### **Saldo finale**

La delega si chiude con un calcolo algebrico di tutti i saldi ed il relativo importo viene riportato in automatico nel campo Saldo finale. Il saldo finale non potrà mai essere a credito, al massimo, la delega chiuderà a zero, per cui occorre sempre controllare che i crediti inseriti non superino mai gli importi a debito. Se la delega chiude a zero occorre riportare in stampa, nel saldo finale, la dicitura zero. Al termine dell'inserimento di tutti i dati, automatici e non, dopo aver confermato il tutto occorre effettuare la stampa della delega in tre copie con le stesse diciture della copia allegata.

#### **Dati relativi al versante/firmatario della dichiarazione**

La presente sezione deve essere compilata obbligatoriamente nel caso di contribuente diverso da persona fisica (azienda persona giuridica) e accoglie i dati relativi al Versante/firmatario.

I dati presenti sulla maschera sono obbligatori e sono valorizzati di default con quanto definito nella tabella Rappresentante/firmatario nei Dati Azienda.

#### **Firmatario diverso dal contribuente**

Se attivo, indica che il soggetto che effettua il versamento è diverso dal contribuente. Nel caso di contribuente persona fisica , il check è editabile e di default spento, qualora venga attivato

divengono editabili i campi obbligatori della sezione..

Nel caso di contribuente persona non fisica , il check è ineditabile ed attivo di default .

Nel caso di azienda persona giuridica, i campi di questa sezione risultano editabili ed occorre inserire

obbligatoriamente i seguenti dati:

- Il codice fiscale del versante;
- Cognome;
- Nome;
- Sesso;
- Data di nascita;
- Comune e provincia di nascita;
- Dati di residenza (comune, provincia, CAP e indirizzo).

Nel caso in cui l'azienda sia invece intestata ad una persona fisica, i campi di questa sezione non sono editabili, a meno che non si attivi il check Firmatario diverso dal contribuente.

#### **Codice fiscale**

Campo obbligatorio che accoglie il codice fiscale del soggetto che effettua il versamento.

#### **Codice carica**

Combo box che accoglie il codice carica del soggetto che effettua il versamento. A seconda della tipologia di contribuente sono ammessi i seguenti codici:

Persona non fisica

- 1) Rappresentante legale o negoziale
- 3) Curatore fallimentare.

#### Persona fisica

 1) rappresentante legale o negoziale (solo se indicato come coobbligato un garante/terzo datore (cod.60) di tipologia persona non fisica);

- 2) Rappr. Di minore curatore eredità;
- 3) curatore fallimentare;
- 7) Erede.

Per questo motivo sono presenti messaggi bloccanti nel caso si selezioni un codice carica non coerente con la tipologia di contribuente.

**Se il contribuente non è persona fisica, il codice carica del firmatario può essere impostato solo a Rappresentante legale oppure curatore fallimentare.**

**Se il contribuente è persona fisica, il codice carica del firmatario può essere impostato solo a Rappresentante legale solo in presenza di un garante/terzo datore non persona fisica.**

#### **■ Cognome**

Campo obbligatorio che accoglie il cognome del soggetto che effettua il versamento.

#### **Nome**

Campo obbligatorio che accoglie il nome del soggetto che effettua il versamento.

#### **Sesso**

Campo obbligatorio che accoglie il sesso del soggetto che effettua il versamento.

#### **Data di nascita**

Campo obbligatorio che accoglie la data di nascita del soggetto che effettua il versamento.

#### **Comune (o stato estero) di nascita**

Campo obbligatorio che accoglie il comune (o stato estero) di nascita del soggetto che effettua il versamento.

#### **Provincia di nascita**

Campo obbligatorio che accoglie la provincia di nascita del soggetto che effettua il versamento.

#### **Comune (o stato estero) di residenza**

Campo obbligatorio che accoglie il comune (o stato estero) di residenza anagrafica del soggetto che effettua il versamento.

#### **Provincia di residenza**

Campo obbligatorio che accoglie il provincia di residenza anagrafica del soggetto che effettua il versamento.

#### **Cap**

Campo obbligatorio che accoglie il C.A.P. del comune di residenza anagrafica del soggetto che effettua il versamento.

#### **Indirizzo, frazione, via e numero civico di residenza**

Campo obbligatorio che accoglie l'indirizzo del comune di residenza anagrafica del soggetto che effettua il versamento.

#### **Indirizzo di posta elettronica**

Campo facoltativo che accoglie l'indirizzo di posta elettronica del versante/firmatario

# **Piano generazione movimenti esigibilità differita**

Ad hoc Revolution consente di gestire la complessa problematica dell'Iva ad Esigibilità Differita, relativamente a rapporti con soggetti pubblici o nel caso venga utilizzato per la gestione di un ente pubblico.

Nel caso di fatture emesse ad un ente pubblico, sul documento deve essere indicato il tipo di esigibilità dell'Iva per il quale si opta: la normale esigibilità immediata, utilizzata per i rapporti con soggetti privati, oppure l'esigibilità differita. Se per un cliente viene attivato il check Soggetto Pubblico (presente nell'anagrafica Clienti Scheda Contabili), sulla stampa di una fattura intestata a questo cliente comparirà anche la dicitura Fattura ad esigibilità immediata oppure Fattura ad esigibilità differita in base al tipo di casuale contabile presente nei dati di testata del documento.

*Si consiglia di predisporre una tipologia di documento (appartenete alla categoria fatture) specifica per le fatture emesse ad enti pubblici e per le quali si opti per l'Iva ad esigibilità differita, con associata una causale contabile nella quale sia stato attivato il check Esigibilità Differita.*

*In questo modo si evita di dover modificare manualmente la causale contabile nei dati di testata del documento.*

Nel caso di fattura con Iva ad esigibilità differita, il debito o credito Iva verso l'Erario sorgerà solo nel momento dell'effettivo incasso/pagamento della medesima. È perciò necessario registrare la fattura utilizzando per l'Iva un conto diverso rispetto a quello utilizzato per le fatture ad esigibilità immediata e relativo all'Iva ad Esigibilità Differita: tale conto dovrà poi essere stornato al normale conto Iva per l'importo incassato/pagato.

Ad esempio, nel caso si emetta una fattura ad ente pubblico con Iva ad esigibilità differita con imponibile di 1000 Euro e imposta di 200 Euro, nel momento dell'incasso della metà della stessa per un importo pari a 600 Euro, sorgerà il debito Iva solo per 100 Euro.

Al fine di gestire correttamente la problematica dell'Iva ad esigibilità Differita, si raccomanda di predisporre la procedura con le seguenti impostazioni:

 Conto Iva Esigibilità Differita: deve essere creato un conto di tipo Iva gestito a partite, al fine di poter utilizzare la funzione di generazione automatica dei movimenti di giroconto e utile per tenere traccia della correttezza delle scritture di storno dello stesso a favore del normale conto Iva. L'utente avrà così la possibilità di accorgersi di eventuali errori di arrotondamento analizzando il saldo delle partite relative;

 Causale di Emissione/Ricevimento Fattura con Iva ad Esigibilità Differita: deve presentare attivato il check Esigibilità Differita e nel campo Contropartita Iva deve essere indicato il conto Iva ad Esigibilità Differita gestito a partite. Nel modello della Primanota contabile, inoltre, tale conto dovrà essere abilitato alla creazione partite;

 Causale di Pagamento/Incasso Fattura con Iva ad Esigibilità Differita: per registrare incassi e pagamenti relativi a fatture ad esigibilità differita può essere usata la solita causale (che salda le partite) utilizzata anche per le normali fatture ad esigibilità immediata (e quindi non presenta

#### nessuna particolarità);

 Causale utilizzata per giroconto da Iva differita al conto Iva effettivo: deve presentare attivato il check Pagamento Esigibilità Differita, nel campo Contropartita Iva deve essere indicato il conto utilizzato per la rilevazione dell'Iva (Vendite o Acquisti) e deve movimentare un registro Iva anche se la tipologia documento sarà No documento. Dovranno essere predisposte almeno due causali di giroconto, una per gli incassi (emissione fatture) e una per i pagamenti (ricevimento fatture). Queste due causali possono essere specificate come valore predefinito nei Parametri Iva.

Di seguito si riporta un esempio di impostazione della causale di giroconto da utilizzare nel momento in cui si registra l'incasso di una fattura (attiva) ad esigibilità differita:

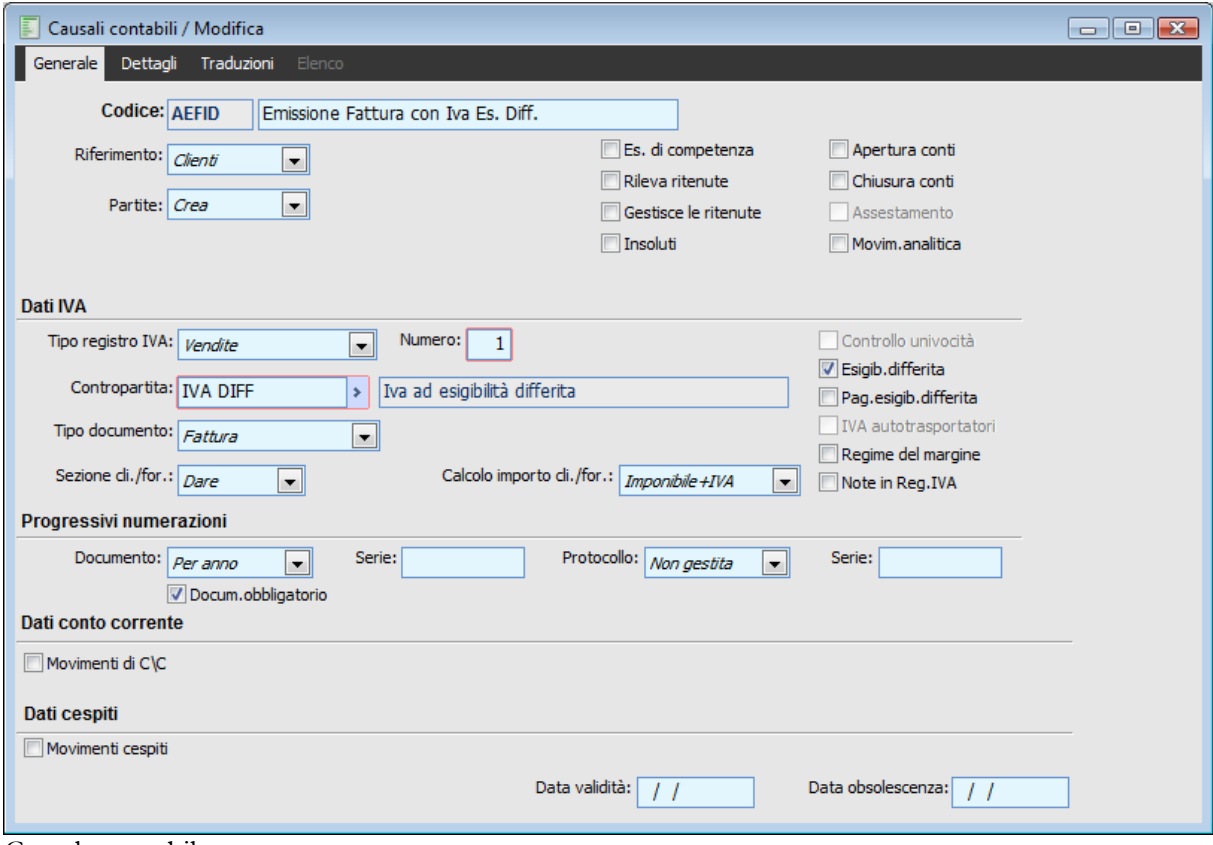

Causale contabile

La funzionalità del Piano di Generazione Movimenti ad Esigibilità Differita, disponibile all'interno del sottomenu Contabilità Iva, permette di automatizzare l'elaborazione delle scritture contabili relative all'incasso/pagamento di fatture con Iva ad esigibilità differita.

Sulla maschera vengono proposte le causali contabili specificate come valore predefinito nei Parametri Iva (e da utilizzare per giroconti da effettuare a fronte di incassi o pagamenti di fatture ad esigibilità differita).

Da questa gestione è possibile effettuare una ricerca degli incassi/pagamenti ed ottenere la generazione automatica delle registrazioni contabili di giroconto.

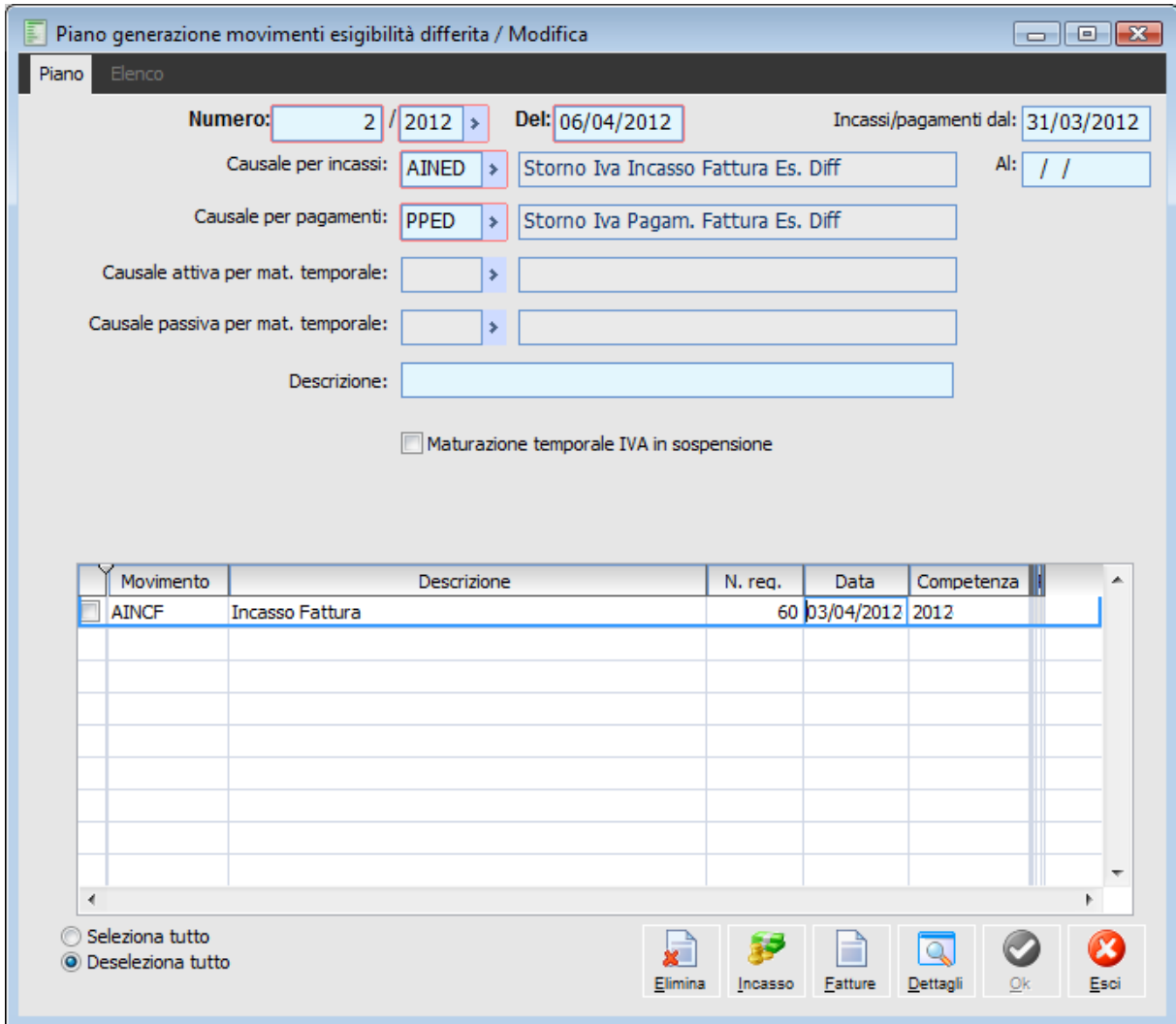

Piano generazione movimenti esigibilità differita

Confermando con il bottone OK la maschera di gestione dei movimenti ad esigibilità differita, la procedura cercherà tutte le registrazioni di incasso/pagamento, con data uguale o superiore a quella impostata, relative a fatture con Iva ad esigibilità differita. Per ciascuna provvederà poi a generare una scrittura contabile di storno del conto fittizio relativo all'Iva ad Esigibilità Differita e di contestuale accredito/addebito del normale conto Iva (Iva Vendite o Iva Acquisti).

Nelle righe di dettaglio vengono visualizzati gli incassi/pagamenti che hanno dato origine alle registrazioni di storno.

#### **Ricerca**

Può essere effettuata mediante la chiave predisposta:

Numero di registrazione

Può essere altrimenti effettuata mediante la cartella Elenco, dove è possibile selezionare la chiave di ricerca che interessa semplicemente cliccando sulla colonna per la quale si desidera ottenere l'ordinamento: numero, esercizio, data registrazione.

#### **Numero - Del**

Numero progressivo per esercizio, anno di competenza e data di registrazione del piano (proposti automaticamente dalla procedura).

#### **Incassi/Pagamenti dal**

In questo campo occorre inserire la data a partire dalla quale considerare gli incassi/pagamenti di fatture di tipo ad esigibilità differita per lo storno dell'Iva.

#### **Causale per Incassi**

Causale Contabile utilizzata per generare la scrittura contabile di storno del conto fittizio relativo all'Iva ad Esigibilità Differita e di contestuale addebito del normale conto utilizzato per l'Iva Vendite.

#### **Causali per Pagamenti**

Causale Contabile utilizzata per generare una scrittura contabile di storno del conto fittizio relativo all'Iva ad Esigibilità Differita e di contestuale accredito del normale conto utilizzato per l'Iva Acquisti.

Una volta identificate e selezionate le registrazioni desiderate, è possibile lanciare il piano di generazione movimenti ad esigibilità differita, confermando la maschera tramite apposito bottone.

Nel caso in cui siano stati generati tutti i documenti, l'elaborazione viene confermata, in caso contrario viene proposta la stampa Situazione Messaggi di Errore, in cui vengono riportati i riferimenti (numero e data documento) delle fatture i cui incassi/pagamenti sono stati registrati con data minore o uguale alla data di ultima stampa del Libro Giornale. Il piano viene comunque generato per i documenti i cui incassi/pagamenti risultano con data maggiore alla data di ultima stampa del Libro Giornale.

#### **Causale attiva per mat. temporale**

Causale contabile attiva per manutenzione temporale IVA in sospensione

#### **Causale passiva per mat. temporale**

Causale contabile passiva per manutenzione temporale IVA in sospensione

#### **Manutenzione temporale IVA in sospensione**

Se attivo viene eseguita la manutenzione temporale dell'IVA in sospensione in base ai giorni e alla data di riferimento.

Entrando in modalità di modifica di un Piano di Movimenti ad Esigibilità Differita, sono disponibili i seguenti bottoni:

#### **Elimina**

Mediante questo Bottone è possibile cancellare le registrazioni di storno relativamente ad un solo o più incassi/pagamenti selezionando dalla griglia le righe di movimento di incasso/pagamento che interessano.

*Non è possibile cancellare o modificare direttamente in Primanota le registrazioni contabili di storno: occorre procedere all'eliminazione del piano.*

*L'eliminazione totale del Piano prevede l'eliminazione di tutti gli storni generati, delle partite create e lo storno dei conti nei Saldi oltre, alla possibilità di rigenerare i movimenti dagli incassi/pagamenti.*

*Se si cancellano gli storni relativi ad un solo incasso/pagamento il riassestamento dei conti, delle registrazioni e delle partite riguarda il singolo incasso/pagamento.*

#### **Incasso**

Mediante questo bottone è possibile, selezionando dalla griglia un movimento, accedere alla relativa

registrazione di primanota di incasso.

#### **Fattura**

Mediante questo bottone è possibile, selezionando dalla griglia un movimento alla relativa registrazione di primanota di emissione fattura .

#### **Dettagli**

Mediante questo bottone si accede ad una maschera dove viene evidenziato il dettaglio delle registrazioni di storno (Causale, data registrazione, numero, Competenza).

Al fine di chiarire maggiormente la gestione della complessa problematica dell'Iva ad esigibilità differita, di seguito presentiamo, mediante un esempio, l'intero flusso delle operazioni da compiere: Partiamo con la registrazione di una fattura ad un ente pubblico, per la quale si vuole gestire un'esigibilità differita dell'Iva. Si può notare che la causale contabile impostata utilizza il conto IVA DIFF, gestito a partite. La fattura registrata con tale causale sarà riportata nel Registro Iva Vendite tra i Documenti ad Esigibilità Differita, e perciò non andrà ad incrementare l'importo dell'Iva a Debito

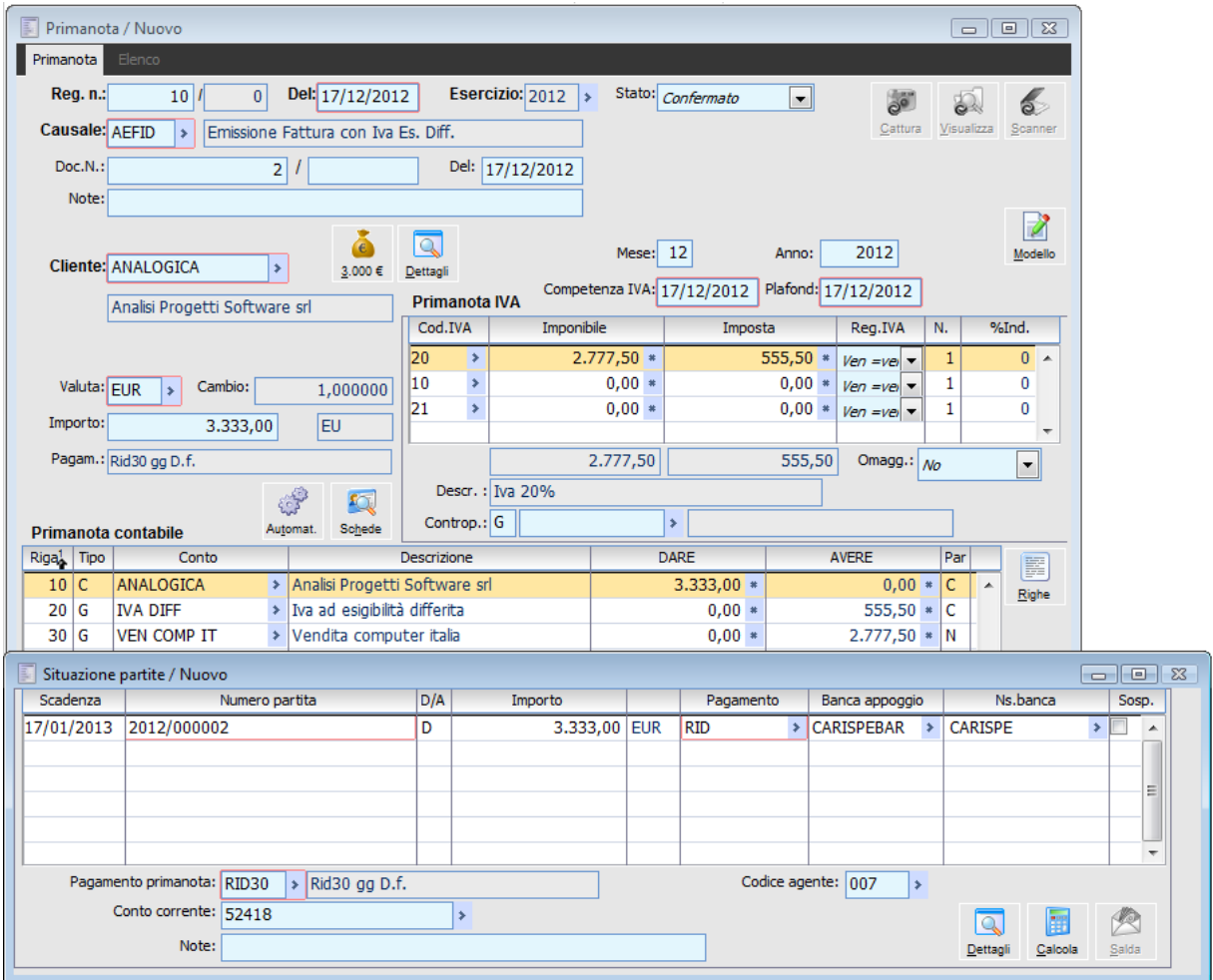

Emissione fattura ad ente pubblico con iva ad esigibilità differita

L'incasso della fattura potrà avvenire in uno qualunque dei modi disponibili: Chiusura Partite in Primanota, compilazione di Distinte di Incasso ecc. Ipotizziamo un parziale incasso di 650 Euro: eseguendo la funzionalità di Generazione Movimenti Esigibilità Differita la procedura provvederà automaticamente alla registrazione del movimento di storno del conto IVA DIFF (letto dalla causale di emissione fattura) e di addebito del conto IVA VEND (letto invece dalla causale di incasso impostata dall'utente) proporzionalmente in base alla parte effettivamente incassata.

Si può notare dalla figura l'operazione di scorporo dell'importo incassato e la chiusura parziale della partita del conto IVA DIFF. Inoltre, movimentando la Primanota Iva, tale registrazione sarà riportata sul Registro Iva Vendite ed andrà ad incrementare l'Iva a debito del periodo.

Nel caso la fattura venga incassata in più riprese, può accadere che, a causa delle operazioni di arrotondamento, le scritture di storno generino movimenti Iva per un importo totale differente da quello stabilito inizialmente.

La verifica di questi problemi di arrotondamento può essere fatta semplicemente andando ad interrogare le partite/scadenze Non Saldate relative al conto Iva ad esigibilità Differita (gestito a partite), attraverso la funzione di Manutenzione Partite/Scadenze. Una volta verificato lo scarto di arrotondamento, sarà cura dell'utente correggere manualmente l'ultima registrazione di storno generata dalla procedura.

# **Visualizzazione fatture iva ad esigibilità differita**

Nella visualizzazione sono state inserite le seguenti opzioni:

- Selezione sul tipo intestatario (cliente, fornitore);
- Ricerca delle partite aperte, chiuse o entrambe;
- Ricerca fatture che hanno/non hanno generato movimenti di storno dell'iva oppure entrambe;
- Possibilità di visualizzare la registrazione di primanota della fattura/nota di credito e quella di storno;
- Le fatture/note di possono essere ricercate per data registrazione.

E' stato inoltre previsto un report nel quale, per ogni fattura/nota di credito, vengono riportati il numero e la data di registrazione di primanota dello storno nonché il totale fattura.

| F<br>Visualizzazione fatture IVA ad esigibilità differita<br>$\begin{array}{c c c c c c} \hline \multicolumn{3}{c }{\mathbf{C}} & \multicolumn{3}{c }{\mathbf{X}} \end{array}$ |                 |                 |                       |               |                            |                      |                   |         |  |  |  |
|----------------------------------------------------------------------------------------------------|-----------------|-----------------|-----------------------|---------------|----------------------------|----------------------|-------------------|---------|--|--|--|
| Conto: <i>Cliente</i>                                                                                                    | E.              |                 | ×<br>Partite:         |               | Movimento di storno: Tutti |                      |                   |         |  |  |  |
| Da: 01/01/2012                                                                                                    |                 | A: $17/12/2012$ | Aperte                | E.            |                            | $\blacktriangledown$ | Ricerca           | Stampa  |  |  |  |
| Codice cli/for                                                                                                    | N.registrazione | Del<br>ر<br>م   | <b>Totale fattura</b> | <b>Status</b> | Codice valuta              | Flag generata IVA es | Tipo conto Tipo A |         |  |  |  |
| <b>ANALOGICA</b>                                                                                                    |                 | 11 17/12/2012   | 3.333,00 Aperta       |               | <b>EUR</b>                 |                      | G                 | c       |  |  |  |
| <b>REGIONE TO</b>                                                                                                    |                 | 12 17/12/2012   | 1.800,00 Aperta       |               | <b>EUR</b>                 |                      | G                 | c       |  |  |  |
| <b>REGIONE TO</b>                                                                                                    |                 | 13 17/12/2012   | 240,00 Aperta         |               | <b>EUR</b>                 |                      | G                 | c       |  |  |  |
|                                                                                                    |                 |                 |                       |               |                            |                      |                   |         |  |  |  |
|                                                                                                    |                 |                 |                       |               |                            |                      |                   |         |  |  |  |
|                                                                                                    |                 |                 |                       |               |                            |                      |                   |         |  |  |  |
|                                                                                                    |                 |                 |                       |               |                            |                      |                   |         |  |  |  |
|                                                                                                    |                 |                 |                       |               |                            |                      |                   |         |  |  |  |
|                                                                                                    |                 |                 |                       |               |                            |                      |                   |         |  |  |  |
|                                                                                                    |                 |                 |                       |               |                            |                      |                   |         |  |  |  |
|                                                                                                    |                 |                 |                       |               |                            |                      |                   |         |  |  |  |
|                                                                                                    |                 |                 |                       |               |                            |                      |                   |         |  |  |  |
|                                                                                                    |                 |                 |                       |               |                            |                      |                   |         |  |  |  |
|                                                                                                    |                 |                 |                       |               |                            |                      |                   |         |  |  |  |
| m<br>∢                                                                                                    |                 |                 |                       |               |                            |                      |                   | ٠<br>b. |  |  |  |
|                                                                                                    |                 |                 |                       |               |                            |                      |                   |         |  |  |  |
| 35                                                                                                    |                 |                 |                       |               |                            |                      |                   |         |  |  |  |
| Primanota<br>Storno                                                                                                    |                 | Tipo di stampa: | Stampa standard       |               | Esci                       |                      |                   |         |  |  |  |

Visualizzazione fatture iva ad esigibilità differita

#### **Conto**

E' possibile fare filtro su un determinato cliente/fornitore.

#### **Da - A**

Data iniziale e data finale di registrazione delle fatture emesse/ricevute: questi campi sono valorizzati, rispettivamente, con la data iniziale e finale dell'esercizio di ingresso nella procedura.

#### **Partite**

Possono essere visualizzate solo le partite aperte, chiuse oppure entrambe.

*Lo status di una partita saldata parzialmente è aperta.*

#### **Movimenti si Storno**

Si possono ricercare le fatture per le quali è stato generato un movimento di storno, non è stato generato nessun movimento di storno oppure entrambe.

#### **Ricerca**

Premendo il bottone ricerca è possibile visualizzare le fatture emesse/ricevute in base ai filtri precedentemente impostati.

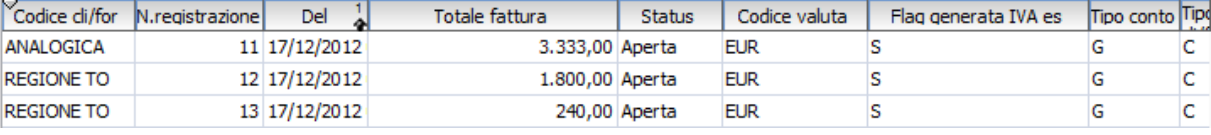

In questa griglia viene riportata per ogni fattura ad esigibilità differita emessa/ricevuta il numero registrazione, la data, il totale fattura, lo status, numero e data registrazione dell'eventuale storno.

#### **Stampa**

Mediante il bottone Stampa è possibile stampare un report viene riportata per ogni fattura/nota di credito il totale, la parte aperta e i riferimenti ai movimenti di storno.

Infine posizionandosi su un record e premendo, se editabile, il bottone Storni è possibile accedere alle registrazioni di storno generate.

| Visualizzazione fatture IVA ad esigibilità differita<br>Conto: <i>Cliente</i><br>Da: 17/12/2012 | ×.              | A: $17/12/2013$      | ×<br>Partite:<br>Aperte |                 | ▾∥            | Movimento di storno: Tutti | $\blacktriangledown$ | $\Box$<br>Ricerca    | $E = \sqrt{2}$<br>Stampa |
|-------------------------------------------------------------------------------------------------|-----------------|----------------------|-------------------------|-----------------|---------------|----------------------------|----------------------|----------------------|--------------------------|
| Codice cli/for                                                                                  | N.registrazione | Del                  | Totale fattura          |                 | <b>Status</b> | Codice valuta              | Flag generata IVA es | Tipo conto Tipo A    |                          |
| <b>ANALOGICA</b>                                                                                |                 | 11 17/12/2012        |                         | 3.333,00 Aperta |               | <b>EUR</b>                 | s                    | G                    | c                        |
| <b>REGIONE TO</b>                                                                               |                 | 12 17/12/2012        |                         | 1.800,00 Aperta |               | <b>EUR</b>                 | s                    | G                    | c                        |
| <b>REGIONE TO</b>                                                                               | 国               | Storni               |                         |                 |               |                            |                      | $\qquad \qquad \Box$ | $\blacksquare$           |
|                                                                                                 |                 | Competenza           | Causale                 | N.reg. PN       | Del           | Seriale movimento          | Importo documento    | Importo              | ▲                        |
|                                                                                                 |                 | 2013                 | <b>AINED</b>            |                 |               | 2 17/12/2013 0000001943    | 1.800,00             | 0,00                 |                          |
| m,                                                                                              |                 | $\overline{a}$       | m                       |                 |               |                            |                      | b.                   | ٠                        |
| Storno<br>Primanota                                                                             |                 | $\alpha$<br>Dettagli |                         |                 |               |                            |                      | X<br>Esci            |                          |

Visualizzazione fatture iva ad esigibilità differita - Storni

# **Giroconto iva autotrasportatori**

Per chi svolge attività nel settore degli autotrasporti è previsto un regime particolare che consente loro di effettuare le liquidazioni periodiche IVA su base trimestrale anziché mensile. Tale regime, che è possibile definire speciale, non tiene conto del volume d'affari realizzato dai contribuenti ma della loro specifica attività. Gli autotrasportatori sono contribuenti trimestrali "speciali", diversi dai trimestrali "ordinari" di cui all'articolo 33 del DPR 633/72.

I trimestrali "speciali" sono tali indipendentemente dal volume d'affari realizzato e/o dall'opzione esercitata in sede di presentazione di dichiarazione IVA annuale. Gli obblighi di tali soggetti sono i seguenti:

- Devono eseguire anche il versamento IVA relativo al 4° trimestre dell'anno (ottobre dicembre) entro il 16 febbraio dell'anno successivo;
- Non devono corrispondere in sede di versamento periodico la maggiorazione dell'1% prevista per i contribuenti minori.

Le disposizioni di legge interessate sono diverse: le principali sono l'art. 3 del D.L. 28/06/1995 n. 250 convertito nella L. 349 del 08/08/1995 e la Legge n. 271 del 03/08/1998.

In esse viene specificato che possono utilizzare le norme di favore solo gli autotrasportatori per conto terzi iscritti all'albo di cui alla Legge 298/1974. Restano esclusi gli autotrasportatori in conto proprio, quelli non iscritti all'albo e coloro che non sono muniti di autorizzazione. La circolare del Ministero delle Finanze n. 198 del 13/08/1996 inoltre precisa quanto segue:

Fermo restando il requisito dell'effettiva iscrizione all'albo delle persone fisiche e giuridiche che esercitano l'autotrasporto di cose per conto terzi, le suddette imprese sono ammesse a fruire delle agevolazioni di cui trattasi anche in mancanza dell'apposita autorizzazione, di cui alla citata legge n. 298 del 1974, nei casi in cui la stessa non è prescritta dalle disposizioni normative vigenti.

Di seguito si elencano le agevolazioni previste per gli autotrasportatori che rientrano nei casi previsti dalla legge e ai quali è data la facoltà:

- Di emettere per ciascun committente una sola fattura per ogni trimestre solare
- comprendendo tutte le prestazioni eseguite nel periodo;
- Di rinviare al trimestre successivo la registrazione e la contabilizzazione della fattura cumulativa emessa nel periodo precedente;
- Di continuare ad eseguire la liquidazione e il versamento dell'imposta con cadenza trimestrale anziché mensile.

In ipotesi di esercizio di più attività questi soggetti devono registrare i corrispettivi relativi ai servizi di trasporto e accessori, distintamente dalle altre operazioni che, se effettuate, seguono autonome regole secondo il volume d'affari determinato unicamente per tali operazioni.

È il caso di puntualizzare che le imprese hanno facoltà di restare tra i contribuenti trimestrali ordinari se hanno realizzato nell'anno solare precedente un volume d'affari inferiore a 185.924,48 euro. In questo caso, però, sono ordinari a tutti gli effetti e pertanto versano l'importo dovuto per il quarto trimestre (relativo alle operazioni eseguite e fatturate nel terzo trimestre) con la dichiarazione annuale e pagano gli interessi dell'1% sui versamenti periodici.

I clienti degli autotrasportatori non devono tenere conto del differimento concesso ai prestatori del

servizio e possono detrarre l'imposta addebitata in fattura già nel mese o trimestre in cui ricevono il documento. Questo anche se non hanno ancora eseguito il pagamento del servizio ricevuto.

Per quanto riguarda ad hoc Revolution, l'emissione di una fattura da parte di un autotrasportatore deve essere registrata in contabilità con un apposita causale contabile che differisce da quella standard per due elementi:

- Sarà attivo il check Iva Autotrasportatori;
- Nel campo contropartita non sarà indicato il conto utilizzato normalmente per l'imputazione dell'Iva su vendite, ma dovrà essere specificato un conto di tipo Iva differente (es: Iva sospesa).

Le registrazioni contabili effettuate con una causale di questo tipo, devono essere stampate sul registro Iva del periodo trimestrale successivo oppure del periodo di fine trimestre successivo, nel caso di liquidazione mensile (es: se la periodicità è mensile, una fattura autotrasportatori registrata nel mese di luglio 2004 sarà di competenza di dicembre 2004).

La gestione "Giroconto IVA Autotrasportatori" consente di eseguire automaticamente il giroconto Iva dal conto utilizzato sulla registrazione contabile della fattura autotrasportatori a quello utilizzato normalmente per l'Iva vendite. Tale funzione ricerca le fatture autotrasportatori registrate nel trimestre precedente (registrazioni contabili che presentano l'apposito check attivato sulla causale) ed inserisce in Primanota la registrazione contabile di storno. Infine, aggiorna la data di ultimo storno presente nei Parametri Iva inserendo quella della fine del trimestre per il quale è stata lanciata la funzione di giroconto automatico.

Riepilogando, per poter gestire correttamente la problematica dell'Iva relativa ad Autotrasportatori, è necessario predisporre la procedura caricando i dati necessari:

Causale di Emissione Fattura/Nota di credito: deve avere il check attivo su Iva

Autotrasportatori, nei dati Iva deve essere inserita come contropartita un conto fittizio di tipo Iva (es: Iva Sospesa). Se oltre ai documenti di tipo Iva Autotrasportatori dovessero essere emessi altri tipi di documento (per i quali non è previsto il differimento al trimestre successivo), è necessario utilizzare una serie distinta per quanto riguarda la numerazione dei documenti al fine di evitare problemi di fuori sequenza in fase di stampa registri Iva. (es: serie AT per la numerazione dei documenti di tipo Iva Autotrasportatori);

 Conto Iva Sospesa: deve essere caricato un conto contabile di tipo Iva diverso da quello standard, da utilizzare sulla registrazione contabile del documento di tipo Iva Autotrasportatori. Questo conto può anche non essere gestito a partite, a differenza di quello che deve essere usato nel caso di gestione dell'Iva ad esigibilità differita.

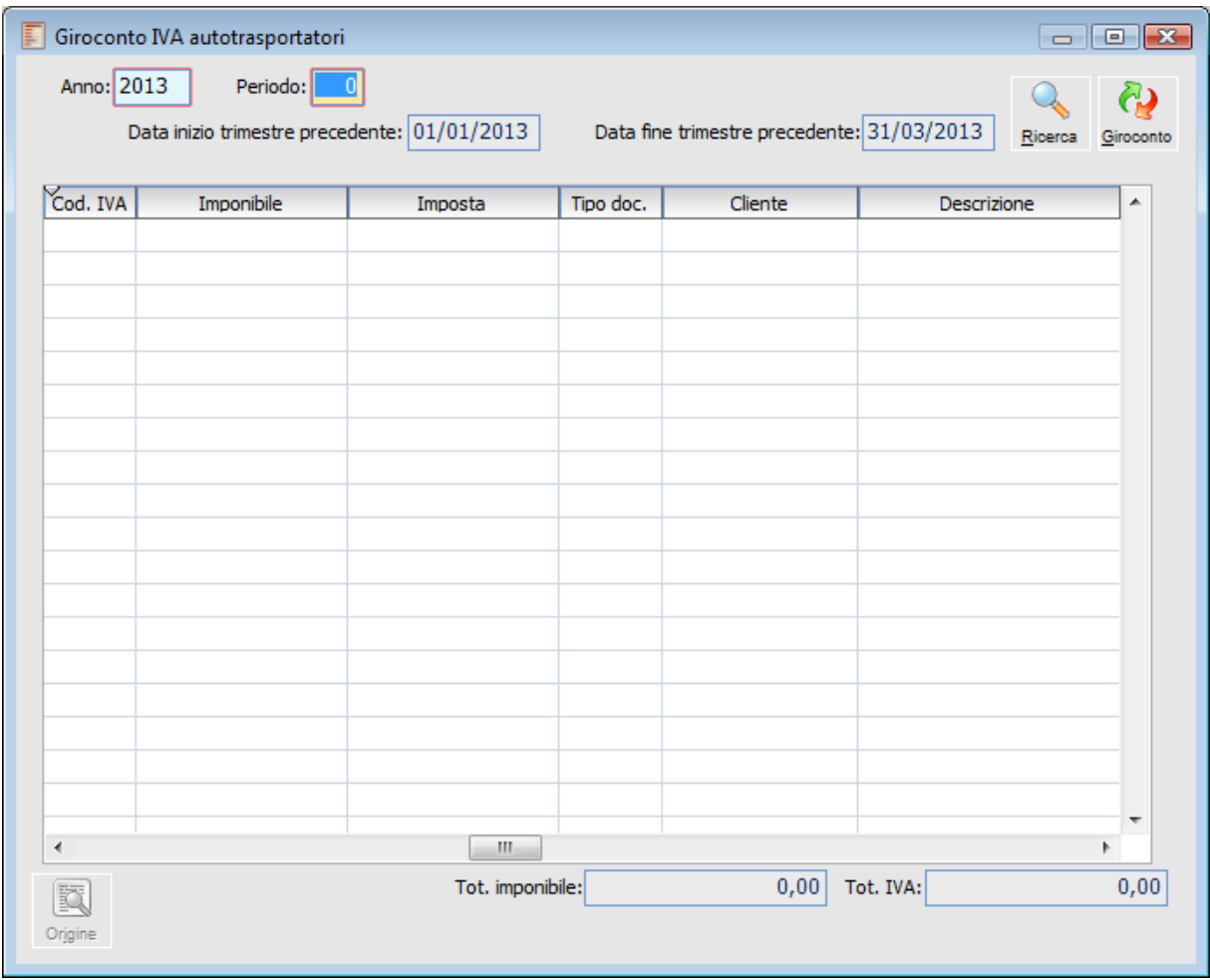

Giroconto iva autotrasportatori

#### **Anno**

La procedura propone di default l'anno di ingresso nella procedura

#### **Periodo**

Va inserito il periodo di riferimento:

- 1,2,3,4 se periodicità Iva Trimestrale;
- 3,6,9,12 se periodicità Iva Mensile (vengono considerati gli ultimi mesi di ciascun trimestre).

Dopo la selezione del periodo (il valore predefinito dipende dalla data di ultimo storno presente nei parametri Iva) vengono proposte automaticamente le date di Inizio e Fine del trimestre precedente.

#### **Data di Inizio Trimestre Precedente**

Rispetto al periodo impostato in precedenza la procedura imposta la data di inizio del trimestre precedente.

#### **Data di Fine Trimestre Precedente**

Rispetto al periodo impostato in precedenza la procedura imposta la data di fine del trimestre precedente.

#### **Ricerca**

Mediante tale bottone la procedura ricerca tutte le registrazioni con il flag attivo su Iva Autotrasportatori e con data registrazione compresa nel trimestre di riferimento

#### **Origine**

Selezionando dall'elenco una riga è possibile accedere alla corrispondente registrazione di primanota.

#### **Giroconto**

Selezionando dall'elenco una determinata registrazione, mediante tale bottone la procedura crea la registrazione di giroconto Iva Autotrasportatori, ovvero una registrazione contabile del tipo Iva Sospesa a Iva Vendite.

In seguito apparirà il seguente messaggio: **Si desidera effettuare la scrittura contabile di Giroconto Iva Autotrasportatori?**

# **Giroconto iva indetraibile da pro-rata**

Tale funzionalità permette di generare registrazioni di giroconto in stato provvisorio calcolando la parte di iva indetraibile da imputare sui conti di costo presenti nelle registrazioni contabili di ricevimento fattura.

La determinazione dell'iva indetraibile da prorata avviene, in fase di stampa della liquidazione periodica in definitiva.

Per gestire tale funzionalità all'interno della Maschera Parametri Iva – scheda Giroconti impostando la modalità automatica, è stato aggiunto un check denominato"Utilizza conto iva indetraibile".

Se tale check viene attivato la procedura genera un giroconto per ciascuna registrazione di acquisto (mediante la nuova funzionalità Giroconto iva indetraibile prorata) utilizzando la stessa contropartita iva indetraibile che verrà poi indicata nel giroconto creato in sede di liquidazione periodica.

In questo modo la situazione contabile in ogni momento risulta corretta, dando evidenza della esistenza di tale onere sul conto di transito fino al momento della liquidazione periodica di riferimento, momento nel quale il saldo di tale conto viene azzerato.

Vediamo di seguito uno schema che riassume il funzionamento della scrittura di giroconto:

 L'azienda nei parametri iva gestisce il giroconto dell'iva automatico, giroconto che, come evidenziato in precedenza, viene effettuato in sede di liquidazione periodica definitiva di ciascun periodo.

Conti iva: giroconto automatico

Conto iva indetraibile: IVA IND

Check attivo: utilizza conto iva indetraibile da prorata

 L'azienda ha una percentuale di prorata dell'1% (l'azienda può detrarre solo l'1% dell'iva sugli acquisti) e ha registrato la seguente fattura di acquisto in primanota.

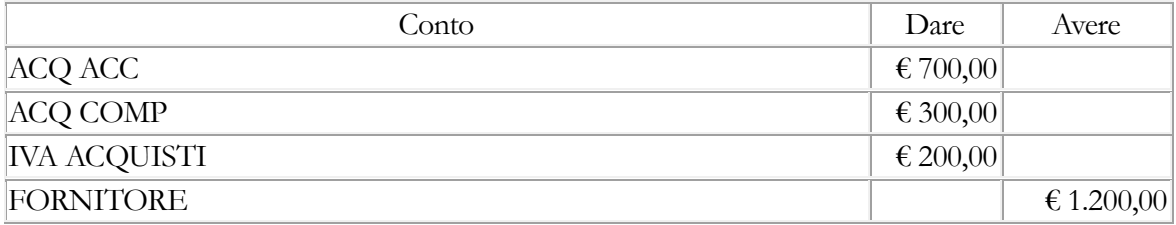

L'iva da stornare sarà il 99% (parte indetraibile) di 200 € ovvero 198 € e quindi il movimento di giroconto effettuato dalla nuova funzione (Giroconto iva indetraibile prorata).

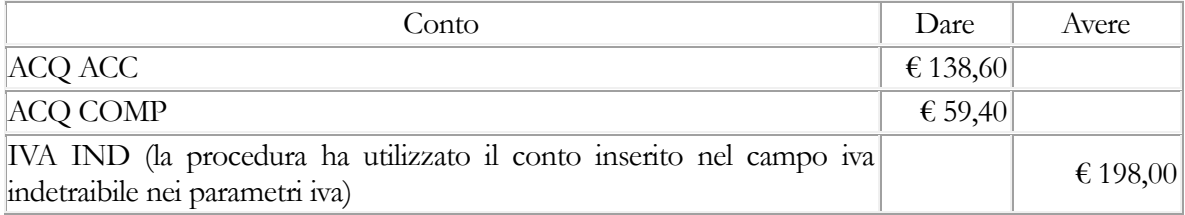

Dove 138,60 è dato da (700/(700+300)\*198 e 59,4 è dato da (300/(700+300)\*198.

Come risulta dallo schema della registrazione la procedura storna l'iva a credito utilizzando il conto iva indetraibile letto nei parametri iva come un conto di evidenza.

In questo modo il conto rappresenta una evidenza di un onere che non ha ancora avuto

manifestazione effettiva. Si consiglia di utilizzare un conto che appartenga allo stesso mastro del conto IVA su Acquisti così che il saldo del mastro rappresenti già il valore che assumerà al momento della liquidazione periodica.

Passo successivo è la stampa in definitiva dei registri e della liquidazione e generazione del giroconto:

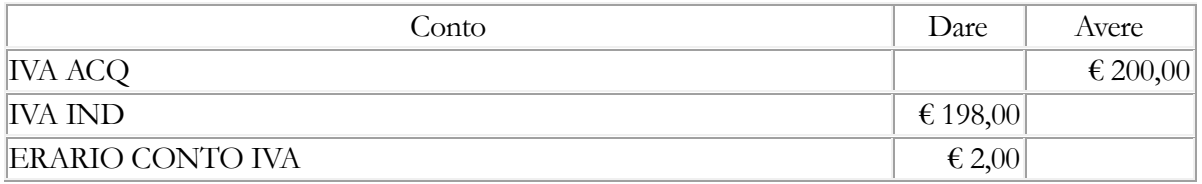

Queste registrazioni, permettono di chiudere, per i valori del periodo, il conto iva acquisti, il conto di evidenza iva indetraibile e di rilevare il debito/credito nei confronti dell'erario.

L'utilizzo nel giroconto, del conto contabile di iva indetraibile (letto nei parametri iva) non viene effettuato, nel caso in cui l'azienda gestisca in modalità manuale il giroconto dell'iva in sede di stampa in definitiva della liquidazione periodica.

In questo caso, la procedura, effettua uno storno dei conti Iva a credito sui conti di costo presenti nelle registrazioni contabili di acquisto.

In questo caso lo schema logico è il seguente:

 L'azienda nei parametri iva gestisce il giroconto dell'iva manuale quindi non viene effettuato in sede di liquidazione periodica definitiva nessun giroconto

Conti iva: giroconto manuale

 L'azienda ha una percentuale di prorata dell'1% (l'azienda può detrarre solo l'1% dell'iva sugli acquisti) registrato la seguente fattura di acquisto in primanota.

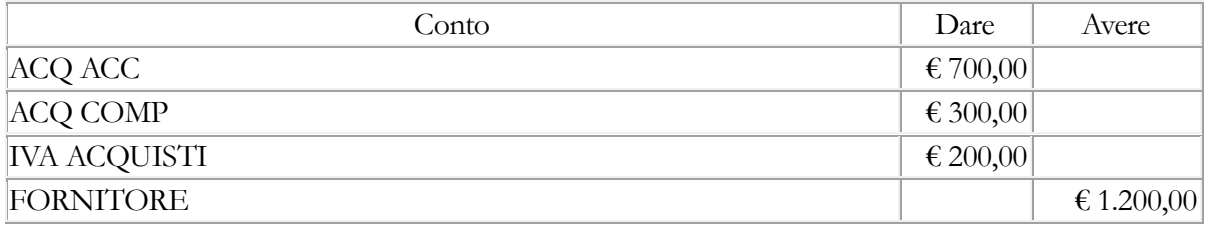

L'iva da stornare sarà il 99% (parte indetraibile) di 200 € ovvero 198 € e quindi il movimento di giroconto:

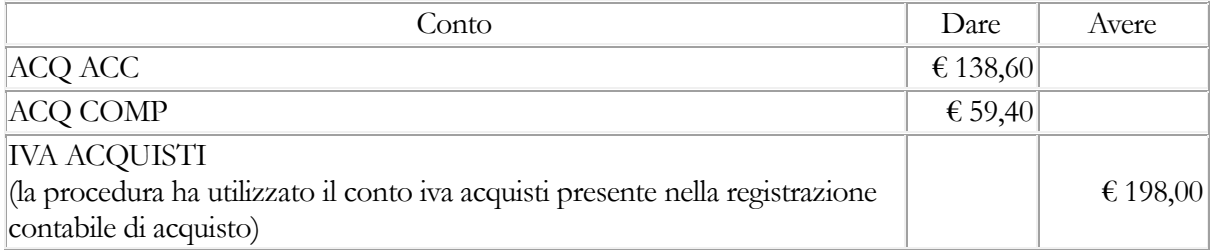

Dove 138,60 è dato da (700/(700+300)\*198 e 59,4 è dato da (300/(700+300)\*198.

Come risulta, dallo schema della registrazione, la procedura storna l'iva a credito utilizzando il conto iva acquisti della registrazione originaria di acquisto.

In questo caso, sarà cura dell'utente, chiudere manualmente i conti iva acquisti e iva vendite e rilevare il debito/credito nei confronti dell'erario.

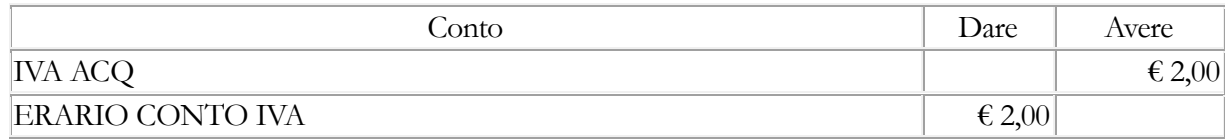

## **Operazioni preliminari**

### **Parametri iva**

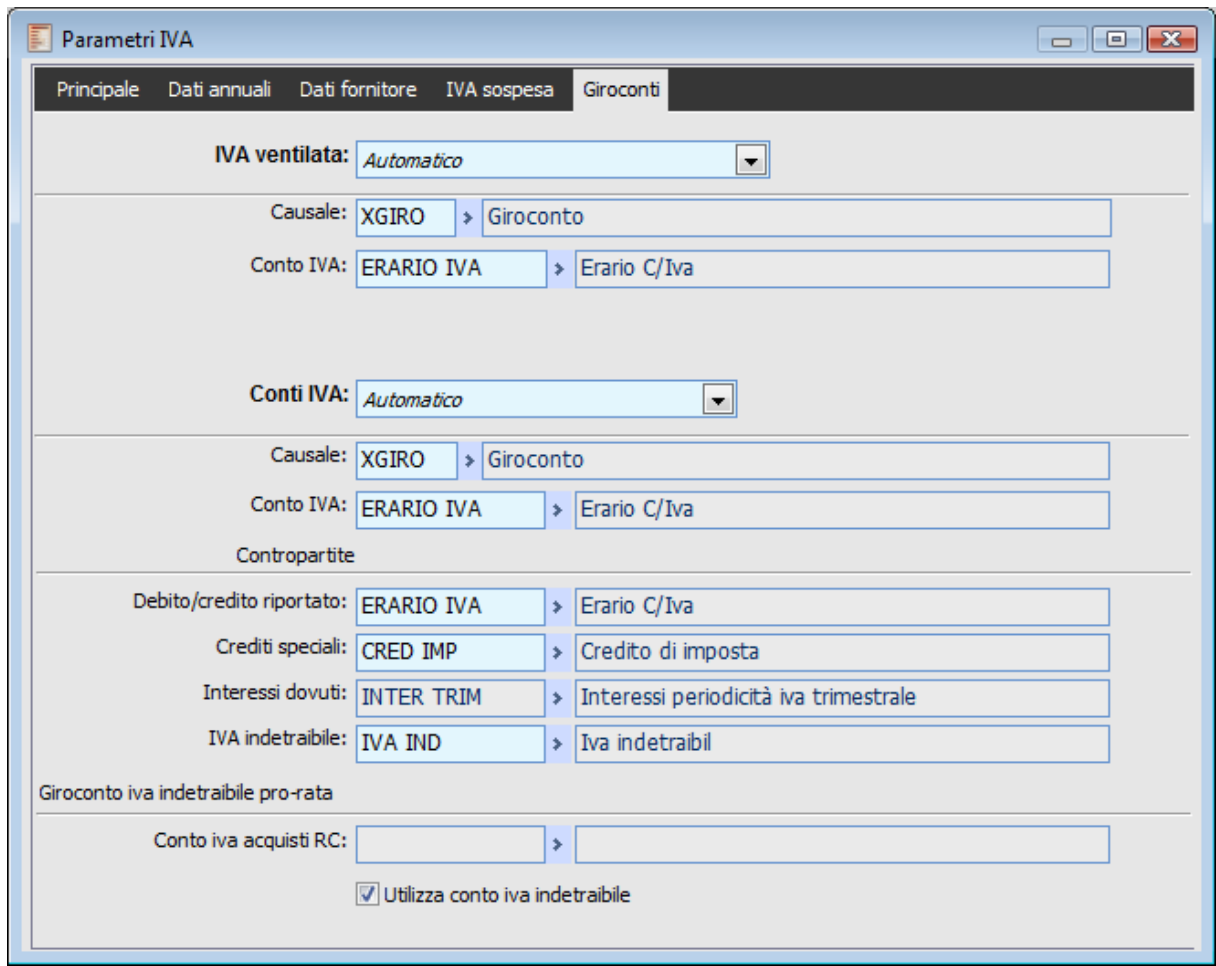

Parametri iva - Giroconti

Nella maschera Parametri Iva – scheda Giroconti è stata aggiunta una sezione relativa al giroconto iva indetraibile da prorata.

Il campo Conto iva acquisti RC, nel quale l'utente, deve indicare, qual è il codice del conto iva acquisti utilizzato nelle registrazioni di ricevimento fattura/nota di credito reverse charge, in presenza di primanota contabile caratterizzata da due conti iva.

Il check denominato Utilizza conto iva indetraibile, tramite il quale la procedura nell'effettuare i giroconti utilizza, non il conto iva acquisti presente nelle registrazioni ma il conto Iva indetraibile letto nell'apposito campo Iva indetraibile.

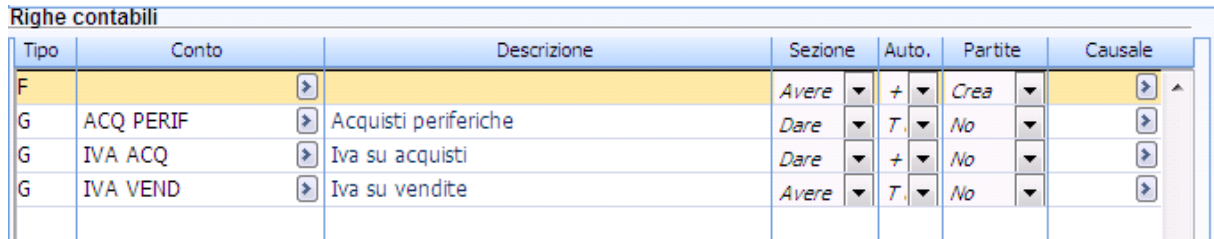

### **Giroconto iva indetraibile pro-rata**

In questo campo, editabile se e solo se, il flag utilizza conto iva indetraibile è disattivo, occorre inserire il conto iva acquisti utilizzato nella primanota contabile delle fatture/note credito reverse charge in presenza di registrazioni con conto iva acquisti e conto iva vendite.

#### **Utilizza conto iva indetraibile**

Questo check è visibile, se e solo se, la combo relativa alla generazione del giroconto di compensazione dei conti iva è impostata a automatico. Se attivo nel giroconto iva da pro-rata la procedura non utilizza il conto iva acquisti presente nelle registrazioni di ricevimento fattura ma il conto specificato nel campo IVA indetraibile.

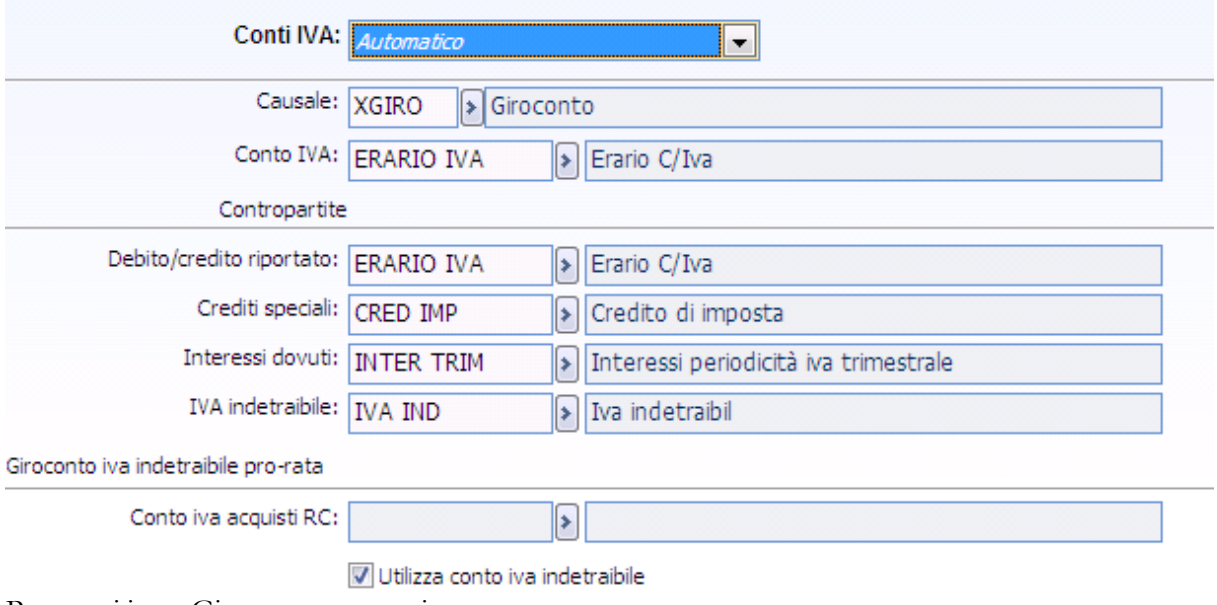

Parametri iva – Giroconto automatico

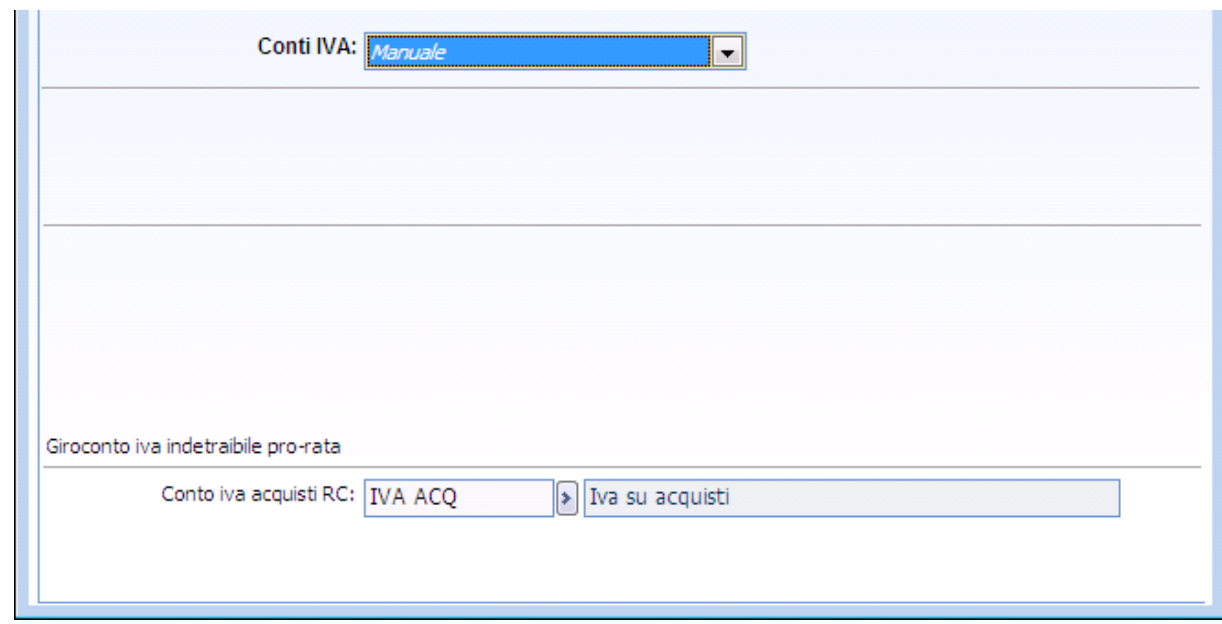

Parametri iva – Giroconto manuale

### **Giroconto iva indetraibile pro-rata**

L'implementazione della nuova funzione permette di:

- Effettuare uno o più giroconti conto di costo a conto iva a credito (se giroconto liquidazione periodica manuale) o iva indetraibile (se giroconto liquidazione periodica automatico),
- ripartendo il conto iva sui conti di costo movimentati in fattura (con i rispettivi dati di analitica); Memorizzare le registrazioni create in stato provvisorio.

La generazione delle scritture di giroconto, interroga direttamente la primanota contabile, considerando solo, le registrazioni caratterizzate da causali con registro Iva acquisti associato ad attività Iva in cui è prevista la gestione del pro-rata (check Prorata attivo sulla maschera anagrafica delle Attività Iva).

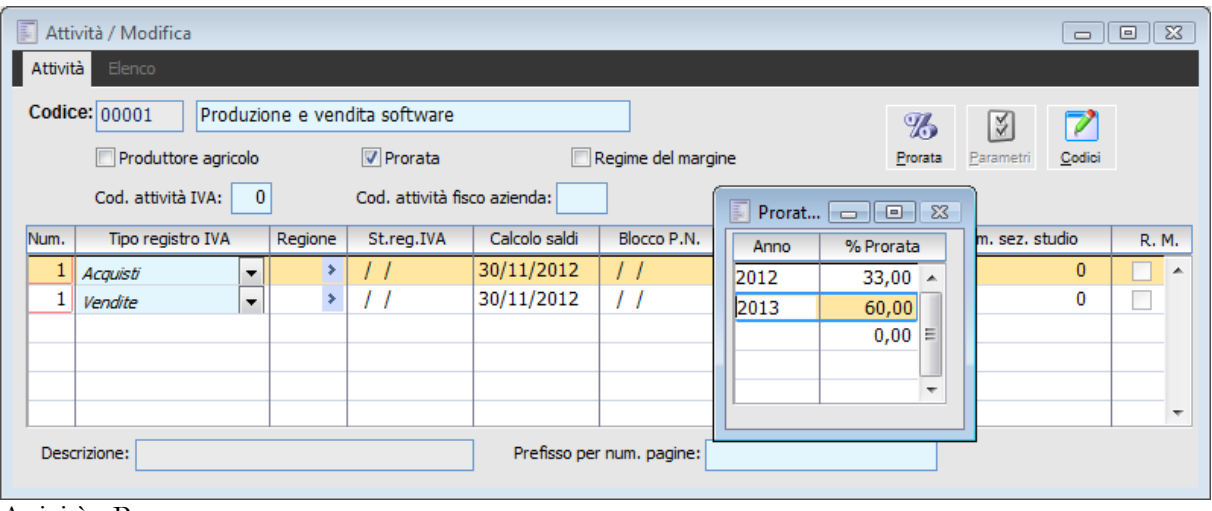

Attività - Prorata

Il registro iva considerato dalla procedura è quello presente nella causale contabile associata alla registrazione contabile (non viene letto il numero registro movimentato nel castelletto iva).
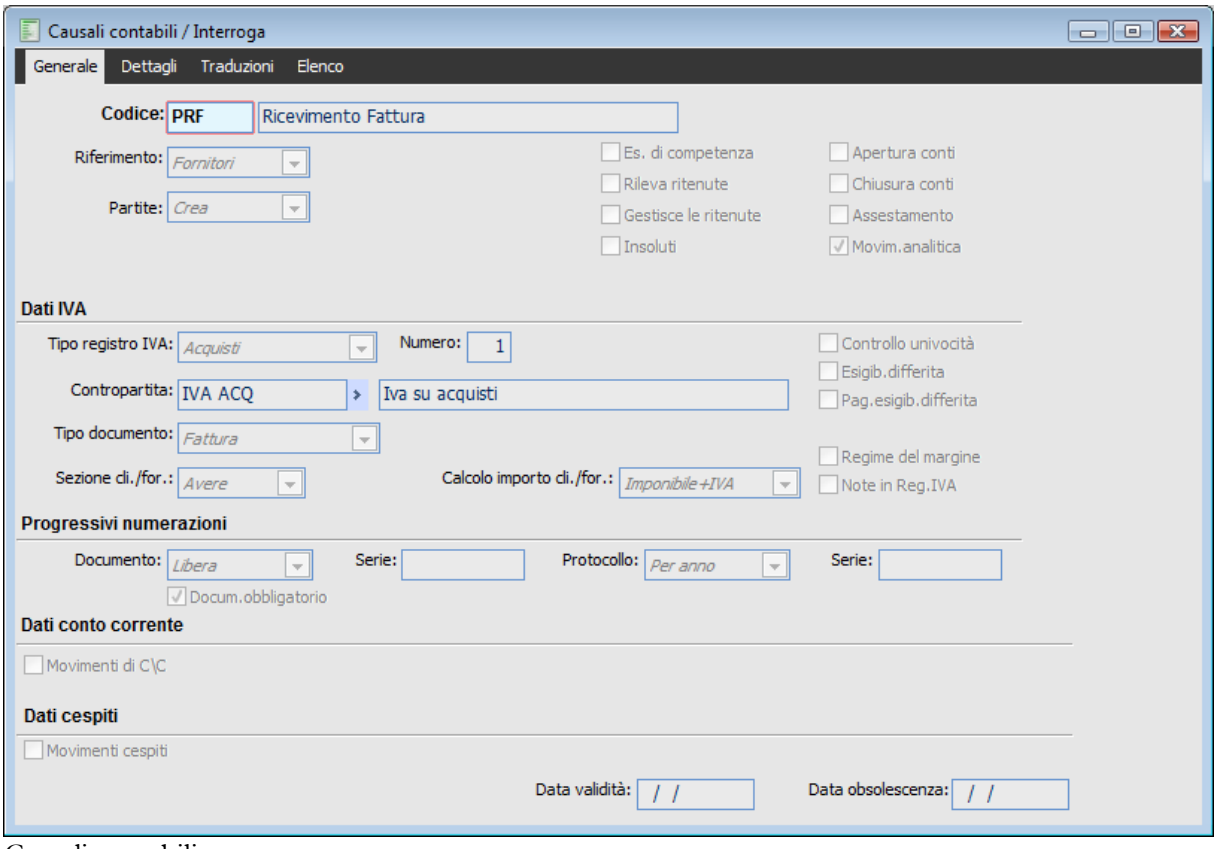

Causali contabili

La maschera di generazione giroconto è accessibile dal menù Contabilità – Contabilità Iva – Giroconto iva indetraibile da prorata.

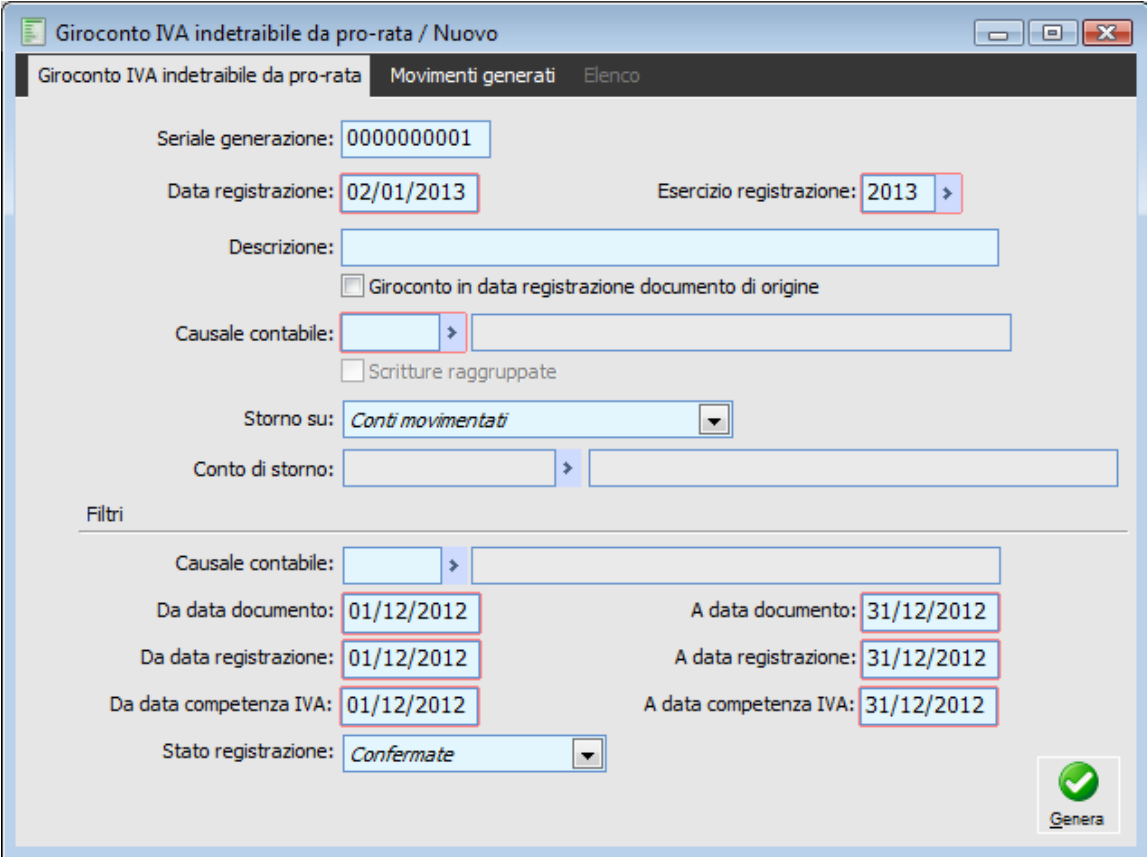

Giroconto iva indetraibile da prorata

#### **Seriale generazione**

Numero progressivo record di generazione.

#### **Data registrazione**

Data valorizzata in automatico con la data di ingresso della procedura e rappresenta la data di registrazione dei movimenti di giroconto. Se viene attivato il check "Giroconto in data registrazione documento di origine" la procedura genera i giroconti in base alle date di registrazione dei documenti di origine.

#### **Esercizio registrazione**

Esercizio di competenza contabile che assumeranno le scritture di giroconto ai fini della valorizzazione dei saldi conti.

Viene valorizzato di default con l'esercizio della data di registrazione presente sulla maschera.

#### **Descrizione**

Descrizione di testata che verrà riportata nelle registrazioni di giroconto. Se non viene specificata dall'utente, la descrizione di testata che verrà riportata nelle scritture generate sarà costituita da:

Reg. Numero/Utente (Anno) del Data Registrazione Codice causale Descrizione causale del documento di origine.

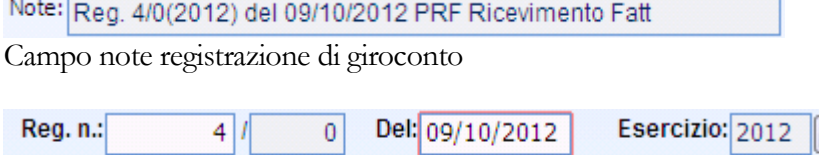

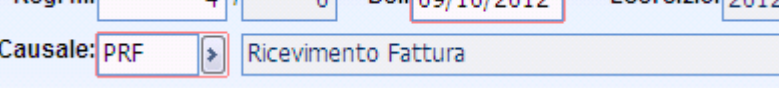

Riferimenti documenti di origine

#### **Giroconto in data registrazione documento di origine**

Tale check permette di generare le scritture di giroconto, alle rispettive date di registrazione dei documenti di origine; se non si attiva, la procedura genererà i giroconti alla data di registrazione specificata sulla maschera.

#### **Causale contabile**

Campo in cui occorre specificare la causale che si intende utilizzare per generare le scritture di giroconto.

Nello zoom è possibile visualizzare e selezionare solo causali contabili che

- Non prevedono la gestione partite
- Non prevedono la gestione iva
- Non generano scritture di assestamento
- Non generano movimenti di apertura/chiusura conti
- Non prevedono la gestione ritenute.

Nel caso in cui si digiti il codice di una causale che non presenta le suddette caratteristiche, la procedura visualizza un apposito messaggio di attenzione.

**Causale contabile non valida, inesistente oppure obsoleta.**

#### **Scritture raggruppate**

Tale check risulta editabile solo se il flag "Registrazione in data registrazione documento di origine" non viene attivato e la causale contabile di giroconto non gestisce l'intestatario.

Se disattivo la procedura genera un movimento di giroconto per ogni registrazione di acquisto memorizzando i riferimenti del documento di origine.

Se attivo la procedura genera un solo movimento di giroconto a fronte di n. registrazioni, senza memorizzare i riferimenti ai documenti di origine.

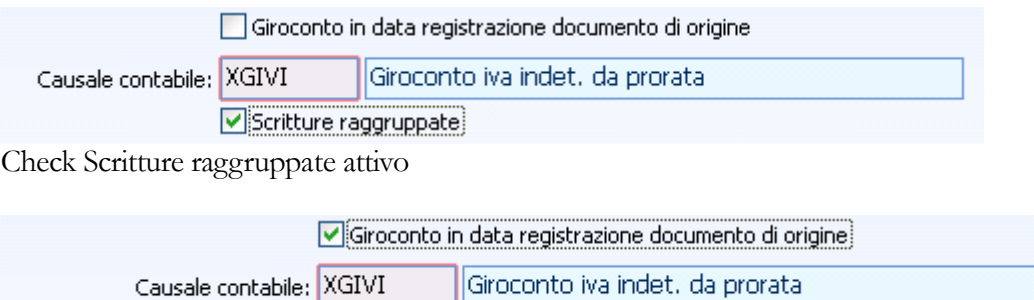

Scritture raggruppate

Check Scritture raggruppate non editabile

#### **Storno Su**

Mediante questa combo è possibile decidere se, effettuare il giroconto della quota di Iva indetraibile da pro-rata, direttamente sui conti movimentati nelle registrazioni di origine oppure su un conto specifico che viene indicato dall'utente. I valori sono:

 Conti movimentati: rappresenta il valore di default, in questo caso viene effettuato il giroconto dell'iva indetraibile utilizzando i conti movimenti nelle registrazioni di acquisto. I conti considerati dalla procedura sono tutti i conti appartenenti alla sezione di bilancio costi/ricavi e tutti i conti appartenenti alla sezione di bilancio attività/passività di tipo cespite, contropartita acquisti, contropartita vendite e generico.

 Conto specifico: in questo campo, l'utente inserisce un conto esclusivamente di tipo economico, sul quale indicare la quota di iva indetraibile indipendentemente dai conti inseriti nelle registrazioni contabili di acquisto.

# **Conto di Storno**

Campo in cui è possibile selezionare un conto, sul quale effettuare il giroconto della quota Iva indetraibile da pro-rata.

Risulta editabile solo se nel combo "Storno su" è stata scelta l'opzione "Conto specifico". Possono essere scelti esclusivamente conti di tipo economico e non quelli di tipo patrimoniale.

# **Filtri**

In questa parte è possibile indicare alcuni filtri per decidere, ad esempio, di considerare solo registrazioni caricate con una specifica causale oppure con data documento, registrazione, competenza iva appartenenti ad un certo periodo temporale. E' possibile decidere di considerare solo le registrazioni confermate, in stato provvisorio oppure tutte.

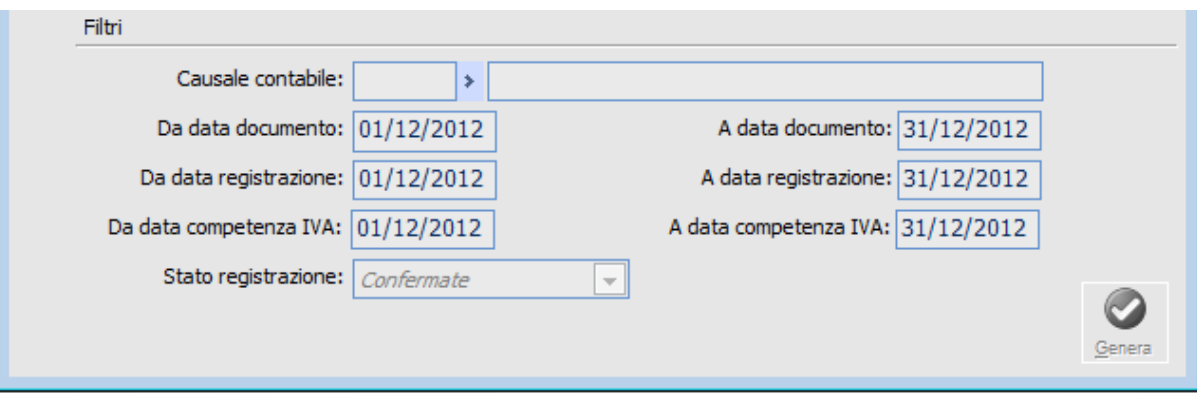

# **Causale contabile**

Campo filtro sulle causali contabili utilizzate nelle registrazioni di origine. Nello zoom è possibile visualizzare e selezionare solo causali contabili:

- Che prevedono la gestione Iva
- Intestate a fornitore
- Imputate su registri Iva acquisti

#### **Filtri data documento (da/a)**

Date di filtro sulla data documento delle registrazioni di origine.

Risultano inizializzate con le date di inizio e fine del mese, immediatamente antecedente a quello della data di registrazione presente sulla maschera.

Non è permesso selezionare date appartenenti ad anni solari diversi: in questo caso l'utente viene avvisato con il seguente messaggio.

**La data finale deve essere maggiore o uguale alla data iniziale e le date non devono appartenere a due anni solari differenti.**

## **Filtri data registrazione (da/a)**

Date di filtro sulla data registrazione delle registrazioni di origine.

Risultano inizializzate con le date di inizio e fine del mese, immediatamente antecedente a quello della data di registrazione presente sulla maschera.

Non è permesso selezionare date appartenenti ad anni solari diversi.

#### **Filtri data competenza Iva (da/a)**

Date di filtro sulla data di competenza Iva delle registrazioni di origine.

Risultano inizializzate con le date di inizio e fine del mese immediatamente antecedente quello della data di registrazione presente sulla maschera.

Non è permesso selezionare date appartenenti ad anni solari diversi.

#### **Stato registrazione**

E' possibile effettuare un filtro in base allo status delle registrazioni di origine mediante l'apposito combo:

Confermate (valore di default)

- O Provvisorie
- **⊙** Tutte

# **Genera**

Digitando questo bottone la procedura genera le scritture di giroconto che assumono sempre stato provvisorio.

Vengono considerate le registrazioni contabili movimentate con causali che prevedono:

- $\triangle$ Intestatario = Fornitore
- Tipo documento = Fattura/Nota Credito/Fattura reverse charge/nota di credito reverse charge
- Tipo registro Iva = Acquisti

Non vengono considerate le registrazioni contabili caratterizzate da causale contabile con registro iva associato ad attività che non gestisce il pro-rata.

Le scritture generate vengono memorizzate ed elencate nella cartella Movimenti generati.

Le scritture generate nascono in stato provvisorio, sarà cura dell'utente effettuarne o meno la conferma.

E' possibile effettuare la generazione "n" volte anche sulla stesse registrazione di acquisto di origine.

Di seguito riportiamo un semplice esempio di registrazione di giroconto iva indetraibile:

- L'azienda gestisce il giroconto automatico dell'iva;
- La percentuale di prorata è pari all'1%.

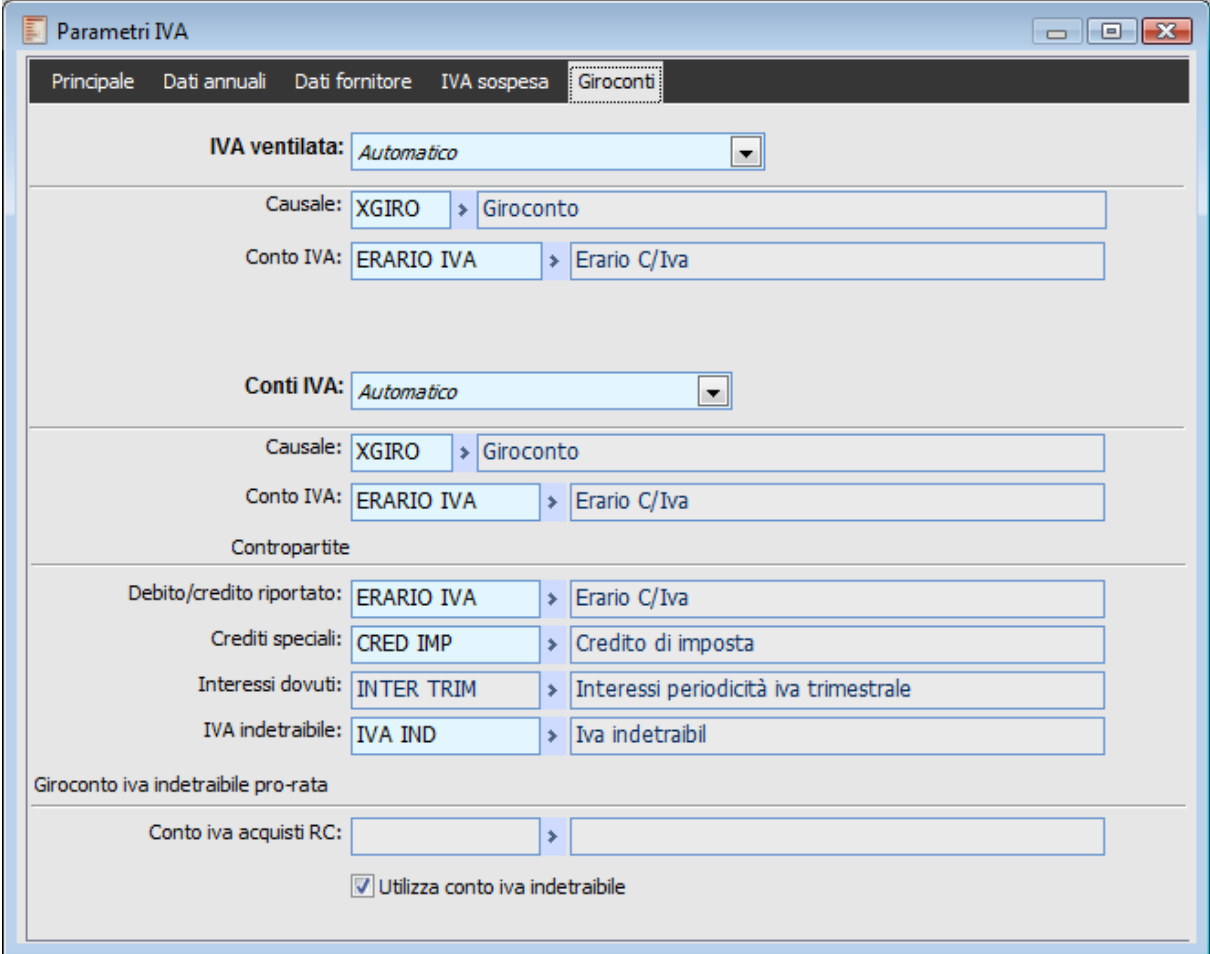

Parametri iva giroconto automatico

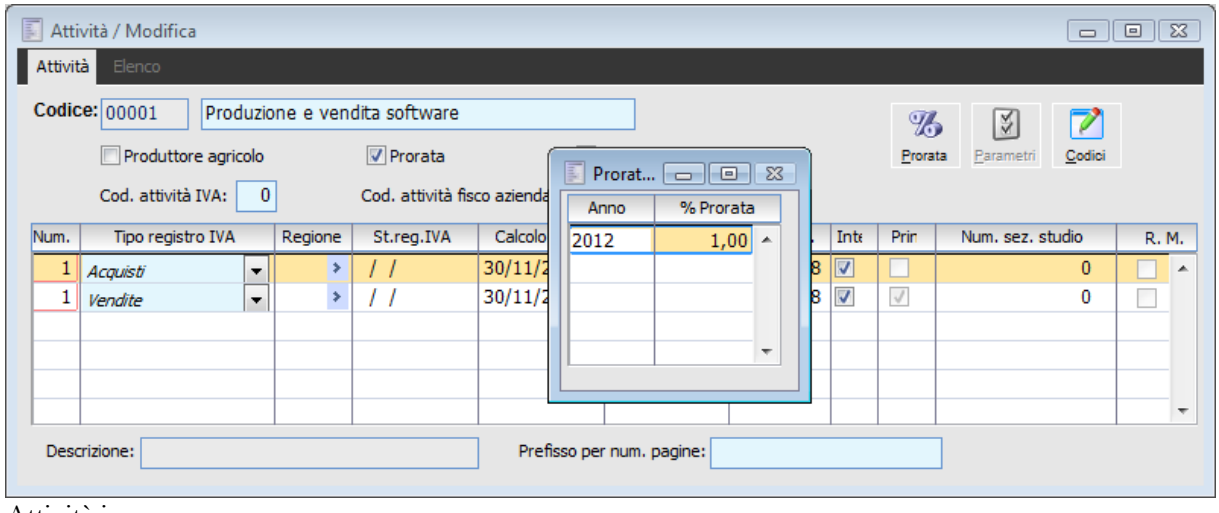

Attività iva

Abbiamo la seguente registrazione di ricevimento fattura

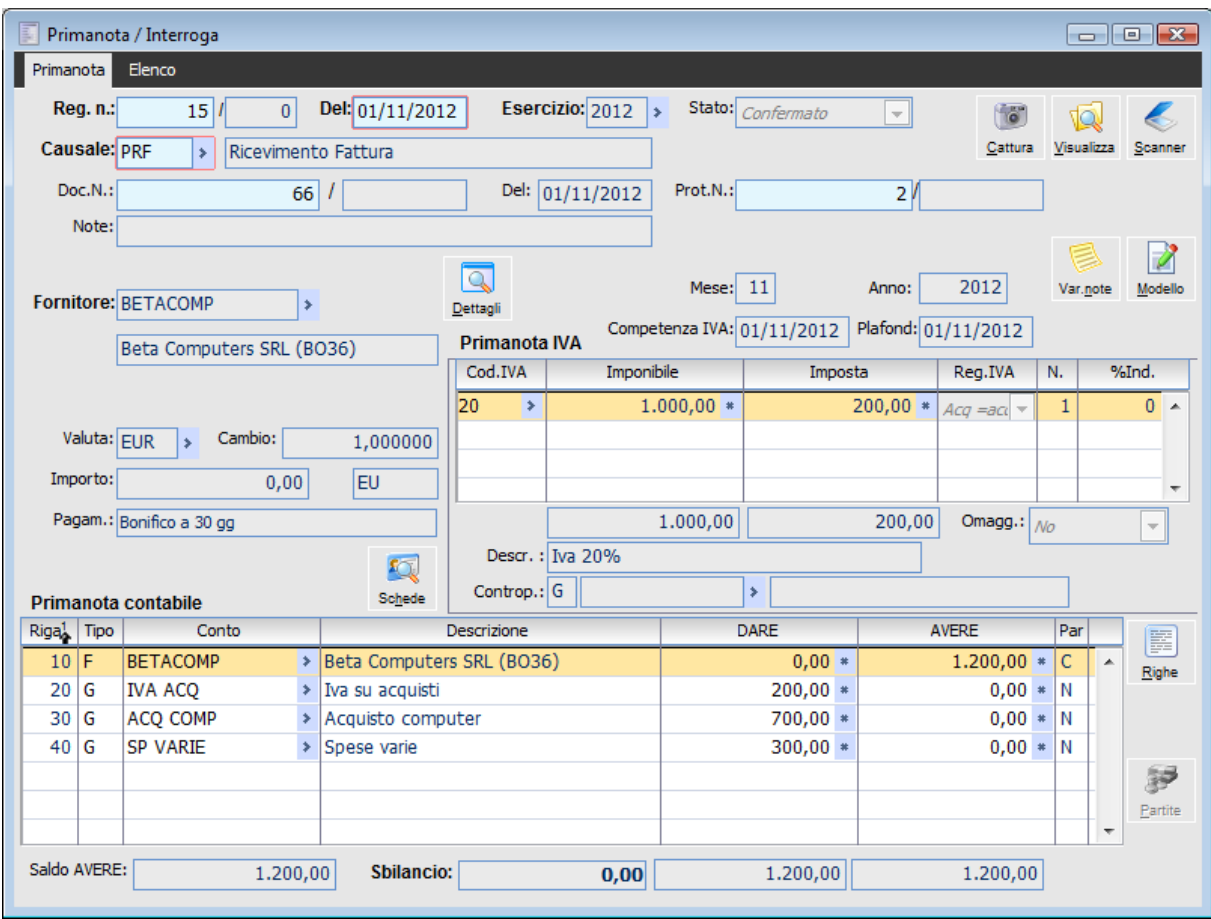

# Generiamo il giroconto.

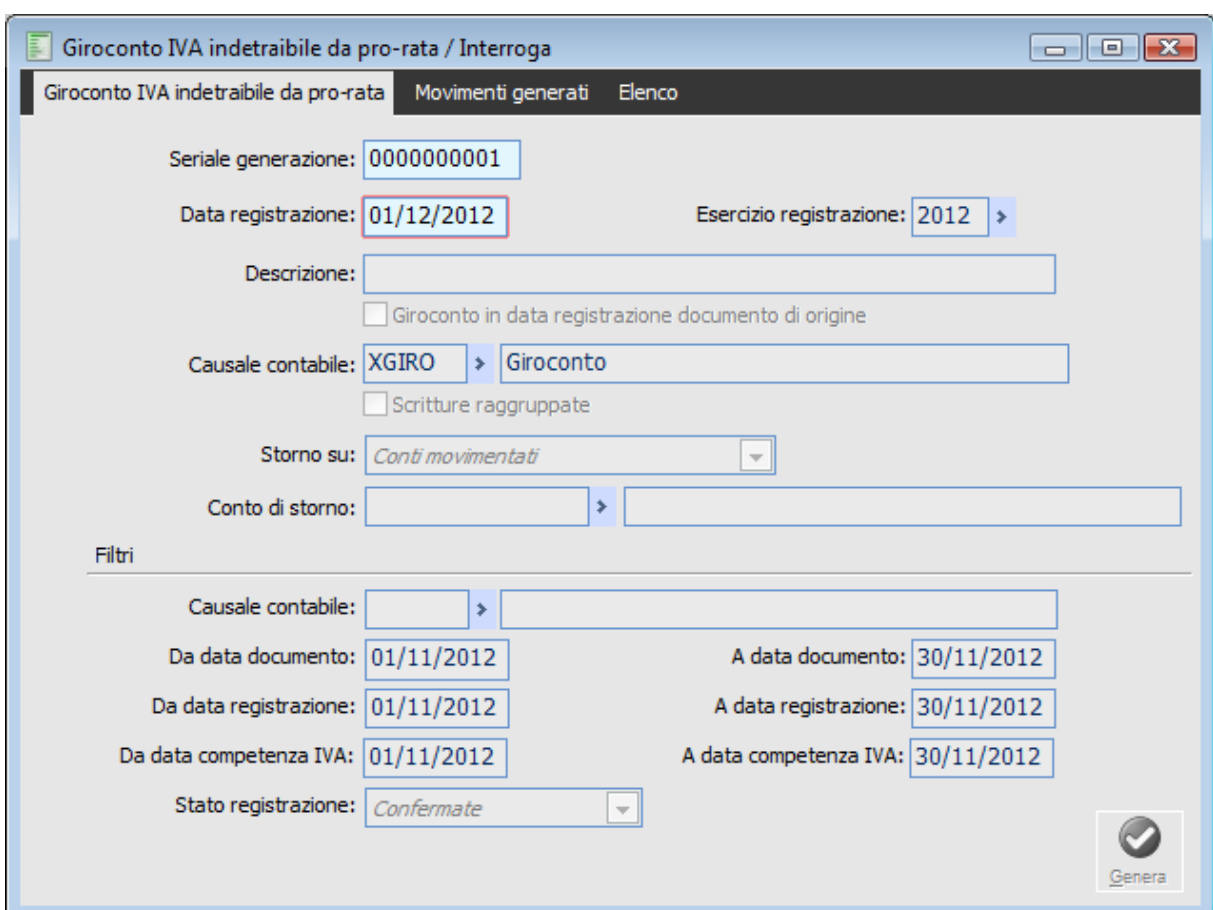

 $\Box$ e $\mathbf{x}$ Primanota / Interroga Primanota Elenco Del: 01/12/2012 Stato: Provvisorio Reg. n.:  $\overline{0}$ Esercizio:  $2012$  >  $16$ ╦ 18 1Ō) k Cattura Visualizza Scanne Causale: XGIRO  $\left| \cdot \right|$  Giroconto Doc.N.:  $\overline{0}$  / Del:  $\boxed{1}$ Note: Reg. 15/0(2012) del 01/11/2012 PRF Ricevimento Fat Z Var no Modell Primanota IVA Cod.IVA Imponibile Imposta Reg.IVA N.  $%Ind.$  $0,00*$  $0,00*$  $\overline{0}$  $\overline{0}$   $\overline{0}$  $\overline{\mathbf{r}}$ Valuta: EUR Cambio: 1,000000 ⅂ᢌ Importo:  $0,00$ EU Į. Omagg.:  $\boxed{\ }$  No  $0.00$  $0,00$  $\overline{\phantom{a}}$ Descr. 图  $Controp.:$   $G$  $\rightarrow$ Primanota contabile Schede Riga<sup>1</sup> Tipo Conto Descrizione DARE AVERE  $|<sub>Par</sub>$ 匰  $10$  G **ACQ COMP** > Acquisto computer  $138,60$  \*  $0,00*$  $\overline{\mathsf{N}}$  $\overline{a}$ Righe  $20G$ **SP VARIE** > Spese varie  $59,40$  \*  $0,00*$  N  $30|G$ **IVA IND**  $\rightarrow$  Iva indetraibile  $0,00*$  $198,00 * N$  $\overline{\phantom{a}}$ Saldo DARE: 700.00 **Sbilancio:** 198,00 198,00  $0,00$ 

La registrazione è la seguente.

La procedura come evidenziato nella registrazione imputa la parte di iva indetraibile sul conto inserito nei parametri iva.

Se i parametri iva fossero impostati in questo modo (giroconto manuale):

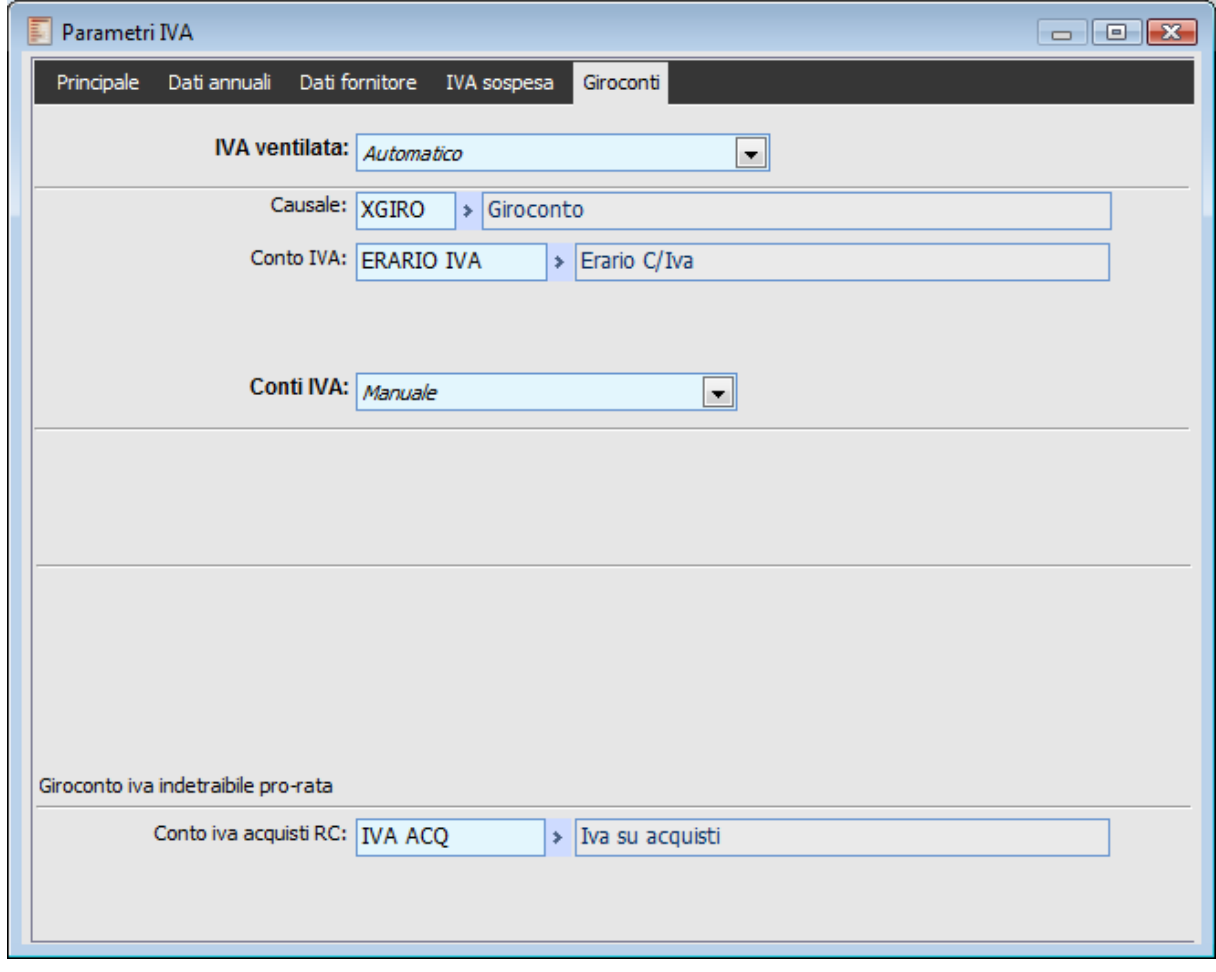

La registrazione di giroconto sarebbe la seguente.

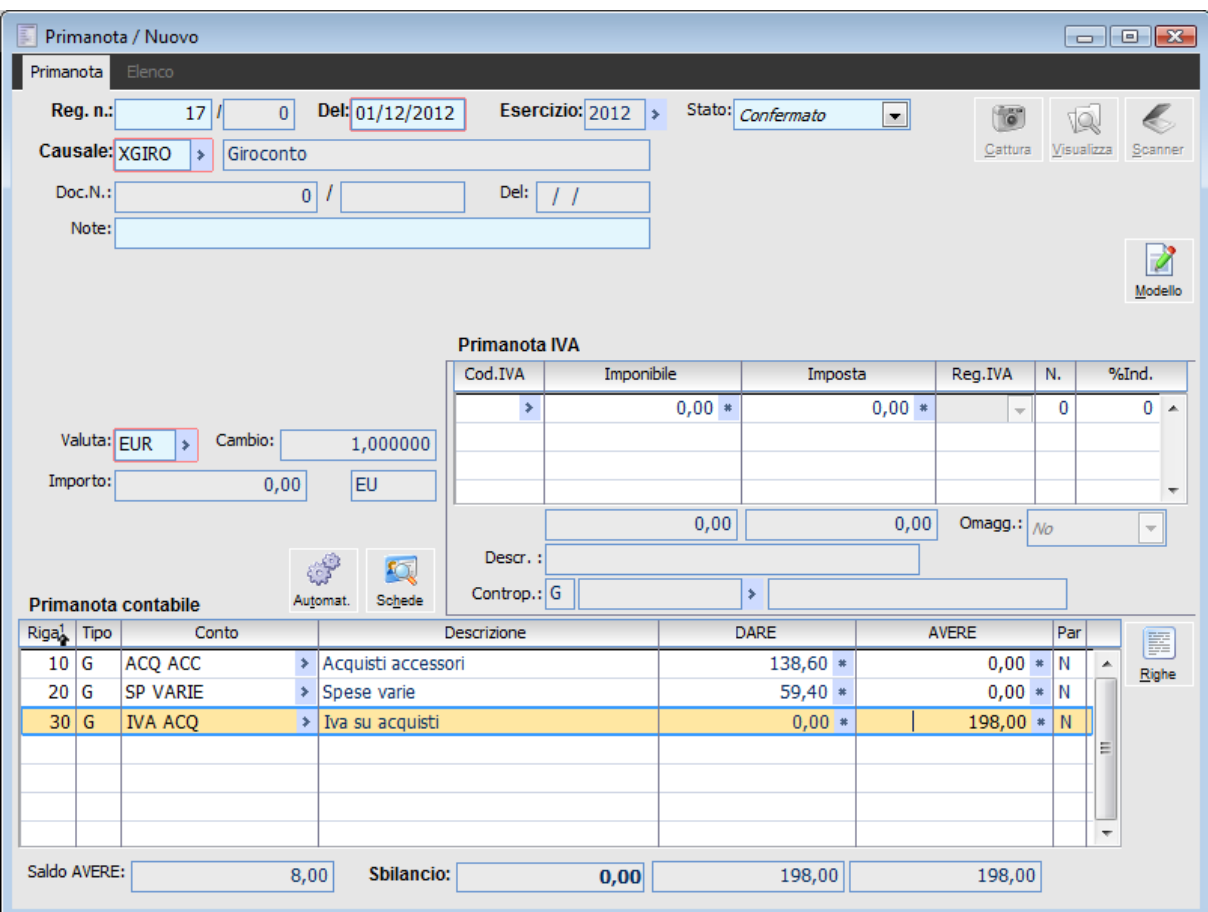

La procedura ha stornato il conto di acquisto presente sulla registrazione di primanota di ricevimento fattura.

# **Regime del margine**

#### **Quadro generale**

Normalmente l'Iva viene applicata, secondo l'aliquota prevista, sull'intero prezzo di vendita del bene. Nel commercio dei beni usati, in base al decreto legge n. 41/95, viene invece introdotto il concetto di *regime del margine*. Tale regime consiste **nell'applicare l'imposta sulla differenza tra il prezzo di vendita e quello di acquisto, maggiorato dei costi accessori e di riparazione** (articolo 36, comma 1).

In particolare sono considerati **beni usati** quelli che **siano stati precedentemente acquistati presso privati, e cioè presso soggetti che non agiscono nell'esercizio d'impresa, arte o professione e che pertanto non rivestono la qualifica di soggetti IVA.**

Il secondo periodo del comma 1 dell'art. 36 stabilisce, al riguardo, che si considerano acquistati presso privati anche:

a) i beni acquistati presso un soggetto passivo che non ha potuto operare, in relazione all'acquisto dei beni stessi, la detrazione dell'imposta ai sensi dell'art. 19, secondo comma, del D.P.R. n. 633 del 1972; infatti, in tal caso, l'operazione di acquisto da parte del rivenditore del bene usato non e' stata assoggettata all'IVA con rilascio della specifica fattura, trattandosi di operazione fuori dal campo di applicazione del tributo, a norma dell'art. 2, comma 3, lettera h). Restano invece escluse dalla previsione normativa tutte le altre ipotesi in relazione alle quali la vigente disciplina dell'imposta sul valore aggiunto limita o preclude la detrazione dell'IVA, quali, ad esempio, quelle previste dall'art. 19, comma 3, e dall'art. 36-bis, comma 2, del medesimo decreto. Infatti le cessioni successive a tali ultime operazioni rientrano nel campo di applicazione del tributo, con conseguente rivalsa dell'IVA nella relativa fattura;

b) i beni acquistati presso un soggetto passivo d'imposta comunitario in regime di esonero nel proprio Stato (l'articolo 24 della sesta direttiva CEE n. 388 del 17 maggio 1977 prevede che gli Stati membri possono introdurre regimi di franchigia dall'IVA per le piccole imprese);

c) i beni acquistati presso un soggetto passivo d'imposta che opera anche esso nel medesimo regime speciale d'imposizione del margine.

Questo regime è stato articolato dal legislatore in un sistema ordinario (analitico) e in due sottosistemi, tutti individuati secondo l'oggetto della commercializzazione e per soggetti interessati alla stessa.

Al criterio di determinazione del margine secondo il criterio analitico si affiancano quindi il criterio forfettario (articolo 36, comma 5) ed il criterio globale (articolo 36, comma 6), caratterizzati da una serie di semplificazioni rispetto all'ordinario.

#### **Criterio del Margine Globale**

Il criterio globale che rappresenta quello implementato in ahr , si rende applicabile, salvo rinuncia in favore dell'ordinario da esprimersi in sede di dichiarazione iva annuale, al commercio non ambulante di:

- Veicoli usati
- Francobolli
- Monete
- Altri beni da collezione

Parti, componenti e pezzi di ricambio dì derivanti dalla demolizione di mezzi di trasporto e di

apparecchiature elettromeccaniche (elettrodomestici ecc.)

- Abiti e prodotti di abbigliamento
- Beni acquistati per massa o a peso e non singolarmente
- Altri beni con prezzo di acquisto inferiore a 516 € .

Il **margine globale**, a differenza di quello analitico, non si applica sulle singole cessioni, ma sulla **differenza tra il totale delle cessioni ed il totale degli acquisti, aumentato delle spese di riparazione ed accessorie, effettuate nel mese o trimestre** (circolare 177/95 par. 4.3.1.)

Ai soggetti che applicano il regime del margine globale non e' consentita l'opzione di cui al comma 3 dello stesso art. 36, che prevede la possibilità di applicare l'imposta nei modi ordinari secondo le disposizioni di cui ai titoli I e II del D.P.R. n. 633 del 1972.

Nel caso in cui i beni in esame vengano esportati verso paesi extracomunitari, ovvero ceduti a soggetti residenti nello Stato della Città del Vaticano o nella Repubblica di San Marino, ovvero agli organismi di cui all'art. 72 del D.P.R. n. 633 (ambasciate, consolati, Comunità europee, ONU, Istituto Universitario Europeo e Scuola europea di Varese, ecc**.), il relativo costo precedentemente sopportato non influenza la determinazione del margine e conseguentemente**, al momento di effettuazione dell'esportazione o della cessione ai suddetti soggetti, **dovrà essere**

**operata una corrispondente rettifica in diminuzione dell'ammontare degli acquisti relativi al periodo.**

Analoga rettifica in diminuzione degli acquisti deve essere operata nell'ipotesi in cui un bene, il cui costo d'acquisto sia stato contabilizzato ai fini della determinazione del margine, venga successivamente ceduto quale materiale di cui all'art. 74, sesto comma, del D.P.R. n. 633 del 1972, e quindi senza applicazione dell'imposta.

Occorre precisare che mentre il margine calcolato a norma del comma 1 dell'art. 36 (criterio analitico) rileva per la determinazione dell' imposta solo se e' costituito da differenza positiva, non essendo consentita la contabilizzazione di un eventuale margine negativo, **il margine determinato con il metodo globale, se negativo** (in quanto l'ammontare degli acquisti del periodo supera quello delle vendite), **è comunque computato nella liquidazione relativa al periodo mensile o trimestrale successivo.**

Non si tratta naturalmente di credito di imposta ma di semplice credito di margine.

## **Anagrafiche**

L'implementazione del regime del margine secondo il criterio globale ha comportato la modifica delle seguenti anagrafiche:

- Codici Iva;
- Causali Contabili;
- Attività Iva.

# **Codici Iva**

Occorre innanzitutto identificare quali sono i codici utilizzati per l'acquisto, la cessione e la rilevazione dei costi di ripristino dei beni usati.

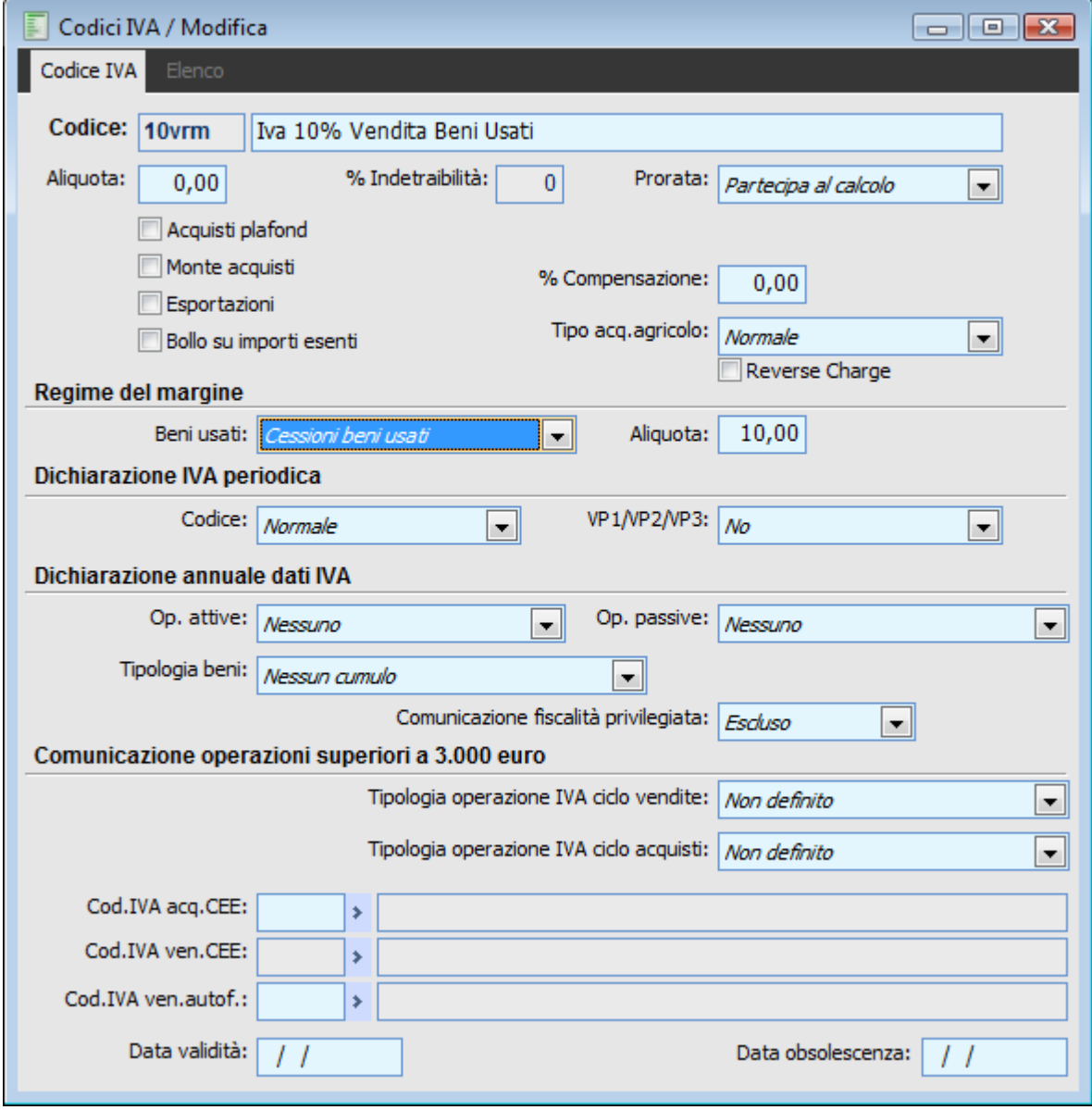

Codici Iva

A questo scopo si è reso necessario l'inserimento di una combo box per l'identificazione delle varie operazioni, come evidenziato nella figura sottostante:

#### **Beni usati**

Questa combo box identifica il tipo di operazione in regime del margine. Le opzioni sono:

- Non utilizzato: non identifica nessuna operazione in regime del margine;
- Acquisto beni usati: identifica l'operazione di acquisto beni usati;
- Spese accessorie beni usati: identifica l'operazione di spese accessorie beni usati;
- Cessioni beni usati: identifica l'operazione di vendita beni usati.

## **Aliquota**

Se la combo box precedente è impostata ad acquisto o cessione beni usati allora viene consentita la valorizzazione di questo nuovo campo dove occorre inserire la percentuale di aliquota iva dei beni usati.

*Questo nuovo campo viene utilizzato solo nella stampa del calcolo del margine.*

*In particolare i codici iva delle cessioni di beni usati vengono utilizzati per calcolare l'incidenza di ogni aliquota sulle cessioni. La percentuale di incidenza verrà applicata al margine (dato dal totale cessioni di beni usati totale acquisto beni usati totale spese accessorie per ripristino beni usati) per determinare il margine di aliquota. Il margine di aliquota scorporato determinerà il totale iva dovuta.*

*Nel calcolo del castelletto iva in primanota e sui documenti viene considerato il vecchio campo IVPERIVA che normalmente dovrà essere impostato a zero: i codici iva identificativi delle operazioni di acquisto/vendita beni usati devono avere aliquota uguale a zero poiché nel castelletto iva l'imposta non deve essere mai presente.*

Nel caso in cui si inserisca una percentuale aliquota iva maggiore di zero l'utente viene avvisato con un messaggio non bloccante

**Attenzione è presente una percentuale aliquota iva oltre all'aliquota del margine.**

Nel caso in cui si inserisca per le cessioni una percentuale di aliquota del margine uguale a zero, l'utente viene avvisato con un messaggio non bloccante.

**Attenzione: percentuale aliquota del margine è uguale a zero.**

## **Causali Contabili**

Nelle causali contabili è stato aggiunto un check per identificare che la causale è utilizzata per le operazioni rientranti nel regime del margine.

E' stato inoltre aggiunto un check per riportare le note sul registro Iva di tipo acquisti o vendite: questo check è visibile sempre indipendentemente dall'attivazione o meno del margine.

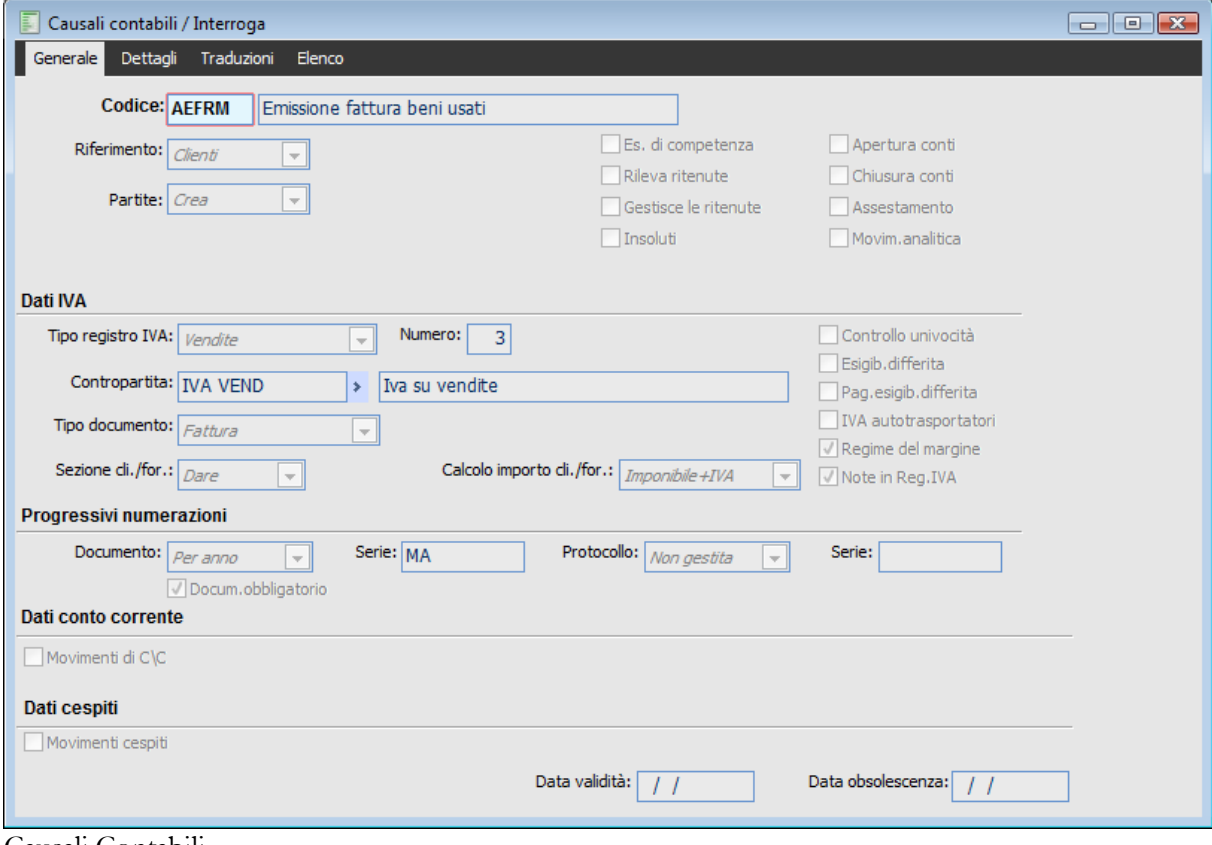

Causali Contabili

#### **Regime del margine**

Se attivo la causale identifica un'operazione soggetta al regime del margine.

#### **Note in Reg.IVA**

Questo check, visibile solo se il tipo registro iva è di tipo vendite o acquisti, permette di riportare le note presenti in primanota nei corrispondenti registri.

Per poter caricare in primanota fatture passive verso soggetti privati ovvero che non rivestono la qualifica di soggetti IVA, è possibile ora valorizzare l'intestatario anche se il tipo documento è impostato a No documento.

Al salvataggio delle causali sono stati inseriti alcuni controlli relativi alla congruità dei dati inseriti.

Ad esempio se la causale gestisce il regime del margine non è possibile inserire un registro che non lo gestisce; la procedura avvisa l'utente con un messaggio di errore

**Selezione non attivabile per il registro IVA utilizzato. Il registro IVA non ha il flag regime del margine attivo nell'attività.**

Stessa cosa per la situazione contraria, ovvero il registro gestisce il margine e la causale no: in questo caso al salvataggio la procedura in automatico attiva il check sulla causale.

# **Il registro IVA ha il flag regime del margine attivo nell'attività, verrà attivato il corrispondente check nella causale.**

#### **Attività Iva**

Nelle attività iva si è reso necessario identificare le attività che applicano il regime del margine, è stato quindi aggiunto un check Regime del margine che, se attivo, abilita un nuovo pulsante che apre la tabella dei parametri relativa a tale gestione.

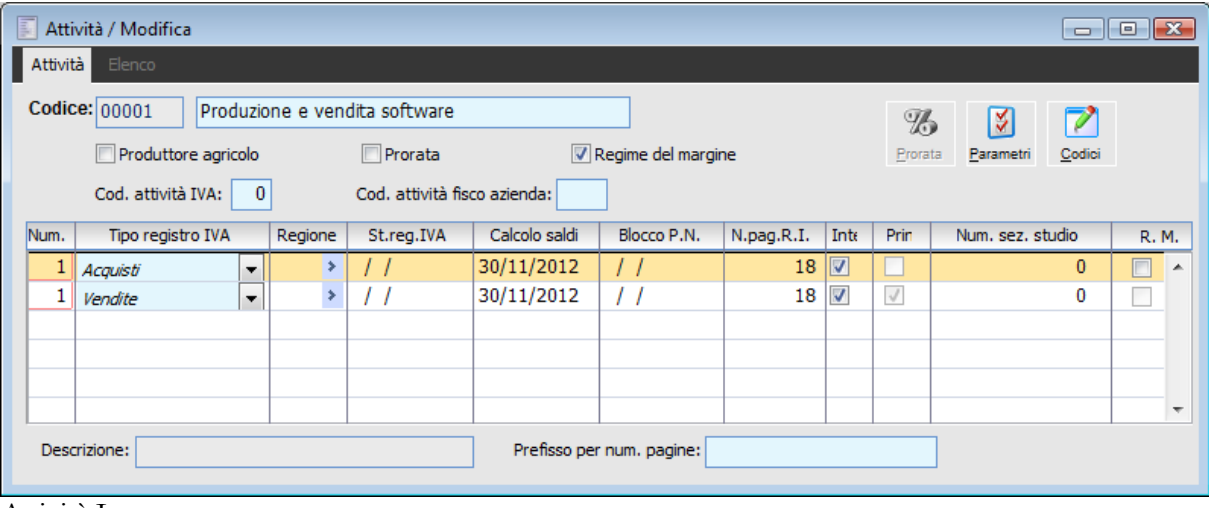

Attività Iva

#### **Regime del Margine**

Identifica un'attività iva che applica il regime del margine. Attivandolo si abilita il bottone Parametri con il quale si accede ad una nuova tabella.

| E.     |                       | Parametri regime del margine / Modifica | $\Sigma$ 3<br>▣     |
|--------|-----------------------|-----------------------------------------|---------------------|
| Anno 1 | Periodo $\frac{2}{2}$ | Ult. stampa                             | Importo del margine |
| 2008   | 2                     |                                         | 0,00                |
| 2008   | 3                     |                                         | 6.315,70            |
|        |                       |                                         |                     |
|        |                       |                                         |                     |
|        |                       |                                         |                     |
|        |                       |                                         |                     |
|        |                       |                                         |                     |
|        |                       |                                         |                     |
|        |                       |                                         |                     |
|        |                       |                                         |                     |

Parametri regime del margine

La tabella Parametri regime del margine memorizza, permettendone all'utente anche la manutenzione, i margini positivi e negativi determinati per ogni periodo.

Nella tabella viene riportato per ogni anno il periodo (da 1 a 12 se regime iva mensile, da 1 a 4 se trimestrale), l'importo del margine calcolato (memorizzato sia in caso di stampa in prova che in definitiva del calcolo del margine) e la data di ultima stampa (memorizzata solo in caso di stampa in definitiva).

All'interno dell'attività occorre inserire i registri Acquisti e Vendite utilizzati per le operazioni in regime del margine.

Tali registri si identificano con opportuno check, come evidenziato nella figura sottostante.

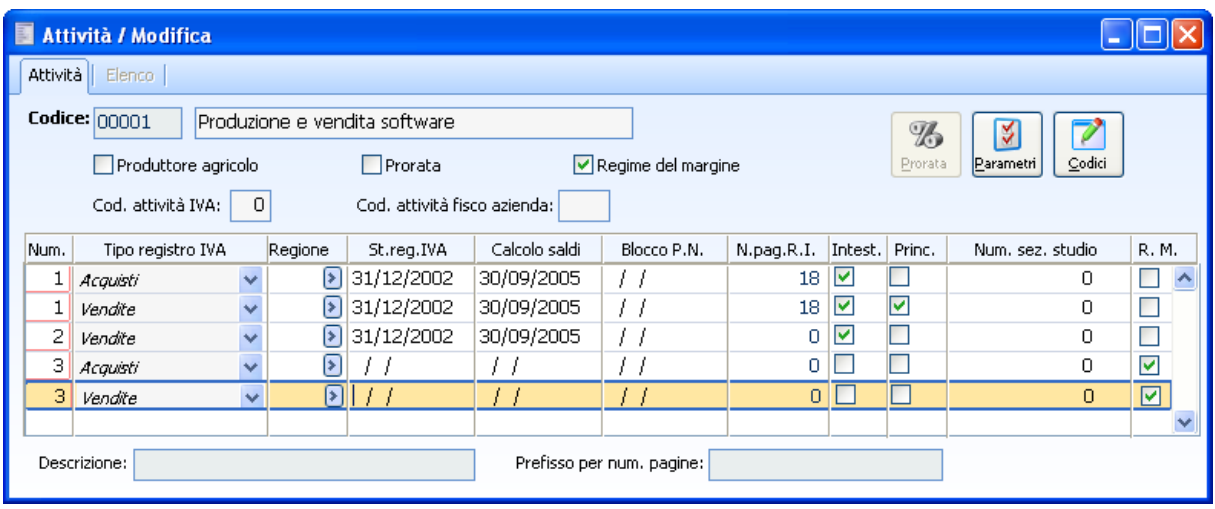

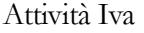

Sono stati inseriti alcuni controlli (se il check regime del margine è attivo):

devono essere presenti almeno un registro di tipo acquisti e un registro di tipo vendite con il flag R.M. attivo; in caso contrario l'utente viene avvisato con un messaggio.

**Attività con check attivo sul regime del margine: deve essere presente almeno un registro iva acquisti ed un registro iva vendite con check regime del margine disattivo.**

Deve essere presente almeno un registro vendite o corrispettivi con flag R.M. disattivo; in caso contrario l'utente viene avvisato con un messaggio.

**Attività con check attivo sul regime del margine: deve essere presente almeno un registro iva di tipo corrispettivi o vendite con check regime del margine attivo.**

La data nella stampa registri iva per i registri che hanno il check su regime del margine non può essere minore della data di ultima stampa del margine; in caso contrario l'utente viene avvisato con un messaggio.

**La data di ultima stampa del registro IVA tipo Acquisti numero 3 non può essere inferiore alla data di ultima stampa del margine.**

# **Calcolo regime del margine**

La funzionalità è stata inserita in Archivi - Contabilità iva con apposita voce di menu Calcolo del Margine.

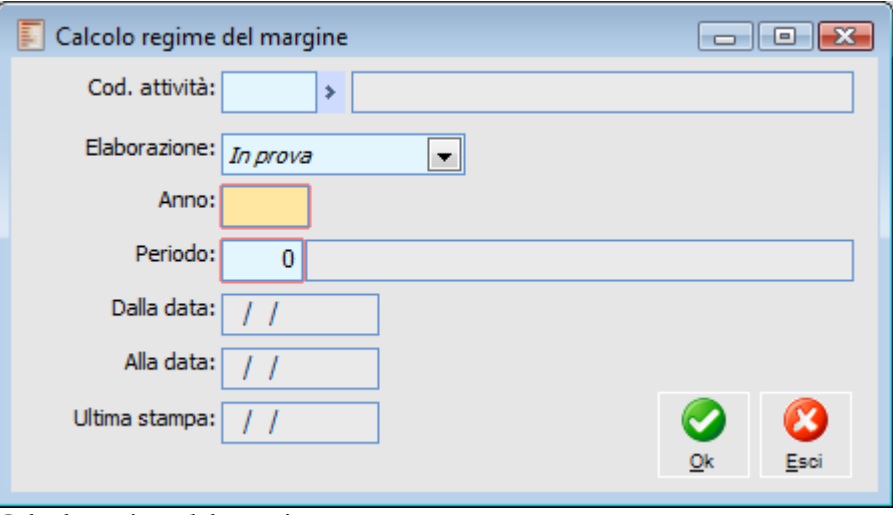

Calcolo regime del margine

# **Codice attività**

Nello zoom vengono visualizzate solo le attività iva che gestiscono il regime del margine.

#### **Elaborazione**

 In prova: scegliendo questa modalità viene lanciata la stampa, memorizzato l'importo del margine ma non la data di ultima stampa presenti nel bottone parametri;

 In definitiva : rispetto alla precedente la procedura memorizza anche la data di ultima stampa;

 Ristampa: attraverso questa opzione è possibile ristampare un periodo già stampato in definitiva.

Per poter effettuare la stampa la procedura interroga direttamente l'archivio dei saldi registri iva andando a considerare solo i registri che gestiscono il margine e di questi, i codici iva che rappresentano una vendita, un acquisto o una spesa di riparazione di beni usati.

Se in un periodo non sono presenti registrazioni di acquisto e/o vendita di beni usati, la procedura restituisce un messaggio

**Per il periodo impostato non ci sono dati da stampare.**

*In questo caso sarà cura dell'utente inserire manualmente nei parametri del margine l'anno, il periodo, la data di stampa e l'importo pari a zero oppure in negativo se presente un margine negativo nel periodo immediatamente precedente.*

#### **Periodo**

Rappresenta il periodo di stampa da 1 a 12 se iva mensile, da 1 a 4 se periodo trimestrale.

*Se l'elaborazione di stampa è in prova o in definitiva, la procedura propone nel campo periodo quello immediatamente successivo al minore tra la data di stampa in definitiva dei registri (che gestiscono il margine) e l'ultima data di stampa del margine.*

*La differenza tra le due modalità è che in prova è possibile modificare il periodo proposto inserendone anche uno non consecutivo, in definitiva il dato è ineditabile.* 

*Esempio:*

*periodicità mensile;*

*data di stampa in definitiva dei registri: maggio;*

*data di stampa in definitiva del margine: gennaio;*

*periodo proposto in prova e in definitiva: febbraio*

*Esempio*

*periodicità mensile;*

*data di stampa in definitiva dei registri: gennaio;*

*data di stampa in definitiva del margine: gennaio;*

*periodo proposto in prova: febbraio;*

*periodo proposto in definitiva: nessun periodo, infatti non è possibile stampare il margine senza aver stampato i registri nello stesso periodo.*

## **Dalla data - Alla data**

Questi campi rappresentano l'inizio e la fine del periodo inserito nel campo precedente.

#### **Ultima stampa**

Rappresenta l'ultima data di stampa del margine. Premendo il bottone Ok è possibile lanciare la stampa. Nella stampa vengono quindi presentati i calcoli con il margine globale del periodo.

Il Margine Globale di periodo è dato dal margine di periodo (vendite del periodo- costi di acquisto dei beni del periodo spese accessorie del periodo al lordo di iva) dedotto dell'eventuale margine globale negativo del periodo precedente.

Se il margine del periodo è positivo nella stampa viene stabilita l'incidenza di ogni aliquota sulle cessioni del periodo, viene determinata per ogni aliquota il margine relativo ed infine viene scorporata da ogni margine relativo l'imposta.

#### **Esempio Flusso Procedurale**

In questo esempio verrà proposto il normale flusso operativo in presenza di compravendite aventi come oggetto i beni usati.

Innanzitutto occorrerà caricare in archivio le anagrafiche relative ai codici iva , alle causali contabili e ai

registri iva con i criteri esplicitati nei paragrafi precedenti.

# **Caricamento Codici Iva**

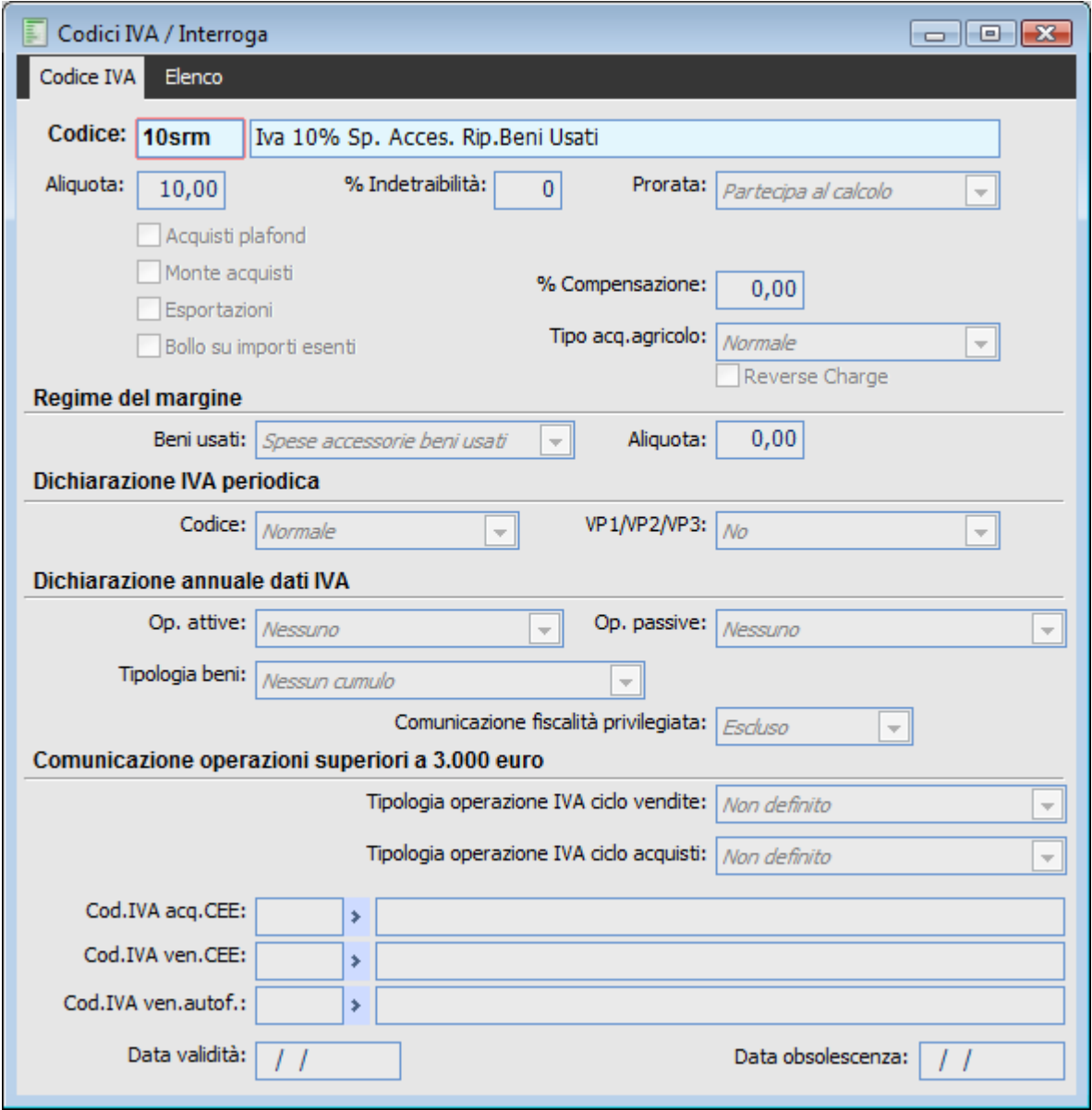

Codici Iva – Codice 10srm

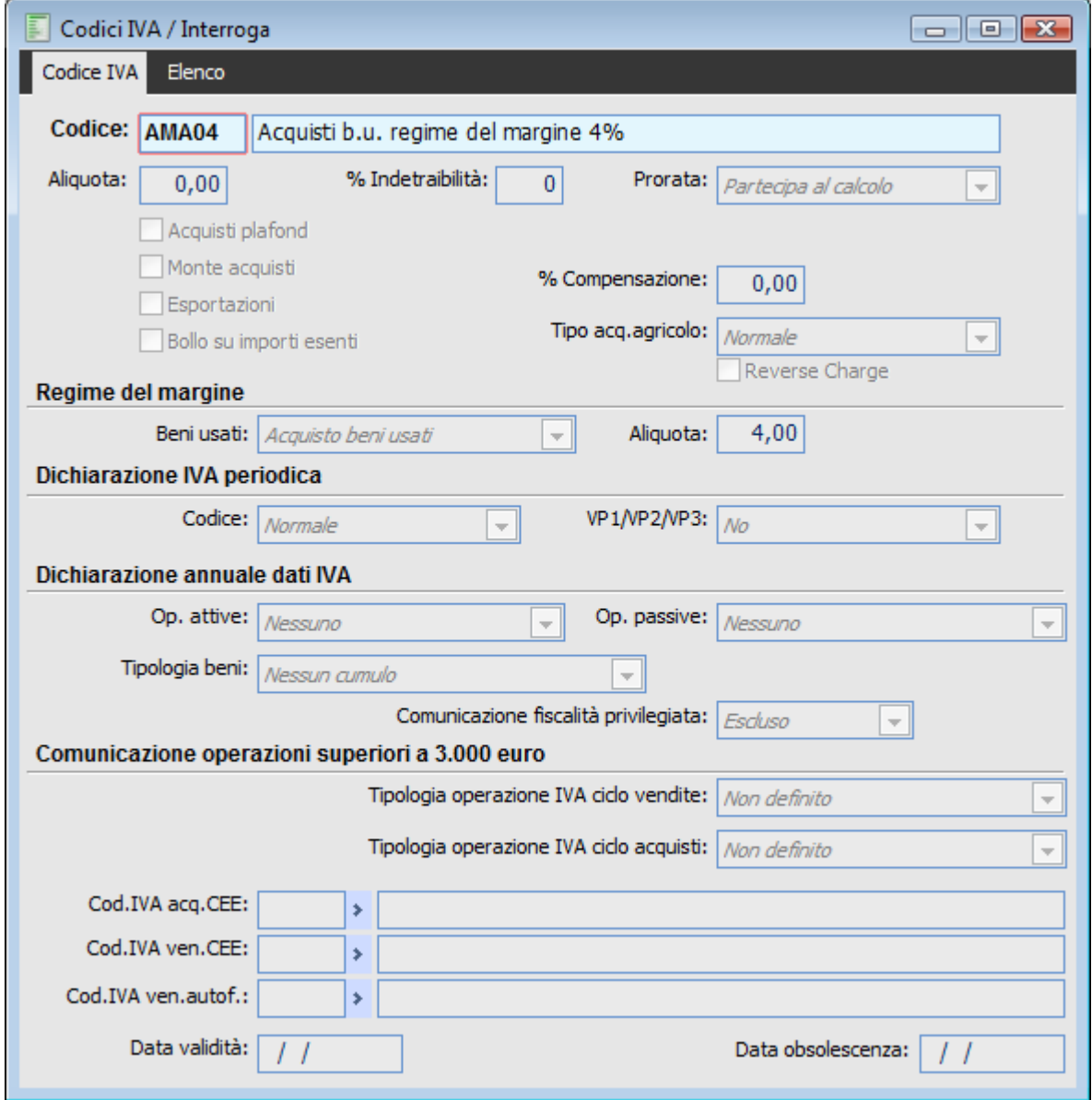

Codici Iva – Codice AMA04

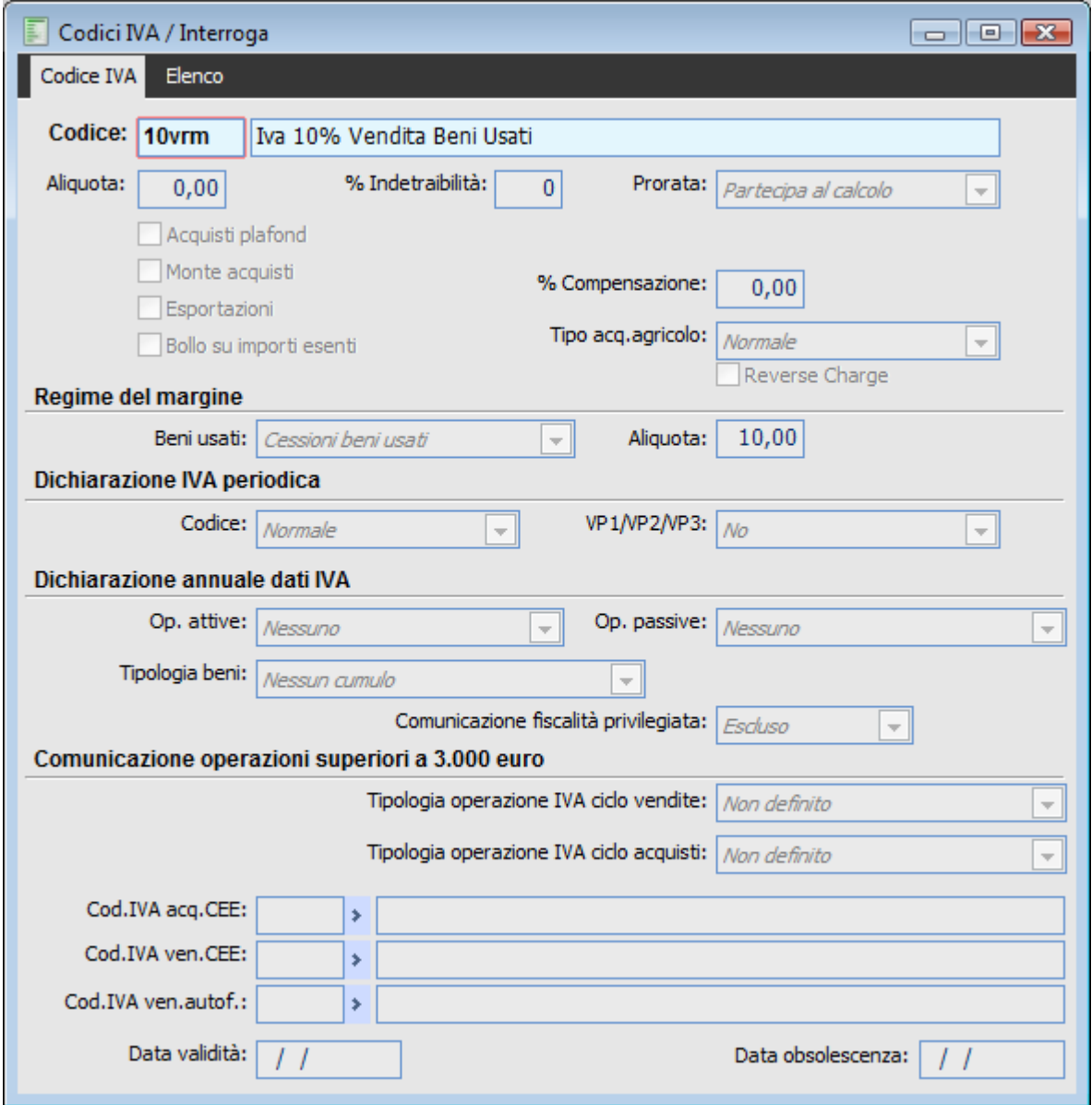

Codici Iva – Codice 10vrm

# **Registrazione acquisto beni usati**

Non si tratta di un ricevimento fattura in quanto il bene viene acquistato da un privato ovvero da un soggetto che non riveste la qualifica di soggetto iva: nella causale il tipo documento è impostato a No documento.

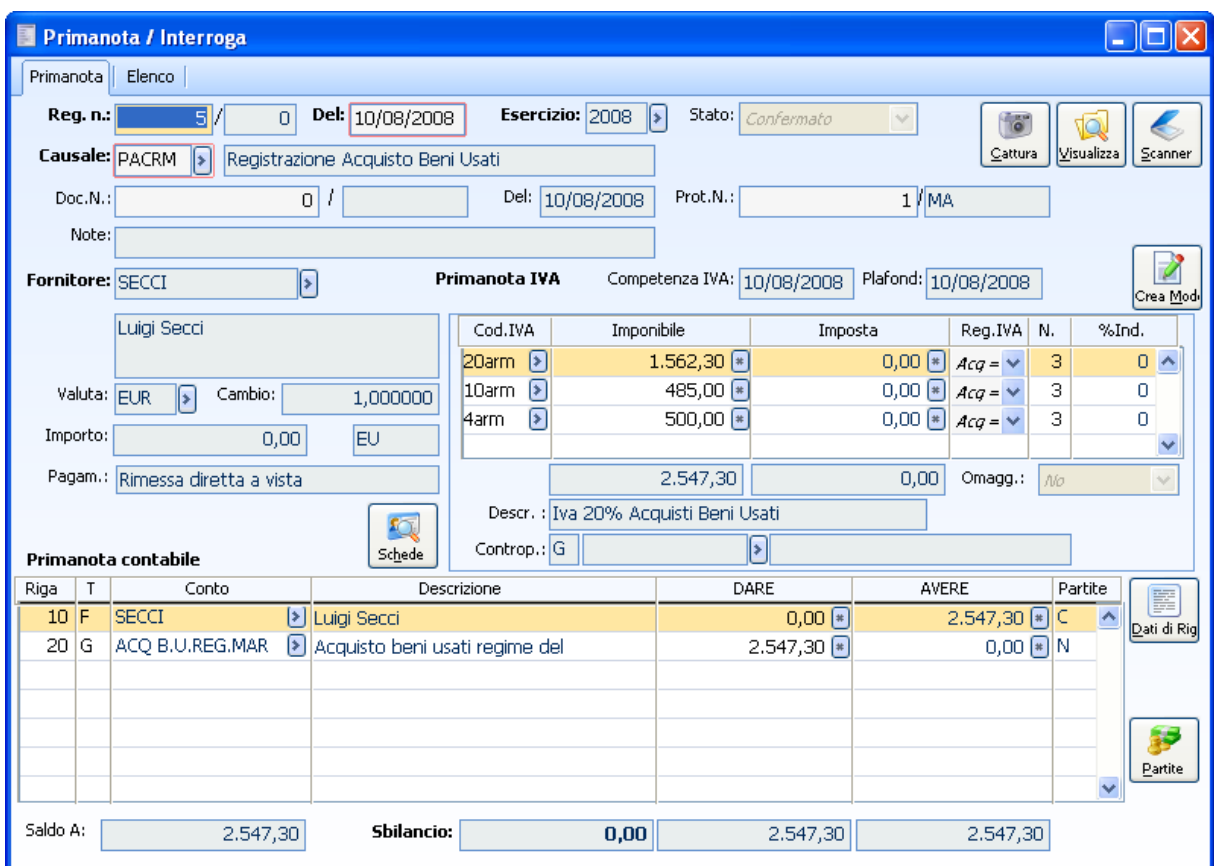

Registrazione Acquisto beni usati

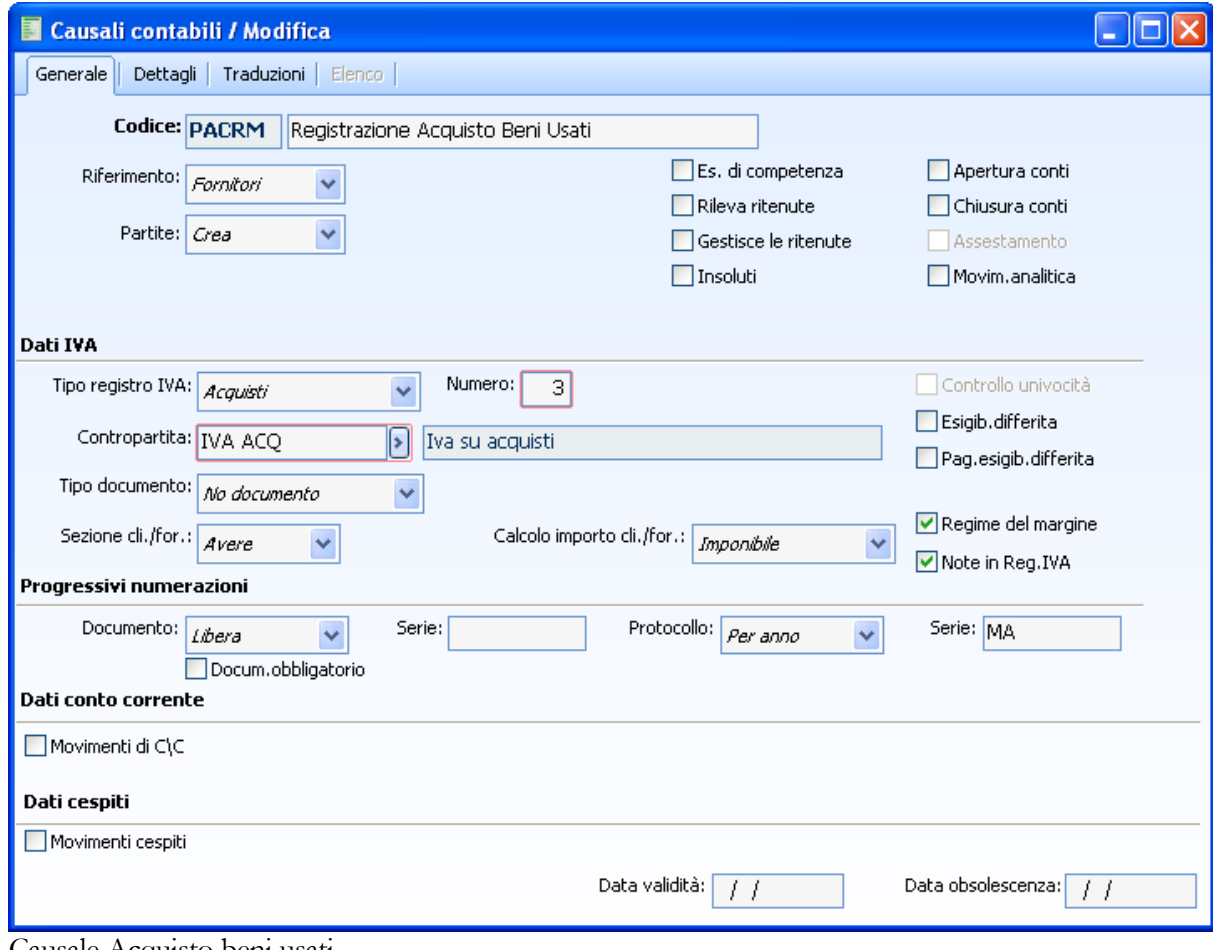

Causale Acquisto beni usati

# AD HOC REVOLUTION - CONTABILITÀ GENERALEI 7.0

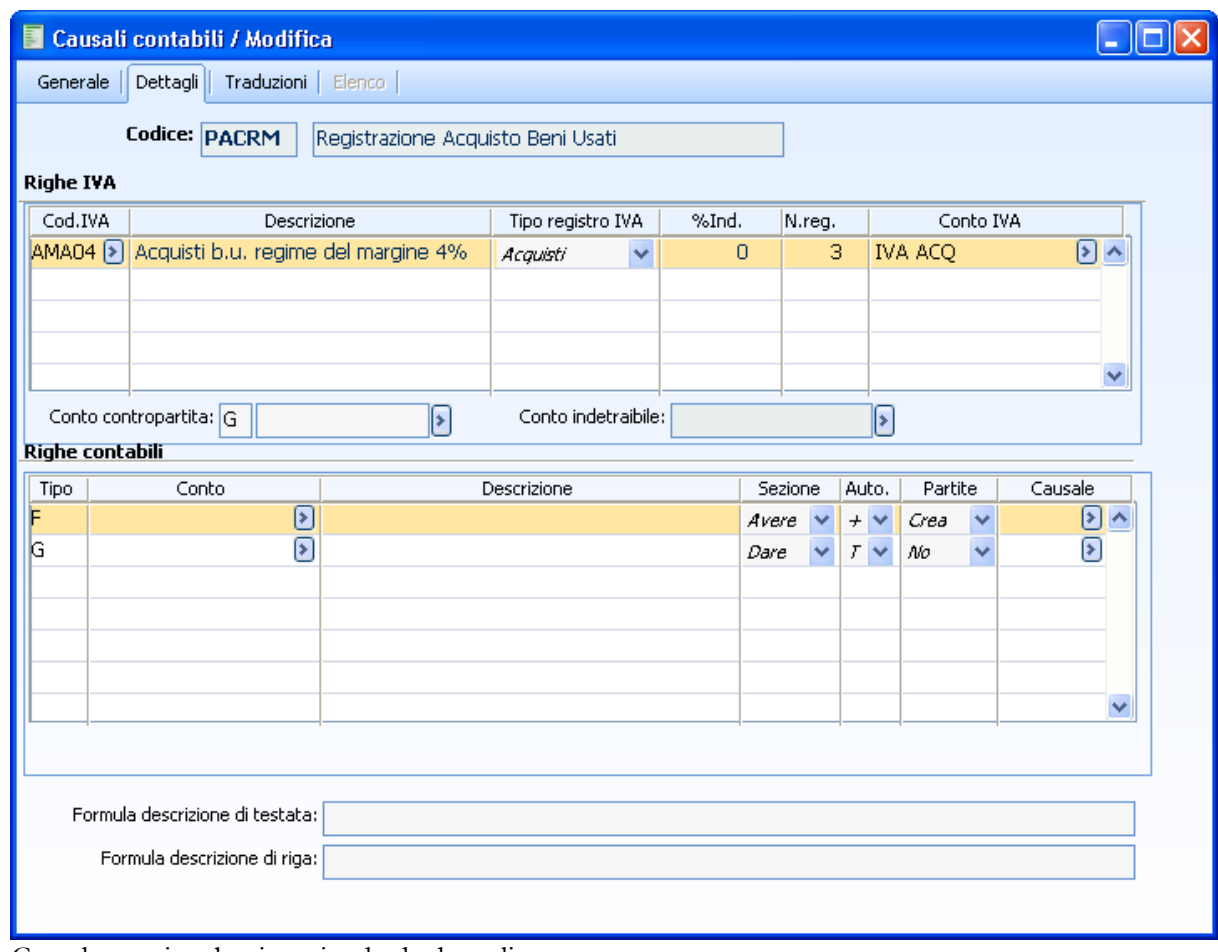

Causale acquisto beni usati, scheda dettagli

# **Registrazione fattura spese di ripristino**

Carichiamo una registrazione di ricevimento fattura spese per ripristino beni usati

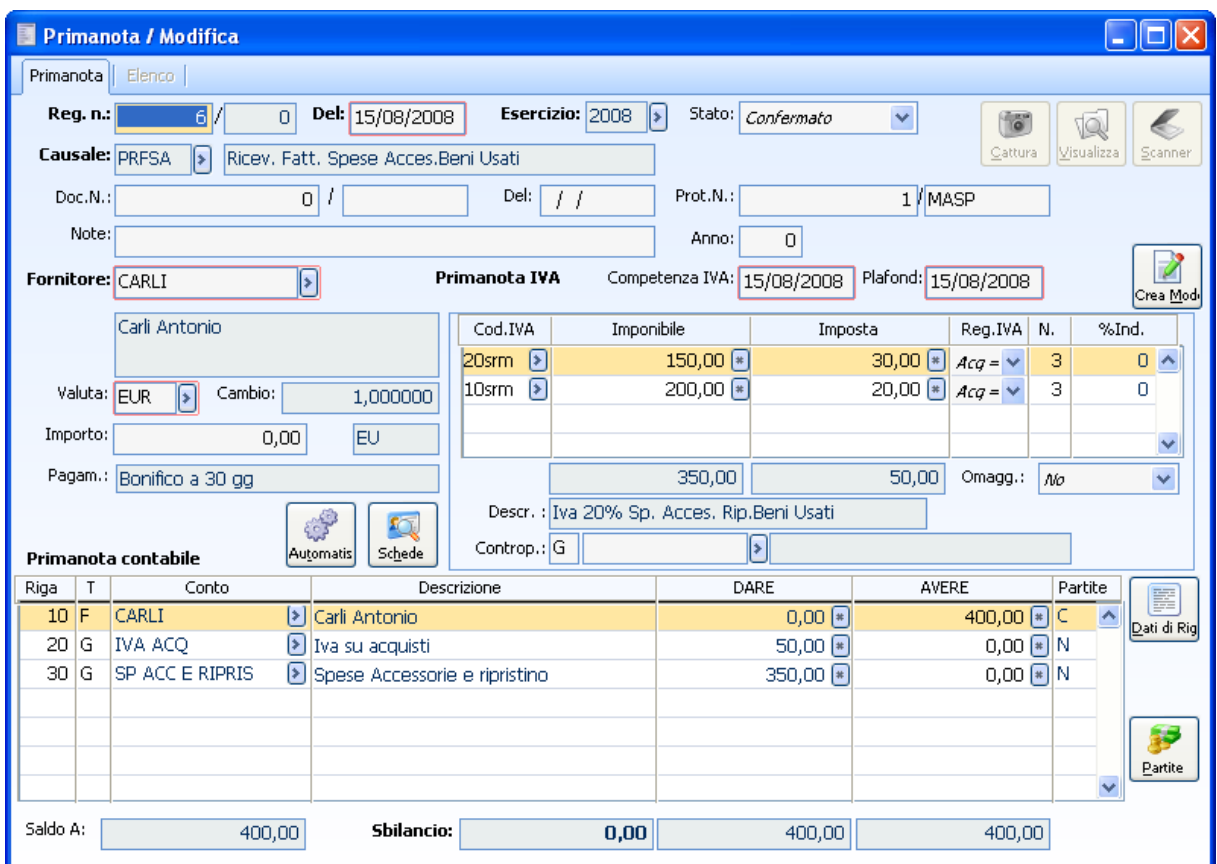

Ricevimento fattura spese accessorie beni usati

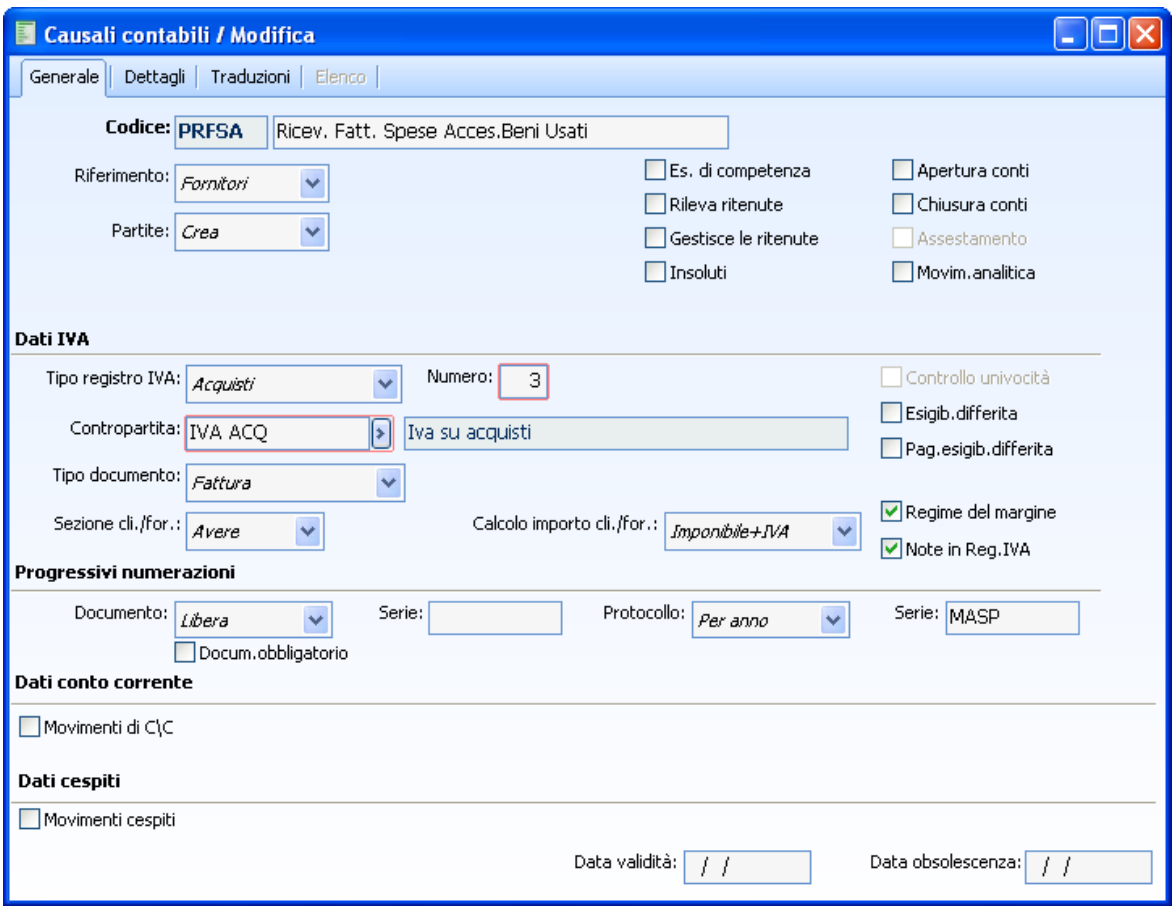

Causale di ricevimento fattura spese accessorie beni usati

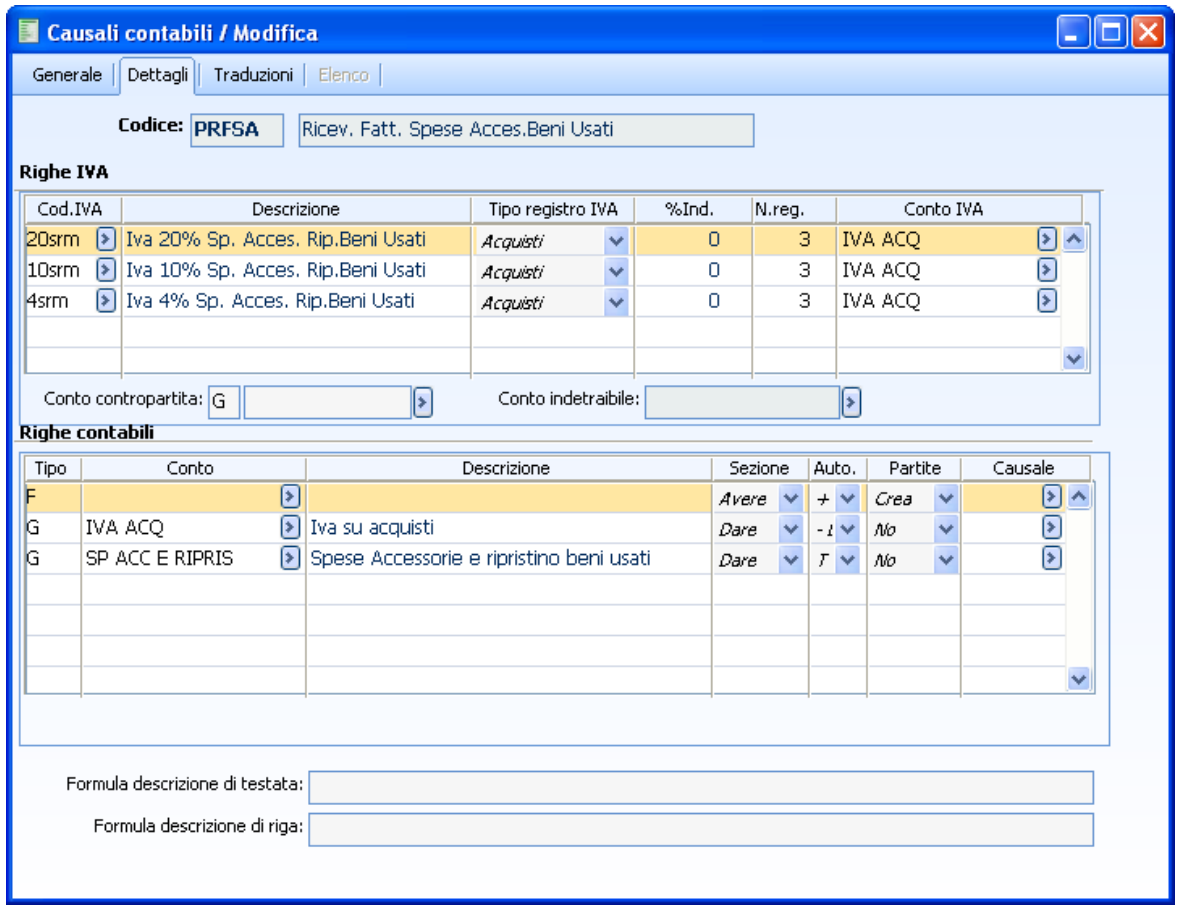

Dettagli causale ricevimento fattura beni usati

# **Registrazione fattura di vendita**

Supponiamo di effettuare la registrazione di vendita beni usati.

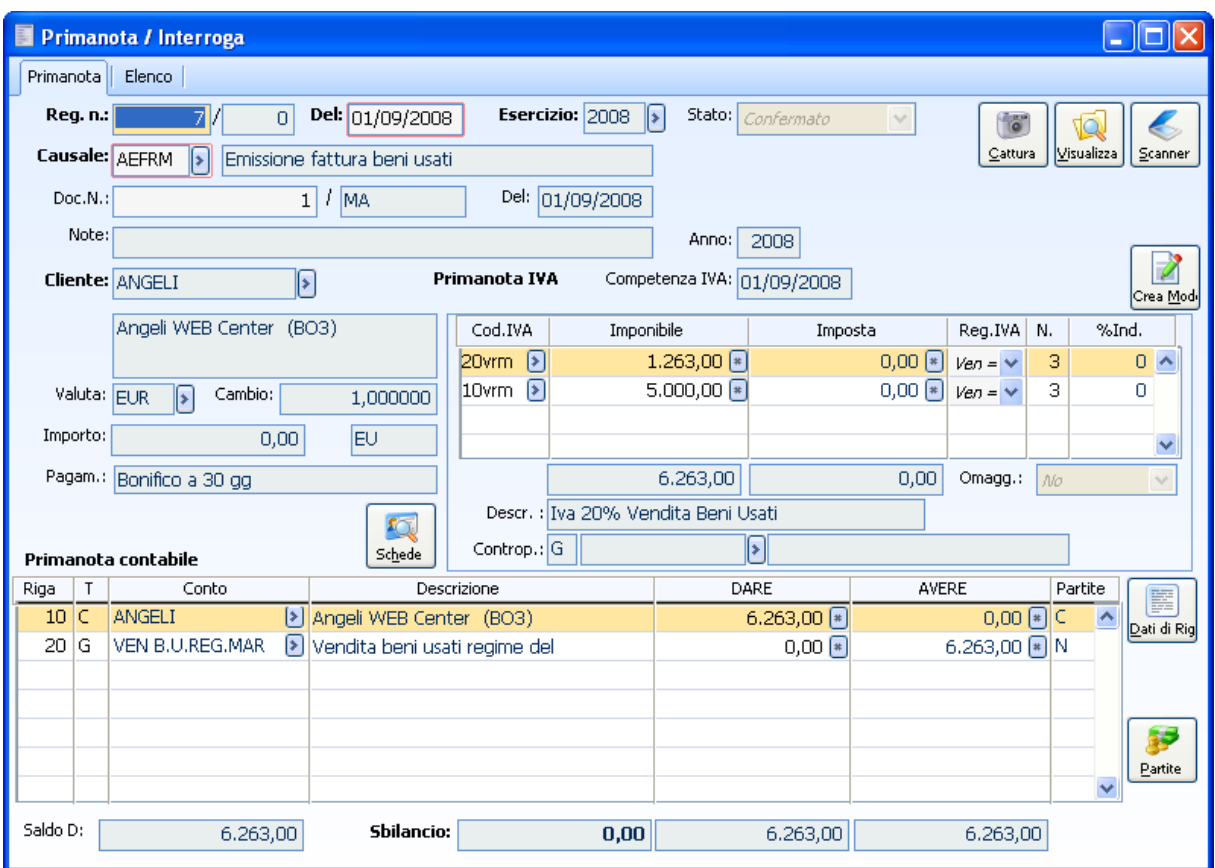

Emissione fattura beni usati

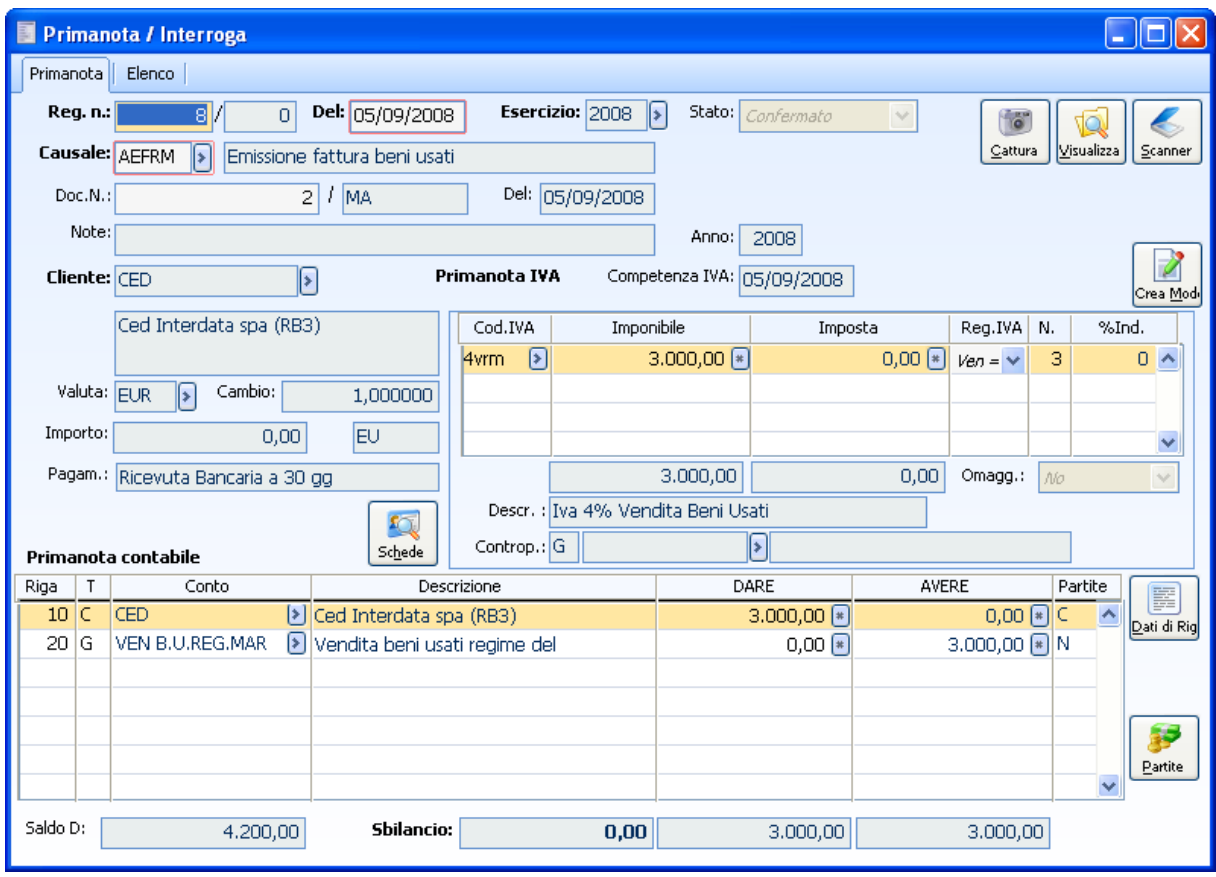

Emissione fattura beni usati

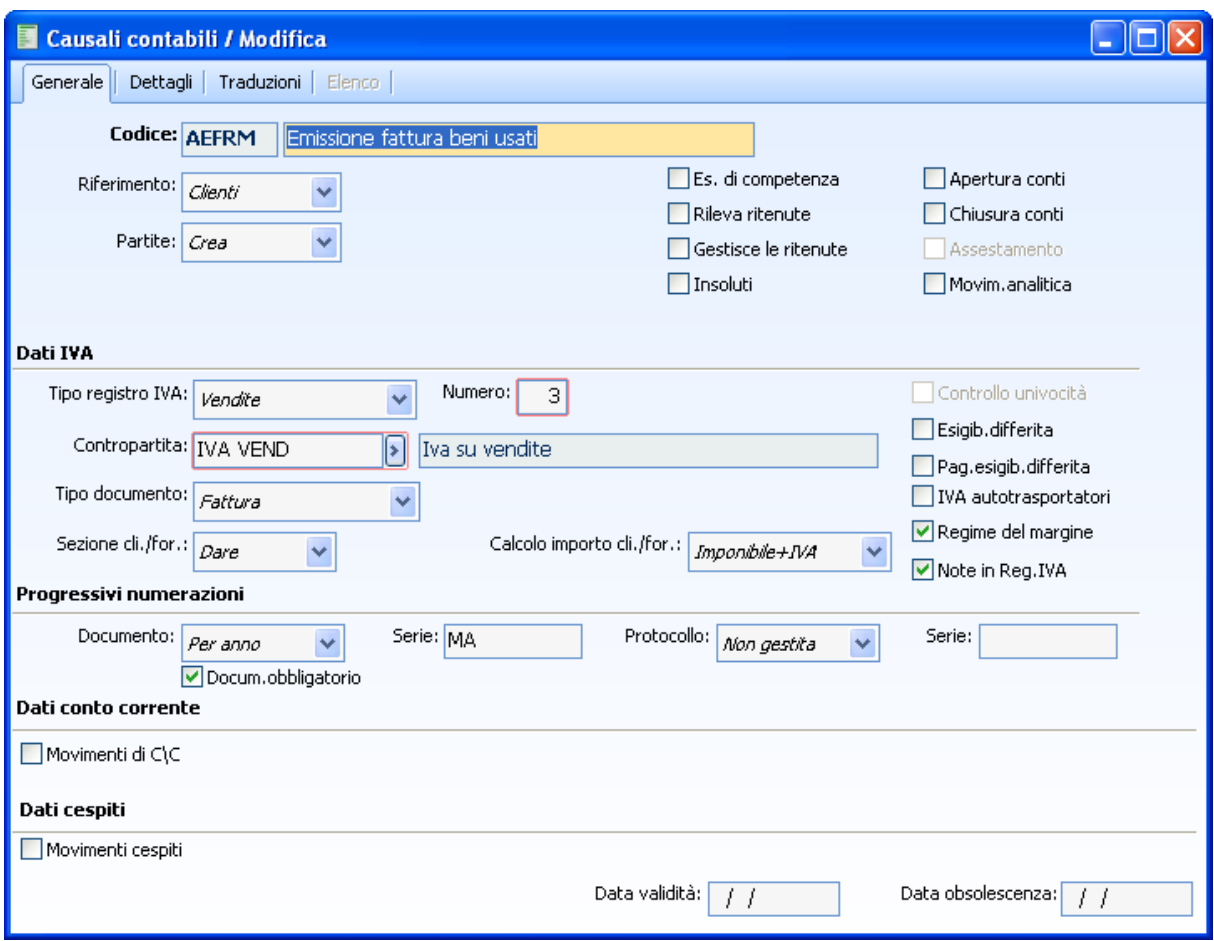

Causale Emissione fattura beni usati

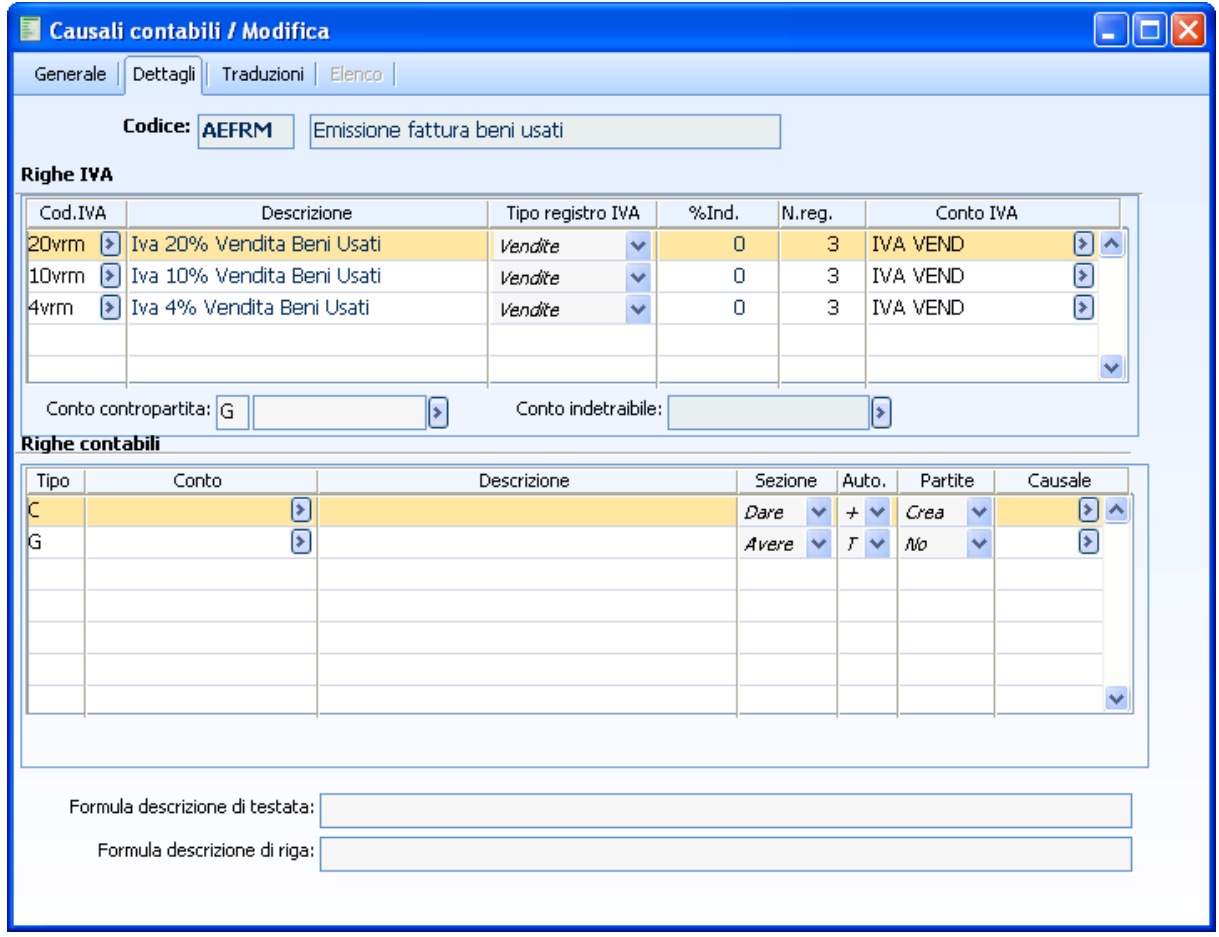

Causale Emissione fattura beni usati Dettagli

# **Attività Iva**

Nell'attività iva sono stati inseriti due registri, uno di acquisto e uno di vendita, relativi alle operazioni inerenti i beni usati.

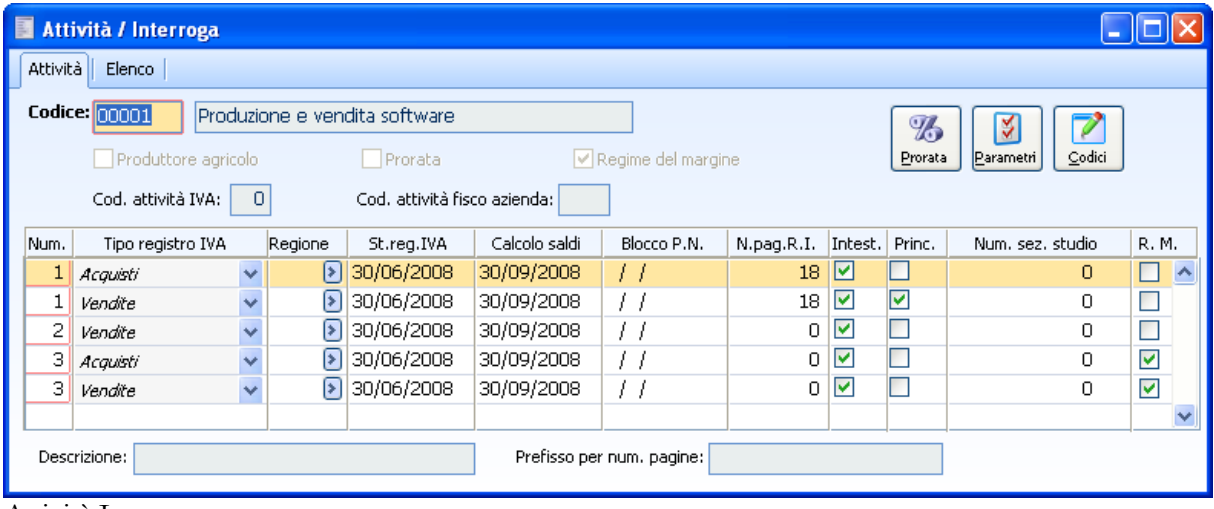

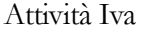

Prima di procedere con il calcolo del margine è necessario effettuare la stampa dei registri iva: la stampa dei registri popola l'archivio dei saldi registri iva, archivio dal quale vengono estrapolati i dati nella stampa del margine.

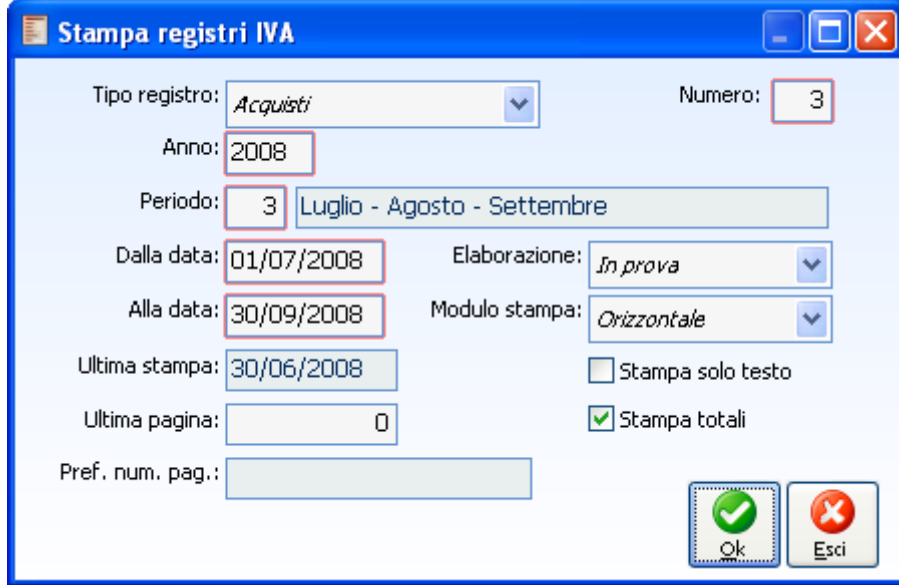

Stampa registri iva acquisti

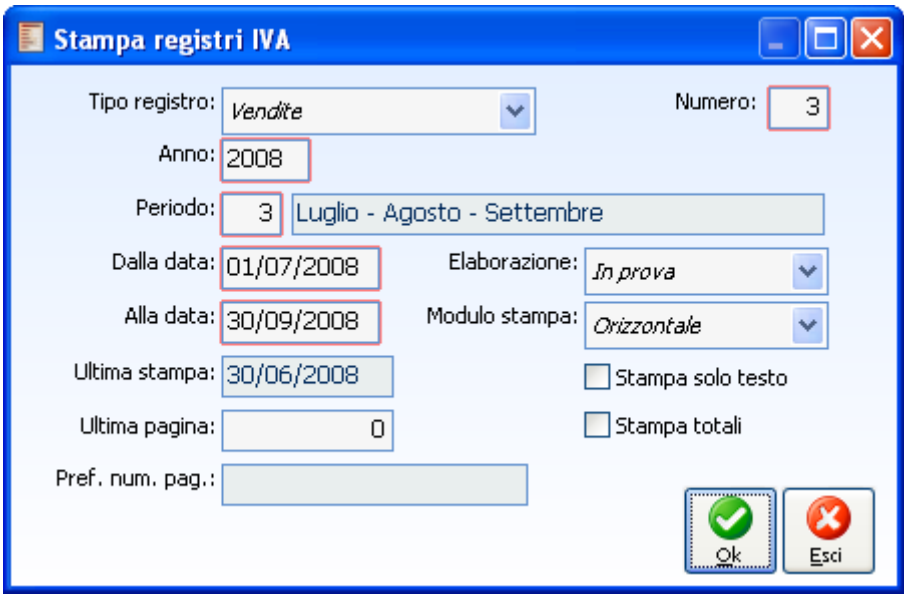

Stampa registro iva vendite

#### **Calcolo del margine**

A questo punto si può procedere con il calcolo del margine.

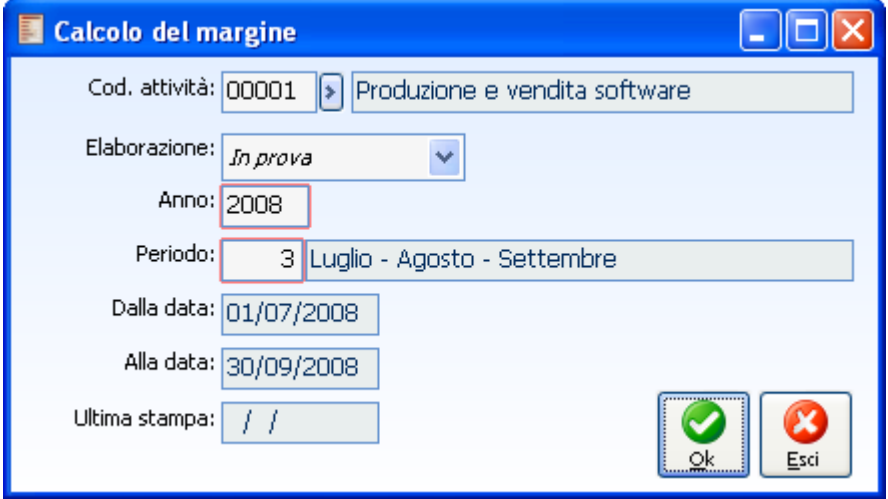

Calcolo del margine

La stampa in prova provvede ad aggiornare nell'attività iva all'interno del bottone parametri l'anno di stampa, il periodo e l'importo.

| Parametri regime del margine / Interroga |         |             |                     |  |  |  |  |  |  |  |
|------------------------------------------|---------|-------------|---------------------|--|--|--|--|--|--|--|
| Anno                                     | Periodo | Ult. stampa | Importo del margine |  |  |  |  |  |  |  |
| 2008                                     | з       |             | 6.315,70            |  |  |  |  |  |  |  |
|                                          |         |             |                     |  |  |  |  |  |  |  |
|                                          |         |             |                     |  |  |  |  |  |  |  |
|                                          |         |             |                     |  |  |  |  |  |  |  |
|                                          |         |             |                     |  |  |  |  |  |  |  |
|                                          |         |             |                     |  |  |  |  |  |  |  |
|                                          |         |             |                     |  |  |  |  |  |  |  |
|                                          |         |             |                     |  |  |  |  |  |  |  |

Parametri aggiornati margine

Se si volesse effettuare la stampa in definitiva occorrerebbe:

 Effettuare in definitiva, per il periodo per il quale si vuole stampare il margine, la stampa dei registri iva che lo gestiscono;

 Se la stampa in definitiva è la prima in assoluto occorre, all'interno dei parametri del margine, inserire il periodo precedente a quello che si intende stampare in definitiva.

|      |                | Parametri regime del margine / Modifica |                     |
|------|----------------|-----------------------------------------|---------------------|
| Anno | Periodo        | Ult. stampa                             | Importo del margine |
| 2008 | з              |                                         | 6.315,70            |
| 2008 | $\overline{c}$ | 30/06/2008                              | 0,00                |
|      |                |                                         |                     |
|      |                |                                         |                     |
|      |                |                                         |                     |
|      |                |                                         |                     |
|      |                |                                         |                     |
|      |                |                                         |                     |
|      |                |                                         |                     |

Parametri aggiornati margine

Nel calcolo del margine impostando l'opzione in definitiva viene proposto in automatico il periodo successivo a quello dell'ultima stampa.

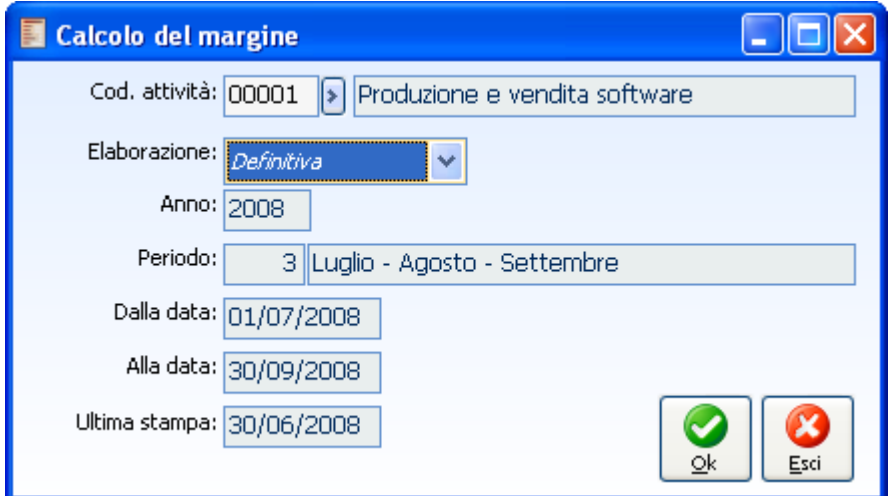

Calcolo del margine in definitiva

Dopo la chiusura della stampa, rispondendo sì al messaggio seguente, viene aggiornata la data di ultima stampa nei parametri.

# **Giroconto margine**

Per poter effettuare il riporto sul registro iva dell'imponibile e dell'imposta calcolati dalla stampa occorre caricare opportuni codici iva che hanno aliquota effettiva pari a quelle vigenti (4, 10 e 20%), partecipano al calcolo del volume di affari, hanno valorizzato i normali dati relativi alla comunicazione annuale dati iva etc. e non gestiscono il margine.

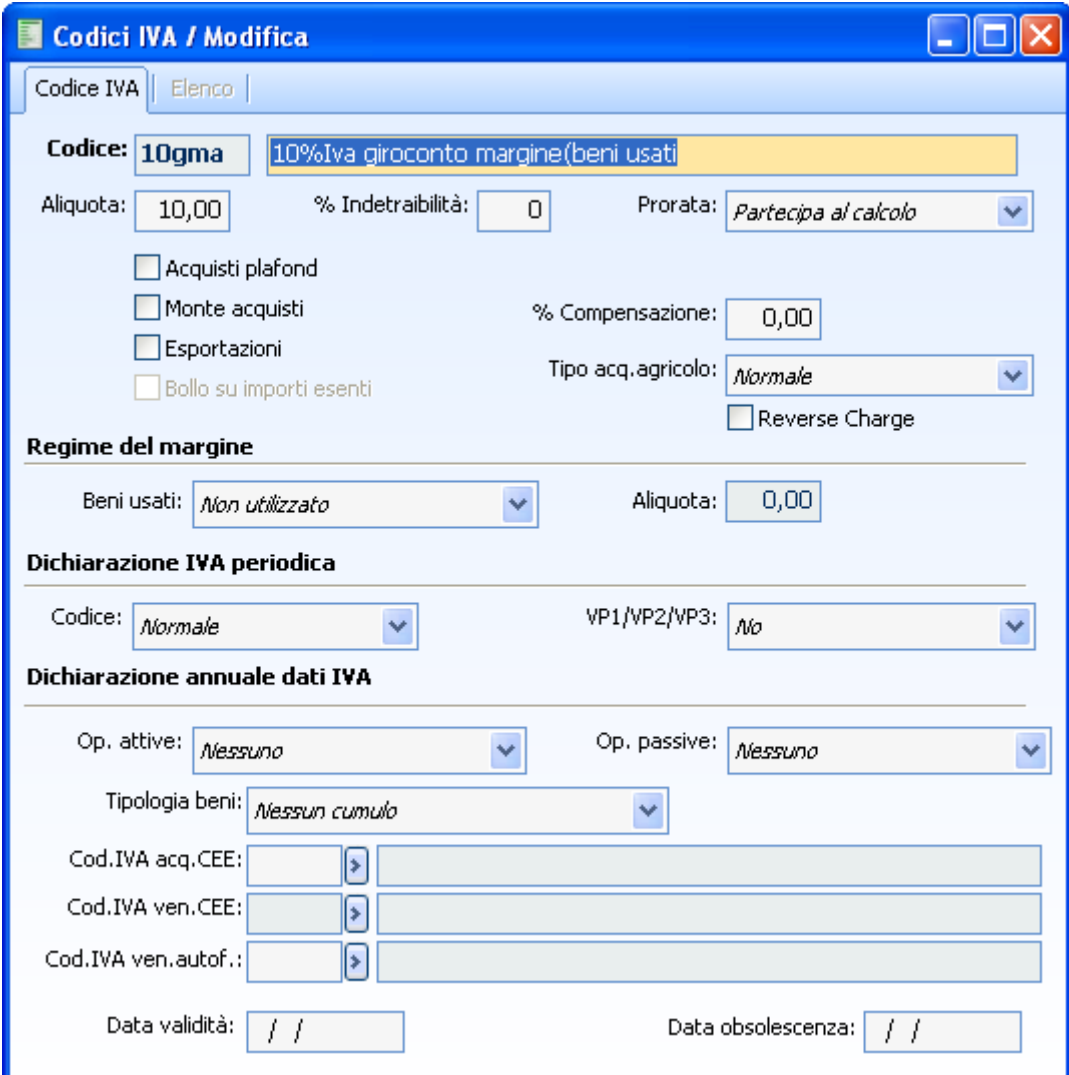

Codice iva relativo al giroconto beni usati

Dovrà essere effettuato un movimento di giroconto del margine positivo sul registro iva delle vendite con i codici iva appositamente creati stornando il/i conto/i di ricavo.

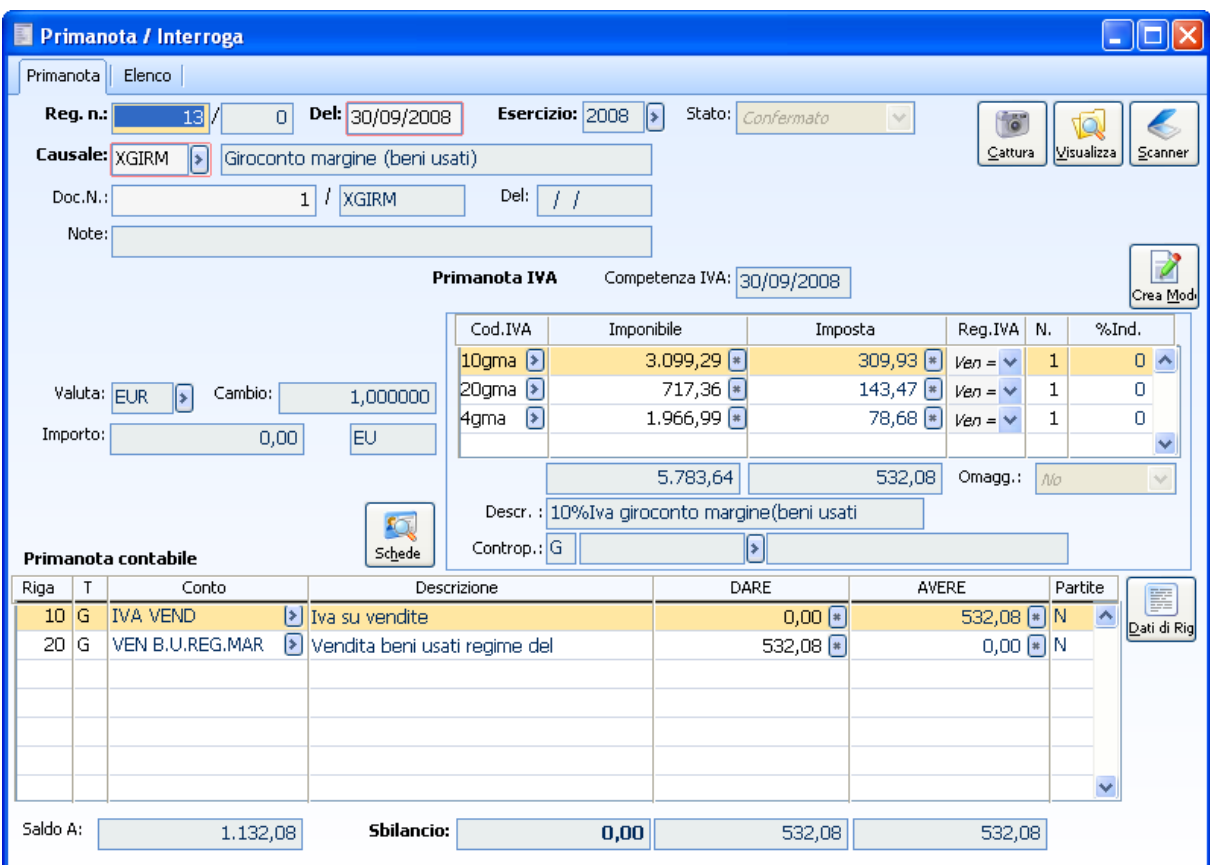

Giroconto imponibile e iva beni usati

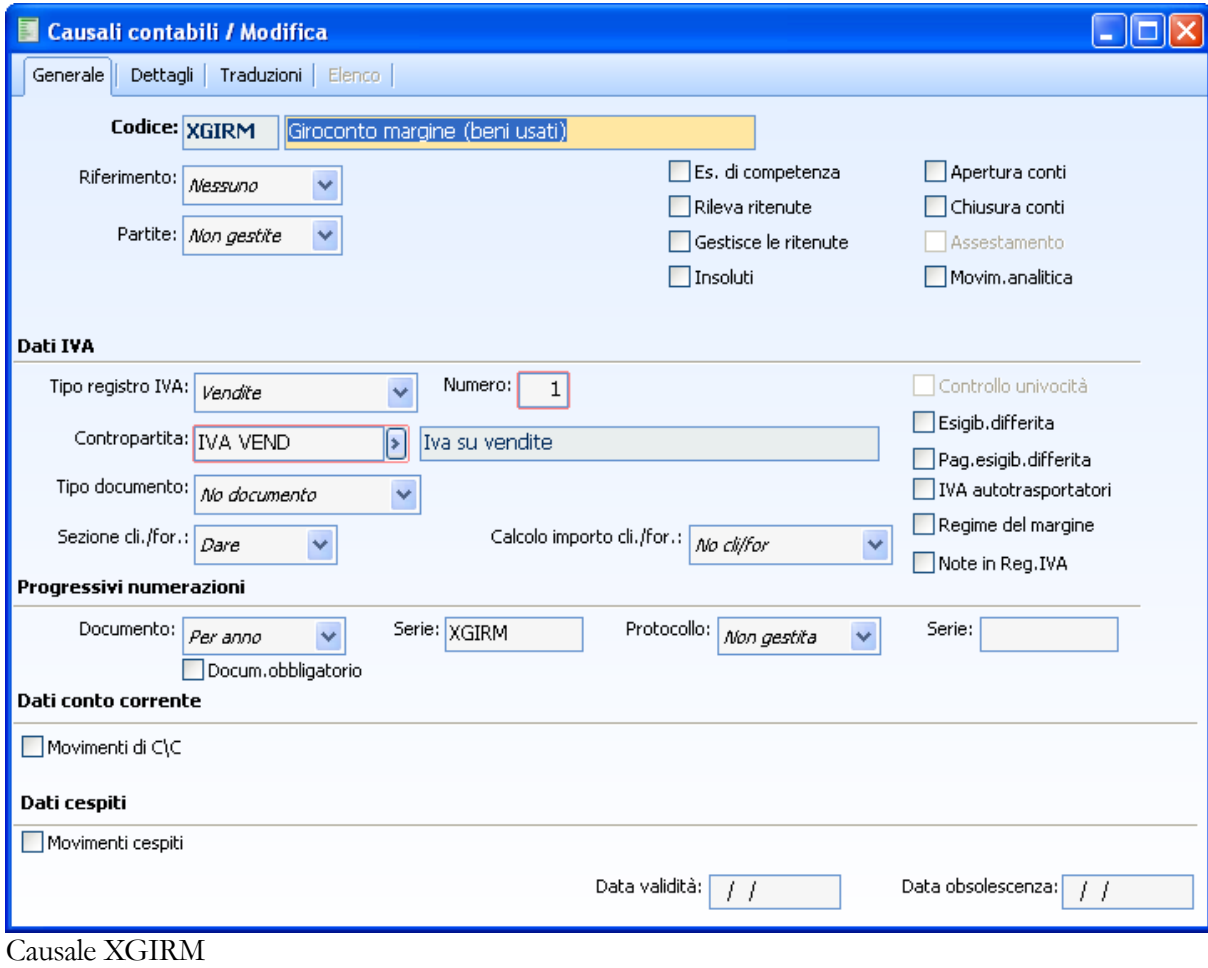

| E                                      |                                                                             | Causali contabili / Modifica          |                  |                                             |                     |              |          |       |              |             |                 |         |                           |                  |
|----------------------------------------|-----------------------------------------------------------------------------|---------------------------------------|------------------|---------------------------------------------|---------------------|--------------|----------|-------|--------------|-------------|-----------------|---------|---------------------------|------------------|
| Dettagli Traduzioni Elenco<br>Generale |                                                                             |                                       |                  |                                             |                     |              |          |       |              |             |                 |         |                           |                  |
|                                        |                                                                             | Codice: XGIRM                         |                  | Giroconto margine (beni usati)              |                     |              |          |       |              |             |                 |         |                           |                  |
| <b>Righe IVA</b>                       |                                                                             |                                       |                  |                                             |                     |              |          |       |              |             |                 |         |                           |                  |
|                                        | Cod.IVA<br>Descrizione<br>Tipo registro IVA<br>%Ind.<br>Conto IVA<br>N.reg. |                                       |                  |                                             |                     |              |          |       |              |             |                 |         |                           |                  |
|                                        |                                                                             |                                       |                  | 10gma > 10%Iva giroconto margine(beni usati | Vendite             | ٧            | $\Box$   |       | 1            |             | <b>IVA VEND</b> |         | ◙                         | $\blacktriangle$ |
|                                        |                                                                             |                                       |                  | 20gma > 10%Iva giroconto margine(beni usati | Vendite             | $\checkmark$ | 0        |       | 1            |             | IVA VEND        |         | ิ์⊵                       |                  |
| 4gma                                   |                                                                             | > 4 %Iva giroconto margine(beni usati |                  |                                             | Vendite             | $\ddotmark$  | $\Omega$ |       | $\mathbf{1}$ |             | <b>IVA VEND</b> |         | হ                         |                  |
|                                        |                                                                             |                                       |                  |                                             |                     |              |          |       |              |             |                 |         |                           | v                |
|                                        |                                                                             | Conto contropartita: G                |                  | $\boxed{\ast}$                              | Conto indetraibile: |              |          |       |              | ⊁           |                 |         |                           |                  |
| <b>Righe contabili</b>                 |                                                                             |                                       |                  |                                             |                     |              |          |       |              |             |                 |         |                           |                  |
| Tipo                                   |                                                                             | Conto                                 |                  |                                             | Descrizione         |              |          |       | Sezione      | Auto.       |                 | Partite | Causale                   |                  |
| G                                      |                                                                             | <b>IVA VEND</b>                       | $\triangleright$ | Iva su vendite                              |                     |              |          | Avere |              | $+$ $\vee$  | No              | $\vee$  | $\lbrack \bullet \rbrack$ | $\blacktriangle$ |
| lG                                     |                                                                             |                                       | হ                |                                             |                     |              |          | Dare  |              | $\tau \vee$ | ЛO.             | $\sim$  | ନ                         |                  |
|                                        |                                                                             |                                       |                  |                                             |                     |              |          |       |              |             |                 |         |                           |                  |
|                                        |                                                                             |                                       |                  |                                             |                     |              |          |       |              |             |                 |         |                           |                  |
|                                        |                                                                             |                                       |                  |                                             |                     |              |          |       |              |             |                 |         |                           |                  |
|                                        |                                                                             |                                       |                  |                                             |                     |              |          |       |              |             |                 |         |                           | ×                |
|                                        |                                                                             |                                       |                  |                                             |                     |              |          |       |              |             |                 |         |                           |                  |
|                                        |                                                                             |                                       |                  |                                             |                     |              |          |       |              |             |                 |         |                           |                  |
| Formula descrizione di testata:        |                                                                             |                                       |                  |                                             |                     |              |          |       |              |             |                 |         |                           |                  |
| Formula descrizione di riga:           |                                                                             |                                       |                  |                                             |                     |              |          |       |              |             |                 |         |                           |                  |
|                                        |                                                                             |                                       |                  |                                             |                     |              |          |       |              |             |                 |         |                           |                  |
|                                        |                                                                             |                                       |                  |                                             |                     |              |          |       |              |             |                 |         |                           |                  |

Causale XGIRM – Dettagli

A questo punto la stampa del registro vendite e la liquidazione periodica determineranno la posizione iva dell'azienda tenendo conto del margine conseguito.

#### **Storno costi da registro beni usati**

Come evidenziato nella prima parte della documentazione, nel caso in cui i beni in esame vengano esportati verso paesi extracomunitari, ovvero ceduti a soggetti residenti nello Stato della Città del Vaticano o nella Repubblica di San Marino, ovvero agli organismi di cui all'art. 72 del D.P.R. n. 633 (ambasciate, consolati, Comunità europee, ONU, Istituto Universitario Europeo e Scuola europea di Varese, ecc.), il relativo costo precedentemente sopportato non influenza la determinazione del margine e conseguentemente, al momento di effettuazione dell'esportazione o della cessione ai suddetti soggetti, dovrà essere operata una corrispondente rettifica in diminuzione dell'ammontare degli acquisti relativi al periodo.

Dovrà essere pertanto creata una causale apposita tale da evidenziare la natura di tali variazioni.

Un esempio di causale potrebbe essere il seguente

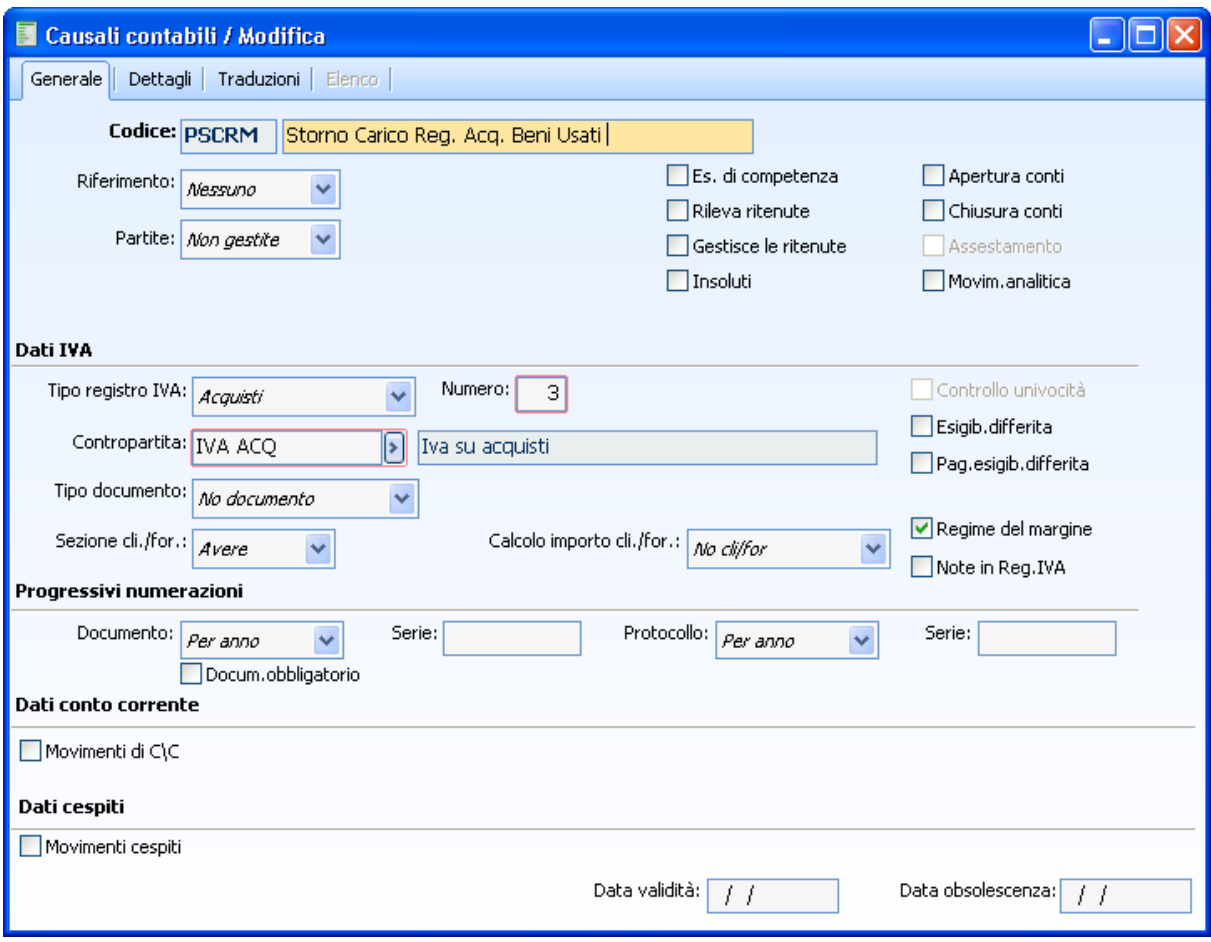

Causale di storno operazione acquisto beni usati

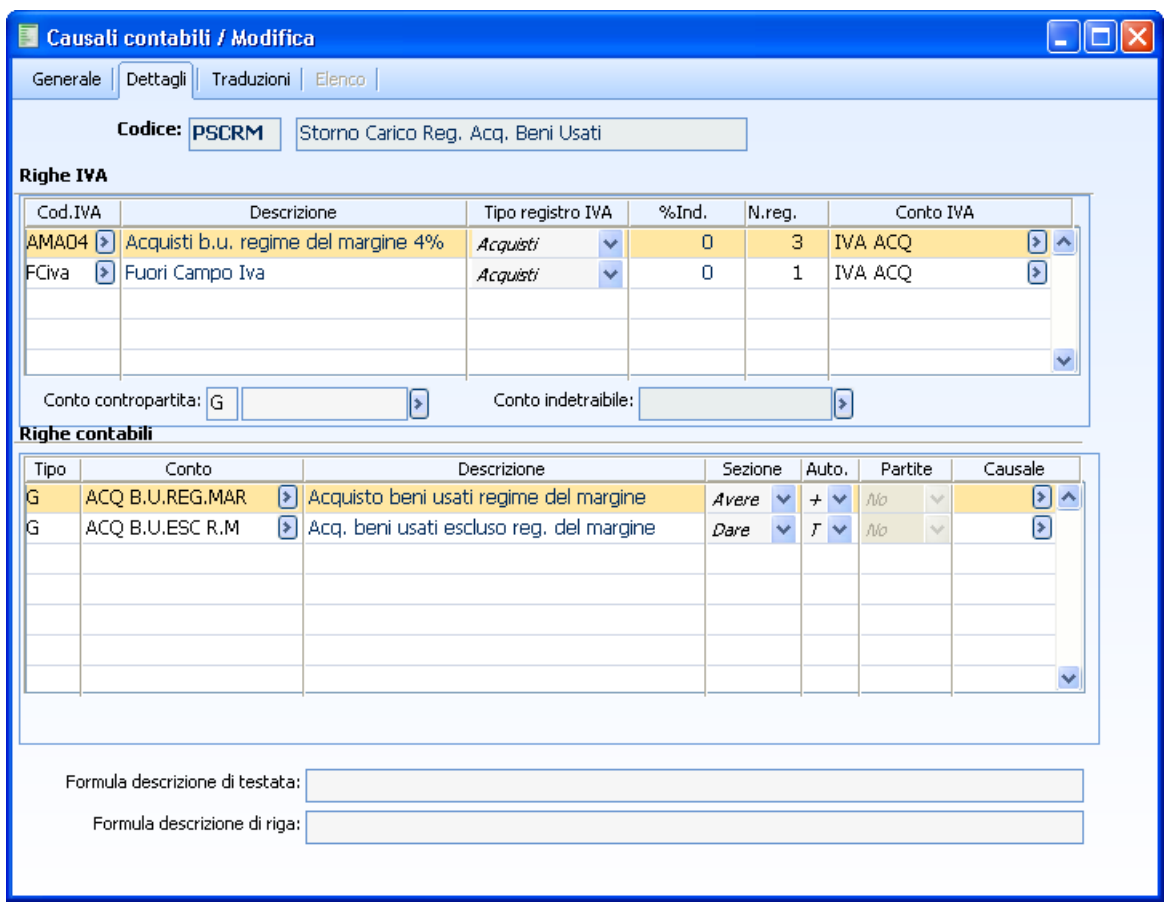

Causale di storno operazione acquisto beni usati – Dettagli

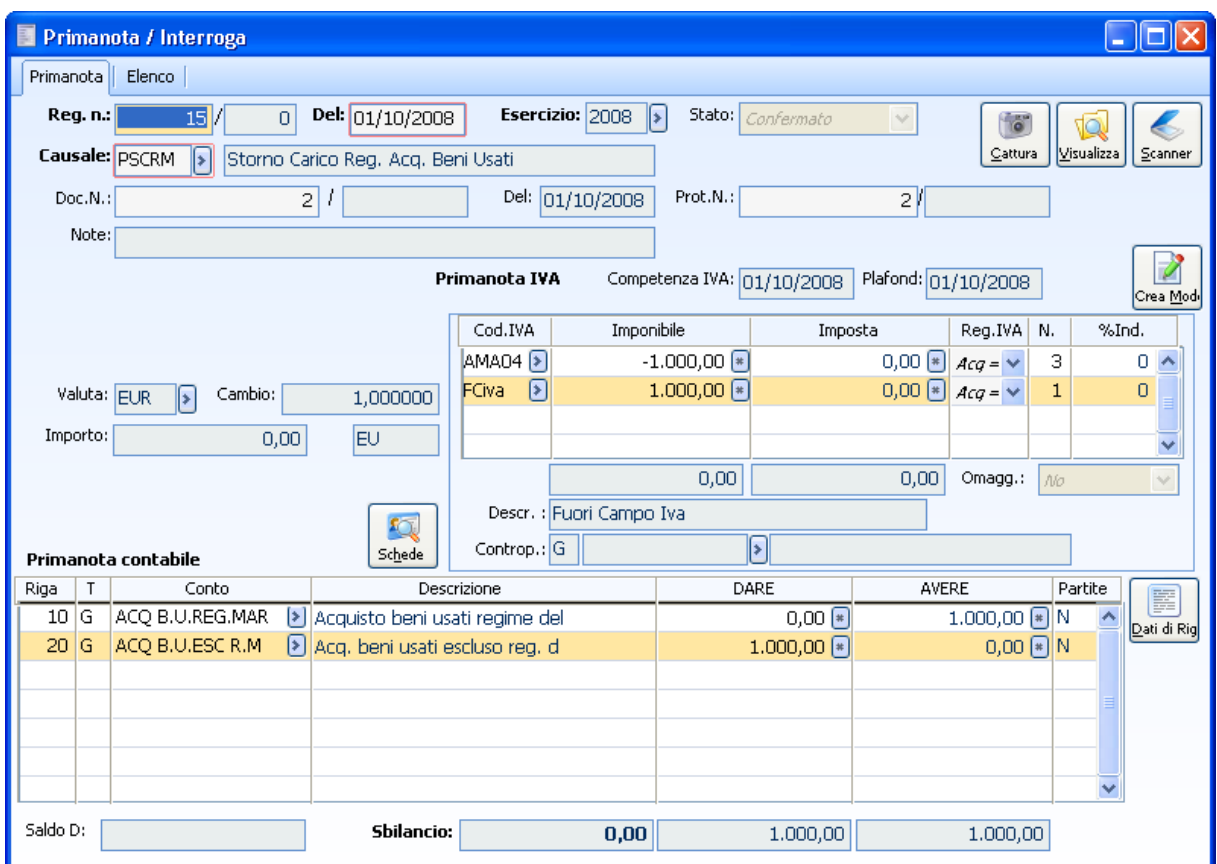

Registrazione storno operazione acquisto beni usati
# **Dichiarazione annuale iva**

La Liquidazione Iva Annuale rielabora i dati contenuti negli archivi dei Saldi Registri IVA (operazioni attive e passive effettuate) e delle Liquidazioni IVA Periodiche (calcolati in precedenza e memorizzati nei rispettivi archivi) al fine di determinare il conguaglio annuale dell'imposta da versare o a credito. ad hoc Revolution facilita la compilazione del quadro VL relativo al modello Iva annuale; la liquidazione Iva annuale può essere stampata in modo scalare, su modulo continuo prefincato o su carta formato A4 in modalità grafica.

Prima di potere eseguire la stampa della Liquidazione Iva Annuale, registri Iva e Liquidazioni dovrebbero essere già stati stampati in definitiva.

La Liquidazione Annuale, a differenza di quelle periodiche, non viene memorizzata in un archivio, ma rimane a tutti gli effetti solo una stampa ottenuta dalla rielaborazione dei dati presenti nell'archivio Saldi Registri IVA e Manutenzione Liquidazione Periodica

L'acconto versato nel mese di dicembre viene evidenziato nella liquidazione Iva di dicembre alla voce Acconto Versato e di conseguenza nella liquidazione annuale alla voce Totale Versamenti periodici compreso Acconto.

La maschera di avvio della stampa richiede le seguenti selezioni:

- L'Anno da liquidare;
- Se è stata attivata la gestione di più Attività (archivio Parametri IVA) è necessario impostare se
- si desidera stampare la liquidazione per Singola attività, e quale, oppure Riepilogativa;

 Il tipo di stampa: se viene selezionata la stampa in modalità Definitiva e se la liquidazione si conclude a credito, viene automaticamente aggiornato l'archivio Credito IVA Anno Precedente. Inoltre, se viene gestito il Prorata, il programma provvede al calcolo della percentuale di Iva detraibile dell'anno (procedendo al conguaglio) ed aggiorna l'archivio Prorata (disponibile dalla tabella attività).

Il formato di stampa: su modulo continuo (solo testo) oppure in modalità grafica.

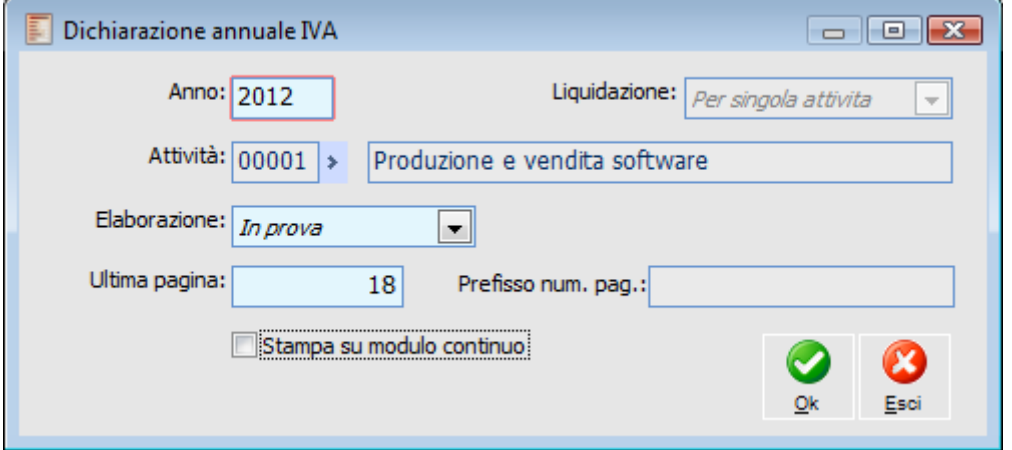

Dichiarazione annuale iva

I campi Ultima Pagina (modificabile) e Prefisso Num. Pag. vengono proposti automaticamente in base a quale registro (tra Vendite o Corrispettivi) è stato specificato come principale nell'archivio delle Attività Iva.

*In presenza di più attività, la liquidazione annuale delle singole viene stampata sul registro Iva (vendite o corrispettivi) principale delle stesse.*

*La stampa della liquidazione riepilogativa annuale viene effettuata sul registro principale dell'attività principale (quella indicata nei Parametri Iva).*

Il risultato della stampa per singola Attività è un riepilogo, per tutti i vari registri Iva, degli imponibili e dell'Imposta suddivisi per codice Iva. Al termine del calcolo viene proposto il totale dell'Iva da versare ed il totale dell'Iva a credito.

Stampando la liquidazione riepilogativa di tutte le attività (o nel caso di unica attività) sarà possibile accedere ad un'ulteriore maschera di imputazione dati, nella quale sono riportati i righi del quadro VL della Dichiarazione Iva Annuale (alcuni calcolati ed altri da impostare manualmente). La stampa risultante prenderà in considerazione l'Iva dovuta (o a credito) sulle operazioni compiute in tutto l'anno e determinerà l'importo a conguaglio da versare (o a credito) tenendo conto di tutti i versamenti già effettuati.

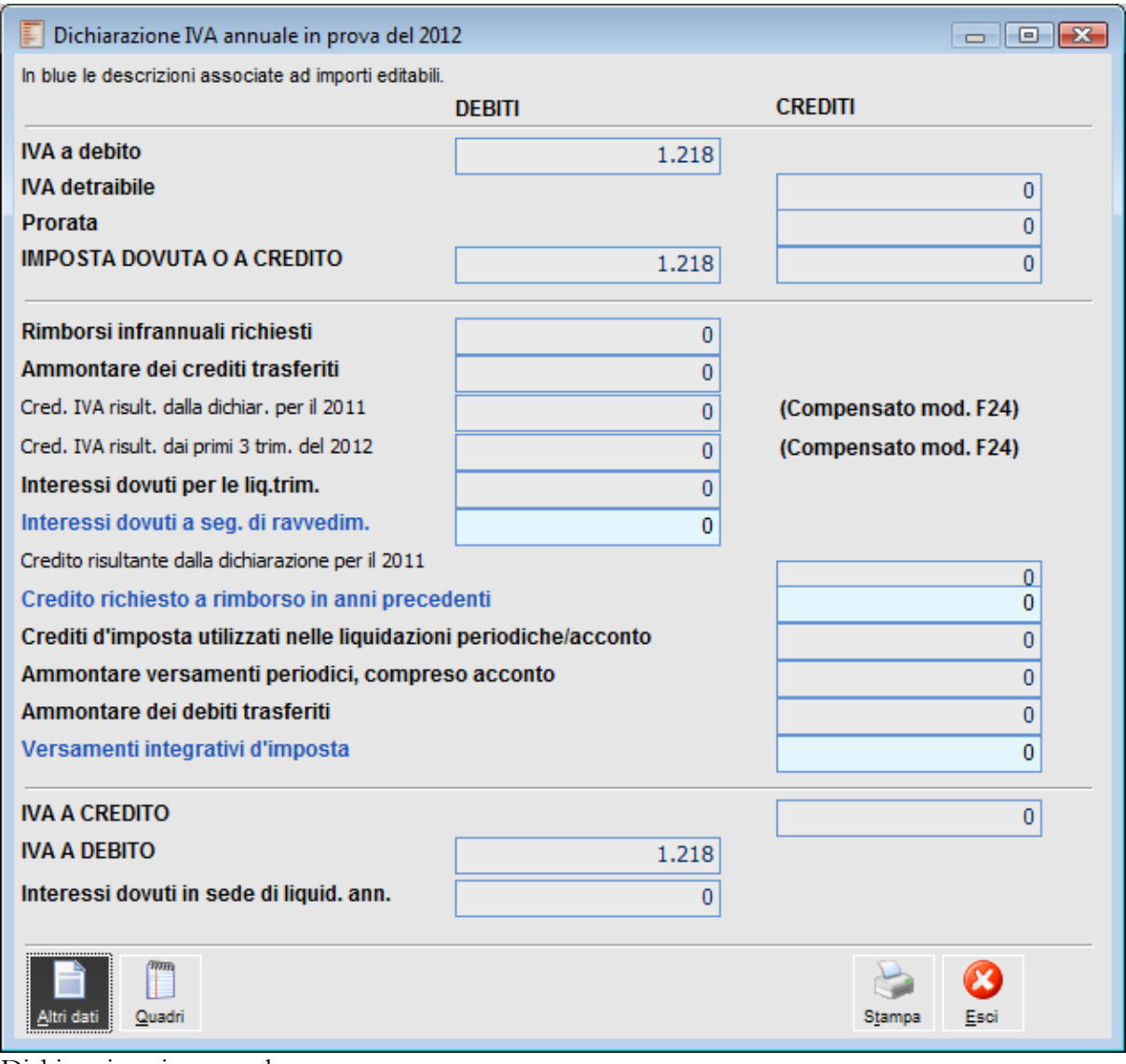

Dichiarazione iva annuale

Confermando la stampa di una liquidazione annuale riepilogativa (o dell'unica attività esercitata) viene visualizzata questa maschera, nella quale si può prendere visione dei campi del quadro VL precalcolati o eventualmente da inserire (contrassegnati con il colore Blue).

*I valori riportati nei campi relativi alla Liquidazione Iva Annuale sono arrotondati all'unità di euro.*

Di seguito presentiamo una breve descrizione di tali campi:

#### **VL4 - Iva a Debito**

Ammontare totale dell'IVA esigibile memorizzata nei Saldi Registri IVA (registri Vendite, Corrispettivi con Scorporo e con Ventilazione).

#### **VL7 - Iva Detraibile**

Ammontare totale dell'IVA detraibile memorizzata nei Saldi Registri IVA (registri Acquisti).

#### **VL8 - Imposta Dovuta o a Credito**

Saldo dell'Iva Dovuta o a Credito, derivante dalla differenza tra i campi VL4 e VL7.

#### **VL20 - Rimborsi Infrannuali Richiesti**

Importo dei rimborsi infrannuali regolarmente richiesti (anche se non sono stati, in tutto o in parte, ancora liquidati). Questo campo deriva dalla sommatoria dei campi relativi al Credito chiesto a Rimborso di tutte le Liquidazioni Iva Periodiche memorizzate.

#### **VL21 - Ammontare dei Crediti Trasferiti**

Viene valorizzato con un importo risultante dalla somma dei crediti trasferiti alla Società Capogruppo nel caso in cui la liquidazione riguardi società aderenti ad un gruppo (ex art. 73). Questo campo deriva dalla sommatoria dei righi VP17 colonna n. 2 (crediti del periodo) di tutte le Liquidazioni Iva Periodiche memorizzate.

#### **VL22 - Credito Iva Risultante dalla Dichiarazione per il anno n-1**

Questo campo viene valorizzato se il credito disponibile ad inizio anno è stato utilizzato per compensare versamenti relativi ad altri tributi effettuati con modello F24. Viene calcolata come somma di tutti gli utilizzi mediante F24 riportati nell'archivio Credito Iva Anno Precedente.

#### **VL23 - Credito Iva Risultante dai Primi 3 Trimestri del anno n**

Questo campo riporta l'ammontare dei crediti infrannuali utilizzati in compensazione nel mod. F24 da parte dei soggetti legittimati a chiedere il rimborso tramite liquidazione periodica al termine dei primi tre trimestri dell'anno (marzo, giugno, settembre). E' il risultato della somma dei righi VP31 (Compensazione con mod. F24) di tutte le Liquidazioni Iva Periodiche memorizzate.

#### **VL24 - Interessi Dovuti per Liquidazioni Trimestrali**

Importo complessivo degli interessi dovuti, relativi alle liquidazioni periodiche dei contribuenti trimestrali, anche se non coincidono esattamente con l'importo degli interessi effettivamente versati. Questo campo deriva dalla sommatoria dei righi VP19 (Interessi Dovuti Per Liquidazioni Trimestrali) di tutte le Liquidazioni Iva Periodiche memorizzate.

#### **VL25 - Interessi Dovuti per Ravvedimento**

Interessi dovuti, da versare unitamente all'imposta, a seguito di ravvedimento relativo all'anno in corso, ai sensi dell'art. 13 del decreto legislativo n. 472/1997. Questo campo deve essere imputato manualmente da parte dell'utente.

#### **VL26 - Credito Risultante ad Inizio Anno**

In questo campo viene riportato l'eventuale Credito risultante dalla Liquidazione annuale precedente (viene letto dalla gestione Credito Iva anno precedente).

#### **VL27 - Credito Chiesto a Rimborso in Anni Precedenti**

Credito chiesto a rimborso in anni precedenti per il quale l'Ufficio competente abbia formalmente negato il diritto al rimborso, ma abbia autorizzato il contribuente ad utilizzare il credito stesso per l'anno corrente (in sede di liquidazione periodica o annuale). Questo campo deve essere imputato manualmente da parte dell'utente.

#### **VL28 - Crediti Speciali**

Ammontare complessivo dei particolari crediti d'imposta (per imprenditoria femminile, investimenti innovativi, spese di ricerca ecc.) utilizzati a scomputo dei versamenti periodici e dell'acconto. Questo campo deriva dalla sommatoria dei righi VP18 -Crediti Speciali d'Imposta Detratti- di tutte le Liquidazioni Iva Periodiche memorizzate.

#### **VL29 - Ammontare Versamenti Periodici, compreso Acconto**

Questo campo deriva dalla sommatoria dei righi VP20 (Acconto Versato) e VP22 (Versamento) di tutte le Liquidazioni Iva Periodiche memorizzate.

#### **VL30 - Ammontare dei Debiti Trasferiti**

Ammontare dei debiti trasferiti alla società Capogruppo, nel caso la liquidazione riguardi società aderenti ad un gruppo (ex art. 73). Questo campo deriva dalla sommatoria dei righi VP21 (Importi da Trasferire) di tutte le Dichiarazioni Iva Periodiche memorizzate, relative alle società aderenti al gruppo.

#### **VL31 - Versamenti Integrativi di Imposta**

Nel campo, imputato manualmente da parte dell'utente, devono essere compresi:

 Il totale dei versamenti integrativi d'imposta, di competenza dell'anno corrente, effettuati a seguito di verbali o per altri motivi (con esclusione delle somme pagate per interessi, soprattasse, pene pecuniarie), relativi ad operazioni già annotate nei registri;

 La maggiore detrazione dell'IVA (eventualmente spettante in via residuale) per l'acquisizione di beni ammortizzabili con contratti di locazione finanziaria.

#### **VL32/VL33 - IVA a Credito/Debito**

Somma algebrica tra la colonna Debiti (da VL8 a VL13) e quella dei Crediti (da VL8 a VL19). Nel caso il saldo risulti a credito viene iscritto nel campo VL32, altrimenti nel campo VL33.

#### **VL36 Interessi Dovuti in Sede di Liquidazione Annuale**

In questo campo vengono riportati gli interessi dovuti in sede di Liquidazione Annuale, in caso di periodicità della liquidazione trimestrale. Sono calcolati in base alla percentuale definita nei parametri (attualmente pari all'1% dell'Iva a debito - VL33).

### **Altri Dati**

Tramite questo bottone è possibile accedere alla maschera Altri Quadri sulla quale sono presenti le informazione necessarie per la compilazione del Quadro VE del modello di Liquidazione Annuale IVA:

 Fatture ad Esigibilità Differita dell'anno non incassate: operazioni effettuate nell'anno, ma con imposta esigibile in anni successivi (VE37); sono date dalla sommatoria degli Imponibili relativi alle Fatture ad Esigibilità Differita con data competenza Iva compresa nell'anno ma non ancora incassati;

 Fatture Es. Differite di anni precedenti incassate: operazioni effettuate in anni precedenti ma con imposta esigibile nell'anno (VE38): sono date dalla sommatoria degli imponibili relativi agli incassi avvenuti nell'anno di Fatture ad Esigibilità Differita con data competenza Iva non compresa nell'anno.

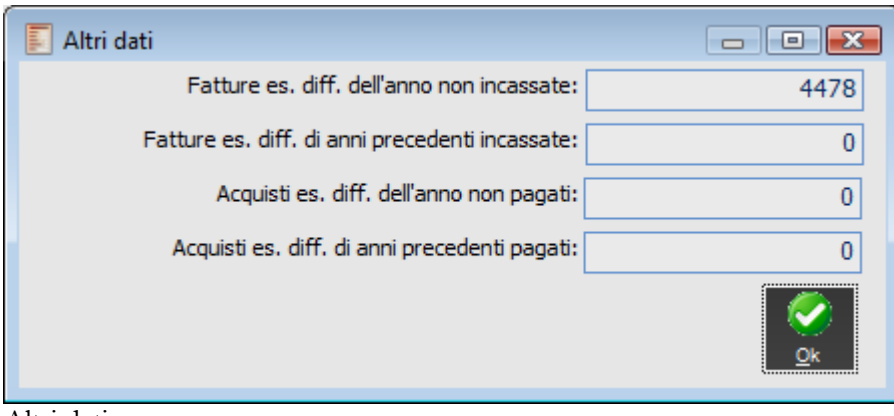

Altri dati

## **Quadri**

Tramite questo bottone è possibile accedere ad un'ulteriore maschera dove vengono riepilogati i dati necessari per la compilazione del quadro VT. Tale quadro è stato istituito al fine di prevedere nell'ambito del modello di dichiarazione annuale la separata indicazione delle cessioni di beni e delle prestazioni di servizi effettuate nei confronti di consumatori finali e di soggetti titolari di partita IVA, ai sensi dell'articolo 33, comma 13, del decreto legge 30 settembre 2003, n. 269, convertito con modificazioni dalla legge 24 novembre 2003, n. 326, così come integrato dall'articolo 2, comma 10, della legge 24 dicembre 2003, n. 350.

Il presente quadro è destinato a tutti i contribuenti IVA tenuti alla presentazione della dichiarazione e deve essere compilato esclusivamente nel modulo n. 01. Nelle ipotesi di contabilità separate ovvero di operazioni straordinarie o trasformazioni sostanziali soggettive, il quadro deve essere compilato una sola volta riepilogando i dati relativi alle varie contabilità ovvero ai diversi soggetti che hanno partecipato alla trasformazione.

| Quadro vt<br>$\blacksquare$<br>$\qquad \qquad \Box$ |                                                 |            |               |  |  |  |
|-----------------------------------------------------|-------------------------------------------------|------------|---------------|--|--|--|
|                                                     |                                                 | Imponibile | Imposta       |  |  |  |
| Totale operazioni imponibili:                       |                                                 | 5.853,00   | 1.218,00      |  |  |  |
|                                                     | Operazioni imponibili verso consumatori finali: | 0,00       | 0,00          |  |  |  |
|                                                     | Operazioni imponibili verso soggetti IVA:       | 5.853,00   | 1.218,00      |  |  |  |
|                                                     |                                                 |            |               |  |  |  |
| Regione                                             | Descrizione regione                             | imponibile | imposta       |  |  |  |
| Ý.                                                  |                                                 | 0,00       | $0,00$ $\sim$ |  |  |  |
|                                                     |                                                 |            |               |  |  |  |
|                                                     |                                                 |            |               |  |  |  |
|                                                     |                                                 |            |               |  |  |  |
|                                                     |                                                 |            |               |  |  |  |
|                                                     |                                                 |            |               |  |  |  |
|                                                     |                                                 |            |               |  |  |  |
|                                                     |                                                 |            |               |  |  |  |
|                                                     |                                                 |            | ┯             |  |  |  |
| <br>Stampa                                          |                                                 |            |               |  |  |  |

Quadro vt

#### **Totale operazioni imponibili e relativa imposta**

In questo campo vengono riepilogate le operazioni attive ovvero:

 Emissione fattura a soggetti IVA (in questo caso i dati vengono estrapolati dal castelletto iva della primanota);

 Emissione fattura a consumatori finali (check attivo su cliente privato) (in questo caso i dati vengono estrapolati dal castelletto iva della primanota);

 Corrispettivi con scorporo (in questo caso i dati vengono estrapolati dal castelletto iva della primanota);

 Corrispettivi in ventilazione (in questo caso i dati vengono estrapolati direttamente dai saldi iva)

#### **Operazioni Imponibili verso consumatori finali**

 Emissione fattura a consumatori finali (check attivo su cliente privato) (in questo caso i dati vengono estrapolati dal castelletto iva della primanota);

 Corrispettivi con scorporo (in questo caso i dati vengono estrapolati dal castelletto iva della primanota);

 Corrispettivi in ventilazione ((in questo caso i dati vengono estrapolati direttamente dai saldi iva)

#### **Operazioni Imponibili verso soggetti iva**

 Emissione fattura a soggetti IVA (in questo caso i dati vengono estrapolati dal castelletto iva della primanota);

#### **Regione/Imponibile/Imposta**

In questo elenco viene effettuata la ripartizione su base regionale delle operazioni effettuate nei confronti di consumatori finali. Si ricorda che la regione deve essere associata all'attività iva.

### **Stampa**

Mediante il bottone è possibile effettuare la stampa del quadro VT.

*Mediante il menu Riclassificazioni, spiegato di seguito, è possibile calcolare i valori necessari per la compilazione di altri quadri, in particolare quadri VA, VL, VE, VF, VG e VJ per le singole contabilità separate, nonché quadri VA, VC, VD, VH, VK, VT, VX e VO per il complesso delle attività svolte dal contribuente*

*Per gli utilizzatori di Magix Fisco Azienda risulta possibile generare un file per l'esportazione dei dati verso tale procedura. Per maggiori dettagli si rimanda al manuale di Funzioni Integrative alla Contabilità Generale*

# **Riclassificazioni iva**

Le funzionalità presenti all'interno del menu Riclassificazioni IVA sono incentrate sulla costruzione dei Totalizzatori IVA, ovvero nuovi elementi rappresentanti, generalmente, il valore di Imponibile e/o Imposta (Misure) relativi ad un determinato intervallo temporale e/o attività IVA, calcolati applicando determinati filtri di selezione (Dimensioni), utilizzabili e parametrizzabili sulla base di una determinata origine dati (Fonti).

Un totalizzatore si caratterizza per i seguenti elementi:

- Codice e Descrizione
- Tipologia (Semplice, Composto)
- Fonte
- Dimensioni
- Misure

Per capire la logica di funzionamento di un Totalizzatore IVA è necessario far chiarezza sui concetti di Fonte, Dimensione e Misura. Per ognuno di questi elementi esiste una specifica tabella nel database di ad hoc Revolution (TAB\_FONT, TAB\_DIME, TAB\_MISU). Per queste tabelle, allo stato attuale, non esiste una gestione di riferimento. Fonti, Dimensioni e Misure sono elementi predefiniti da Zucchetti e caricati automaticamente nel database mediante procedura di conversione (4.0-M3488).

#### **Fonti**

Le fonti rappresentano tutte le possibili origini per il calcolo dei totalizzatori IVA. Possono essere di due tipologie:

 Query: questa tipologia è la più comune. Il risultato di una query costruita appositamente fornisce senz'altro un maggior numero di dati essenziali rispetto ad un'interrogazione diretta del database.

Tabella: in questo caso la fonte è rappresentata da una specifica tabella del database.

Per ottenere risultati significativi è conveniente e spesso indispensabile utilizzare Fonti di tipo Query. Ad esempio, per il calcolo dei campi da riportare nel quadro VC o nel quadro VT della dichiarazione IVA annuale è necessario utilizzare, rispettivamente, le fonti PLAFOND e SEPINDOPE: si tratta di query di tipo routine, ovvero di query che consentono di utilizzare i risultati derivanti da elaborazioni già presenti sul gestionale (Stampa Plafond Annuale, Separata Indicazione delle Operazioni Effettuate per quadro VT).

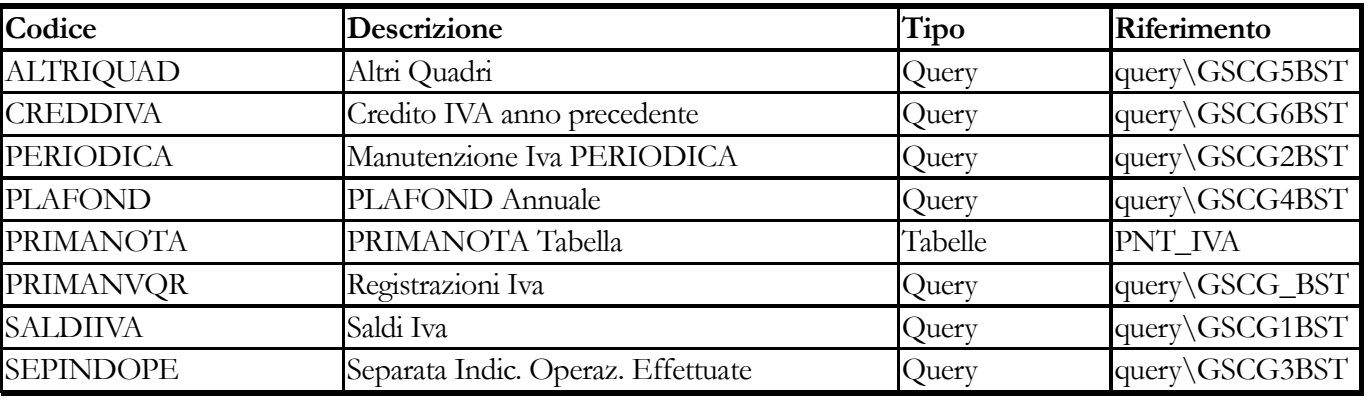

Le Fonti utilizzabili sono elencate nella tabella seguente:

# **Dimensioni**

Le dimensioni possono essere selezionate solo dopo aver definito la Fonte; sono evidentemente legate a quest'ultima ed hanno lo scopo essenziale di filtrarne i dati. Le dimensioni possono essere distinte in due categorie principali. Per ogni categoria possono essere individuate specifiche tipologie.

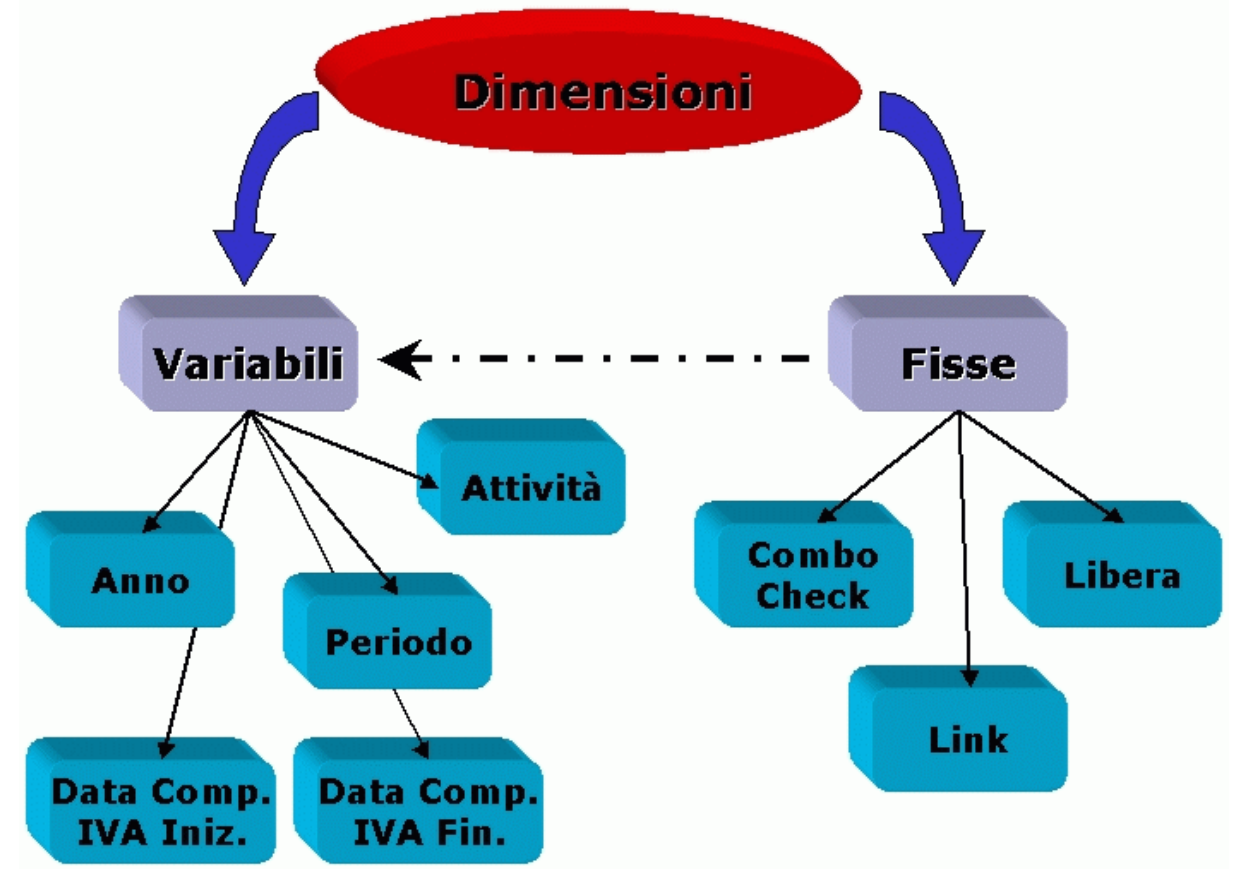

Schema rappresentativo delle dimensioni

 Variabili: in linea generale, questo tipo di dimensione consente di definire un filtro o meno nel momento del calcolo di un totalizzatore. In sostanza, il filtro viene applicato in via differita e non è predeterminato dal totalizzatore. Nel momento in cui l'utente richiede il calcolo di un totalizzatore, potrà indicare un valore o meno per le seguenti tipologie di dimensione:

Anno: consente di immettere l'anno di riferimento;

 Data competenza IVA inizio: consente di definire la data a partire dalla quale devono essere considerate le registrazioni contabili;

Data competenza IVA fine: consente di definire la data fino alla quale devono essere

considerate le registrazioni contabili;

Attività IVA: consente di definire l'attività IVA per la quale si vuole effettuare il calcolo.

*I filtri eventualmente impostati dall'utente sulla maschera di calcolo del totalizzatore oppure sulla maschera di generazione del file IVA per Magix Fisco Azienda verranno applicati solo se le corrispondenti dimensioni sono state previste sulla Fonte utilizzata per costruire il/i totalizzatore/i.*

*Ad esempio: la Fonte PLAFOND ha un'unica dimensione che è l'anno. In questo caso l'eventuale selezione di una data inizio competenza IVA e di una data fine competenza IVA non avrà alcun effetto sulla determinazione del risultato. Mentre gli stessi filtri produrrebbero un certo effetto se la Fonte utilizzata fosse PRIMANVQR, (perché contiene le corrispondenti dimensioni).*

*Nelle pagine seguenti viene fornito l'elenco delle dimensioni disponibili per ciascuna Fonte.*

 Fisse: in questo caso il filtro viene definito dimensione per dimensione direttamente sul totalizzatore; si tratterà perciò di un filtro predeterminato a monte. Le tipologie di dimensione che rientrano in questa categoria sono:

 Combo/Check: il valore selezionabile come filtro è prefissato, ovvero sarà selezionabile da uno specifico elenco di valori (solitamente S o N per i check, oppure valori delle combo box). Ad esempio, tra queste dimensioni sono presenti quelle che consentono di selezionare tutti i record riferibili a codici IVA con check e/o Combo box impostati in un certo modo;

 Link: il valore selezionabile è linkato ovvero, anche in questo caso, potrà essere selezionato un valore prefissato (un record già presente sul database). Ad esempio, tra queste dimensioni, sono presenti quelle che consentono di selezionare tutti i record riferibili ad una determinata Causale Contabile.

 Liberi: il valore che può essere indicato dall'utente è libero. Può trattarsi, ad esempio, di una percentuale IVA oppure di un numero registro.

*Il campo per l'indicazione dei valori Liberi di tipo numerico è unico ed ha una picture che prevede 5 decimali. Per l'inserimento di valori interi (es: numero registro IVA, Anno), la parte decimale dovrà essere ignorata.*

**N.B.:** *Le dimensioni di tipo Variabile possono fungere anche da Fisse: questo significa che, anche per le dimensioni Variabili, possono essere definiti dei filtri direttamente sul totalizzatore. In sostanza, la vera differenza tra le due categorie di Dimensione è rappresentata dal fatto che per quelle Fisse il filtro è determinabile solo sul totalizzatore (ovvero a monte), per quelle Variabili il filtro può essere determinato anche nel momento in cui deve essere calcolato( valorizzando appositi campi: Attività IVA, Anno,…).*

Le Dimensioni utilizzabili, suddivise per ciascuna fonte, sono elencate nelle tabelle seguenti:

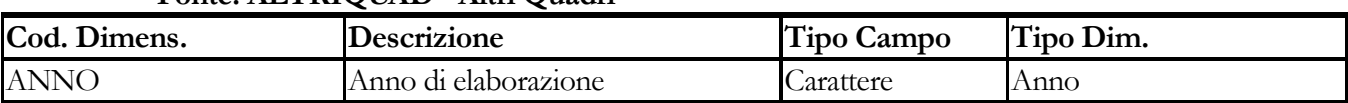

#### **Fonte: ALTRIQUAD - Altri Quadri**

#### **Fonte: CREDDIVA - Credito IVA Anno precedente**

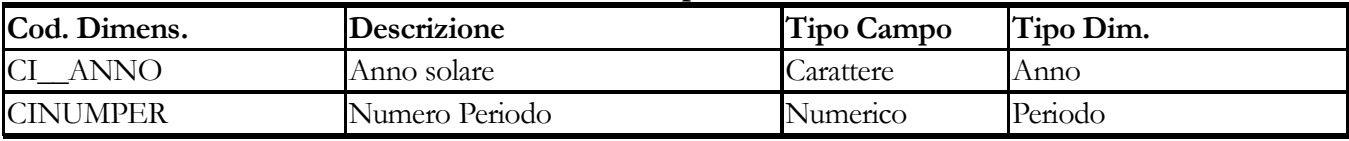

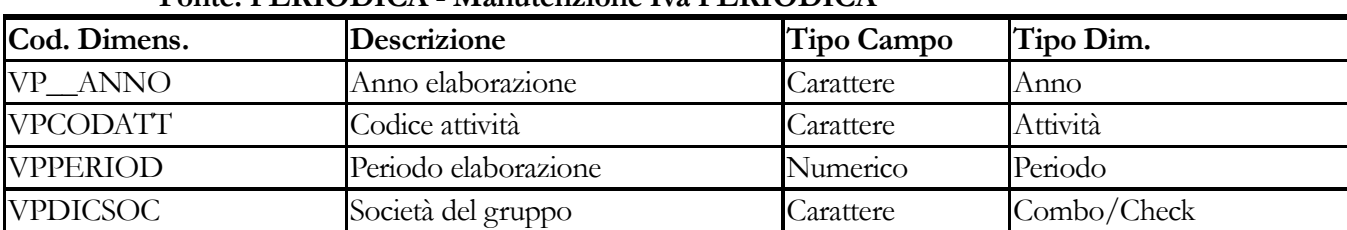

## **Fonte: PERIODICA - Manutenzione Iva PERIODICA**

# **Fonte: PLAFOND - PLAFOND Annuale**

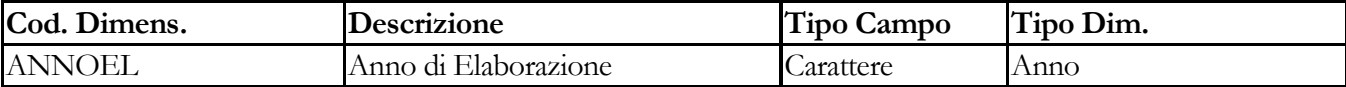

#### **Fonte: PRIMANOTA - PRIMANOTA Tabella**

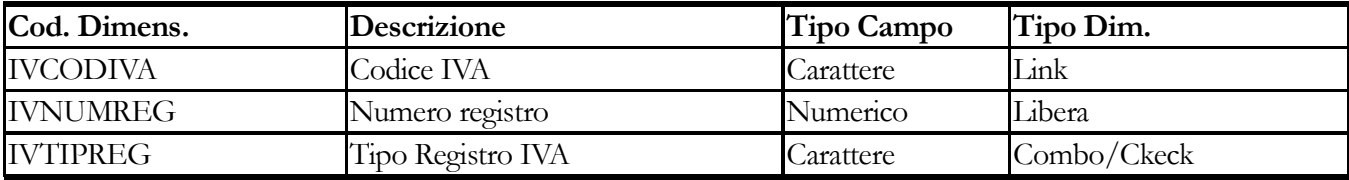

# **Fonte: PRIMANVQR - Registrazioni Iva**

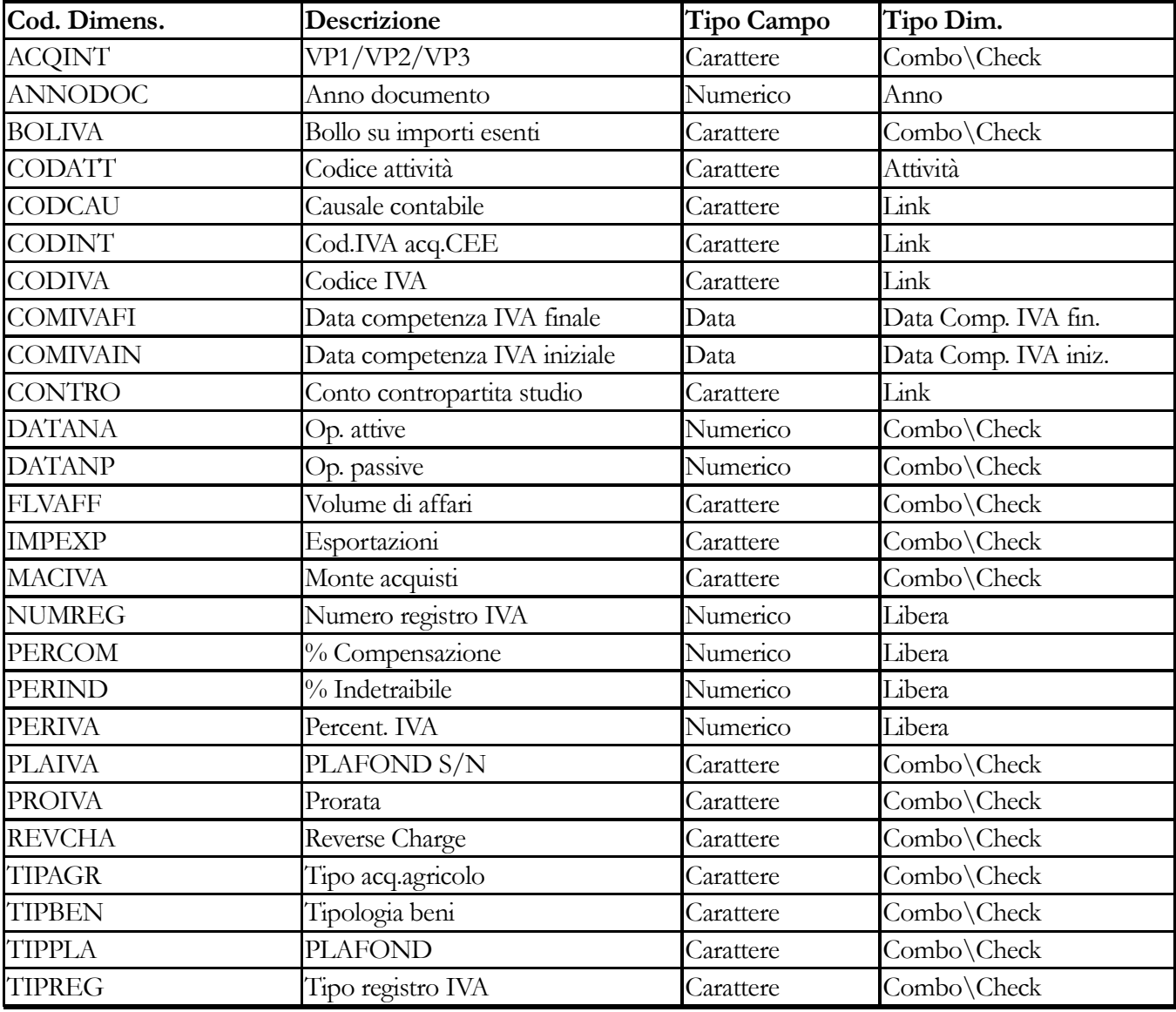

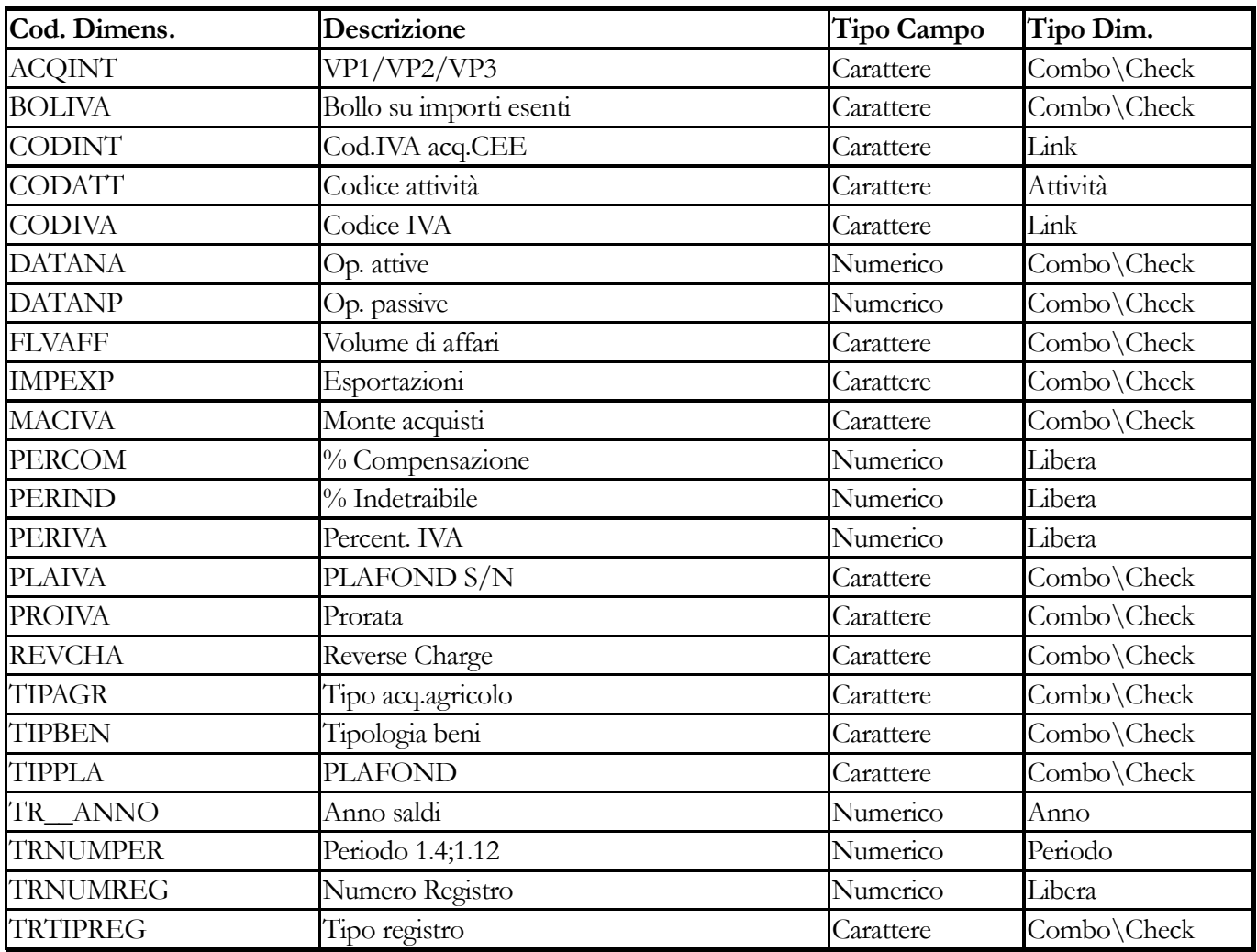

#### **Fonte: SALDIIVA - Saldi Iva**

#### **Fonte: SEPINDOPE - Separata Indic. Operaz. Effettuate**

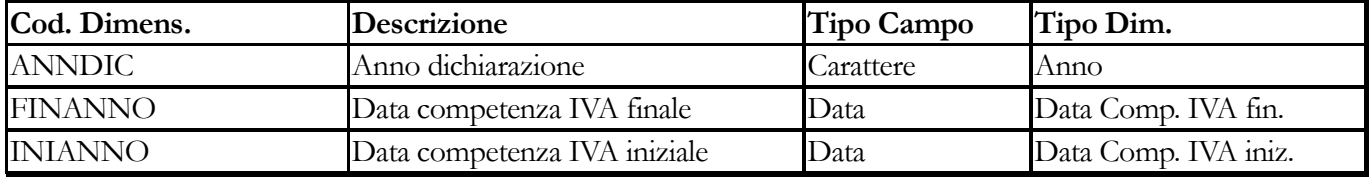

#### **Misure**

Le misure rappresentano il risultato che si vuole ottenere dal totalizzatore. E' necessario fare una distinzione tra due tipologie di misure:

 Link: sono quelle associabili ai totalizzatori Semplici. Sono predefinite da Zucchetti e corrispondono in genere a Imponibile o Imposta ricavabili da Movimenti contabili, Saldi IVA, Liquidazioni Periodiche, ecc. ecc.. e sono selezionabili solo dopo aver indicato la Fonte: per ogni Fonte possono essere selezionate una o più misure

 Libere: sono quelle associabili ai totalizzatori Composti. In questo caso è l'utente che ne deve definire Codice e Descrizione. Per ogni misura dovrà definire anche la formula che ne determinerà il risultato.

*Il risultato di ogni misura è esportabile verso Magix Fisco Azienda. Per far si che la misura di un totalizzatore venga considerata ai fini della generazione del file IVA è necessario valorizzare opportunamente il corrispondente campo Codice Fisco Azienda.* 

Di seguito si riporta l'elenco delle Misure (link) previste per ogni Fonte:

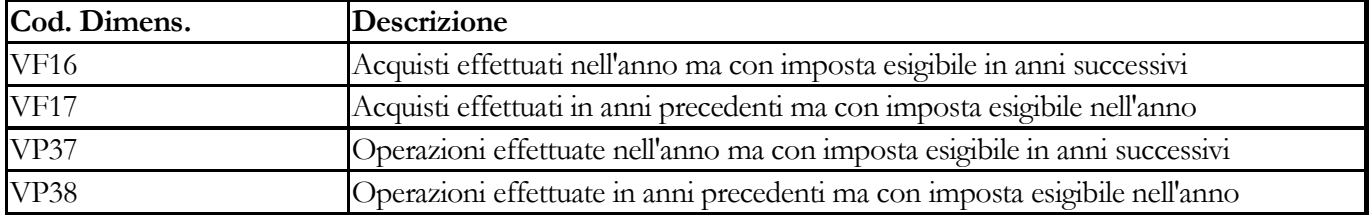

# **Fonte: ALTRIQUAD - Altri Quadri**

## **Fonte: CREDDIVA - Credito IVA Anno precedente**

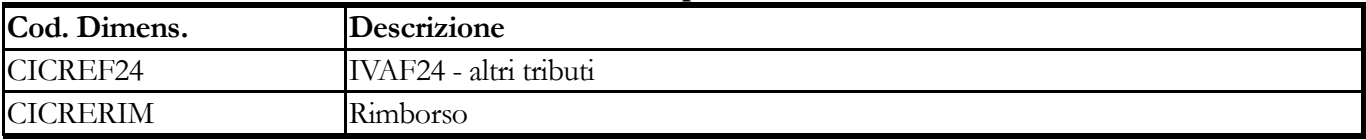

#### **Fonte: PERIODICA - Manutenzione Iva PERIODICA**

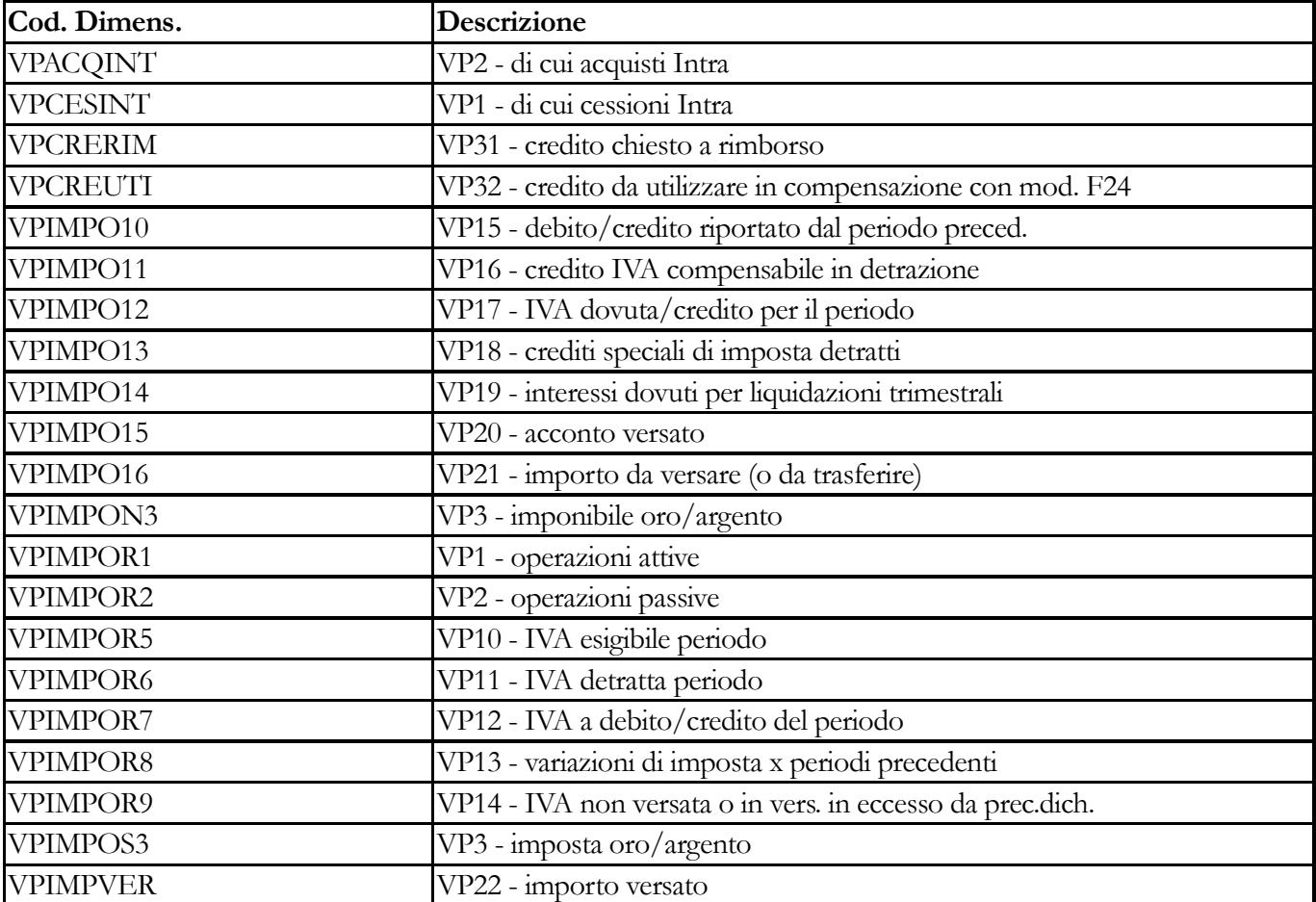

#### **Fonte: PLAFOND - PLAFOND Annuale**

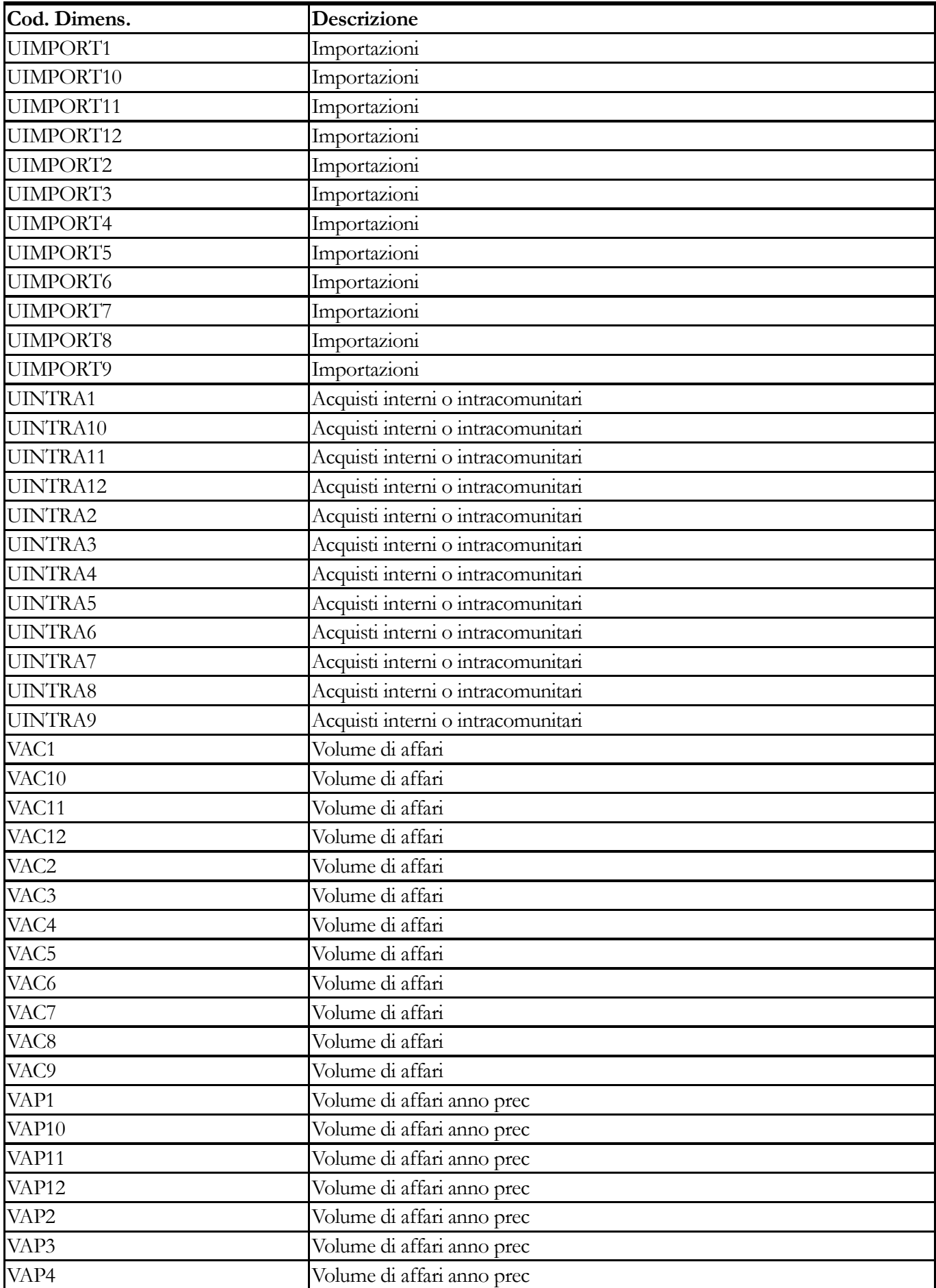

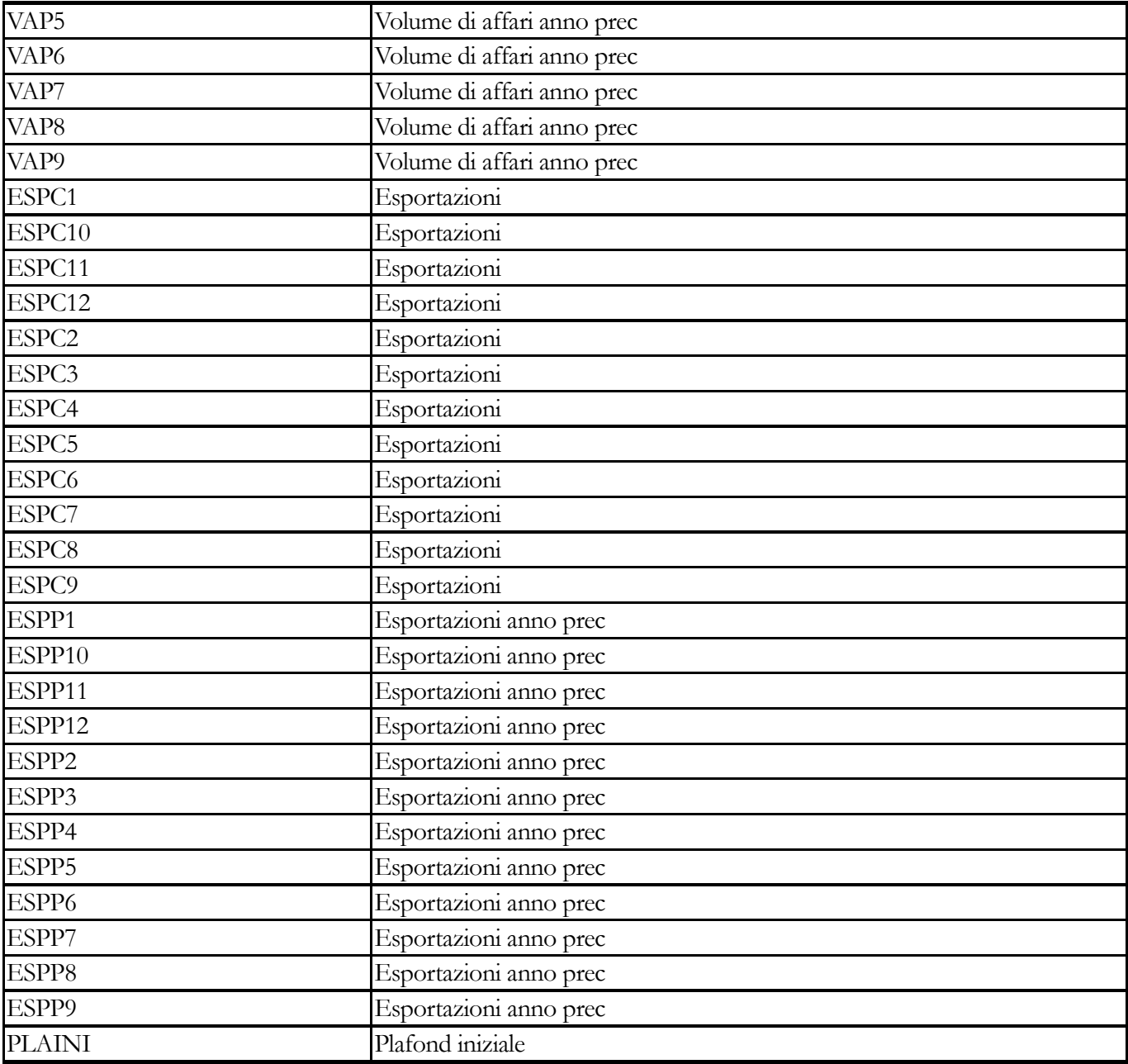

# **Fonte: PRIMANOTA - PRIMANOTA Tabella**

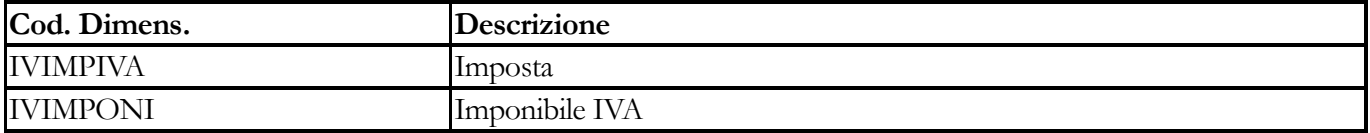

# **Fonte: PRIMANVQR - Registrazioni Iva**

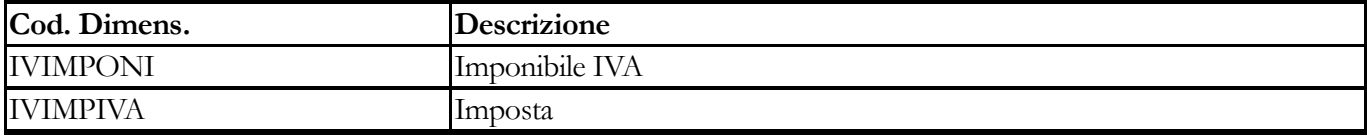

# **Fonte: SALDIIVA - Saldi Iva**

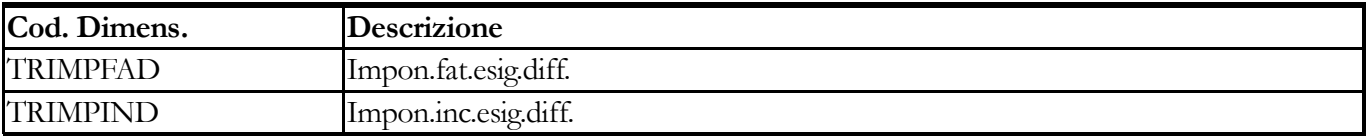

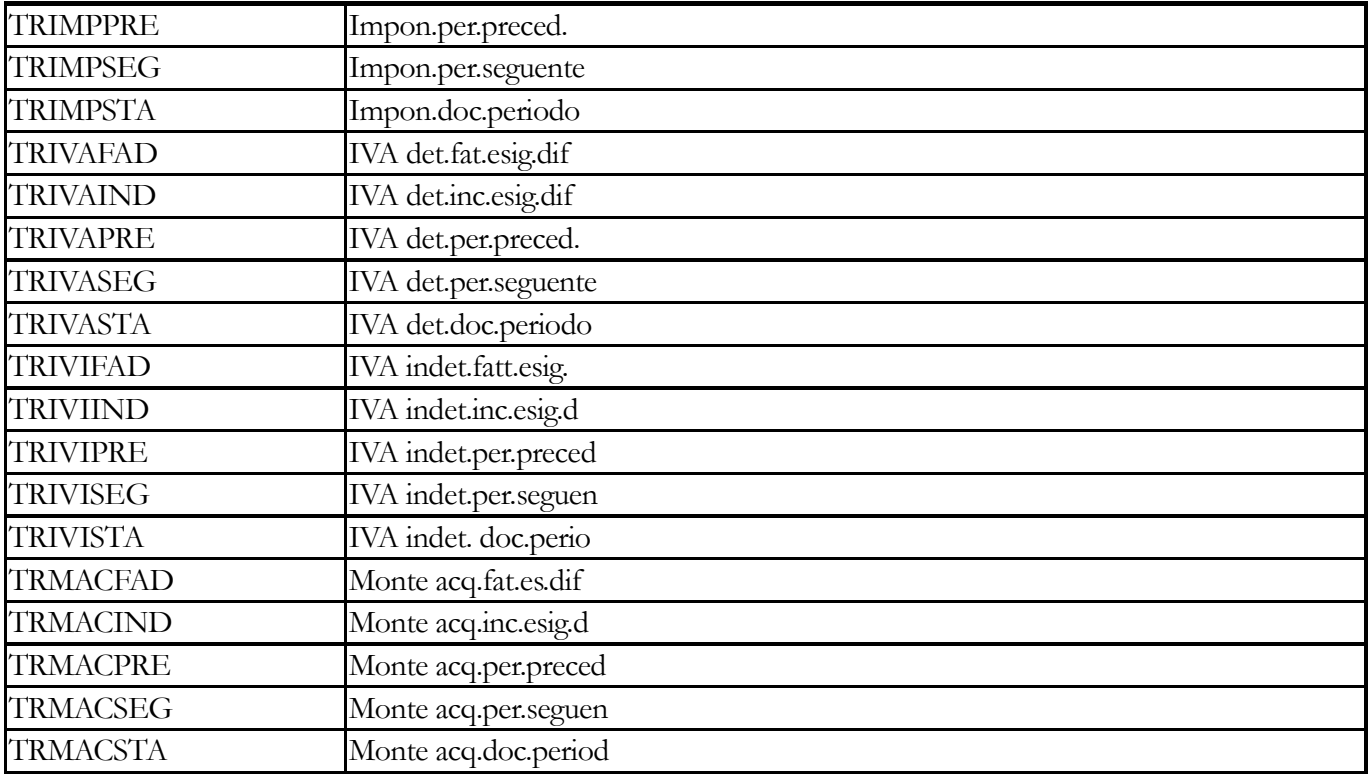

# **Fonte: SEPINDOPE - Separata Indic. Operaz. Effettuate**

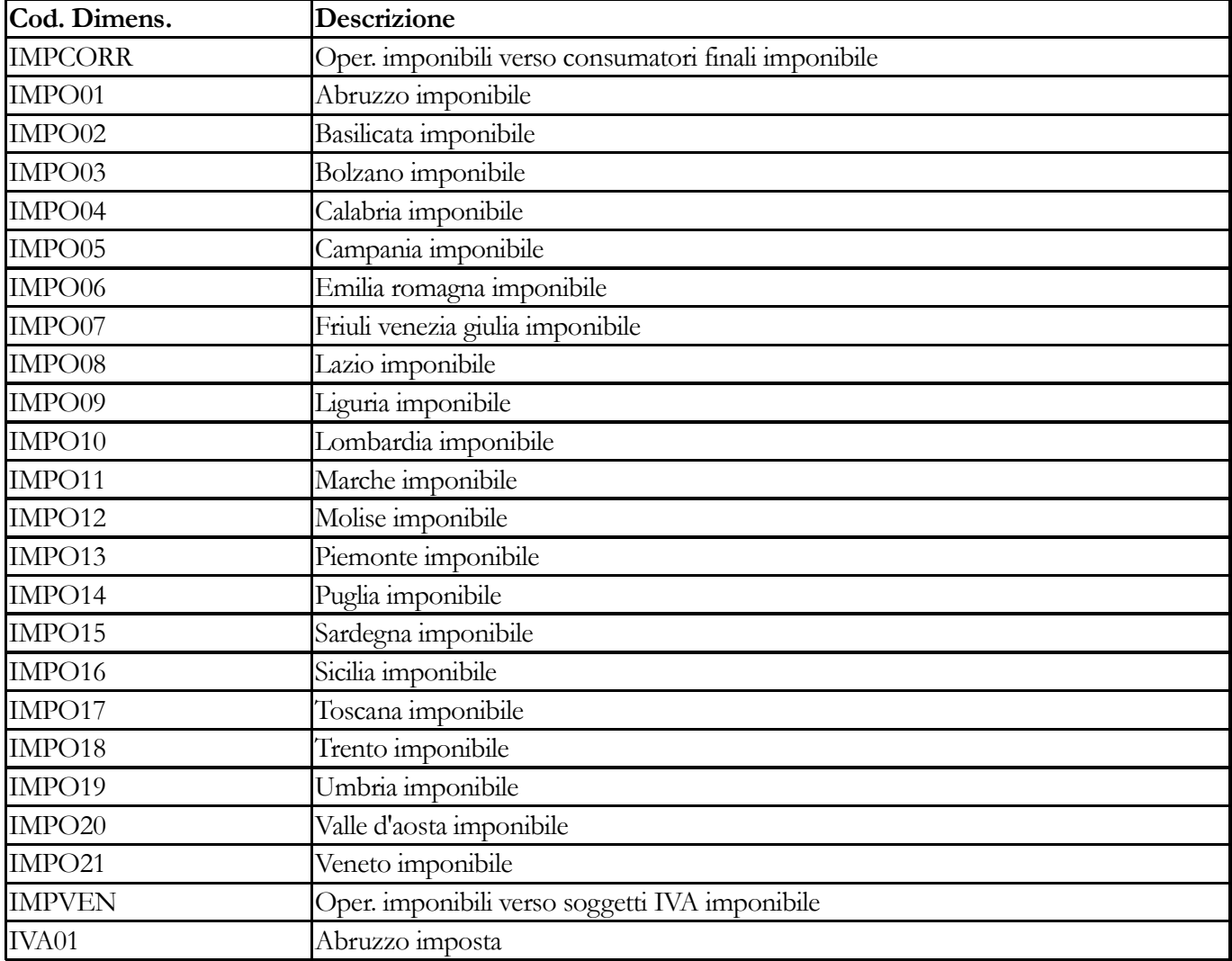

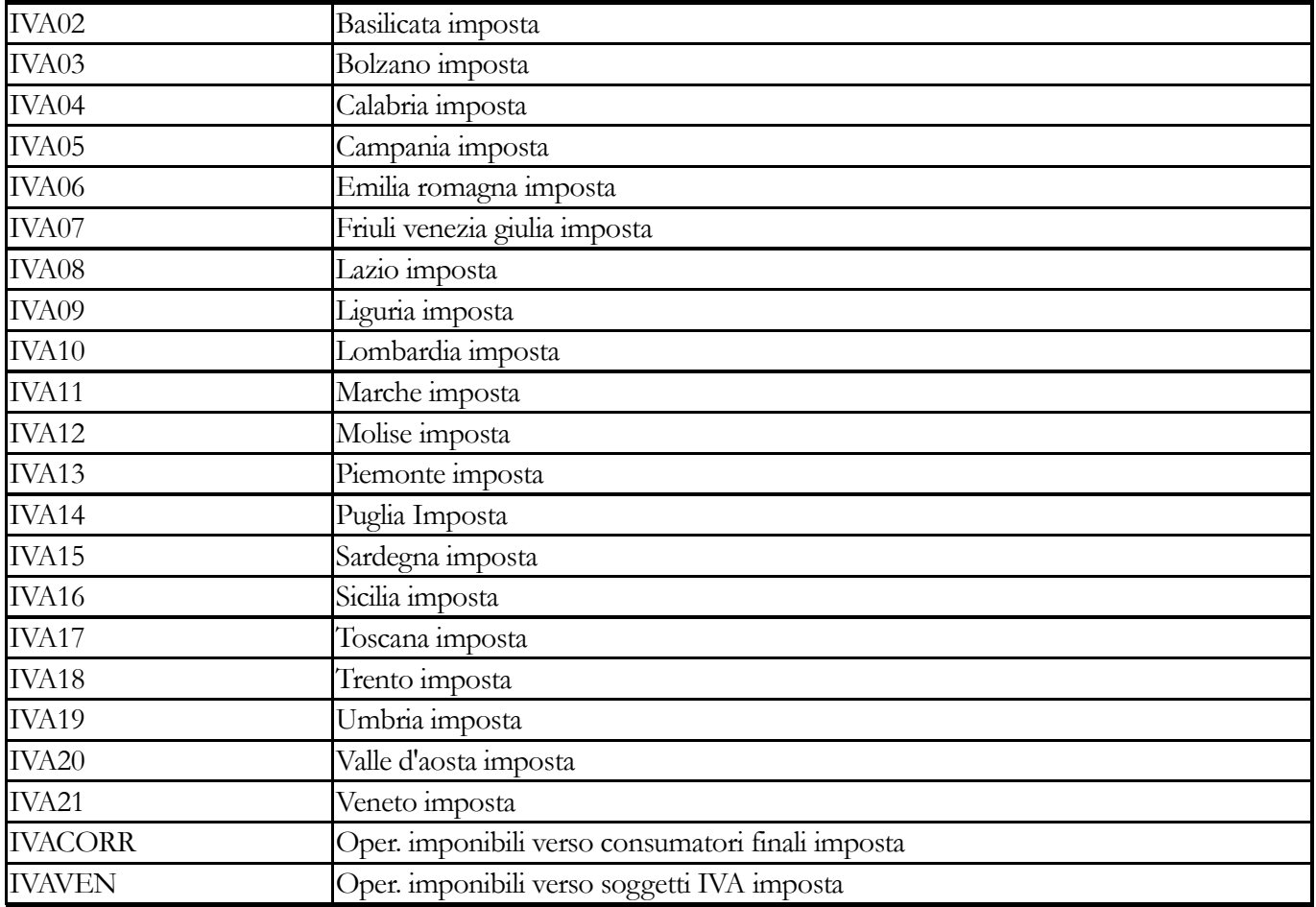

<span id="page-340-0"></span>**[Totalizzatori IVA](#page-340-0) [Strutture Totalizzatori iva](#page-349-0) [Stampa totalizzatori iva](#page-351-0)**

# **Totalizzatori IVA**

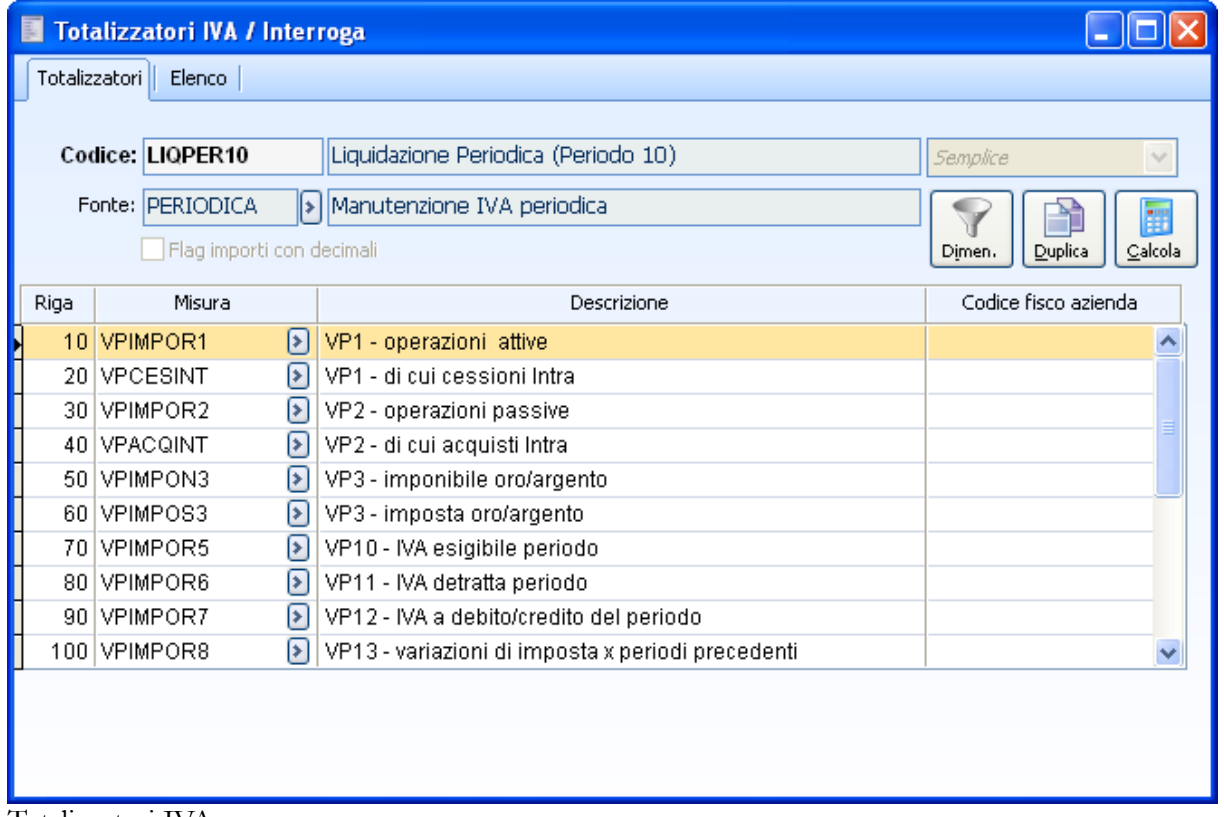

Totalizzatori IVA

Con la procedura vengono forniti dei Totalizzatori IVA di tipo Semplice e/o Composto utilizzabili in modo immediato per generare il file (o i file, in presenza di più attività IVA) destinati a Magix Fisco Azienda. Questi totalizzatori possono essere caricati sul programma mediante la funzione Carica/Salva Dati Esterni: vengono forniti due file di testo. L'utente dovrà utilizzare uno dei due file in base al numero di attività IVA gestite.

*Per coloro che gestiscono solo una attività IVA il file di riferimento è Tot\_IVA\_Attività\_Unica.txt*

*Per coloro che gestiscono più attività IVA il file di riferimento è Tot\_IVA\_Multi\_Attività.txt*

*Prima di procedere al caricamento del file, è necessario eseguire la procedura di conversione per popolare automaticamente le tabelle relative a Fonti, Dimensioni e Misure.*

Dopo aver caricato i Totalizzatori IVA standard, è necessario associare il Codice Attività Fisco Azienda in ciascuna Attività IVA gestita su ad hoc Revolution e definire i parametri per la generazione del file in Gestione Percorsi.

*I Totalizzatori IVA standard sono di tipo generico, ovvero possono essere utilizzati su qualsiasi installazione di ad hoc Revolution: in nessun Totalizzatore IVA standard sono state definite dimensioni di tipo Link che, come tali, richiedono la presenza di determinati record sul database (ad esempio una determinata causale contabile, un determinato codice IVA).*

*I dati generati utilizzando i Totalizzatori IVA standard potrebbero produrre un risultato approssimativo sui quadri della Dichiarazione Annuale IVA. Per questo motivo si consiglia di valutarne l'utilizzo caso per caso ed eventualmente di apportare le dovute modifiche.* 

*Per diversi righi della Dichiarazione Annuale IVA risulterà conveniente parametrizzare i totalizzatori in modo specifico utilizzando dimensioni di tipo Link che consentono, ad esempio, di estrarre Imponibile e/o Imposta da operazioni effettuate con una determinata causale contabile o con uno specifico Codice IVA,… (ad esempio: per esportare Imponibile/Imposta relativi ad acquisti con bolla doganale da evidenziare nel Quadro VA32, si potrebbe costruire un totalizzatore con Fonte PRIMANVQR, Dimensione CODCAU ed indicare come valore il codice della causale contabile utilizzata per questa tipologia di acquisto.*

L'interfaccia per il caricamento dei totalizzatori è variabile a seconda della tipologia selezionata. Sulla maschera di definizione dei totalizzatore saranno presenti dei campi sempre visibili/editabili e dei campi che lo saranno in base al tipo di totalizzatore selezionato.

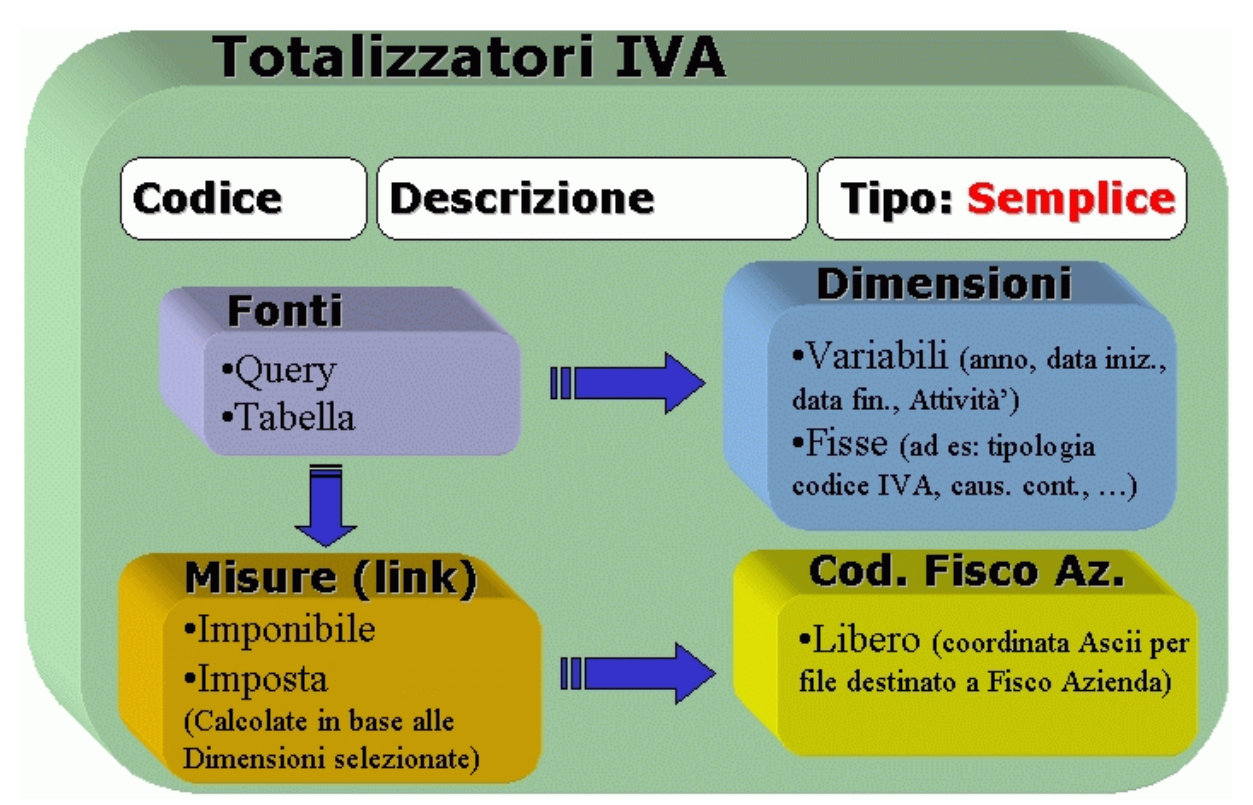

Schema rappresentativo di un totalizzatore di tipo Semplice

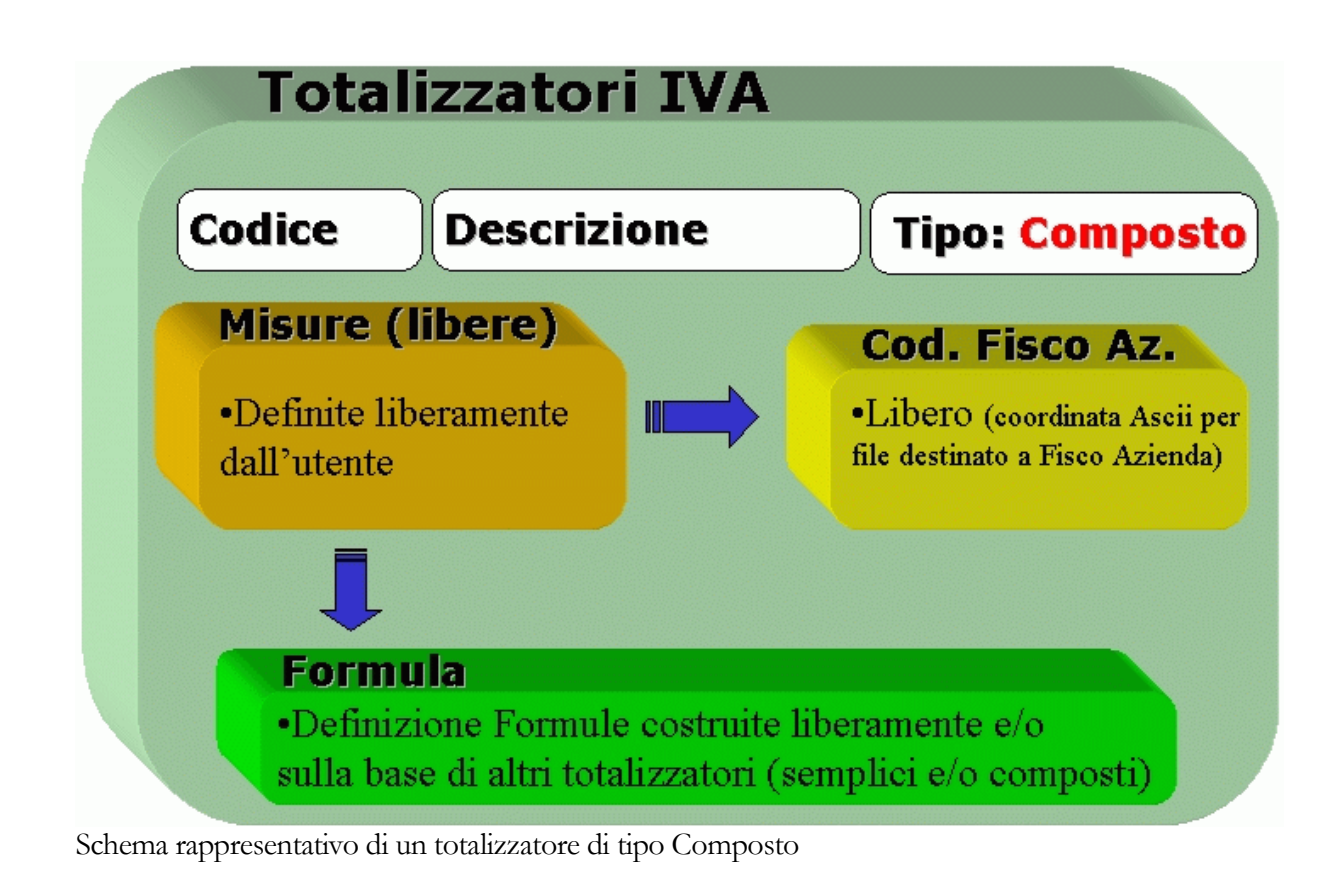

#### **Codice, Descrizione**

In questi campi è possibile definire Codice e Descrizione del totalizzatore.

*Nel codice del Totalizzatore IVA non devono essere inseriti caratteri speciali utilizzati come separatore o come operatore nelle formule: si tratta delle parentesi, degli operatori matematici (\*,/,+,-,.) e del punto (.) utilizzato in via convenzionale come separatore tra codice totalizzatore e codice misura nella definizione delle formule.*

#### **Tipi di totalizzatore IVA**

La combo box posta accanto a Codice e Descrizione consente di definire il tipo di totalizzatore. Nel seguito del documento vengono descritte le diverse tipologie di totalizzatore. Le scelte possibili sono: **⊙** Semplice

Composto

#### **Duplica**

Questo bottone consente di duplicare un totalizzatore (semplice, composto) consentendo di attribuire un nuovo codice ed una nuova descrizione. Questa funzione risulta molto utile in fase di definizione di totalizzatori che presentano differenze solamente nei valori attribuiti alle dimensioni. Il campo Descrizione viene proposto valorizzato in base al totalizzatore di partenza.

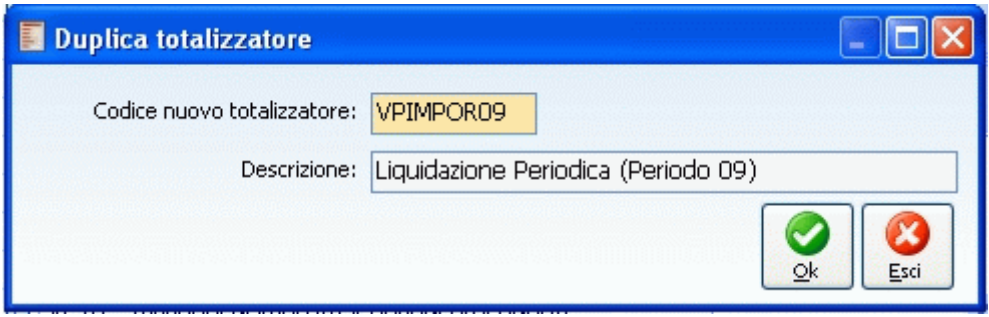

Duplicazione di un totalizzatore IVA

#### **Totalizzatori iva semplici**

Un totalizzatore semplice si caratterizza per la presenza di una origine dati (Fonte), una o più misure e solitamente una o più dimensioni.

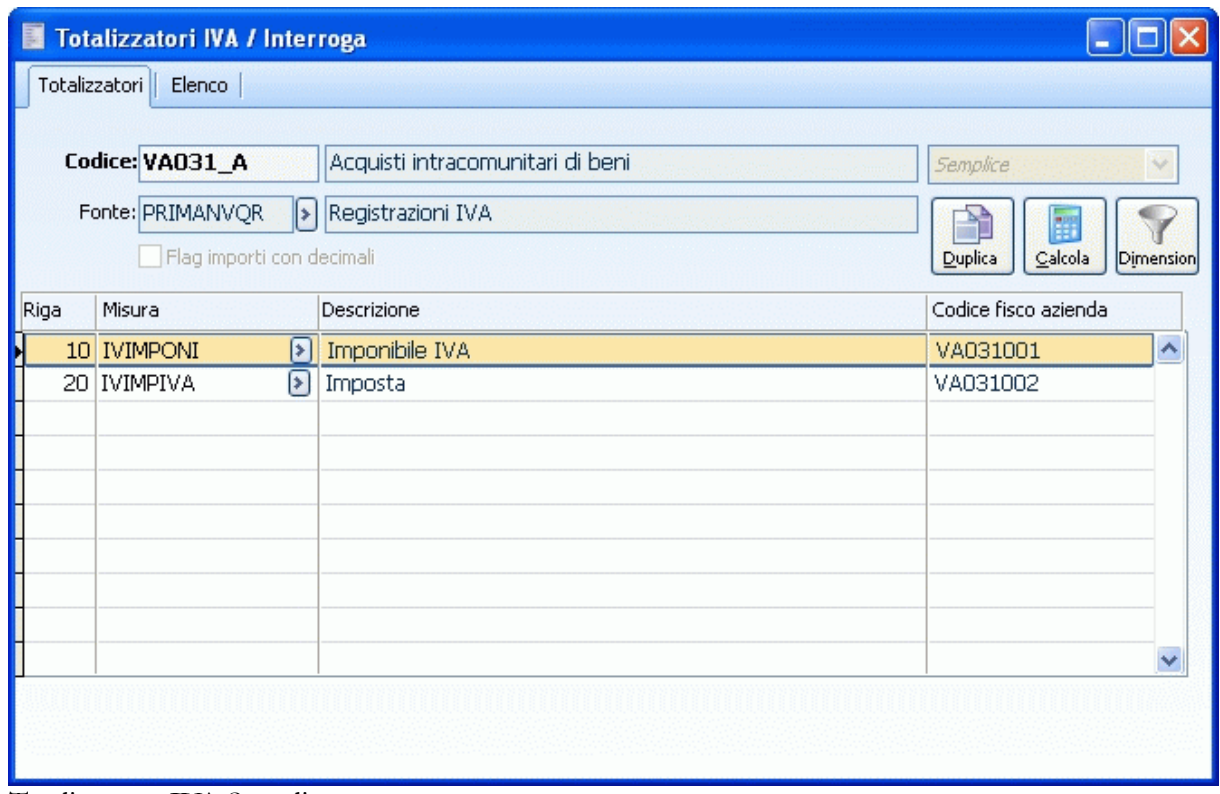

Totalizzatore IVA Semplice

#### **Fonte**

Codice della Fonte: determina l'origine dei dati. Può trattarsi di una tabella (allo stato attuale solo PNT\_IVA) oppure di una query. In base al risultato od ai risultati che si vogliono ottenere dal totalizzatore, l'utente sceglierà la Fonte più idonea (ad esempio, per ottenere i dati da riportare nel quadro VC della dichiarazione annuale IVA, la Fonte più idonea è PLAFOND). Per un elenco delle Fonti disponibili fare riferimento alla parte dedicata alle Riclassificazioni IVA).

#### **Dimensioni**

Dopo aver indicato la Fonte è possibile procedere con la selezione di una o più Dimensioni: questi elementi sono variabili in tipologia e quantità in base alla Fonte scelta dall'utente. Per un elenco delle stesse fare riferimento alla parte dedicata alle Riclassificazioni IVA.

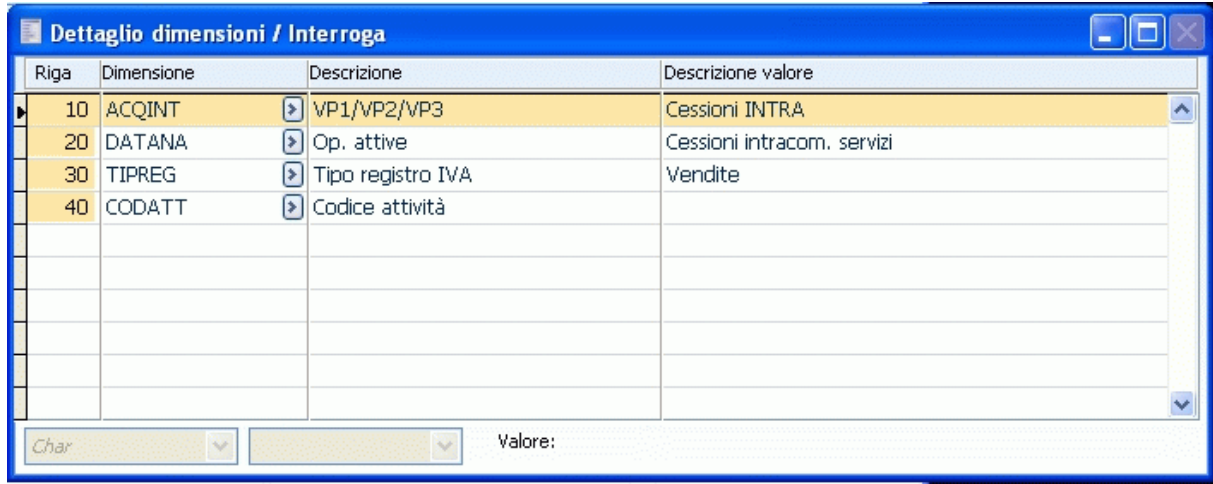

Dettaglio Dimensioni

In linea generale, avrà senso selezionare Dimensioni Fisse, ovvero dimensioni per le quali è possibile definire dei filtri solamente sul totalizzatore. Dopo aver richiamato il codice di una dimensione, potrà essere definito il valore nel campo corrispondente. Ad esempio, se volessimo considerare tutte le operazioni con codice IVA 20% sarebbe sufficiente utilizzare la dimensione PERIVA della Fonte PRIMANVQR ed inserire il valore 20; se poi volessimo considerare solo le operazioni di acquisto sarebbe sufficiente utilizzare anche la dimensione TRTIPREG ed inserire il valore A (la selezione di quest'ultimo valore è guidata. Visto che si tratta di una dimensione di tipo combo/check è possibile accedere all'elenco dei valori possibili con relativa descrizione).

Se viene richiamata una dimensione Variabile su un totalizzatore, significa che l'utente desidera gestire un'eccezione. Sostanzialmente il programma si comporta nel seguente modo:

- Il risultato dei totalizzatori creati con Fonti per le quali sono disponibili anche dimensioni di tipo Variabile è pilotabile definendo i filtri in fase di calcolo degli stessi.
- Se per uno o più totalizzatori l'utente non desidera che i filtri impostati in fase di calcolo abbiano effetto, è necessario associare agli stessi le dimensioni corrispondenti con un valore specifico o con il check attivo su Filtra Default: si tratta di impostazioni che hanno priorità su quelle eventualmente definite in fase di calcolo (sulla maschera di generazione del file IVA per Magix Fisco Azienda o sulla gestione di calcolo dei totalizzatori)

Ad esempio: se l'utente volesse creare un totalizzatore relativo all'attività principale, indipendentemente dal filtro definito in fase di calcolo, potrebbe aggiungere allo stesso la dimensione attività (che ovviamente è di tipo Variabile) con il codice dell'attività IVA principale.

*Come si accerterà in seguito, la definizione di una dimensione Variabile sui Totalizzatori IVA potrebbe rappresentare uno step necessario per la definizione di quelli utili alla compilazione del quadro VH della Dichiarazione Annuale Dati IVA.*

# **Valore (e Filtra Default)**

Il campo Valore è chiaramente destinato alla selezione del filtro relativo alla dimensione in oggetto. La selezione del filtro sarà libera o guidata a seconda della tipologia di dimensione selezionata (vedere parte relativa alle Riclassificazioni IVA per un approfondimento in merito).

Appena viene selezionata una dimensione, il programma propone il valore predefinito (zero per i numerici, blank per gli alfanumerici e blank per i campi data). A questo punto l'utente ha tre possibilità:

 Impostare come filtro un valore specifico: in questo caso il valore definito dall'utente è quello che viene passato alla query di estrazione dati (con priorità assoluta);

 Non impostare alcun valore specifico: se non viene modificato il valore di default della dimensione, il programma non applica alcun filtro, anche se dovesse essere inserito successivamente in fase di calcolo dei totalizzatori, ad esempio, sulla maschera di generazione del file IVA per Magix Fisco Azienda (tecnicamente, la query di estrazione dati applica il remove filter sul singolo parametro, indipendentemente da ciò che viene impostato dall'utente in fase di calcolo);

 Non impostare alcun valore specifico attivando il check Filtra Default: in questo caso, pur non avendo selezionato alcun valore specifico, l'utente ha la possibilità di passare alla query di estrazione dati il valore di default, blank o zero, evitando l'applicazione del remove filter sul parametro. Il campo relativo alla descrizione del valore viene popolato con la stringa Valore di default.

*Il Check Filtra default è visibile/editabile solo per le dimensioni di tipo diverso da Combo\Check e nel caso in cui l'utente non modifichi il valore di default. Si tratta di un'opzione indispensabile in determinati contesti. Ad esempio, se l'utente desidera filtrare tutte le registrazioni contabili (Fonte PRIMANVQR) relative a codici IVA con percentuale indetraibilità uguale a zero, è necessario selezionare la dimensione PERIND ed attivare il check Filtra default.*

*Se una dimensione è relativa ad una Fonte di tipo Tabella, il Check Filtra default non è visibile: in questo contesto non ce n'è bisogno, ovvero, l'eventuale indicazione del valore di default per una dimensione funge sempre da filtro. Questo perché non c'è nessuna query definita sulla Fonte che ha i parametri impostati con l'opzione Remove filters on empty parameters. Al contrario, in tutte le Fonti di tipo Query, i singoli parametri hanno questa opzione attivata.*

#### **Combo box tipologia**

Le combo box (non editabili) poste in calce alla maschera, hanno lo scopo di evidenziare la tipologia di dimensione. Per un approfondimento in merito far riferimento alla parte Riclassificazioni IVA.

*Dopo aver valorizzato una riga con il codice di una Dimensione, per eliminarla è necessario premere il tasto funzione F6.*

*Quando vengono selezionate più dimensioni, tenere presente che i filtri impostati sono legati tra loro dall'operatore AND: verranno considerati solo i record che rispettano contemporaneamente tutti i filtri definiti dall'utente. Questo significa che non ha assolutamente senso indicare la stessa dimensione con diversi parametri perché nessun record può soddisfare più condizioni (per lo stesso campo) contemporaneamente. Nel caso sia necessario definire dei filtri con legame tra le dimensioni di tipo OR sarà necessario definire più totalizzatori di tipo Semplice e combinarli con uno Composto. Ad esempio, se si volesse ottenere un totale degli imponibili relativi ad operazioni con codici IVA 20% e 10%, si dovrebbe costruire un totalizzatore semplice per considerare tutte le operazioni con codice IVA 20%, un altro totalizzatore semplice per tutte le operazioni con codice IVA 10% ed un totalizzatore composto dato dalla somma dei due semplici.*

#### **Flag Importi decimali**

Questo check riguarda l'esportazione dei dati nel file destinato a Magix Fisco Azienda. Solitamente gli importi da riportare in questo file devono essere arrotondati all'unità di Euro con arrotondamento matematico. Tuttavia sono previste delle eccezioni. Ad esempio, per l'esportazione dei dati relativi al quadro VH (liquidazioni periodiche) è necessario evidenziare anche i centesimi di Euro. In questi casi, sul totalizzatore dovremmo attivare il check Flag Importi decimali.

*Questo check non incide sui risultati del totalizzatore (che sarà sempre evidenziato con decimali), ma solo sulla generazione del file per Magix Fisco Azienda.*

#### **Misure**

Nel dettaglio della gestione è possibile indicare una o più misure. Come già evidenziato in precedenza, si tratta di inserire tutti gli elementi di cui si desidera ottenere un totale: ad esempio, totale imponibile, totale imposta, ecc. Anche le misure, così come le dimensioni, sono variabili in base alla Fonte scelta dall'utente: le misure calcolabili dal programma sono state predefinite per ogni fonte. Ad esempio, per la fonte PRIMANVQR è possibile ottenere due totali: Imponibile e Imposta. Per ogni misura è possibile indicare la coordinata Ascii da utilizzare per l'esportazione verso Magix Fisco Azienda.

*Se per misure diverse viene indicato il solito Codice Fisco Azienda, in fase di esportazione del file IVA, il programma effettua un raggruppamento automatico degli importi. Questo comportamento risulta utile nel caso in cui più importi dello stesso totalizzatore o di totalizzatori diversi debbano confluire (come somma algebrica) nello stesso rigo della dichiarazione IVA annuale (evitando l'onere di dover costruire appositi totalizzatori composti).*

#### **Calcola**

Questo bottone consente di accedere alla maschera di visualizzazione dei risultati del totalizzatore. I campi in alto consentono di immettere un eventuale filtro per le dimensioni Variabili:

Se non vengono valorizzati, il programma non applicherà alcun filtro in fase di calcolo;

 Se vengono valorizzati, il programma applica in modo generico i filtri impostati su tutti i totalizzatori creati con Fonti che prevedono la corrispondente dimensione, salvo eccezioni previste sugli stessi (dimensioni variabili definite sui singoli totalizzatori con valore specifico o con check Filtra default)

*Per ottenere un risultato dai totalizzatori creati con determinate Fonti, l'indicazione dei valori per una o più dimensioni potrebbe essere necessaria ai fini dell'elaborazione. Ad esempio, per la Fonte PLAFOND è necessario passare l'anno di riferimento.. In questi casi, se l'utente non valorizza il campo corrispondente, il programma fornirà un risultato determinando il valore necessario in modo alternativo (per valorizzare la dimensione Anno sulla Fonte PLAFOND, il programma passa un valore predefinito che è l'anno determinato dalla data di sistema).*

Premendo il bottone Esegui, il programma lancia il calcolo effettivo del totalizzatore, proponendo l'importo per ogni Misura.

| $\overline{0}$<br>Importo | <br><u>Esegui </u> |
|---------------------------|--------------------|
|                           |                    |
|                           | ∧                  |
| 1.212,00                  |                    |
| 242,40                    |                    |
|                           |                    |
|                           |                    |
|                           |                    |
|                           |                    |
|                           |                    |
|                           |                    |
|                           |                    |
|                           |                    |
|                           |                    |
|                           |                    |
|                           |                    |
|                           |                    |

Visualizzazione Totalizzatore

# **Totalizzatori iva composti**

In questo caso il totalizzatore non richiede né la selezione di una Fonte né, di conseguenza, la selezione di una Dimensione. La Misura diviene un campo libero: l'utente può inserire un codice ed una descrizione liberamente e dovrà agganciarvi una formula ed eventualmente il Codice Fisco Azienda se deve essere utilizzata per la generazione del file IVA.

| 國                       | <b>Totalizzatori IVA / Interroga</b>            |                                                                                     |                                             |  |  |  |  |  |
|-------------------------|-------------------------------------------------|-------------------------------------------------------------------------------------|---------------------------------------------|--|--|--|--|--|
| Totalizzatori<br>Elenco |                                                 |                                                                                     |                                             |  |  |  |  |  |
|                         | Codice: VF009001/2<br>Flag importi con decimali | Oper. Passive IVA 20%                                                               | Composto<br>Duplica<br>Calcola<br>Dimension |  |  |  |  |  |
| Riga                    | Misura                                          | Descrizione                                                                         | Codice fisco azienda                        |  |  |  |  |  |
|                         | 10   IMPONIBILE                                 | Imponibile Oper, Passive IVA 20%                                                    | VF009001                                    |  |  |  |  |  |
|                         | 20 IMPOSTA                                      | Imposta Oper. Passive IVA 20%                                                       | VF009002                                    |  |  |  |  |  |
| г                       |                                                 |                                                                                     |                                             |  |  |  |  |  |
|                         |                                                 |                                                                                     |                                             |  |  |  |  |  |
|                         |                                                 |                                                                                     |                                             |  |  |  |  |  |
| ŀ                       |                                                 |                                                                                     |                                             |  |  |  |  |  |
|                         |                                                 | Formula: {SALRA_20.TRIMPSTA}-{SALRA_20.TRIMPPRE}+{SALRA_20.TRIMPSEG}-{SALRA_20.TRIN | Formul                                      |  |  |  |  |  |

Totalizzatore IVA composto

I campi presenti sulla maschera sono comuni a quelli presenti anche su un totalizzatore di tipo

Semplice, fatta eccezione per la formula che può essere definita solamente nei totalizzatori composti.

#### **Formula**

Questo bottone consente di definire in che modo deve essere calcolata una misura. L'utente può comporre formule sfruttando una sorta di calcolatrice che consente di combinare rapidamente le Misure definite sugli altri totalizzatori tra loro o con parametri fissi.

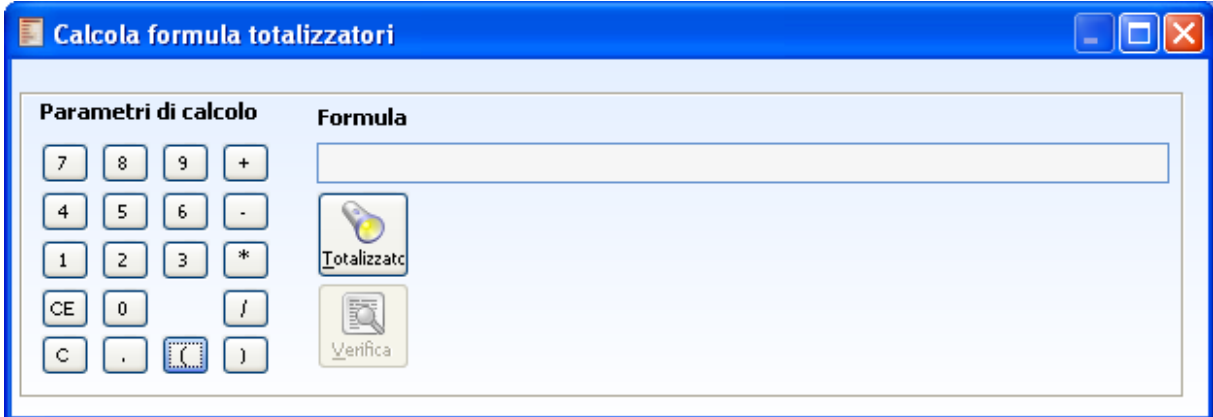

Gestione per inserimento delle formule

Nel campo formula è possibile inserire anche istruzioni Visual Fox Pro che possono rendersi utili soprattutto quando è necessario effettuare operazioni sotto condizione (istruzioni IIF e CASE).

Il bottone Totalizzatori consente di accedere allo zoom di selezione degli stessi, mentre il bottone Verifica controlla la sintassi della formula inserita e la presenza di tutti i Totalizzatori/Misure utilizzati nella stessa: l'eventuale mancanza di totalizzatori/misure viene evidenziata mediante l'utilizzo del carattere cancelletto (#).

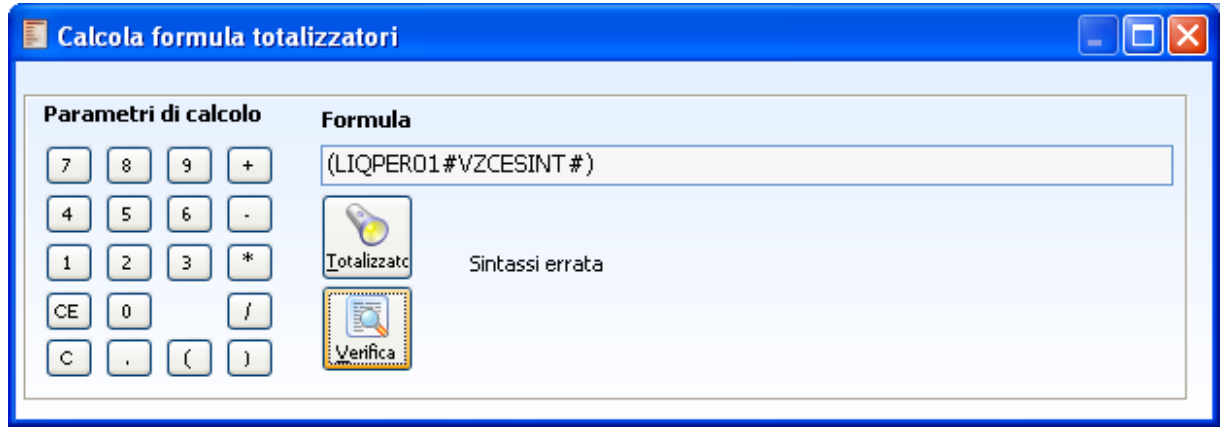

Verifica Totalizzatori IVA

<span id="page-349-0"></span>*Il campo formula mette a disposizione 254 caratteri. Ogni misura utilizzabile nelle formule è preceduta dal totalizzatore di riferimento adottando come separatore dei due elementi le parentesi graffe {totalizzatore.misura}. I campi chiave di un totalizzatore sono Codice Totalizzatore+Codice Misura: ciò significa che la stessa misura può essere presente su diversi totalizzatori producendo un risultato differente in base della parametrizzazione delle dimensioni.*

# **Strutture Totalizzatori iva**

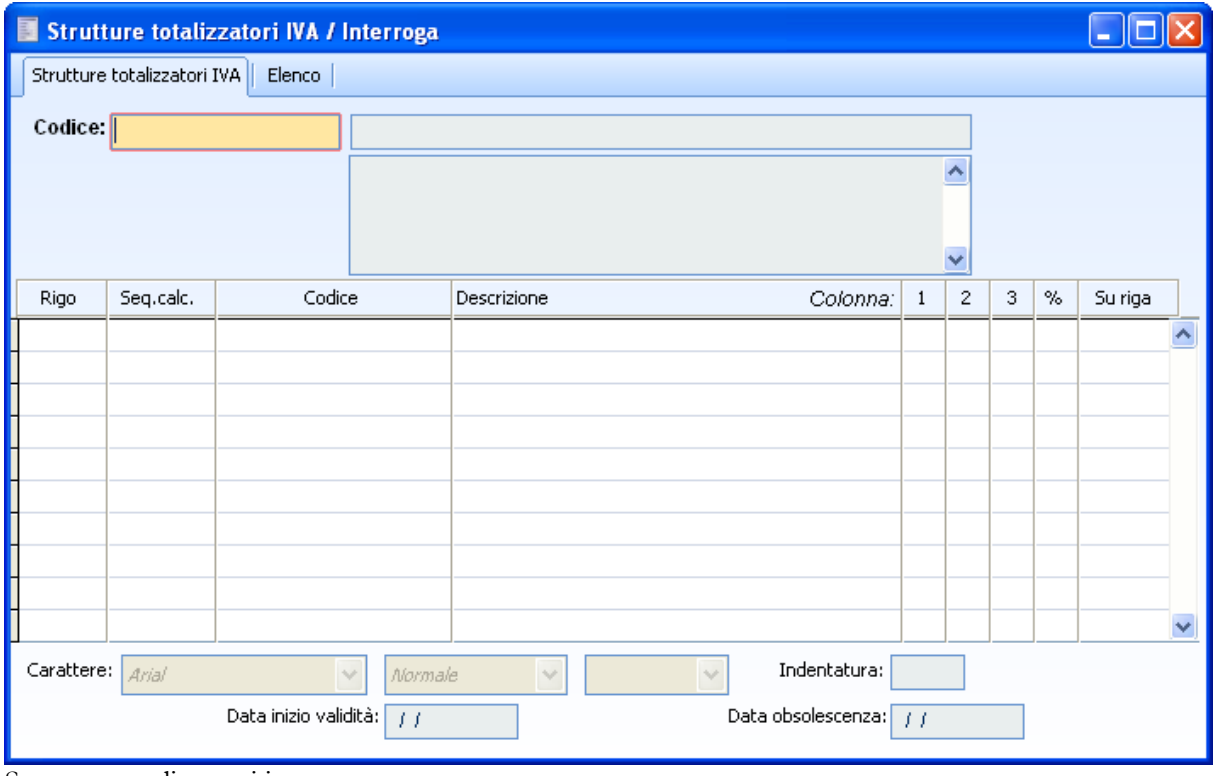

Strutture totalizzatori iva

Mentre i totalizzatori iva offrono all'utente la possibilità di costruire nuovi indicatori iva relativi a un certo intervallo temporale, attività e applicando dei filtri , le Strutture Totalizzatori Iva permettono di definire la visione di insieme, ossia consentono di specificare quali totalizzatori saranno contenute nella riclassificazione e quale sarà la rappresentazione visiva del Bilancio.

Si noti che, nonostante questa voce di menù sia fruibile, non è gestita la funzionalità Gestione Bilancio IVA alla quale la presente è propedeutica.

## **E** Codice

Codice alfanumerico che identifica la Struttura che si sta definendo e relativa descrizione.

#### **Rigo**

Indica il numero progressivo che identifica l'ordine di stampa delle singole voci all'interno della struttura

#### **Sequenza di calcolo**

E' un numero progressivo che identifica l'ordine con il quale i totalizzatori inseriti in struttura devono essere calcolate. Di solito questo numero coincide con il campo rigo.

#### **E** Codice

Codice della Voce di Bilancio da calcolare e stampare

#### **Descrizione**

Descrizione del Totalizzatore. Viene "letto" da quest'ultimo ma può essere modificata all'interno della struttura.

#### **Colonna**

Numero della colonna nella quale stampare il valore del Totalizzatore (la stampa suddivide i valori delle voci su tre colonne); se non viene selezionata alcuna colonna la voce non viene stampata.

#### **Percentuale**

Indica se la riga deve essere percentualizzata e, in caso affermativo, nei confronti di quale riga; se ad esempio la riga 20 viene percentualizzata nei confronti della riga 40, quest'ultima assumerà valore percentuale 100 e la riga 20 il valore in percentuale rispetto alla riga 40.

#### **Carattere, Tipo, Colore**

Questi campi permettono di definire per ogni riga il font da utilizzare per le stampe. La scelta è fra Arial e Times New Roman.

#### **Tipo carattere**

Per ogni riga è possibile definire il tipo di carattere (Normale, Grassetto o Corsivo).

#### **Colore**

Per ogni riga è possibile definire il colore (Nero, Blue o Rosso).

#### <span id="page-351-0"></span>**Indentatura**

A seconda del valore specificato in questo campo la riga (descrizione) viene indentata di un certo numero di posizioni.

# **Stampa totalizzatori iva**

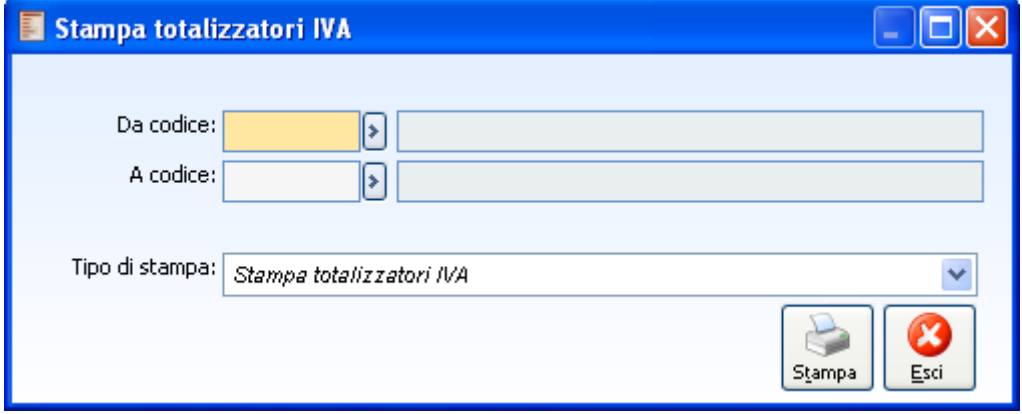

Stampa totalizzatori iva

Attraverso questa opzione di menu l'utente ha la possibilità di stampare i totalizzatori e l'indicazione delle formule in esse contenute.

# **Da codice a codice**

L'utente può selezionare il codice iniziale e finale dei codici dei totalizzatori di cui vuole avere una stampa con l'indicazione delle formule.

# **Modello comunicazione annuale dati iva**

L'obbligo di presentazione della **comunicazione annuale dati IVA** è stato istituito in applicazione delle disposizioni contenute nell'art. 8-bis del D.P.R. 22 luglio 1998, n. 322, introdotte dall'art. 9 del D.P.R. 7 dicembre 2001 n. 435, con l'intento di semplificare e razionalizzare ulteriormente gli adempimenti a carico dei contribuenti nel rispetto comunque degli obblighi comunitari.

Infatti, il nuovo adempimento, che ha cadenza annuale, si sostituisce all'obbligo, soppresso dall'art. 11 del citato D.P.R. n. 435 del 2001, di presentazione delle dichiarazioni periodiche IVA che dovevano invece essere presentate per ciascun periodo di liquidazione (mese o trimestre).

Il modello di comunicazione annuale dati IVA **deve essere presentato esclusivamente in via telematica**. È pertanto esclusa ogni altra modalità di presentazione.

Il modello deve essere presentato entro il mese di febbraio di ciascun anno e qualora il termine di presentazione della comunicazione scada di sabato, lo stesso è prorogato al primo giorno feriale successivo di presentazione.

Nel presente modello, estremamente semplificato, il contribuente deve sostanzialmente riportare l'indicazione complessiva delle risultanze delle liquidazioni periodiche (ovvero delle risultanze annuali per i contribuenti non tenuti a quest'ultimo adempimento), al fine di determinare l'IVA dovuta o a credito, senza tener conto delle eventuali operazioni di rettifica e di conguaglio (ad esempio calcolo definitivo del pro rata), oltre ad altri dati sintetici relativi alle operazioni effettuate nel periodo.

Si precisa inoltre che, ai fini della presente comunicazione, non rilevano le compensazioni effettuate nell'anno d'imposta, il riporto del credito IVA relativo all'anno precedente, i rimborsi infrannuali richiesti nonché la parte del credito IVA concernente l'anno d'imposta che il contribuente intende richiedere a rimborso.

Tali dati, infatti, rilevanti per la definitiva liquidazione dell'imposta, dovranno essere indicati esclusivamente nella relativa dichiarazione annuale, alle cui istruzioni può farsi comunque riferimento al fine di una corretta compilazione della presente comunicazione.

# **Modello comunicazione annuale dati iva - Sez I**

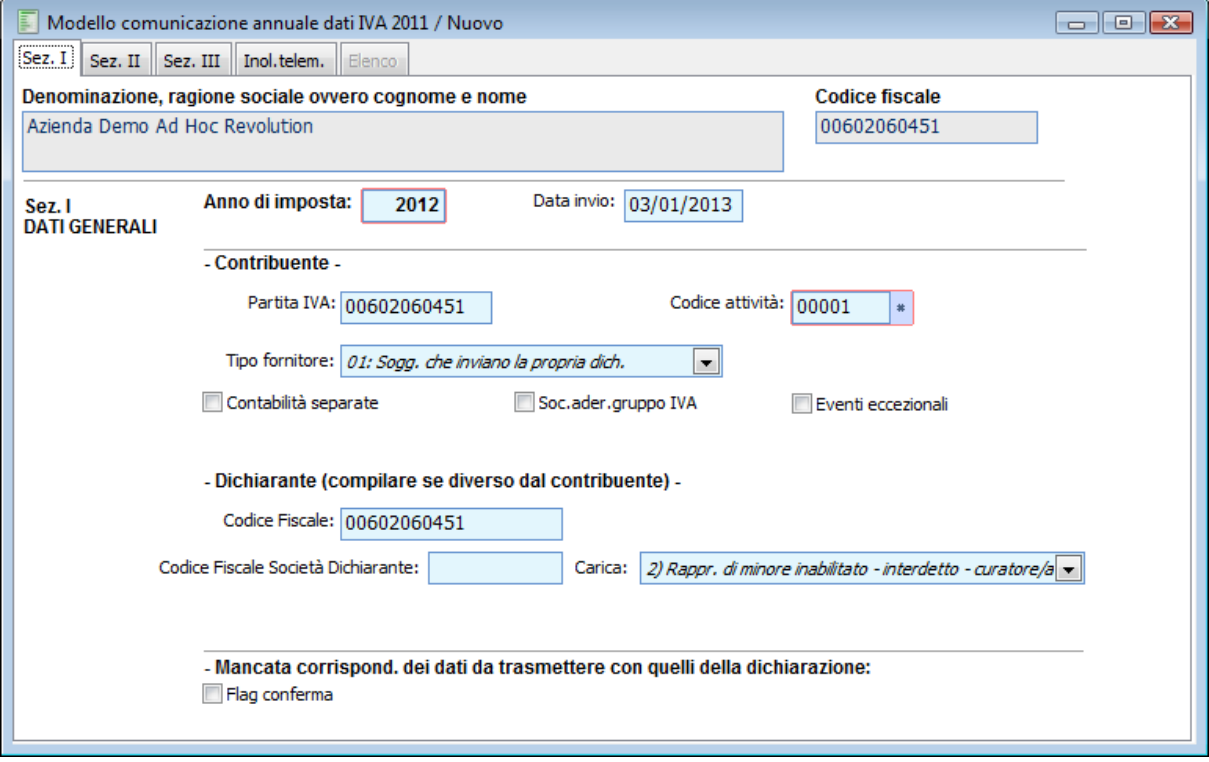

Modello comunicazione annuale dati iva - Sez I

Di seguito vengono riportate le sezioni relative alla maschera di comunicazione annuale dati IVA.

# **Sez. I - Dati di Carattere Generale**

#### **Denominazione, Ragione Sociale ovvero Cognome e Nome**

Questo campo viene valorizzato con la Ragione Sociale dell'Azienda indicata nei Dati Azienda, ovvero, se l'azienda è intestata ad una persona fisica, con Cognome e Nome del titolare (il primo definito nella scheda Titolari dei Dati Azienda).

#### **Codice Fiscale**

Viene valorizzato con il codice fiscale indicato nei Dati Azienda.

#### **Anno di Imposta**

Occorre indicare l'anno solare cui si riferisce la comunicazione annuale dati Iva. La procedura propone in automatico l'anno precedente a quello di ingresso nella procedura.

#### **Data di Invio**

Data di invio della trasmissione telematica. Entrando in caricamento della maschera, viene proposta la data di sistema.

## **Contribuente**

#### **Partita IVA**

Questo campo viene valorizzato con la Partita Iva indicata nei Dati Azienda.

#### **Codice Attività**

In questo campo obbligatorio deve essere indicato il codice dell'attività svolta in via prevalente (con riferimento al volume d'affari) desunto dalla classificazione delle attività economiche vigente al momento della presentazione del modello, disponibile presso gli uffici locali dell'Agenzia delle Entrate, presso gli sportelli self service e nel sito Internet del Ministero dell'Economia e delle Finanze www.finanze.it e dell'Agenzia delle entrate www.agenziaentrate.it.

E stata ampliata la dimensione del campo attività (da 5 a 6). Inoltre è possibile selezionare i codici alternativi delle attività iva.

Per quanto riguarda la valorizzazione di tale campo occorre specificare che:

se nei Parametri Iva è attivo il check Più attività , la procedura non inserisce nessun default;

se nei Parametri Iva non è attivo il check Più attività , la procedura valorizza tale campo con il codice attività principale o con il corrispondente codice attività alternativo valido alla data di invio della comunicazione annuale;

la procedura visualizza i primi 6 caratteri del codice attività alternativo partendo da sinistra: ad esempio: un codice attività tipo 12345678 diventa 123456;

il campo codice attività' risulta editabile con possibilità di inserimento direttamente nella maschera della comunicazione.

# **Tipo Fornitore**

 Questa combo box, valorizzata in base a quanto definito nei Parametri Iva nella scheda Dati Fornitore, rappresenta la tipologia del Fornitore incaricato per la presentazione della comunicazione annuale. I soggetti incaricati alla trasmissione telematica possono appartenere alle seguenti categorie:

 01 Soggetti che inviano la propria dichiarazione: soggetti che inviano le proprie dichiarazioni.

 10 - Altri Intermediari: Altri intermediari di cui all'art.3, comma 3 lett. a), b), c) ed e) del DPR 322/98.

#### **Contabilità Separate**

Attivare il check se il contribuente ha esercitato, nell'anno d'imposta cui si riferisce la comunicazione, più attività per le quali ha tenuto contabilità separate ai sensi dell'art. 36. Tale check deve essere inserito ovviamente, anche nell'ipotesi in cui il contribuente abbia gestito con contabilità separate due attività una delle quali risulti, in base a specifiche disposizioni normative, esonerata dalla presentazione della dichiarazione annuale IVA e, conseguentemente, anche dalla presente comunicazione.

#### **Società Aderente Gruppo IVA**

Il check deve essere attivato se la comunicazione è presentata da parte di un ente o società che si avvale della particolare procedura di liquidazione dell'IVA di gruppo di cui all'ultimo comma dell'art. 73. Questo check viene automaticamente attivato dalla procedura se nei Parametri Iva la combo box Tipo Liquidazione Iva di Gruppo è valorizzata con l'opzione Società controllata dal Gruppo.

#### **Eventi Eccezionali**

Occorre attivare il check qualora il termine di presentazione della presente comunicazione cada durante il periodo di sospensione dagli adempimenti previsto in dipendenza del verificarsi di un evento eccezionale.

#### **Dichiarante**

I campi di questa sezione devono essere compilati soltanto nel caso in cui il dichiarante (colui che sottoscrive la comunicazione) sia un soggetto diverso dal contribuente cui si riferisce la comunicazione. I campi che compongono il quadro sono sempre editabili eccetto il caso in cui l'azienda sia persona fisica; tuttavia con apposito flag ( Modifica Dichiarante) vengono resi editabili.

#### **Modifica Dichiarante**

Se attivato vengono resi editabili i campi relativi alla sezione Dichiarante anche se l'azienda è persona fisica.

#### **Codice Fiscale**

Deve essere indicato il codice fiscale del dichiarante persona fisica che sottoscrive la dichiarazione. Viene valorizzato con quello definito nei Parametri Iva nella scheda Principale.

#### **Codice Fiscale dichiarante non registrato**

Il codice fiscale del dichiarante deve essere registrato in anagrafe tributaria; la non registrazione comporta lo scarto della dichiarazione in fase di accettazione.

Tuttavia è comunque possibile procedere alla trasmissione telematica della dichiarazione provvedendo ad impostare il campo 45 del record B Flag codice fiscale non registrato in anagrafe.

L'attivazione di questo check (presente nella sezione 1 della comunicazione 2008) valorizza a 1 il campo 18, posizione 1843 del record di tipo B mentre la non attivazione valorizza tale posizione a 0.

#### **Codice Carica**

Carica del soggetto delegato alla presentazione della dichiarazione Iva periodica. Viene valorizzato automaticamente in base a quanto definito nei Parametri Iva nella scheda Principale.

#### **Codice Fiscale Società Dichiarante**

Nell'ipotesi in cui il dichiarante sia una società che presenta la dichiarazione IVA per conto di un altro contribuente, deve essere compilato anche il presente campo indicando, nell'apposito spazio, il codice di carica corrispondente al rapporto intercorrente tra la società dichiarante e il contribuente. In tale ipotesi rientrano, ad esempio, la società nominata rappresentante fiscale da un soggetto non residente, ai sensi dell'art. 17, secondo comma, la società che indica il codice carica 9 in qualità di società beneficiaria (di società scissa) o di società incorporante (di società incorporata), la società che presenta la dichiarazione in qualità di rappresentante negoziale del contribuente.

# **Mancata Corrispondenza dei Dati da Trasmettere con quelli della Dichiarazione**

#### **Conferma**

Se attivato significa che esiste una mancata corrispondenza dei dati da trasmettere con quelli risultanti dalla comunicazione annuale dati IVA.

# **Modello comunicazione annuale dati iva - Sez II**

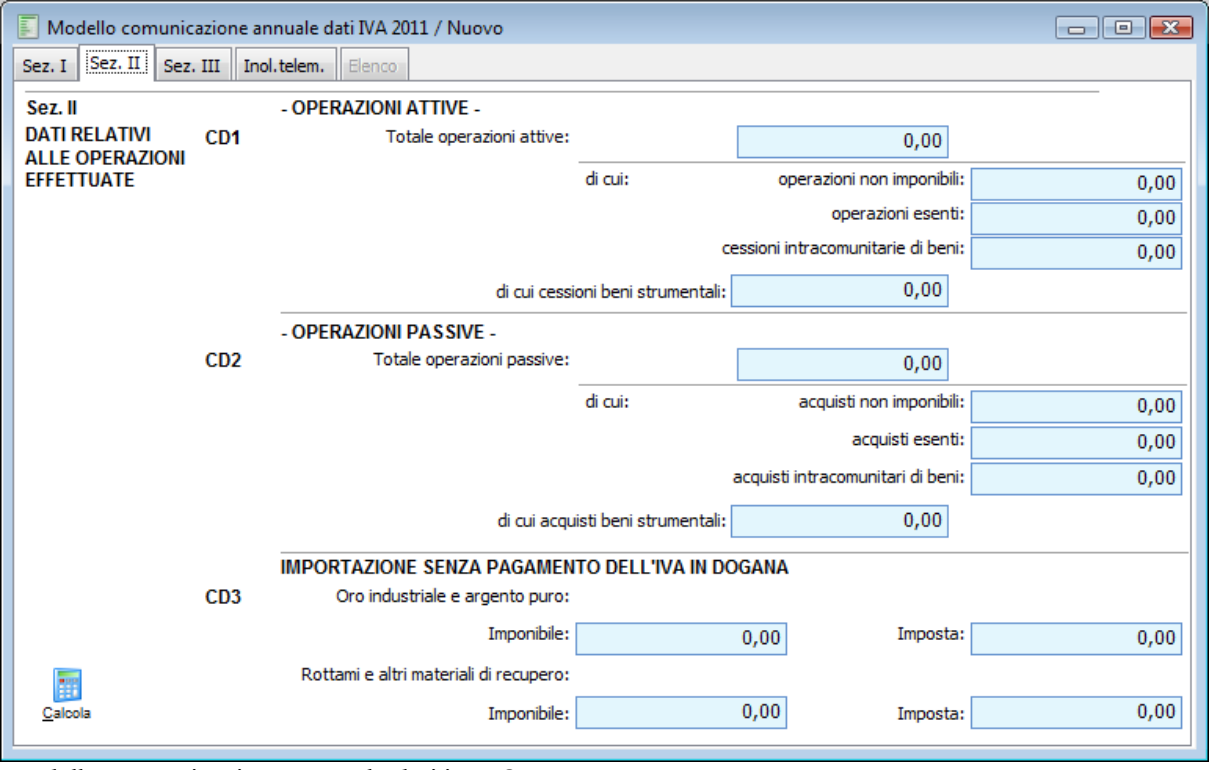

Modello comunicazione annuale dati iva - Sez II

#### **Sezione II - Dati Relativi alle Operazioni Effettuate**

In questa sezione vengono riportati i dati relativi alle operazioni attive e passive che l'azienda ha effettuato durante l'anno precedente comprese eventuali Importazioni di Oro e Argento senza pagamento dell'Iva alla Dogana.

*Per compilare in maniera corretta i campi relativi all'ammontare complessivo delle operazioni non imponibili, esenti, cessioni/acquisti intracomunitari***,** *prima di effettuare la stampa occorre impostare in modo opportuno i campi presenti nell'anagrafica dei codici Iva relativi alla Comunicazione Annuale dati IVA.*

#### **Operazioni Attive - CD1**

#### **Totale Operazioni Attive - Rigo CD1, campo 1**

Deve essere indicato l'ammontare complessivo, al netto dell'IVA, delle operazioni attive (cessioni di beni e prestazioni di servizi) all'interno, intracomunitarie e di esportazioni, effettuate nel periodo di riferimento, comprese quelle ad esigibilità differita, rilevanti agli effetti dell'IVA (imponibili, non imponibili, esenti, ad aliquota zero), annotate nel registro delle fatture emesse o in quello dei corrispettivi o comunque soggette a registrazione, ad esclusione di quelle esenti effettuate dai soggetti che si sono avvalsi della dispensa dagli adempimenti di cui all'art. 36-bis.

Nel rigo vanno compresi anche i corrispettivi delle prestazioni di servizi intracomunitari di cui all'art. 40, commi 4-bis, 5, 6 e 8 del D.L. n. 331/1993, rese da prestatore nazionale a committente

#### comunitario

# **Di cui - Operazioni non Imponibili - Rigo CD1, campo 2**

Deve essere indicato l'ammontare complessivo delle operazioni non imponibili già comprese nel campo 1 del medesimo rigo:

 Esportazioni e altre operazioni non imponibili, che possono concorrere alla formazione del plafond di cui all'art. 2, comma 2, della legge 18 febbraio 1997, n. 28 ad eccezione delle operazioni intracomunitarie di cui le mere cessioni di beni devono essere indicate nel successivo campo 4.

 Operazioni non imponibili effettuate nei confronti di esportatori che abbiano presentato la dichiarazione di intento;

 Altre operazioni qualificate non imponibili che non concorrono alla formazione del plafond, tra cui si ricorda, ad esempio la parte non imponibile dei corrispettivi relativi ad operazioni rientranti nel regime del margine di cui al citato D.L. n. 41/1995 (beni usati, ecc.).

### **Di cui - Operazioni Esenti - Rigo CD1, campo 3**

In questo campo viene indicato l'ammontare, già compreso nel campo 1 del medesimo rigo, delle operazioni esenti di cui all'art. 10 e delle operazioni dichiarate esenti da altre disposizioni.

I contribuenti per i quali ha avuto effetto, per l'anno cui si riferisce la comunicazione, la dispensa di cui all'art. 36 - bis dagli obblighi di fatturazione e di registrazione relativamente alle operazioni esenti, devono comunque indicare in questo campo esclusivamente l'ammontare delle operazioni di cui ai numeri 11, 18 e 19 dell'art. 10, per le quali resta in ogni caso fermo l'obbligo di fatturazione e registrazione.

## **Di cui - Cessioni Intracomunitarie di Beni - Rigo CD1, campo 4**

In questo campo viene indicato l'ammontare complessivo delle cessioni intracomunitarie di beni non imponibili già comprese nel campo 1 del medesimo rigo, annotate nel registro delle fatture emesse (art. 23) o in quello dei corrispettivi (art. 24). Si pone in evidenza che in tale rigo non devono essere compresi i corrispettivi delle prestazioni di servizi intracomunitarie già inclusi nel campo 1 nonché, ovviamente, gli acquisti intracomunitari, ancorché annotati nei registri anzidetti.

Nel rigo sono comprese anche le cessioni intracomunitarie di oro industriale e argento puro, nonché le cessioni intracomunitarie di oro da investimento.

#### **Operazioni Passive - CD2**

#### **Totale Operazioni Passive - Rigo CD2, campo 1**

In questo campo viene indicato l'ammontare complessivo, al netto dell'imposta, degli acquisti all'interno, intracomunitari e delle importazioni rilevanti agli effetti dell'IVA, relativi a beni e servizi, risultanti dalle fatture e dalle bollette doganali di importazione annotate nell'anno di riferimento o soggette a registrazione nei termini previsti dalle specifiche disposizioni compresi quelli ad esigibilità differita sul registro degli acquisti di cui all'art. 25 ovvero su altri registri previsti da disposizioni riguardanti particolari regimi.

#### **Di cui - Acquisti non Imponibili - Rigo CD2, campo 2**

In questo campo viene indicato l'ammontare complessivo degli acquisti non imponibili già compresi nel campo 1 del medesimo rigo:

- Acquisti all'interno e importazioni effettuati senza pagamento dell'imposta, con utilizzo del plafond di cui all'art. 2, comma 2, della legge 18 febbraio 1997, n. 28;
- Acquisti all'interno oggettivamente non imponibili, effettuati senza utilizzo del plafond.

Nel rigo non sono comprese le operazioni intracomunitarie non imponibili, di cui solo gli acquisti di beni devono invece essere indicati nel successivo campo 4.

#### **Di cui - Acquisti Esenti - Rigo CD2, campo 3**

In questo campo viene indicato l'ammontare, già compreso nel campo 1 del medesimo rigo, degli acquisti all'interno esenti (art. 10 D.P.R. n. 633/1972 e art. 6, L. n. 133 del 1999), delle importazioni non soggette all'imposta (art. 68, esclusa lett. a) nonché delle importazioni di oro da investimento. Nel presente rigo non è compreso l'ammontare degli acquisti intracomunitari esenti (art. 42, comma

1, D.L. n. 331/1993) compresi quelli di oro da investimento, da ricomprendere invece, nel successivo campo 4.

#### **Di cui - Acquisti Intracomunitari di Beni - Rigo CD2, campo 4**

In questo campo viene indicato l'ammontare complessivo degli acquisti intracomunitari di beni già compresi nel campo 1 del medesimo rigo, inclusi quelli effettuati senza pagamento dell'imposta, con utilizzo del plafond di cui all'art. 2, comma 2, della legge 18 febbraio 1997, n. 28. Si precisa che nel rigo sono anche compresi:

Gli acquisti intracomunitari di oro industriale e argento puro, nonché gli acquisti

intracomunitari di oro da investimento (esenti da IVA);

Gli acquisti intracomunitari di rottami e altri materiali di recupero.

 Gli acquisti intracomunitari non imponibili (art. 42, comma 1 del D.L. n. 331/1993) compresi quelli di cui all'art. 40, comma 2, dello stesso decreto legge (triangolare comunitaria con intervento dell'operatore nazionale in qualità di cessionario-cedente).

Nel rigo non viene compreso l'ammontare degli acquisti di servizi intracomunitari, già incluso nel campo 1 del medesimo rigo.

#### **Importazione di Oro Industriale ed Argento Puro Senza Pagamento dell'IVA in Dogana - CD3**

#### **Imponibile - Imposta - CD3**

Nei campi imponibile e imposta sono comprese, rispettivamente, l'imponibile e l'imposta relativamente alle importazioni di materiale d'oro, di prodotti semilavorati in oro e le importazioni d'argento puro già comprese nel rigo CD2, campo 1, per le quali, in applicazione della Sesta Direttiva CEE (art. 23) e della normativa nazionale di attuazione (legge n. 7 del 17 gennaio 2000), l'imposta non viene versata in dogana, ma assolta mediante contemporanea annotazione della bolletta doganale nei registri di cui agli artt. 23 (o 24) e dell'art. 25.

L'imponibile e l'imposta relativi alle importazioni di tali beni vanno evidenziati nel rigo CD3, rispettivamente nella prima e nella seconda colonna. Inoltre, l'imposta relativa alle medesime operazioni va inclusa nel rigo CD4 come IVA esigibile (risultante dal registro delle fatture emesse o dei corrispettivi), e nel rigo CD5, come imposta detraibile (risultante dal registro degli acquisti).

#### **Rottami e Altri Materiali di Recupero**

Nei campi imponibile e imposta di Rottami e altri Materiali di Recupero sono comprese, rispettivamente, l'imponibile e l'imposta relativamente alle importazioni e importazioni Intra di rottami e altri materiali di recupero già comprese nel rigo CD2, campo 1, in applicazione cui all'art. 74, commi 7 e 8 (Reverse Charge).

#### **Calcola**

Premere questo bottone per procedere al calcolo e alla conseguente valorizzazione dei dati relativi alle operazioni effettuate. Per visualizzare i dati occorrerà premere OK al messaggio che compare a video. **Terminata procedura Calcolo importi.**
### **Modello comunicazione annuale dati iva - Sez III**

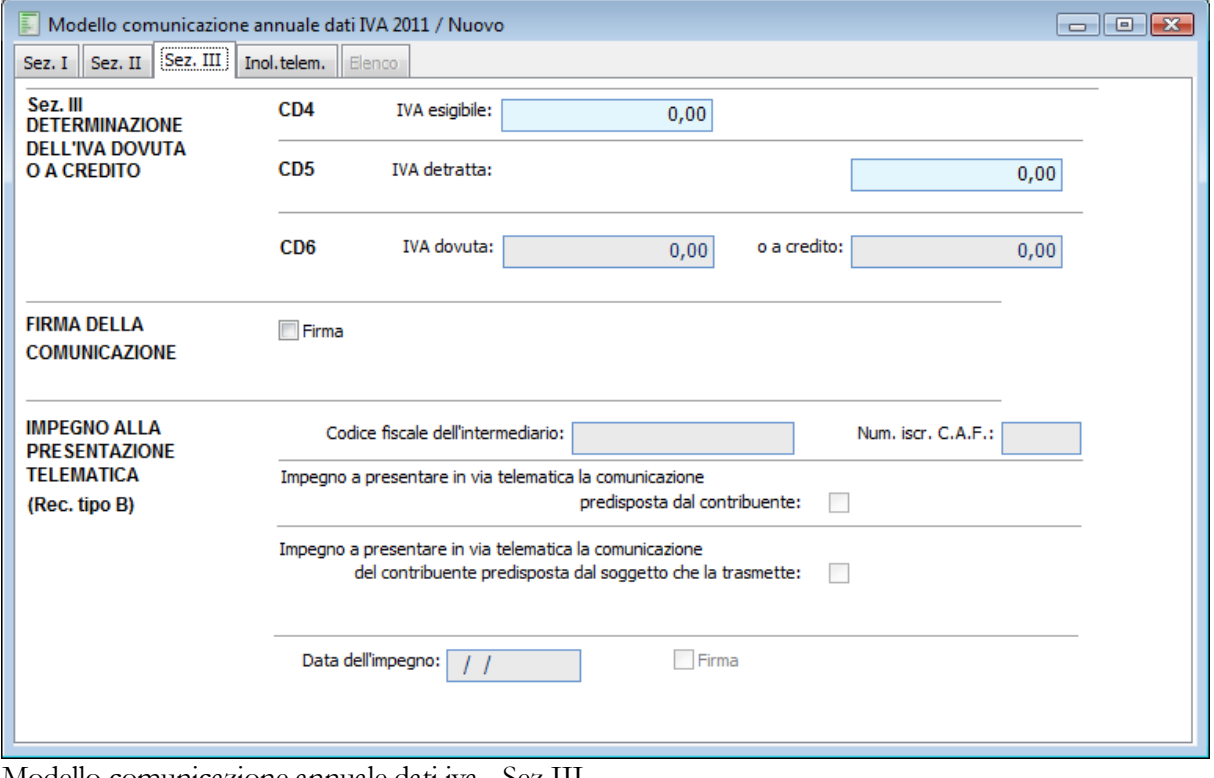

Modello comunicazione annuale dati iva - Sez III

### **Sezione III - Determinazione dell'IVA Dovuta o a Credito**

### **Iva Esigibile - CD4**

In questo campo viene indicato l'ammontare dell'IVA esigibile, relativa alle operazioni effettuate nel periodo di riferimento, per le quali si è verificata l'esigibilità, ovvero relativa ad operazioni effettuate in precedenza per le quali l'imposta è diventata esigibile nel periodo di competenza, annotate nel registro delle fatture emesse ovvero dei corrispettivi.

Per la compilazione del presente rigo da parte dei contribuenti che adottano particolari regimi di determinazione dell'imposta si rimanda alle istruzioni fornite a pagina 9.

### **Iva Detratta - CD5**

In questo campo occorre indicare l'ammontare dell'IVA detraibile relativa agli acquisti registrati per i quali viene esercitato il diritto alla detrazione nel periodo di riferimento.

### **IVA Dovuta - CD6, campo 1**

In questo campo viene indicato l'ammontare dell'IVA a debito risultante dalla differenza tra gli importi indicati ai righi CD4 e CD5.

### **O a Credito - CD6, campo 2**

In questo campo viene indicato l'ammontare dell'IVA a credito risultante dalla differenza tra gli importi indicati ai righi CD5 e CD4.

### **Firma della Comunicazione**

### **Firma**

La firma va apposta nell'apposito riquadro, in forma leggibile, da parte del contribuente o da chi ne ha la rappresentanza legale o negoziale, o da uno degli altri soggetti dichiaranti indicati nella tabella Codici carica.

L'attivazione o meno di questo check valorizza, rispettivamente, a 1 o a 0 il campo 35 posizione 401 del record B sul file generato per l'invio telematico.

### **Impegno alla Presentazione Telematica - Rec. Tipo B**

Il riquadro, per quanto riguarda il Codice Fiscale dell'Intermediario e il Numero di Iscrizione al C.A.F. viene in automatico compilato con i dati relativi all'intermediario, letti dai Parametri Iva nella scheda Fornitore.

### **Codice Fiscale dell'Intermediario**

Codice fiscale del fornitore, azienda o intermediario che effettua la trasmissione telematica della Comunicazione Annuale.

### **Numero Iscrizione al C.A.F.**

Numero d'iscrizione all'albo di appartenenza, nel caso in cui l'intermediario sia un C.A.F.

### **Impegno a Presentare in via Telematica la Comunicazione Predisposta dal Contribuente**

Questo check va attivato se la comunicazione è stata predisposta dal contribuente.

### **Impegno a Trasmettere in via Telematica la Comunicazione del Contribuente Predisposta dal Soggetto che la Trasmette**

Questo check va attivato se la comunicazione è stata predisposta da chi effettua l'invio.

### **Data dell'Impegno**

Questo campo, valorizzato in automatico con la data di ingresso alla procedura, rappresenta il giorno, mese, anno di assunzione dell'impegno a trasmettere la comunicazione.

### **Firma**

La firma va apposta nell'apposito riquadro, in forma leggibile, da parte dell'intermediario. L'attivazione o meno di questo check valorizza, rispettivamente, a 1 o a 0 il campo 41 posizione 433 del record B sul file generato per l'invio telematico.

### **Modello comunicazione annuale dati iva - Inol. telem**

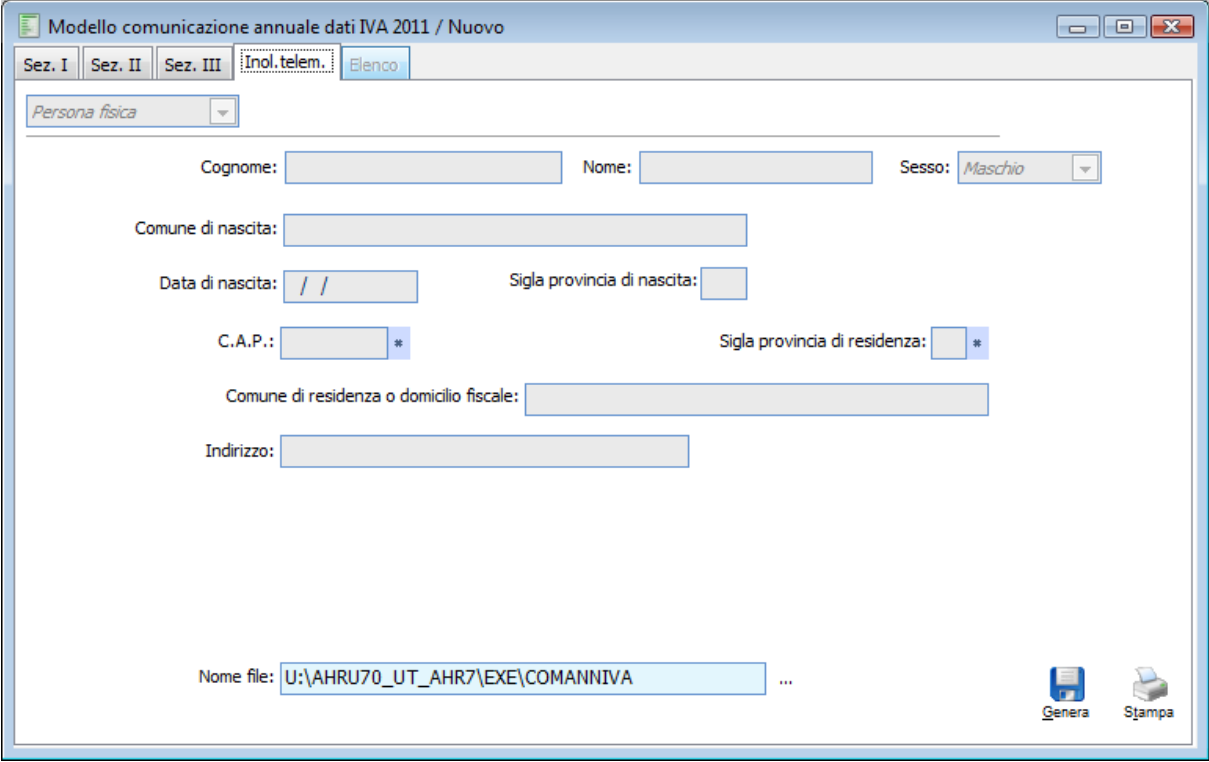

Modello comunicazione annuale dati iva - Inol. telem

I campi inseriti in questa scheda vengono automaticamente valorizzati secondo quanto impostato nei Parametri Iva. I dati saranno relativi a persona fisica o ad altri soggetti in base all'attivazione o meno del check Persona Fisica nei Dati Fornitore: i campi successivi vengono valorizzati di conseguenza (con i dati della persona fisica o con quelli della sede legale oltre a quelli della Residenza Anagrafica o Domicilio Fiscale).

### **Nome File**

In questo campo viene proposto percorso e nome file da inviare telematicamente. Selezionando il bottone a fianco è possibile impostare un percorso e un nome file diverso da quello impostato di default.

### **Genera**

Premere questo bottone per generare il file relativo alla trasmissione telematica. Se si risponde affermativamente al messaggio che compare a video, l'inoltro telematico sarà definitivo ovvero non saranno più modificabili i campi delle varie sezioni.

**Scrittura del file C:\PROGRAMMI\AHR\EXE\COMANNIVA terminata con successo. Si vuole rendere definitivo l'inoltro telematico?**

### **Stampa**

Premere questo bottone per procedere alla stampa in PDF della Comunicazione Annuale Dati Iva.

# **Stampa acconto iva**

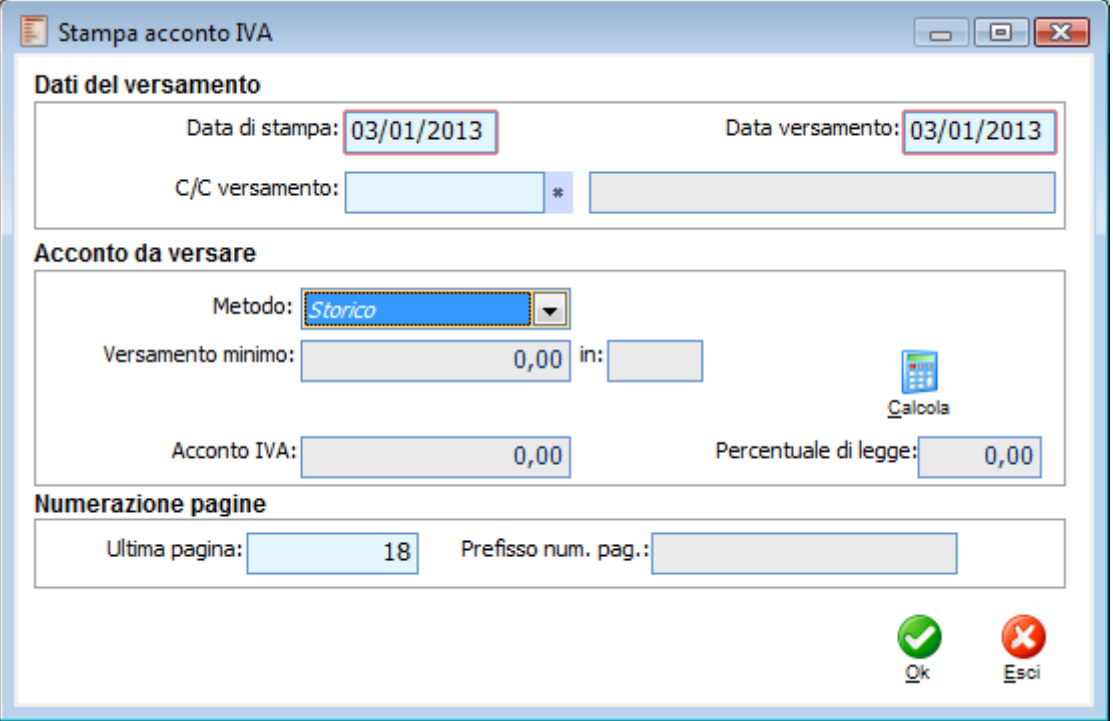

Stampa acconto iva

Ad hoc Revolution permette di calcolare l'acconto Iva secondo i tre seguenti metodi:

- Storico (o Proporzionale);
- Operazioni Effettuate;
- Altro (quando si vuole utilizzare un metodo differente da quelli previsti).

La stampa dell'acconto Iva viene effettuata sul registro Iva principale dell'attività indicata nei parametri Iva (Ultima pagina e Prefisso Numerazione Pagine vengono quindi valorizzati automaticamente in base ai valori presenti nella tabella Attività per questo registro).

La maschera dell'Acconto Iva, permette di confermare l'elaborazione. Nel campo Data di Stampa viene riportata la data di sistema (comunque modificabile).

### **Dati del Versamento**

### **Data di Stampa**

Viene impostata di default la data di ingresso alla procedura, con possibilità di modifica.

### **Data di Versamento**

Viene impostata di default la data di ingresso alla procedura, con possibilità di modifica.

#### **C/C Versamento**

In questo campo deve essere selezionato il conto banca utilizzato per il versamento dell'acconto.

### **Acconto da Versare**

### **Metodo**

In questa sezione è possibile scegliere quale metodo utilizzare per il calcolo dell'acconto. La scelta di un'opzione piuttosto che di un'altra comporta la visualizzazione o meno di determinati campi. Quello relativo al Versamento minimo è valorizzato automaticamente in base a quanto impostato nei Parametri Iva.

### **Metodo Storico**

ad hoc Revolution gestisce l'elaborazione con il metodo Proporzionale (o Storico) dell'Acconto IVA relativo all'ultimo periodo Iva dell'anno. Attualmente deve essere versato entro il 27 dicembre di ciascun anno per un importo pari al 88% dell'Iva dovuta relativa all'ultimo periodo dell'anno precedente. Percentuale e Valuta per i calcolo vengono definiti nell'archivio Parametri IVA. Premendo il bottone Calcola viene applicata la percentuale dell'88% all'Iva dovuta sulla liquidazione dell'ultimo periodo dell'anno precedente.

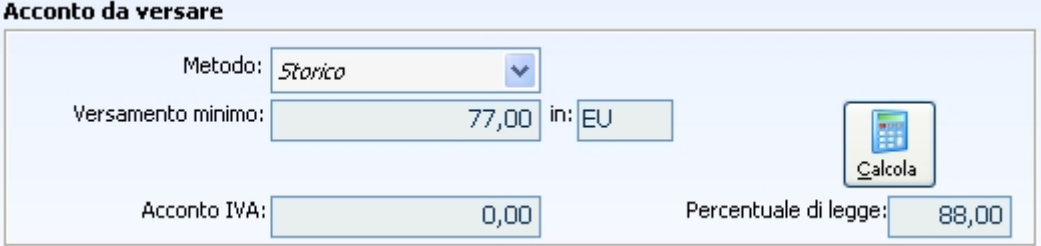

Metodo Storico Acconto da versare

### **Metodo Operazioni Effettuate**

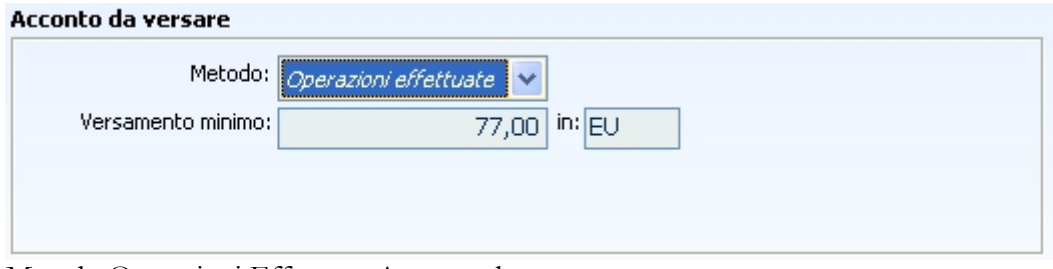

Metodo Operazioni Effettuate Acconto da versare

Secondo tale metodo l'acconto da versare entro il 27 dicembre di ciascun anno (attualmente), può essere calcolato in base alle operazioni effettuate e di competenza dell'ultimo periodo dell'anno. Ai fini del calcolo dell'acconto il programma considera:

Iva a debito risultante dalla somma delle:

operazioni registrate dall'1/12 al 20/12 per i mensili o dall'1/10 al 20/12 per i trimestrali (compresi gli acquisti intracomunitari);

operazioni da registrare dall'1/12 al 20/12 per i mensili o dall'1/10 al 20/12 per i trimestrali (compresi gli acquisti intracomunitari);

operazioni effettuate dall'1/11 al 20/12, anche se non sono ancora state emesse e/o registrate le relative fatture (comprese quelle intracomunitarie);

Iva a credito risultante da:

operazioni di acquisto e di importazione registrate dal 1/12 al 20/12 per i contribuenti mensili o dal 1/10 al 20/12 per i trimestrali compresi gli acquisti intracomunitari computati a debito.

Di fatto, il programma simula la liquidazione IVA del periodo, considerando tre tipologie di movimenti:

 Operazioni attive e passive registrate in Primanota dall'inizio dell'ultimo periodo IVA fino al 20/12 (in base alla data di competenza IVA trimestrale o mensile);

 Operazioni attive e passive da registrare presenti su documenti attivi e passivi da contabilizzare (dall'inizio dell'ultimo periodo IVA fino al 20/12, in base alla data di competenza IVA). I documenti da considerare sono le **Fatture e Note di Credito di vendita e di acquisto**. Vengono esclusi i Corrispettivi;

 Operazioni attive effettuate dall'1/11 al 20/12, in base alla data di competenza IVA. In questo caso il programma deve considerare i **Documenti di Trasporto di vendita** per i quali non è stata ancora emessa fattura. Tuttavia, poiché sul DDT non è conosciuto il registro IVA che sarà utilizzato per la contabilizzazione e poiché l'imponibile e l'IVA effettivi dipendono dal modo in cui i DDT saranno raggruppati in fattura differita, occorre effettuare la seguente precisazione:

*Le OPERAZIONI ATTIVE EFFETTUATE vengono determinate in base alla presenza di documenti contabilizzabili in stato Provvisorio (fatture e note di credito). Al fine di far rientrare nel calcolo i DDT da fatturare, occorrerà predisporre un Piano di Fatturazione in status Provvisorio.*

Le tre tipologie di operazione rappresentano l'input della funzione di calcolo dell'acconto IVA che viene determinato dalla differenza tra IVA a Debito (sulle Vendite) e IVA a Credito (sugli Acquisti), sempre che risulti essere maggiore dell'importo minimo da versare specificato nei parametri IVA (attualmente pari a 103,29  $\epsilon$ )

### **Metodo Altro**

Con questa opzione è possibile definire un metodo alternativo rispetto a quelli attualmente previsti. In questo caso l'utente dovrà inserire manualmente sia la descrizione del metodo utilizzato sia l'importo da versare come Acconto Iva.

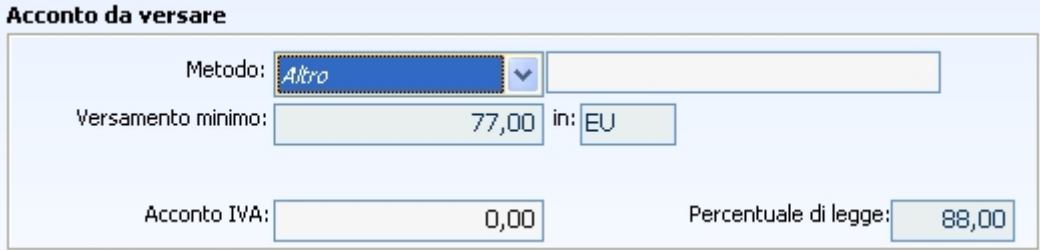

Metodo Altro Acconto da versare

### **Numerazione Pagine**

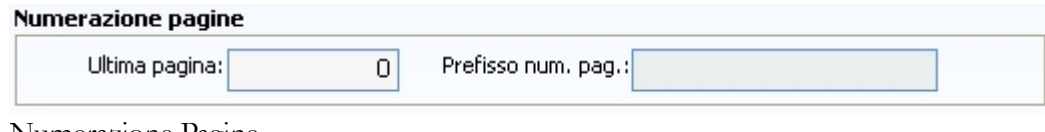

Numerazione Pagine

#### **Ultima Pagina**

Rappresenta l'ultima pagina stampata in definitiva (campo modificabile) del registro Iva sul quale deve essere riportata la stampa dell'acconto Iva (registro principale dell'attività indicata nei parametri Iva).

### **Prefisso Numerazione Pagine**

E' un campo non editabile che viene valorizzato in base al prefisso della numerazione delle pagine del

registro Iva sul quale deve essere stampato l'acconto (registro principale dell'attività indicata nei parametri Iva).

### **个OK**

Premendo il bottone OK è possibile visualizzare direttamente la maschera di stampa se il metodo utilizzato è Altro o Storico. Se invece si è optato per il metodo Operazioni Effettuate, sarà aperta una seconda maschera ove viene riepilogata l'Iva a debito ed a credito per tipologia di operazione (registrate, da registrare ed effettuate) e le eventuali variazioni all'imposta calcolate automaticamente (credito/debito del periodo precedente) oppure imputate dall'utente (Variazioni di Imposta, Iva non Versata/in eccesso, Credito Iva Annuale Compensabile, Crediti Speciali).

### **Riepilogo acconto IVA**

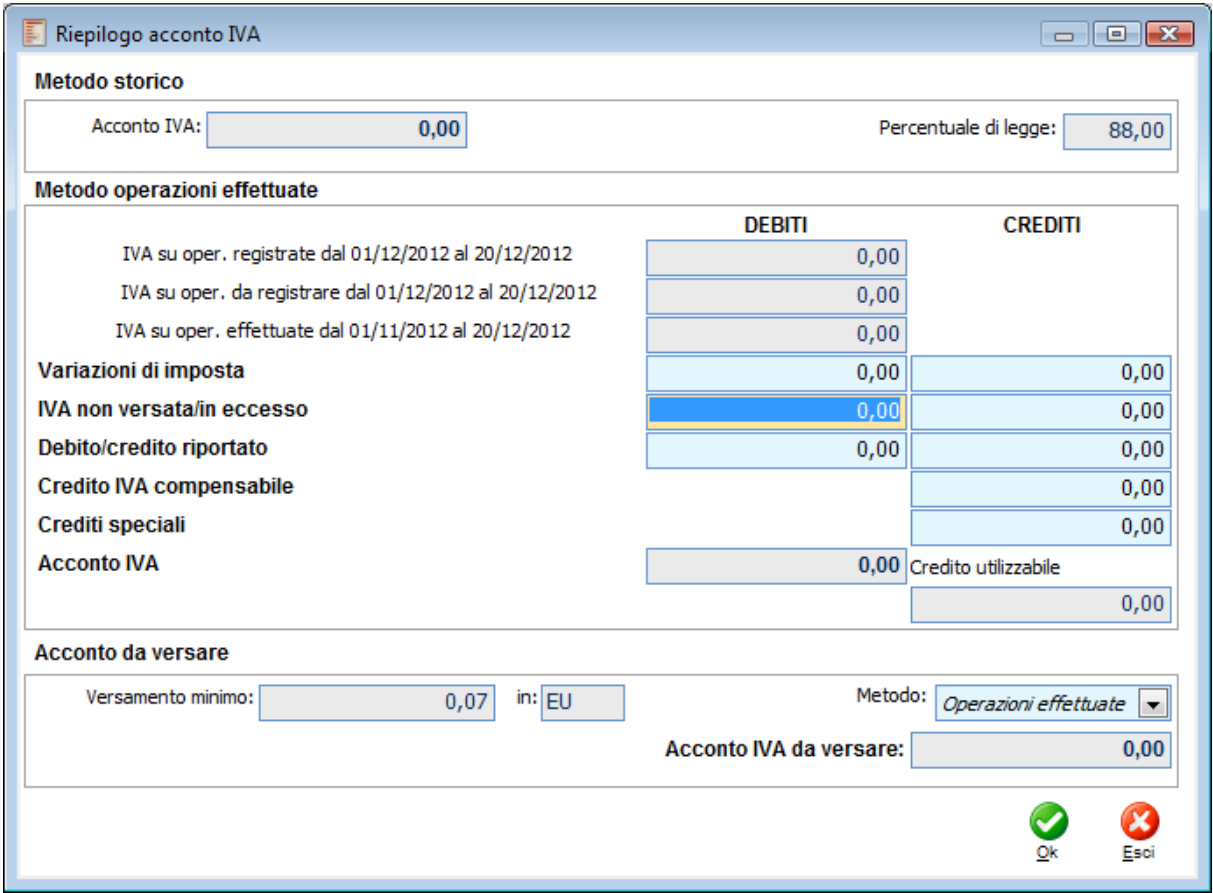

Riepilogo acconto IVA

Nella stessa maschera viene presentato anche l'Acconto calcolato in base al metodo Storico: l'utente ha così la possibilità di decidere il metodo più conveniente. A questo punto, nel caso venga confermata la stampa con il metodo delle Operazioni Effettuate, sarà proposto un report comprendente i dati presenti sulla liquidazione Iva simulata.

### **Metodo Storico**

### **Acconto IVA**

Importo dell'Acconto calcolato con il metodo storico (attualmente 88% su Iva dovuta nell'ultimo periodo dell'anno precedente).

### **Percentuale di Legge**

Percentuale prevista per il calcolo dell'acconto con il suddetto metodo. Tale percentuale deve essere impostata nei parametri Iva.

### **Metodo Operazioni Effettuate**

### **Iva su Opererazioni Registrate dal 01/12/2012 al 20/12/2012**

In questo campo viene riepilogata l'Iva a debito o a credito risultante **dalle operazioni attive e passive registrate** in **Primanota** dall'inizio dell'ultimo periodo IVA (1/10 o 1/12) al 20/12 (in base alla data di competenza IVA trimestrale o mensile).

### **Iva su Operazioni Da Registrare dal 01/12/2012 al 20/12/2012**

In questo campo viene riepilogata l'Iva a debito o a credito risultante dalle **operazioni attive e passive da registrare** presenti su **documenti attivi e passivi da contabilizzare** (dall'inizio dell'ultimo periodo IVA - 1/10 o 1/12 - al 20/12 -, in base alla data di competenza IVA). I documenti da considerare sono le **Fatture e Note di Credito di vendita e di acquisto**. Vengono esclusi i Corrispettivi.

### **Iva su Operazioni Effettuate dal 01/11/2012 al 20/12/2012**

In questo campo viene riepilogata l'Iva a debito o a credito risultante dalle **Operazioni attive effettuate** dall'1/11 al 20/12, in base alla data di competenza IVA.

In questo caso devono essere considerati i **Documenti di Trasporto di vendita** per i quali non è stata ancora emessa fattura. Tuttavia, visto che sui DDT non è conosciuto il registro IVA che sarà utilizzato per la contabilizzazione e poiché imponibile e IVA effettivi dipendono dal modo in cui i DDT saranno raggruppati in fattura differita, le operazioni attive effettuate vengono determinate in base ai documenti contabilizzabili (fatture e note di credito) in stato Provvisorio: occorrerà predisporre un Piano di Fatturazione Provvisorio al fine di considerare correttamente anche le operazioni non ancora fatturate.

### **Variazioni di Imposta**

Nel campo vengono riportate le variazioni d'imposta riguardanti periodi dello stesso anno (es: per ravvedimento) qualora le suddette variazioni non risultino già comprese nei precedenti campi (es: perché effettuate con note di rettifica ai sensi dell'art. 26). Questo campo risulta editabile da parte dell'utente.

Se le variazioni consistono in aumento del debito o in diminuzione del credito IVA riportato da periodi precedenti, vanno indicate nella colonna dei Debiti. Se in diminuzione del debito o in aumento del credito annuale (ad esempio, maggiore percentuale di detrazione risultante dal ricalcolo del *prorata* eseguito in sede di dichiarazione annuale) vanno invece riportate nella colonna dei Crediti.

Nella particolare ipotesi in cui il contribuente intenda estromettere dalla contabilità IVA (per la compensazione con altri tributi, contributi o premi) una parte del credito IVA compensabile precedentemente computato in detrazione IVA, deve in tal caso comprendere nella colonna dei Debiti il relativo importo.

### **Iva non Versata**

Nel rigo deve essere riportata l'imposta da versare già indicata (nel campo Credito Iva Compensabile) in una liquidazione periodica presentata precedentemente per lo stesso anno solare e non versata, al fine di regolarizzare l'omesso versamento. Nell'importo devono essere conteggiati anche gli interessi relativi a tale ravvedimento. Questo campo risulta editabile da parte dell'utente.

### **Debito/Credito Riportato**

*Colonna dei Debiti:* eventuale importo a debito non versato nel periodo precedente in quanto non superiore a quanto specificato nei parametri Iva come Versamento Minimo (attualmente 25,82 Euro).

*Colonna dei Crediti:* ammontare dell'IVA a credito risultante dalla liquidazione del mese o trimestre precedente dello stesso anno solare.

### **Credito Iva Compensabile**

Ammontare del credito IVA compensabile, ai sensi del D. Lgs. n. 241, che viene portato in detrazione nella liquidazione del periodo. In tale rigo deve essere indicato l'intero credito (o parte di esso) risultante dalla dichiarazione dell'anno precedente, anche se superiore al debito d'imposta del periodo, qualora il contribuente decida di computarlo in detrazione.

Impostando un valore in questo campo, sul piede della maschera viene evidenziato l'importo massimo utilizzabile (riportato dall'archivio Credito IVA Anno Precedente).

### **Crediti Speciali**

Ammontare dei particolari crediti d'imposta utilizzati nel periodo di riferimento a scomputo del versamento, esclusi quelli la cui compensazione avviene direttamente nel modello di pagamento unificato (F24).

### **Acconto Iva**

Ammontare dell'acconto Iva dato dalla differenza tra Importi a debito e Importi a credito delle tipologie di operazioni precedenti.

### **Credito Utilizzabile**

Ammontare del credito Iva utilizzabile dell'anno precedente. Questo campo non è editabile in quanto viene letto da quanto specificato nell'anagrafica Credito Iva Anno precedente.

### **Acconto da Versare**

### **Versamento Minimo**

Viene proposto quanto specificato nei Parametri Iva.

### **Metodo**

Una volta confrontato il valore dell'acconto Iva calcolato con il metodo Storico con quello calcolato in base delle operazioni effettuate, l'utente ha la possibilità di scegliere quale criterio applicare effettivamente.

### **Acconto Iva da Versare**

Questo campo rappresenta l'acconto Iva da Versare e viene proposto dalla procedura, in base al metodo selezionato.

### **OK**

Premendo il bottone OK è possibile eseguire la stampa sul registro IVA.

## **Stampa plafond**

Il Plafond IVA rappresenta l'importo massimo di acquisti in esenzione: gli Esportatori Abituali hanno diritto di chiedere ai fornitori l'emissione di fatture senza applicazione dell'IVA (mediante lettere di intento) nei limiti del Plafond disponibile all'inizio del mese.

La circolare N^6/E del Presidente della Repubblica avente come oggetto il decreto del Presidente della Repubblica 7 dicembre 2001, N^435 - Regolamento recante modifiche al decreto del Presidente della Repubblica 22 luglio 1998, N^322, ha cancellato l'obbligo previsto per gli esportatori abituali che si avvalgono della facoltà di effettuare acquisti e importazioni senza pagamento dell'imposta, di annotare mensilmente nei registri IVA i dati riferiti l'andamento del monte plafond usato e di quello ancora disponibile.

I medesimi contribuenti devono fornire agli organi dell'Amministrazione Finanziaria, se ne viene fatta richiesta, l'ammontare di riferimento delle esportazioni, delle operazioni assimilate e delle operazioni comunitarie utilizzabile all'inizio di ciascun mese, fino al secondo mese precedente a quello della richiesta, e quello degli acquisti e delle importazioni effettuate in ciascun mese, fino al secondo mese precedente alla richiesta, senza pagamento dell'imposta.

L'ammontare del Plafond viene determinato secondo uno dei criteri seguenti (deciso dall'azienda stessa):

 Plafond Fisso: viene comunicato dall'Ufficio Iva competente sulla base dell'ammontare delle esportazioni avvenute nell'anno precedente. Il Plafond Disponibile in un certo mese risulta dalla differenza tra Plafond Fisso e gli acquisti in esenzione (utilizzi del plafond) dall'inizio dell'anno;

 Plafond Mobile: viene calcolato direttamente dall'azienda sulla base dell'ammontare delle vendite di tipo esportazioni (in base al codice Iva utilizzato) e degli Acquisti in esenzione (Acquisti di tipo Plafond) degli ultimi 12 mesi.

Lanciando la stampa Plafond Sospensione Iva (periodo per periodo) viene calcolato ed aggiornato il Plafond Residuo in base alle registrazioni contabili ed ai Documenti di Trasporto di acquisto non ancora fatturati di competenza del periodo.

In caso di gestione del Plafond Fisso, il programma terrà conto solo degli acquisti di tipo plafond, mentre in caso di gestione del Plafond Mobile, il programma terrà conto anche delle esportazioni. Gli acquisti di tipo Plafond e le esportazioni vengono identificati in base ai Codici Iva utilizzati sull'operazione:

- Acquisti Plafond: codici Iva con Check attivo su Acquisti Plafond;
- Esportazioni: codici Iva con Check attivo su Esportazioni.

Nei Parametri Iva può essere indicato il Plafond Iniziale (quello disponibile ad inizio anno, in caso di gestione del Plafond Fisso e comunicato dall'Ufficio Iva competente) e la valuta degli importi della gestione Plafond. In caso di gestione del Plafond mobile, quello disponibile all'inizio di ogni periodo viene determinato in base alle operazioni dei 12 mesi precedenti e quindi non deve essere indicato un Plafond Iniziale. Se l'azienda inizia a lavorare con ad hoc Revolution, gestisce il Plafond Mobile e deve riportare la situazione preesistente, è necessario compilare manualmente l'archivio Plafond (accessibile con l'apposito bottone presente nei Parametri Iva) inserendo Esportazioni ed Utilizzi Plafond dei mesi precedenti.

Nella maschera di Stampa Plafond è necessario specificare se si intende effettuare una stampa Simulata, Definitiva o Ristampa. Attivando l'apposito check è possibile stampare anche in modalità solo testo. In caso di Ristampa, è possibile indicare il mese per il quale si intende rieseguire la stampa Plafond. Nella stampa vengono riportati: Plafond disponibile, gli utilizzi e il Plafond ancora utilizzabile. In caso di gestione del Plafond Mobile, viene inoltre riportato l'elenco delle esportazioni e degli utilizzi riferiti ai 12 mesi precedenti.

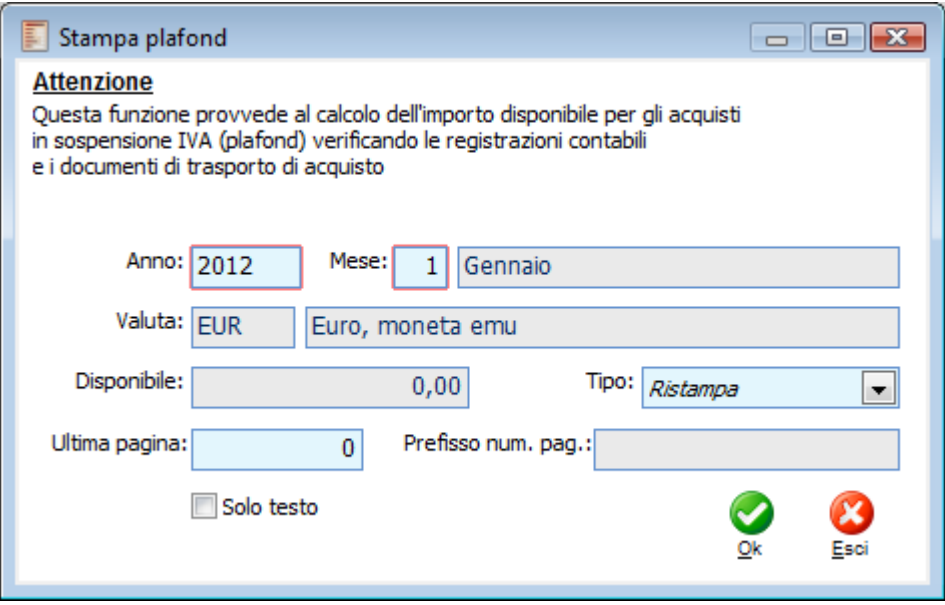

Stampa plafond

La stampa viene eseguita sul registro Iva Principale dell'Attività indicata nei Parametri Iva: Ultima Pagina e Prefisso Numerazione Pagina sono riferibili a tale registro. La procedura memorizzerà gli importi relativi agli acquisti plafond ed alle esportazioni (nel caso di gestione del Plafond Mobile) all'interno dell'archivio Plafond. Verrà inoltre aggiornato il valore del Plafond Residuo, e quindi utilizzabile nel mese.

## **Stampe archivi iva**

Le voci disponibili all'interno del menu Stampe della Contabilità Iva consentono di riprodurre in formato cartaceo o elettronico il contenuto dei seguenti archivi IVA

<span id="page-372-0"></span>**[Stampa liquidazione periodica IVA](#page-372-0)  [Stampa prospetto dei versamenti](#page-373-0)  [Utilizzi crediti iva](#page-374-0) [Stampa saldi registri iva](#page-375-0) [Stampa dettagliata iva](#page-376-0) [Stampa plafond annuale](#page-377-0) [Stampa verifica plafond](#page-379-0)**

### **Stampa liquidazione periodica IVA**

Attraverso questa funzione è possibile stampare/ristampare una dichiarazione Iva periodica precedentemente memorizzata relativa a periodi d'imposta precedenti al 2002 sul modello ministeriale IVA/P2 (ora abrogato dalla circolare N^6/E del Presidente della Repubblica avente come oggetto il decreto del Presidente della Repubblica 7 dicembre 2001, N^435 - Regolamento recante modifiche al decreto del Presidente della Repubblica 22 luglio 1998, N^322).

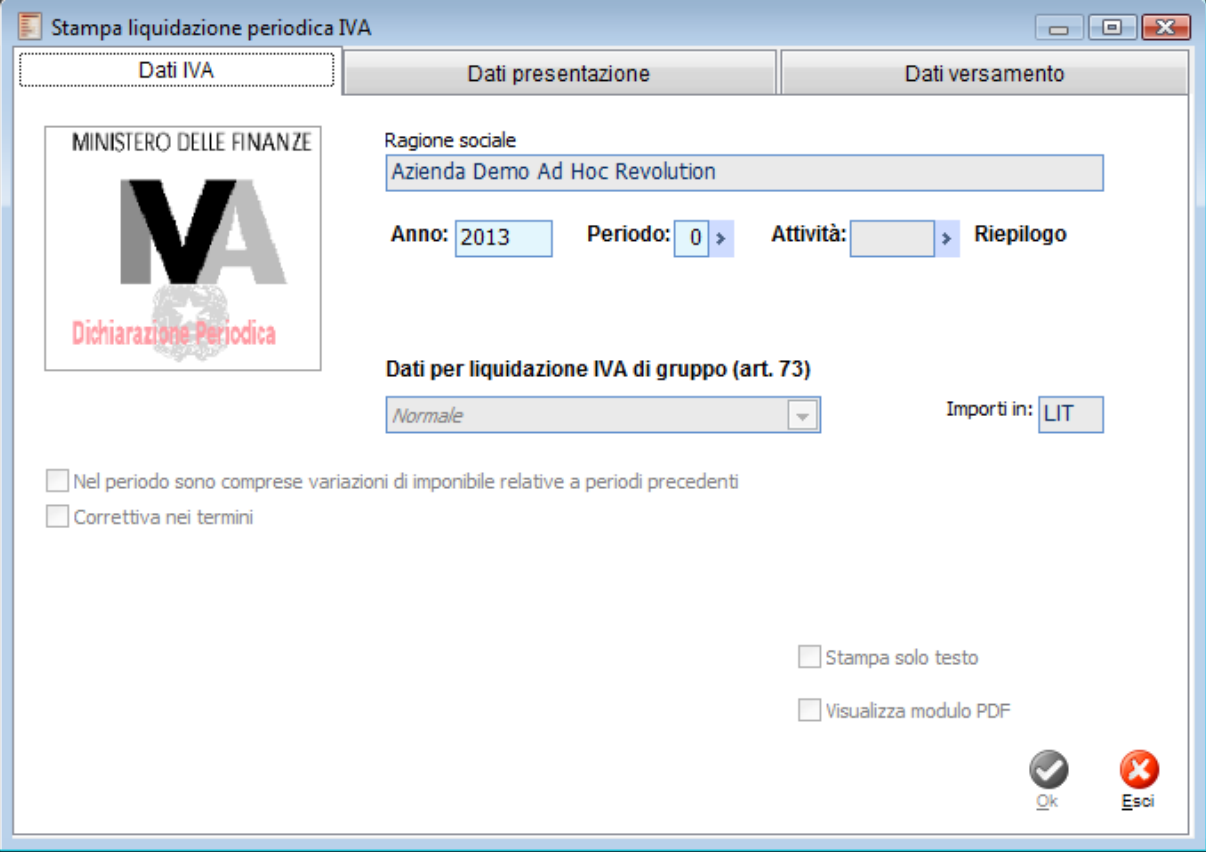

Stampa liquidazione periodica IVA

L'utente ha la possibilità di selezionare una qualsiasi dichiarazione Iva memorizzata nell'archivio e di stamparla premendo il bottone OK. Le dichiarazioni sono identificate dall'anno, il periodo e l'attività. Selezionando un particolare anno saranno visibili nello Zoom solo i relativi periodi.

Il riepilogo delle attività Iva non ha valorizzato il campo attività nello Zoom e sulla maschera viene contrassegnato dai simboli cancelletto (#), oltre che dall'etichetta Riepilogo. Nel caso di selezione di un particolare codice attività viene riportata anche la sua descrizione.

<span id="page-373-0"></span>Prima della conferma della stampa è possibile verificare la corretta impostazione dei campi contenuti, visionando le schede dei Dati di Presentazione e di Versamento. Tali campi sono modificabili solo nella Manutenzione Liquidazione Periodica.

### **Stampa prospetto dei versamenti**

Questa funzione permette di stampare l'elenco dei versamenti eseguiti in sede di Liquidazione IVA Periodica, memorizzati all'interno dell'archivio Manutenzione Liquidazione Periodica (Dati Versamento). Per ciascun periodo d'imposta vengono evidenziati: la data di versamento, le coordinate bancarie del conto corrente utilizzato per il versamento all'Erario e l'importo versato.

La stampa presenta anche un totale globale dei versamenti.

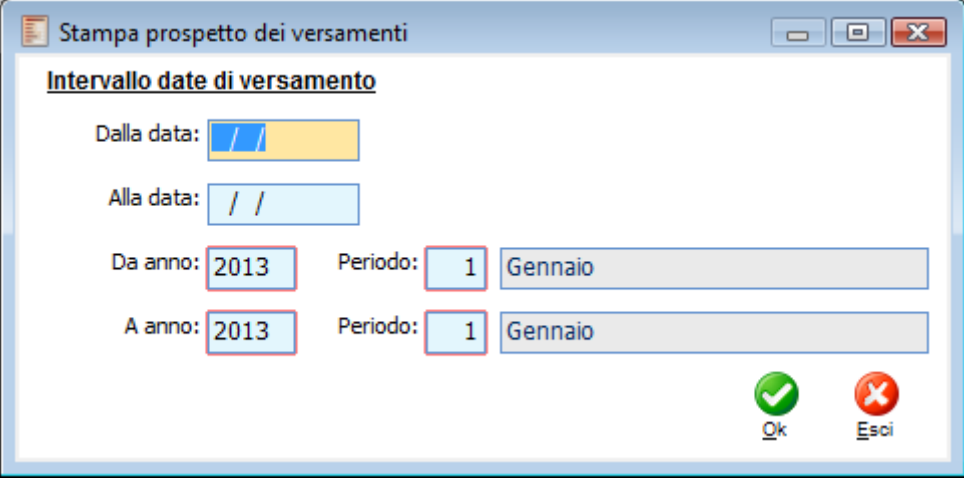

Stampa prospetto dei versamenti

<span id="page-374-0"></span>La maschera di stampa consente di filtrare i versamenti all'interno di un certo intervallo di date e/o di periodi d'imposta.

## **Utilizzi crediti iva**

Questa funzione consente di stampare l'eventuale Credito Iva disponibile all'inizio dell'anno specificato (maturato nell'anno precedente) e relativi utilizzi: su liquidazione periodica, su modello F24 o richiesta rimborso.

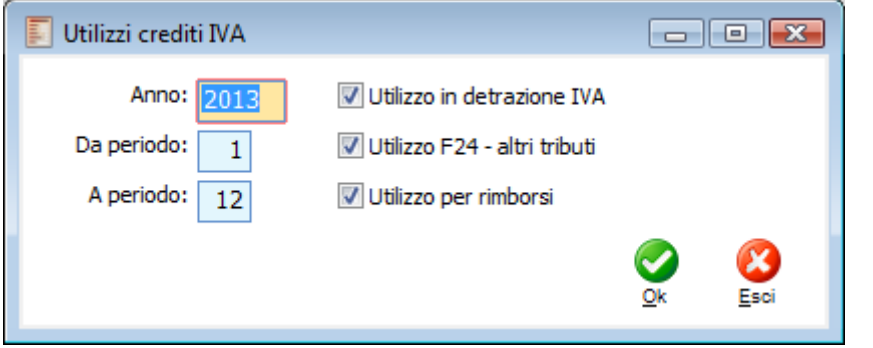

Utilizzi crediti iva

I dati relativi alle maturazioni ed agli utilizzi del Credito Iva sono memorizzati dalla procedura nell'archivio Credito Iva Anno Precedente, che l'utente ha la possibilità di consultare ed eventualmente modificare/integrare manualmente.

<span id="page-375-0"></span>Al termine della stampa viene evidenziato il Credito Residuo.

### **Stampa saldi registri iva**

Questa funzione consente di stampare il contenuto dell'archivio Saldi Registri IVA. Relativamente a ciascun Registro IVA di un certo periodo, verranno elencati i totali parziali (documenti del periodo, di competenza del periodo precedente ecc.) ed il Totale Imponibile ed IVA di Competenza, complessivi e dettagliati per codice IVA.

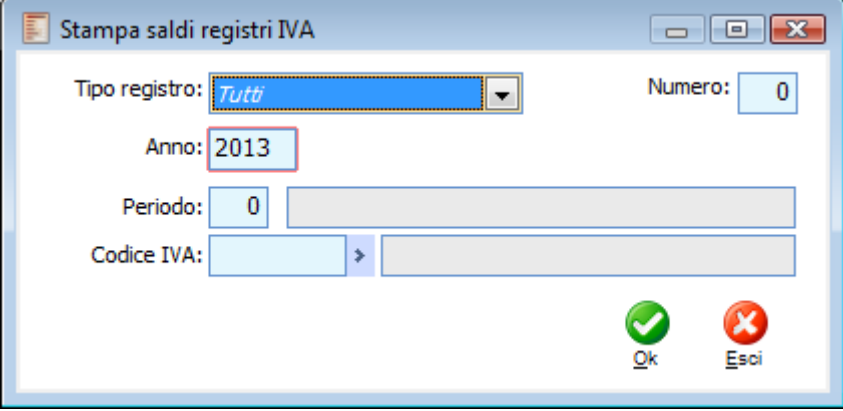

Stampa saldi registri iva

<span id="page-376-0"></span>Con riferimento ad un determinato anno solare, è possibile effettuare selezioni mirate in modo da riportare sulla stampa solo i saldi relativi ad una certa tipologia di registro e/o Numero, Periodo e Codice IVA. Il programma propone come anno di stampa, quello sul quale si è posizionato l'utente e come tipologia registro da stampare, Tutti.

### **Stampa dettagliata iva**

Attraverso questa voce di menu è possibile eseguire la stampa sintetica per codice iva raggruppata per codice cliente, oppure la stampa intestatario con dettaglio documenti. Entrambe le stampe riportano inoltre un totale fatturato per singolo cliente e un totale fatturato generale

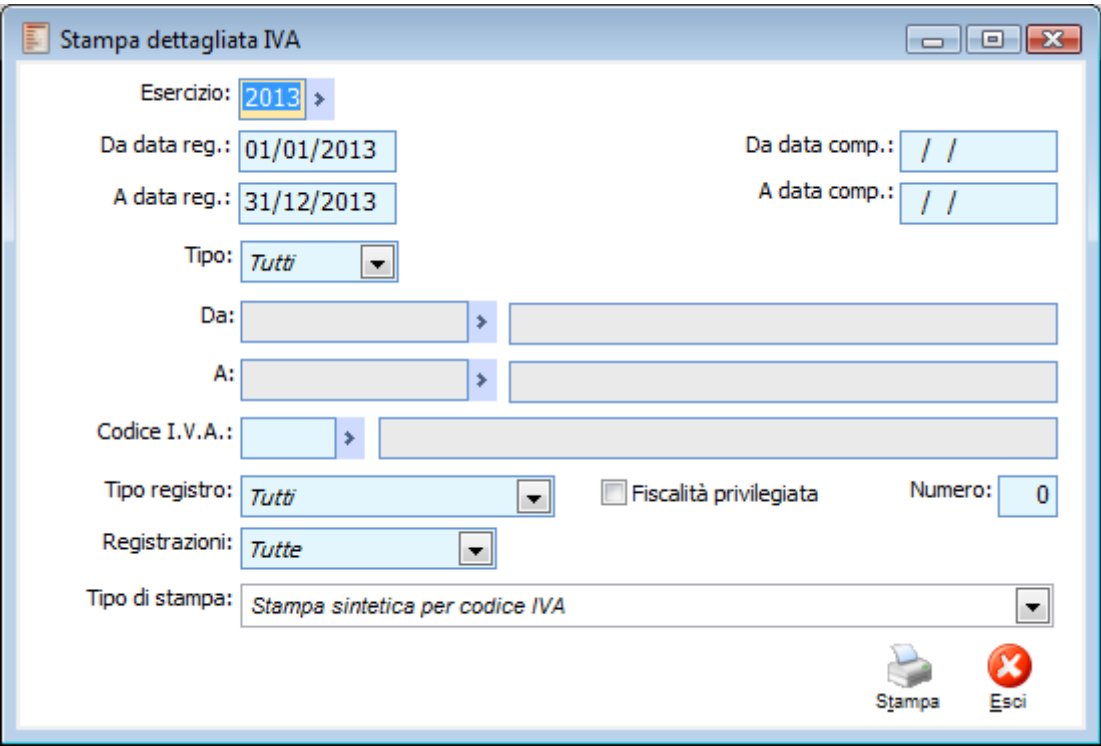

Stampa dettagliata iva

La maschera di stampa permette di filtrare per intervallo cliente/fornitore, tipo registro, numero registro, da data a data competenza IVA, da data a data registrazione e status registrazione.

### **Fiscalità privilegiata**

Se attivato, filtra gli intestatari identificati come operatori economici con sede, residenza o domicilio in Stati o territori a regime privilegiato.

<span id="page-377-0"></span>La stampa che ne deriva espone pertanto solo gli intestatari il cui flag 'Fiscalità privilegiata' nella rispettiva anagrafica (SCHEDA Contabili) sia attivo. Qualora sia attivato la procedura estrae i dati relativi ai clienti e fornitori che hanno attivo questo flag nelle rispettive anagrafiche.

### **Stampa plafond annuale**

Il D.P.R. 7 dicembre 2001 n° 435, all'art. 10 ha apportato alcune semplificazioni alla disciplina del plafond prevedendo una comunicazione annuale dei dati.

Titolo del provvedimento: Regolamento recante modifiche al decreto del Presidente della Repubblica 22 luglio 1998, n. 322, nonché disposizioni per la semplificazione e razionalizzazione di adempimenti tributari.

art. 10

Titolo: Semplificazione delle registrazioni relative al plafond. Testo: in vigore dal 01/01/2002

I contribuenti che si avvalgono della facoltà di acquistare o importare beni e servizi senza pagamento dell'imposta ai sensi dell'articolo 1, primo comma, del decreto-legge 29 dicembre 1983, n. 746, convertito, con modificazioni, dalla legge 27 febbraio 1984, n. 17, indicano in un apposito prospetto della dichiarazione annuale relativa all'imposta sul valore aggiunto, distintamente per mese, l'ammontare delle esportazioni, di cui alle lettere a) e b), comma primo, dell'articolo 8 del decreto del Presidente della Repubblica n. 633 del 1972, delle operazioni assimilate e delle operazioni comunitarie effettuate e quello degli acquisti e delle importazioni fatti senza pagamento dell'imposta ai sensi della lettera c) del medesimo comma primo dell'articolo 8 del decreto del Presidente della Repubblica n. 633 del 1972, risultante dalle relative fatture e bollette doganali. I medesimi contribuenti forniscono agli organi dell'Amministrazione finanziaria, se ne viene fatta richiesta, l'ammontare di riferimento delle esportazioni, delle operazioni assimilate e delle operazioni comunitarie utilizzabile all'inizio di ciascun mese, fino al secondo mese precedente a quello della richiesta, e quello degli acquisti e delle importazioni effettuate in ciascun mese, fino al secondo mese precedente alla richiesta, senza pagamento dell'imposta.

*La stampa annuale plafond riporta le informazioni relative al plafond utilizzato nell'anno di imposta di riferimento, distinguendo tra acquisti interni o intracomunitari ed importazioni, e le informazioni relative al volume di affari ed alle esportazioni sia del periodo di imposta di riferimento che del periodo precedente*

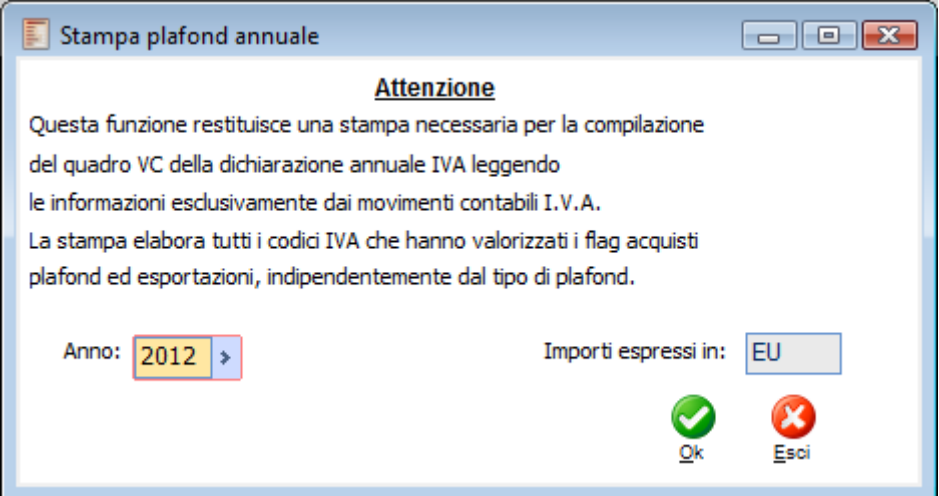

Stampa plafond annuale

Ai fini dell'ottenimento della stampa che ha lo scopo di facilitare la compilazione del quadro VC del modello IVA per la dichiarazione annuale, il programma accinge esclusivamente alle informazioni disponibili sui movimenti di primanota tenendo conto dell'impostazione dei codici IVA.

La stampa presenta più colonne che evidenziano, per ciascun mese dell'anno, gli utilizzi Plafond (distinti in Acquisti Interni/Intracomunitari e Importazioni), Volume d'Affari ed Esportazioni (per l'anno di riferimento e quello precedente).

Per la valorizzazione degli importi esposti nelle colonne del plafond utilizzato, il programma considera i movimenti effettuati con codici IVA di tipo Acquisti Plafond: la distinzione tra acquisti Interni/Intracomunitari ed Importazioni avviene anch'essa in base al codice IVA (combo box Plafond dell'archivio Codici IVA, visibile solo se attivo il check Acquisti Plafond).

Il calcolo del Volume di Affari avviene in base alle registrazioni IVA di primanota che movimentano registri diversi dalla tipologia Acquisti e relative a codici IVA di tipo Normale o Escluso (non Escluso V.A.).

Per la valorizzazione delle esportazioni il programma considera i movimenti contabili diversi da Acquisti relativi a codici IVA di tipo Esportazioni.

<span id="page-379-0"></span>Le registrazioni provvisorie non vengono considerate. La data di riferimento per stabilire mese e anno di riferimento per ciascuna registrazione contabile è quella presente sul campo Competenza Plafond.

## **Stampa verifica plafond**

L'intervento in oggetto introduce in Contabilità IVA\Stampe una stampa di verifica che analizza il calcolo del plafond disponibile per gli acquisti in sospensione IVA (plafond) verificando ed evidenziando registrazioni contabili e documenti di trasporto del ciclo passivo che partecipano al calcolo.

Ricordiamo che nei Parametri IVA, scheda Dati Annuali, è presente il flag 'Escludi doc. da stampa plafond' che se attivo permette di escludere dal calcolo del plafond il ciclo documentale passivo.

La procedura nel determinare il dettaglio plafond verifica la presenza del plafond stampato in definitivo memorizzato nell'archivio PLAFOND presente nella scheda Dati Annuali dei Parametri IVA.

Se per il periodo di elaborazione selezionato in fase di stampa esiste il record nell'archivio dei Parametri IVA, la procedura legge questa informazione, altrimenti per ottenere la verifica plafond elabora le registrazioni di prima nota ed eventualmente i documenti di trasporto.

Attenzione: se l'azienda gestisce il plafond mobile, la procedura per poter creare la stampa di controllo, richiede che sia stato stampato almeno il plafond definitivo del dodicesimo mese precedente al mese di inizio elaborazione.

Quindi se per esempio si vuole stampare il plafond mobile di gennaio 2012 deve essere presente almeno il plafond definitivo di gennaio 2011.

In Contabilita IVA\Stampe è stata inserita la nuova voce di menù Stampa Verifica Plafond da cui si accede alla seguente videata di selezione.

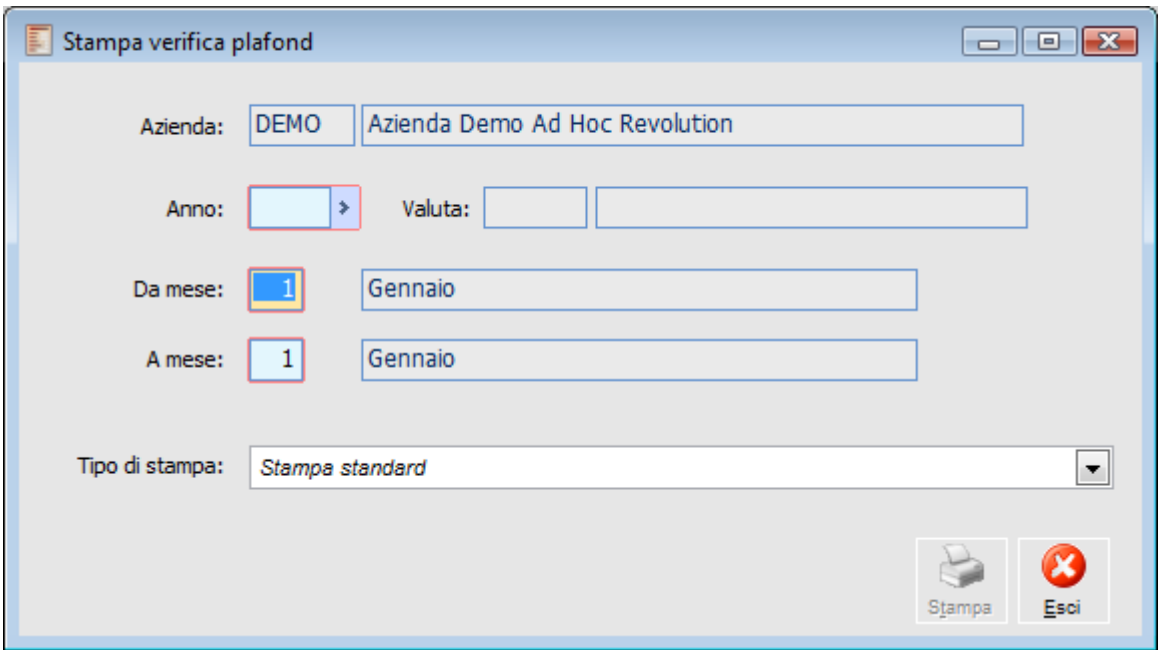

Stampa verifica plafond

### **Azienda**

Il campo, non editabile , indica il codice dell'azienda di cui si vuole elaborare la stampa.

### **Anno**

Il campo indica il codice dell'anno di selezione dell'elaborazione.

### **Valuta**

Il campo indica il codice della valuta di riferimento plafond presente nei Parametri IVA\Dati annuali

(relativa all'anno di elaborazione).

### **Da mese - A mese**

I campi evidenziano i mesi di riferimento dell'elaborazione.

Si può eseguire la stampa per uno o più mesi anche se il plafond non risulta stampato in modalità definitiva; tuttavia per quanto riguarda il plafond mobile per avere dati congruenti con la stampa periodica si consiglia di indicare nella maschera di stampa un unico mese poiché il calcolo prende come riferimento i dodici mesi precedenti.

### **Esempio**

#### **Plafond fisso**

Supponiamo di gestire il plafond fisso e di voler controllare le registrazioni ed i documenti di trasporto che partecipano al calcolo.

Supponiamo di indicare nei Parametri iva per l'anno 2012 un plafond iniziale di 10.000 euro (valuta plafond impostata a valuta Euro) e di non escludere dal calcolo del plafond i documenti di acquisto.

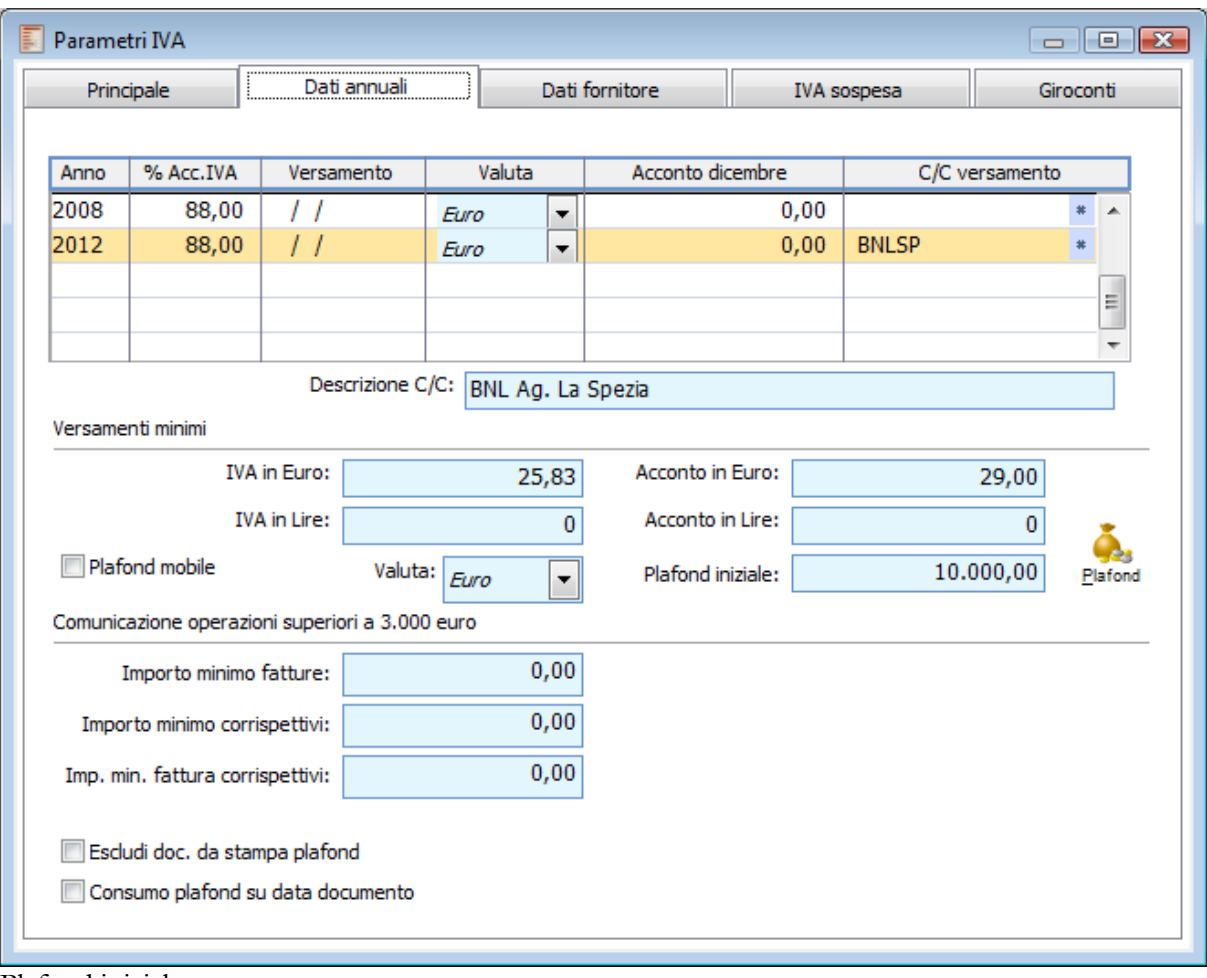

Plafond iniziale

Supponiamo di gestire un codice IVA per gli acquisti interni plafond/intra ed un codice IVA per le importazioni plafond.

Supponiamo di movimentare questi codici IVA sia nella gestione della prima nota che nei documenti di trasporto.

Elaboriamo la verifica del plafond per il mese di gennaio.

Controlliamo il report di stampa prodotto dalla procedura.

Come si può notare la procedura evidenzia nel mese di gennaio.

Nel dettaglio: due documenti di trasporto e tre registrazioni di prima nota e per ognuno mostra l'ammontare degli acquisti interni/intra e l'ammontare delle importazioni.

Nel riepilogo: il plafond disponibile ad inizio periodo di selezione (nell'esempio 10000,00 €), gli utilizzi del periodo distinti in utilizzo acquisti interni/intra (nell'esempio 232,12+96,23+516,00=844,35) ed utilizzo importazioni (147,00+456,00=603,00€) d il plafond disponibile a fine periodo di selezione (8552,65€).

Se elaboriamo il plafond periodico relativo al mese di gennaio, otteniamo lo stesso risultato non dettagliato.

Si può elaborare la stampa anche per più mesi. Di seguito la stampa indicando come filtri di selezione dal mese di gennaio 2012 al mese di febbraio 2012.

### **Esempio**

### **Plafond mobile**

Supponiamo di gestire il plafond mobile e di voler controllare le registrazioni ed i documenti di trasporto che partecipano al calcolo.

Supponiamo di attivare il flag Plafond mobile in Parametri IVA \ scheda Dati annuali IVA per l'anno 2012 il di impostare la valuta plafond a valuta Euro. Inoltre non escludiamo dal calcolo del plafond i documenti di acquisto.

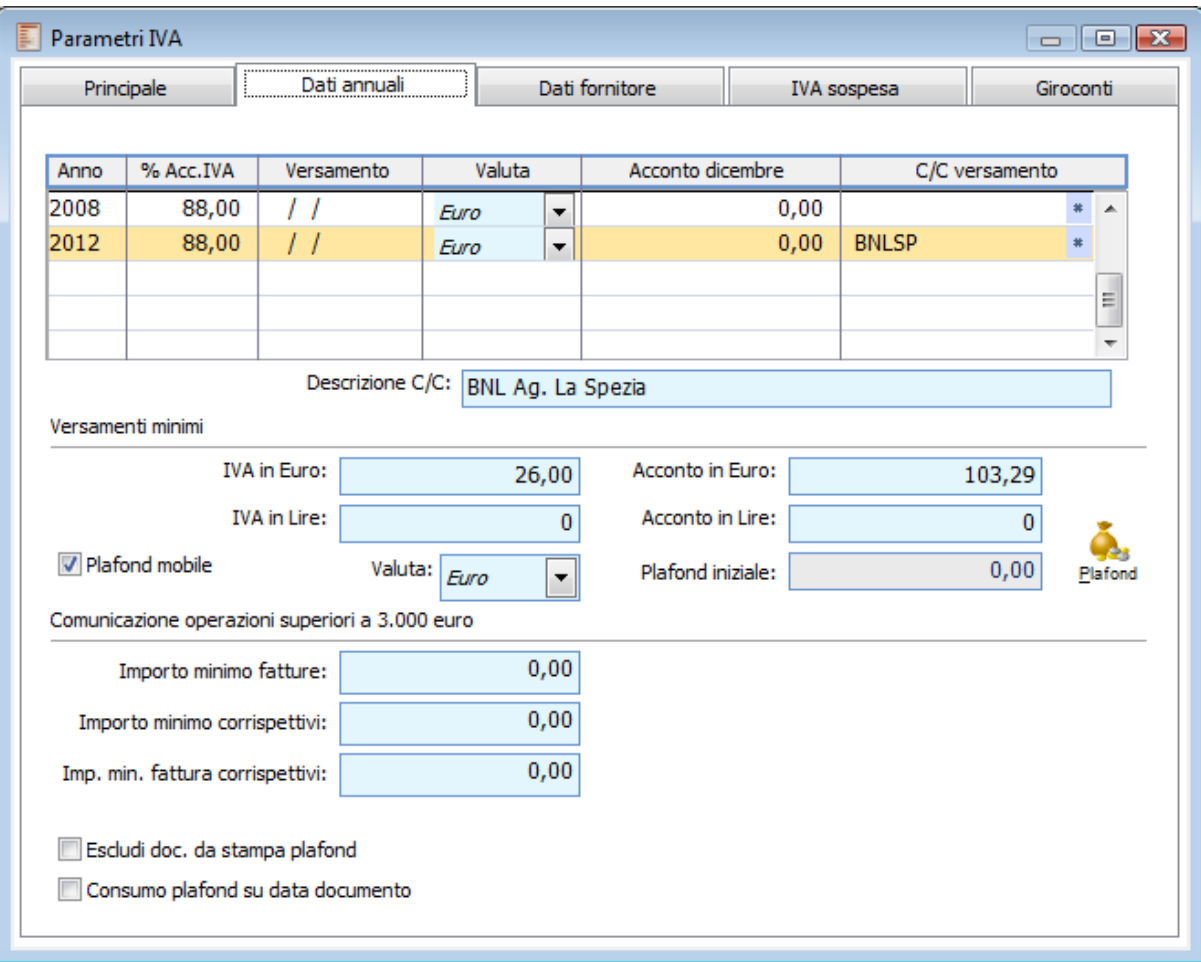

### Plafond variabile

Supponiamo di gestire un codice IVA per gli acquisti interni plafond/intra, un codice IVA per le

importazioni plafond ed un codice IVA per le esportazioni.

Supponiamo di movimentare questi codici IVA relativi agli acquisti plafond sia nella gestione della prima nota che nei documenti di trasporto ed il codice IVA relativo alle esportazioni nella gestione della prima nota.

Elaboriamo la verifica del plafond per il mese di gennaio.

Controlliamo il report di stampa prodotto dalla procedura.

Come si può notare la procedura evidenzia.

Nel dettaglio: per gli acquisti plafond due documenti di trasporto e cinque registrazioni di prima nota e per ognuno mostra l'ammontare degli acquisti interni/intra e l'ammontare delle importazioni; per le esportazioni una registrazione di prima nota.

Nel riepilogo: il plafond disponibile ad inizio periodo di selezione, gli utilizzi del periodo distinti in utilizzo acquisti interni/ intra e utilizzo importazioni e le esportazioni del periodo.

Se elaboriamo il plafond periodico relativo al mese di gennaio, otteniamo lo stesso risultato non dettagliato.

### **Messaggi restituiti in fase di stampa**

*Attenzione: se l'azienda gestisce il plafond variabile, la procedura per poter creare la stampa di controllo, richiede che sia stato stampato almeno il plafond definitivo del dodicesimo mese precedente al mese di inizio elaborazione.*

Nel caso in cui l'azienda gestisca il plafond mobile e non sia stato stampato almeno il plafond definitivo relativo al dodicesimo mese precedente al mese di inizio elaborazione, la procedura evidenzia il seguente messaggio bloccante.

**Nei dodici mesi precedenti non è stato stampato il plafond in definitiva.**

Nel caso in cui la valuta plafond impostata nei dati annuali IVA e associata all'anno di selezione sia diversa dalla valuta di conto, la procedura evidenzia il seguente messaggio bloccante. **Valuta stampa plafond differente dalla valuta di conto.**

Nel caso in cui nel periodo selezionato non siano presenti movimenti, la procedura evidenzia il seguente messaggio bloccante.

**Non esistono movimenti da stampare.**

# **Gestione credito iva**

Tramite questo archivio è possibile gestire l'eventuale credito Iva risultante dall'anno precedente e i suoi utilizzi. Per ciascun anno viene visualizzato il credito IVA iniziale con la relativa valuta (derivante dalla liquidazione Iva annuale dell'anno precedente). Per ciascun periodo dell'anno vengono riportati gli eventuali utilizzi in detrazione Iva, di altri tributi (F24) o la parte chiesta a Rimborso. Il campo Note è relativo a ciascun periodo e può essere utile per specificare la natura dell'utilizzo.

| Gestione credito IVA / Interroga<br>$\begin{array}{c c c c c c} \hline \multicolumn{3}{c }{\mathbf{C}} & \multicolumn{3}{c }{\mathbf{X}} \end{array}$ |                                          |                      |                          |                        |                          |  |
|----------------------------------------------------------------------------------------------------|------------------------------------------|----------------------|--------------------------|------------------------|--------------------------|--|
| Credito iva<br>Elenco                                                                                                    |                                          |                      |                          |                        |                          |  |
|                                                                                                    | Anno: 2012                               | Credito inizio anno: | 6.985,00                 | in:<br>Valuta di conto | $\overline{\nabla}$      |  |
| Periodo                                                                                                    | Valuta                                   | Data utilizzo        | In detrazione IVA        | F24 - altri tributi    | Rimborso                 |  |
| 1                                                                                                    | Valuta di co<br>$\overline{\mathcal{M}}$ | 20/02/2012           | 756,00                   | 0,00                   | $0,00 -$                 |  |
|                                                                                                    |                                          |                      |                          |                        |                          |  |
|                                                                                                    |                                          |                      |                          |                        |                          |  |
|                                                                                                    |                                          |                      |                          |                        |                          |  |
|                                                                                                    |                                          |                      |                          |                        |                          |  |
|                                                                                                    |                                          |                      |                          |                        |                          |  |
|                                                                                                    |                                          |                      |                          |                        |                          |  |
|                                                                                                    |                                          |                      |                          |                        |                          |  |
|                                                                                                    |                                          |                      |                          |                        |                          |  |
|                                                                                                    |                                          |                      |                          |                        |                          |  |
|                                                                                                    |                                          |                      |                          |                        | $\overline{\phantom{a}}$ |  |
| Note:                                                                                                    |                                          | Totali:              | 756,00                   | 0,00                   | 0,00                     |  |
|                                                                                                    |                                          |                      | ┻                        | Residuo:               | 6.229,00                 |  |
|                                                                                                    |                                          |                      | $\overline{\phantom{a}}$ |                        |                          |  |

Gestione credito iva

Gli importi possono essere inseriti manualmente. In ogni caso, la stampa della Liquidazione Annuale in modalità definitiva (se risulta essere a credito) aggiorna la Gestione Credito Iva per l'anno successivo. Anche gli utilizzi del credito per compensare l'Iva da versare (mediante compilazione del campo Credito Compensabile sulla liquidazione periodica) vengono automaticamente riportati nella colonna In detrazione Iva al momento della stampa in definitiva della Liquidazione periodica, mentre gli utilizzi del credito in compensazione dell'F24 (altri tributi) o per richiesta rimborsi devono essere riportati manualmente nelle rispettive colonne.

Nel piede della maschera viene riportato l'eventuale importo residuo del Credito IVA dato dalla differenza tra Credito Inizio Anno ed Utilizzi. Questo residuo è quello che viene evidenziato sulla liquidazione periodica nel campo Credito Utilizzabile.

## **Attività**

Ad hoc Revolution permette di gestire più attività ai fini Iva. In tal caso, ognuna di queste deve essere codificata in questo archivio e a ciascuna dovranno essere associati determinati registri Iva. In presenza di più attività, si potranno stampare le singole liquidazioni periodiche e quella riepilogativa. In merito all'esercizio di più attività occorre sottolineare che:

 In caso di gestione dei Corrispettivi in ventilazione, ai fini della determinazione del monte acquisti, la procedura considera i registri Iva acquisti associati all'attività nella quale è presente anche il registro Iva corrispettivi in ventilazione;

 In caso di gestione del Prorata, è possibile specificare la percentuale di detraibilità dell'Iva a credito per ciascuna attività esercitata.

Per ogni registro associato alle attività sono presenti informazioni relative all'ultima data di stampa in definitiva, alla data di aggiornamento dei saldi e al numero di pagine stampate oltre all'eventuale blocco della Primanota (che dovrebbe essere valorizzato solo durante la stampa dei registri).

Inoltre è possibile specificare alcun parametri rilevanti in fase di stampa:

- La descrizione da stampare prima del numero pagina (es: anno di riferimento);
- Se stampare la numerazione delle pagine e l'intestazione dell'azienda contestualmente alla stampa del registro Iva.

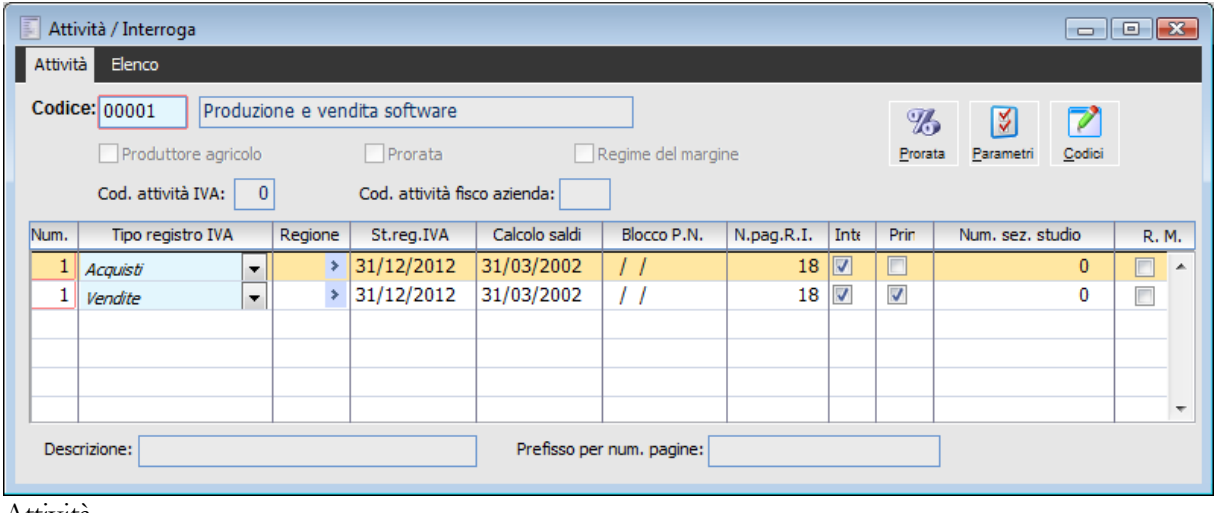

Attività

### **Ricerca**

Può essere effettuata mediante la seguente chiave:

Codice Attività

Può essere altrimenti effettuata mediante la cartella Elenco, selezionando la chiave di ricerca che interessa, cliccando sulla colonna per la quale si desidera ottenere l'ordinamento: codice, descrizione e check prorata.

#### **Codice Attività e Descrizione**

In questi campi deve essere indicato il codice attività (campo alfanumerico di 5 caratteri) e la rispettiva

### descrizione.

### **Produttore Agricolo**

Se attivo, significa che l'attività risulta soggetta a Regime Agricolo Speciale di non esonero oppure Regime Semplificato. Per ulteriori informazioni rispetto tali gestioni si rimanda al manuale Cosa Fare Se.

### **Codice Attività Iva**

Questo campo risulta editabile solo nel caso in cui sia attivo il modulo Trasferimento Studio e selezionato l'Export Avanzato con tipo protocollo Contb; in tale campo viene riportato il codice attività dello studio, importato dall'apposito tracciato.

### **Codice Attività Fisco Azienda**

Questo campo viene gestito dall'integrazione Fisco Azienda e serve il codice attività da utilizzare per la generazione del file: in caso di attività principale (unica) il campo assume il codice 001, le altre avranno un codice progressivo (002, 003, 00n) in base a quanto definito sulle dichiarazioni di Magix Fisco Azienda.

### **Numero**

Numero registro Iva da associare all'attività. Se vengono utilizzati più registri dello stesso tipo dovranno essere numerati sequenzialmente (es: n. 1 vendite, n. 1 acquisti, n. 2 vendite,) anche se associati ad attività differenti.

*La procedura verifica che il numero registro sia associato ad un'unica attività, sia in questo archivio, sia in fase di definizione delle causali contabili che delle registrazioni contabili in primanota.* 

### **Tipo Registro IVA**

Le tipologie di registro Iva utilizzabili sono: Vendite, Acquisti, Corrispettivi con Scorporo e Corrispettivi in Ventilazione.

### **■ Regione**

In tale campo è possibile associare ad ogni registro la regione nella quale l'azienda svolge la propria attività; questa informazione è necessaria per poter suddividere per regioni le operazioni imponibile verso i consumatori finali (quadro VT campi VT2, VT3, VT4 e VT22).

*La tabella regioni, fa parte delle tabelle relative alla gestione del F24 e può essere aggiornata tramite la funzione di Carica/Salva Dati Esterni, selezionando il file Regioni.txt*

### **Stampa Registro IVA**

Questo campo viene valorizzato automaticamente dal programma quando viene lanciata la stampa dei registri Iva in definitiva. Rappresenta un blocco che non consente la modifica dei dati già stampati sul registro IVA presenti sulle registrazioni contabili che hanno data registrazione inferiore o uguale a quella presente in questo campo. Nello stesso periodo sono inibite anche operazioni di inserimento o eliminazione delle registrazioni contabili che influiscono sull'Iva.

*Nel caso fosse necessario inserire/cancellare/modificare registrazioni contabili antecedenti all'ultima data di stampa in definitiva dei Registri IVA, è sufficiente cancellare (o anticipare) questa data.*

*Prima di rilanciare la stampa dei registri IVA, in modo da aggiornare i saldi dopo eventuali modifiche/inserimenti/eliminazioni, occorre sistemare anche la numerazione delle pagine.*

### **Calcolo Saldi**

Questo campo può essere valorizzato sia effettuando la stampa dei registri Iva (in prova o in definitiva) sia effettuando la stampa in prova della liquidazione periodica. Non comporta nessun blocco ma evidenzia semplicemente a quale data sono aggiornati i Saldi Iva. I saldi vengono aggiornati tutte le volte che vengono rilanciate le stampe in prova dei registri Iva o della liquidazione. La stampa in definitiva dei registri dovrebbe rappresentare l'ultimo aggiornamento dei Saldi del periodo di riferimento, visto che la stampa della liquidazione periodica in definitiva si limita a leggere i dati dall'archivio saldi (e non a ricalcolarli come quella in prova).

### **Blocco P. N.**

Rappresenta la data di blocco della Primanota. Viene valorizzata automaticamente dal programma durante la stampa in definitiva dei registri Iva al fine di evitare l'inserimento, la modifica, la cancellazione delle registrazioni di Primanota nel periodo antecedente alla fine del periodo stampato.

*La data di blocco Primanota viene impostata in base alla data di sistema selezionata dall'utente che ha lanciato la stampa in definitiva, quindi non risulta possibile inserire/modificare/cancellare registrazioni contabili con data inferiore o uguale a questa.*

Se dovessero verificarsi dei problemi durante la stampa (blocco della stampante, blocco del computer, ecc.), tali da non far terminare l'elaborazione da parte della procedura, l'utente dovrebbe eliminare questa data manualmente.

### **Numero Pagine Registri Iva**

Questo campo è editabile se è stato attivato il check Intestazione. Rappresenta il numero dell'ultima pagina stampata sul registro. E' un campo modificabile dall'utente ed è progressivo per anno. Viene automaticamente aggiornato dalla procedura quando viene confermata la stampa in definitiva dei Registri Iva. Il progressivo viene proposto nella maschera di stampa dei Registri Iva, con possibilità di modifica. Il progressivo del registro principale (vedere check successivo) viene riportato automaticamente nelle maschere di stampa della liquidazione (periodica ed annuale), di stampa del plafond sospensione Iva e di Stampa acconto Iva.

### **Intestazione**

L'attivazione di questo check consente di numerare le pagine dei registri contestualmente alla loro stampa. Oltre al progressivo di pagina viene stampata l'intestazione dell'azienda, ovvero: Ragione Sociale, Indirizzo, CAP, Località, Provincia, Codice Fiscale e Partita Iva così come risultano nei Dati Azienda.

### **Principale**

Questo check può essere abilitato per identificare il registro principale di ciascuna attività presente in archivio. Questo registro deve essere di tipo Vendite o Corrispettivi: il suo progressivo di pagina viene utilizzato per la stampa delle liquidazioni (periodica ed annuale), per la stampa plafond sospensione Iva e per la stampa dell'acconto Iva.

*In presenza di più attività, per le singole liquidazioni periodiche viene proposto il progressivo pagina del registro principale definito su ciascuna di esse, mentre per liquidazione riepilogativa, annuale, stampa plafond e stampa acconto viene proposto il progressivo pagina del registro Iva principale definito sull'attività principale (quella specificata nei Parametri Iva).*

### **Prefisso per Numerazione Pagine**

Questo campo, lungo venti caratteri, è editabile se è attivo il flag su Intestazione e permette di impostare il prefisso alla numerazione da stampare nel registro Iva.

*La numerazione dei registri IVA, cosi come quella degli altri libri civilistici e contabili, deve sempre essere preceduta dall'anno cui si riferisce la contabilità. (es. 2004/1, 2004/2 ecc).*

### **Prorata**

Se viene attivato, significa che per l'attività di riferimento viene gestito il Prorata. Attivando il check risulta editabile anche il bottone che consente di definire la percentuale di detraibilità dell'Iva a credito, utilizzata in fase di elaborazione delle singole liquidazioni periodiche.

Da DPR 633/72 (legge IVA): Ai contribuenti che esercitano sia attività che danno luogo ad operazioni che conferiscono il diritto alla detrazione sia attività che danno luogo ad operazioni esenti ai sensi dell'art.10, il diritto alla detrazione dell'imposta spetta in misura proporzionale alla prima categoria di operazioni e il relativo ammontare è determinato applicando la percentuale di detrazione di cui all'art.19 bis . Nel corso dell'anno la detrazione è provvisoriamente operata con l'applicazione della percentuale di detrazione dell'anno precedente, salvo conguaglio alla fine dell'anno. I soggetti che iniziano l'attività operano la detrazione in base ad una percentuale di detrazione determinata presuntivamente, salvo conguaglio alla fine dell'anno.

La percentuale di detrazione è data dal rapporto tra l'ammontare delle operazioni che danno diritto alla detrazione, identificate da codici Iva di tipo Partecipa al Calcolo e lo stesso ammontare aumentato delle operazioni esenti, identificate da codici Iva di tipo Operazioni Esenti, effettuate nell'anno medesimo (art. 19 bis DPR 633/72). Schematizzando:

(Operazioni che partecipano al calcolo)

Prorata = -------------------------------------------------------------------------------

(Operazioni che partecipano al calcolo) + (Operazioni Esenti)

### **Prorata**

Questo bottone consente di accedere all'archivio delle percentuali di detraibilità dell'Iva a Credito di ogni anno (solare). Può essere aggiornato manualmente dall'utente (operazione senz'altro necessaria per il primo anno di attività) oppure con la stampa definitiva della Liquidazione Annuale che provvede ad inserire la percentuale Prorata da applicare per l'anno successivo (è in questa fase che viene calcolato il Prorata effettivo dell'anno ed il relativo conguaglio in base alle operazioni Iva effettuate).

### **Codici**

Attraverso questo tasto si accede alla maschera Codici Attività Alternativi, nella quale è possibile specificare i codici attività IVA ministeriali, da stampare, in alternativa a quelli interni alla procedura, nella liquidazione periodica e nella liquidazione annuale. Il codice definito sulla maschera principale attività diviene pertanto un codice ad uso interno che verrà utilizzato per le stampe in caso di mancata definizione dei codici ministeriali. Il codice alternativo da utilizzarsi viene ricercato cercando il codice con data di inizio validità maggiore tra quelli con data inferiore o uguale alla data di inizio del periodo da stampare.

## **Saldi registri iva**

Questo archivio contiene i saldi dei Registri IVA per ciascun periodo d'imposta, registro e codice Iva. L'archivio viene aggiornato sia dalla stampa dei registri, sia in prova che in definitiva sia dalla stampa della liquidazione periodica in prova

| $\begin{array}{c c c c c} \hline \multicolumn{1}{c }{\textbf{}} & \multicolumn{1}{c }{\textbf{}} & \multicolumn{1}{c }{\textbf{}} \end{array}$<br>Saldi registri IVA / Nuovo                     |         |  |              |                           |            |                |                  |  |
|----------------------------------------------------------------------------------------------------|---------|--|--------------|---------------------------|------------|----------------|------------------|--|
| Saldo<br>Elenco                                                                                                    |         |  |              |                           |            |                |                  |  |
| Periodo:<br>Registro: Acquisti<br>U Liquidazione<br>Anno: 2012<br>$N$ .<br>$\overline{2}$<br>$\overline{\mathbf{3}}$<br>$\blacktriangledown$<br>Dichiar. riepilogo<br>Valuta:<br>Valuta di conte |         |  |              |                           |            |                |                  |  |
|                                                                                                    | Cod.IVA |  |              |                           | Imponibile | IVA detraibile | IVA indetraibile |  |
| 21<br>20                                                                                                    | ۶       |  |              | Documenti del periodo:    | 20.000,00  | 4.000,00       | 0,00             |  |
| 10                                                                                                    | ×       |  | $(\cdot)$    | Periodo precedente:       | 0,00       | 0,00           | 0,00             |  |
|                                                                                                    |         |  | $(+)$        | Periodo sequente:         | 0,00       | 0,00           | 0,00             |  |
|                                                                                                    |         |  | $\equiv$ (-) | Ad esigibilità differita: | 0,00       | 0,00           | 0,00             |  |
|                                                                                                    |         |  | $(+)$        | Incassi/pag. esig.diff.:  | 0,00       | 0,00           | 0,00             |  |
|                                                                                                    |         |  | $(=)$        | Totali per competenza:    | 20.000,00  | 4.000,00       | 0,00             |  |
| $\overline{\phantom{a}}$<br>Iva 21%                                                                                                    |         |  |              |                           |            |                |                  |  |

Saldi registri iva

### **Ricerca**

Può essere effettuata mediante le seguenti chiavi predisposte:

- $*$  Anno
- Periodo
- Numero Registro Iva

Può essere altrimenti effettuata mediante la cartella Elenco, selezionando la chiave di ricerca che interessa, cliccando sulla colonna per la quale si desidera ottenere l'ordinamento: check dichiarazione di riepilogo e della stampa liquidazione ecc.

### **Carica**

In fase di caricamento la procedura propone l'anno e richiede l'impostazione del periodo, del tipo di registro e del suo numero; l'impostazione manuale di questo archivio deve comunque avvenire solo in casi eccezionali (utilizzo del programma in corso d'esercizio, ecc.), poiché, come già detto, viene aggiornato automaticamente dalla procedura.

### **Anno**

Viene proposto l'anno impostato al momento dell'ingresso nella procedura.

### **Periodo**

Periodo a cui si riferiscono i saldi: nel caso di liquidazione mensile corrisponde al mese (1 = Gennaio), mentre in caso di liquidazione trimestrale al singolo trimestre (1 = Gennaio-Febbraio-Marzo).

#### **Registro e Numero**

Tipo registro a cui si riferiscono i progressivi con il relativo numero.

#### **Liquidazione**

Se il check è attivo, significa che la liquidazione Iva, relativa al periodo a cui si riferiscono i saldi, è stata stampata in definitiva.

### **Dichiarazione Riepilogo**

Se il check è attivo, la liquidazione Iva riepilogativa (di tutte le attività), relativa al periodo a cui si riferiscono i saldi, è stata stampata in definitiva. In questo caso sarà attivo solo questo check e non quello precedente. Se invece l'attività esercitata è unica, non risulterà mai attivo.

#### **Valuta**

La combo definisce in quale valuta sono stati calcolati i saldi Iva, questa è sempre la valuta di conto dell'anno elaborato.

### **Corrispettivi da Ventilare**

Relativamente al registro Corrispettivi in Ventilazione, in questo campo viene riportato l'ammontare delle vendite al lordo dell'Iva. La funzione di calcolo dei saldi effettua automaticamente il procedimento della ventilazione, ripartendo tale importo per ciascuna aliquota (che movimenta il Monte Acquisti) in base all'ammontare degli acquisti effettuati dall'inizio dell'anno. Il risultato della ventilazione viene indicato nella colonna Monte Acquisti Ventilazione.

Gli importi ventilati (ovvero ripartiti tra le varie aliquote Iva) vengono quindi scorporati dell'imposta e memorizzati nelle prime due colonne: Imponibile e Iva Esigibile.

### **Codice IVA**

Gli importi presenti sulle colonne Imponibile ed Iva sono relativi al codice Iva sul quale si è posizionati (ad es. in fase di interrogazione). I codici Iva evidenziati sono quelli movimentati nel periodo. In fondo alla maschera viene riportata la descrizione per ciascuno di essi.

Le informazioni relative a ciascun codice Iva sono Imponibile ed Imposta. L'imposta è esigibile per i registri di tipo Vendite e Corrispettivi (in ventilazione e non), mentre viene scomposta in due colonne, detraibile e indetraibile per i saldi relativi ai registri di tipo Acquisti. Per i Corrispettivi in ventilazione viene riportata una colonna aggiuntiva relativa al Monte Acquisti.

### **Documenti del Periodo**

In questi campi vengono riportati Totale imponibile ed Imposta dei documenti di competenza del periodo selezionato.

### **Periodo Precedente**

Totale imponibile ed imposta dei documenti stampati nel periodo selezionato, ma di competenza del periodo precedente e che quindi vengono sottratti dai totali del periodo (es: fatture differite relative a D.D.T. emessi nel periodo precedente).

### **Periodo Seguente**

Totale imponibile ed imposta dei documenti non ancora stampati nel periodo selezionato, ma di competenza del periodo corrente e che quindi vengono sommati ai totali del periodo (es: fatture differite emesse nel periodo successivo, relative a D.D.T. emessi nel periodo selezionato).

### **Ad Esigibilità Differita**

Totale imponibile ed imposta relativi ai documenti di tipo ad esigibilità differita (es: fattura emesse nei confronti di Enti pubblici per le quali l'esigibilità dell'Iva dipende dalla data di incasso delle stesse): vengono sottratti dai totali del periodo.

### **Incassi/Pagamenti ad Esigibilità Differita**

Totale imponibile ed imposta relativi ai documenti ad esigibilità differita incassati/pagati nel periodo selezionato: vengono sommati ai totali del periodo.

### **Totali per Competenza**

Vengono totalizzati i valori precedenti: documenti di competenza del periodo - documenti di competenza del periodo precedente ma stampati nel periodo corrente + documenti di competenza del periodo corrente ma stampati nel periodo seguente - documenti ad esigibilità differita + incassi/pagamenti di documenti ad esigibilità differita.

L'importo totale dell'Imposta (Esigibile/Detraibile/Indetraibile) viene utilizzato per la stampa dei totali sui registri Iva e in fase di elaborazione della liquidazione periodica.

# **Liquidazione periodica iva**

In questo archivio vengono memorizzati i dati relativi alle diverse Liquidazioni Iva Periodiche dell'azienda già stampate in definitiva. l'utente ha la possibilità di effettuare delle modifiche o di caricarle manualmente (può risultare utile nel caso si inizi ad utilizzare ad hoc Revolution ad anno solare già iniziato).

Le informazioni presenti in questo archivio sono utilizzate dalla stampa della Liquidazione Annuale (che a differenza di quelle periodiche non viene memorizzata in nessun archivio).

Questo archivio viene aggiornato automaticamente nel momento in cui si lancia la stampa delle liquidazioni periodiche in definitiva.

A differenza della maschera di riepilogo dei dati IVA, che compare prima della stampa effettiva della liquidazione, tutti i campi di questa gestione risultano editabili in quanto suscettibili di modifica.

| $\mathbb{R}$<br>Liquidazione periodica IVA / Interroga<br>a la |                 |                               |                                                         |  |  |  |  |
|----------------------------------------------------------------|-----------------|-------------------------------|---------------------------------------------------------|--|--|--|--|
| Dati IVA<br>Dichiarante<br>Elenco                              |                 |                               |                                                         |  |  |  |  |
| Anno: 2012<br>Periodo:                                         | Attività: 00002 | Vendita al Dettaglio software | Importi in: Valuta di conto<br>$\overline{\phantom{a}}$ |  |  |  |  |
| Variazioni di imponibile                                       |                 | √ Dichiarazione gruppo        | Società del gruppo                                      |  |  |  |  |
| Correttiva nei termini                                         | <b>DEBITI</b>   | <b>CREDITI</b>                |                                                         |  |  |  |  |
| Op. attive:                                                    | 3.915,02        | di cui cessioni:              | 0,00                                                    |  |  |  |  |
| Op. passive:                                                   | 0,00            | di cui acquisti:              | 0,00                                                    |  |  |  |  |
| Imponibile oro/argento:                                        | 0,00            | Imposta:                      | 0,00                                                    |  |  |  |  |
| IVA esigibile periodo:                                         | 783,00          |                               |                                                         |  |  |  |  |
|                                                                |                 | 0,00                          |                                                         |  |  |  |  |
| IVA periodo:                                                   | 783,00          |                               | 0,00                                                    |  |  |  |  |
| Variazioni d'imposta:                                          | 0,00            |                               | 0,00                                                    |  |  |  |  |
| IVA non versata:                                               | 0,00            | Vers. in eccesso:             | 0,00                                                    |  |  |  |  |
| Debito / credito rip.:                                         | 0,00            |                               | 0,00                                                    |  |  |  |  |
|                                                                |                 | Credito IVA comp.:            | 0,00                                                    |  |  |  |  |
| IVA dovuta / credito:                                          | 783,00          |                               | 0,00                                                    |  |  |  |  |
|                                                                |                 | Crediti speciali:             | 0,00                                                    |  |  |  |  |
| Interessi dovuti:                                              | 0,00            |                               |                                                         |  |  |  |  |
|                                                                |                 | Acconto versato:              | 0,00                                                    |  |  |  |  |
| Importo da versare:                                            | 783,00          |                               |                                                         |  |  |  |  |

Liquidazione periodica iva – Dati iva

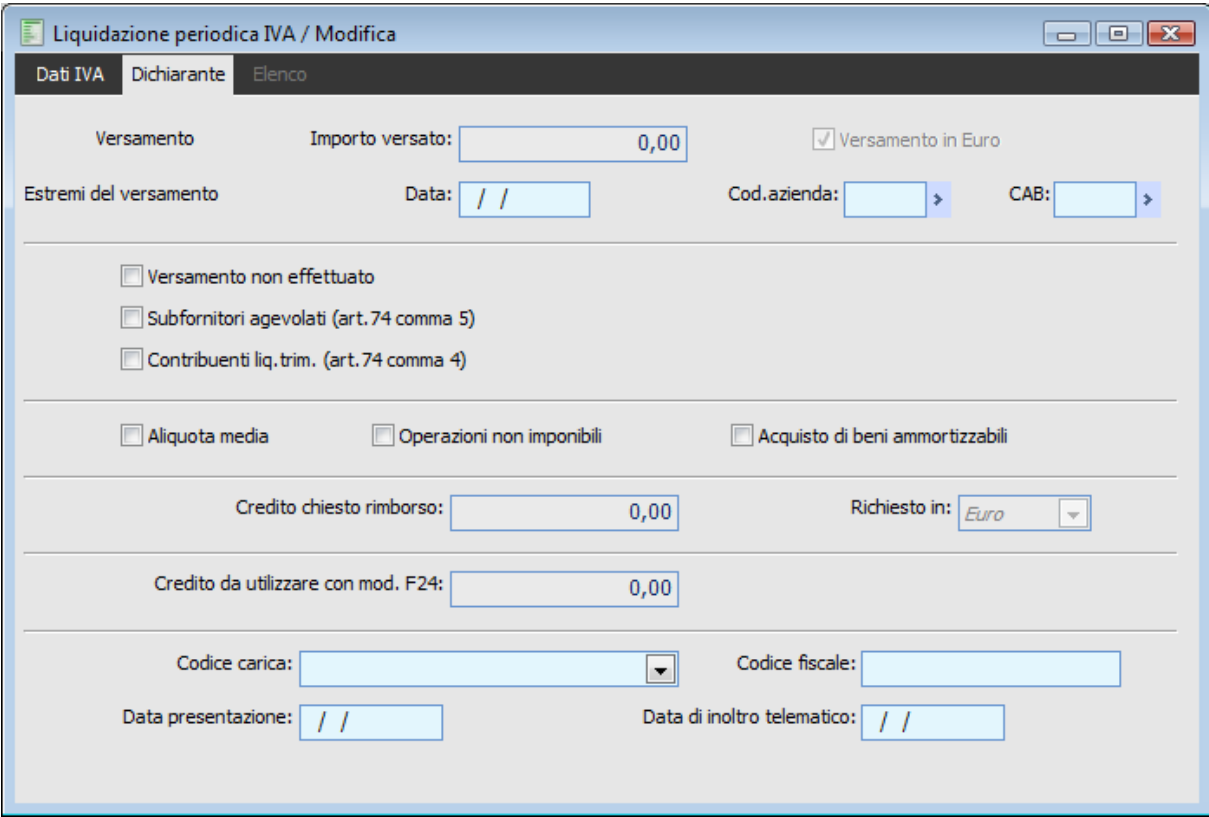

Liquidazione periodica iva – Dichiarante

## **Parametri iva**

Nell'archivio dei Parametri IVA devono essere fornite le informazioni di base per la gestione dell'IVA. In particolare, si dovranno indicare:

 Il Codice dell'Attività Principale o dell'unica attività esercitata (esiste un apposito archivio per le attività dove si possono specificare i registri IVA utilizzati, eventuale gestione prorata e regime agevolato per i produttori agricoli);

Il tipo di periodicità (mensile o trimestrale);

 Dati versamenti minimi relativi almeno all'anno solare per il quale devono essere stampate le liquidazioni e l'acconto a dicembre;

- Gestione Plafond: Mobile, Fisso o Non gestito
- Dati Fornitore, per la redazione della Comunicazione Annuale Dati IVA
- Causali predefinite per gestione IVA ad esigibilità differita e per IVA autotrasportatori

### **Parametri iva - Principale**

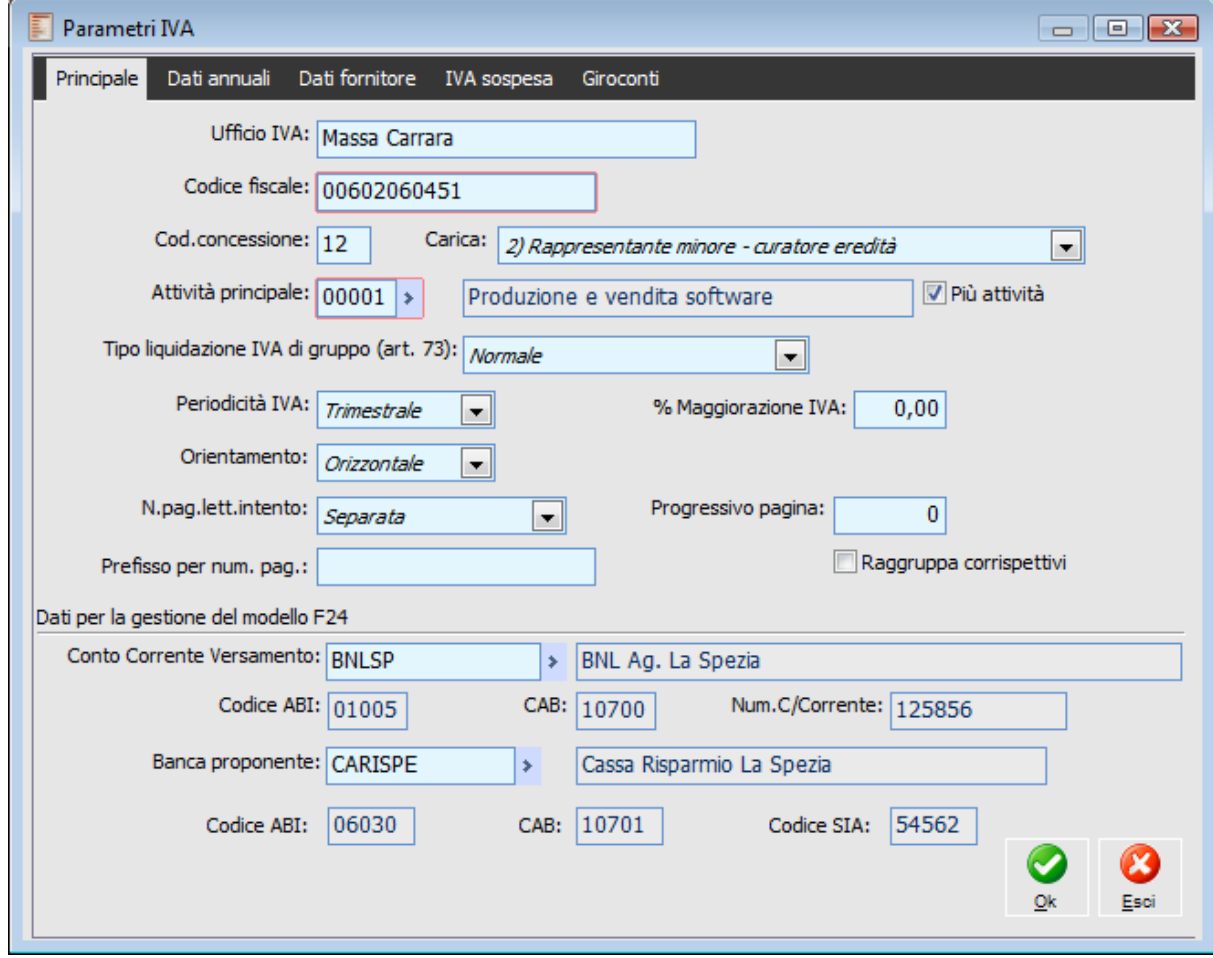

Parametri iva - Principale
### **Ufficio IVA**

Rappresenta l'Ufficio Iva competente per territorio. Viene proposto come valore di default nel caricamento delle Lettere di Intento a Fornitore.

# **Codice Fiscale**

Codice fiscale del soggetto delegato alla presentazione della documentazione fiscale. Tale campo viene utilizzato per la compilazione del campo Codice Fiscale della scheda Rappresentante firmatario della Gen. File Telematico 770 se l'azienda non è persona fisica e per valorizzare il campo C.F. titolare C\C addebito nella maschera Generazione Flusso F24 sia nel caso di Azienda Persona Fisica che Società.

# **Codice Concessione**

In questo campo deve essere indicato il Codice del concessionario (in base alla tabella dei Codici Concessione fornita dall'Agenzia delle Entrate) tramite il quale si effettua il versamento dell'Iva (viene riportato nella stampa della liquidazione periodica).

# **Carica**

Carica del soggetto delegato alla presentazione della documentazione fiscale. Le selezioni possibili sono:

- 1) Rappresentanza legale o negoziale
- 2) Rappresentante di minore- curatore eredità
- 3) Curatore fallimentare
- 4) Commissario Liquidatore
- 5) Commissario Giudiziale
- 6) Rappresentante Fiscale di Soggetto Non residente
- 7) Erede dichiarante
- 8) Liquidatore Volontario
- 11) Amministratore di Condominio
- 12) Condominio
- 13) Per conto P.A.
- 14) Comm. Liquidazione P.A.

## **Attività Principale**

In questo campo deve essere indicato il codice dell'attività principale o dell'unica attività esercitata dall'azienda.

### **Più Attività**

Il check deve essere attivato se l'azienda esercita più attività Iva. In tal caso dovranno essere associati registri Iva diversi a ciascuna di esse. Per ogni attività è inoltre possibile gestire regimi Prorata diversi.

# **Tipo Liquidazione IVA di Gruppo**

La liquidazione Iva periodica può riguardare una Società Aderente al Gruppo, in tal caso alcuni dati della Liquidazione IVA Periodica non risultano impostabili dall'utente, perché verranno compilati dalla società controllante il gruppo.

# **Periodicità IVA**

Periodicità del versamento Iva, mensile o trimestrale, in base al giro di affari ed al settore di attività dell'azienda.

### **% Maggiorazione IVA**

Percentuale di maggiorazione Iva per le liquidazioni trimestrali (attivo solo se viene selezionata una periodicità trimestrale nel campo precedente), attualmente è pari al 1%.

### **Orientamento**

Permette di impostare il tipo di stampa predefinita, se in verticale o in orizzontale, per quanto riguarda

i registri Iva.

### **Numerazione Pagine Lettere di Intento**

Le lettere d'intento possono essere annotate a scelta o nel registro delle fatture emesse o nel registro dei corrispettivi (principali), o in apposito registro. Questo campo permette pertanto di definire se si intende avere l'intestazione e la numerazione delle pagine del registro delle lettere d'intento contestualmente alla stampa registro o separata:

 Separata: questa opzione attiva una numerazione separata per l'annotazione delle lettere d'intento su registro separato.

 Registro Vendite Principale: attivando questa opzione l'annotazione delle lettere d'intento segue la numerazione del Registro Iva Vendite principale.

### **Progressivo pagina**

Questo campo risulta visibile solo nel caso in cui al campo precedente, Numerazione Pagine Lettere d'Intento, sia stata selezionata l'opzione Separata. Il campo viene popolato automaticamente dopo la stampa registro in definitiva.

### **Prefisso per numerazione pagine**

Questo campo risulta visibile solo nel caso di numerazione separata del registro lettere di intento. Ha lo scopo di poter definire un prefisso da anteporre alla numerazione pagine del registro ai sensi di quanto ribadito dalla risoluzione dell'Agenzia delle Entrate n. 85/E del 12 Marzo 2002.

#### **Dati per la gestione del modello F24**

In questa sezione vengono definiti i dati conto corrente versamento per il pagamento F24 e la banca proponente con relativi codici ABI e CAB:

 La **banca proponente** è la banca che fornisce agli utenti la connessione telematica per il servizio di pagamento, mentre

 Il conto corrente versamento, ovvero la banca passiva (ordinante) è la banca destinataria dei flussi F24 che riceve ed esegue i pagamenti su delega dei contribuenti, rilascia le attestazioni, invia i dati relativi ai versamenti unificati alla struttura di gestione ed effettua il riversamento alla Banca d'Italia mediante il bonifico.

Se definiti, tali dati vengono proposti in fase di caricamento Modello F24 negli estremi versamento.

*Ad hoc Revolution gestisce solamente l'inoltro tramite CBI e non gestisce l'inoltro tramite entratel pertanto il file generato deve essere presentato direttamente presso lo sportello dell'Istituto Bancario.*

# **Parametri iva - Dati annuali**

| Parametri IVA<br>$\Box$ X<br>$\Box$             |                                  |                   |  |             |                            |                   |         |                |        |         |
|-------------------------------------------------|----------------------------------|-------------------|--|-------------|----------------------------|-------------------|---------|----------------|--------|---------|
| Principale                                      | Dati annuali                     | Dati fornitore    |  | IVA sospesa |                            | Giroconti         |         |                |        |         |
|                                                 |                                  |                   |  |             |                            |                   |         |                |        |         |
| Anno                                            | % Acc.IVA                        | Versamento        |  | Valuta      |                            | Acconto dicembre  |         | C/C versamento |        |         |
| 2002                                            | 88,00                            | 20/12/2002        |  | Euro        | ▼                          |                   | 300,00  |                | $\ast$ |         |
| 2003                                            | 88,00                            | $\prime$ $\prime$ |  | Euro        | ▼                          |                   | 0,00    |                |        | Ξ       |
| 2004                                            | 88,00                            |                   |  | Euro        | ۰                          |                   | 0,00    |                |        |         |
| 2005                                            | 88,00                            |                   |  | Euro        | ۰                          |                   | 0,00    |                |        |         |
| 2006                                            | 88,00                            |                   |  | <b>Euro</b> | ۰                          |                   | 0,00    |                |        |         |
| Descrizione C/C:                                |                                  |                   |  |             |                            |                   |         |                |        |         |
| Versamenti minimi                               |                                  |                   |  |             |                            |                   |         |                |        |         |
|                                                 | <b>IVA</b> in Euro:              |                   |  | 26,00       |                            | Acconto in Euro:  |         | 76,00          |        |         |
|                                                 | <b>IVA</b> in Lire:              |                   |  |             | Acconto in Lire:<br>50.000 |                   | 150,000 |                |        |         |
|                                                 | Plafond mobile<br>Valuta:        |                   |  | <b>Furo</b> | $\blacktriangledown$       | Plafond iniziale: |         | 6.000,00       |        | Plafond |
| Comunicazione operazioni superiori a 3.000 euro |                                  |                   |  |             |                            |                   |         |                |        |         |
| 0,00<br>Importo minimo fatture:                 |                                  |                   |  |             |                            |                   |         |                |        |         |
|                                                 |                                  |                   |  |             |                            |                   |         |                |        |         |
| 0,00<br>Importo minimo corrispettivi:           |                                  |                   |  |             |                            |                   |         |                |        |         |
|                                                 | Imp. min. fattura corrispettivi: |                   |  | 0,00        |                            |                   |         |                |        |         |
|                                                 |                                  |                   |  |             |                            |                   |         |                |        |         |
| Escludi doc. da stampa plafond                  |                                  |                   |  |             |                            |                   |         |                |        |         |
| Consumo plafond su data documento               |                                  |                   |  |             |                            |                   |         |                |        |         |
|                                                 |                                  |                   |  |             |                            |                   |         |                |        |         |
|                                                 |                                  |                   |  |             |                            |                   |         |                |        |         |

Parametri iva - Dati annuali

Nella scheda **Dati Annuali** sono indicati per ogni anno solare la percentuale, la data del versamento, la valuta, l'importo e il conto corrente di versamento dell'acconto Iva di dicembre, i versamenti minimi dell'iva e dell'acconto, il tipo di Plafond.

# **Dati Relativi all'Acconto Iva di Dicembre**

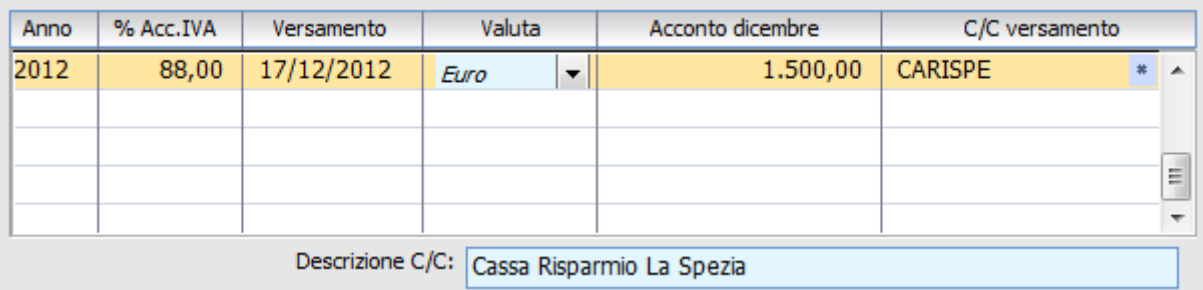

*I campi Data di Versamento, C/C di Versamento, Acconto Dicembre vengono valorizzati automaticamente dalla funzione di Stampa Acconto Iva. La percentuale di acconto Iva e la Valuta devono essere specificati dall'utente.*

#### **Anno**

Per ciascun anno solare è possibile indicare i dati relativi alla gestione dell'acconto Iva, ai versamenti minimi (liquidazione e acconto iva) e alla gestione del Plafond.

#### **% Acconto IVA**

Questa percentuale viene utilizzata dalla Stampa Acconto IVA, se l'importo dell'acconto da versare viene calcolato in base al metodo storico: in tal caso l'acconto sarà pari alla percentuale impostata applicata all'IVA dovuta risultante dalla liquidazione dell'ultimo periodo dell'anno precedente.

#### **Versamento**

Data in cui è stato versato l'acconto Iva. Può essere aggiornato automaticamente dalla stampa acconto IVA.

#### **Valuta**

E' la valuta nella quale è espresso l'importo dell'acconto. Sarà sempre espresso in Euro dall'anno solare 2002.

### **Acconto Iva**

Importo dell'acconto versato per l'anno corrispondente. Può essere aggiornato automaticamente dalla stampa acconto IVA.

### **C/C Versamento**

Codice del Conto Corrente (Nostra Banca) utilizzato per il versamento dell'acconto. Può essere aggiornato automaticamente dalla stampa acconto IVA.

#### **Descrizione C/C**

Descrizione del Conto Corrente (Nostra Banca) utilizzato per il versamento dell'acconto.

# **Versamenti Minimi Iva/Acconto Iva Dicembre**

Questi campi devono essere compilati per ciascun anno solare, altrimenti il programma non consente di stampare le liquidazioni periodiche:

#### **IVA in Euro**

In questo campo deve essere indicato il valore minimo dell'importo da versare. Se la liquidazione periodica riportasse un valore dell'importo da versare inferiore o uguale a quello indicato in questo campo, il versamento dovrebbe essere differito al periodo successivo. Per questo motivo, il programma valorizza automaticamente il campo Versamento della liquidazione (con un importo diverso da zero), se l'Iva da versare è maggiore del versamento minimo specificato nei parametri (attualmente è pari a € 25,82).

### **IVA** in Lire

Questo campo è analogo al precedente, ma esprime il valore in Lire anziché in Euro (hanno rilevanza solo per le liquidazioni con importi espressi in Lire).

# **Acconto in Euro**

L'acconto Iva relativo all'ultimo periodo dell'anno non deve essere versato nel caso risulti inferiore all'importo specificato in questo campo. Il programma non consente di effettuare la stampa relativa all'acconto IVA se l'importo da versare non è almeno uguale all'importo minimo indicato nei parametri (attualmente pari a € 103,29).

### **Acconto in Lire**

Questo campo è analogo al precedente, ma esprime il valore in Lire anziché in Euro (la compilazione non è obbligatoria, salvo necessità di dover effettuare la stampa dell'acconto IVA di un esercizio in Lire).

# **Dati Relativi al Plafond**

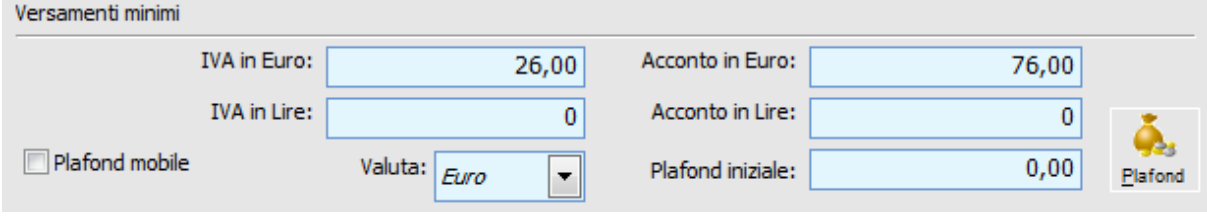

# **Plafond Mobile**

Questo check deve essere attivato nel caso di gestione del Plafond mobile: il plafond disponibile varia periodo per periodo, in relazione agli acquisti in esenzione e alle esportazioni effettuate nei periodi precedenti:

*Attivato*: l'azienda gestisce la modalità di calcolo del Plafond Mobile; il plafond disponibile all'inizio di un mese è dato dalla differenza tra le esportazioni e gli utilizzi plafond (acquisti in esenzione) relativi agli ultimi 12 mesi (escluso quello considerato);

*Disattivato*: l'azienda non effettua acquisti in esenzione (non essendo esportatore abituale) oppure gestisce la modalità di calcolo del Plafond Fisso (in questo caso dovrà essere valorizzato il campo Plafond Iniziale): il plafond disponibile all'inizio di un mese è dato dalla differenza tra il Plafond iniziale (comunicato dall'Ufficio Iva) e gli utilizzi plafond (acquisti in esenzione) dall'inizio dell'anno (escluso il mese considerato).

# **Valuta**

Rappresenta la valuta nella quale sono espressi gli importi relativi al Plafond: Plafond Iniziale e valori presenti nella maschera Plafond Annuale accessibile mediante l'apposito bottone presente nei parametri (impostare valuta Lire non ha più senso per esercizi contabili in Euro).

# **Plafond Iniziale**

Se l'azienda gestisce il Plafond, in quanto esportatore abituale, con modalità di calcolo Plafond Fisso, questo campo deve essere valorizzato con l'importo comunicato dall'Ufficio IVA. Il Plafond disponibile è relativo all'anno e viene consumato effettuando operazioni con codici IVA di tipo Acquisti Plafond (acquisti in esenzione). Se viene gestita la modalità di calcolo Plafond Mobile non risulta editabile.

# **Plafond**

Questo bottone consente di accedere ai dati relativi al Plafond dell'anno (l'anno al quale si riferiscono i dati dipende dalla riga selezionata nella griglia dei parametri: ognuna è relativa ad un determinato anno solare): nella maschera del Plafond Annuale sono memorizzati, per ogni periodo, Esportazioni, Utilizzi e Plafond disponibile ad inizio periodo. Questo archivio viene aggiornato automaticamente attraverso la Stampa Plafond Sospensione Iva.

Il campo Plafond ad inizio anno di questo archivio sarà visibile solo in caso di gestione del Plafond Fisso. La colonna esportazioni sarà valorizzata solo in presenza di operazioni effettuate con codice IVA di tipo Esportazioni.

La colonna Plafond Utilizzato viene aggiornata in base alle operazioni effettuate con codice IVA di

tipo Acquisti Plafond.

Il Plafond disponibile all'inizio di ogni periodo è dato dalla differenza tra Plafond disponibile all'inizio del periodo precedente e il Plafond utilizzato nel periodo precedente.

In basso sono riportati i Totali relativi ad Esportazioni e Plafond Utilizzato. Tutti gli importi della gestione plafond sono relativi all'imponibile delle operazioni effettuate (imponibili soggetti ad IVA di tipo Acquisti Plafond o Esportazioni).

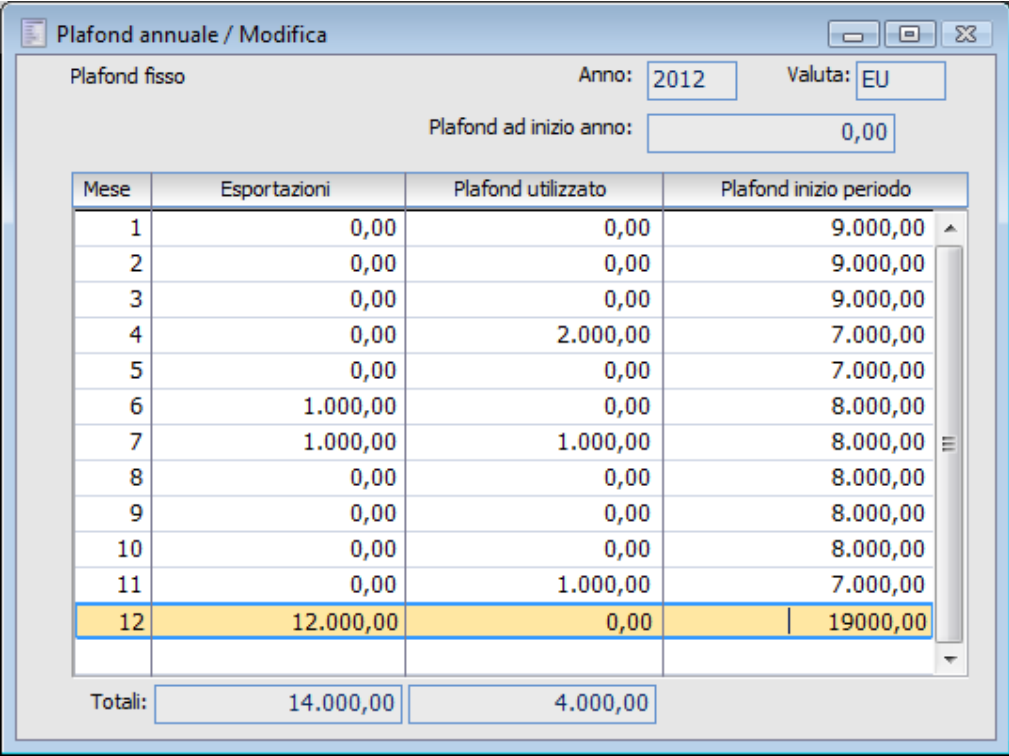

Plafond annuale

# **Escludi Documenti da Stampa Plafond**

Attivando questo check, l'elaborazione relativa alla Stampa Plafond sospensione Iva non considera eventuali Documenti di trasporto del Ciclo Acquisti (ancora da fatturare) ai fini della determinazione degli utilizzi. In caso contrario il programma tiene conto dell'imponibile con codice IVA di tipo Acquisti Plafond presente sui Documenti di Trasporto ancora da fatturare. Se è già stata registrata la fattura, per il calcolo degli utilizzi, è necessaria anche la contabilizzazione della stessa.

I Documenti di trasporto del Ciclo Vendite (anche se non fatturati) non partecipano alla determinazione delle Esportazioni. Per quest'ultime è necessario che le operazioni siano già state registrate in Primanota (ovviamente questa considerazione vale solo in caso di gestione del Plafond Mobile).

# **Consumo Plafond su Data Documento**

Questo check è editabile solo se non è attivo quello precedente: determina la competenza dei documenti di trasporto di acquisto ai fini della determinazione del Plafond utilizzato. La data competenza Plafond è presente nei dati di testata del documento e viene automaticamente aggiornata in base alla data di registrazione o in base alla data del documento:

*Attivato*: la competenza plafond dei documenti di trasporto del ciclo acquisti è determinata dalla data documento;

*Disattivato*: la competenza plafond dei documenti di trasporto del ciclo acquisti è determinata dalla data di registrazione del documento.

# **Parametri iva - Dati fornitore**

Nella scheda Dati Fornitore sono impostabili i dati relativi al fornitore (azienda o intermediario o C.A.F.), utilizzati per l'inoltro telematico della comunicazione annuali dati Iva:

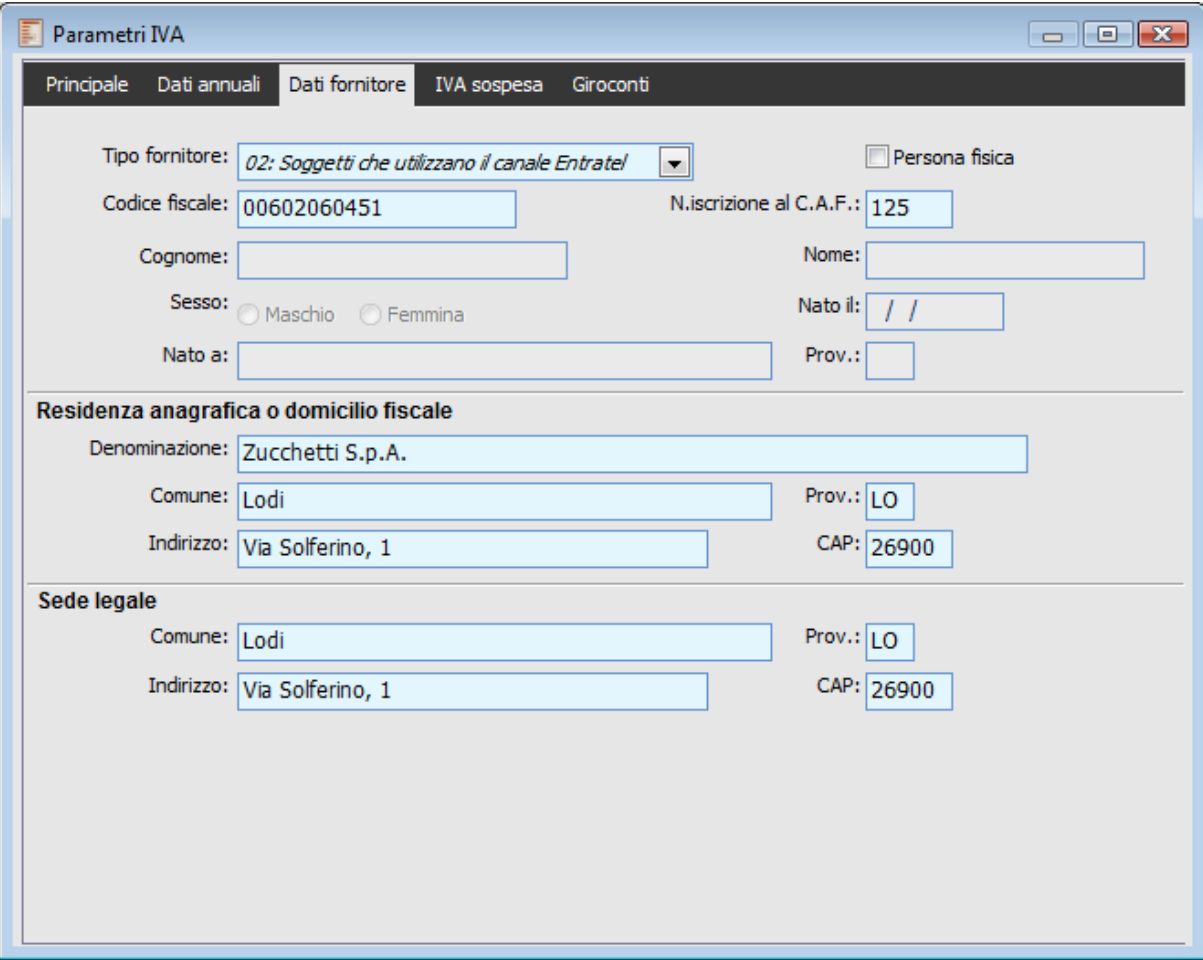

Parametri iva - Dati fornitore

# **Tipo Fornitore**

Tipologia del Fornitore incaricato per la presentazione della comunicazione annuale dati Iva. I soggetti incaricati alla trasmissione telematica possono appartenere alle seguenti categorie:

 01 Soggetti che utilizzano il canale Internet: quando l'azienda si avvale del servizio telematico Internet;

 02 Soggetti che utilizzano il canale Entratel: quando l'azienda si avvale del servizio telematico Entratel;

 03 C.A.F. Dipendenti e Pensionati: quando l'azienda si avvale di C.A.F. per dipendenti e pensionati.

05 C.A.F. Imprese: quando l'azienda si avvale di C.A.F. delle imprese.

 09 Articolo 3 Comma 2: Società ed enti di cui all'art.3, comma 2 del DPR 322/98 (se tale società appartiene ad un gruppo può trasmettere la propria dichiarazione e quelle delle aziende del gruppo)

 10 Altri Intermediari: Altri intermediari di cui all'art.3, comma 3 lett. a), b), c) ed e) del DPR 322/98.

Se attivato, il fornitore è persona fisica e sarà quindi possibile inserire i suoi dati anagrafici: Nome e Cognome, Sesso, Data, Luogo e Provincia di Nascita.

# **Codice Fiscale**

Codice fiscale del fornitore, azienda o intermediario che effettua la trasmissione della comunicazione annuale dati Iva

# **Numero Iscrizione al C.A.F.**

Numero d'inscrizione all'albo di appartenenza, nel caso in cui l'intermediario sia un C.A.F..

### **Dati anagrafici Persona Fisica**

I campi Cognome, Nome, Sesso, Data, Luogo e Provincia di Nascita sono editabili solo se è attivo il check Persona Fisica.

### **Residenza Anagrafica o Domicilio Fiscale**

Questi dati sono relativi alla Residenza anagrafica della Persona Fisica Fornitore oppure al Domicilio Fiscale se non si tratta di Persona Fisica. Nel primo caso (persona fisica) vengono utilizzati i campi Comune, Provincia, Indirizzo e C.A.P. per la valorizzazione dei campi corrispondenti della comunicazione annuale dati Iva. Nel secondo caso viene utilizzato anche il campo Denominazione.

### **Sede Legale**

I campi relativi alla Sede Legale vengono riportati nella parte relativa all'inoltro telematico della comunicazione annuale dati Iva se il fornitore non è persona fisica (comune, provincia, Indirizzo, Cap).

# **Parametri iva - Iva sospesa**

Nella scheda **Iva Sospesa** è possibile inserire i valori predefiniti utilizzati dalla procedura per la gestione dell'Iva ad Esigibilità Differita e dell'Iva Autotrasportatori.

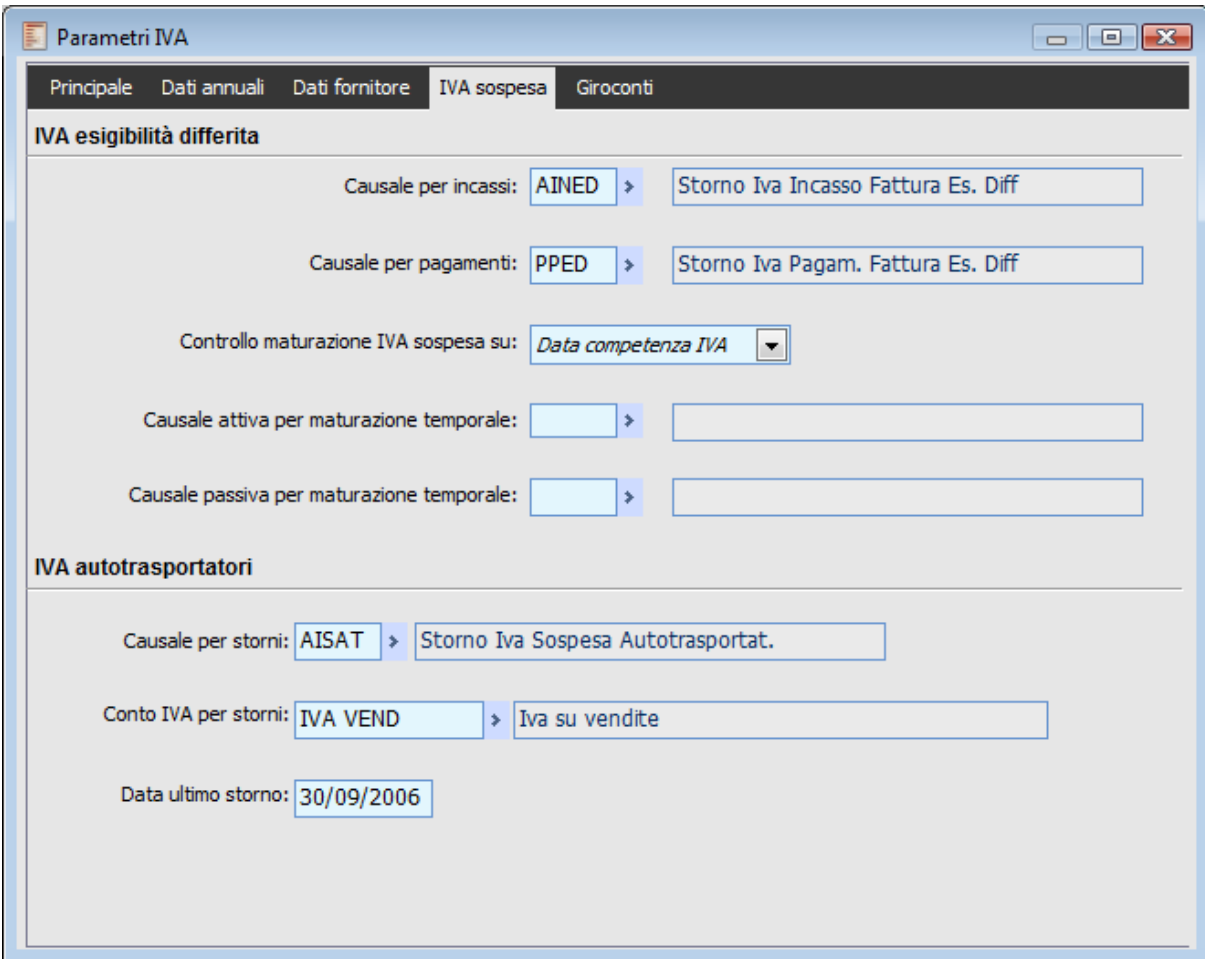

Parametri iva - Iva sospesa

# **Iva Esigibilità Differita**

# **Causale per Incassi**

Causale contabile predefinita utilizzata dalla funzione di generazione automatica delle registrazioni contabili di giroconto dal conto Iva sospesa (utilizzato al momento della registrazione della fattura di vendita ad esigibilità differita) al conto Iva utilizzato per le vendite.

# **Causali per Pagamenti**

Causale contabile predefinita utilizzata dalla funzione di generazione automatica delle registrazioni contabili di giroconto dal conto Iva sospesa (utilizzato al momento della registrazione della fattura di acquisto ad esigibilità differita) al conto Iva utilizzato per gli acquisti.

# **Iva Autotrasportatori**

# **Causale per Storni**

Causale contabile predefinita utilizzata dalla funzione di generazione automatica delle registrazioni

contabili di giroconto dal conto Iva sospesa (utilizzato al momento della registrazione della fattura di tipo Iva Autotrasportatori) al conto Iva utilizzato per le vendite.

# **Conto Iva Storni**

Il conto impostato in questo campo è quello relativo all'Iva su vendite. Viene utilizzato dalla funzione di generazione automatica del movimento di giroconto da Iva Sospesa a Iva vendite.

# **Data Ultimo Storno**

Questo campo viene valorizzato dalla funzione di generazione automatica del giroconto Iva autotrasportatori e rappresenta la fine del trimestre per il quale è stato eseguito lo storno. La funzione di generazione automatica del giroconto Iva autotrasportatori deve essere lanciata trimestre per trimestre. La data presente in questo campo è quella relativa alla fine del trimestre per il quale è già stata lanciata la generazione automatica del giroconto.

Esempio: se la data Ultimo Storno fosse 30/09/2004, lanciando la funzione di generazione automatica del giroconto Iva autotrasportatori, il programma si posizionerebbe sul quarto trimestre, ma la ricerca delle fatture di tipo autotrasportatori riguarderebbe il trimestre precedente 01/07/2004 - 30/09/2004.

# **Parametri iva - Giroconti**

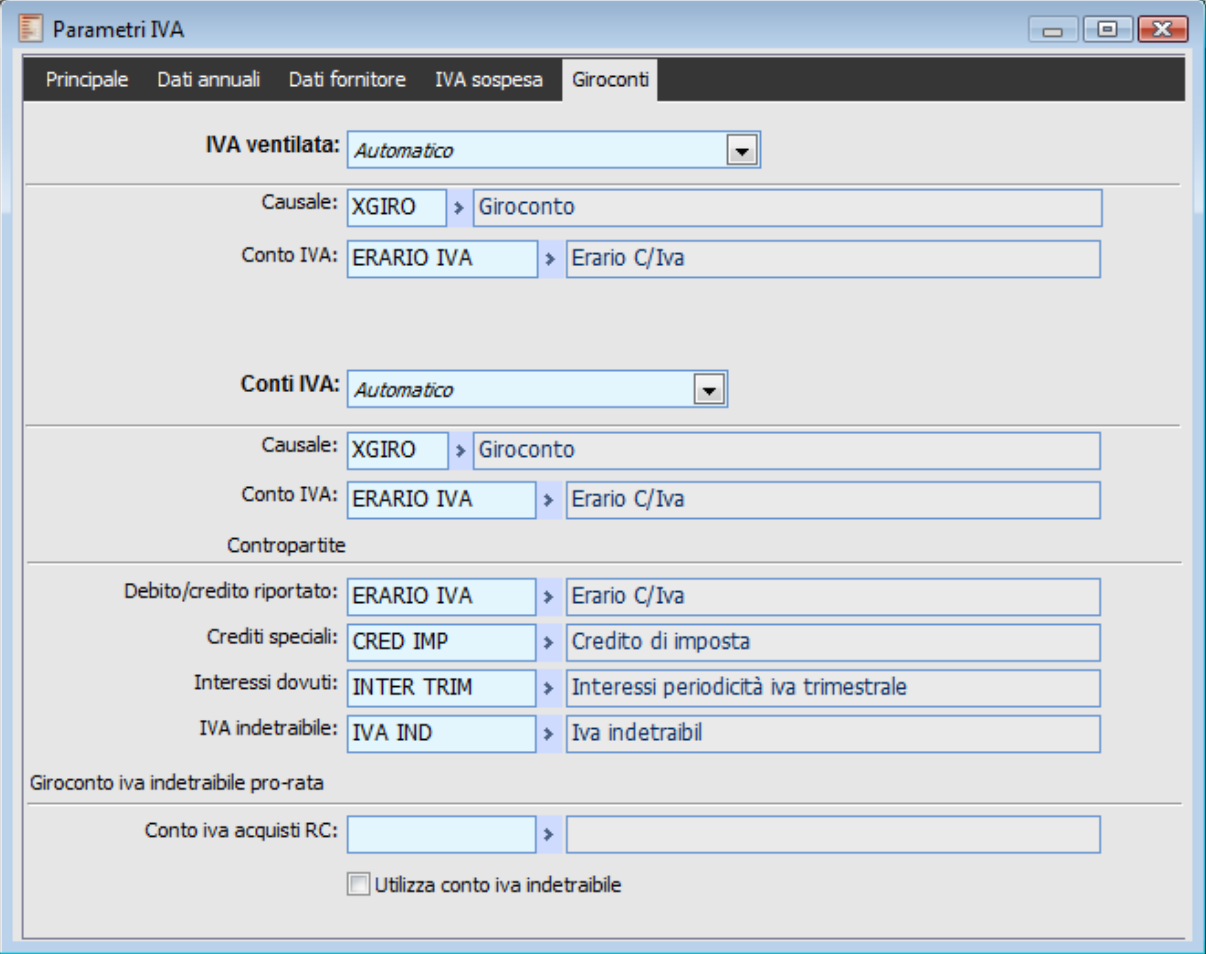

Parametri iva - Giroconti

In questa scheda vengono definiti i conti da proporre in automatico per la registrazione di giroconto e quelli utilizzati dalla liquidazione Iva in Ventilazione

La stampa in definitiva della Liquidazione Periodica (riepilogativa o per singola attività) permette di contabilizzare automaticamente lo storno dei conti usati per registrare Iva su Vendite e Iva su Acquisti. Il saldo è quindi memorizzato in un nuovo conto (ad es. Erario C/Iva). E' previsto inoltre il giroconto dell'Iva Acquisti su un conto diverso per stornare la parte di IVA a credito indetraibile in base alla percentuale di prorata risultante dall'anno.

# **IVA Ventilata**

L'utente ha la possibilità di selezionare una gestione dell'Iva ventilata manuale o automatica; in base alla selezione vengono visualizzati campi differenti:

 Manuale: scegliendo l'opzione manuale risultano visibili i campi causale, conto iva, conto vendite corrispettivi

Automatico: scegliendo l'opzione manuale risultano visibili solo i campi causale e conto iva

# **Causale**

Causale di default per effettuare il giroconto dell'iva ventilata.

# **Conto IVA**

Conto iva di default movimentato in avere.

### **Conto Vendite Corrispettivi**

Tale campo risulta visibile solo nel caso di gestione manuale e rappresenta il conto (solo di tipo contropartita vendite) proposto di default che verrà movimentato in avere.

# **Conti Iva**

L'utente ha la possibilità di selezionare una gestione Giroconto manuale o automatica; in base alla selezione vengono visualizzati campi differenti:

 Manuale: non si attiva nessun campo in quanto il giroconto dell'iva dovrà essere registrato manualmente;

 Automatico: scegliendo l'opzione manuale risultano visibili solo i campi causale, conto iva, conto iva indetraibile, debito/credito riportato, crediti speciali, interessi dovuti,

### **Causale**

Causale di default per girocontare i conti d'iva.

# **Conto IVA**

Conto iva impostato di default (ad esempio ERARIO CONTO IVA).

### **Conto iva indetraibile**

Conto utilizzato per girocontare la parte di iva indetraibile.

# **Debito/credito riportato**

Conto di default utilizzato per movimentare il credito iva del periodo precedente.

### **Crediti speciali**

Conto di default utilizzato per movimentare il credito iva speciali.

# **Interessi dovuti**

Contropartita di costo per rilevare gli interessi trimestrali. Il campo è visibile solo quando la periodicità iva è impostata a trimestrale.

# **Esempi**

Di seguito riportiamo gli esempi di gestione iva ventilata automatica e manuale e di gestione conti iva manuale e automatico:

# **Gestione Iva Ventilata Manuale**

All'interno dei parametri iva vengono definiti i seguenti campi:

- Causale XGIRO (Giroconto)
- Conto IVA IVA VEN (Iva Vendite)
- Conto Ven Corr VEN CORR (Vendite Corrispettivi).

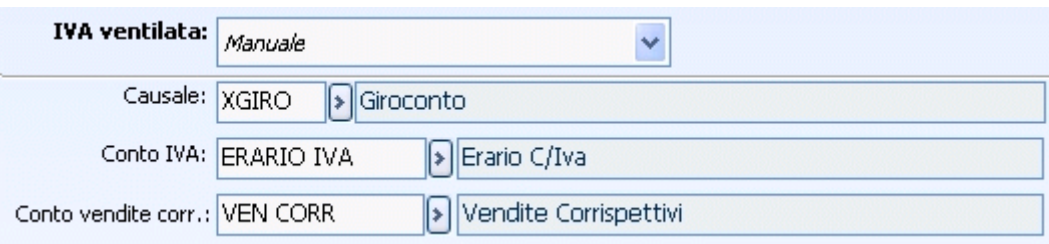

Impostazioni parametri iva per gestione iva ventilata manuale

Supponiamo di registrare un ricevimento fattura caratterizzato dal seguente castelletto iva:

Ventilazione:

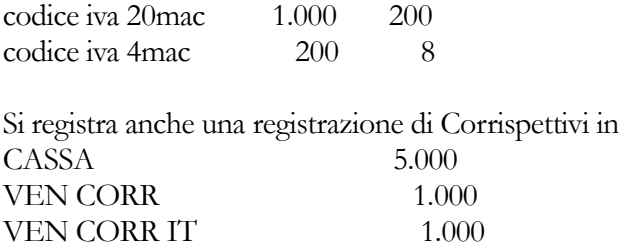

VEN CORR EST
3.000

Lanciando la liquidazione periodica in definitiva, alla chiusura della stampa viene proposta una maschera relativa al giroconto iva ventilata.

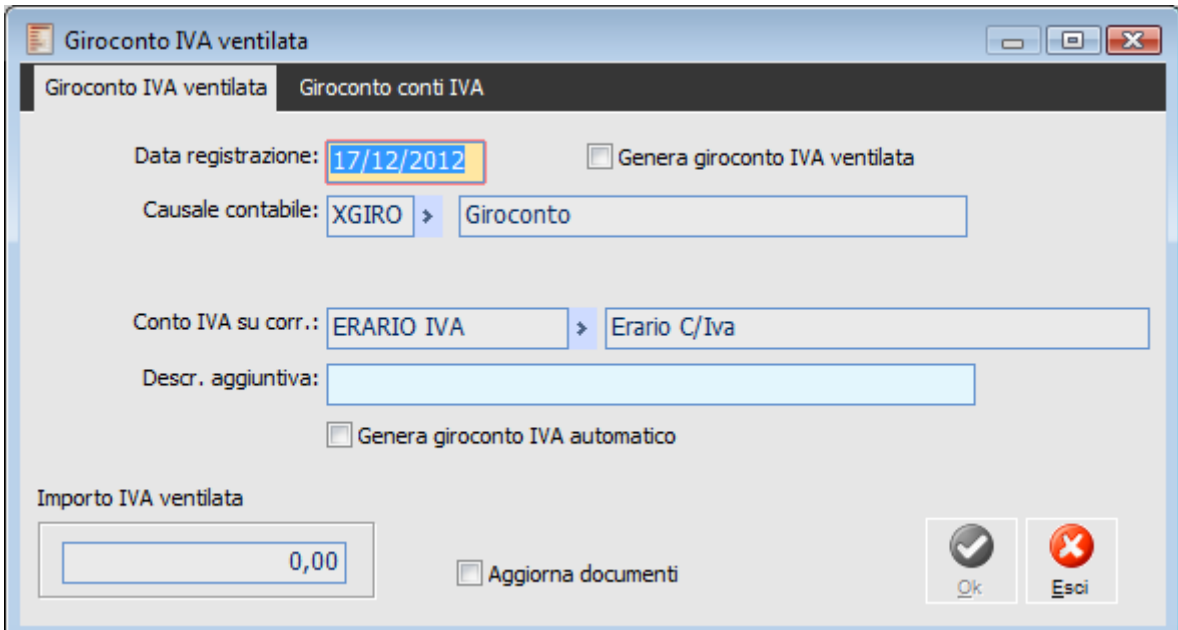

Maschera Giroconto IVA Ventilata prima scheda

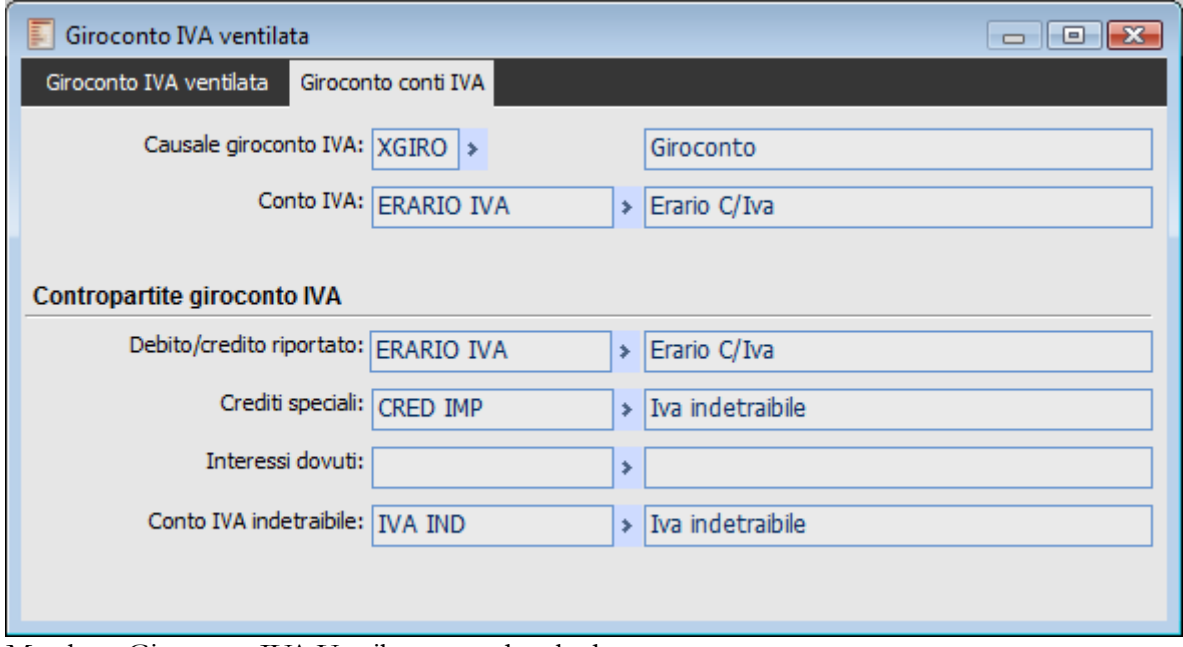

Maschera Giroconto IVA Ventilata seconda scheda

La maschera propone le causali e i conti definiti nei parametri iva (ovviamente con possibilità di modifica). Alla conferma viene creata una registrazione contabile cosi caratterizzata:

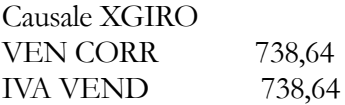

Di fatto viene stornata una sola contropartita di vendita (quella definita sulla maschera).

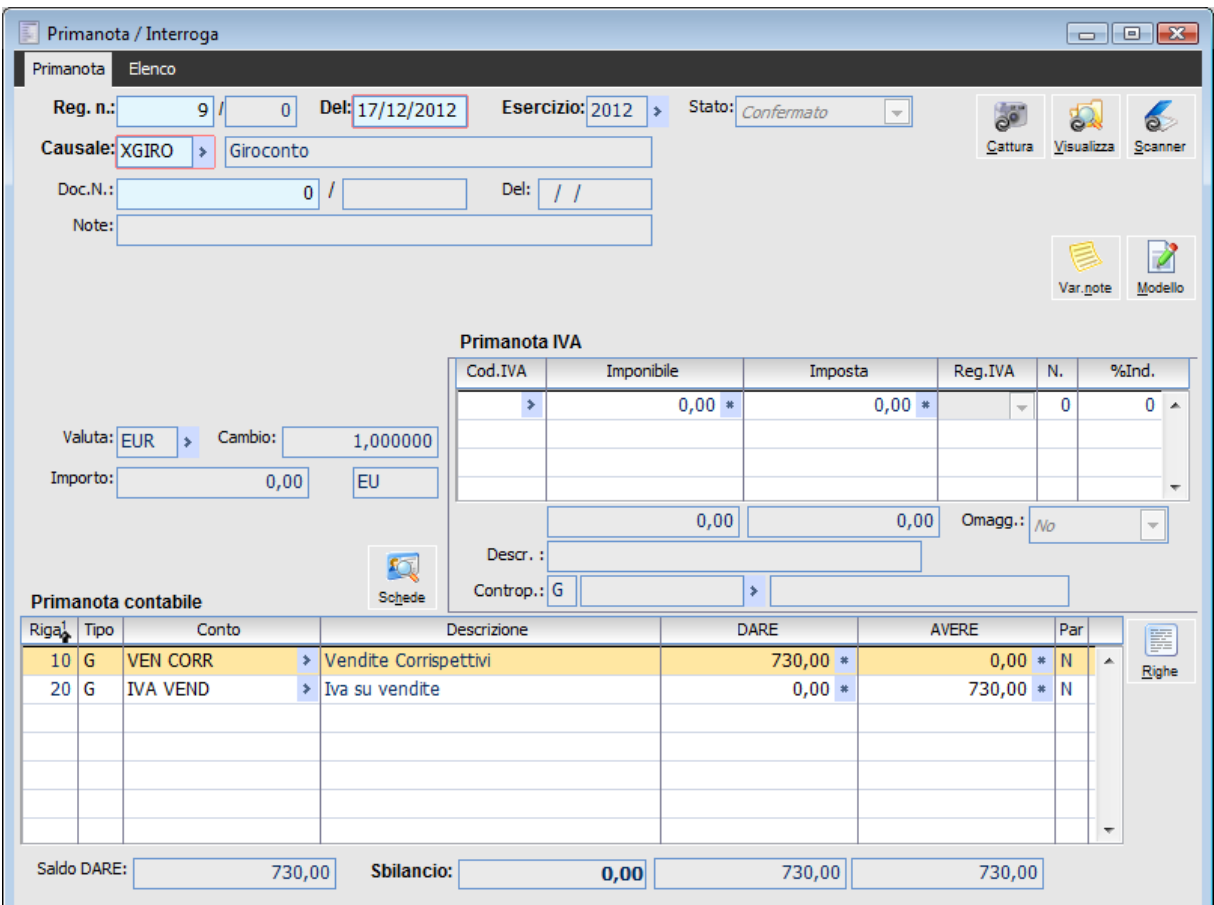

Registrazione di primanota relativa al giroconto Manuale

# **Gestione Iva Ventilata Automatica**

All'interno dei parametri iva vengono definiti i seguenti campi:

- Causale XGIRO (Giroconto)
- Conto IVA IVA VEN (Iva Vendite)

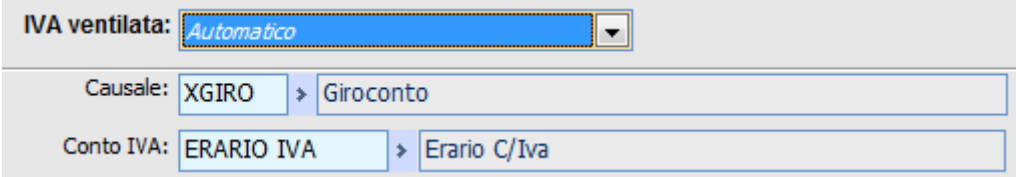

Impostazioni parametri iva per gestione iva ventilata automatica

Supponiamo di registrare un ricevimento fattura caratterizzato dal seguente castelletto iva: Codice iva 20mac 1.000 200<br>Codice iva 4mac 200 8 Codice iva 4mac

Si registra una registrazione di Corrispettivi in Ventilazione: CASSA 5.000

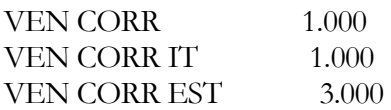

Si esegue la liquidazione periodica in definitiva. Alla chiusura della stampa l'applicativo propone la maschera relativa al giroconto iva ventilata.

In questa maschera saranno presenti le causali e i conti definiti nei parametri iva (ovviamente con possibilità di modifica).

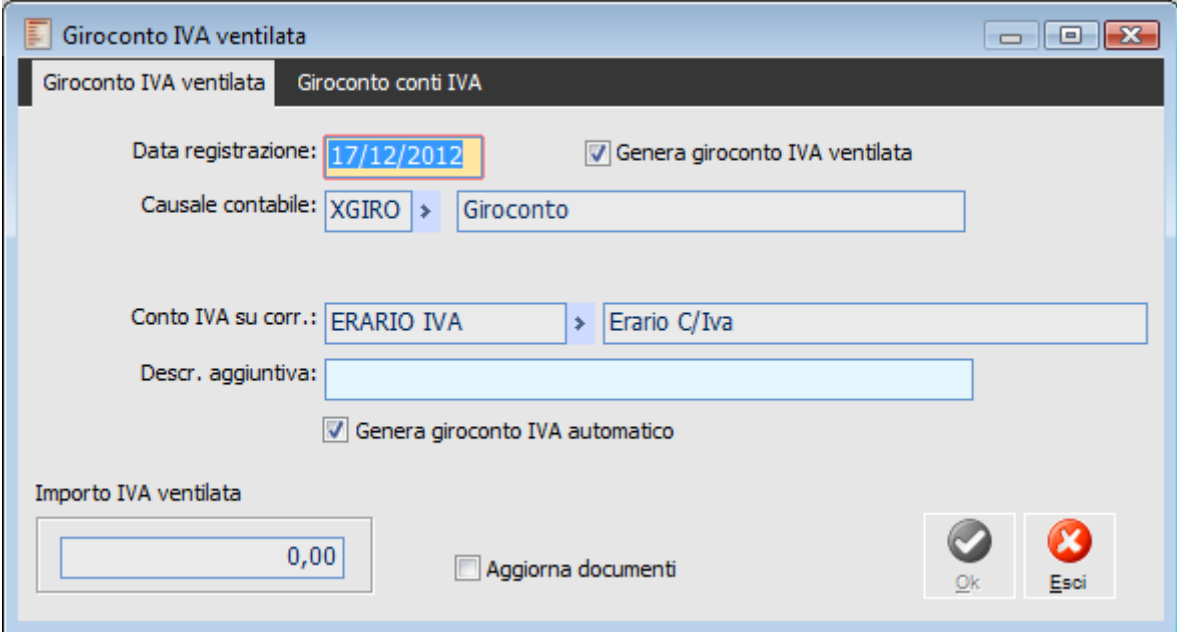

Maschera di richiesta giroconto Modalità automatica

IVA VEND 738,64

Alla conferma verrà creata una registrazione contabile cosi caratterizzata: Causale: XGIRO VEN CORR 147,73 VEN CORR IT 147,73 VEN CORR EST 443,18

Di fatto vengono stornate in maniera proporzionale tutte le contropartite di vendita movimentate nelle registrazioni relative ai corrispettivi in ventilazione.

# **Gestione Giroconto Manuale**

Impostando la gestione Iva manuale non si attiva alcun campo, in quanto il giroconto dovrà essere gestito manualmente.

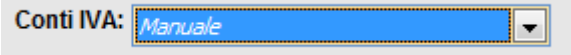

Impostazioni parametri iva per gestione conti iva manuale

# **Gestione Giroconto Automatico**

Impostando la gestione Iva automatico, si rende necessario impostare una serie di campi.

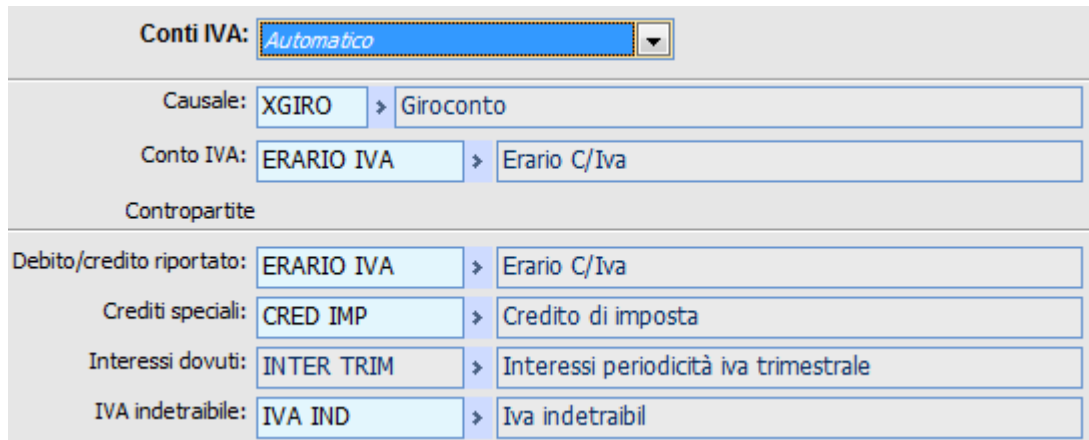

Impostazioni parametri iva per gestione conti iva automatico

Riportiamo di seguito la registrazione di primanota generata

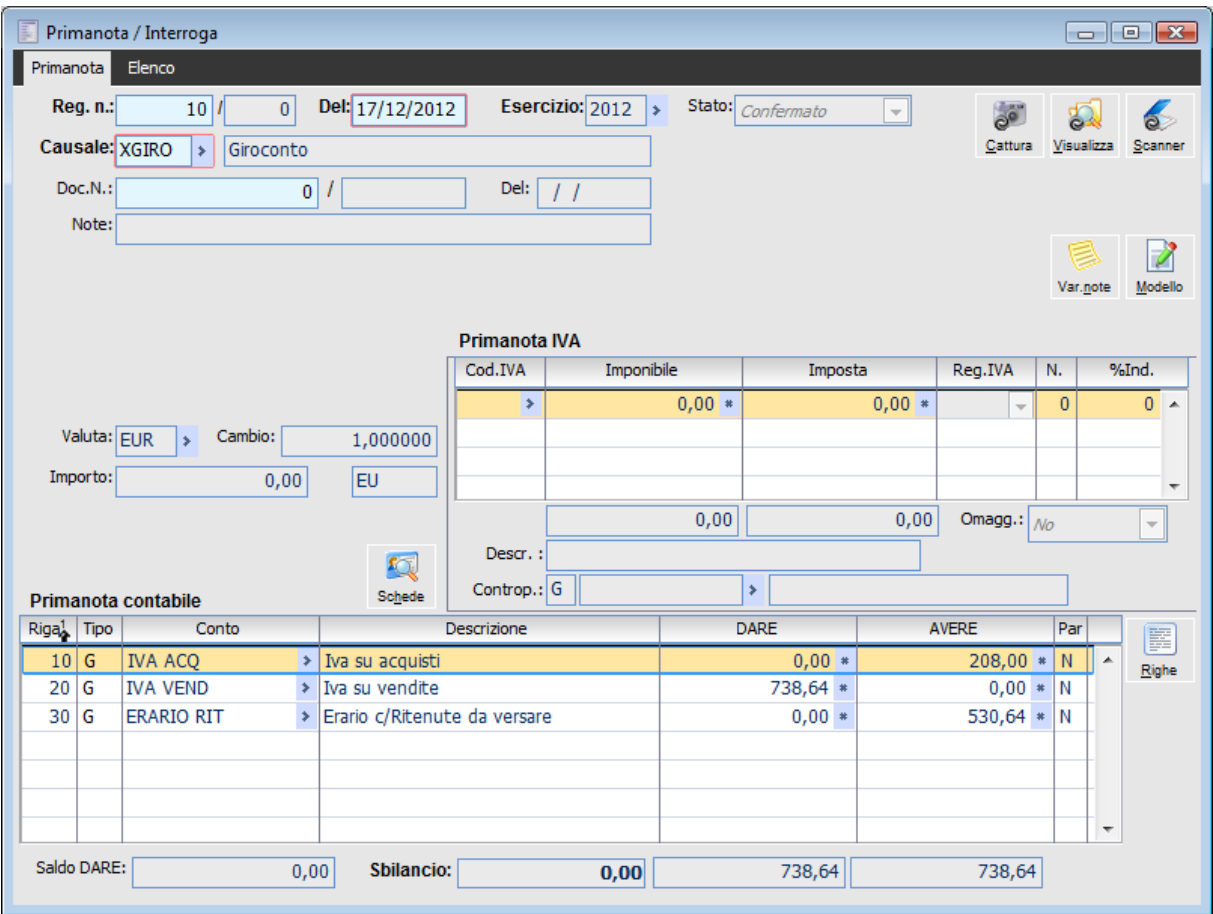

Giroconto iva automatico

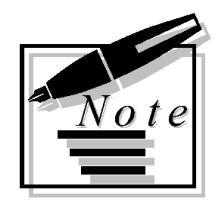

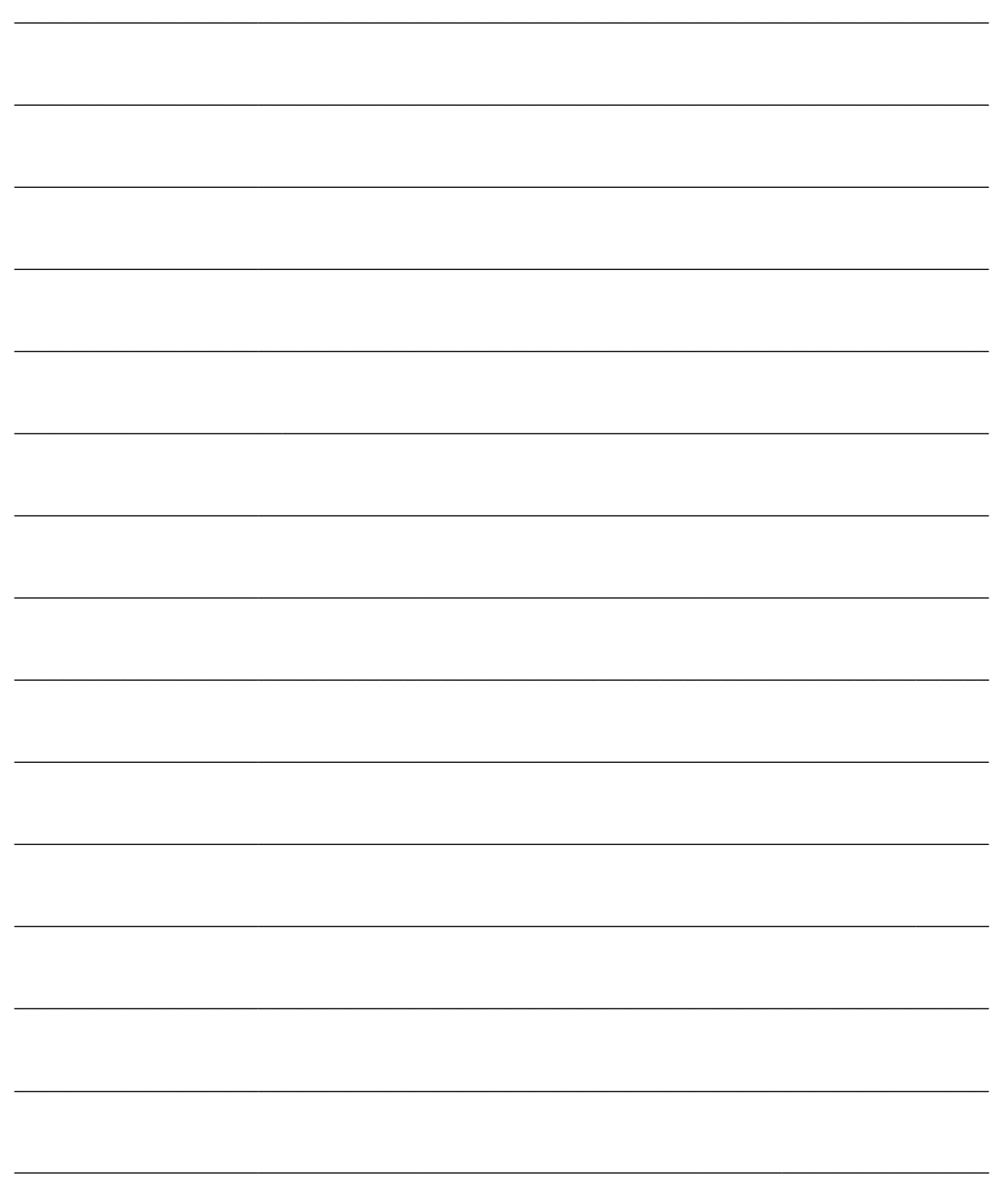

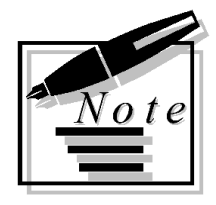

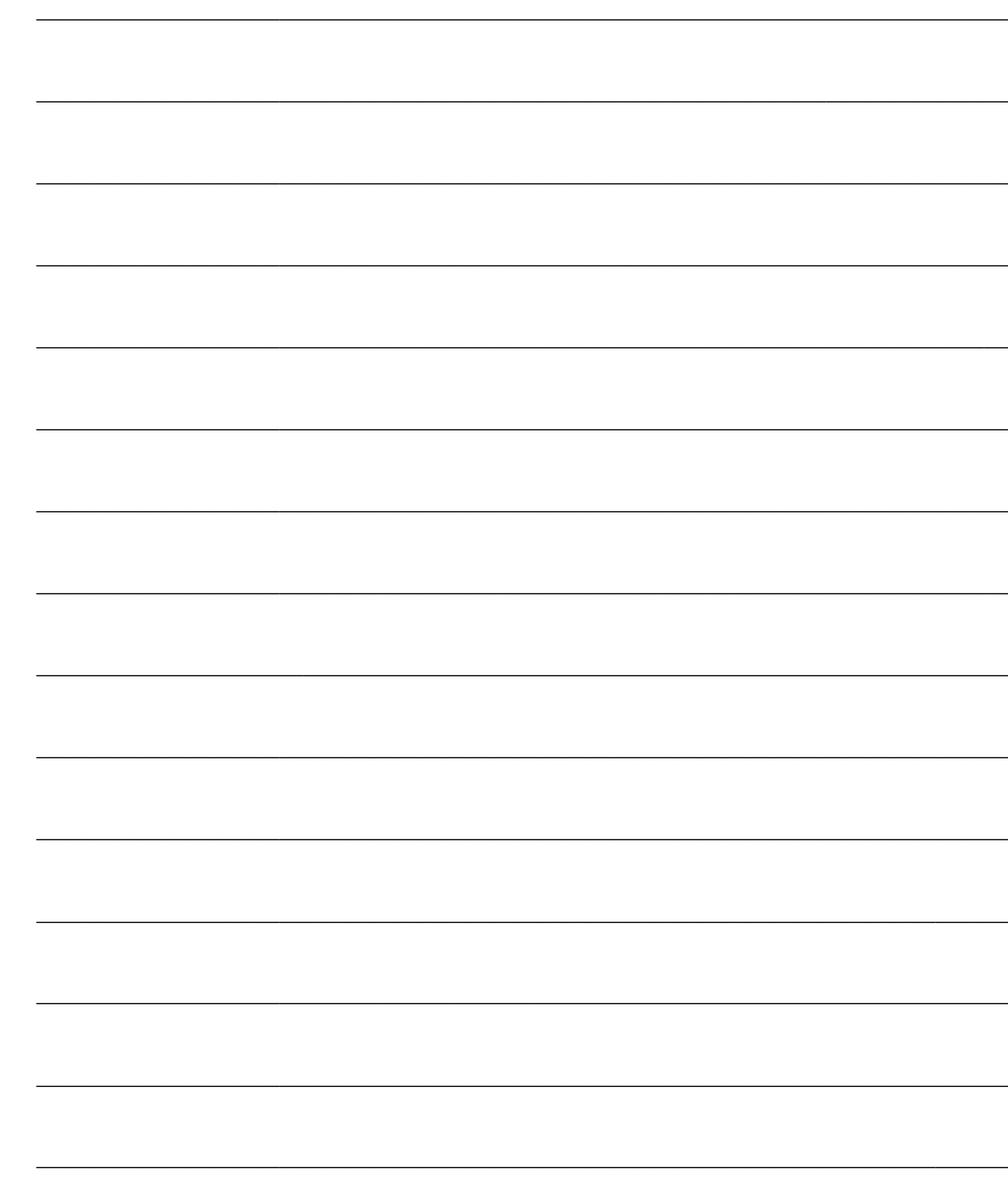

# **DICHIARAZIONI DI INTENTO**

In questo paragrafo vengono descritte le funzionalità legate alla gestione delle Dichiarazioni di Intento da Clienti e a Fornitori. Il caricamento di una lettera di intento da cliente o a fornitore consente di emettere e registrare i documenti con applicazione automatica di un codice Iva esente o agevolata e di riportare nei dati di testata di questi, i riferimenti alla lettera di intento stessa.

L'archivio delle lettere di intento consente il caricamento e la manutenzione delle stesse. Le lettere di intento presenti in archivio possono essere stampate come Brogliaccio, oppure come Dichiarazione di Intento (da inviare al fornitore o alla dogana) oppure su un registro apposito. E' inoltre possibile generare comunicazioni delle lettere di intento generate e accedere al relativo archivio.

Di seguito viene riportato il menu completo per la gestione delle Dichiarazioni di Intento:

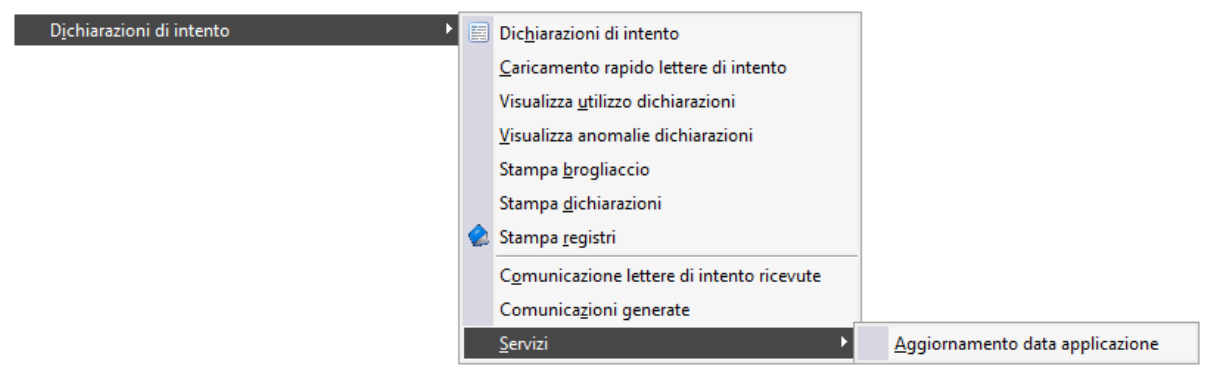

Menù Dichiarazioni di intento

- **[Dichiarazioni di intento](#page-416-0)**
- **[Caricamento rapido lettere di intento](#page-417-0)**
- **[Visualizza utilizzo dichiarazioni](#page-418-0)**
- **[Visualizza anomalie dichiarazioni](#page-420-0)**
- **[Stampa brogliaccio](#page-422-0)**
- **[Stampa dichiarazioni](#page-424-0)**
- **[Stampa registri](#page-425-0)**
- **[Comunicazione lettere di intento ricevute](#page-427-0)**

**[Comunicazioni generate](#page-439-0)**

**[Aggiornamento data applicazione](#page-440-0)**

# <span id="page-416-0"></span>**Dichiarazioni di intento**

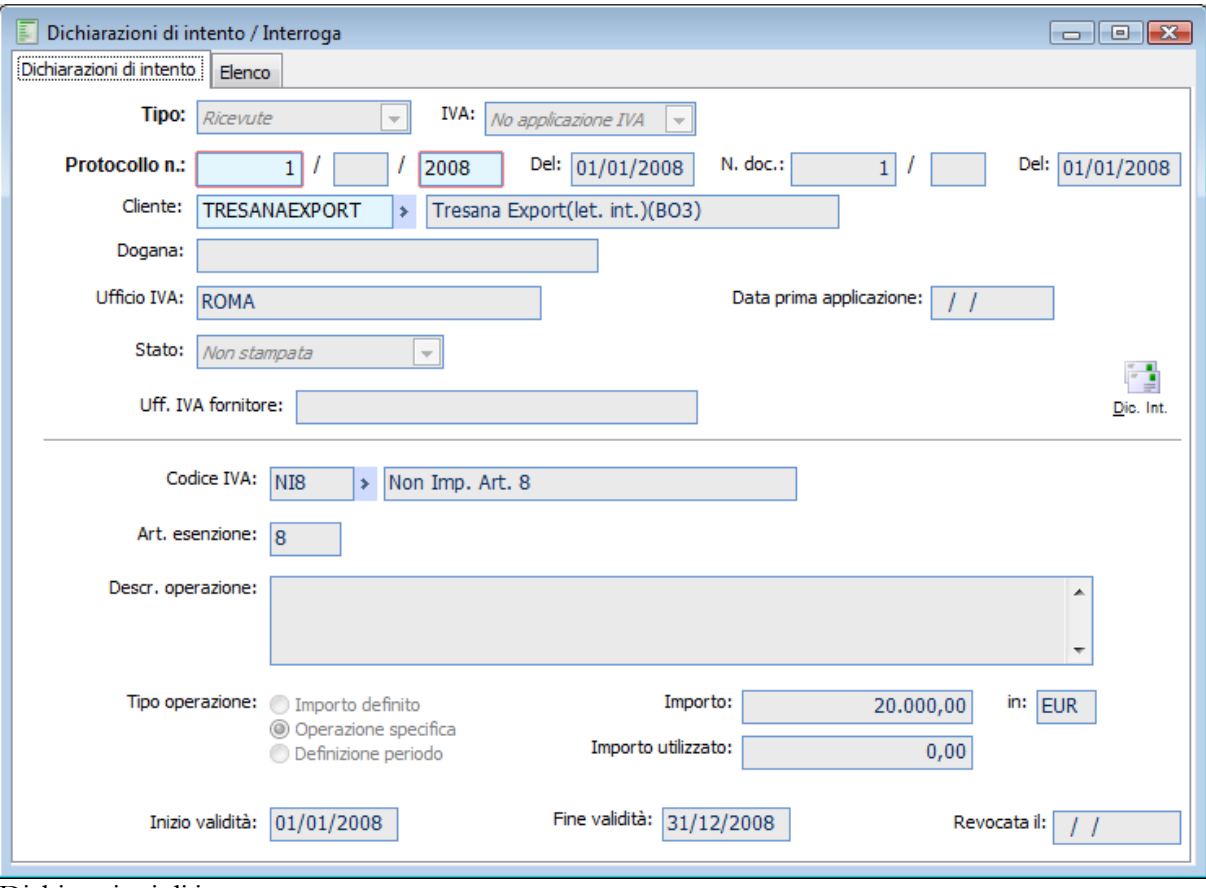

Dichiarazioni di intento

Questa funzione permette il caricamento delle dichiarazioni di intento che l'azienda intende inviare ai propri fornitori.

### **Tipo**

In questo campo viene specificato il tipo di dichiarazione da registrare, se Ricevuta o Emessa.

# **Iva**

In questo campo viene specificato se la lettera d'intento è relativa alla non applicazione dell'Iva, oppure all'applicazione dell'Iva agevolata (quest'ultimo è il valore predefinito).

# **Protocollo Numero, Alfa Protocollo, Data**

La procedura propone in automatico il codice dell'esercizio e la data selezionata al momento della scelta azienda così come il numero progressivo di protocollo; tali dati potranno essere variati dall'utente. La parte alfanumerica è necessaria per poter distinguere la numerazione delle lettere di intento ricevute anticipatamente (a dicembre e riferite ad un periodo di validità dell'esercizio seguente) rispetto alle altre ricevute nello stesso esercizio ma non riferite all'esercizio seguente.

# **Documento Numero, Alfa documento, Data**

La procedura propone in automatico gli stessi dati relativi al protocollo in caso di lettere di intento emesse, altrimenti tali dati dovranno essere indicati manualmente perché determinati dall'emittente la

lettera di intento. La parte alfanumerica nel numero di documento è necessaria quando si ricevono anche lettere di intento con una numerazione separata (serie) rispetto alle altre.

### **Cliente/Fornitore**

Codice del Cliente o del Fornitore per il quale si intende registrare la Lettera di Intento.

#### **Dogana**

Questo campo risulta editabile per le lettere di intento emesse ad indicare che il destinatario della dichiarazione è la dogana, la quale dovrà provvedere alla non applicazione dell'imposta per acquisti da fornitori extra-UE. La lettere di intento viene applicata sulla bolla doganale.

*Ai fini dell'applicazione di lettere di intento su bolle doganali (che hanno come intestatario la dogana), la dichiarazione di intento dovrà essere compilata indicando sia il fornitore (che è un codice fittizio che rappresenta la dogana ed utilizzato anche per intestare la bolla doganale) sia il campo Dogana sul quale dovrà essere inserita solo la descrizione della stessa (per la stampa dei registri lettere di intento).*

# **Ufficio Iva**

In questo campo viene indicata la denominazione dell'Ufficio Iva riferito a chi spedisce la dichiarazione; viene proposto in automatico l'Ufficio Iva competente dell'azienda specificato nei Parametri Iva in caso di Lettera di intento emessa, in caso contrario il campo è editabile e dovrà essere indicato l'ufficio Iva del cliente che ha inviato la lettere di intento.

#### **Data prima applicazione**

Questa data editabile solo per le lettere d'intento ricevute e con iva impostata a No applicazione IVA, viene utilizzata dalla procedura in fase di generazione del file per stabilire quali lettere d'intento verranno inserite nel file.

Si evidenzia nuovamente che tale data non rappresenta un dato fiscale.

### **Stato**

Lo stato di una lettera di intento cambia in base al fatto che la stessa sia stata stampata o meno sui registri (in modalità definitiva). I valori che può assumere sono:

 Non Stampata: ogni lettera di intento nasce con questo stato che rimane tale fino alla stampa in definitiva sul registro;

 Stampata su registro: la lettera di intento assume questo stato quando risulta essere stampata sul registro relativo alle lettere di intento.

### **Ufficio Iva Fornitore**

In questo campo viene indicata la denominazione dell'Ufficio Iva riferito a chi riceve la dichiarazione; tale dato verrà utilizzato nella stampa registri Lettere d'Intento (è sufficiente indicare la sigla). Non è editabile nel caso di lettere di intento ricevute.

### **Dichiarazione d'Intento**

Attraverso questo bottone, è possibile accedere ad una maschera che visualizza gli utilizzi della lettera d'intento. All'apertura della maschera vengono impostati i filtri in base alla lettera di intento selezionata: vengono pertanto proposti ciclo acquisti/vendite, intestatario, intervallo date registrazioni e intervallo date documenti e riferimento dichiarazione.

<span id="page-417-0"></span>L'utente potrà comunque modificare filtri sopra elencati, valutare se modificare la categoria documento (di default vengono proposti i documenti di trasporto) e se filtrare per specifica causale. Una volta impostati i filtri, tramite il bottone Ricerca, vengono elencati i riferimenti ai documenti che corrispondono agli utilizzi della lettera d'intento.

# **Caricamento rapido lettere di intento**

Attraverso questa funzione è possibile caricare lettere di intento a fornitore in modo rapido: tramite la selezione di una lettera di intento precedentemente caricata, è possibile caricare lettere di intento con dati uguali o simili per uno o più intestatari. La maschera si sviluppa su due schede; nella prima si seleziona la lettera di intento sulla base della quale si desidera caricarne altre e si definiscono esercizio, data di inserimento e date di validità, mentre nella seconda si definisce l'intervallo di fornitori per i quali si desidera caricare le dichiarazioni.

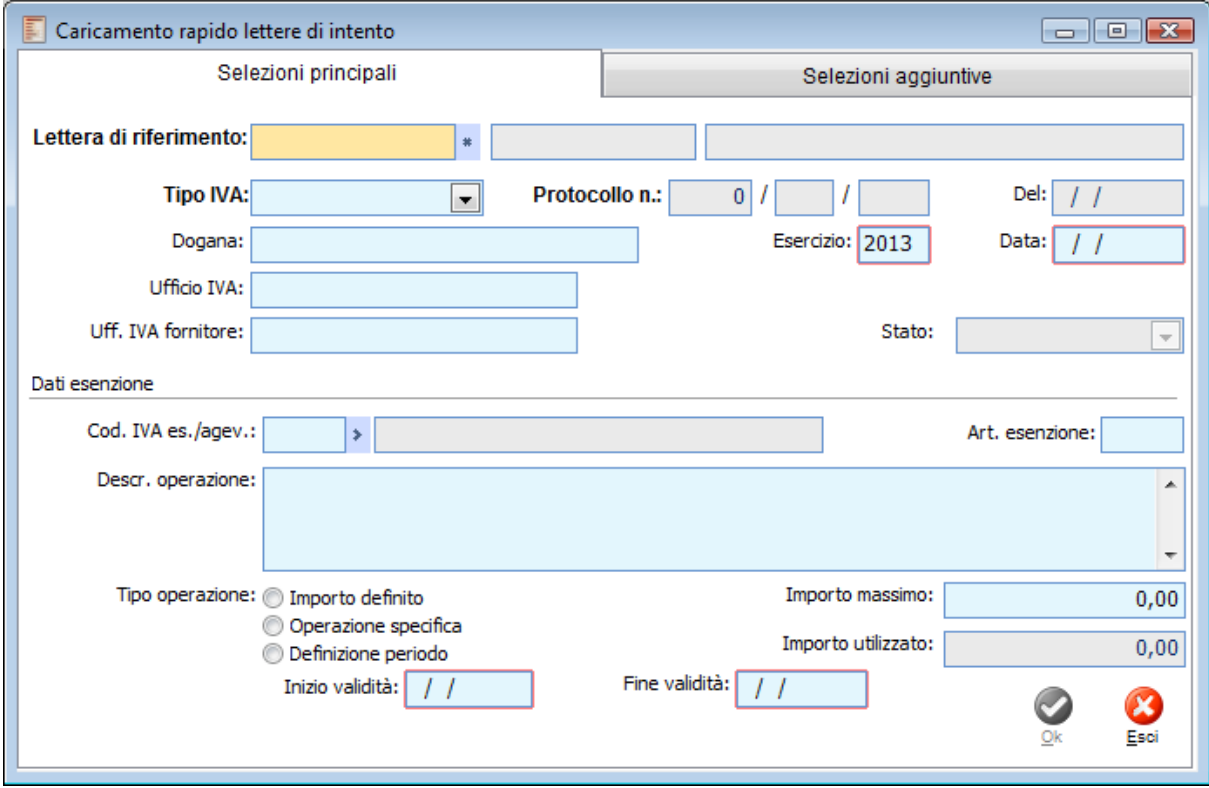

Caricamento rapido lettere di intento

La procedura offre inoltre la possibilità di caricare rapidamente lettere di intento a dogana. Tramite la selezione di una lettera di intento a dogana di riferimento, precedentemente caricata, è possibile creare lettere di intento con dati uguali o simili per un'altra dogana. Nel caso in cui l'utente decida di caricare una lettera di intento a dogana in modo rapido, nella cartella "Selezioni aggiuntive" è necessario attivare il check "Inserisci lettere a dogana" ed inserire nell'apposito campo "Dogana" il codice dogana a cui intestare la nuova lettera di intento.

<span id="page-418-0"></span>N.B. Nel momento in cui viene attivato il check "Inserisci lettere a dogana" viene disabilitato l'intervallo di selezione dei fornitori, per i quali si desiderano caricare le dichiarazioni di intento. L'attivazione di tale check permette solo il caricamento di una nuova lettera di intento intestata a dogana. E' comunque possibile non attivando il check "Inserisci lettere a dogana" caricare una o più lettere di intento a fornitore prendendo come riferimento una lettera di intento a dogana. E' preclusa invece la possibilità di creare una lettera di intento intestata a dogana prendendo come riferimento una lettera di intento intestata a fornitore

# **Visualizza utilizzo dichiarazioni**

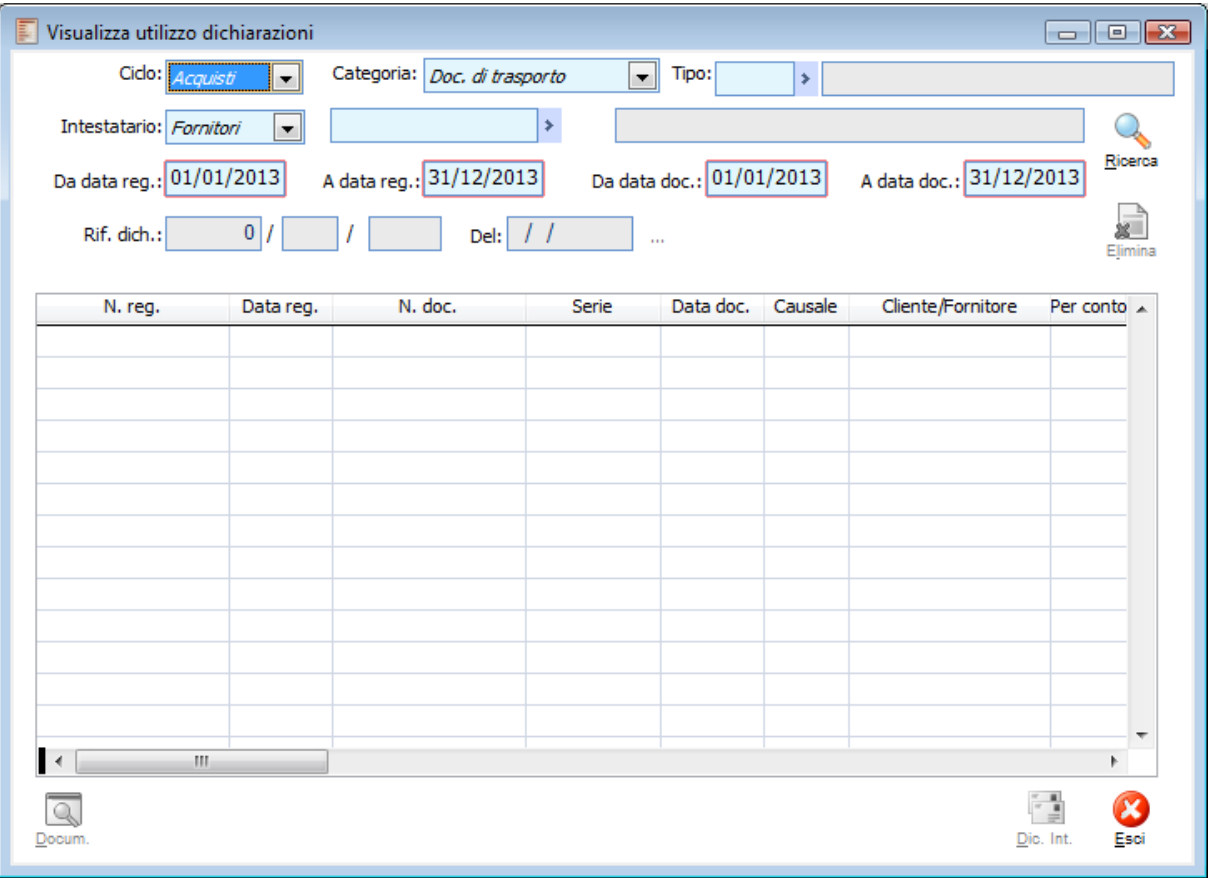

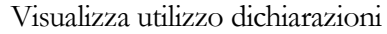

Tale funzionalità consente di visualizzare tutti i documenti che contengono il riferimento ad una particolare dichiarazione d'intento.

Vediamo nel dettaglio le principali opzioni.

# **Ciclo**

Combo che identifica il ciclo di appartenenza dei documenti.

- **⊙** Vendite
- Acquisti

# **Categoria**

Combo che identifica la tipologia di documento a cui è associata la lettera d'intento.

- Documenti interni
- Ordini
- Doc. di trasporto
- **O** Fatture
- Note di credito

### **Intestatario**

Combo che identifica se l'intestatario del documento è un cliente o un fornitore.

### **Ricerca**

Mediante il bottone 'ricerca' è possibile visualizzare tutti i documenti che condividono le selezioni impostate.

E' possibile selezionare il riferimento alla lettera di intento solo dopo aver impostato il codice del cliente o fornitore.

# **Da data reg. - A data reg.**

Consente di impostare l'intervallo di date registrazione di inizio e fine selezione

### **Da data doc. - A data doc.**

Consente di impostare l'intervallo di date documento di inizio e fine selezione.

# **Docum.**

Mediante il bottone 'Docum.' è possibile visualizzare il documento a cui stata associata la lettera d'intento.

# **Dich intento**

Questo bottone è editabile se e solo se sono attive le seguenti combo box:

- Ciclo Vendite;
- Categoria DDT/Fatture/Note di credito;
- Intestatario cliente.

Digitando il bottone appare il seguente messaggio

# **Sono visualizzate le dichiarazioni di intento ricevute, di tipologia No applicazione iva con data prima applicazione non valorizzata.**

Rispondendo Ok si apre una maschera dove sono visualizzate le dichiarazioni d'intento ricevute di tipologia no applicazione iva con data prima applicazione non valorizzata.

La procedura determinerà la data di prima applicazione in base alla data registrazione del primo documento che soddisfa i filtri impostati dove la dichiarazione di intento risulta utilizzata; l'operatore potrà confermare la data calcolata oppure impostare una data differente indicandola in calce alla maschera.

In alternativa l'operatore potrà indicare una data ulteriore (in calce alla maschera) per le dichiarazioni selezionate ignorando quella calcolata dalla procedura in base agli effettivi utilizzi.

L'aggiornamento sia da aggiornamento massivo, sia da bottone su 'Visualizza utilizzo dichiarazioni' risulta privo di controlli.

E' stato solamente inserito un messaggio di attenzione (non bloccante) nel caso in cui venga indicata una data prima di applicazione esterna all'intervallo di validità della dichiarazione di intento stessa.

**Attenzione: sono presenti dichiarazioni d'intento per le quali la data di prima applicazione non è corrente con l'intervallo di validità. Confermi l'aggiornamento?**

<span id="page-420-0"></span>*Sarà cura dell'operatore determinare quale documento tra ddt, fatture o note di credito rappresenta la data di prima applicazione valorizzando l'apposito filtro.*

# **Visualizza anomalie dichiarazioni**

Tale maschera evidenzia tutti i documenti inseriti senza riferimento ad una lettera di intento quando esiste una dichiarazione di intento valida per il periodo.

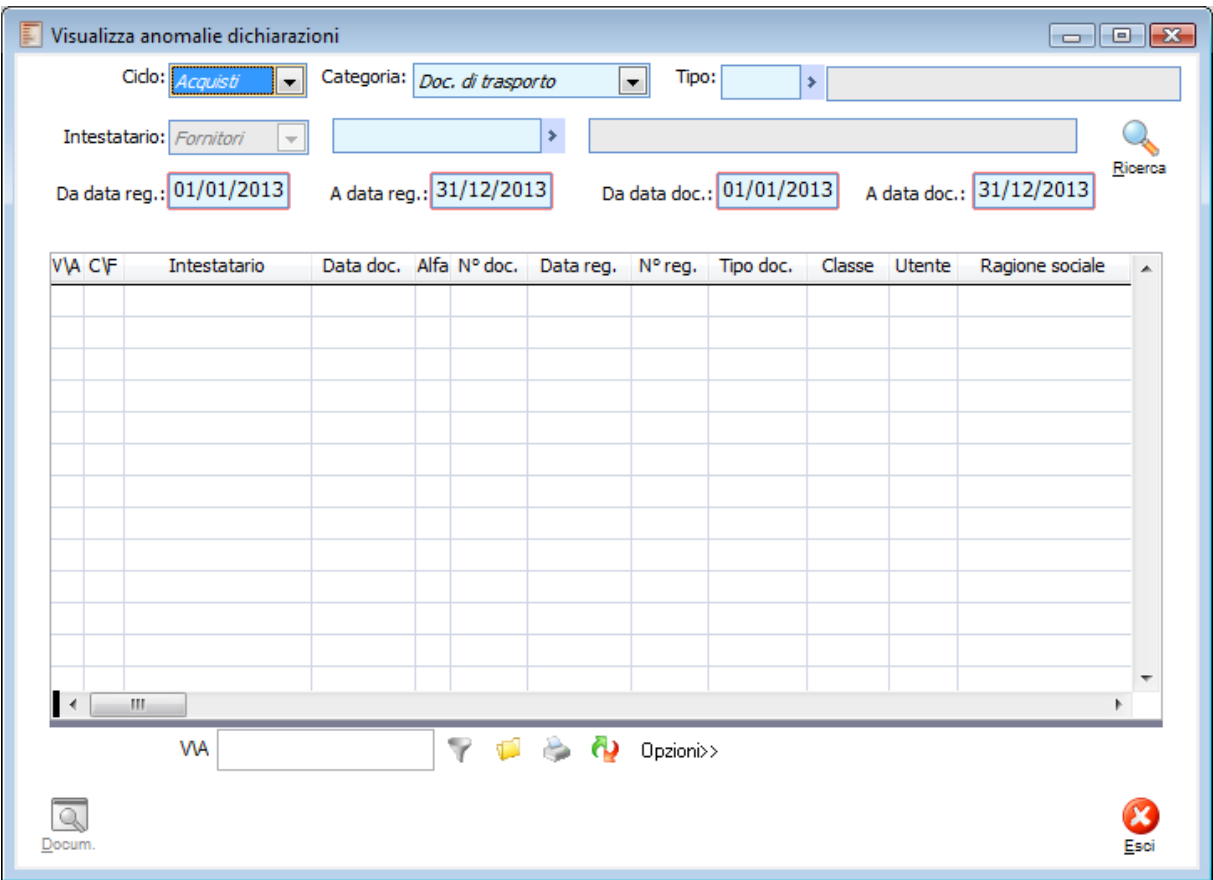

Visualizza anomalie dichiarazioni

La procedura richiede l'indicazione del tipo di gestione a cui si fa riferimento; se acquisti o vendite, la categoria del documento (documenti interni, ordini, documenti di trasporto, fatture, note di credito) e l'indicazione dell'intestatario.

# **Ciclo**

Combo che identifica il ciclo di appartenza dei documenti.

# **Categoria**

Combo che identifica la tipologia di documento a cui è associata la lettera d'intento.

- Documenti interni
- Ordini
- Doc. di trasporto
- **⊙** Fatture
- Note di credito

### **Intestatario**

Combo che identifica se l'intestatario del documento è un cliente o un fornitore.

# **Ricerca**

Mediante il bottone 'ricerca' è possibile visualizzare tutti i documenti che condividono le selezioni impostate.

E' possibile selezionare il riferimento alla lettera di intento solo dopo aver impostato il codice del cliente o fornitore.

# **Da data reg. - A data reg.**

Consente di impostare l'intervallo di date registrazione di inizio e fine selezione

# **Da data doc. - A data doc.**

Consente di impostare l'intervallo di date documento di inizio e fine selezione.

# **Docum.**

Mediante il bottone Docum. è possibile visualizzare il documento a cui stata associata la lettera d'intento.

Dove saranno visualizzate le dichiarazioni d'intento ricevute di tipologia no applicazione iva con data prima applicazione non valorizzata, la procedura determinerà la data di prima applicazione in base alla data registrazione del primo documento che soddisfa i filtri impostati dove la dichiarazione di intento risulta utilizzata; l'operatore potrà confermare la data calcolata oppure impostare una data differente indicandola in calce alla maschera

<span id="page-422-0"></span>La procedura visualizza i documenti filtrando per data di registrazione e data documento

# **Stampa brogliaccio**

Attraverso questa funzione è possibile ottenere una stampa di controllo delle lettere d'intento emesse con diverse possibilità di selezione: è possibile stampare solo quelle non ancora riportate sul registro, solo quelle già riportate sul registro oppure tutte indistintamente. Le altre selezioni possibili riguardano numero, data e intestatario delle lettere di intento.

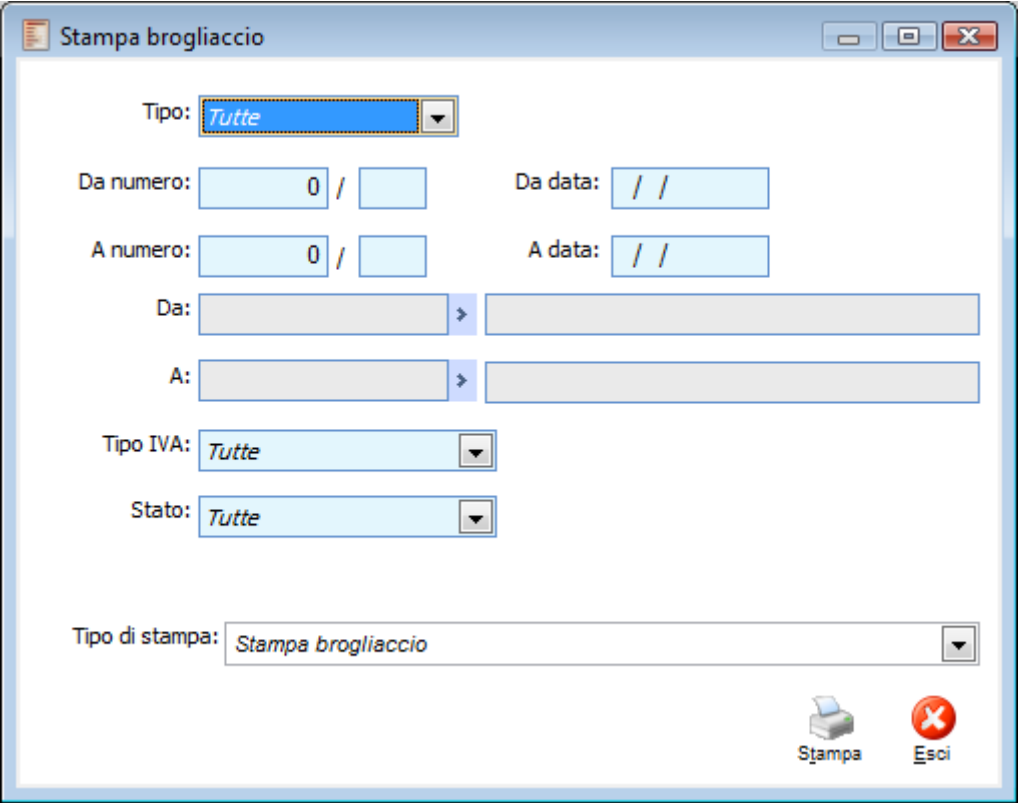

Stampa brogliaccio

### **Da Numero - A Numero**

Questi campi consentono di stampare solo le lettere di intento con numero protocollo rientrante nell'intervallo specificato.

### **Da Data - A Data**

Questi campi consentono di stampare solo le lettere di intento con data compresa nell'intervallo specificato.

### **Tipo**

In questo campo è necessario definire se stampare le lettere d'intento per Clienti o Fornitori.

### **Da - A**

Questi campi consentono di stampare solo le lettere di intento con codice fornitore rientrante nell'intervallo specificato.

# **Stato**

Questa combo box permette di filtrare le lettere di intento da stampare in base al loro stato. Le scelte possibili sono:

 Non stampate: per filtrare quelle che devono ancora essere stampate su registro (in definitiva)

 Stampate su Registro: per filtrare quelle che sono già state stampate su registro (in definitiva) Tutte: per stampare tutte indistintamente

# <span id="page-424-0"></span>**Tipo di Stampa**

L'unico tipo disponibile è Stampa brogliaccio, che riporta l'elenco delle lettere emesse con i seguenti riferimenti: Numero Protocollo, Data, Fornitore/Dogana, Articolo esenzione, Codice Iva, Tipo Operazione, Importo Dichiarato, Date validità, Importo Utilizzato, Valuta e Stato.

# **Stampa dichiarazioni**

Attraverso questa scelta è possibile eseguire la stampa delle lettere di intento caricate per l'invio ai Fornitori o alla Dogana con possibilità di selezione per numero e data, per intestatario e infine per tipologia Iva.

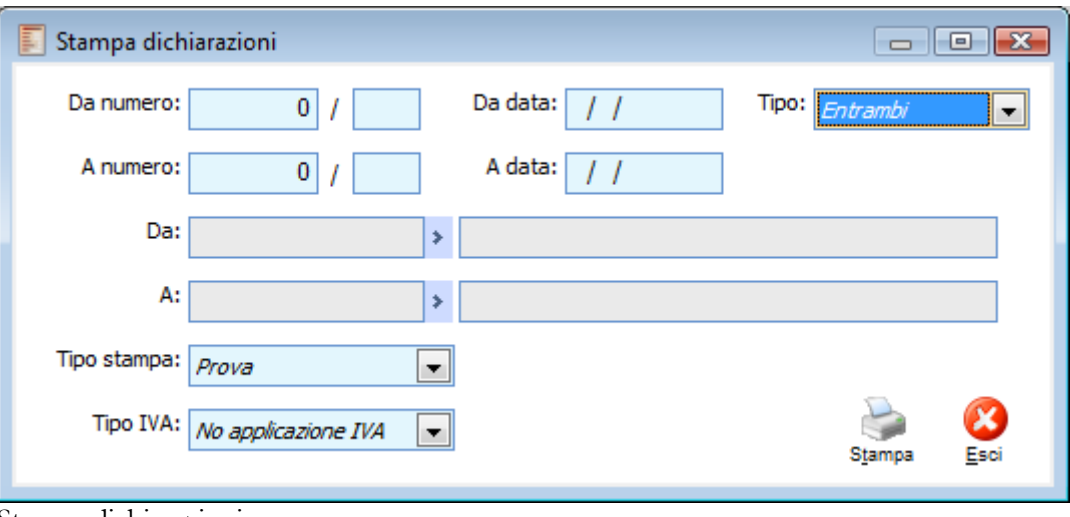

Stampa dichiarazioni

# **Da Numero - A Numero**

Questi campi consentono di stampare solo le lettere di intento con numero protocollo rientrante nell'intervallo specificato.

### **Da Data - A Data**

Questi campi consentono di stampare solo le lettere di intento con data compresa nell'intervallo specificato.

### **Tipo**

E' necessario definire se si intendono stampare le dichiarazioni relative ai Fornitori, ai Clienti o alla Dogana.

### **Da - A**

Questi campi consentono di stampare solo le lettere di intento con codice fornitore rientrante nell'intervallo specificato.

### **Tipo Iva**

Consente di filtrare le lettere di intento in base alla tipologia Iva.

<span id="page-425-0"></span>Le lettere di intento possono essere di tipo:

 No Applicazione Iva: se la lettera di intento prevede l'applicazione di un codice Iva esente; Con Iva Agevolata: se la lettera di intento prevede l'applicazione di un codice Iva agevolata.

# **Stampa registri**

Attraverso questa funzione è possibile effettuare la stampa su registro delle lettere d'intento. Le dichiarazioni di intento devono essere numerate progressivamente sia dal dichiarante che dal ricevente, annotate entro 15 giorni dall'emissione o dal ricevimento e conservate ai sensi della legge Iva (art. 1, co. 2, D.L. 746/1983).

Dal 14.3.1997 l'annotazione può essere effettuata anche in un'apposita sezione dei registri fatture emesse o corrispettivi: non è quindi più obbligatoria la tenuta di un apposito registro vidimato (art. 2, co. 3, L. 28/1997). A questo fine nei Parametri Iva scheda Principale, nel campo Numerazione Pagine Lettere d'Intento è possibile definire se eseguire una numerazione separata, o se stampare su registro iva vendite principale dell'attività principale.

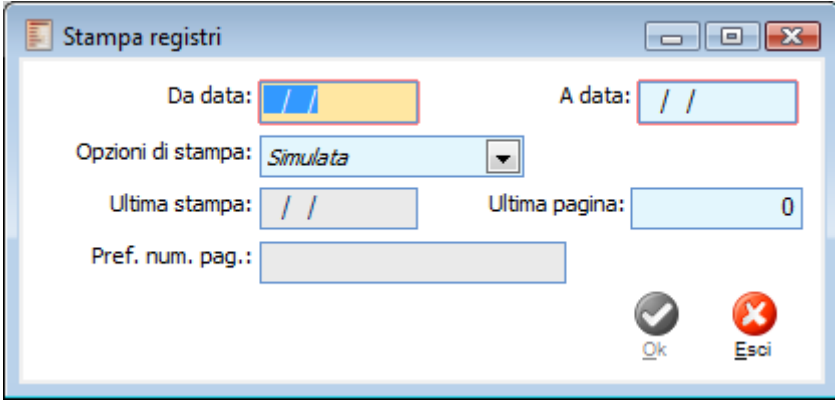

Stampa registri

Per eseguire la stampa, devono essere specificati un intervallo di date e la modalità (simulata, definitiva, ristampa).

# **Da Data - A Data**

Le lettere di intento con data Protocollo (sia Ricevute da Cliente, sia Inviate a Fornitore/Dogana) compresa nell'intervallo specificato vengono stampate sul registro. Le date di stampa proposte dal programma comprendono un intervallo di 15 giorni partendo dal giorno successivo rispetto alla data di Ultima Stampa.

# **Opzioni di Stampa**

Questa combo box permette di definire la modalità di stampa. Se viene effettuata la stampa definitiva, il programma richiede all'utente se intende aggiornare la data di ultima stampa.

# **Ultima Stampa**

Rappresenta la data di ultima stampa in definitiva delle lettere di intento sui registri. La data proposta non è modificabile (è memorizzata sul database nella tabella Esercizi, campo Esstaint).

# **Ultima Pagina**

Rappresenta il numero dell'ultima pagina stampata nell'ultima stampa in definitiva delle lettere di intento sui registri. Viene proposta dalla procedura, ma può comunque essere modificata dall'utente.

# <span id="page-427-0"></span>**Prefisso Numerazione Pagine**

Nel caso nei Parametri Iva sia stato indicato che le annotazioni delle lettere d'intento venga stampata in apposita sezione del registro iva vendite principale dell'attività principale, in questo campo viene riportato il prefisso di stampa definito per il registro iva stesso.

# **Comunicazione lettere di intento ricevute**

A decorrere dall'anno d'imposta 2005, i soggetti che cedono beni o forniscono servizi nei confronti di contribuenti che si avvalgono della facoltà di effettuare acquisti senza applicazione dell'imposta, sono tenuti a comunicare all'Agenzia delle Entrate i dati contenuti nelle dichiarazioni d'intento da questi ricevute.

La comunicazione dei dati contenuti nelle dichiarazioni di intento ricevute, prevista dall'art. 1, comma 1, lett. c), del decreto legge 29 dicembre 1983, n. 746, convertito dalla legge 27 febbraio 1984, n. 17, come integrato dall'art. 1, comma 381, della legge 30 dicembre 2004, n. 311, deve essere effettuata esclusivamente per via telematica , direttamente o tramite intermediari abilitati,entro il giorno 16 del mese successivo a quello in cui la dichiarazione d'intento è stata ricevuta.

Per poter effettuare la comunicazione dei dati contenuti nelle lettere di intento all'Agenzia delle Entrare, è stato predisposto un apposito modello costituito da:

il frontespizio, composto da due facciate. La prima contenente l'informativa relativa al trattamento dei dati personali. La seconda dove sono richiesti i dati anagrafici del soggetto tenuto alla comunicazione e del rappresentante, la firma e l'impegno alla presentazione telematica;

il quadro DI per l'indicazione dei dati contenuti nelle dichiarazioni d'intento ricevute.

Il file telematico da inviare all'Agenzia delle Entrate può essere generato tramite un'apposita gestione, suddivisa su tre schede distinte:

- Persone Fisiche/Altri Soggetti: accoglie i dati contenuti nel frontespizio della dichiarazione relativi ai dati del contribuente persona fisica od altri soggetti (dati contenuti nel record 'B' del tracciato);
- Rappresentante Firmatario/Firma: accoglie anch'essa alcuni dati contenuti nel frontespizio del modello, relativi al rappresentante firmatario della dichiarazione, firma della dichiarazione, impegno alla presentazione telematica (dati contenuti nel record B del tracciato);
- File Telematico: dove si indica il periodo di selezione dati per la generazione, la cartella di generazione del file, il tipo di fornitore, il codice fiscale dell'intermediario.

# **Comunicazione lettere di intento ricevute - Persone Fisiche Altri Soggetti**

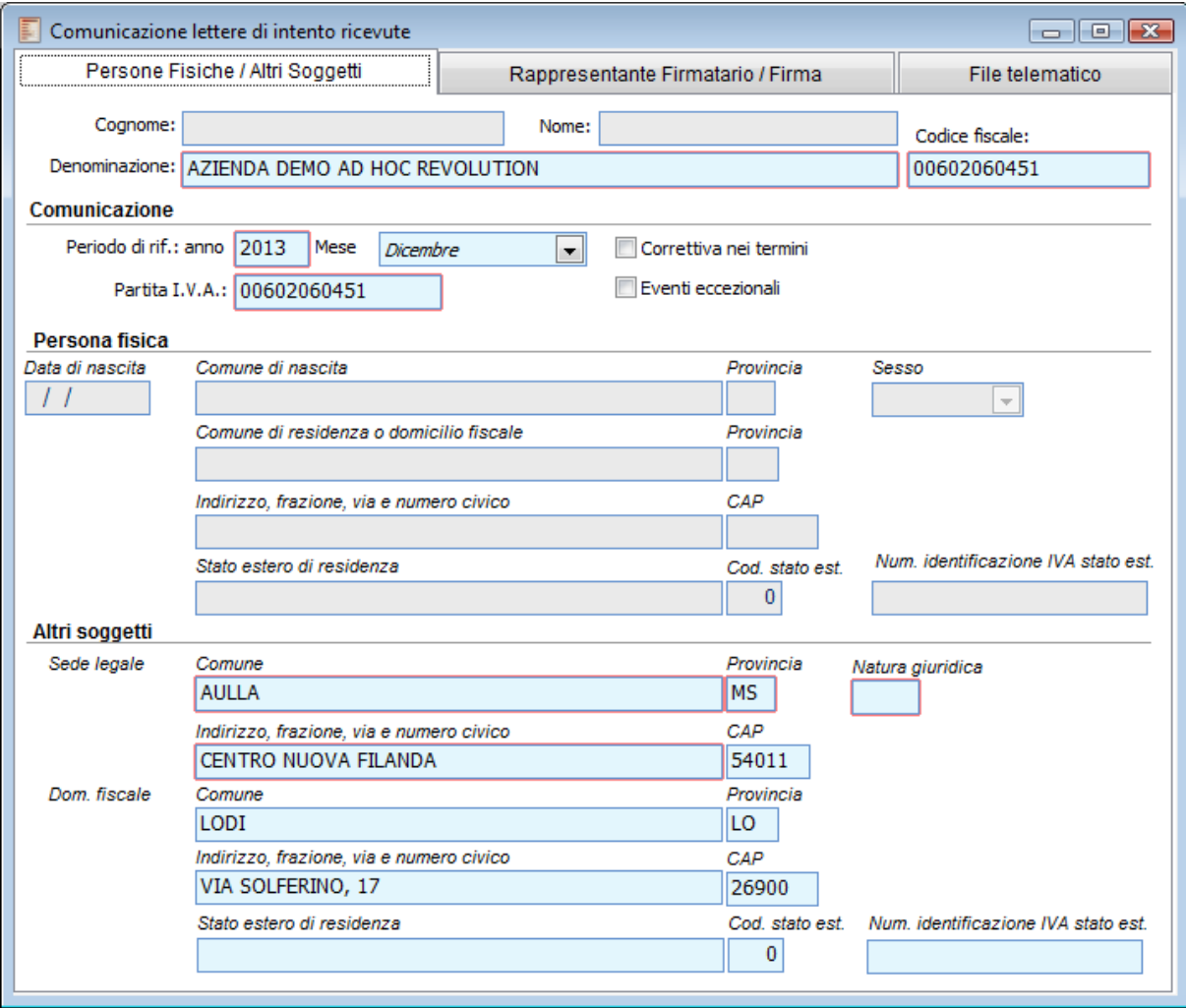

Comunicazione lettere di intento ricevute - Persone Fisiche Altri Soggetti

# **Cognome, Nome**

Cognome e Nome del contribuente. Nel caso in cui l'azienda sia intestata a una persona fisica (check *Persona Fisica* attivo nei Dati azienda), la procedura riporta automaticamente Cognome e Nome del titolare indicato nei Dati Azienda cartella Titolari.

# **Denominazione**

Denominazione sociale dell'azienda contribuente. Nel caso in cui l'azienda sia intestata ad una persona giuridica, la procedura riporta automaticamente in tale campo la ragione sociale dell'azienda indicata nei Dati Azienda cartella Azienda.

# **Codice Fiscale**

Codice fiscale del contribuente, sia esso persona fisica o giuridica. La procedura riporta automaticamente in tale campo il codice fiscale dell'azienda indicato nei Dati azienda cartella Azienda. Se l'azienda è una persona giuridica, questo campo viene essere valorizzato con la Partita IVA, altrimenti con Codice Fiscale. In caso di incongruenza, prima di generare il file il programma blocca l'utente con un messaggio a video.

# **Comunicazione**

### **Periodo di Riferimento Anno/Mese**

In questi campi devono essere indicati anno e mese di riferimento per i quale deve essere generato il file per le dichiarazioni ricevute.

# **Correttiva nei Termini**

Occorre attivare tale check nell'ipotesi in cui il sostituto d'imposta intenda rettificare o integrare una comunicazione già presentata, compilando una nuova dichiarazione, completa di tutte le sue parti.

# **Eventi Eccezionali**

Occorre attivare tale check nel caso in cui il sostituto d'imposta si avvale della sospensione del termine di presentazione della dichiarazione prevista al verificarsi di eventi eccezionali.

# **Partita Iva**

Partita Iva del contribuente, sia esso persona fisica o giuridica. La procedura riporta automaticamente in tale campo la partita Iva dell'azienda indicato nei Dati azienda scheda Azienda.

# **Persona Fisica**

Se l'azienda contribuente è intestata ad una persona fisica, in questa sezione verranno automaticamente proposti i dati anagrafici relativi al titolare in base a quanto indicato nell'archivio Dati Azienda scheda Titolari.

# **Data di Nascita**

Data di nascita del contribuente titolare dell'azienda. Campo obbligatorio.

### **Comune di Nascita**

Comune di nascita del contribuente titolare dell'azienda. Campo obbligatorio.

# **Provincia di Nascita**

Sigla della provincia del comune di nascita del contribuente titolare dell'azienda. Campo non obbligatorio.

### **Sesso**

Sesso del contribuente persona fisica titolare dell'azienda.

# **Comune di Residenza o Domicilio Fiscale**

Comune di residenza anagrafica o del domicilio fiscale del contribuente titolare dell'azienda. Campo obbligatorio.

# **Provincia**

Sigla della provincia del comune di residenza anagrafica o del domicilio fiscale del contribuente titolare dell'azienda. Campo non obbligatorio.

# **Indirizzo**

Indirizzo della residenza anagrafica o del domicilio fiscale del contribuente titolare dell'azienda. Risulta obbligatorio in fase di generazione del file, nel caso in cui il campo Provincia comune di residenza assume il valore di una provincia italiana.

# **Cap**

C.A.P. del comune di residenza anagrafica o del domicilio fiscale del contribuente titolare dell'azienda.

# **Stato Estero di Residenza**

Stato estero di residenza anagrafica o del domicilio fiscale del contribuente titolare dell'azienda.

# **Codice Stato Estero di Residenza**

Il campo deve essere compilato solo dai soggetti non residenti; il *codice Stato estero* va desunto dall'elenco degli Stati esteri riportato nell'Appendice alle istruzioni per la compilazione del modello di dichiarazione annuale IVA.

# **Numero Identificazione Iva Stato Estero**

Il campo deve essere compilato dai soggetti esteri residenti in uno Stato membro dell'Unione Europea, indicando il numero di identificazione ai fini IVA attribuito dalla stato di appartenenza

### **Altri Soggetti**

Se l'azienda contribuente non è intestata ad una persona fisica, in questa sezione verranno automaticamente proposti i dati dell'azienda, ricavati dai dati generali (Dati Azienda cartella Azienda) oppure dalle Sedi (Dati Azienda cartella Sedi se ne è stata definita almeno una di tipo legale).

# **Sede Legale - Comune**

Comune della sede legale dell'azienda contribuente. E' un campo obbligatorio e viene proposto in automatico dalla procedura se si è specificata una sede legale con il relativo comune nell'archivio Dati Azienda cartella Sedi. Nel caso in cui non sia valorizzata nessuna sede legale viene letto il valore dalla prima sezione Dati azienda.

### **Sede Legale - Provincia**

Provincia della sede legale dell'azienda contribuente. Viene proposta in automatico dalla procedura se si è specificata una sede legale con la relativa provincia nell'archivio Dati Azienda cartella Sedi. Nel caso in cui non sia valorizzata nessuna sede legale viene letto il valore dalla prima sezione Dati azienda.

# **Sede Legale - Natura Giuridica**

In questo campo occorre indicare il codice statistico relativo alla natura giuridica dell'azienda contribuente, che è possibile rilevare dalla tabella SA. Nel caso in cui si inserisca un valore errato, la procedura lo segnala con un apposito messaggio.

# **Sede Legale - Indirizzo**

Indirizzo (frazione, via, numero civico) della sede legale dell'azienda contribuente.

Viene proposto in automatico dalla procedura se si è specificata una sede legale con il relativo indirizzo nell'archivio Dati Azienda cartella Sedi. Nel caso in cui non sia valorizzata nessuna sede legale viene letto il valore dalla prima sezione Dati azienda.

In fase di generazione del file, viene richiesto obbligatoriamente se il campo Provincia sede legale assume il valore di una provincia italiana.

# **Sede Legale - Cap**

C.A.P. della sede legale. Viene proposto in automatico dalla procedura se si è specificata una sede legale con il relativo C.A.P. nell'archivio Dati Azienda cartella Sedi. Nel caso in cui non sia valorizzata nessuna sede legale viene letto il valore dalla prima sezione Dati azienda.

# **Domicilio Fiscale - Comune**

I campi relativi al domicilio fiscale devono essere compilati solo nelle ipotesi in cui quest'ultimo non coincida con la sede legale.

I soggetti non residenti che operano attraverso una stabile organizzazione devono utilizzare i campi relativi al domicilio fiscale per indicare la sede della stabile organizzazione in Italia.

I soggetti non residenti che si avvalgono di un rappresentante fiscale o dell'istituto di identificazione diretta non devono compilare i presenti campi.
Il comune del domicilio fiscale dell'azienda contribuente viene proposto in automatico dalla procedura se si è specificata una sede di tipo domicilio fiscale con il relativo comune nell'archivio Dati Azienda cartella Sedi.

Se assente, l'utente viene avvertito in fase di generazione del file di inserire tale dato obbligatoriamente, nel caso in cui sia presente la Provincia, il CAP o l'indirizzo del domicilio fiscale.

#### **Domicilio Fiscale - Provincia**

Provincia del domicilio fiscale dell'azienda contribuente. Viene proposto in automatico dalla procedura se si è specificata una sede di tipo domicilio fiscale con la relativa provincia nell'archivio Dati Azienda cartella Sedi.

Se assente, l'utente viene avvertito in fase di generazione del file di inserire tale dato obbligatoriamente, nel caso in cui sia presente il Comune, il CAP o l'indirizzo del domicilio fiscale.

#### **Domicilio Fiscale - Indirizzo**

Indirizzo del domicilio fiscale dell'azienda contribuente. Viene proposto in automatico dalla procedura se si è specificata una sede di tipo domicilio fiscale con il relativo indirizzo nell'archivio Dati Azienda cartella Sedi.

Se assente, l'utente viene avvertito in fase di generazione del file di inserire tale dato obbligatoriamente, nel caso in cui sia presente il Comune, la Provincia od il CAP del domicilio fiscale.

#### **Domicilio Fiscale - Cap**

Cap del domicilio fiscale dell'azienda contribuente. Viene proposto in automatico dalla procedura se si è specificata una sede di tipo domicilio fiscale con il relativo Cap nell'archivio Dati Azienda cartella Sedi.

#### **Stato Estero di Residenza**

Stato estero di residenza anagrafica o del domicilio fiscale del contribuente titolare dell'azienda.

#### **Codice Stato Estero di Residenza**

Il campo deve essere compilato solo dai soggetti non residenti. Il *codice Stato estero* va desunto dall'elenco degli Stati esteri riportato nell'Appendice alle istruzioni per la compilazione del modello di dichiarazione annuale IVA.

#### **Numero Identificazione Iva Stato Estero**

Il campo deve essere compilato dai soggetti esteri residenti in uno Stato membro dell'Unione Europea, indicando il numero di identificazione ai fini IVA attribuito dalla stato di appartenenza

### **Comunicazione lettere di intento ricevute - Rappresentante Firmatario Firma**

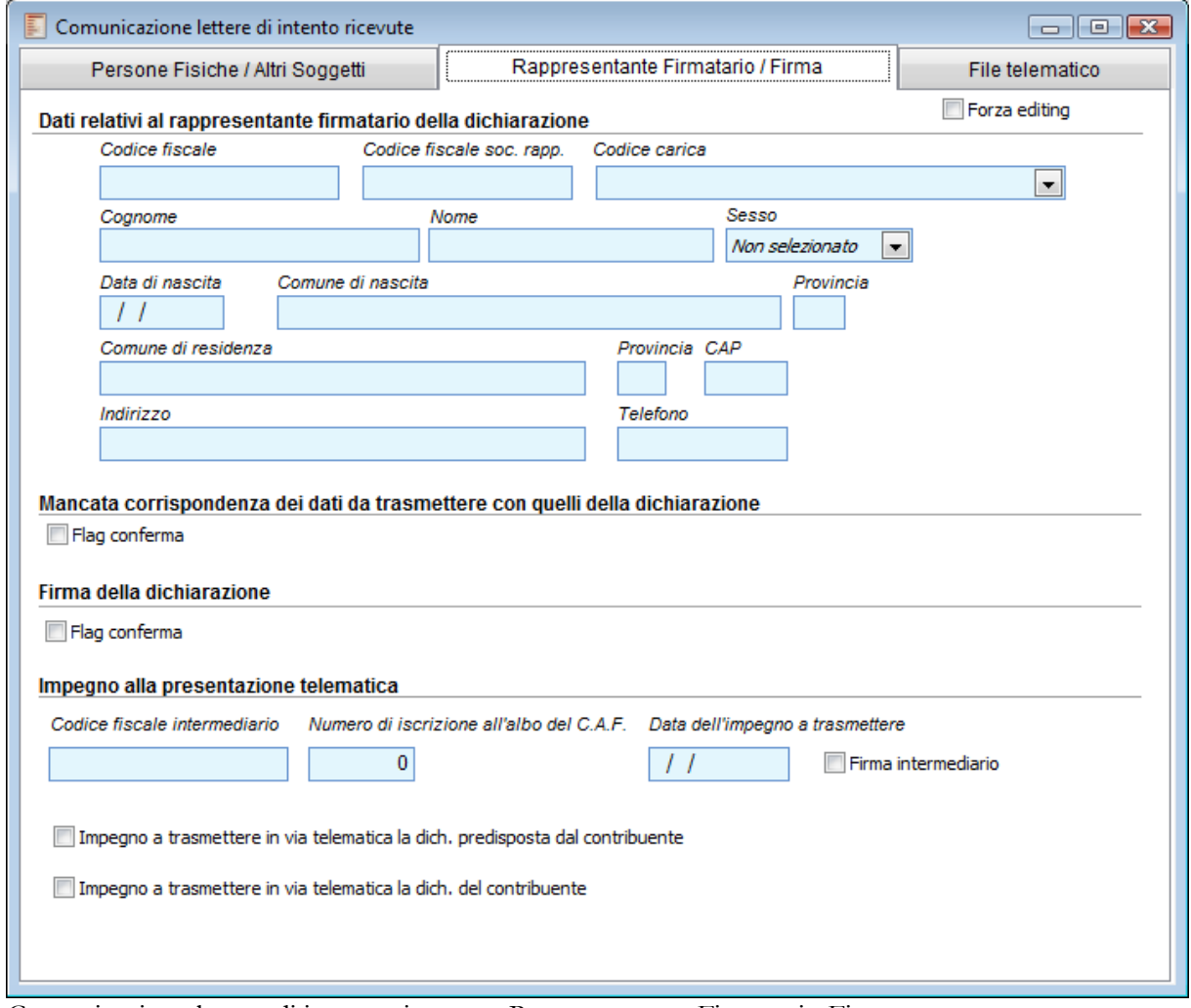

Comunicazione lettere di intento ricevute - Rappresentante Firmatario Firma

Nel caso di **azienda persona giuridica,** i campi di questa sezione risultano editabili. Occorre inserire obbligatoriamente almeno i seguenti dati:

- Il codice fiscale del rappresentante firmatario (ossia quello definito nei Parametri IVA)
- Codice fiscale società rappresentante
- Codice carica
- Cognome
- Nome
- ◆ Sesso
- Data di nascita
- Comune di nascita
- Provincia
- $\triangle$ Cap
- Indirizzo
- Telefono

Nel caso in cui l'azienda sia invece intestata ad una persona fisica, i campi di questa sezione non sono

editabili, a meno che non si attivi il check **Forza Editing.**

#### **Forza Editing**

Questo check deve essere abilitato nel caso in cui nei Dati Azienda sia attivo il check persona fisica e comunque si intendano inserire i Dati relativi al rappresentante firmatario della dichiarazione (altrimenti non editabili).

#### **Codice Fiscale**

In questo campo è possibile indicare il codice fiscale del soggetto che sottoscrive la dichiarazione. Se omesso, in fase di generazione del file viene indicato come campo obbligatorio se l'azienda è intestata ad una persona giuridica. Viene proposto in automatico dalla procedura il codice fiscale indicato nell'archivio Parametri IVA'

#### **Codice Fiscale Società Rappresentante**

Qualora la comunicazione sia presentata da una società per conto del soggetto tenuto alla comunicazione, deve essere compilato anche il campo denominato *Codice fiscale società rappresentante*, indicando, in tal caso, nell'apposito campo, il codice di carica corrispondente al rapporto intercorrente tra la società rappresentante e il soggetto tenuto alla comunicazione.

Ad esempio, rientrano in tale ipotesi:

 La società nominata rappresentante fiscale da un soggetto non residente, ai sensi dell'art. 17, secondo comma

 La società che indica il codice carica 9 in qualità di società beneficiaria (di società scissa) o di società incorporante (di società incorporata)

 La società che presenta la comunicazione in qualità di rappresentante negoziale del soggetto tenuto alla comunicazione.

#### **Carica**

Codice carica del soggetto che sottoscrive la dichiarazione. Se omesso, in fase di generazione del file, viene indicato come campo obbligatorio, se l'azienda è intestata ad una persona giuridica. Può assumere i seguenti valori:

1. Rappresentante legale, negoziale o di fatto, socio amministratore

 2. Rappresentante di minore, inabilitato o interdetto, ovvero curatore dell'eredità giacente, amministratore di eredità devoluta sotto condizione sospensiva o in favore di nascituro non ancora concepito

3. Curatore fallimentare

 4. Commissario liquidatore (liquidazione coatta amministrativa ovvero amministrazione straordinaria)

 5. Commissario giudiziale (amministrazione controllata) ovvero custode giudiziario (custodia giudiziaria), ovvero amministratore giudiziario in qualità di rappresentante dei beni sequestrati

- 6. Rappresentante fiscale di soggetto non residente
- 7. Erede
- 8. Liquidatore (liquidazione volontaria)

 9. Soggetto tenuto a presentare la comunicazione per conto del soggetto estinto a seguito di operazioni straordinarie o altre trasformazioni sostanziali soggettive (cessionario d'azienda, società beneficiaria, incorporante, conferitaria, ecc.).

#### **Cognome, Nome**

Cognome e Nome del soggetto che sottoscrive la dichiarazione. Se omessi, in fase di generazione del file vengono indicati come campi obbligatori, se l'azienda è intestata ad una persona giuridica.

#### **Sesso**

Sesso del soggetto che sottoscrive la dichiarazione. Se omesso, in fase di generazione del file viene indicato come campo obbligatorio, se l'azienda è intestata ad una persona giuridica.

#### **Data di Nascita**

Data di nascita del soggetto che sottoscrive la dichiarazione. Se omessa, in fase di generazione del file viene indicato come campo obbligatorio, se l'azienda è intestata ad una persona giuridica.

#### **Comune di Nascita**

Comune di nascita del soggetto che sottoscrive la dichiarazione. Se omesso, in fase di generazione del file viene indicato come campo obbligatorio, se l'azienda è intestata ad una persona giuridica.

#### **Provincia di Nascita**

Provincia del comune di nascita del soggetto che sottoscrive la dichiarazione.

#### **Comune di Residenza**

Comune di residenza anagrafica o domicilio fiscale del soggetto che sottoscrive la dichiarazione.

#### **Provincia di Residenza**

Provincia del comune di residenza anagrafica o domicilio fiscale del soggetto che sottoscrive la dichiarazione.

#### **Cap**

C.A.P. del comune di residenza anagrafica o domicilio fiscale del soggetto che sottoscrive la dichiarazione.

#### **Indirizzo**

Indirizzo del comune di residenza anagrafica o domicilio fiscale del soggetto che sottoscrive la dichiarazione.

#### **Telefono**

Telefono del soggetto che sottoscrive la dichiarazione.

#### **Mancata Corrispondenza dei Dati da Trasmettere con Quelli della Dich.ne**

#### **Flag Conferma**

Nel caso in cui non esista corrispondenza fra i dati da trasmettere con quelli risultanti dalla dichiarazione, occorre attivare questo check.

#### **Firma della Dichiarazione**

#### **Flag conferma**

La firma va apposta nell'apposito riquadro, in forma leggibile, da parte del contribuente o da chi ne ha la rappresentanza legale o negoziale, o da uno degli altri soggetti dichiaranti indicati nella tabella Codici carica. La procedura non stampa nulla.

#### **Impegno alla Presentazione Telematica**

*I dati presenti in questa sezione divengono obbligatori ai fini della generazione del file telematico se ne viene valorizzato almeno uno.*

#### **Codice Fiscale Intermediario**

Nel caso in cui la trasmissione della dichiarazione venga effettuata da un intermediario abilitato, è possibile indicare in questo campo il codice fiscale.

#### **Numero Iscrizione Albo del C.A.F.**

Nel caso in cui la trasmissione della dichiarazione venga effettuata da un intermediario abilitato, è possibile indicare in questo campo il numero di iscrizione all'albo del C.A.F.

#### **Data Impegno a Trasmettere**

Nel caso in cui la trasmissione della dichiarazione venga effettuata da un intermediario abilitato, è possibile indicare in questo campo la data di accettazione dell'incarico.

#### **Firma Intermediario**

Se attivo, la dichiarazione è stata sottoscritta dall'intermediario abilitato.

#### **Impegno a Trasmettere in via Telematica la Dich. Predisposta dal Contribuente**

Nel caso in cui la trasmissione della dichiarazione venga effettuata da un intermediario abilitato, è possibile specificarne la modalità. Si attiverà questo check se le dichiarazioni sono state predisposte dal contribuente e l'intermediario ne ha assunto l'impegno della presentazione in via telematica.

#### **Impegno a Trasmettere in via Telematica la Dich. del Contribuente**

Nel caso in cui la trasmissione della dichiarazione venga effettuata da un intermediario abilitato, è possibile specificarne la modalità. Si attiverà questo check se le dichiarazioni sono state predisposte dal C.A.F. per conto del dichiarante.

### **Comunicazione lettere di intento ricevute - File telematico**

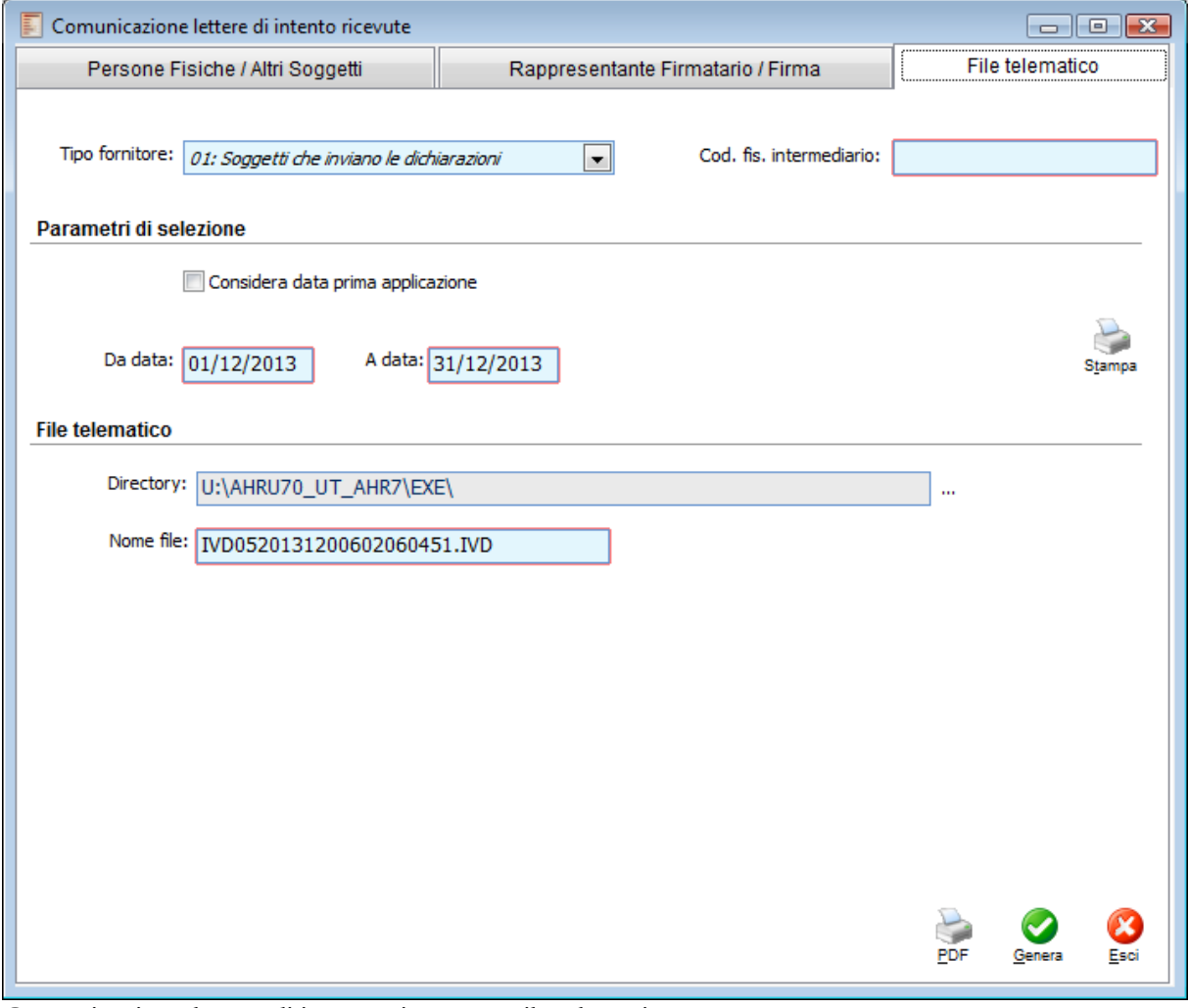

Comunicazione lettere di intento ricevute - File telematico

#### **Tipo Fornitore**

La combo box relativa al tipo fornitore può assumere i seguenti valori:

 01 Soggetti che inviano la propria dichiarazione: per i soggetti che scelgono di trasmettere direttamente la dichiarazione avvalendosi del servizio telematico Internet

 10 Altri Soggetti: per chi effettua la presentazione tramite C.A.F dip e pens C.A.F imp art3 c 2 altri int

#### **Codice Fiscale Intermediario**

Codice fiscale dell'intermediario abilitato alla trasmissione del file telematico. E' comunque un campo obbligatorio: coinciderà con quello del Rappresentante firmatario della dichiarazione per chi inoltra direttamente il file all'Agenzia delle Entrare (Tipo Fornitore 01), altrimenti coinciderà con quello del soggetto intermediario indicato nella sezione Impegno alla presentazione telematica (Tipo Fornitore 10)

#### **Parametri di Selezione**

#### **Considera data di prima applicazione**

Se attivato la procedura non considera la data di registrazione della dichiarazione di intento, ma bensì la data di prima applicazione al fine di includere o meno la dichiarazione nella generazione. Attivando questo flag saranno implicitamente escluse le dichiarazioni d'intento con data di prima applicazione non valorizzata.

*La data di prima applicazione non rappresenta un dato fiscale , non ha alcuna attinenza con il registro lettere d'intento e non viene riportata sullo stesso. Rimane editabile a prescindere dalla stampa del registro.*

#### **Da Data - A Data**

La procedura considera le dichiarazioni di intento nell'intervallo indicato, tali date vengono proposte in automatico in base all'anno e mese definito nella prima pagina, nel caso in cui vengano modificate manualmente dall'operatore, la procedura, prima di effettuare la generazione del file telematico, avvisa l'utente con un messaggio a video:

 Se le date vengono modificate in modo tale da rimanere comunque all'interno del periodo di riferimento, il messaggio non risulta bloccante

#### **Attenzione!!! Date di estrazione dati modificate, proseguire?**

 Se le date vengono modificate in modo tale da comprendere un periodo maggiore rispetto a quello di riferimento, il messaggio risulta bloccante

Attenzione!!! La data di fine estrazione dati è maggiore della data di fine periodo impostato. Impossibile proseguire.

#### **Stampa**

Il bottone stampa consente di ottenere una stampa sulla quale vengono riepilogati i dati che verranno riportati sul frontespizio e nel quadro DI e di conseguenza sul file telematico.

#### **File Telematico**

#### **Directory**

In questo campo deve essere specificato il percorso di memorizzazione del file telematico. A tal fine è sufficiente premere il bottone di selezione posto sulla destra. La procedura propone di default la cartella EXE del percorso di installazione del programma.

#### **Nome del File**

Il nome del file, modificabile dall'utente, è proposto dalla procedura in base a: codice fisso (IVD05) + Anno (2005) + Mese (04) + Codice fiscale del contribuente, sia esso persona fisica o giuridica (GRDPRI65E18D862W). L'estensione del file generato è .IVD.

#### **Stampa**

Il bottone stampa della sezione File telematico, a differenza di quello della sezione parametri di selezione consente di stampare direttamente il PDF del frontespizio e i vari quadri DI delle dichiarazioni.

*Dopo aver premuto il bottone di Stampa, il programma genera due file di appoggio (FDF) con i dati da riportare sul modello e stampa direttamente sulla stampante predefinita di Windows, senza visualizzare i file PDF compilati (quello del frontespizio e quello delle dichiarazioni).*

Per visualizzare i file PDF (del frontespizio e delle dichiarazioni) è sufficiente aprire con Adobe Acrobat i file FDF generati dal programma nella cartella temporanea di Windows. Ad esempio:

C:\Documents and Settings\administrator\Impostazioni

locali\Temp\MODLETINT1.FDF

C:\Documents and Settings\administrator\Impostazioni locali\Temp\QDILETINT1.FDF

#### **OK**

Tramite il bottone OK viene generato il file telematico da inviare all'Agenzia delle Entrate. Se il programma riscontra degli errori il programma dà la possibilità di stampare l'elenco degli stessi ed il file non viene generato. Ogni volta che un file viene generato con successo, il file viene memorizzato nel percorso indicato dall'utente (il default è la cartella exe del percorso di installazione del programma); inoltre, nella gestione comunicazione generate (descritta nel seguito), vengono salvati i parametri di generazione.

## **Comunicazioni generate**

Quando viene generato il file con l'elenco delle dichiarazioni di intento ricevute, nell'archivio delle Comunicazioni Generate vengono memorizzati i principali parametri di generazione. L'archivio è accessibile dalla voce di menù Contabilità Iva, Lettere di Intento e Comunicazioni Generate in modalità di sola interrogazione.

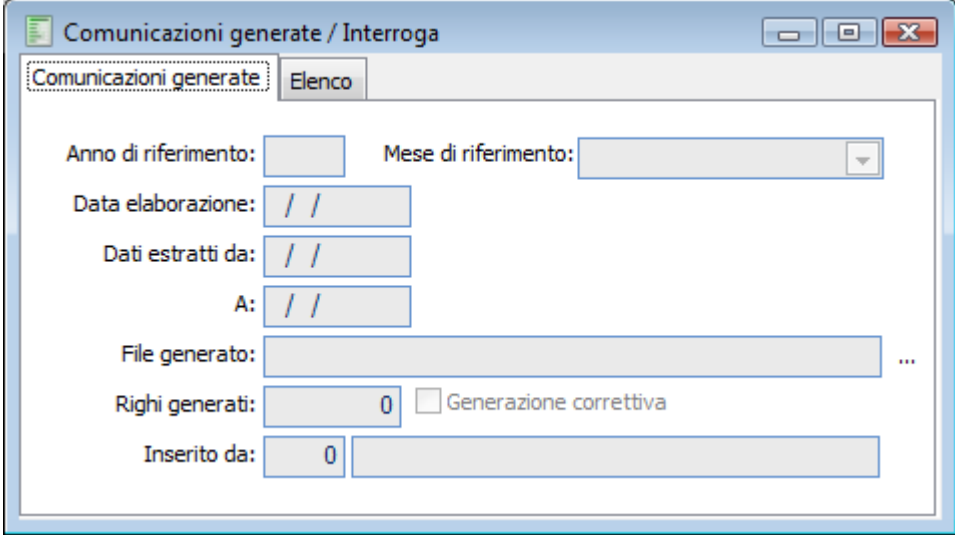

Comunicazioni generate

In questo archivio vengono memorizzati i seguenti parametri:

- Anno di riferimento
- Mese di riferimento
- Data di elaborazione
- Dati estratti da .. a..
- File generato
- Righi generati
- Impostazione check generazione correttiva nei termini
- Utente che ha eseguito la comunicazione

Per rigenerare un file relativo ad un periodo per il quale è già stata effettuata l'elaborazione, occorre cancellare il relativo record da questo archivio oppure effettuare una generazione di tipo correttiva nei termini. In caso contrario, al tentativo di generazione del file viene emesso un messaggio bloccante a video.

**Per i parametri impostati è già stato generato il file telematico. Per generare un altro file per lo stesso periodo occorre attivare il flag correttiva.**

*Nei Dati azienda Scheda Stampe Fiscali è presente un check al fine di impedire la generazione contemporanea del file da inviare all'Agenzia delle Entrate*

## **Aggiornamento data applicazione**

Tale funzione consente di aggiornare, indipendentemente dall'utilizzo, tutte le dichiarazioni di intento ricevute di tipologia No applicazione iva che non presentano questa data valorizzata

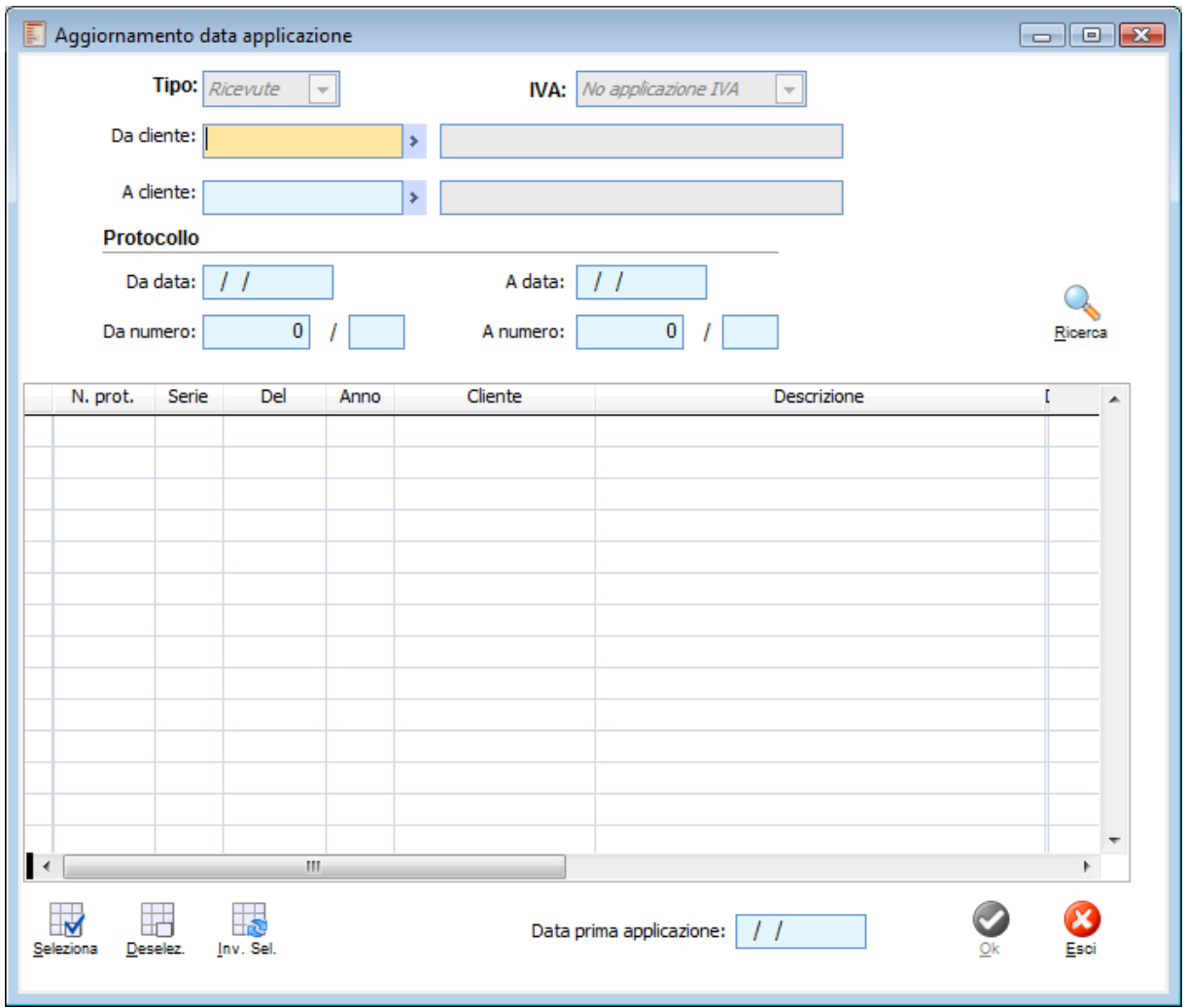

Aggiornamento data applicazione

In questa gestione i filtri disponibili sono i seguenti:

- Cliente;
- Data protocollo: rappresenta la data di registrazione della lettera di intento (la prima data
- disponibile nella maschera delle dichiarazioni di intento);
- Numero e serie protocollo.

Premendo su ricerca saranno visualizzate le dichiarazioni di intento che soddisfano i filtri impostati. In calce alla maschera l'operatore potrà indicare la data che desidera indicare come data di prima applicazione delle dichiarazioni di intento selezionate.

*E utile sottolineare come questa data possa essere valorizzata con la data di effettiva prima applicazione o con la data del periodo di comunicazione (esempio 31 marzo) per tutte le lettere di intento che hanno avuto prima applicazione nel mese di marzo.*

*Per evitare la comunicazione di lettere di intento già comunicate secondo la previgente prescrizione è consigliabile che su tali lettere il nuovo campo venga valorizzato con una data anteriore a quello di inizio selezione della prima comunicazione effettuata secondo il nuovo dispositivo normativo.*

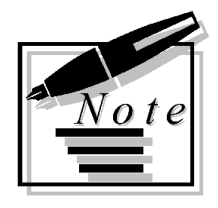

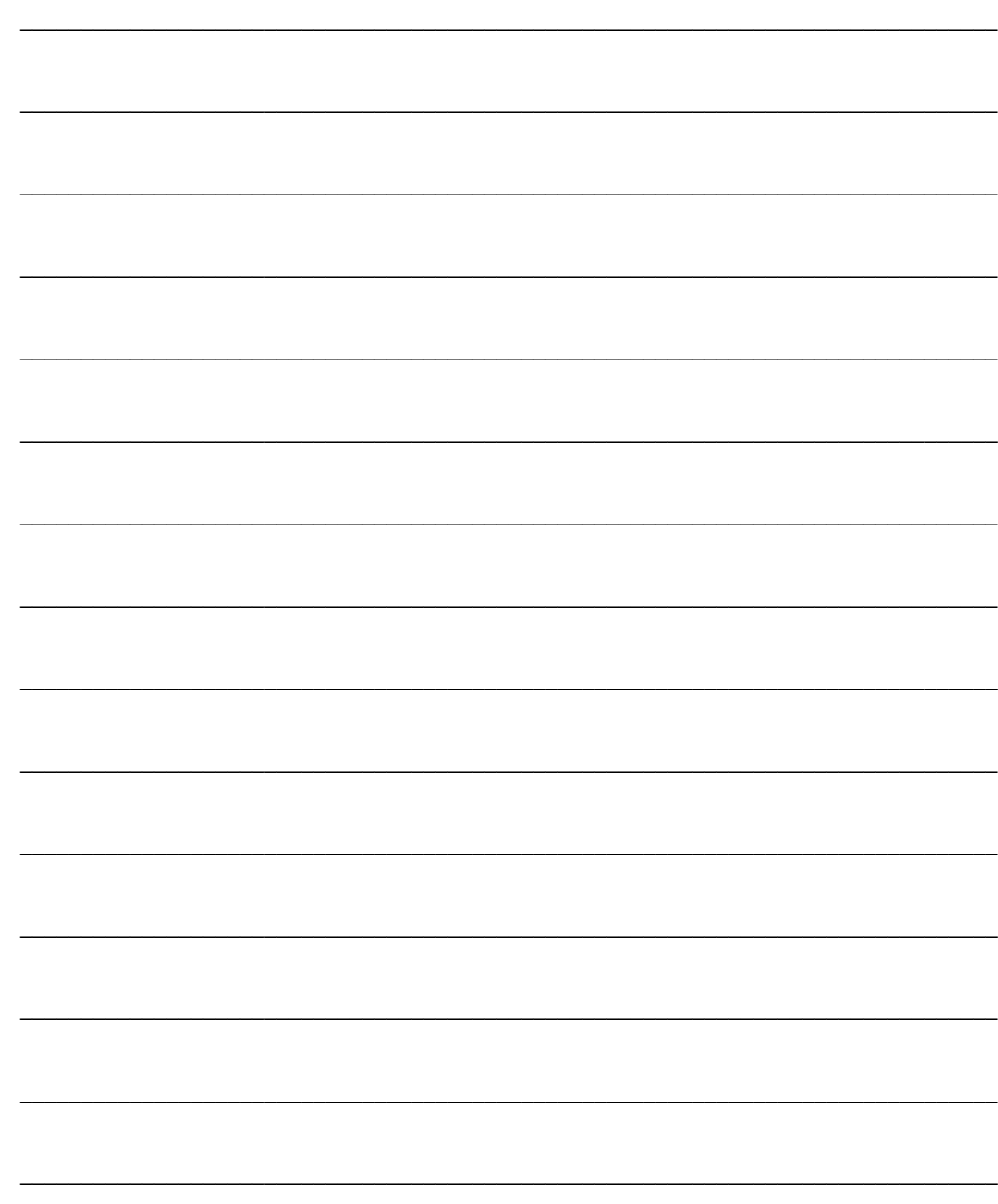

# **ELENCHI CLIENTI/FORNITORI**

Nella trasmissione telematica degli elenchi clienti/fornitori per ciascun soggetto, sono indicati codice fiscale/Partita Iva e l'importo complessivo delle operazioni effettuate, al netto delle relative note di variazione, con l'evidenziazione dell'imponibile, dell'imposta, nonché dell'importo delle operazioni non imponibili e di quelle esenti.

La funzionalità introdotta in ad hoc Revolution consente di estrarre i dati utili alla compilazione degli elenchi in modo automatico sulla base di quanto presente in Primanota. Sostanzialmente si tratta di una esportazione dati filtrata sulla base di parametri predefiniti da Zucchetti e/o dall'utente finale (che ha un determinato margine di manovra). In sintesi, il programma considera le registrazioni contabili che rispettano i seguenti parametri:

- 1) Hanno stato CONFERMATO;
- 2) Movimentano registro IVA acquisti o registro IVA vendite;
- 3) Hanno intestatario (ITALIANO, a meno di diversa parametrizzazione);
- 4) Relative a documenti fatture o note di credito;

5) Hanno data documento appartenente all'anno solare 2006 (quindi deve essere necessariamente diversa da blank).

Da queste registrazioni vengono quindi estratte le righe IVA relative a codici IVA che sono definiti IMPONIBILI o NON IMPONIBILI o ESENTI e che, naturalmente, soddisfano i parametri aggiuntivi dettagliati dall'utente.

Ai fini della compilazione elenchi 2006 devono essere comunicati gli importi delle operazioni: 1) Imponibili;

- 2) Imponibili comprensive dell'imposta afferente (solo fornitori);
- 3) Non imponibili ;
- 4) Esenti;
- 5) Imponibili con Iva non esposta in fattura.

Da queste operazioni devono però essere escluse:

- 1) Ricevute fiscali emesse;
- 2) Fatture emesse registrate nel registro corrispettivi;
- 3) Fatture registrate cumulativamente di imp. < 154,94
- 4) Operazioni Intracomunitarie;
- 5) Importazioni;
- 6) Esportazioni ex all'art.8, co.1, lett. a) e b).

Esistono pertanto delle operazioni specifiche che devono essere individuate in quanto non devono partecipare alle totalizzazioni, quindi non devono essere estratte dalle registrazioni di primanota. Il programma consente di definire regole ulteriori rispetto a quelle predefinite in modo tale da escludere od integrare determinate operazioni dagli elenchi clienti/fornitori.

#### **Regole di esclusione movimenti contabili**

Come già evidenziato, la procedura segue delle regole predefinite per individuare quali operazioni devono partecipare o meno alle totalizzazioni ai fini della presentazione degli elenchi. Tali regole possono essere suddivise in diverse macrocategorie.

Di seguito l'elenco delle condizioni al verificarsi delle quali le operazioni NON vengono considerate negli elenchi clienti/fornitori:

#### **A) Basate sulla causale contabile**

- 1) Non movimentano registri IVA acquisti o vendite;
- 2) Hanno intestatario Nessuno;
- 3) Prevedono un tipo documento diverso da:
- Fattura;
- Nota di credito;
- Fattura RC (Reverse Charge)
- Nota di credito RC (Reverse Charge)

*Attenzione: è sufficiente che una delle condizioni viste sia verificata perché la registrazione venga esclusa dall'estrazione.*

#### **B) Basate sui codici IVA**

Vengono escluse tutte le righe della primanota IVA con codici IVA che sono definiti ESCLUSI dall'applicazione IVA, quindi quelli che hanno come valore:

-Escluso; -Escluso VA.

*Si consiglia pertanto di controllare le impostazioni valorizzate nei codici iva; in particolare la sezione riguardante la dichiarazione periodica e la sezione riguardante la comunicazione annuale e di verificare che siano stati associati a causali congruenti. (Per esempio il codice iva con valorizzazione cessione intracomunitaria di beni deve essere associato a causali con tipo documento fattura ue o nota di credito ue e non a causali con con tipo documento fattura o nota di credito)*

#### **C) Basate sull'intestatario: nazione**

Vengono escluse tutte le registrazioni intestate a soggetti NON ITALIANI.

In realtà sono da escludersi soggetti non identificati FISCALMENTE in Italia, vale a dire quelli che non hanno partita IVA ITALIANA (prefisso IT).

Tuttavia la non estrazione dei soggetti non aventi partita IVA valorizzata o che la avessero non corretta secondo il metodo di calcolo italiano condurrebbe a non estrarre anche soggetti italiani che devono essere comunicati e la cui cartella anagrafica deve essere normalizzata o completata.

Per questo motivo vengono esclusi i soggetti che hanno nazione con codice ISO **diverso** da:

- $-1$ T
- ITA
- $-$  ITL.
- Vuoto

Il dato visualizzato sull'anagrafica cliente/fornitore viene letto dalla tabella nazioni

*Sono considerati nazionali (quindi Italiani) i clienti e/o fornitori che nella propria anagrafica hanno valorizzata la nazione Italia, con codice ISO IT e/o ITL e/o ITA e/o blank oppure i clienti e/o fornitori che non hanno nella propria anagrafica valorizzato alcun codice nazione.*

*Si consiglia pertanto di codificare le nazioni presenti nella procedura con i relativi codici ISO.* 

#### **C) Basate sull'intestatario: privo di partita IVA**

Vengono escluse tutte le registrazioni intestate a soggetti aventi codice fiscale valorizzato e partita IVA non valorizzata.

Per le comunicazioni relative agli anni 2006 e 2007 è prevista l'esclusione delle operazioni aventi come controparti (clienti o fornitori) soggetti non passivi di imposta IVA. Conseguentemente si pone la necessità di individuare le anagrafiche che non devono essere considerate per la generazione del file.

*L'elemento che definisce se un soggetto è o meno soggetto passivo è l'attribuzione della Partita IVA.*

*Ai fini dell'estrazione dei dati, la procedura controlla la valorizzazione o meno del campi codice fiscale/partita iva presenti nelle anagrafiche clienti/fornitori. Nel caso in cui sia valorizzato il solo campo codice fiscale e non il campo partita iva, l'anagrafica viene considerata soggetto non passivo di imposta IVA e pertanto non considerata ai fini dell'estrazione.*

#### **D) Basate sulla registrazione contabile**

1) Vengono escluse tutte le registrazioni aventi data documento non compresa tra il 01/01/06 ed il 31/12/06 estremi compresi.

Devono essere comunicati importi relativi ad operazioni il cui documento di perfezionamento fiscale, fattura o note di credito, ha data di emissione compresa nell'anno solare 2006. Ciò significa che l'estrazione dei dati non deve considerare in alcun modo la data registrazione ma considerare esclusivamente la data di emissione del documento (emesso o ricevuto che sia). Ovviamente registrazioni con data documento non valorizzata vengono escluse dall'estrazione.

*La procedura verifica la data documento della registrazione contabile e controlla che sia compresa all'interno dell'anno 2006 (tenendo conto che la contabilizzazione dei documenti può essere avvenuta anche nell'anno successivo). La data documento (compresa all'interno dell'anno 2006), è l'elemento che qualifica temporalmente il documento fiscale ai fine dell'estrazione.*

2) Vengono escluse tutte le registrazioni a stato PROVVISORIO.

Vengono estratte le sole registrazioni aventi stato CONFERMATO.

Se per il periodo di registrazione sono stati stampati i registri IVA in definitivo vengono escluse tutte le registrazioni che non sono state stampate sui registri (anche se hanno stato CONFERMATO.

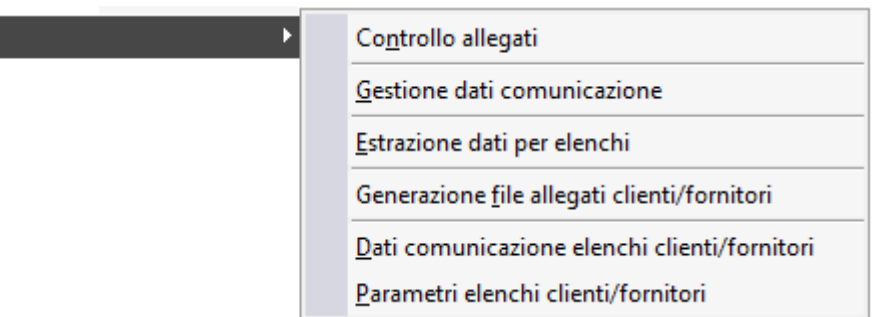

**[Controllo allegati](#page-447-0)**

Elenchi clienti/fornitori

- **[Parametri elenchi clienti/fornitori](#page-449-0)**
- **[Estrazione dati per elenchi](#page-455-0)**
- **[Dati comunicazione elenchi clienti/fornitori](#page-457-0)**
- **[Gestione dati comunicazione](#page-459-0)**
- <span id="page-447-0"></span>**[Generazione file allegati clienti/fornitori](#page-462-0)**

## **Controllo allegati**

Dopo aver selezionato la voce di menu **Elenchi Clienti/Fornitori** l'utente accede alla maschera di stampa **Controllo Allegati**

Per effettuare il controllo su anagrafiche clienti/fornitori, la procedura legge la data documento delle registrazioni, ossia verifica sia le scritture contabili iva inserite nella procedura con data registrazione e data documento uguale all'anno impostato nelle selezioni di stampa, sia le scritture contabili iva inserite nella procedura con data registrazione uguale all'anno successivo a quello indicato, ma data documento uguale all'anno impostato nelle selezioni di stampa.

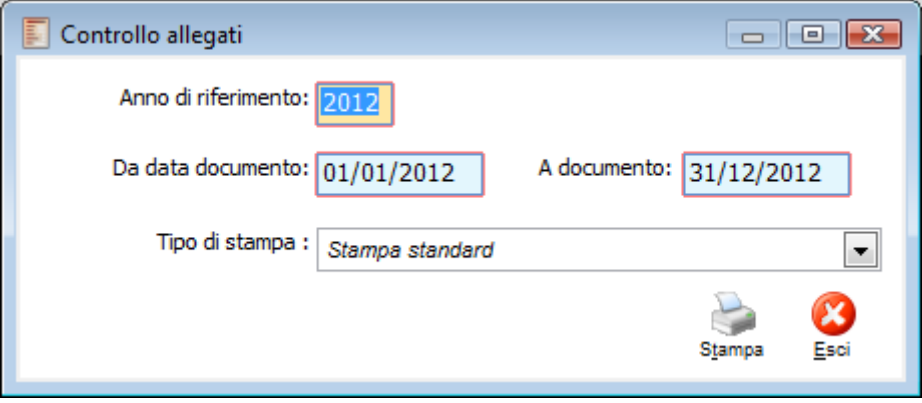

Controllo allegati

#### **Anno Di riferimento**

Identifica l'anno di riferimento preso in considerazione nella stampa. La procedura propone l'anno solare precedente alla data di sistema.

#### **Da Data Documento**

La procedura propone la data iniziale dell'anno di riferimento sopra riportato.

#### **A documento**

La procedura propone la data finale dell'anno di riferimento sopra riportato.

#### **Tipo di Stampa**

Il report visualizza, in base alle impostazioni definite sulla maschera, eventuali anagrafiche clienti e/o fornitori con **partita iva errata e/o assente**, per le quali esistano delle registrazioni contabili (che movimentano il castelletto iva) con **data documento** interna nell'intervallo di date selezionate estremi compresi.

Nella stampa sono gestiti tre tipologie di messaggio di errore:

- Partita iva errata ai sensi di legge (es.12345678901)
- Partita iva non inserita
- Lunghezza partita iva errata (es.123456)

*La stampa verifica la presenza/correttezza formale di partita iva e non la presenza della stessa partita iva in altre anagrafiche ( partita iva già utilizzata in anagrafica clienti/fornitori***).** 

*Inoltre nelle gestione dei messaggi di errore non è stata gestita la seguente anomalia : valorizzazione del campo partita iva con 11 zeri (es. 00000000000) nelle anagrafiche clienti e fornitori*

*L'elemento che definisce se un soggetto è o meno soggetto passivo è l'attribuzione della Partita IVA*

Nella stampa di controllo allegati sono prese in considerazione le solo anagrafiche nazionali. Sono considerati **nazionali** (quindi Italiani) i clienti e/o fornitori che nella propria anagrafica hanno valorizzata la nazione Italia, con codice ISO **IT** e/o **ITL e/**o **ITA** e/o **blank** oppure i clienti e/o fornitori che non hanno nella propria anagrafica valorizzato alcun codice nazione.

*Si consiglia di codificare le nazioni con il proprio codice ISO* 

La stampa controllo allegati esclude le anagrafiche clienti / fornitori che non hanno la partita iva valorizzata **solo nel caso in cui il flag cliente privato è attivo.**

*Si considerano movimentati i clienti e/o fornitori per i quali esista almeno una registrazione confermata in primanota*

Sono escluse le movimentazioni effettuate con causali contabili che hanno come tipo documento:

- Fattura corrispettivi
- Corrispettivi
- Fattura UE
- Nota di credito UE
- No documento

<span id="page-449-0"></span>*La stampa controllo allegati effettua la verifica con riguardo al tipo registro iva (vendite/acquisti), intestatario e tipologia documento in base esclusivamente alla valorizzazione della casuale contabile definita negli archivi contabili. Ogni modifica effettuata forzatamente dall'utente direttamente nelle singole registrazioni contabili (rispetto alle impostazioni della causale) non viene presa in considerazione dalla suddetta stampa che prende in considerazione solo le impostazioni presenti sulla causale contabile. Di conseguenza, qualora l'utente necessiti di effettuare modifiche rispetto alla causale che sta impiegando (ad esempio tipo registro, intestatario e tipo documento), è sempre consigliabile, per una coerente gestione dei dati, procedere con il caricamento di nuove causali contabili appropriate.*

## **Parametri elenchi clienti/fornitori**

L'archivio parametri degli elenchi clienti/fornitori consente all'utente di definire tutti gli elementi necessari affinché la procedura sia in grado di generare gli elenchi con i dati richiesti dall'Agenzia delle Entrate.

Come già premesso, il programma è in grado di estrarre i dati utili alla comunicazione degli elenchi clienti/fornitori dalla Primanota. Alcuni parametri (regole) sono predefiniti da Zucchetti mentre tanti altri possono/devono essere stabiliti dall'utente. Solo quest'ultimo è in grado di sapere se determinate operazioni devono essere escluse od incluse nella comunicazione: ad esempio può essere utile escludere tutte le operazioni effettuate con un determinato codice IVA o con una determinata causale contabile, ecc. ecc..

Sostanzialmente, mediante questa gestione, valorizzabile con riferimento all'anno di imposta ed al tipo di soggetto (cliente o fornitore), è possibile:

- Derogare alle regole descritte in precedenza
- Integrare le regole descritte in precedenza

Occorre caricare correttamente i parametri, in quanto non ha significato un parametro impostato nel seguente modo:

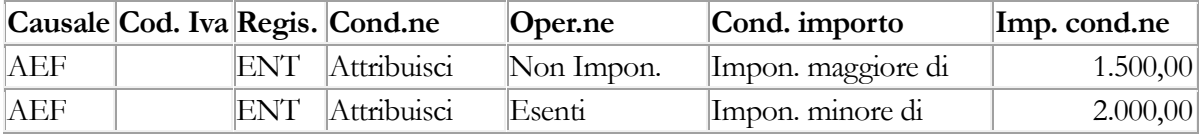

In questo caso se esiste ad esempio una registrazione contabile da estrarre per 1.800,00 entrambe le regole sono valide, la procedura a questo punto si ferma alla prima ignorando la seconda

E' possibile attribuire in modo differente rispetto alle regole predefinite da Zucchetti, ma non è consentito guidare l'attribuzione su campi già considerati.

#### **Esempio**

Se un codice iva viene estratto secondo le regole predefinite da Zucchetti nel campo Imponibile, è possibile delegare al parametro il fatto che le operazione effettuate su questo codice vengano attribuite nel campo Non imponibile, ma non è consentita una deroga della regola generale di attribuzione Zucchetti secondo Condizione importo/Importo condizione.

#### **Esempio**

Codice iva 20%

Registrazione contabile per 1.000 movimentando questo codice iva (imponibile 1.000, imposta 200)

Secondo la regola predefinita di estrazione Zucchetti il dato viene estratto nel seguente modo: Operazioni imponibile 1.000 (importo dell'imponibile) Imposta afferente200(l'imposta)

Si definisce un parametro elenco clienti/fornitori del tipo:

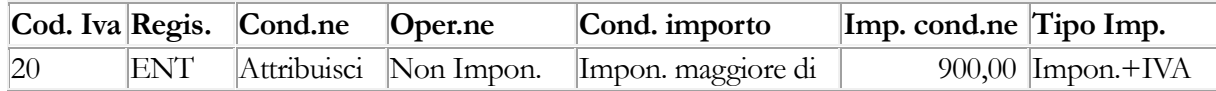

Secondo questo nuovo parametro il dato viene estratto nel seguente modo: Operazioni Non imponibili 1.200 (importo dell'imponibile+imposta)

Nel caso in cui l'utente erroneamente indichi un parametro nel seguente modo:

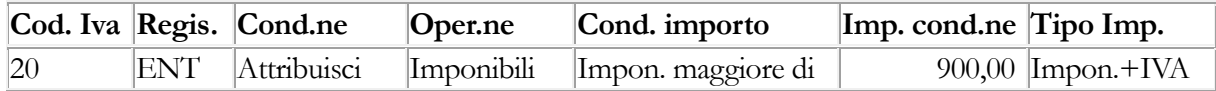

La procedura in fase di estrazione ignora il parametro definito in quanto la procedura ha già una regola standard di estrazione dei dati per cui non è consentita una deroga secondo Condizione importo/Importo condizione.

*E' possibile caricare rispettivamente una sola gestione Parametri per Clienti/2006 e per Fornitori/2006.*

*I movimenti relativi ai registri IVA di tipo Vendite sono sempre relativi ai Clienti, mentre i movimenti relativi ai registri IVA di tipo Acquisti sono sempre relativi ai Fornitori (indipendentemente dalla tipologia di intestatario).*

*Per tutte le causali contabili con tipologia registro diversa da Vendite/Acqusiti è importante definire, nel caricamento dei parametri, il tipo comuncazione in maniera corretta. È infatti il Tipo comunicazione che determina il soggetto nella comunicazione.*

*Ad esempio, se emetto una fattura con corrispettivi al cliente BIANCHI. La fattura con corrispettivi ha registro diverso da Vendite/Acquisti. Per far si che questa fattura sia inclusa nella comunicazione devo*

*- creare un parametro che includa quella causale*

*- definire il tipo di comunicazione: se Clienti la comunicazione sarà di tipologia clienti, se Fornitori la comunicazione sarà di tipo fornitore.*

### **Parametri Elenchi Clienti Fornitori - Dettaglio parametri**

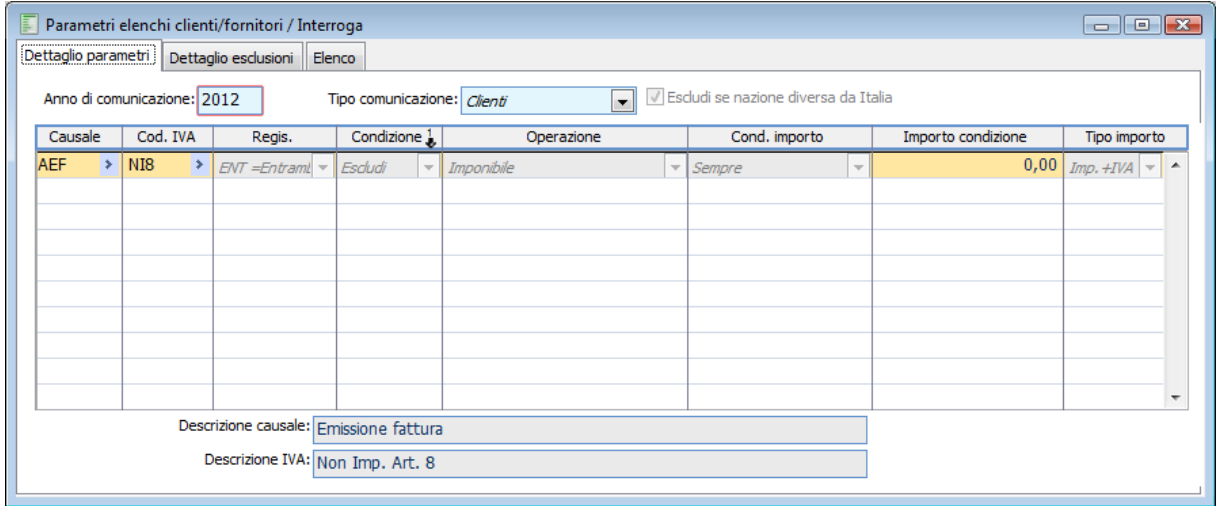

Parametri Elenchi Clienti Fornitori - Dettaglio parametri

#### **Anno di comunicazione**

Indica l'anno di riferimento relativo alla comunicazione allegati clienti/fornitori.

#### **Escludi se nazione diversa da Italia**

Se non presente alcun parametro vengono estratte solamente le anagrafiche italiane Se presente un parametro ed il flag risulta attivo, non vengono estratte operazioni con intestatari aventi nazioni diverse da Italia o vuote, se disattivo vengono estratti tutti

#### **Tipo comunicazione**

Indica se il parametro deve essere applicato a Clienti/Fornitori, ovvero ai movimenti su registri Vendite o su registri Acquisti (rispettivamente).

#### **Causale contabile**

Causale contabile su cui opera il parametro. Vengono visualizzate solo le causali con Intestatario (Cliente o Fornitore).

#### **Codice IVA**

Codice IVA su cui opera il parametro.

*Almeno uno dei due elementi (Causale e Codice IVA) deve essere valorizzato. Un'operazione viene quindi individuata in base alla Causale contabile e/o al codice IVA*

#### **Registro**

Indica se il parametro è valido solo per il registro acquisti, solo per il registro vendite o per entrambi.

#### **Condizione**

Indica se il parametro esclude dall'estrazione le operazioni individuate o se le attribuisce a specifica

#### operazione.

Se la combo box condizione vale **ATTRIBUISCI** e la combo box operazione vale **IMPONIBILE,** la combo box 'Tipo importo' risulta non editabile e vale di default 'Imponibile +iva' (la procedura in questo caso valorizza, nel movimento generato, l'imponibile dell'operazione estratta nel campo 'Operazioni imponibili' e l'Iva dell'operazione estratta nel campo 'Imposta afferente'.)

Se la combo box condizione vale **ATTRIBUISCI** e la combo box operazione ha un valore diverso da **IMPONIBILE** (es. non imponibili, esenti ecc. ) la combo box 'Tipo importo' risulta editabile. L'operatore può scegliere l'opzione Imponibile oppure Imponibile + Iva. Se sceglie l'opzione Imponibile + Iva nel campo relativo all'operazione scelta (es. non imponibile, esente ecc.. ) la procedura riporta l'importo Imponibile + Iva relativo all'operazione estratta.

#### **Operazione**

Solo se la condizione è ATTRIBUISCI, questa combo box permette di stabilire il tipo di operazione (tra quelle previste dagli elenchi 2006) cui far partecipare i valori individuati.

#### **Condizione importo**

Identifica se l'esclusione o l'attribuzione è condizionata alla soddisfazione di una specifica condizione sul valore del totale imponibile.

#### **■ Importo condizione**

Importo di riferimento rispetto alla condizione definita nel campo precedente.

#### **Tipo importo**

Se la condizione di attribuzione è soddisfatta indica il valore da riportare negli elenchi.

### **Parametri Elenchi Clienti Fornitori - Dettaglio esclusioni**

Oltre al dettaglio parametri è disponibile un'ulteriore dettaglio che permette di definire eventuali esclusioni sulla base degli attributi dell'intestatario dei movimenti contabili.

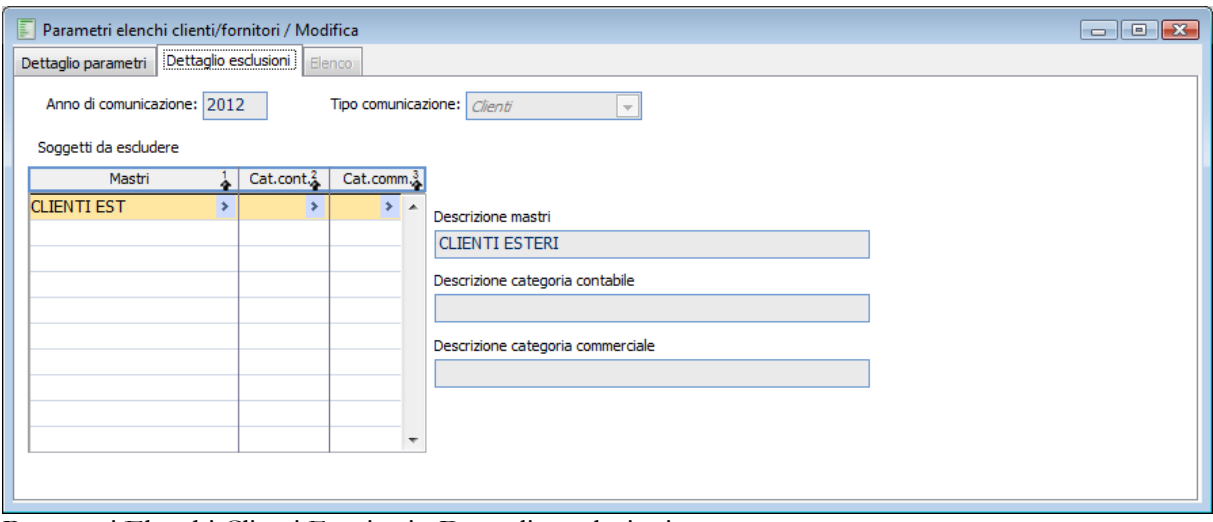

Parametri Elenchi Clienti Fornitori - Dettaglio esclusioni

Sostanzialmente è possibile escludere dagli elenchi i soggetti che appartengono a determinati:

- Mastri Contabili
- Categorie Contabili
- Categorie Commerciali

*Compilando tutte le colonne (mastro, cat. cont. e cat. comm.) l'esclusione avviene solo quando sono soddisfatte tutte le condizioni (ad esempio, il cliente appartiene sia al mastro che alle categorie indicate.*

*Ricordiamo che la procedura esegue prima le esclusioni e successivamente le attribuzioni.* 

In ordine di priorità, la procedura verifica:

- L'esclusione di mastri, categorie contabili, categorie commerciali;
- La presenza di righe riguardanti l'esclusione di causali contabili e codici iva;
- La presenza di righe riguardanti l'esclusione di causali contabili;
- La presenza di righe riguardanti l'esclusione di codici iva;
- La presenza di righe riguardanti l'attribuzione di causali contabili e codici iva;
- La presenza di righe riguardanti l'attribuzione di causali contabili;
- La presenza di righe riguardanti l'attribuzione di codici iva.

In linea di principio è ipotizzabile che la parametrizzazione venga utilizzata principalmente per procedere all'esclusione dagli elenchi di valori movimentati con specifici codici iva e/o causali contabili.

Tuttavia tale gestione permette anche di estrarre registrazioni altrimenti non estratte (ad esempio con causali contabili che movimentano documenti diversi da Fattura e Nota di credito o codici IVA di tipo Escluso/Escluso VA) o di attribuire ad operazione diversa una tipologia di registrazione da estrarre e far confluire negli elenchi.

Questo funzionamento è stato previsto anche per gestire casistiche particolari che si potrebbero presentare a seguito di interpretazioni da parte dell'Agenzie delle Entrate relativamente a specifiche fattispecie.

Nel caso in cui si voglia includere registrazioni con codici iva esclusi (come escluso e escluso VA) è necessario specificare nei parametri il codice iva e la causale contabile se questa è diversa da Fattura/Nota di credito.

*Se la condizione prevede la sola causale contabile, l'esclusione o l'attribuzione riguarderà tutti i valori IVA movimentati nella registrazione prescindendo dal codice IVA.*

*Se la condizione prevede il solo Codice IVA, l'esclusione o l'attribuzione riguarderà tutti i valori IVA movimentati in tutte le registrazioni contabili aventi quel codice IVA*

*Se la condizione prevede il Codice IVA e la Causale contabile, l'esclusione o l'attribuzione riguarderà i i valori IVA movimentati nelle registrazioni contabili aventi quella Causale per le sole righe aventi quel codice IVA.*

<span id="page-455-0"></span>*Con il tasto funzione F2 è possibile ottenere la stampa dei Parametri.*

## **Estrazione dati per elenchi**

La funzione di estrazione dati ha lo scopo di automatizzare l'inserimento dei valori nell'archivio Dati comunicazione elenchi clienti/fornitori. Come premesso, l'estrazione avviene sulla base dei parametri (regole) predefiniti da Zucchetti ed eventualmente dall'utente finale (mediante la funzione descritta precedentemente). I movimenti considerati sono quelli che:

- 1) Hanno stato CONFERMATO;
- 2) Movimentano registro IVA acquisti o registro IVA vendite;
- 3) Hanno intestatario (ITALIANO, a meno di diversa parametrizzazione);
- 4) Sono relativi a documenti fatture o note di credito;
- 5) Hanno data documento appartenente all'anno solare 2006.

Da queste registrazioni vengono quindi estratte le righe IVA relative a codici IVA che sono definiti IMPONIBILI o NON IMPONIBILI o ESENTI e che, naturalmente, soddisfano i parametri aggiuntivi dettagliati dall'utente.

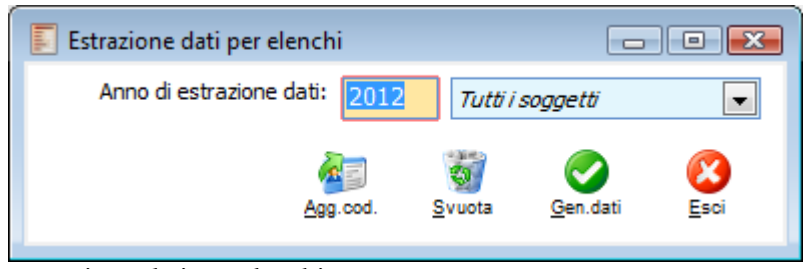

#### Estrazione dati per elenchi

Al termine dell'estrazione saranno disponibili i dati relativi a ciascun soggetto per il quale esistono movimenti da considerare negli elenchi.

#### **Anno di estrazione dati**

Identifica l'anno di riferimento dell'estrazione. Non è possibile indicare un anno precedente al 2006.

#### **Tutti i soggetti/Clienti/Fornitori**

Definisce se l'estrazione riguarda entrambe le sezioni degli elenchi o solamente una sezione.

#### **Agg. Cod.**

Questo bottone consente di aggiornare i dati già estratti in un momento precedente relativamente a Partita IVA e Codice Fiscale. Ad esempio, se l'utente si accorge dopo l'estrazione di non aver inserito la partita IVA di un soggetto oppure di averla sbagliata, può aggiornare la corrispondente anagrafica e rieseguire l'estrazione dati effettuando solo l'aggiornamento e non l'estrazione globale di tutti i dati del periodo.

#### **Svuota**

Cancella i dati precedentemente estratti in modo da consentire di effettuare un'estrazione dati exnovo.

#### **Gen. dati**

Lancia l'estrazione dati.

#### **Esci**

Rinuncia all'estrazione.

Terminata la fase di estrazione dati la procedura fornisce un report mediante il quale:

1) Vengono visualizzati i codici dei clienti/fornitori privi di partita IVA e/o Codice fiscale per i quali sono stati estratti dei dati.

2) Vengono visualizzati i codici clienti/fornitori con partita IVA e/o Codice fiscale errati

Come detto, dopo avere reperito l'informazione mancante, la stessa potrà essere riportata sull'anagrafica del conto e, mediante il pulsante di aggiornamento, verrà aggiunta ai dati estratti.

<span id="page-457-0"></span>3) Essendo considerati **nazionali** (quindi Italiani) i clienti e/o fornitori che nella propria anagrafica hanno valorizzata la nazione Italia, con codice ISO **IT** e/o **IT' e/**o **ITA** e/o **blank**  oppure i clienti e/o fornitori che non hanno nella propria anagrafica valorizzato alcun codice nazione, nel caso in cui sia stato attivato nell'archivio parametri il flag Escludi se nazione diversa da Italia, la procedura fornisce tale indicazione per le anagrafiche non estratte in quanto non considerate italiane.

## **Dati comunicazione elenchi clienti/fornitori**

Questo archivio contiene tutti i dati necessari per la comunicazione allegati clienti fornitori. Nel caso in cui si necessiti di apportare modifiche od introdurre nuovi record si consiglia di utilizzare la gestione dati comunicazione.

|                                                      | Dati comunicazione elenchi clienti/fornitori / Modifica |                 |                          |                                         | $\blacksquare$ $\blacksquare$ $\blacksquare$ |  |  |  |  |
|------------------------------------------------------|---------------------------------------------------------|-----------------|--------------------------|-----------------------------------------|----------------------------------------------|--|--|--|--|
| Dati comunicazione elenchi clienti/fornitori         | Elenco                                                  |                 |                          |                                         |                                              |  |  |  |  |
| Anno riferimento: 2012<br>Tipo soggetto: Cliente     |                                                         |                 | $\overline{\phantom{a}}$ |                                         |                                              |  |  |  |  |
|                                                      | Partita IVA: 01152000111                                | Codice fiscale: |                          |                                         |                                              |  |  |  |  |
| Tipo conto: Cliente                                  | Codice conto: DATASW<br>$\sim$                          |                 |                          | Data software international Spa (RB369) |                                              |  |  |  |  |
| Descrizione: Data software international Spa (RB369) |                                                         |                 |                          |                                         |                                              |  |  |  |  |
|                                                      | Codifica non univoca                                    |                 | Escludi da generazione   |                                         |                                              |  |  |  |  |
| Operazioni imponibili                                | Imposta afferente                                       | Non imponibili  | Operazioni esenti        | Impon. IVA non esposta                  | Compr. impos. afferente                      |  |  |  |  |
| 7.200,00                                             | 1,440,00                                                | 0,00            | 0,00                     | 0,00                                    | 0,00                                         |  |  |  |  |
| 7.200,00                                             | 1.440,00                                                | 0,00            | 0,00                     | 0,00                                    | $0,00$ $\sim$                                |  |  |  |  |
|                                                      |                                                         |                 |                          |                                         |                                              |  |  |  |  |
|                                                      |                                                         |                 |                          |                                         |                                              |  |  |  |  |
|                                                      |                                                         |                 |                          |                                         |                                              |  |  |  |  |
|                                                      |                                                         |                 |                          |                                         |                                              |  |  |  |  |
|                                                      |                                                         |                 |                          |                                         |                                              |  |  |  |  |
|                                                      |                                                         |                 |                          |                                         |                                              |  |  |  |  |
|                                                      |                                                         |                 |                          |                                         |                                              |  |  |  |  |
| Ä                                                    |                                                         |                 |                          |                                         |                                              |  |  |  |  |
| Reg.Cont                                             |                                                         |                 |                          |                                         |                                              |  |  |  |  |
|                                                      | $\sim$ $\sim$ $\sim$<br>$\blacksquare$                  | $\cdot$ $\cdot$ |                          |                                         |                                              |  |  |  |  |

Dati comunicazione elenchi clienti/fornitori

*Tutti gli importi relativi a registrazioni aventi tipo documento fattura vengono portati con il segno positivo; tutti gli importi relativi a registrazioni aventi tipo documento nota di credito vengono riportati con il segno negativo. Inoltre ove si fosse caricata la primanota iva con importi negativi (nota di debito utilizzando una causale con tipo documento fattura) il segno verrebbe mantenuto.*

#### **Anno di riferimento**

Identifica l'anno di riferimento dell'operazione estratta od inserita manualmente dall'operatore.

#### **Tipo soggetto**

La riclassificazione dei dati estratti riguarda primariamente l'identificazione della sezione (clienti o fornitori) nella quale l'operazione deve confluire.

Infatti il tipo di anagrafica utilizzata (cliente o fornitore) non assume significato ai fini degli ELENCHI: devono confluire nella sezione Clienti le operazioni ed i soggetti verso i quali l'azienda ha emesso Fattura o Nota di credito e, viceversa, devono confluire nella sezione Fornitori i soggetti dai quali l'azienda ha ricevuto Fattura o Nota di credito. E' naturalmente il sezionale IVA definito nei dati generali della causale contabile (Acquisti o Vendite), a definire la sezione nella quale una operazione deve confluire (Clienti o Fornitori) e di conseguenza definisce la tipologia del soggetto.

#### **Partita Iva/Codice fiscale**

Questi campi contengono le informazioni relative a partita IVA/codice fiscale del soggetto oggetto di comunicazione.

#### **Tipo conto /codice conto**

In questa combo box si può indicare tipo "Cliente" se si tratta di un conto cliente; tipo "Fornitore" se si tratta di un conto fornitore.. Il tipo conto ed il codice conto risultano non editabili in quanto il dato necessario per identificare un soggetto passivo è la partita iva. Se risulta necessario inserire un nuovo soggetto (non presente nel gestionale) occorre indicare la partita iva.

*Nel caso in cui si modifichi la valorizzazione del tipo soggetto, la procedura perde il collegamento alle registrazioni estratte.*

#### **Descrizione**

Nel caso in cui sia necessario inserire record relativi a clienti/fornitori non presenti nella procedura (ad esempio perché effettuato un passaggio di gestionali e ritenuti obsoleti per le movimentazioni attuali), ma siano stati movimentati in iva nell'anno 2006 e debbano essere comunicati e pertanto debbano valorizzare il file di generazione allegati clienti/fornitori, è possibile indicare il loro riferimento in questo campo.

#### **Codifica non univoca**

Tale flag risulta attivo, qualora la procedura rilevi la presenza multipla, tra i dati inseriti, di testate aventi la stessa Partita Iva o Codice fiscale relative allo stesso ciclo (cliente o fornitore).

#### **Escludi da generazione**

Se tale flag risulta attivo, il record non viene considerato nella generazione file.

<span id="page-459-0"></span>*Nel caso in cui si necessiti di apportare modifiche di importo ai campi di una riga collegata ad una registrazione di primanota in quanto estratta (per esempio si necessiti di variare l'imponibile e l'imposta afferente), è necessario inserire i valori in una nuova riga e non modificare la riga abbinata. La procedura pertanto visualizza il messaggio Impossibile variare importo per righe generate. Si consiglia comunque di utilizzare la gestione dati comunicazione e di accedere al bottone Nuovo oppure di accedere al bottone Modifica ed effettuare movimentazioni di storno.*

## **Gestione dati comunicazione**

Attraverso questa gestione è possibile controllare record presenti nei dati comunicazione, effettuare filtri di ricerca, apportare modifiche e creare nuovi record.

Le informazioni visualizzate nella maschera di Gestione Dati Documentazione possono essere stampate premendo il bottone Stampa in fondo alla maschera.

### **Gestione dati comunicazione - Dati comunicazione**

Nella prima cartella è possibile effettuare una ricerca selezionando l'anno di estrazione dati, raggruppare per soggetto, soggetto e partita iva, oppure non effettuare raggruppamenti.

|                                                   | Gestione dati comunicazione |                   |                 |                                          |                   |                                         |      |                               | $\blacksquare$ $\blacksquare$ $\blacksquare$ |  |
|---------------------------------------------------|-----------------------------|-------------------|-----------------|------------------------------------------|-------------------|-----------------------------------------|------|-------------------------------|----------------------------------------------|--|
| Dati comunicazione                                |                             |                   |                 |                                          | Filtri aggiuntivi |                                         |      |                               |                                              |  |
| Anno di estrazione dati: 2012<br>Tutti i soggetti |                             | ▾                 |                 | Raggruppa per:<br>Partita IVA + soggetto |                   | $\blacktriangledown$                    |      |                               |                                              |  |
|                                                   |                             |                   |                 |                                          |                   |                                         |      |                               | Visualizza                                   |  |
| Soggetto                                          | Partita IVA                 | Codice fiscale    | Tipo conto      | Codice cliente / fornitore               |                   | <b>Descrizione</b>                      |      |                               | ۸                                            |  |
| Cliente                                           | 01152000111                 |                   |                 |                                          |                   | Data software international Spa (RB369) |      |                               |                                              |  |
|                                                   |                             |                   |                 |                                          |                   |                                         |      |                               |                                              |  |
|                                                   |                             |                   |                 |                                          |                   |                                         |      |                               |                                              |  |
|                                                   |                             |                   |                 |                                          |                   |                                         |      |                               |                                              |  |
|                                                   |                             |                   |                 |                                          |                   |                                         |      |                               |                                              |  |
| $\overline{\mathcal{A}}$                          |                             |                   |                 |                                          |                   |                                         |      |                               | $\overline{\phantom{a}}$<br>k.               |  |
| Operazioni imponibili                             |                             | Imposta afferente | Non imponibili  |                                          | Operazioni esenti | Impon. IVA non esposta                  |      | Compr. impos. afferente       |                                              |  |
|                                                   | 7.200,00                    | 1.440,00          |                 | 0,00                                     | 0,00              |                                         | 0,00 |                               | 0,00                                         |  |
|                                                   |                             |                   | Non imponibili  | Operazioni esenti                        |                   | Impon. IVA non esposta                  |      | Compr. impos. afferente Seria |                                              |  |
| Operazioni imponibili                             |                             | Imposta afferente |                 |                                          |                   |                                         |      |                               |                                              |  |
|                                                   | 7.200,00                    | 1.440,00          | 0,00            |                                          | 0,00              | 0,00                                    |      | 0,00 000                      |                                              |  |
|                                                   |                             |                   |                 |                                          |                   |                                         |      |                               |                                              |  |
|                                                   |                             |                   |                 |                                          |                   |                                         |      |                               |                                              |  |
|                                                   |                             |                   |                 |                                          |                   |                                         |      |                               | ٠                                            |  |
| $\blacktriangleleft$                              | m.                          |                   |                 |                                          |                   |                                         |      |                               | k                                            |  |
| Nuovo                                             | 訋<br>Reg.Cont<br>Modif.     |                   | Tipo di Stampa: | Stampa di default                        |                   |                                         |      | $\overline{\phantom{a}}$      | Esci                                         |  |

Gestione dati comunicazione - Dati comunicazione

#### **Nuovo**

Accedendo al bottone Nuovo è possibile inserire manualmente un nuovo record nell'archivio dati comunicazione elenchi. Il campo Compr. Impos. Afferente è editabile solo per la tipologia soggetto Cliente.

#### **Modifica**

Accedendo al bottone Modifica è possibile effettuare rettifiche o integrazioni a record presenti nell'archivio dati comunicazione.

#### **Tipo di stampa**

Accedendo al bottone Stampa è possibile selezionare due report:

- Stampa di default
- Stampa dati arrotondati

Nel report Stampa dati arrotondati gli importi stampati e riferiti al totale imponibile, totale imposta afferente, totale non imponibile, totale esenti, totale imponibile con iva non esposta in fattura e totale imponibile comprensivo di imposta afferente, sono arrotondati per eccesso se importo superiore o uguale a 0,5 per difetto se importo inferiore a 0,5.

### **Gestione dati comunicazione - Filtri aggiuntivi**

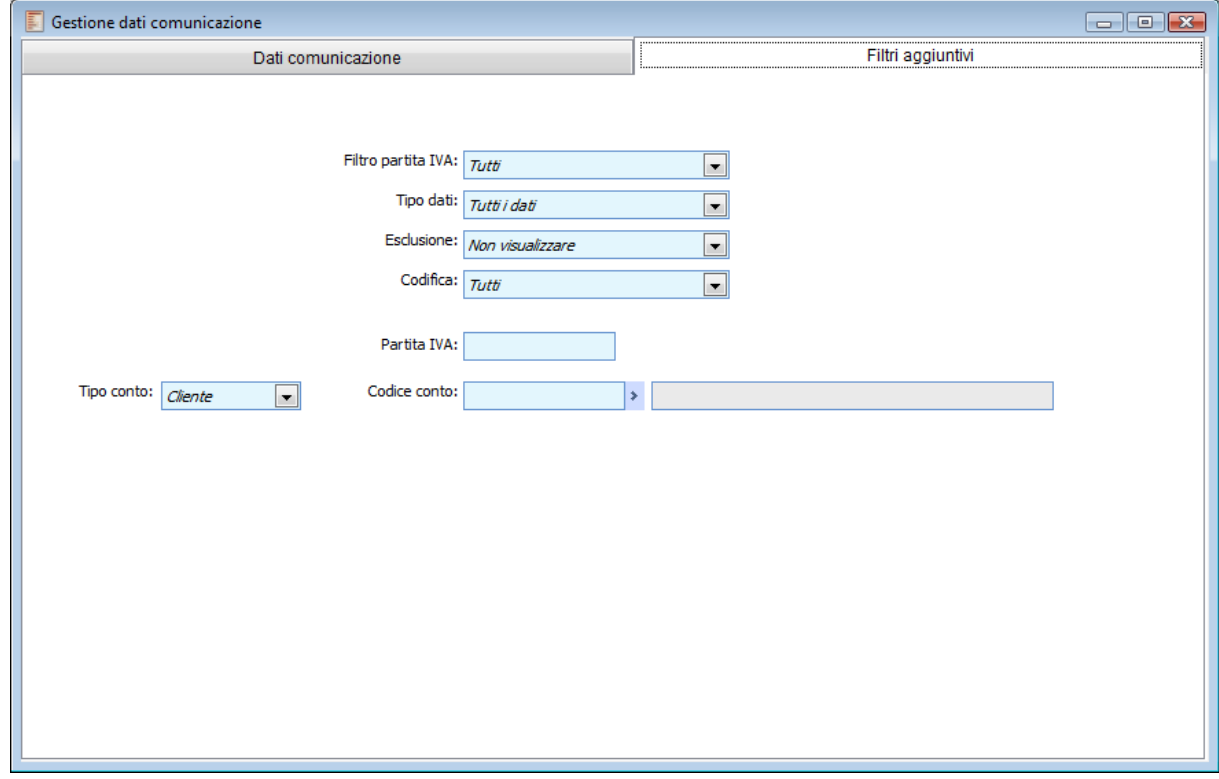

Gestione dati comunicazione - Filtri aggiuntivi

Nella seconda cartella si possono inserire filtri aggiuntivi:

- Sulla valorizzazione o meno della partita iva (soggetti privi di partita Iva, soggetti privi di partita iva o tutti i soggetti);
- Sul tipo di dati (estratti, inseriti manualmente o tutti i record presenti nell'archivio dati comunicazione);

 Sull'esclusione del record dalla generazione degli elenchi (non visualizzare record con attivo il flag escludi da generazione presenti nell'archivio dati comunicazione elenchi, visualizza solo i record con attivo il flag escludi da generazione presenti nell'archivio dati comunicazione elenchi, oppure visualizza anche i record con attivo il flag escludi da generazione presenti nell'archivio dati comunicazione elenchi);

 Sulla codifica (visualizza tutti i record presenti nell'archivio dati comunicazione elenchi, visualizza solo i record con codifica non univoca presenti nell'archivio dati comunicazione elenchi, visualizza solo i record con codifica univoca presenti nell'archivio dati comunicazione elenchi);

- Su una determinata partita iva;
- Su una determinata anagrafica cliente/fornitore.

Le informazioni visualizzate in questa gestione si possono anche stampare.

Definendo nella combo box della maschera Raggruppa per NON RAGGRUPPARE è disponibile una stampa con il dettaglio delle registrazioni estratte.

<span id="page-462-0"></span>Non esiste un altro report. E' la combo box Raggruppa per che determina le diverse stampe.

## **Generazione file allegati clienti/fornitori**

Trasmissione Telematica dell'Elenco dei Clienti e dei Fornitori, la generazione è possibile attraverso l'attivazione del modulo Telematico Esteso.

La maschera di Generazione File si compone di due schede:

- Dati Generali;
- Dati Aggiuntivi

### **Generazione file allegati clienti fornitori - Dati generali**

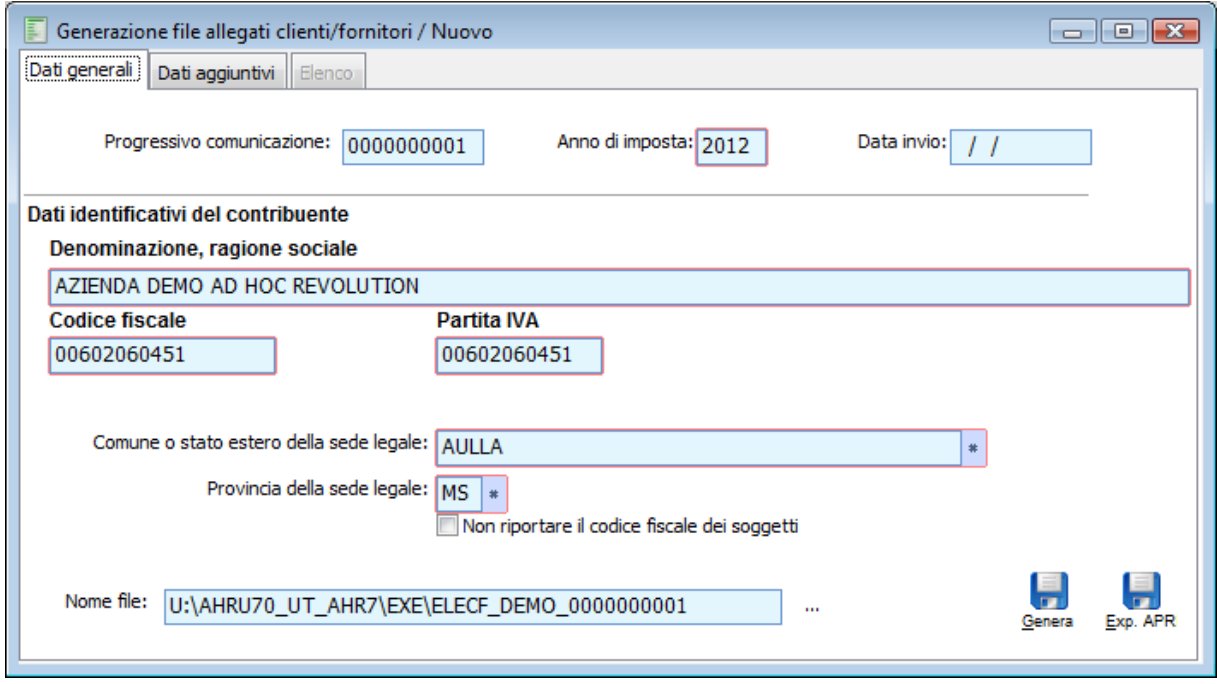

Generazione file allegati clienti fornitori - Dati generali

#### **Progressivo comunicazione**

Rappresenta il progressivo della comunicazione che sarà generato.

#### **Anno d'imposta**

Rappresenta l'anno d'imposta solare cui si riferisce la trasmissione del file. Non è possibile specificare un anno inferiore al 2006.

#### **Data d'invio**

Rappresenta la data d'invio del file. Nel caso in cui tale data è lasciata vuota, comunque in fase di generazione è valorizzata con la data di sistema.

#### **Denominazione, ragione sociale**

La valorizzazione di tale campo dipende dalla natura dell'azienda. Nel caso in cui nell'archivio dati azienda l'operatore abbia codificato l'azienda come persona giuridica la procedura visualizza in automatico la ragione sociale o denominazione indicata in tale archivio nella cartella Azienda; nel caso in cui l'operatore abbia codificato l'azienda come persona fisica, ossia abbia attivato il campo Persona Fisica (archivio Dati Azienda, cartella Azienda), la procedura riporta le informazioni definite nei campi Cognome e Nome inseriti nella cartella Titolari (il primo definito nella scheda titolari).

#### **Codice fiscale**

La valorizzazione di tale campo dipende dal valore del campo Codice Fiscale inserito nell'archivio Dati Azienda, cartella Azienda. La procedura riporta l'informazione definita nel campo Codice Fiscale. Tale campo è obbligatorio.

#### **Partita iva**

La valorizzazione di tale campo dipende dal valore del campo Partita iva inserito nell'archivio Dati Azienda, cartella Azienda. La procedura riporta l'informazione definita nel campo Partita iva. Tale campo è obbligatorio.

#### **Sesso**

Campo visibile solo esclusivamente se l'azienda ha come natura Persona fisica. È letto in automatico il sesso del titolare dell'azienda (pagina Titolari nei dati azienda.)

#### **Data di nascita**

Campo visibile solo esclusivamente se l'azienda ha come natura Persona fisica. È letta in automatico la data di nascita del titolare dell'azienda (pagina Titolari nei dati azienda.)

#### **Comune o stato estero della sede legale/nascita**

La valorizzazione di tale campo dipende dalla natura dell'azienda. Nel caso in cui nell'archivio dati azienda l'operatore abbia codificato l'azienda come persona giuridica, la procedura visualizza in automatico il comune o stato estero della sede legale indicata nella cartella Sedi, nel caso in cui non siano definite sedi legali, i dati vengono reperiti dalla cartella Azienda; nel caso in cui l'operatore abbia codificato l'azienda come persona fisica, ossia abbia attivato il campo Persona Fisica (archivio Dati Azienda, cartella Azienda), la procedura riporta le informazioni definite nei campi Nato a inseriti nella cartella Titolari (il primo definito nella scheda titolari).

#### **Provincia di nascita/della sede legale**

La valorizzazione di tale campo dipende dalla natura dell'azienda. Nel caso in cui nell'archivio dati azienda l'operatore abbia codificato l'azienda come persona giuridica, la procedura visualizza in automatico la provincia della sede legale indicata nella cartella Sedi, nel caso in cui non siano definite sedi legali, i dati vengono reperiti dalla cartella Azienda; nel caso in cui l'operatore abbia codificato l'azienda come persona fisica, ossia abbia attivato il campo Persona Fisica (archivio Dati Azienda, cartella Azienda), la procedura riporta le informazioni definite nei campi Prov inseriti nella cartella Titolari (il primo definito nella scheda titolari).

#### **Non riportare il codice fiscale dei soggetti**

Tale flag rappresenta una variabile che, se attivato, consente di generare il file non indicando nello stesso il codice fiscale (dato obbligatorio solo a partire dall'anno di riferimento 2008).

Il flag è stato inserito in quanto, se sono presenti dati comunicazione con stesso codice fiscale, ma diversa partita iva,(caso di clienti/fornitori che in corso d'anno hanno subito una variazione di partita iva e nel gestionale sono state caricate due anagrafiche con medesimo codice fiscale e differente partita iva), la procedura, in fase di generazione,raggruppando per partita iva, mantiene questi due record distinti.

Tuttavia sottoponendo il file al controllo del software rileverebbe un'anomalia, evidenziandola in questo modo:

*Elemento N. 03 della parte variabile CL002001 - CODICE FISCALE CLIENTE: DUPLICAZIONE PER L'ELENCO CLIENTI.*

In presenza quindi di queste situazioni, l'operatore può quindi generare il file attivando il flag **Non riportare il codice fiscale dei soggetti**; in questo modo il file non valorizza nei record 1 e 2 il campo non posizionale relativo al codice fiscale. Il file è formalmente corretto (non essendo il codice fiscale, un dato obbligatorio per il 2006) e sottoponendolo al controllo del software non è riscontrata l'anomalia sopra descritta.

#### **Nome file**

Rappresenta il nome del file generato, la procedura in automatico crea il nome file con ELECF\_NOME AZIENDA\_ PROGRESSIVO GENERATO

Tramite il bottone genera (attivabile solo esclusivamente in presente dall'add on) è possibile generare il file.

### **Generazione file allegati clienti fornitori - Dati Aggiuntivi**

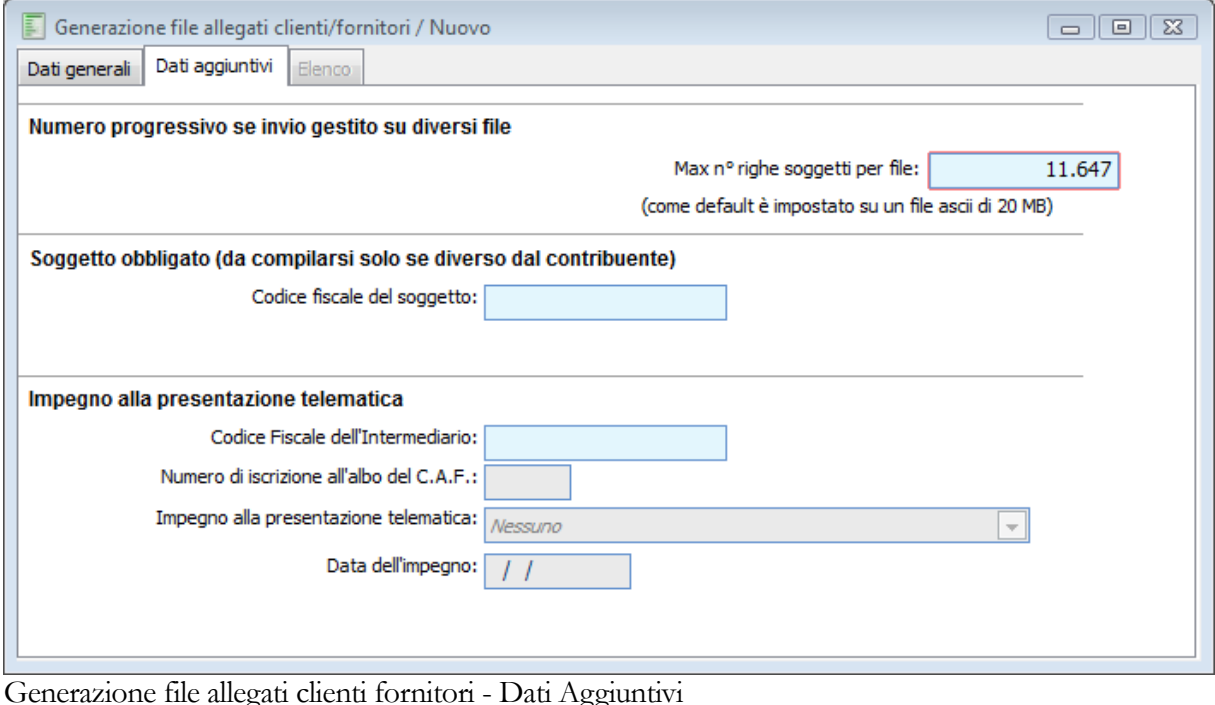

#### **Numero progressivo se invio gestito su più file**

Se in fase di generazione è spezzato il file, la procedura aggiorna tale campo con il numero dei file generati. Il campo non è editabile è la procedura che lo valorizza in automatico.

#### **Max n° righe soggetti per file**

Rappresenta il numero massimo di righe che possono essere riportate nel file per soggetto, la procedura propone di default il numero di righe (11.647) che rappresenta 20MB di dimensione per file ASCII.

#### **Codice fiscale del soggetto**

Tale campo deve essere compilato soltanto nel caso in cui il dichiarante (chi sottoscrive la comunicazione) sia un soggetto diverso dal contribuente cui si riferisce la comunicazione.

#### **Impegno alla trasmissione telematica**

Questa combo box rappresenta la tipologia comunicazione, se predisposta dal contribuente o da altri soggetti.

Può valere:

 Comunicazione predisposta dal contribuente: soggetti che sceglie di trasmettere direttamente gli allegati avvalendosi del servizio telematico Internet

 Comunicazione predisposta da chi effettua l'invio: presentazione tramite C.A.F. dip e pens C.A.F imp art3 c 2 altri int

 Nessuno: rappresenta il default in caso di caricamento della maschera, può essere utilizzata se e solo se non presente il codice fiscale dell'intermediario; se si inserisce il codice fiscale e si valorizza la combo mediante l'opzione nessuno viene visualizzato un messaggio di errore come si evidenziato nella figura sottostante.

#### **Codice fiscale intermediario**

Codice fiscale dell'intermediario abilitato alla trasmissione del file telematico. Tale campo non è editabile nel caso **Comunicazione predisposta dal contribuente** e valorizzato con il codice fiscale impostato nella prima pagina Dati identificativi del contribuente, mentre nel caso di **Comunicazione predisposta da chi effettua l'invio'** tale campo risulta editabili e obbligatorio, sarà cura dell'utente valorizzare correttamente tale campo.

#### **Numero di iscrizione all'albo del C.A.F.**

Rappresenta il numero d'iscrizione all'albo del C.A.F.

#### **Data dell'impegno**

Rappresenta la data d'impegno a trasmettere il file degli allegati.

Nel dettaglio la procedura di generazione:

- Considera tutti i dati comunicazione privi del flag Escludi da generazione;
- Raggruppa i vari soggetti per partita iva;
- Esclude i dati comunicazione privi di partita iva, infatti in fase di estrazione se esistono dati comunicazione, privi di partita iva la procedura avvisa l'operatore con il messaggio:

#### **Esistono soggetti senza partita iva che verranno esclusi dalla generazione.**

 Arrotonda gli importi delle comunicazioni (fino a 49 centesimi di Euro all'unità inferiore e da 50 centesimi all'unità superiore. (n.b. esegue la somma algebrica dei dati comunicazione con stessa partita iva e poi esegue l'arrotondamento).

Il file creato rispetta le Specifiche tecniche per la trasmissione telematica degli elenchi dei clienti e dei fornitori Allegato A .
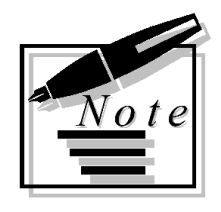

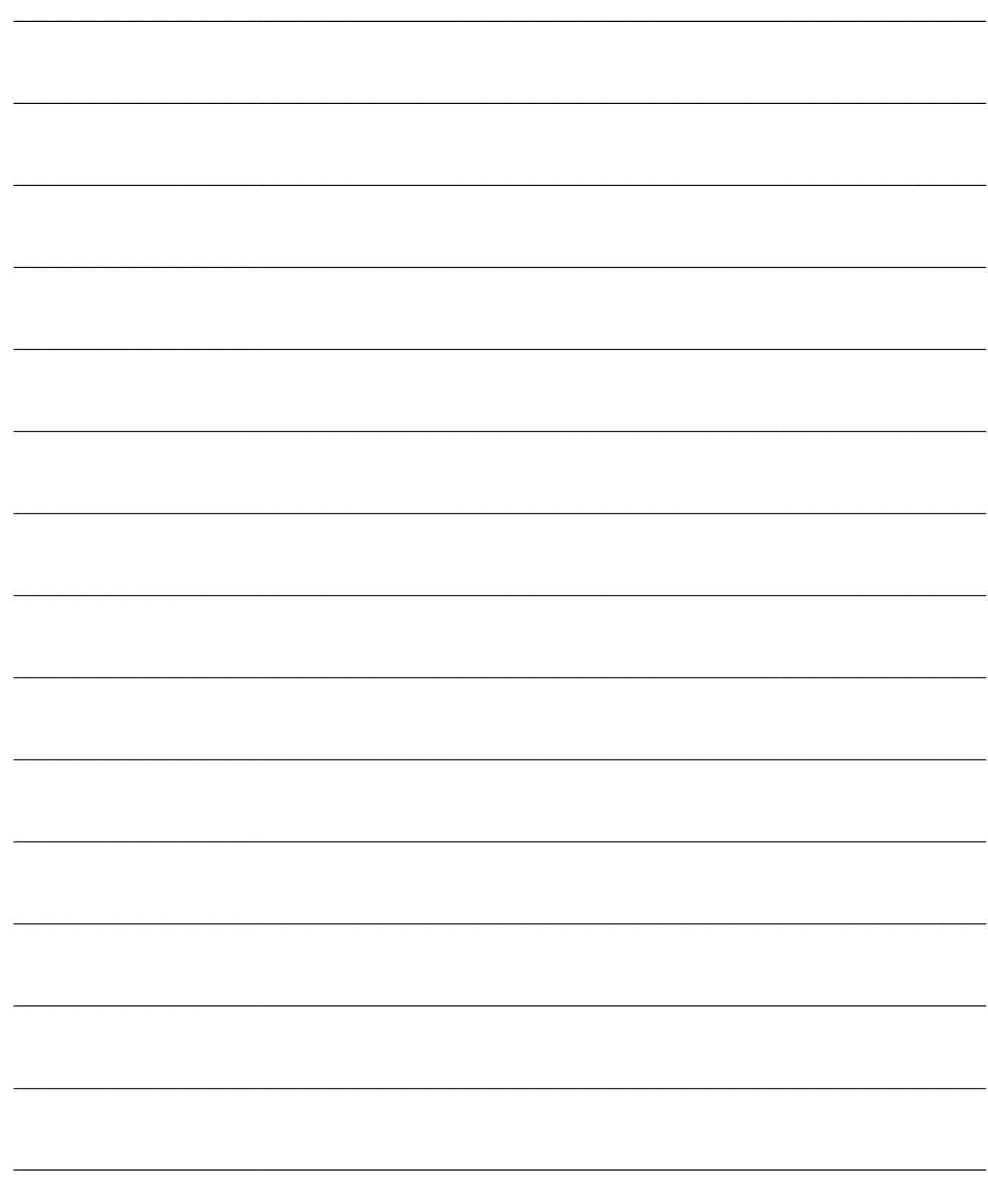

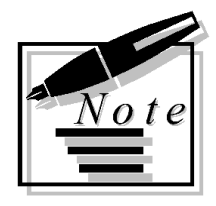

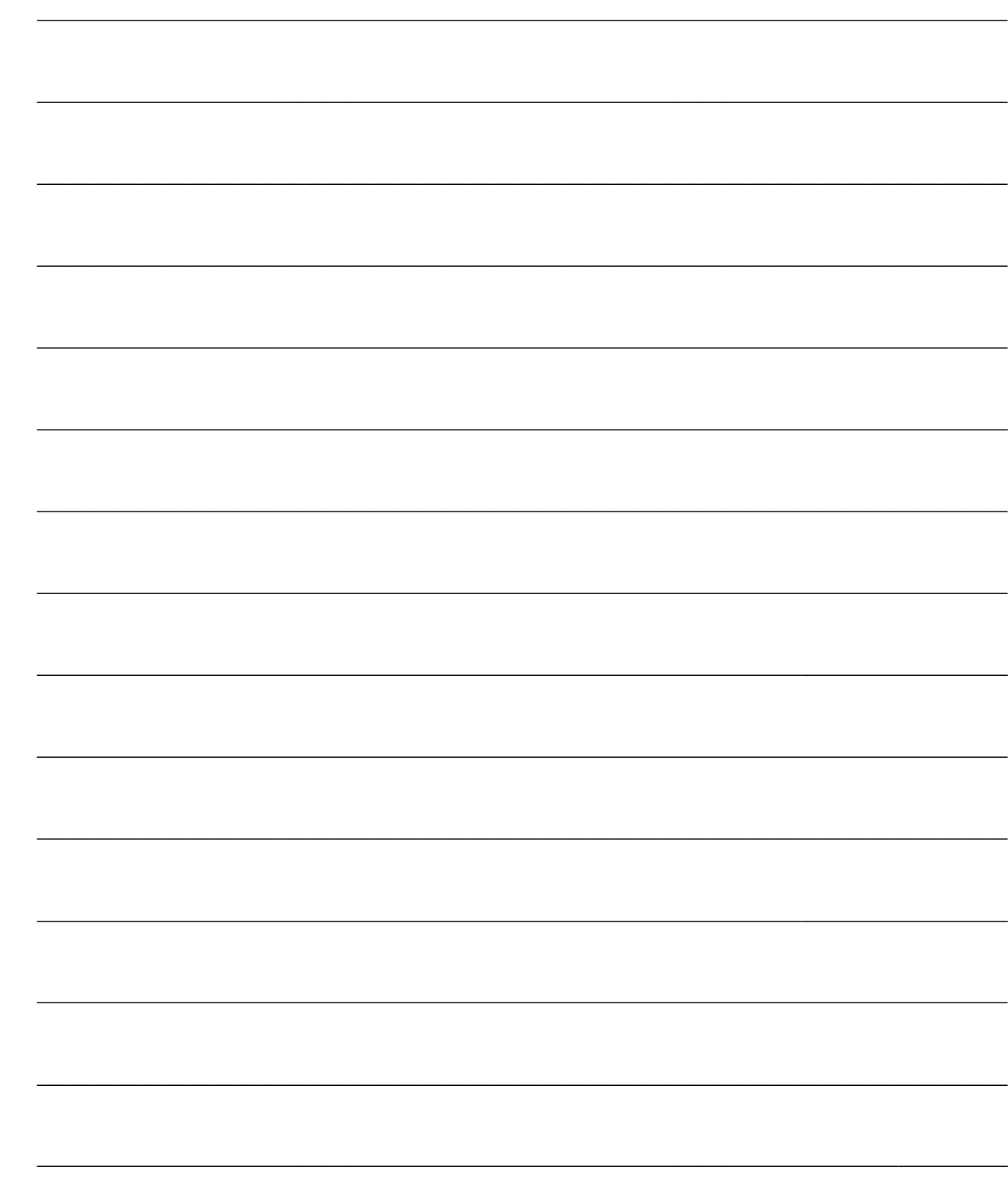

# **OPERAZIONI ANNUALI**

Questo capitolo descrive le funzionalità della gestione delle operazioni di gestione che hanno una cadenza annuale: stampa Bilancio Civilistico e Libro degli Inventari, Chiusura Conto Economico e Situazione Patrimoniale, Apertura di Bilancio.

*Le registrazioni di chiusura o apertura degli esercizi devono essere effettuate con apposite causali contabili: rispettivamente devono aver attivato il check su Chiusura Conti o Apertura Conti. Inoltre devono essere utilizzati Conti appartenenti alla sezione di bilancio dei Transitori e di tipo apertura/chiusura.*

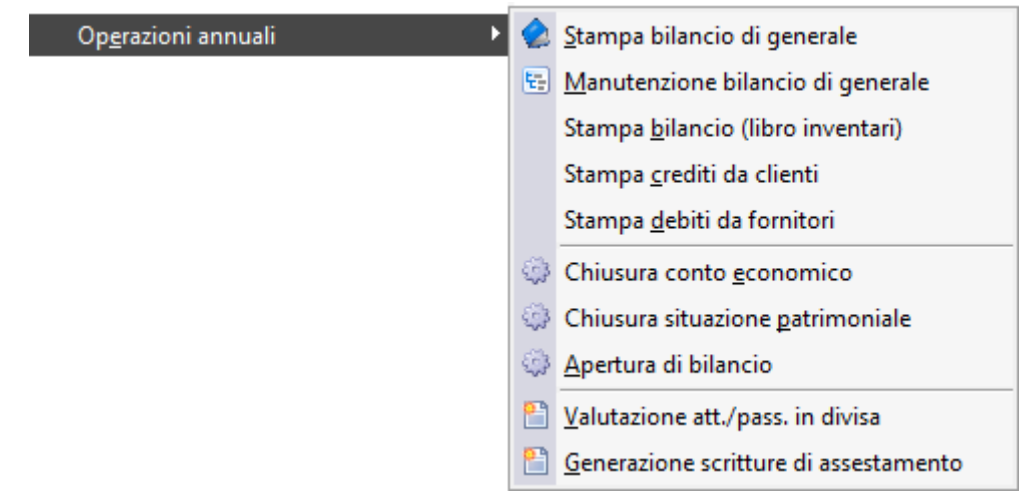

Menù Operazioni annuali

- **[Stampa bilancio di generale](#page-471-0)**
- **[Manutenzione bilancio di generale](#page-475-0)**
- **[Stampa bilancio \[libro inventari\]](#page-477-0)**
- **[Stampa crediti da clienti](#page-479-0)**
- **[Stampa debiti da fornitori](#page-480-0)**
- **[Chiusura conto economico](#page-481-0)**
- **[Chiusura situazione patrimoniale](#page-485-0)**

**[Apertura di bilancio](#page-487-0)**

**[Valutazione att./pass. in divisa](#page-489-0)**

<span id="page-471-0"></span>**[Generazione scritture di assestamento](#page-494-0)**

# **Stampa bilancio di generale**

Attraverso questa funzionalità è possibile stampare il Bilancio Civilistico aziendale (recepito in Italia in base alla IV Direttiva CEE) in base alla struttura definita nell'apposito archivio (Struttura Bilancio UE sotto Archivi Contabili).

Le selezioni disponibili sono simili a quelle già descritte in merito alla stampa del Bilancio di Verifica. Le differenze essenziali, oltre al layout di stampa, riguardano la possibilità di stampare un bilancio con confronto esercizio precedente e la possibilità di stampare gli importi arrotondati (o troncati).

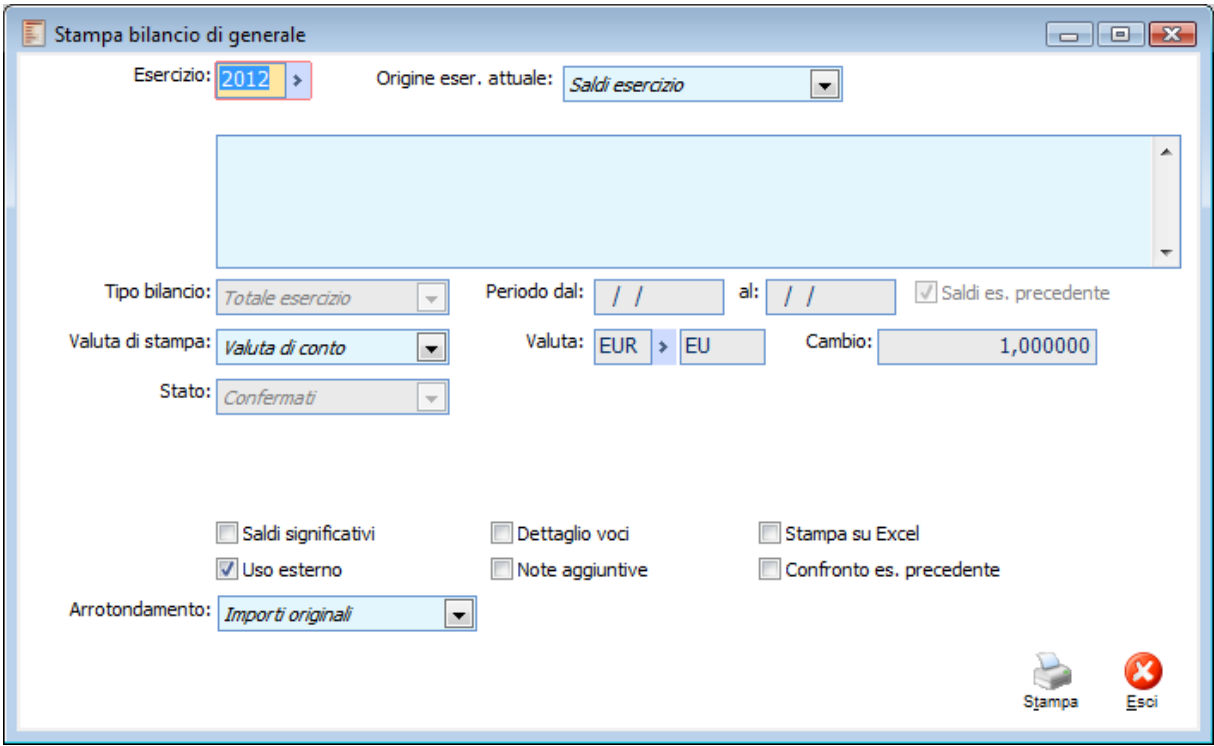

Stampa bilancio di generale

# **Esercizio**

Rappresenta l'esercizio per il quale si desidera elaborare il bilancio UE. È un campo obbligatorio e viene valorizzato automaticamente in base alla data di sistema.

# **Origine Esercizio Attuale**

Questo campo permette di determinare l'origine dei saldi per l'esercizio in corso; le selezioni possibile sono:

Saldi esercizio: i dati stampati vengono direttamente estrapolati dall'archivio Saldi;

 Movimenti di primanota: i dati vengono stampati in base all'archivio dei movimenti contabili (Primanota);

Saldi Bilancio UE: i dati vengono estrapolati dall'archivio Manutenzione Bilancio UE.

*L'elaborazione con lettura saldi esercizio, in realtà considera anche i movimenti di apertura conti. Se paradossalmente i saldi dovessero essere a zero, l'eventuale presenza di movimenti di apertura porterebbe ad una stampa valorizzata con gli importi risultanti dalla registrazione di apertura.*

#### **Descrizione del Bilancio**

In questo campo può essere riportata una descrizione da riportare nei dati di testata. La lunghezza deve essere tale da consentire la stampa in una sola riga, altrimenti viene troncata (sono a disposizione circa 130 caratteri).

### **Tipo Bilancio**

La combo box Tipo Bilancio è editabile solo se non si effettua la stampa con lettura saldi esercizio attuale. Le scelte possibili sono:

 Totale Esercizio: il bilancio viene elaborato leggendo tutti i movimenti con competenza uguale all'esercizio selezionato (viene comunque considerato l'eventuale saldo derivante da esercizi precedenti);

 Da data a data: il bilancio viene elaborato leggendo tutti i movimenti con data registrazione compresa nell'intervallo specificato e data competenza uguale all'esercizio selezionato. Le date proposte sono quelle di inizio e fine esercizio, tuttavia sono modificabili indipendentemente dalla durata di quest'ultimo. Se la data di inizio selezione non coincide con l'inizio esercizio non è possibile attivare il check Saldi esercizio precedente.

*L'elaborazione del Bilancio UE non considera le registrazioni contabili che aggiornano i saldi finali (registrazioni di chiusura): questo significa che, effettuando un bilancio da data, a data, il saldo dei conti riportati nella stampa non viene influenzato dai movimenti di chiusura (es: il bilancio di un esercizio chiuso riporta i saldi prima delle chiusure e non a zero).* 

# **Saldi Esercizio Precedente**

Questo check consente di considerare o meno i saldi dell'esercizio precedente. Risulta editabile solo per il Tipo Bilancio da data a data (per la stampa Totale Esercizio e la stampa con Lettura saldi esercizio attuale è sempre attivo):

*Se attivato*, il programma considera l'eventuale registrazione di apertura dell'esercizio corrente (che dovrebbe presentare importi uguali alla registrazione di chiusura dell'esercizio precedente). Se non è presente l'apertura, il programma determina il saldo dell'esercizio precedente in base ai movimenti contabili presenti in Primanota;

*Se non attivato*, il programma determina i valori da riportare in stampa basandosi esclusivamente sui movimenti contabili che rientrano nei criteri di selezione impostati.

### **Valuta di Stampa**

È possibile convertire gli importi della stampa in altra valuta specificabile dall'utente. Per le valute extra Emu (Dollari, Sterline) risulta editabile il campo relativo al cambio rispetto alla valuta di conto (Euro).

#### **Stato**

Questa combo box permette di stabilire quali movimenti considerare per il calcolo del valore da riportare nella stampa. Ovviamente risulta editabile solo se non si effettua una stampa con Lettura Saldi esercizio attuale. Il valore di default è Confermati, altrimenti è possibile considerare solo i Provvisori o entrambi.

### **Saldi Significativi**

L'attivazione di questo check consente di stampare le voci di riclassificazione solo se presentano un valore diverso da zero.

# **Uso Esterno**

Se viene attivato questo check, i dati normalmente riportati in testata vengono sostituiti dalla stampa del logo. L'eventuale descrizione del bilancio viene riportata sotto ed è evidenziata utilizzando il carattere Arial, dimensione 14 Grassetto. Affinché venga stampato il logo è necessario che sia presente nella cartella di installazione del programma uno specifico file immagine. Le caratteristiche di questo file devono essere:

- Formato BMP
- Nome del file: BIL+ Codice Azienda.bmp (es: BILDEMO.bmp)
- Posizionato all'interno della cartella ..\exe\bmp (es: C:\programmi\ahr\exe\bmp)
- Le dimensioni devono essere tali da evitare la deformazione dell'immagine in fase di stampa: rapporto Larghezza/Altezza di circa 7,3:1 (es: in pixels L x A =1600 x 220)

Il file immagine, oltre al logo dell'azienda, conterrà tutti gli altri dati necessari per la stampa di un Bilancio Ue a valenza esterna: Ragione Sociale, Capitale Sociale, Partita Iva, ecc.

# **Dettaglio Voci**

Questo check consente di stampare, oltre alle Voci di Riclassificazione, anche il dettaglio dei conti associati alle stesse sulla struttura Bilancio UE. Tale check risulta editabile solo nel caso di arrotondamento di importi originari (combo spiegata sotto) e non in caso di arrotondamento di importi arrotondati o troncati.

### **Note Aggiuntive**

Attivando il check, vengono stampate, oltre alle Voci di Riclassificazione, anche le Note Aggiuntive specificate su ciascuna di esse sulla struttura Bilancio UE.

# **Confronto Esercizio Precedente**

Tale campo permette il confronto degli importi relativi all'esercizio selezionato rispetto a quelli dell'esercizio precedente. Il check non risulta editabile se è stato attivato il check Note Aggiuntive. Se attivato, è possibile selezionare l'origine dei dati dell'esercizio precedente; le scelte possibile, come per la selezione dell'esercizio corrente sono:

Saldi esercizio: i dati stampati vengono direttamente estrapolati dall'archivio Saldi;

 Movimenti di primanota: i dati vengono stampati in base all'archivio dei movimenti contabili (Primanota);

Saldi Bilancio UE: i dati vengono estrapolati dall'archivio Manutenzione Bilancio UE.

La stampa con confronto esercizio precedente evidenzia oltre alla colonna delle Voci di Bilancio due colonne con gli importi corrispondenti agli esercizi confrontati e due colonne con le differenze (in valore e in percentuale). I valori confrontati dipendono dalle altre selezioni di stampa: è possibile effettuare il confronto dei Saldi o dei movimenti, non solo degli esercizi interi, ma anche di porzioni di essi (es: Bilancio UE 2004, da data 01/01/04 a data 31/03/04 con confronto esercizio precedente: si ottiene il confronto con i movimenti effettuati nello stesso periodo dell'anno precedente).

# **Stampa su Excel**

Attivando questo check, è possibile esportare i dati su Excel utilizzando uno dei modelli XLT predisposti nel percorso di installazione del programma:

- \exe\query\Bilancioexcel.xlt
- \exe\query\Bilconfroexcel.xlt

Il secondo modello viene utilizzato attivando anche il check Confronto Esercizio Precedente, altrimenti viene utilizzato il primo.

### **Arrotondamento**

Questa combo box consente di stabilire se arrotondare/troncare gli importi all'unità di euro oppure se lasciarli nel formato originale.

Nel caso venga scelta un'opzione diversa da Importi Originali, è possibile effettuare un'altra selezione per stabilire se l'arrotondamento/troncamento deve essere applicato agli importi delle Voci di Riclassificazione oppure ai singoli importi dei conti associati alle Voci di Riclassificazione sulla struttura del Bilancio Ue.

<span id="page-475-0"></span>Per le eventuali differenze che dovessero scaturire a causa dell'applicazione di arrotondamenti/troncamenti degli importi, il programma fa riferimento all'impostazione della struttura bilancio UE (vedere descrizione campo Riferimento UE della Struttura Bilancio Ue nella parte relativi agli Archivi Contabili).

# **Manutenzione bilancio di generale**

Questa voce di menu permette l'inserimento e la variazione manuale dei Saldi sul Bilancio UE; tale funzionalità può essere usata, ad esempio, per indicare i saldi del periodo precedente rispetto a quello in cui l'utente inizia a lavorare con Ad hoc Revolution e non siano presenti i saldi per l'esercizio precedente.

*Base di elaborazione di questa funzione è un archivio non visibile all'utente che viene generato alla conferma in definitiva della stampa Bilancio Libro Inventari, con conferma del relativo messaggio di richiesta aggiornamento Saldi Bilancio UE; in tale archivio vengono memorizzati i saldi dare/avere di ogni conto contabile per singolo esercizio.* 

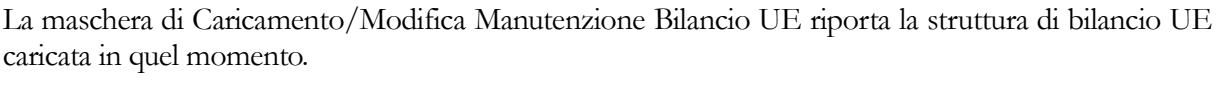

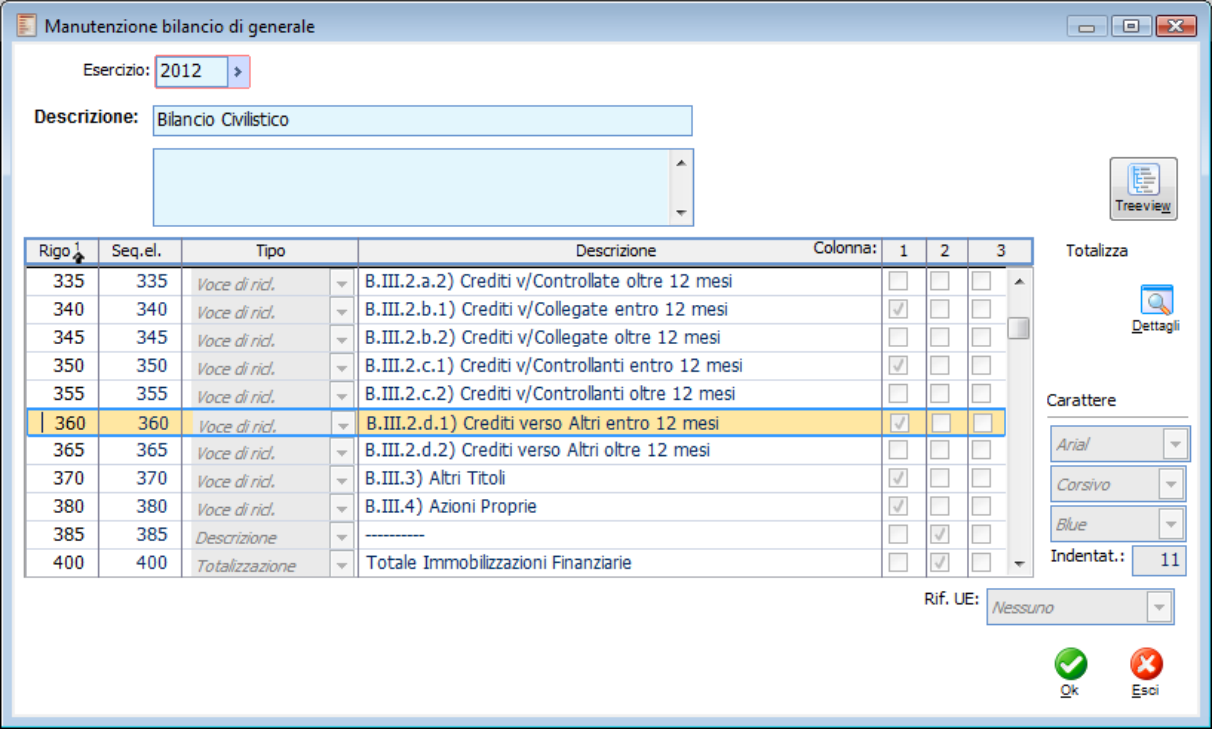

Manutenzione bilancio di generale

In corrispondenza delle voci di riclassificazione risulta visibile ed editabile il bottone Dettagli, all'interno dei quali vengono indicati i conti come da struttura caricata.

Se nella struttura originaria del Bilancio UE fosse previsto un dettaglio per Mastro, in questo nuovo archivio la procedura non visualizzerebbe il codice mastro, bensì tutti i conti che appartengono a tale mastro.

# **Inserimento dei saldi dei conti contabili**

Premendo il bottone Dettagli descritto sopra, si accede alla maschera di aggiornamento saldi Bilancio UE per la voce di riclassificazione su cui si è posizionati; in questa maschera vengono visualizzati i saldi dei conti elaborati mediante la stampa libro inventari, se elaborati; in alternativa l'utente ha la di inserire i dati in queste colonne a seconda dell'importo che si vuole attribuire alla voce di riclassificazione: in questo modo risulterà possibile effettuare la stampa di confronto tra due esercizi.

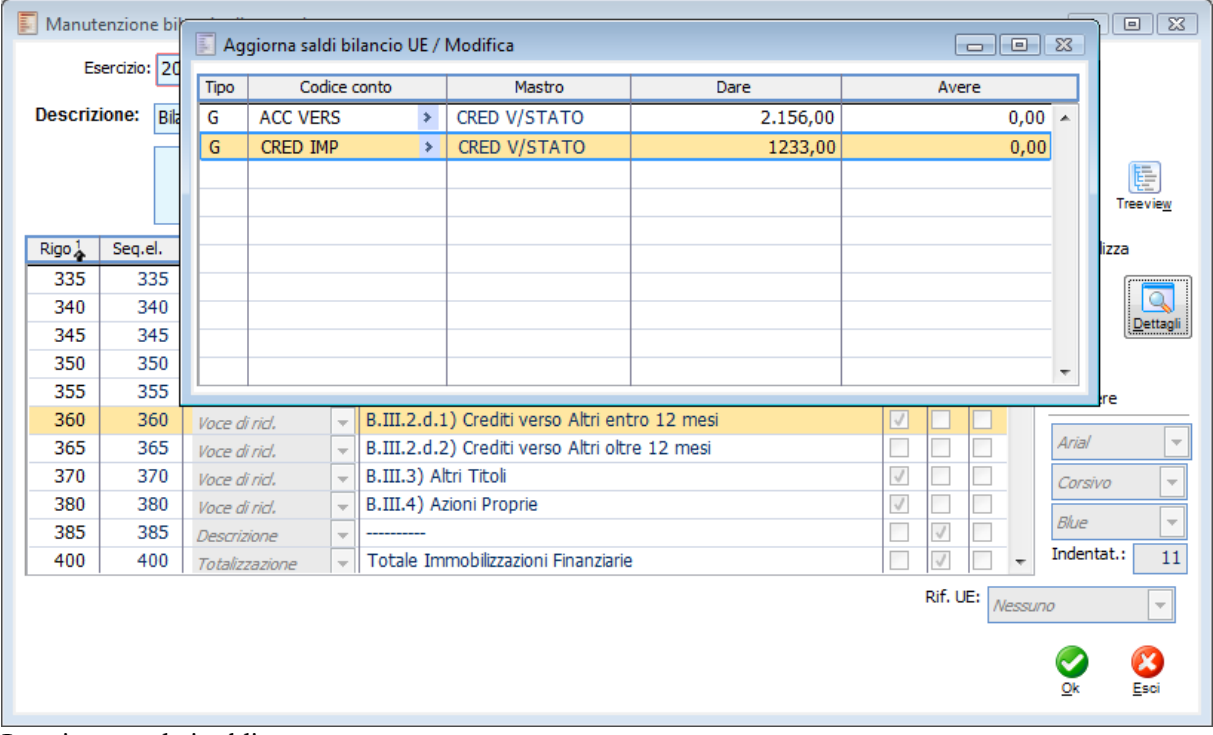

<span id="page-477-0"></span>Inserimento dati saldi

# **Stampa bilancio [libro inventari]**

La stampa del Bilancio Civilistico effettuata da questa gestione, presenta solo alcune delle selezioni già viste per la stampa standard del Bilancio UE in quanto lo scopo è quello di riportare lo stesso sul Libro Inventari.

La stampa può essere effettuata con Lettura Saldi Esercizio Attuale oppure in base ai movimenti: in questo caso la stampa corrisponde a quella eseguibile dalla stampa bilancio UE con selezione Tipo Bilancio su Totale Esercizio.

Nella maschera di stampa viene proposta l'ultima pagina stampata del Libro Inventari e il prefisso alla numerazione delle pagine (dati riportati in base a quanto definito nei Dati Azienda Scheda Stampe Fiscali).

Nei dati di testata della stampa vengono riportati Ragione Sociale, Indirizzo, CAP, Località, Provincia, Codice Fiscale e Partita Iva così come sono stati indicati nei Dati Azienda Scheda Azienda.

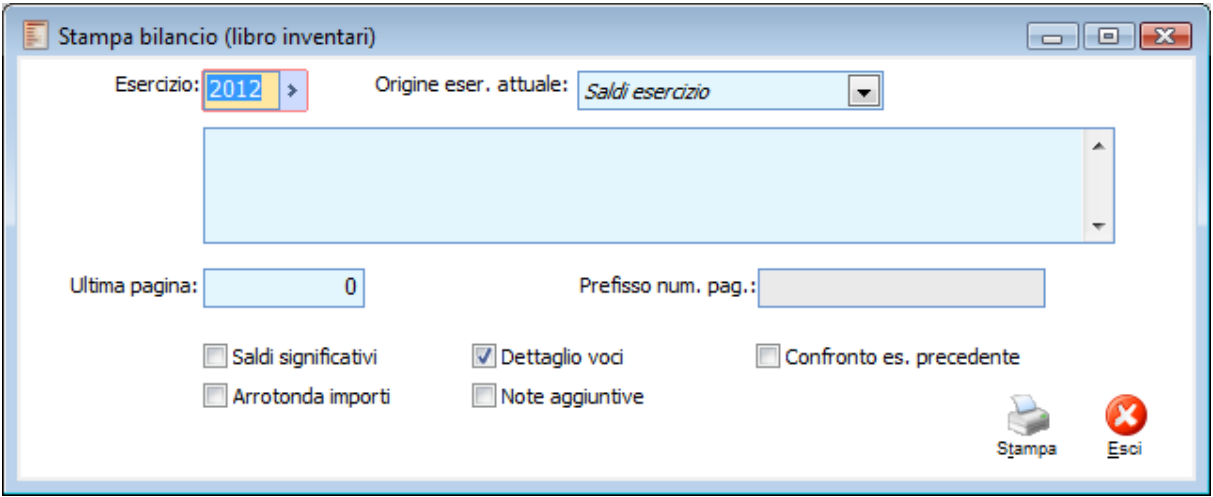

Stampa bilancio libro inventari

# **Esercizio**

Rappresenta l'esercizio per il quale si desidera stampare il bilancio su Libro Inventari. È un campo obbligatorio e viene valorizzato automaticamente in base alla data di sistema.

### **Origine**

Questo campo permette di determinare l'origine dei saldi per l'esercizio in corso; le selezioni possibile sono:

Saldi esercizio: i dati stampati vengono direttamente estrapolati dall'archivio Saldi;

 Movimenti di primanota: i dati vengono stampati in base all'archivio dei movimenti contabili (Primanota);

Saldi Bilancio UE: i dati vengono estrapolati dall'archivio Manutenzione Bilancio UE.

# **Descrizione del Bilancio**

In questo campo può essere riportata una descrizione da riportare nei dati di testata. La lunghezza

deve essere tale da consentire la stampa in una sola riga, altrimenti viene troncata (sono a disposizione circa 130 caratteri).

### **Ultima Pagina**

Viene proposto il numero dell'ultima pagina stampata del Libro Inventari, ma il campo è modificabile (il progressivo aggiornato è disponibile nei Dati Azienda Scheda Stampe Fiscali).

# **Prefisso Numerazione Pagine**

Questo campo non è editabile, ma viene semplicemente riportato quanto definito nei Dati Azienda Scheda Stampe Fiscali.

### **Saldi Significativi**

L'attivazione di questo check consente di stampare le voci di riclassificazione solo se presentano un valore diverso da zero.

# **Dettaglio Voci**

Questo check consente di stampare, oltre alle Voci di Riclassificazione, anche il dettaglio dei conti associati alle stesse sulla struttura Bilancio UE.

### **Note Aggiuntive**

Attivando il check, vengono stampate, oltre alle Voci di Riclassificazione, anche le Note Aggiuntive specificate su ciascuna di esse sulla struttura Bilancio UE.

### **Confronto Esercizio Precedente**

Tale campo permette il confronto degli importi relativi all'esercizio selezionato rispetto a quelli dell'esercizio precedente. Il check non risulta editabile se è stato attivato il check Note Aggiuntive.

La stampa con confronto esercizio precedente evidenzia oltre alla colonna delle Voci di Bilancio due colonne con gli importi corrispondenti agli esercizi confrontati e due colonne con le differenze (in valore e in percentuale)

### **Origine Esercizio Precedente**

Tale campo è presente solo se il check Confronto Esercizio Precedente risulta attivo e permette all'utente di selezionare l'origine dei dati dell'esercizio precedente Le scelte possibili sono:

Saldi esercizio: i dati stampati vengono direttamente estrapolati dall'archivio Saldi;

 Movimenti di primanota: i dati vengono stampati in base all'archivio dei movimenti contabili (Primanota);

Saldi Bilancio UE: i dati vengono estrapolati dall'archivio Manutenzione Bilancio UE.

### **Arrotondamento**

Questo check consente di arrotondare gli importi all'unità di euro. Per le eventuali differenze che dovessero scaturire a causa dell'applicazione di arrotondamenti degli importi, il programma fa riferimento all'impostazione della struttura bilancio UE (vedere descrizione campo Riferimento UE della Struttura Bilancio UE nella parte relativi agli Archivi Contabili).

Al termine della stampa appare un messaggio con il quale si richiede se si intende aggiornare il progressivo di pagina del Libro Inventari.

<span id="page-479-0"></span>**Aggiorno il progressivo di pagina nei dati azienda?**

# **Stampa crediti da clienti**

Questa stampa consente di riportare sul Libro Inventari i saldi dell'esercizio relativi ai clienti: la procedura genera l'elenco dei clienti con saldo attuale (o prima delle chiusure se l'esercizio è già stato chiuso) diverso da zero.

Nella maschera di stampa viene proposta l'ultima pagina stampata del Libro Inventari e il prefisso alla numerazione delle pagine (dati riportati in base a quanto definito nei Dati Azienda Scheda Stampe Fiscali).

Nei dati di testata della stampa vengono riportati Ragione Sociale, Indirizzo, CAP, Località, Provincia, Codice Fiscale e Partita Iva così come sono stati indicati nei Dati Azienda Scheda Azienda.

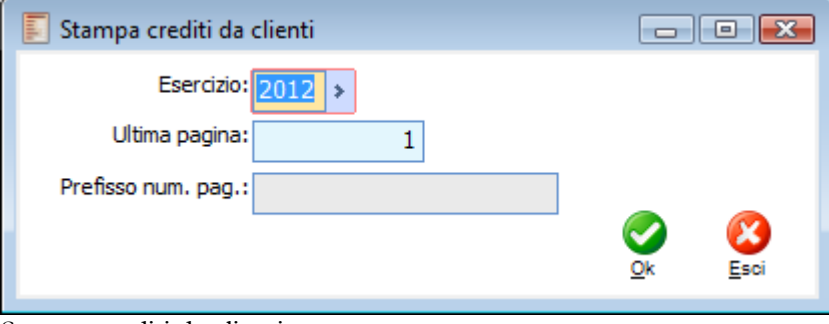

Stampa crediti da clienti

### **Esercizio**

Rappresenta l'esercizio per il quale si desiderano stampare i Saldi Clienti su Libro Inventari. È un campo obbligatorio e viene valorizzato automaticamente in base alla data di sistema.

### **Ultima Pagina**

Viene proposto il numero dell'ultima pagina stampata del Libro Inventari, ma il campo è modificabile (il progressivo aggiornato è disponibile nei Dati Azienda Scheda Stampe Fiscali).

### **Prefisso Numerazione Pagine**

Questo campo non è editabile, ma viene semplicemente riportato quanto definito nei Dati Azienda Scheda Stampe Fiscali.

Al termine della stampa appare un messaggio con il quale si richiede se si intende aggiornare il progressivo di pagina del Libro Inventari.

<span id="page-480-0"></span>**Aggiorno progressivo di pagina nei dati azienda?**

# **Stampa debiti da fornitori**

Questa stampa consente di riportare sul Libro Inventari i saldi dell'esercizio relativi ai fornitori: la procedura genera l'elenco dei fornitori con saldo attuale (o prima delle chiusure se l'esercizio è già stato chiuso) diverso da zero.

Nella maschera di stampa viene proposta l'ultima pagina stampata del Libro Inventari e il prefisso alla numerazione delle pagine (dati riportati in base a quanto definito nei Dati Azienda Scheda Stampe Fiscali).

Nei dati di testata della stampa vengono riportati Ragione Sociale, Indirizzo, CAP, Località, Provincia, Codice Fiscale e Partita Iva così come sono stati indicati nei Dati Azienda Scheda Azienda.

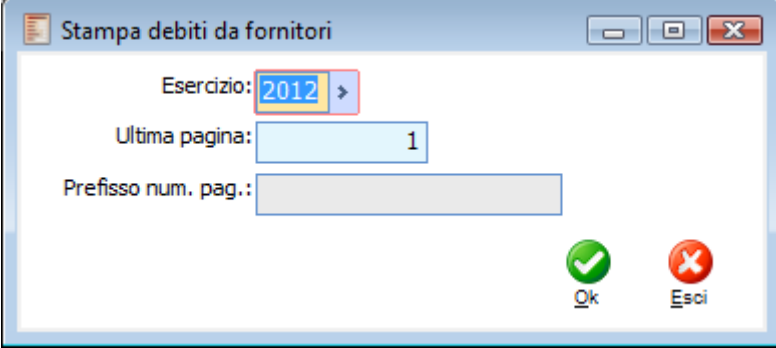

Stampa debiti da fornitori

## **Esercizio**

Rappresenta l'esercizio per il quale si desiderano stampare i Saldi Fornitori su Libro Inventari. È un campo obbligatorio e viene valorizzato automaticamente in base alla data di sistema.

#### **Ultima Pagina**

Viene proposto il numero dell'ultima pagina stampata del Libro Inventari, ma il campo è modificabile (il progressivo aggiornato è disponibile nei Dati Azienda Scheda Stampe Fiscali).

### **Prefisso Numerazione Pagine**

Questo campo non è editabile, ma viene semplicemente riportato quanto definito nei Dati Azienda Scheda Stampe Fiscali.

Al termine della stampa appare un messaggio con il quale si richiede se si intende aggiornare il progressivo di pagina del Libro Inventari.

<span id="page-481-0"></span>**Aggiorno progressivo di pagina nei dati azienda?**

# **Chiusura conto economico**

La chiusura del Conto Economico rappresenta la prima delle tre operazioni da effettuare per chiudere un esercizio ed aprire il successivo. Tramite questa gestione, non solo è possibile chiudere tutti i conti appartenenti alle sezioni dei Costi o Ricavi, ma è possibile eseguire automaticamente anche la registrazione contabile di rilevazione dell'utile.

Per effettuare le chiusure è necessario predisporre apposite causali e appositi conti. La causale contabile utilizzata per la chiusura deve aver il check attivo su chiusura conti: in questo modo aggiornerà i saldi finali degli stessi. Quella per la rilevazione dell'utile, invece, non presenta nessuna particolarità (sono sufficienti Codice e Descrizione). Oltre alle causali, devono essere predisposti dei conti di appoggio che vengono movimentati solo in fase di apertura e chiusura degli esercizi: questi conti devono appartenere alla sezione di bilancio Transitori, devono essere di tipo Apertura/Chiusura.

Dopo aver effettuato le chiusure dei conti, l'archivio dei saldi viene aggiornato, tuttavia, per i conti presenti sulla registrazione di chiusura, non si vedrà mai un saldo a zero (l'unica eccezione è rappresentata dai conti di tipo Transitorio, che vengono movimentati solo in Apertura/Chiusura degli esercizi e quindi devono avere sempre saldo zero). Il programma memorizza sempre il saldo prima della chiusura.

*Prima di eseguire la chiusura dei conti, verificare che il conto utilizzato per la rilevazione dell'utile (check attivo su Risultato Esercizio) abbia saldo pari a zero. Se avesse un saldo diverso da zero, si avrebbero dei problemi di quadratura effettuando la stampa del Bilancio di Verifica.*

I dati richiesti per effettuare le chiusure dei conti sono:

- Data di registrazione del movimento contabile;
- Causale Contabile da utilizzare per la registrazione della chiusura conti economici;
- Conto Contabile sul quale girare la differenza tra Ricavi e Costi;
- Descrizione della registrazione contabile.

*Il programma è preimpostato per generare una registrazione contabile di chiusura ogni 99 righe di dettaglio. Se il numero dei conti da chiudere è tale da portare ad un numero di righe superiore a 99, vengono generate due o più registrazioni contabili.* 

I dati relativi alla registrazione contabile di rilevazione dell'utile non sono obbligatori. Se non vengono compilati, il programma richiede conferma per procedere e avvisa l'utente che dovrà provvedere manualmente. Se invece intende utilizzare la procedura automatica, dovrà compilare i campi relativi a:

- Causale Contabile di rilevamento del risultato economico di esercizio;
- Il Conto di rilevamento dell'Utile o della Perdita;
- Descrizione della registrazione contabile.

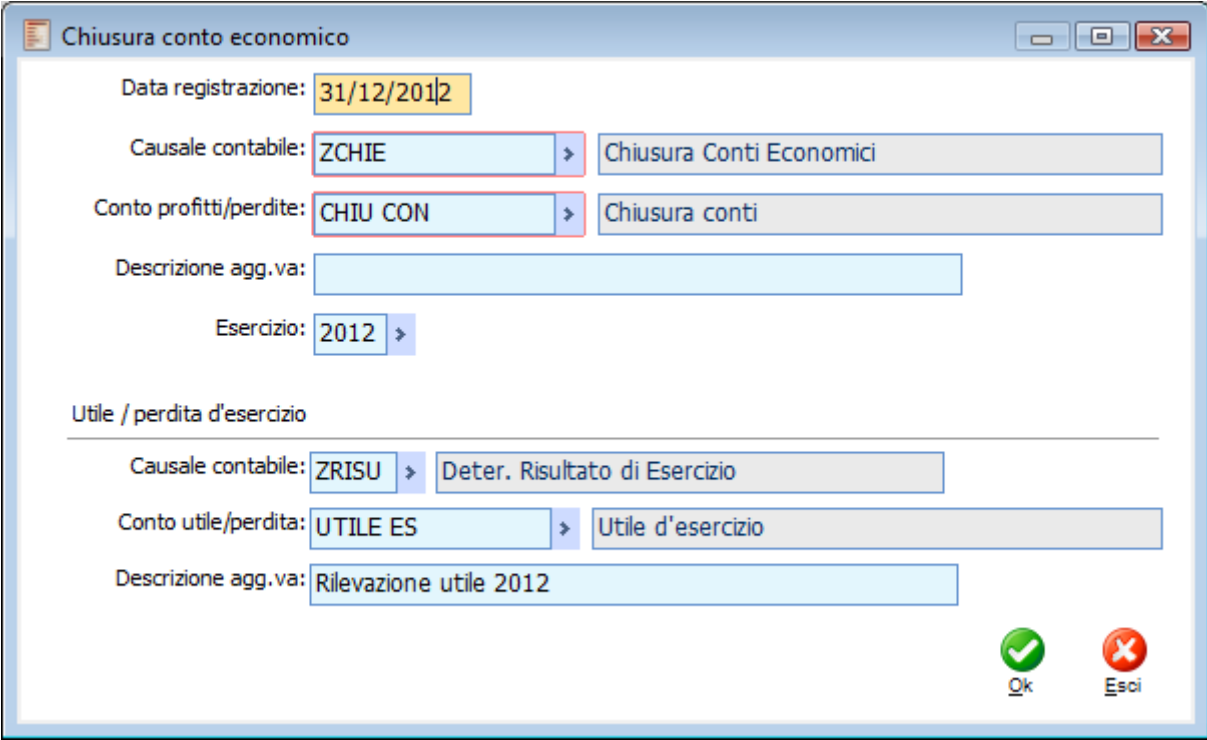

Chiusura conto economico

Di seguito riportiamo la descrizione dei campi della maschera:

### **Data Registrazione**

Viene valorizzata in base alla data di sistema. Rappresenta la data di registrazione del movimento contabile di chiusura e di quella di rilevazione dell'utile.

### **Causale Contabile**

Causale della registrazione contabile di chiusura conti. E' possibile selezionare solo le causali con check attivo su Chiusura Conti.

# **Conto Profitti/Perdite**

E' possibile selezionare solo conti appartenenti alla sezione di bilancio Transitori. Rappresenta il conto di appoggio da utilizzare per rilevare la differenza tra Ricavi e Costi. Tale conto deve essere chiuso con la rilevazione dell'utile.

# **Descrizione Aggiuntiva**

In questo campo deve essere indicata la descrizione da riportare sulla registrazione contabile (es: Chiusura Conti Economici 2002).

# **Esercizio**

In questo campo deve essere indicato il codice dell'esercizio da chiudere. Viene valorizzato in base all'esercizio sul quale si è posizionati.

*La data di registrazione dell'operazione di chiusura può cadere anche nell'esercizio successivo. Quello che conta è l'esercizio di competenza (es: impostando come data registrazione 10/04/03 ed Esercizio 2002, il programma genera una registrazione contabile di chiusura in data 10/04/03 competenza 2002).*

### **Utile/Perdita d'Esercizio**

### **Causale Contabile**

Causale della registrazione contabile di rilevazione dell'utile. Non presenta nessuna particolarità: è sufficiente una causale con codice e descrizione.

# **Conto Utile/Perdita**

In questo campo deve essere definito il conto da utilizzare per la rilevazione dell'utile (o della perdita).

*Deve essere selezionato un conto con check attivo su Risultato Esercizio. Il saldo di tale conto, prima delle chiusure, deve essere a zero.*

#### **Descrizione Aggiuntiva**

In questo campo deve essere indicata la descrizione da riportare sulla registrazione contabile (es: Rilevazione Utile 2012).

Di seguito riportiamo gli esempi delle registrazioni contabili generate automaticamente dalla procedura: la prima di chiusura dei conti economici e la seconda di rilevamento dell'utile di esercizio.

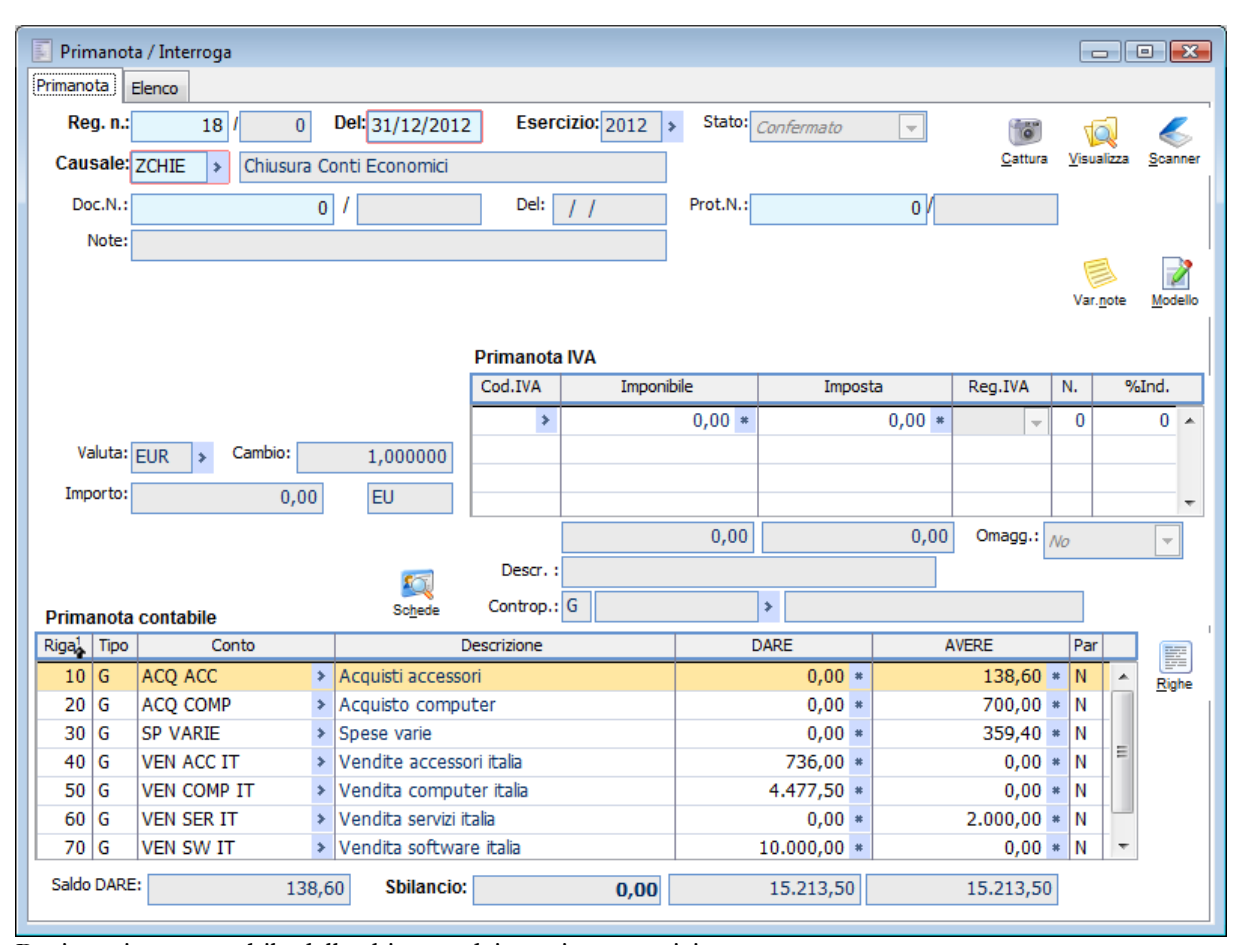

Registrazione contabile della chiusura dei conti economici

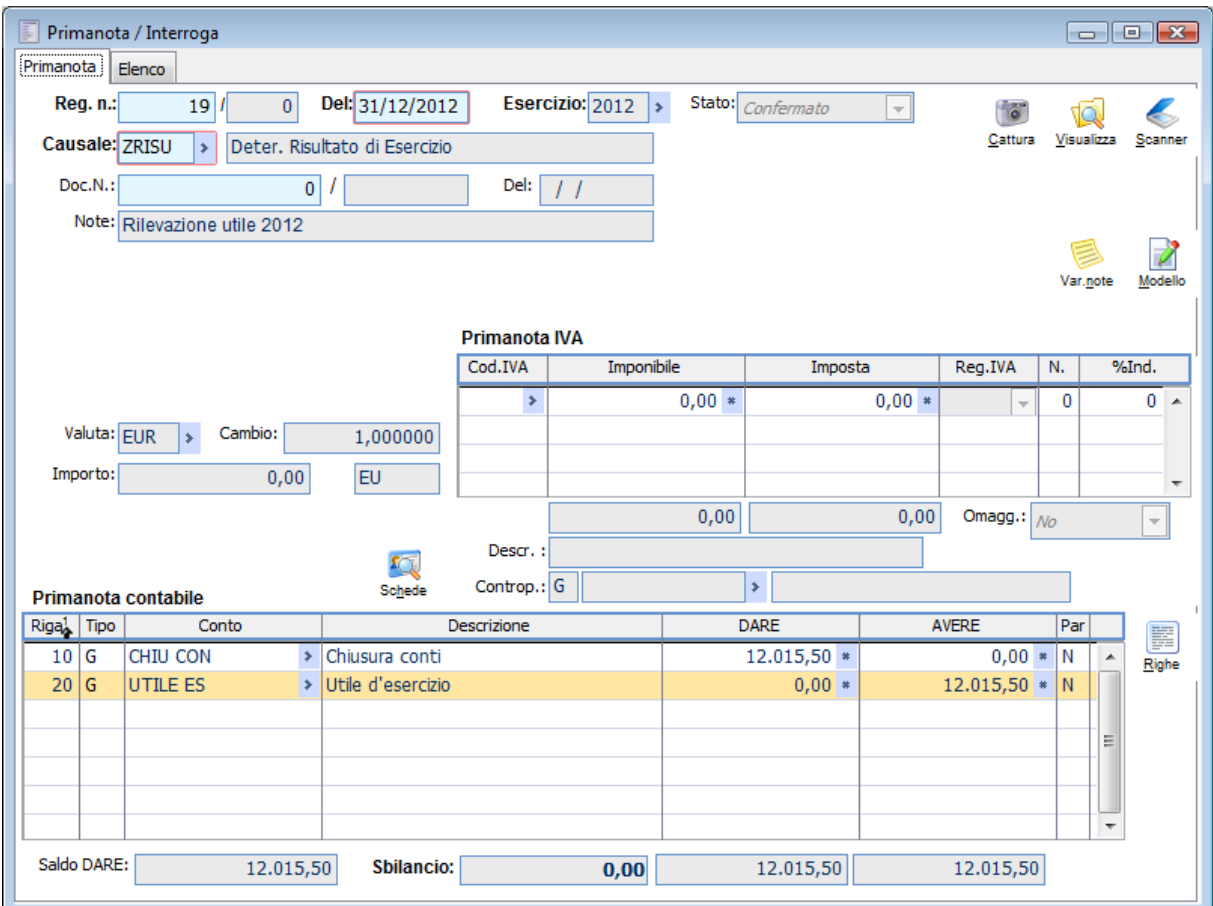

<span id="page-485-0"></span>Registrazione contabile dell'utile di esercizio

# **Chiusura situazione patrimoniale**

La chiusura della Situazione Patrimoniale rappresenta la seconda delle tre operazioni da effettuare per chiudere un esercizio ed aprire il successivo. Tramite questa gestione, è possibile generare automaticamente la registrazione contabile di chiusura dei conti appartenenti alle sezioni di bilancio Attività e Passività.

I presupposti funzionali per tale gestione sono i medesimi già descritti nella parte relativa alla Chiusura Conto Economico.

I dati richiesti per effettuare le chiusure dei conti sono:

- Data di registrazione del movimento contabile;
- Causale Contabile da utilizzare per la registrazione della chiusura conti patrimoniali;
- Conto Contabile sul quale stornare i conti dell'attivo e del passivo;
- Descrizione della registrazione contabile.

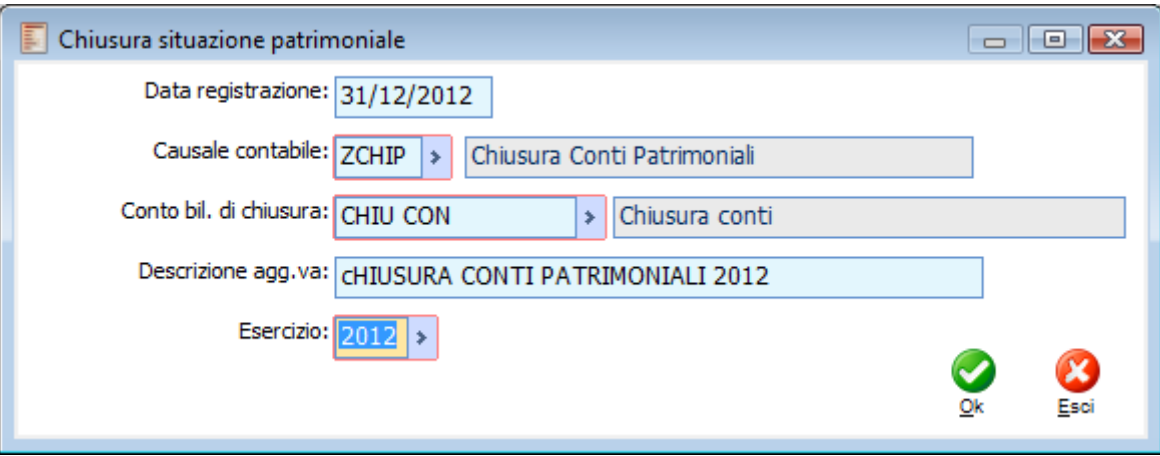

Chiusura situazione patrimoniale

Di seguito riportiamo la descrizione dei campi della maschera:

# **Data Registrazione**

Viene valorizzata in base alla data di sistema. Rappresenta la data di registrazione del movimento contabile di chiusura.

# **Causale Contabile**

Causale della registrazione contabile di chiusura conti. E' possibile selezionare solo le causali con check attivo su Chiusura Conti.

### **Conto Bilancio di Chiusura**

E' possibile selezionare solo conti appartenenti alla sezione di bilancio Transitori. Rappresenta il conto di appoggio da utilizzare per stornare i conti patrimoniali. Visto che il Totale dei conti dell'Attivo coincide con il Totale dei conti del Passivo, questo conto viene utilizzato solo se è necessario spezzare la registrazione di chiusura della situazione patrimoniale su più registrazioni (es: quando il dettaglio della registrazione supera 99 righe).

### **Descrizione Aggiuntiva**

In questo campo deve essere indicata la descrizione da riportare sulla registrazione contabile (es: Chiusura Conti Patrimoniali 2002).

### **Esercizio**

In questo campo deve essere indicato il codice dell'esercizio da chiudere. Viene valorizzato in base all'esercizio sul quale si è posizionati.

*La data di registrazione dell'operazione di chiusura può cadere anche nell'esercizio successivo. Quello che conta è l'esercizio di competenza (es: impostando come data registrazione 10/04/03 ed Esercizio 2002, il programma genera una registrazione contabile di chiusura in data 10/04/03 competenza 2002).*

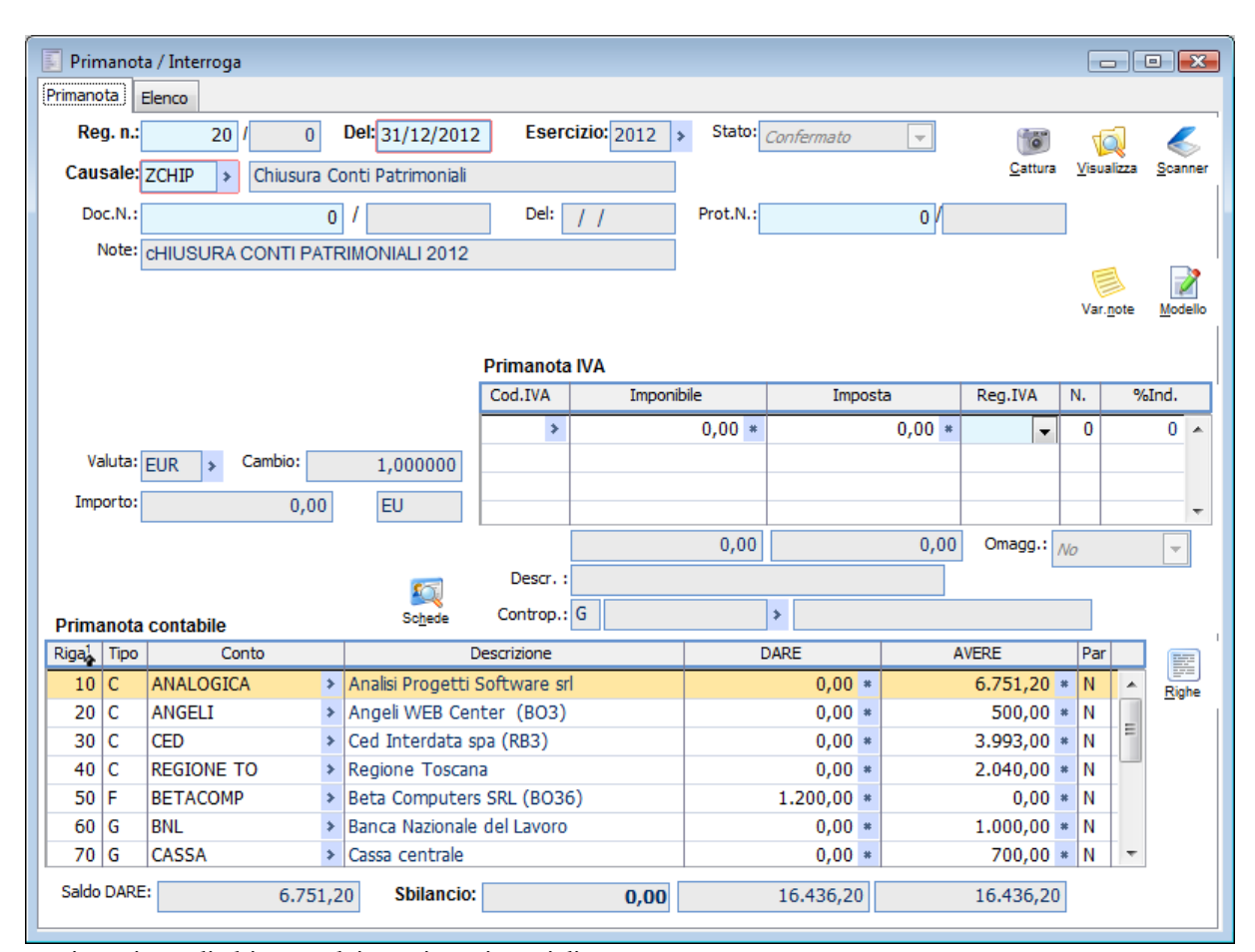

<span id="page-487-0"></span>Registrazione di chiusura dei conti patrimoniali

# **Apertura di bilancio**

L'Apertura di Bilancio rappresenta l'ultima delle tre operazioni da effettuare per chiudere un esercizio ed aprire il successivo. Tramite questa gestione, è possibile eseguire automaticamente la registrazione contabile di apertura dei conti patrimoniali.

Per effettuare l'apertura è necessario predisporre un'apposita causale e appositi conti. La causale contabile utilizzata per l'apertura deve aver il check attivo su apertura conti: in questo modo aggiornerà i saldi iniziali degli stessi. Anche per l'apertura è necessario utilizzare un conto di appoggio di tipo Apertura/Chiusura e appartenente alla sezione di bilancio Transitori: tale conto verrà movimentato solo in questa fase, sempre che ci si trovi nella necessità di dover spezzare l'apertura su più registrazioni contabili (es: quando una sola registrazione presenterebbe più di 99 righe di dettaglio).

La registrazione di apertura dei conti influisce sulla stampa del Bilancio di Verifica, sia che si tratti di stampa con lettura saldi esercizio attuale sia che si tratti di un bilancio da data, a data: è sufficiente che sia attivo il check saldi esercizio precedente.

I dati richiesti per effettuare l'apertura dei conti sono:

- Codice dell'Esercizio che deve essere aperto;
- Data di registrazione del movimento contabile;
- Causale Contabile da utilizzare per la registrazione di apertura dei conti patrimoniali;

 Conto Contabile di appoggio da utilizzare nel caso sia necessario effettuare l'apertura con più di una registrazione contabile (se ne bastasse solo una, Totale Attivo e Totale Passivo coinciderebbero);

 Conto su cui registrare le eventuali differenze di conversione, nel caso si verifichi il passaggio da una valuta di conto ad un'altra (es:passaggio della contabilità da Lire a Euro);

Descrizione della registrazione contabile.

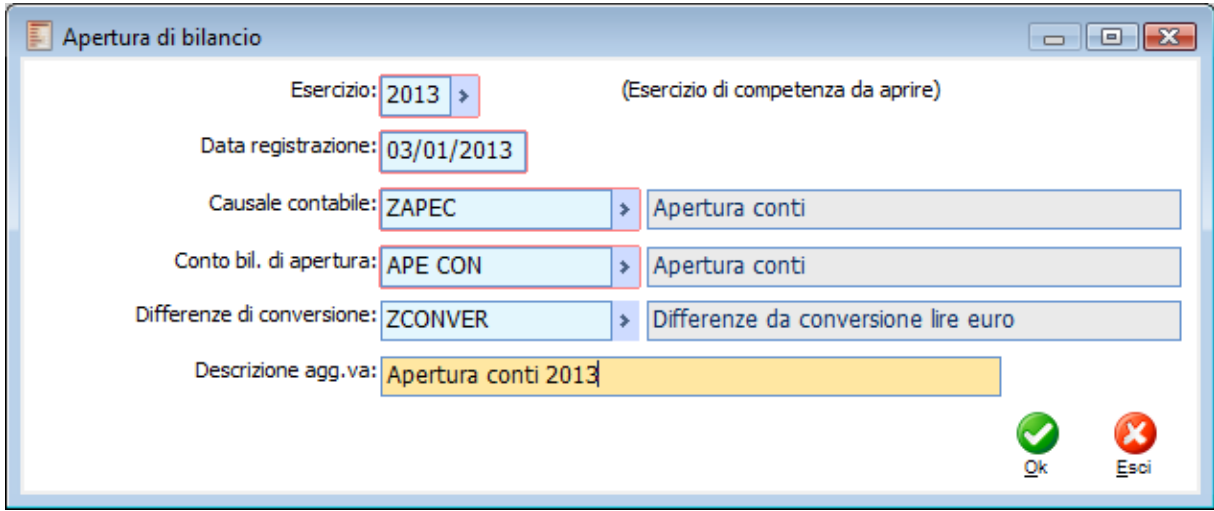

Apertura di bilancio

Di seguito riportiamo la descrizione dei campi della maschera:

### **Esercizio**

In questo campo deve essere indicato il codice dell'esercizio da aprire. Viene valorizzato in base

all'esercizio sul quale si è posizionati. Nel caso non sia stato ancora creato, si potrà accedere direttamente alla gestione Esercizi (doppio Zoom sul campo).

# **Data Registrazione**

Viene valorizzata in base alla data di sistema. Rappresenta la data di registrazione del movimento contabile di apertura.

# **Causale Contabile**

Causale della registrazione contabile di apertura conti. E' possibile selezionare solo le causali con check attivo su Apertura Conti.

### **Conto Bilancio di Apertura**

E' possibile selezionare solo conti appartenenti alla sezione di bilancio Transitori. Rappresenta il conto di appoggio da utilizzare come contropartita dei conti patrimoniali. Visto che il Totale dei conti dell'Attivo coincide con il Totale dei conti del Passivo, questo conto viene utilizzato solo se è necessario spezzare la registrazione di apertura su più registrazioni (es: quando il dettaglio della registrazione supera 99 righe).

### **Differenze di Conversione**

In questo campo deve essere indicato il conto da utilizzare per riportare eventuali differenze di conversione dovute al cambio della valuta di conto (es: passaggio da esercizio in Lire ad esercizio in Euro).

#### **Descrizione Aggiuntiva**

In questo campo deve essere indicata la descrizione da riportare sulla registrazione contabile (es: Apertura Conti 2013).

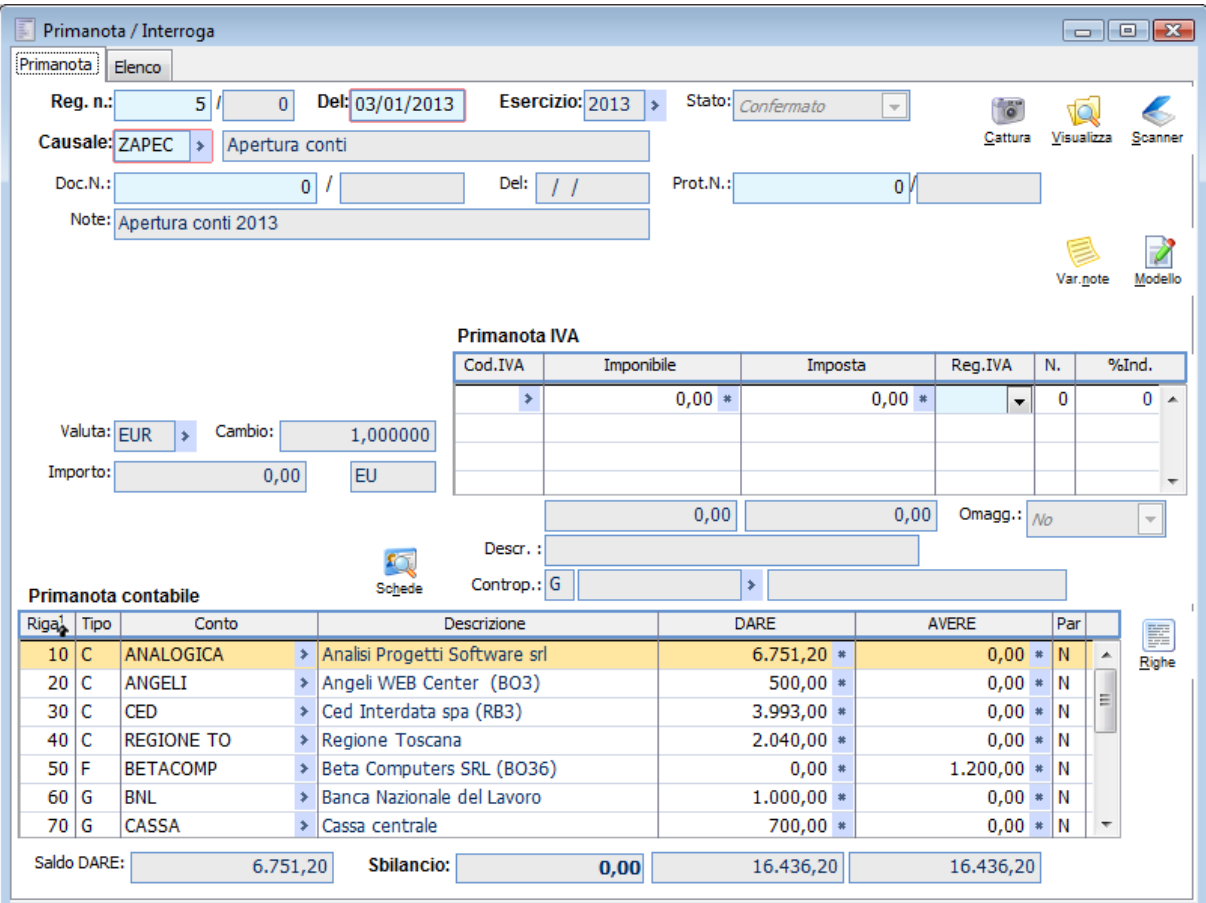

<span id="page-489-0"></span>Apertura conti

# **Valutazione att./pass. in divisa**

Le operazioni in valuta diversa rispetto alla moneta di conto devono essere registrate applicando agli importi il tasso di cambio in vigore alla data dell'operazione. Nel momento in cui avviene il pagamento di crediti/debiti in valuta estera, si dovrà registrare anche la differenza cambi attiva o passiva (ricavo o costo) in base alla differenza tra il tasso di cambio alla data di registrazione dell'operazione originaria (ad es: fattura) rispetto a quello in vigore alla data di regolamento finanziario della stessa.

Quando l'operazione è regolata nello stesso periodo amministrativo nel quale essa è avvenuta, tutta la differenza di cambio deve essere rilevata in quell'esercizio. Tuttavia, quando l'operazione è regolata nel successivo esercizio contabile, è necessario determinare la differenza cambi nel momento in cui avviene la chiusura dell'esercizio e nel momento del regolamento. Le differenze di cambio rappresentano infatti componenti positive o negative di reddito e devono perciò essere rilevate nell'esercizio nel quale si manifestano: al momento della chiusura di un periodo amministrativo le attività/passività in divisa dovranno essere valutate in base al tasso di cambio in vigore alla data di chiusura.. Per la rilevazione della differenza cambi al momento del regolamento (periodo successivo) dovrà essere effettuato il confronto tra il tasso di cambio in vigore a quella data rispetto a quello in vigore alla data di chiusura del periodo precedente.

A tale scopo è disponibile tra le Operazioni annuali del menu Contabilità Generale la funzione di valutazione attività/passività in divisa.

Tramite questa gestione è possibile effettuare la rilevazione delle differenze cambi per tutte le partite aperte in valuta extra Emu (dollari, sterline, ecc. ecc.) alla data di elaborazione. Questa funzione provvede anche all'aggiornamento del cambio di apertura delle partite selezionate in modo tale che la rilevazione della differenza cambi alla data del regolamento tenga conto solo del costo/ricavo di competenza dell'esercizio in corso. L'operazione è reversibile, quindi è possibile ripristinare lo stato precedente recuperando il cambio originario della partita in valuta.

Visto che viene modificato il cambio di apertura delle partite in valuta extra emu (di quelle selezionate sulla gestione) le registrazioni di Primanota (o le Scadenze Diverse) che vi hanno dato origine vengono bloccate (non possono essere modificate perché il cambio di apertura, aggiornato da questa gestione, sarebbe incoerente con quello risultante alla loro data di registrazione).

Le registrazioni contabili generate automaticamente non sono collegate a partite (clienti/fornitori vengono movimentati senza influenzare l'importo della partite in essere).

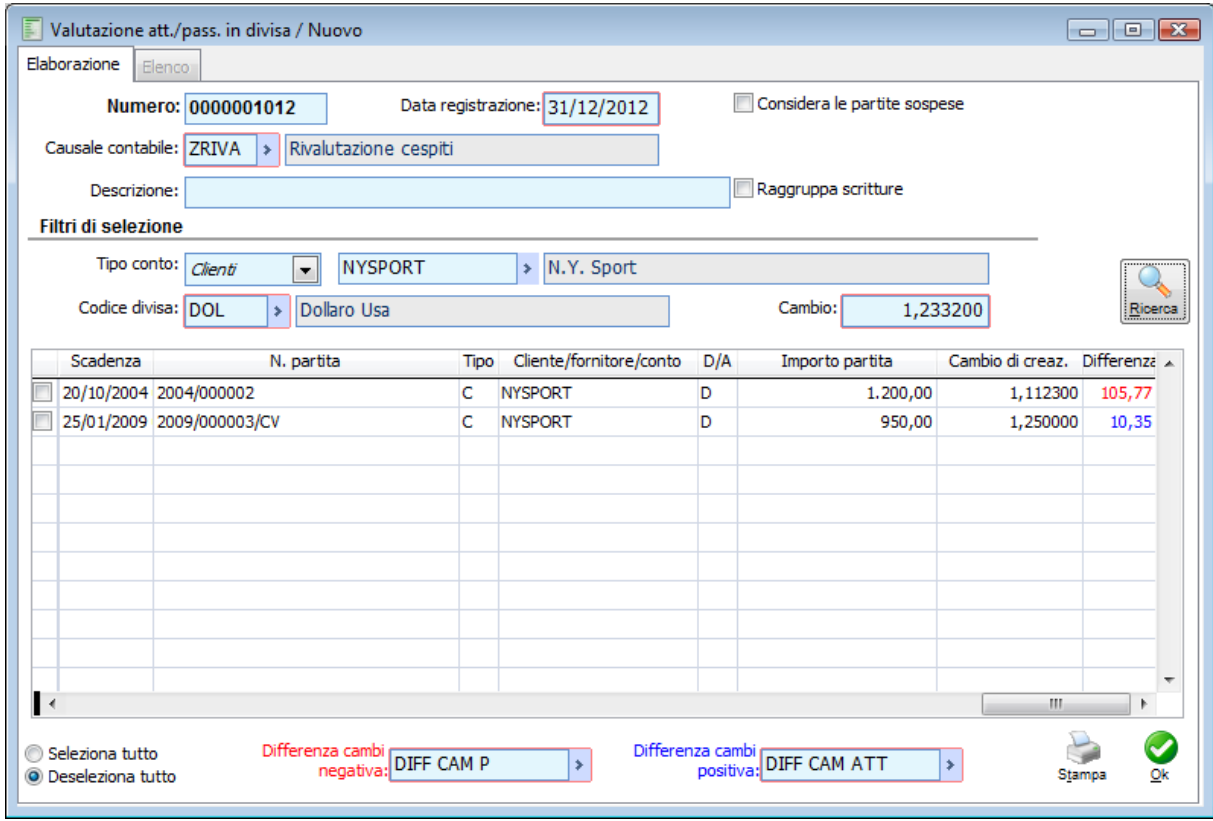

Valutazione att./pass. in divisa

### **Numero**

Numero progressivo delle elaborazioni effettuate

### **Data Registrazione**

Il campo viene preimpostato con la data di fine esercizio (rispetto alla data di sistema). Le scritture contabili generate automaticamente, avranno questa data di registrazione. La data funziona anche come filtro per la selezione delle partite in valuta estera sulla quale calcolare la differenza cambi: le partite dovranno essere relative ad un documento con data inferiore o uguale a quella impostata in questo campo.

### **Causale Contabile**

E' la causale da utilizzare per le registrazioni contabili generate automaticamente da questa gestione. Non è possibile selezionare causali che:

- Aggiornano i saldi iniziali/finali
- Gestiscono le partite
- Sono di tipo IVA
- Prevedono l'inserimento di Clienti/Fornitori

# **Descrizione**

In questo campo l'utente può definire la descrizione della o delle registrazioni contabili generate. Se il campo viene lasciato vuoto e se non viene effettuato il raggruppamento delle scritture contabili, la descrizione di ogni registrazione contabile generata riporterà numero partita, Cliente/Fornitore e Data scadenza.

### **Considera le partite sospese**

Attivando tale check, la valutazione delle attività/passività in divisa verrà eseguita considerando anche le partite sospese.

### **Raggruppa scritture**

Questo check ha lo scopo di ottenere il raggruppamento delle scritture per la rilevazione delle differenze cambi . In questo modo i conti differenza cambi vengono movimentati in unica soluzione. Le contropartite saranno rappresentate da più conti di tipo cliente/fornitore. La descrizione della registrazione contabile è quella impostata dall'utente (altrimenti rimane vuota).

# **Filtri di Selezione**

Prima di effettuare la ricerca delle partite sulle quali calcolare l'eventuale differenza cambi, è necessario impostare i filtri di selezione. I campi obbligatori sono il codice divisa (valuta) e il cambio.

### **Tipo Conto**

La generazione automatica delle scritture di rilevazione differenze cambi può essere effettuata per tipologia conto. Se devono essere generate per Clienti, Fornitori e conti Generici è necessario effettuare almeno tre generazioni distinte.

L'utente può effettuare una selezione mirata e, dopo aver selezionato una determinata tipologia conto, può specificare anche un codice specifico in modo tale che il programma proponga solo le partite del conto selezionato.

# **Codice Divisa**

In questo campo (obbligatorio) l'utente deve indicare il codice della valuta extra-emu per il quale deve essere determinata la differenza cambi. Le partite risultanti dalla ricerca saranno quelle espresse nella valuta selezionata. Se devono essere effettuate rilevazioni cambi per più valute extra-emu si dovrà procedere con più generazioni.

# **Cambio**

Dopo aver scelto il codice valuta, viene automaticamente valorizzato l'ultimo cambio presente nell'archivio Cambi Giornalieri (Archivi Vendite/Acquisti Cambi Giornalieri) in base alla data di registrazione. L'utente può intervenire manualmente e modificare il cambio in base al quale verranno calcolate automaticamente le differenze cambi.

# **Ricerca**

Tramite questo bottone non solo vengono visualizzate le partite/scadenze (solo parte aperta) corrispondenti ai filtri di selezione impostati, ma il programma propone un'anteprima delle differenze cambi che risulteranno (in base al cambio di apertura di ciascuna partita e al cambio in vigore alla data di registrazione) procedendo con la generazione delle scritture contabili. Nella griglia vengono riportate le seguenti informazioni:

- Data Scadenza
- Numero partita
- Tipo Conto (Cliente/Fornitore/Generico)
- Codice Conto
- Segno Dare/Avere
- Importo Partita
- Cambio di creazione
- Importo di Origine (importo della partita convertito al cambio di creazione)
- Differenza Cambi (rosso: passiva; blu: attiva)
- Descrizione (o Ragione Sociale) del Cliente/Fornitore/Conto

# **Seleziona/Deseleziona Tutto**

Permette di selezionare/deselezionare massivamente tutte le partite presenti sulla griglia dopo aver effettuato la ricerca.

### **Stampa**

Prima di effettuare la generazione dei movimenti contabili, è possibile esportare i dati evidenziati nella griglia su foglio elettronico (Excel). Infatti, premendo questo bottone, non si ottiene una stampa vera e propria, ma si aprirà la Print System con possibilità di cliccare solo sul bottone per l'esportazione dati su Excel (modello GSCG\_BAP.xlt).

### **Genera**

Questo bottone lancia la procedura di generazione automatica delle scritture contabili per la rilevazione delle differenze cambi, in base alla partite/scadenze selezionate.

### **Differenza Cambi Negativa/Positiva**

In questi campi devono essere impostati i conti contabili da utilizzare per la rilevazione delle differenze cambi. Vengono proposti quelli definiti nei parametri differenze e abbuoni (Archivi Contropartite e Parametri, Parametri Differenze e Abbuoni).

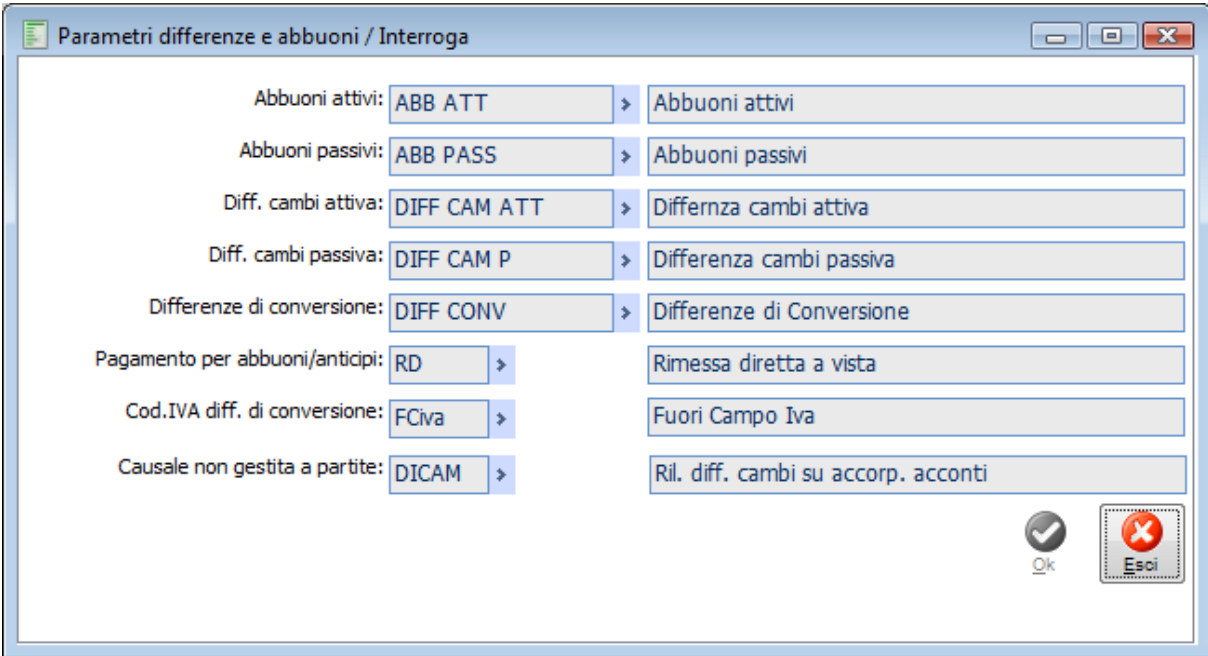

Parametri differenze e abbuoni

# **Accesso in Modalità Interroga**

Accedendo all'archivio Valutazione Attività/Passività in divisa in modalità di interrogazione e selezionando una delle precedenti rilevazioni effettuate, la maschera muta di aspetto e presenta uno zoom di selezione sulla sinistra dove vengono riportate tutte le scritture contabili generate dalla rilevazione che si sta consultando. Sulla destra viene riportato il dettaglio (registrazione contabile) relativo alla riga sulla quale si è posizionati nello zoom accanto.

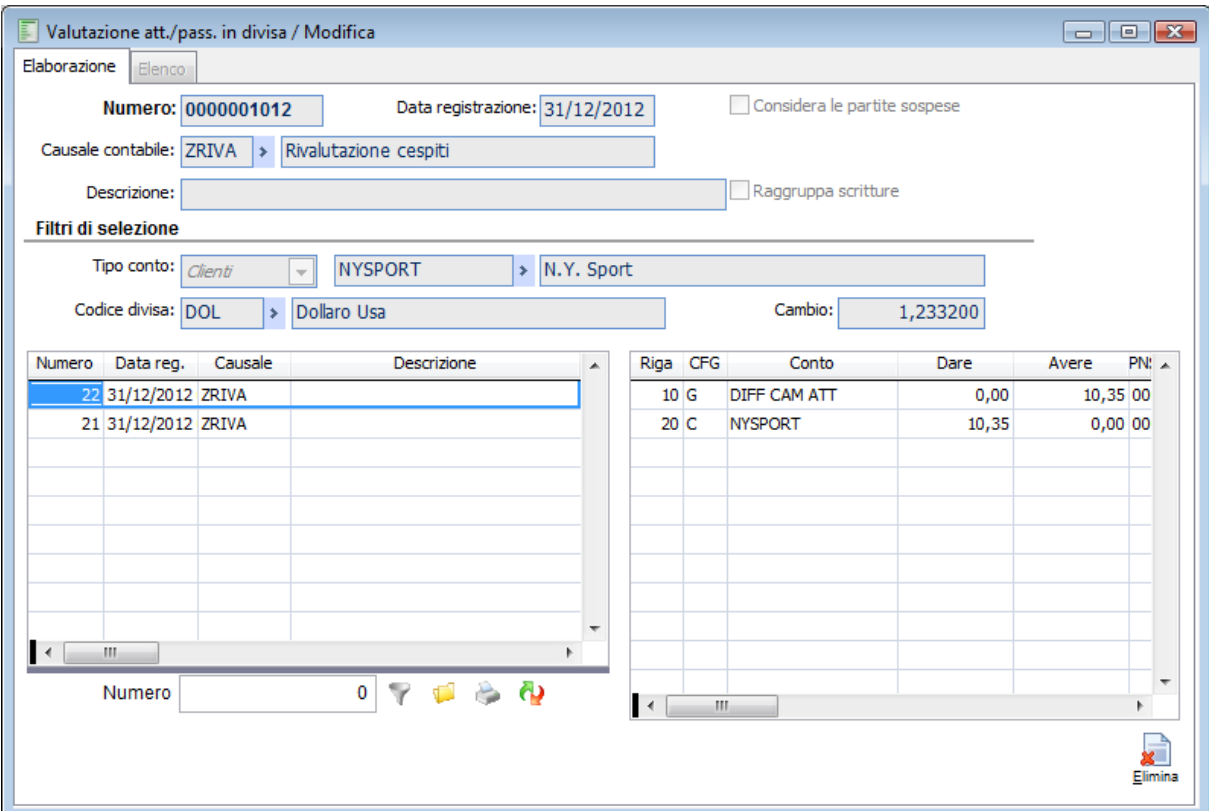

Visualizzazione attività passività in divisa

# **Origine**

Questo bottone permette di richiamare la registrazione contabile (o Scadenza Diversa) che ha creato le partite in valuta relative alla riga dello zoom sulla quale si è posizionati.

# **Primanota**

Questo bottone consente di accedere alla registrazione contabile di rilevazione della differenza cambi il cui dettaglio è evidenziato nello zoom a destra.

# <span id="page-494-0"></span>**Stampa**

Questo bottone consente di ottenere una stampa sulla quale vengono evidenziate le differenze cambi realizzate alla data di fine esercizio.

# **Generazione scritture di assestamento**

La funzione di generazione delle scritture di assestamento consente di generare in modo automatico i movimenti contabili da riportare in primanota nel rispetto del principio della competenza contabile. Tali scritture possono riguarda un intero esercizio contabile (scritture di fine anno) oppure una parte di esso, partendo comunque dalla data di inizio esercizio (es: primo trimestre, primi due trimestri, primi tre trimestri oppure intero anno).

Nella fattispecie si tratterà di registrazioni di primanota relative a:

- Fatture da emettere
- Fatture da ricevere
- Ratei e Risconti
- Rimanenze di magazzino
- Ammortamenti Cespiti

Le scritture di assestamento vengono generate sempre in status provvisorio e sono legate ad un determinato piano di generazione delle stesse. Richiamando questo piano dall'apposito archivio e procedendo alla sua cancellazione, si otterrà anche l'eliminazione delle registrazioni in status provvisorio.

Ogni piano di generazione delle scritture di assestamento può essere relativo ad una o più delle tipologie previste (ad es: solo ratei e risconti, solo fatture da emettere/ricevere, tutte le tipologie, ecc. ecc.). Ai fini della generazione di ratei e risconti è possibile tener conto anche dei movimenti in status provvisorio (sui quali siano state definite delle date di competenza per conti appartenenti alla sezione dei costi o dei ricavi).

Il programma può generare una sola registrazione contabile per ogni tipologia di scrittura di assestamento (abilitando l'apposito check disponibile sulla maschera di gestione) oppure, nel caso di ratei/risconti e di fatture da emettere/ricevere, più registrazioni contabili. In quest'ultimo caso, se non viene definita una descrizione comune per tutte le scritture di assestamento, il programma riporterà automaticamente nel campo Note della primanota i riferimenti al documento che ha dato origine a tali registrazioni. La descrizione di primanota è già visibile dal dettaglio delle registrazioni contabili generate in modo automatico dall'apposita gestione.

Le registrazioni contabili generate automaticamente sono evidenziate nell'elenco della primanota (con sfondo rosso su numero registrazione, in quanto provvisorie) e, nei dati di testata, da una specifica dicitura (Assestamento).

*Le scritture di assestamento possono essere generate n volte anche per lo stesso periodo/esercizio contabile. Sarà cura dell'utente verificare se le scritture di assestamento sono già state effettuate o meno.* 

*Comunque le registrazioni vengono generate in status provvisorio ed è possibile ottenerne la cancellazione in modo automatico eliminando il piano di generazione delle stesse, sempre che nessuna delle scritture di assestamento relative a tale piano sia stata nel frattempo confermata. In tal caso si può riportare a provvisorio lo status delle registrazioni confermate, oppure si può procedere alla loro cancellazione manualmente.*

# **Contropartite e Causali Contabili**

Ai fini della generazione è necessario predisporre opportunamente alcuni parametri e alcune causali contabili. Le contropartite da utilizzare per la generazione delle scritture di assestamento devono essere specificate nell'archivio Contropartite di Assestamento (menu Archivi Contropartite e Parametri Contropartite di Assestamento).

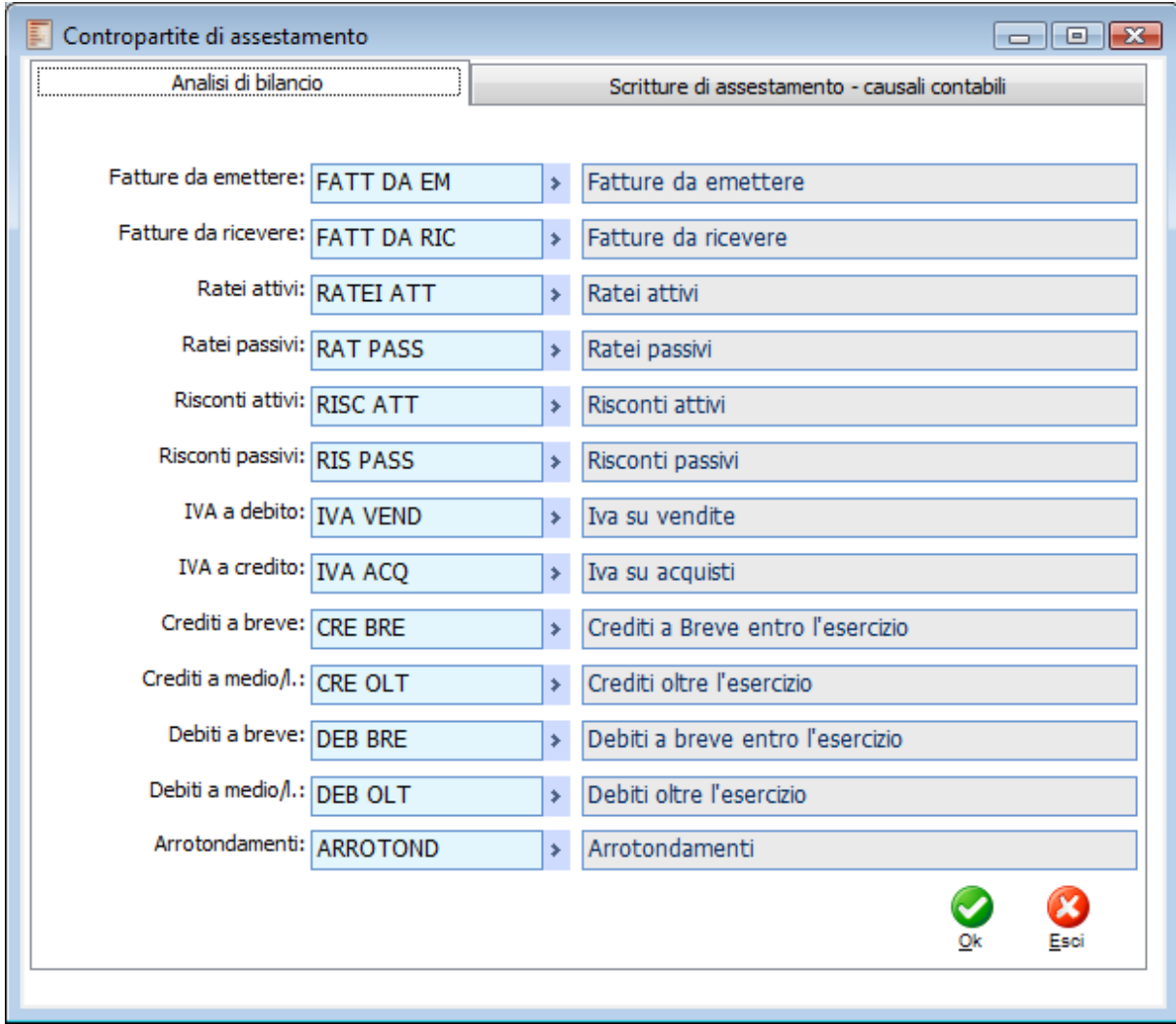

Contropartite di Assestamento - Analisi di Bilancio

Nello stesso archivio devono essere specificate le causali contabili da utilizzare per ogni tipologia di scrittura di assestamento. Le causali contabili selezionabili (anche quelle di storno, eccetto quella per storno fine esercizio da utilizzare per il giroconto d'apertura dei risconti) sono quelle identificate da un apposito check Assestamento.

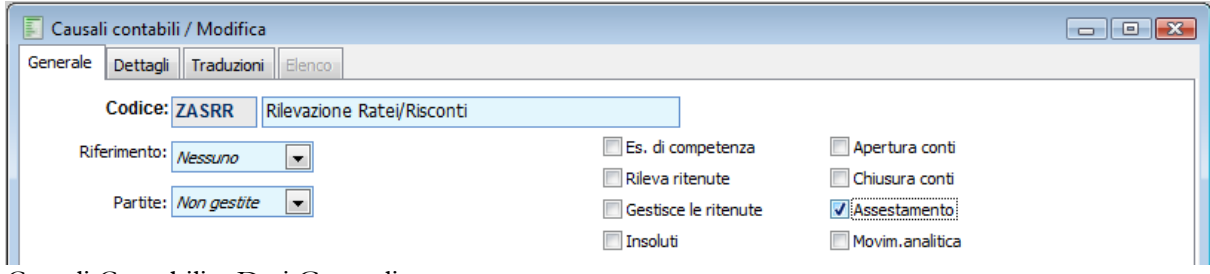

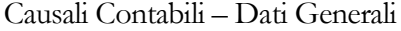

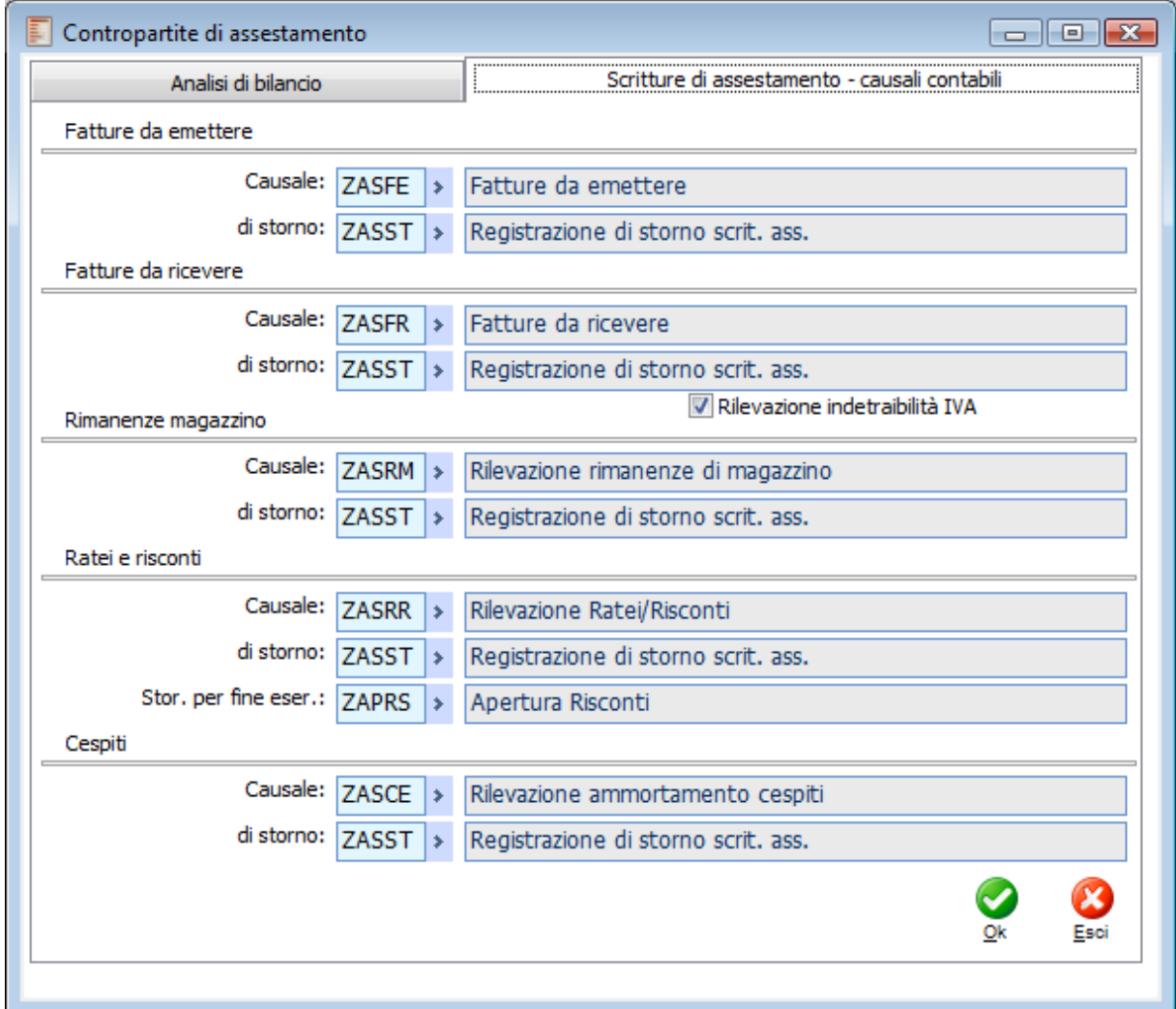

Contropartite di Assestamento - Causali Contabili

Per quanto concerne le causali contabili, è possibile definire sia quelle da utilizzare per le scritture di assestamento vere e proprie (per ogni tipologia) sia quelle per lo storno delle stesse. Le registrazioni contabili di storno delle scritture di assestamento sono facoltative: è possibile generarle automaticamente quando si generano scritture di assestamento per un periodo non coincidente con l'esercizio contabile. Ad esempio, nel caso di analisi di periodi trimestrali, può essere utile generare le scritture di assestamento a fine trimestre e registrare contestualmente la registrazione di storno delle stesse all'inizio del trimestre successivo. In questo modo è possibile effettuare analisi dei dati contabili tenendo conto dei reali costi/ricavi di competenza di un determinato periodo e contestualmente avere una situazione coerente in un'ottica di intero esercizio contabile.

Solo per la tipologia Fatture da Ricevere è possibile attivare il check rilevazione indetraibilità IVA. Questo consente di rilevare nella scrittura di assestamento delle fatture da ricevere anche la parte di IVA indetraibile come costo di periodo.

In tema di scritture di assestamento relative alla chiusura di un esercizio contabile rimarchiamo che:

 E' possibile ottenere automaticamente le registrazioni contabili di storno delle scritture di assestamento solo per la tipologia Risconti (attivando un apposito check, se il periodo di riferimento è l'intero esercizio contabile). La causale utilizzata è quella definita tra le contropartite nel campo Stor. Per Fine Eser. (non deve trattarsi di causale di tipo assestamento);

 Le scritture di storno per fatture da emettere e da ricevere non possono essere effettuate automaticamente perché lo storno deve avvenire al momento della

registrazione/contabilizzazione della fattura di riferimento (in caso di contabilizzazione dei

documenti, è quindi necessario un intervento manuale da parte dell'utente);

Le scritture di storno dei ratei rilevati a fine esercizio devono essere effettuate manualmente;

 Le scritture di storno dei conti patrimoniali relativi alle rimanenze di magazzino dovranno essere effettuate manualmente.

# **Generazione Scritture di Assestamento**

La funzione di generazione automatica delle scritture di assestamento è disponibile nel menu di Contabilità Generale tra le Operazioni Annuali e consta di un archivio nel quale viene memorizzato ogni piano di generazione di questa tipologia di movimenti contabili.

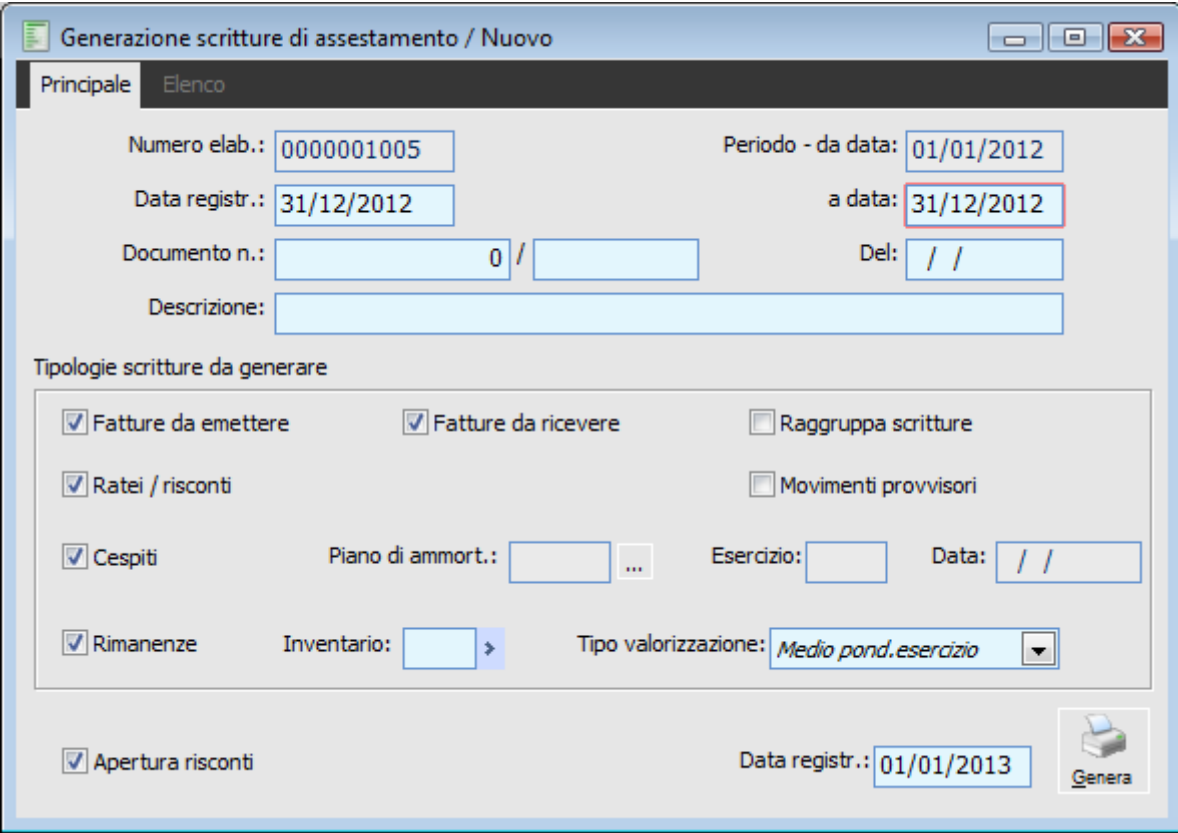

Generazione scritture di assestamento

Per ogni elaborazione effettuata (contraddistinta da un numero progressivo), è disponibile il dettaglio dei movimenti generati richiamabili mediante zoom di selezione.

### **Numero Elaborazione**

Progressivo delle generazioni scritture di assestamento già eseguite

### **Data Registrazione**

Rappresenta la data di registrazione delle scritture di assestamento (generate o da generare).

### **Periodo - Da Data - A Data**

Questi campi consentono di definire il periodo di riferimento. Il primo (da data) non è editabile ed è fissato da programma con la data di inizio esercizio sul quale si è posizionati. Il secondo (a data) rappresenta la fine del periodo di riferimento: può essere la fine dell'esercizio oppure una data inferiore se si intendono effettuare analisi di periodo.

Queste date ovviamente influenzano la generazione e i valori delle varie tipologie di scritture di assestamento descritte in seguito (ad esempio, competenza contabile e quindi valori di ratei e risconti, accantonamenti, ecc. ecc.).

#### **Documento Numero, Del**

In questi campi è possibile specificare numero e data documento delle scritture di assestamento che si devono generare.

#### **Descrizione**

In questo campo può essere definita la descrizione delle registrazioni contabili da generare. Se non viene definita questa descrizione comune per tutte le scritture di assestamento, vengono riportati i riferimenti ai documenti di origine per Fatture da emettere/ricevere e per Ratei/Risconti.

### **Apertura Risconti/Scritture di Storno e Data Registrazione**

L'abilitazione di questo check consente di generare automaticamente le registrazioni di storno delle scritture di assestamento (operazioni di segno contrario). Se vengono generate le scritture di storno, è necessario definire anche la data di registrazione delle stesse: la data dovrà ricadere necessariamente nel periodo successivo rispetto a quello di riferimento (viene proposto il giorno successivo rispetto alla fine del periodo di riferimento).

*Se il periodo di riferimento è l'intero esercizio contabile, le scritture di storno potranno essere effettuate automaticamente solo per i risconti (il check in tal caso assume la denominazione Apertura Risconti). Se il periodo di riferimento è inferiore all'esercizio contabile, potranno essere generate scritture di storno per ogni tipologia di scrittura di assestamento (il check in tal caso assume la denominazione Scritture di Storno).*

### **Tipologie Scritture da Generare**

In questa parte vengono analizzate le varie tipologie di scritture di assestamento che è possibile generare in modo automatico. In base all'attivazione o meno dei check presenti in questa sezione è possibile definire quale tipologia di registrazione si intende generare e con quali modalità.

### **Fatture da Emettere (prerequisito: modulo Vendite)**

I movimenti contabili di tipologia fatture da emettere hanno lo scopo di inserire in contabilità i ricavi di competenza del periodo/esercizio considerato. Si tratta di registrazioni contabili che non movimentano la primanota IVA. Se si effettuano le registrazioni di fine anno (anziché quelle di un determinato periodo), tali registrazioni dovranno essere stornate manualmente nel momento in cui effettivamente si emette la fattura. In caso contrario (ad esempio scritture di assestamento relative ad un determinato trimestre) il programma potrà generare automaticamente le registrazioni contabili di storno nel periodo successivo rispetto a quello di riferimento.

Per la generazione di questi movimenti vengono presi in considerazione tutti i Documenti di Trasporto da evadere (con causale di tipo Fattura da Emettere/Ricevere), con data documento (o competenza contabile) all'interno del periodo di riferimento e quelli evasi da fattura non contabilizzata oppure contabilizzata dopo la fine di tale periodo. Ai fini della determinazione del valore da imputare sulla contropartita di ricavo il programma tiene conto delle date di competenza eventualmente inserite nei dati di riga del documento di trasporto.

Anche i documenti di trasporto di tipo Storno Fat. da Eme/Ric determinano la generazione di scritture di assestamento, ma di segno contrario: nella fattispecie si tratterà di resi da cliente per i quali verrà emessa od è stata emessa Nota di Credito in un periodo successivo.

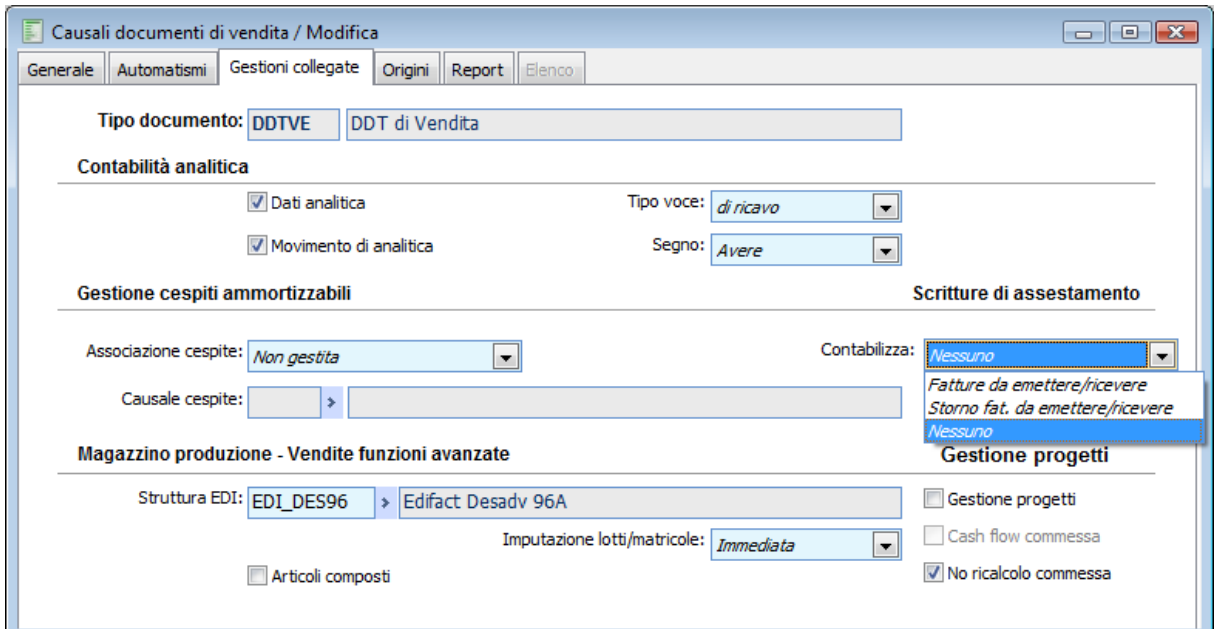

Causali Documento - Combo box Scritture di Assestamento su Documento di Trasporto

*Solo sulla tipologia Documenti di Trasporto è possibile definire il comportamento in merito alla generazione o meno delle scritture di assestamento.* 

Se in fase di generazione delle scritture di assestamento non si abilita il check per il raggruppamento delle scritture, viene generata una registrazione contabile per ogni documento (Documento di trasporto o Fattura) con campo note precompilato e riportante i riferimenti del documento stesso (a meno che l'utente non specifichi una nota descrittiva comune per tutte le scritture di assestamento).

*Se un documento di trasporto risulta parzialmente evaso da fattura non contabilizzata, il programma genera due registrazioni contabili distinte (se non si è optato per un raggruppamento automatico delle scritture di assestamento), una relativa alle righe del documento di trasporto da evadere e una relativa a quelle già evase (nelle note di quest'ultima registrazione vengono riportati i riferimenti della fattura).*

Le contropartite utilizzate per la registrazione contabile sono quelle definite nei parametri nei campi Fatture da Emettere e Iva a Debito.

Effettuando un'analisi di periodo (ad esempio del primo trimestre di un esercizio) è possibile ottenere la registrazione in contabilità sia delle scritture di assestamento, sia delle registrazioni di storno delle stesse (con data registrazione pari all'inizio del periodo successivo).

Se si tratta di scritture di assestamento di fine esercizio, in quello successivo si dovrà provvedere allo storno manuale dei conti patrimoniali movimentati.

#### **Esempio**

In data 13/12/n inserito documento di trasporto di vendita (fatturato nell'esercizio successivo): un solo articolo con valore fiscale di  $\epsilon$  1.000 (IVA 20%).

Generate scritture di assestamento al 31/12/n per la tipologia fatture da emettere: **FATTURE DA EMETTERE 1.200**

# **IVA VEND 200 VEN SW ITA 1.000**

Dopo l'apertura dei conti dell'esercizio n+1, tra gli altri, figurano i seguenti SALDI: **FATTURE DA EMETTERE 1.200 IVA VEND 200**

In data 10/01/n+1 si registra in primanota la fattura (come contropartita di ricavo si deve utilizzare il conto FATTURA DA EMETTERE visto che si tratta di ricavi di competenza del periodo precedente):

# **CLIENTE 1.200 IVA VEND 200 FATTURE DA EMETTERE 1.000**

Poiché il conto IVA VEND è già stato movimentato nell'anno n e il conto FATTURE DA EMETTERE risulta ancora aperto per € 200, è necessario effettuare un movimento di giroconto.

# **IVA VEND 200 FATTURE DA EMETTERE 200**

### **Fatture da Ricevere (prerequisito: modulo Acquisti)**

I movimenti contabili di tipologia fatture da ricevere hanno lo scopo di inserire in contabilità i costi di competenza del periodo/esercizio considerato. Si tratta di registrazioni contabili che non movimentano la primanota IVA. Se si effettuano le registrazioni di fine anno (anziché quelle di un determinato periodo), tali registrazioni dovranno essere stornate manualmente nel momento in cui effettivamente si riceve la fattura. In caso contrario (ad esempio scritture di assestamento relative ad un determinato trimestre) il programma potrà generare automaticamente le registrazioni contabili di storno nel periodo successivo rispetto a quello di riferimento.

Per la generazione di questi movimenti vengono presi in considerazione tutti i Documenti di Trasporto da evadere (con causale di tipo Fattura da Emettere/Ricevere), con data documento (o competenza contabile) all'interno del periodo di riferimento e quelli evasi da fattura non contabilizzata oppure contabilizzata dopo la fine di tale periodo. Ai fini della determinazione del valore da imputare sulla contropartita di costo il programma tiene conto delle date di competenza eventualmente inserite nei dati di riga del documento di trasporto.

Anche i documenti di trasporto di tipo Storno Fat. da Eme/Ric determinano la generazione di scritture di assestamento, ma di segno contrario: nella fattispecie si tratterà di resi a fornitore per i quali sarà ricevuta od è stata ricevuta Nota di Credito in un periodo successivo.

*Solo sulla tipologia Documenti di Trasporto è possibile definire il comportamento in merito alla generazione o meno delle scritture di assestamento.* 

Se in fase di generazione delle scritture di assestamento non si abilita il check per il raggruppamento delle scritture, viene generata una registrazione contabile per ogni documento (Documento di trasporto o Fattura) con campo note precompilato (a meno che l'utente non specifichi una nota descrittiva comune per tutte le scritture di assestamento).

*Se un documento di trasporto risulta parzialmente evaso da fattura non contabilizzata, il programma genera due registrazioni contabili distinte (se non si è optato per un raggruppamento automatico delle scritture di assestamento), una relativa alle righe del documento di trasporto da evadere e una relativa a quelle già evase (nelle note di quest'ultima registrazione vengono riportati i riferimenti della fattura).*

La contropartita utilizzata per la registrazione contabile è quella definita nei parametri nel campo Fatture da Ricevere. A differenza della tipologia fatture da emettere, la registrazione contabile non movimenta nessun conto IVA.

Tramite l'apposito check in contropartite e parametri (Rilevazione IVA Indetraibile) è possibile tener conto del costo di competenza del periodo di riferimento determinato da operazioni di acquisto assoggettate ad IVA parzialmente o totalmente indetraibile (la contropartita utilizzata per tale costo è quella specificata nei dati di riga del documento).

Effettuando un'analisi di periodo (ad esempio del primo trimestre di un esercizio) è possibile ottenere la registrazione in contabilità sia delle scritture di assestamento, sia delle registrazioni di storno delle stesse (con data registrazione pari all'inizio del periodo successivo).

Se si tratta di scritture di assestamento di fine esercizio, in quello successivo si dovrà provvedere allo storno manuale del conto patrimoniale movimentato.

### **Esempio**

In data 16/12/n registrato documento di trasporto di acquisto (da fatturare o fatturato nell'esercizio successivo): un solo articolo con valore fiscale di  $\epsilon$  1.000 (IVA 20% indetraibile al 50%). Generate scritture di assestamento al 31/12/n per la tipologia fatture da ricevere (check attivo su Rilevazione IVA indetraibile in contropartite e parametri):

**ACQ SW 1.000 IVA IND 100 FATTURE DA RICEVERE 1.100**

Dopo l'apertura dei conti dell'esercizio n+1, tra gli altri, figura il seguente SALDI: **FATTURE DA RICEVERE 1.100**

In data 18/01/n+1 si registra in primanota la fattura (come contropartita di ricavo si deve utilizzare il conto FATTURA DA RICEVERE visto che si tratta di costi di competenza del periodo precedente): **FORNITORE 1.200 IVA ACQ 100 FATTURE DA RICEVERE 1.100**

Non c'è bisogno di ulteriori operazioni contabili visto che il conto FATTURA DA RICEVERE risulta chiuso con la registrazione della fattura.

# **Ratei e Risconti**

I ratei rappresentano quote di uscite/entrate future che misurano costi/ricavi già maturati ma non ancora liquidati perché la manifestazione finanziaria avverrà od è avvenuta nel periodo successivo a quello di riferimento (intero esercizio contabile o parte di esso). In quanto tali, partecipano alla determinazione del risultato economico del periodo considerato.

I risconti rappresentano quote di costi/ricavi non ancora maturate ma che hanno già avuto la loro manifestazione finanziaria (ad esempio all'interno dell'esercizio contabile o di parte di esso). Si tratta di costi/ricavi sospesi da rinviare al periodo successivo (non devono partecipare alla determinazione del risultato economico del periodo considerato).

Premesso questo, il programma provvederà alla registrazione di un **rateo** se la manifestazione finanziaria (ad esempio la registrazione di una fattura) è successiva alla fine del periodo di riferimento, ma la competenza del costo/ricavo ricade all'interno dello stesso (in tutto o in parte). Allo stesso modo, il programma provvederà alla registrazione di un **risconto** se la manifestazione finanziaria è già avvenuta, ma la competenza del costo/ricavo comprende un periodo esterno a quello considerato. Ai fini della determinazione di ratei e risconti è necessario compilare in modo opportuno le date di competenza all'interno dei dati di riga (per conti appartenenti alla sezione dei Costi o dei Ricavi).

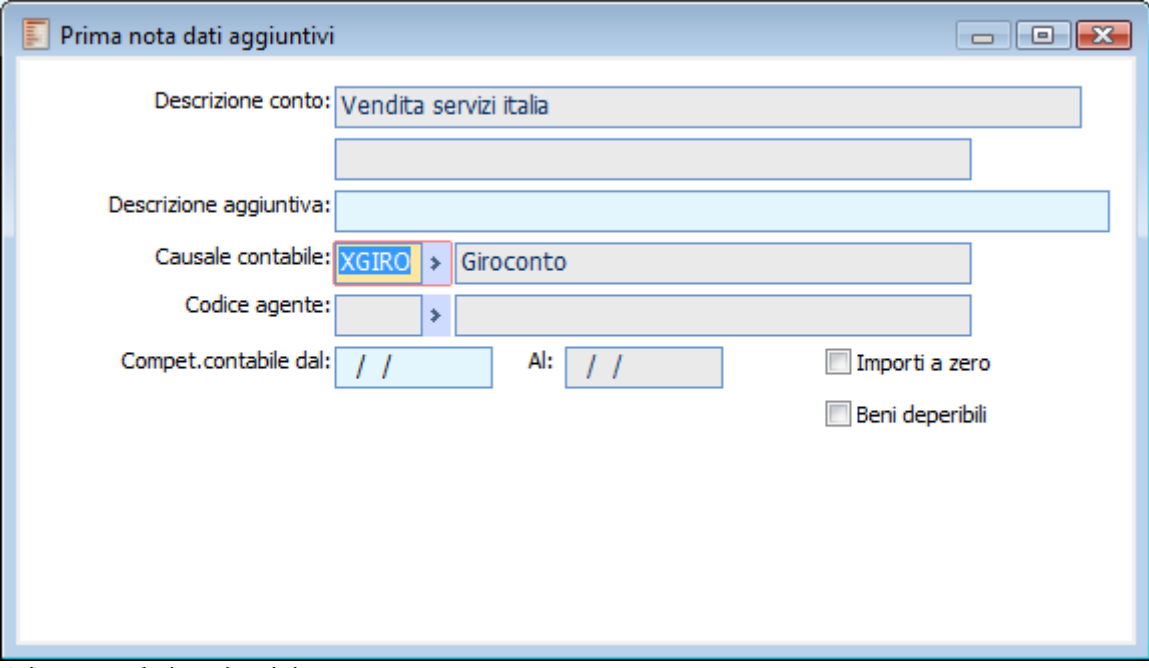

Primanota dati aggiuntivi

In base alle date di competenza e al periodo di analisi (ad esempio mese, trimestre, intero esercizio, ecc. ecc.), il programma genera le registrazioni contabili per ratei e risconti riportando nelle note delle registrazioni numero e data del documento di riferimento (sempre che l'utente non abbia definito una descrizione comune per tutte le scritture di assestamento e/o non abbia optato per un raggruppamento delle stesse).

Le registrazioni di storno per ratei e risconti possono essere generate automaticamente se il periodo di riferimento è inferiore all'esercizio contabile (mediante il check Scritture di Storno, che riguarda anche le altre tipologie di scritture di assestamento). In caso contrario, è possibile generare automaticamente le registrazioni di storno solo per la tipologia Risconti, abilitando l'apposito check Apertura Risconti che sarà visibile (al posto di Scritture di Storno) solo se il periodo di riferimento impostato dall'utente corrisponde all'esercizio contabile e solo se si attivano almeno le scritture di assestamento di tipologia Ratei e Risconti.

*Per la rilevazione dei Ratei/Risconti è possibile tenere conto anche dei movimenti contabili in status provvisorio. Questa possibilità vale solo per questa tipologia di scritture di assestamento e non per le altre (Fatture da emettere/ricevere, Cespiti, Rimanenze).*

In caso di scritture di assestamento di fine esercizio, se l'utente decide di generare automaticamente la registrazione contabile di giroconto per i risconti, la causale utilizzata dal programma non sarà quella di tipo assestamento, ma sarà di tipo normale (quella definita nei parametri nel campo Storno per fine esercizio). La registrazione viene comunque generata in status provvisorio.
# **Rimanenze (prerequisito: modulo Magazzino)**

Le registrazioni contabili relative alla rimanenze di magazzino sono di particolare importanza in quanto possono influenzare in modo rilevante il risultato economico di esercizio/periodo. Le contropartite per la contabilizzazione delle scritture di assestamento relative alle rimanenze sono quelle indicate nell'archivio delle categorie omogenee (Archivi, Magazzino e Categorie Omogenee).

Al fine di una corretta valutazione dei ricavi di competenza dell'esercizio/periodo, è necessario che gli articoli di magazzino siano associati ad una determinata Categoria Omogenea e che per ciascuna di queste siano definiti opportunamente tali conti (campi obbligatori).

Per la generazione della registrazione contabile di assestamento è necessario prendere come riferimento un inventario (anche provvisorio) ed un determinato criterio di valorizzazione tra i seguenti:

- Costo Medio Ponderato Esercizio
- Costo Medio Ponderato Periodo
- $\bullet$  Ultimo
- Ultimo Standard
- Fifo Continuo
- Lifo Continuo
- Lifo a Scatti

La registrazione di storno automatico della scrittura di assestamento relativa a rimanenze di magazzino è possibile solo se il periodo di riferimento è inferiore all'esercizio contabile. Se si tratta di scritture di fine esercizio, nell'esercizio successivo, dopo la registrazione contabile delle aperture sarà necessario effettuare manualmente la chiusura dei conti patrimoniali effettuando un giroconto a conti appartenenti alla sezione dei costi.

### **Esempio**

In data 31/12/n rilevazione rimanenze finali movimentando in Avere un conto appartenente alla sezione dei ricavi.

# **PERIF 20.000 RIM FIN PER 20.000**

Dopo l'apertura dei conti dell'esercizio n+1, tra gli altri, figura il seguente SALDO: **PERIF 20.000**

Per chiudere questo conto patrimoniale è necessario effettuare una registrazione di giroconto movimentando in Dare un conto appartenente alla sezione dei Costi. **RIM INI PER 20.000 PERIF 20.000**

# **Cespiti (prerequisito: Modulo Cespiti)**

La funzione di generazione automatica delle scritture di assestamento consente di portare in contabilità anche le registrazioni relative agli ammortamenti. Il valori da riportare sulla registrazione contabile vengono determinati in base a diversi elementi:

 importi sui movimenti generati da uno specifico piano di ammortamento (selezionato in fase di generazione delle scritture di assestamento);

- Periodo di riferimento (intero esercizio o parte di esso);
- Impostazioni della causale cespiti di accantonamento (in merito al modello contabile);

 Parametri cespiti (descrizioni associate ai codici utilizzati sul modello contabile: C01, C02, ecc. ecc.);

Gruppi contabili (associazione conti a descrizioni definite nei parametri cespiti).

Il valore da riportare in primanota viene calcolato in proporzione al periodo di riferimento. Se vengono generate le scritture di assestamento per il primo trimestre dell'anno, i valori risultanti dai movimenti generati dal piano di ammortamento selezionato verranno proporzionati alla durata del primo trimestre.

Le contropartite utilizzate per la registrazione contabile sono le stesse che verrebbero utilizzate dalla funzione di contabilizzazione dei movimenti cespiti. Vengono considerati gli accantonamenti civili o fiscali a seconda dell'impostazione del modello contabile sulla causale cespiti.

*Se l'utente utilizza la funzione di contabilizzazione movimenti cespiti per gli accantonamenti di fine anno, utilizzerà la funzione di generazione scritture di assestamento cespiti solo per effettuare delle simulazioni: questi movimenti di accantonamento saranno destinati ad essere eliminati.*

#### **Esempio**

Se il piano di ammortamento selezionato in fase di generazione delle scritture di assestamento è annuale ed il periodo di riferimento è il primo trimestre dell'anno, a fronte di un ammortamento annuale di  $\epsilon$  7.600, il programma effettua la seguente proporzione:

Valore movimento cespiti<br>  $\times$ (numero giorni primo trimestre) = Valore numero giorni anno

 $\frac{1}{365}$  × (31+28+31) = 1.873,97 ¶

### **Raggruppa Scritture**

Questo check consente di generare una sola registrazione contabile (per ogni tipologia) di scrittura selezionata sulla gestione. Se non viene attivato, il numero di scritture di assestamento di tipologia Fatture da emettere/ricevere sarà proporzionale al numero di documenti di trasporto da evadere o evasi da fatture non contabilizzate e le rilevazioni di ratei/risconti saranno proporzionali al numero di registrazioni contabili con costi/ricavi di competenza a cavallo tra due periodi.

Per le registrazioni contabili relative a Rimanenze di magazzino e Cespiti la registrazione è comunque unica.

In caso di attivazione del check raggruppa scritture, il campo descrittivo delle registrazioni contabili non viene valorizzato se non viene definita una descrizione comune nel campo apposito sopra menzionato.

#### **Movimenti Provvisori**

Questo check è attivabile solo se devono essere generate scritture di assestamento di tipologia Ratei e Risconti (e riguarda solo queste). Consente di considerare anche i movimenti in status provvisorio ai fini della generazione di ratei e risconti.

# **Genera**

Una volta impostati i parametri per la generazione delle scritture di assestamento, premendo questo bottone viene lanciata l'elaborazione. Se devono essere generate le scritture di assestamento per i cespiti, il programma richiederà l'indicazione di un determinato Piano di ammortamento (confermato, ossia che abbia generato dei movimenti cespite di accantonamento).

# **Dettagli**

Accedendo alla gestione in modalità di interrogazione, viene visualizzato il bottone dettagli che consente di accedere ad uno zoom di selezione di tutte le registrazioni contabili generate dal piano di generazione richiamato.

# **Primanota**

Il bottone primanota (o il doppio click del mouse) consente di richiamare la registrazione contabile in base alla riga sulla quale si è posizionati.

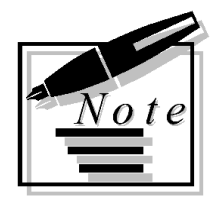

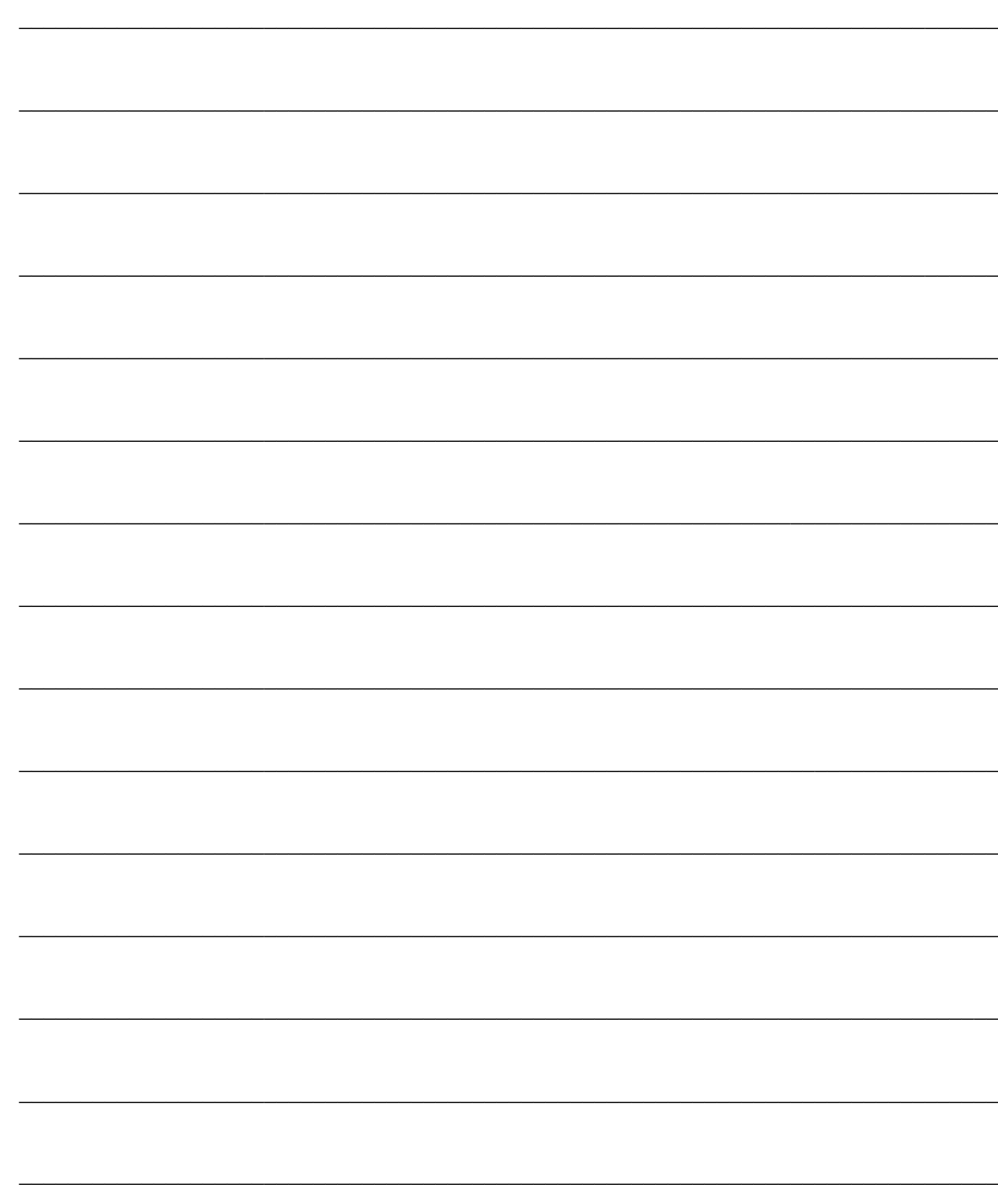

# **SERVIZI DI CONTABILITÀ**

Questo capitolo descrive le funzioni disponibili tra i Servizi di Contabilità: numerazione pagine per la bollatura, Ricostruzione Saldi, Stampa Controllo dell'associazione dei Conti alla Struttura di Bilancio UE, Rinumerazione protocollo per i documenti di acquisto in base alla data di registrazione degli stessi (tenendo conto sia di quelli caricati direttamente in Primanota sia di quelli caricati da Ciclo acquisti e non ancora contabilizzati) e Controllo della congruenza delle registrazioni contabili rispetto alle impostazioni presenti sulle causali contabili.

Variazione dati descrittivi in primanota

Stampa numerazione pagine Ricostruzione saldi Stampa controllo pdc-bilancio Riassegnamento numero protocollo Conferma movimenti provvisori di primanota Controllo congruenza primanota Eliminazione registrazioni contabili

Menù Servizi di contabilità

Servizi

- **[Stampa numerazione pagine](#page-508-0)**
- **[Ricostruzione saldi contabili](#page-510-0)**
- **[Stampa controllo piano dei conti-bilancio](#page-511-0)**
- **[Riassegnamento numero protocollo](#page-512-0)**
- **[Controllo congruenza primanota](#page-514-0)**
- **[Eliminazione registrazioni contabili](#page-516-0)**
- **[Conferma movimenti provvisori di primanota](#page-518-0)**
- <span id="page-508-0"></span>**[Variazione dati descrittivi in primanota](#page-521-0)**

# **Stampa numerazione pagine**

Questa funzionalità permette di eseguire la stampa della numerazione pagine prima della Bollatura dei Registri Iva e degli altri bollati (es: Libro Giornale), anche se allo stato attuale non è più obbligatoria.

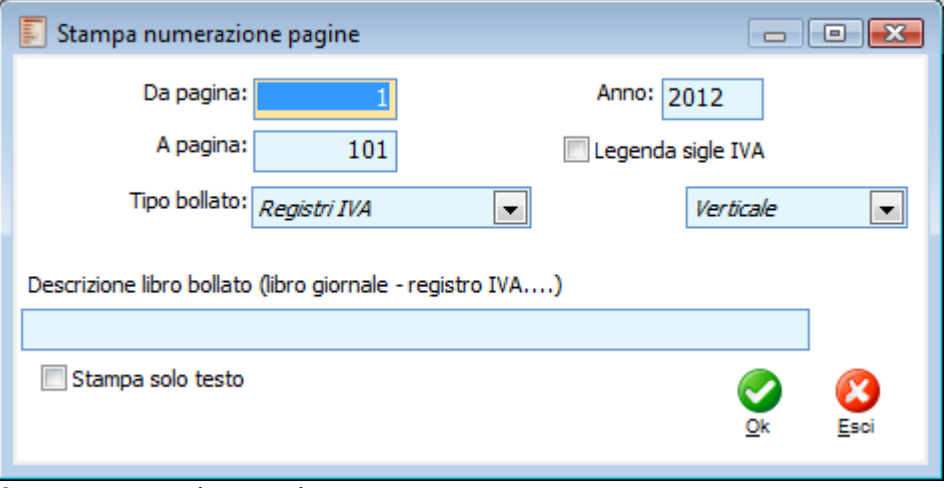

Stampa numerazione pagine

Di seguito riportiamo la descrizione dei campi della maschera:

# **Da Pagina - A Pagina**

Tramite questi campi si definisce il numero di pagine da stampare e numerare progressivamente. I valore predefinito per il primo campo è Uno, e per il secondo 101.

### **Anno**

Viene valorizzato in base alla data di sistema. Rappresenta l'anno per il quale si intende effettuare la numerazione delle pagine (viene riportato su ogni pagina).

#### **Legenda Sigle Iva**

Questo check è editabile solo in caso di stampa di bollati Registri Iva. Se viene attivato, sulla prima pagina del bollato viene stampa la legenda delle sigle utilizzate:

- FA: Fattura
- NC: Nota di Credito
- FI: Fattura Intracomunitaria
- NI: Nota di Credito Intracomunitaria
- CO: Corrispettivi
- FC: Fattura compresa nei Corrispettivi
- DIF.: Documento con Iva ad esigibilità differita (D.L. 313/97)
- INC: Incassi ad esigibilità differita

# **Tipo Bollato**

Questa combo box consente di definire il tipo di bollato da stampare. E' possibile stampare quello relativo ai Registri Iva oppure quello relativo ad altri Bollati (es: Libro Giornale).

### **Orientamento**

L'orientamento della stampa dei Bollati può essere Verticale o Orizzontale.

# **Descrizione Libro Bollato**

Il contenuto di questo campo viene stampato in alto a sinistra su ogni pagina sopra i dati relativi all'azienda. La lunghezza massima della descrizione è 70 caratteri.

<span id="page-510-0"></span>Su ogni pagina vengono riportati i seguenti dati: Descrizione del bollato (se specificata), Ragione sociale dell'azienda, Indirizzo, Cap, Località, Provincia, anno (definito sulla maschera), numero di pagina, Partita Iva e Codice Fiscale.

# **Ricostruzione saldi contabili**

Questa procedura permette di ricalcolare i valori dei Saldi Contabili in base ai movimenti presenti in Primanota con competenza uguale a quella specificata sulla maschera di lancio dell'elaborazione.

La procedura di ricostruzione ricalcola solo i saldi di un determinato anno (iniziali, finali e in linea), procedendo prima alla loro cancellazione (la tabella di riferimento sul database è Saldicon) e poi al loro inserimento ex novo.

*I saldi fuori linea non vengono cancellati/aggiornati dall'elaborazione. Questo perché tali campi vengono valorizzati appositamente dall'utente e, non essendovi corrispondenza con i movimenti contabili, non avrebbe senso la loro cancellazione.*

Trovandosi nella situazione di dover cancellare i saldi fuori linea, è necessario intervenire direttamente sul database (es: istruzione Delete di SQL)

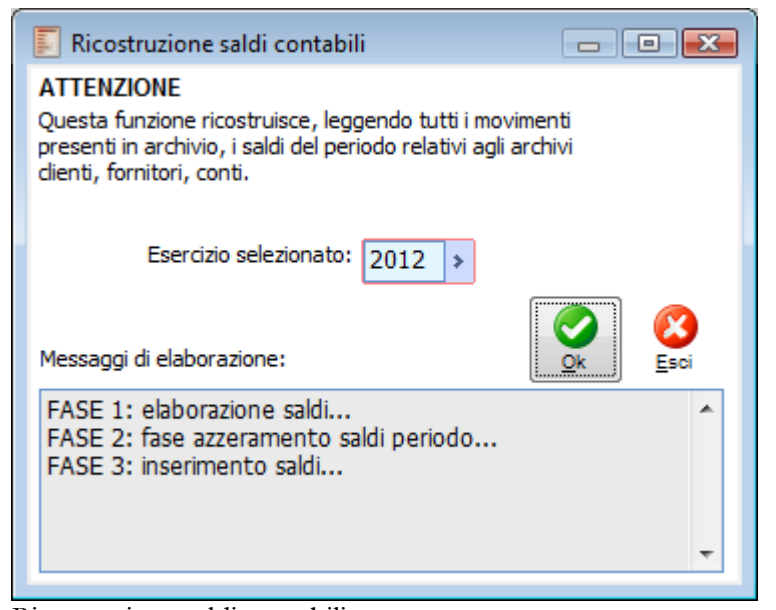

Ricostruzione saldi contabili

### **Esercizio Selezionato**

Questo campo viene valorizzato in base all'esercizio sul quale si è posizionati. Rappresenta l'esercizio per il quale si intendono ricostruire i saldi: vengono considerati tutti i movimenti contabili di competenza dell'esercizio specificato.

### <span id="page-511-0"></span>**Messaggi di Elaborazione**

Questo campo rappresenta un Log dell'operazione. Visualizza lo stato di avanzamento dell'elaborazione.

# **Stampa controllo pdc-bilancio**

Si tratta di una stampa di controllo utile per verificare l'associazione dei Conti alla Struttura del Bilancio UE, al fine di evidenziare eventuali conti non associati o abbinati più volte.

L'utente può escludere dal controllo i Conti appartenenti a determinate sezioni di Bilancio. Il programma si predispone per il controllo dei Conti patrimoniali (Attività, Passività) ed economici (Costi, Ricavi). Quelli d'Ordine o Transitori non dovrebbero essere associati alla struttura del Bilancio UE.

E' inoltre possibile effettuare la verifica dei collegamenti considerando anche i Conti obsoleti ad una certa data (il programma propone quella di sistema).

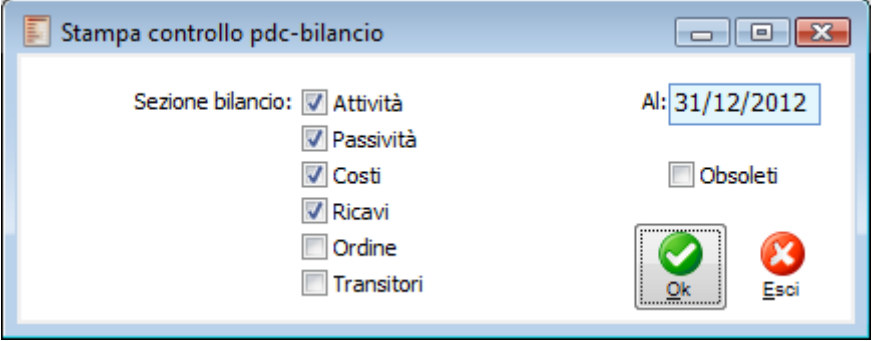

Stampa controllo pdc-bilancio

<span id="page-512-0"></span>*Per i conti associati più volte alla struttura, il programma segnala l'errore Rip. X volte. Nonostante la segnalazione, ciò può essere normale se sono stati inseriti conti in Dare (con vincolo Dare) e in Avere (con Vincolo Avere).*

# **Riassegnamento numero protocollo**

Questa funzione consente di ripristinare la numerazione protocollo in base alle date di registrazione dei documenti in Primanota e/o nel Ciclo Acquisti.

L'elaborazione considera i movimenti contabili da riportare su Registro Iva Acquisti e i documenti del Ciclo Acquisti (non contabilizzati) inseriti con data registrazione compresa nell'anno specificato e per i quali sia prevista la numerazione protocollo per Anno.

Il progressivo protocollo viene riassegnato in base alle date di registrazione. Se viene aggiornato il progressivo protocollo di una registrazione contabile derivante da contabilizzazione documenti di acquisto, viene aggiornato anche il documento corrispondente.

Il programma verifica che non venga effettuata la rinumerazione di documenti già stampati sui registri IVA (confronto con ultima data di stampa presente nell'archivio Attività Iva).

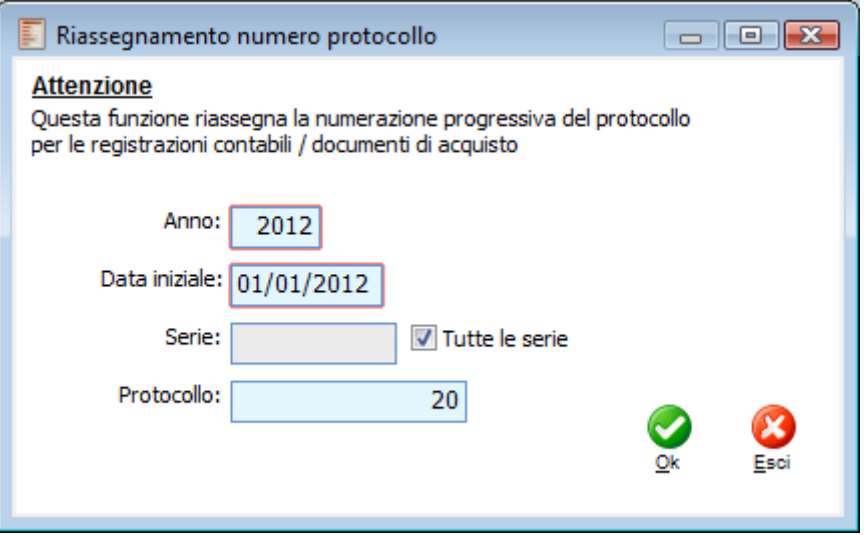

Riassegnamento numero protocollo

#### **Anno**

Rappresenta l'anno per il quale si intende lanciare la rinumerazione protocollo. Il valore proposto dipende dalla data di sistema.

#### **Data Iniziale**

La procedura effettua la rinumerazione protocollo solo per i movimenti contabili e i documenti non contabilizzati del ciclo acquisti, che hanno data registrazione superiore o uguale a quella specificata in questo campo.

#### **Serie**

Questo campo consente di lanciare la rinumerazione protocollo solo per i documenti che hanno una numerazione protocollo con una Serie specifica.

# **Tutte le Serie**

L'attivazione di questo check consente di lanciare la rinumerazione protocollo di tutti i documenti di acquisto indipendentemente dalla Serie.

# **Protocollo**

In questo campo è possibile definire il numero di protocollo a partire dal quale procedere con la rinumerazione delle registrazioni. Questa funzionalità permette ad esempio ad un'azienda partita a metà anno, e quindi partita con una numerazione diversa da 1, di utilizzare comunque questo servizio.

Dopo aver premuto il bottone Ok, al termine della riprotocollazione la procedura evidenzia il seguente messaggio:

<span id="page-514-0"></span>**Rinumerazione protocolli completata.**

# **Controllo congruenza primanota**

Mediante questa stampa è possibile rintracciare eventuali incongruenze delle registrazioni contabili rispetto alle impostazioni presenti sulle relative causali contabili.

Questa funzione risulta utile se in corso di esercizio fossero state modificate le caratteristiche di una o più causali contabili. Se ad esempio una causale contabile fosse stata modificata eliminando il check Apertura Conti, il programma metterebbe in evidenza tutte le registrazioni contabili effettuate con la stessa causale prima della modifica.

Il programma produce un report se vengono riscontrate incongruenze e consente di sistemare automaticamente alcune di esse, se si risponde affermativamente al messaggio che compare a video.

La stampa riporta le seguenti colonne: Numero e Data Registrazione, Utente, Esercizio di competenza, Causale Contabile, Numero riga (o etichetta Testata se il problema non riguarda le righe del dettaglio), Descrizione dell'incongruenza riscontrata.

I controlli effettuati sulla Testata delle registrazioni contabili sono i seguenti:

- Se la causale contabile non ha il check su Esercizio di Competenza, verifica che il movimento contabile abbia data di registrazione compresa nell'esercizio di competenza della stessa;
- Se la causale contabile è impostata per movimentare una determinata tipologia di registro Iva, verifica che quello del movimento contabile sia dello stesso tipo;

 Se la causale contabile ha/non ha il check Esigibilità differita, verifica che la registrazione contabile sia coerente con tale impostazione;

 Controlla che la tipologia documento impostata sulla causale contabile sia coerente con quella della registrazione contabile corrispondente;

 Controlla che l'intestatario della registrazione contabile sia coerente rispetto all'impostazione della combo box Riferimento sulla causale contabile (Fornitore, Cliente, Nessuno);

 Controlla che la valuta di conto della registrazione contabile sia coerente rispetto a quella definita per l'esercizio di competenza della stessa.

I controlli effettuati nel Dettaglio delle registrazioni contabili sono i seguenti:

Controlla che le righe non siano valorizzate contemporaneamente in Dare e in Avere;

 Verifica che non ci siano righe con gestione partite su registrazioni contabili effettuate con causali che non le gestiscono;

 Verifica il corretto aggiornamento dei Saldi per le registrazioni contabili in Status Confermato (es: le registrazioni contabili devono aggiornare Saldo Iniziale o Saldo Finale se sono attivi, rispettivamente, i check Apertura Conti o Chiusura Conti sulla causale contabile).

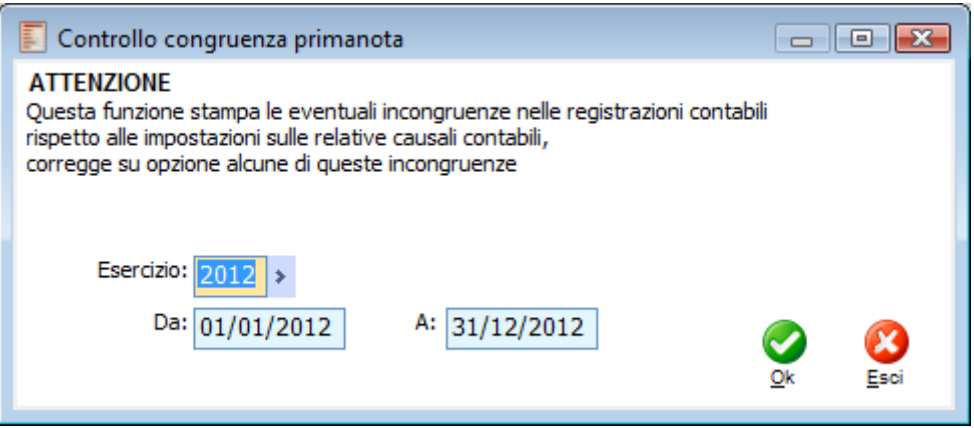

Controllo congruenza primanota

# **Esercizio**

Il controllo congruenza può essere limitato alle registrazioni con competenza uguale a quella specificata in questo campo. Il valore proposto è l'esercizio sul quale si è posizionati.

#### **Da - A**

Queste date consentono di limitare il controllo ai movimenti contabili con data registrazione compresa nell'intervallo specificato.

Al termine della stampa, nel caso siano state riscontrate determinate incongruenze, appare una richiesta a video del tipo

Si desidera correggere in automatico le seguenti incongruenze riscontrate? (con l'elenco delle anomalie sistemabili).

Le Incongruenze che il programma è in grado di sistemare automaticamente sono quelle che derivano da:

- Flag Esigibilità Differita incongruente con le impostazioni della Causale Contabile;
- Saldo Periodo non valorizzato in presenza di Registrazione confermata;
- Saldo Iniziale non congruente con il rispettivo flag della Causale Contabile;
- <span id="page-516-0"></span>Saldo Finale non congruente con il rispettivo flag della Causale Contabile.

# **Eliminazione registrazioni contabili**

| Ε<br>$\begin{array}{c c c c c c} \hline \multicolumn{3}{c }{\mathbf{C}} & \multicolumn{3}{c }{\mathbf{R}} \end{array}$<br>Eliminazione registrazioni contabili |                                                                        |         |          |                    |         |      |                             |         |                 |                      |         |  |
|----------------------------------------------------------------------------------------------------|------------------------------------------------------------------------|---------|----------|--------------------|---------|------|-----------------------------|---------|-----------------|----------------------|---------|--|
|                                                                                                    | Eliminazione                                                           |         |          |                    |         |      |                             | Log     |                 |                      |         |  |
|                                                                                                    | Da data: 01/01/2012<br>Da nº doc.:<br>A nº doc.:<br>A data: 31/12/2012 |         |          | 0<br>$\bf{0}$      |         |      | Da nº prot.:<br>A n° prot.: | 0 <br>0 |                 |                      |         |  |
|                                                                                                    |                                                                        |         |          | Causale contabile: | ÷.      |      |                             |         | Stato:<br>Tutti | $\blacktriangledown$ | Ricerca |  |
|                                                                                                    | Data reg.                                                              | N° reg. | Comp.    | Causale            | N° doc. | Alfa | Data doc.                   | Prot.   | Alfa            | Intestatario         |         |  |
|                                                                                                    | 31/12/2012                                                             |         | 23 2012  | <b>ZASRR</b>       | 0       |      |                             | 0       |                 |                      |         |  |
|                                                                                                    | 31/12/2012                                                             |         | 22 2012  | ZRIVA              | o       |      |                             | 0       |                 |                      | Ξ       |  |
|                                                                                                    | 31/12/2012                                                             |         | 21 2012  | ZRIVA              | o       |      |                             | 0       |                 |                      |         |  |
|                                                                                                    | 31/12/2012                                                             |         | 20 20 12 | ZCHIP              | 0       |      |                             | 0       |                 |                      |         |  |
|                                                                                                    | 31/12/2012                                                             |         | 19 20 12 | ZRISU              | 0       |      |                             | 0       |                 |                      |         |  |
|                                                                                                    | 31/12/2012                                                             |         | 18 2012  | <b>ZCHIE</b>       | 0       |      |                             | 0       |                 |                      |         |  |
|                                                                                                    | 17/12/2012                                                             |         | 85 2005  | ZACCA              | 0       |      |                             | 0       |                 |                      |         |  |
|                                                                                                    | 17/12/2012                                                             |         | 84 2005  | ZACCA              | 0       |      |                             | 0       |                 |                      |         |  |
|                                                                                                    | 17/12/2012                                                             |         | 83 2005  | ZACCA              | 0       |      |                             | 0       |                 |                      |         |  |
|                                                                                                    | 17/12/2012                                                             |         | 82 2005  | ZACCA              | 0       |      |                             | 0       |                 |                      |         |  |
|                                                                                                    | 17/12/2012                                                             |         | 81 2005  | ZACCA              | 0       |      |                             | 0       |                 |                      | ▼       |  |
|                                                                                                    |                                                                        |         |          |                    |         | m.   |                             |         |                 |                      | Þ.      |  |
|                                                                                                    | Movimenti provvisori<br>Seleziona tutto<br><b>O</b> Deseleziona tutto  |         |          |                    |         |      |                             |         |                 | Ok                   | Esci    |  |

Eliminazione registrazioni contabili

Con la presente funzione è possibile ricercare le registrazioni di primanota e procedere alla loro eliminazione.

#### **Da data**

Data iniziale di ricerca movimenti di primanota

### **A data**

Data finale di ricerca movimenti di primanota

# **Da n° doc.**

Numero documento iniziale di ricerca

# $A \neq 0$  doc.

Numero documento finale di ricerca

# **Da n° prot.**

Numero protocollo iniziale di ricerca

# **A n° prot.**

Numero protocollo finale di ricerca

#### **Causale contabile**

Causale contabile utilizzabile come filtro per la ricerca delle registrazioni contabili

#### **Stato**

E' possibile filtrare in base allo stato della registrazione di primanota, i movimenti in stato provvisorio saranno visualizzati in colore rosso.

# **Ricerca**

Premere per ricercare le registrazioni

# **Registrazione contabile**

Posizionandosi con il puntatore del mouse su una riga viene aperta la relativa registrazione contabile.

#### **Ok**

Premere per confermare le registrazioni da eliminare

### **Esci**

Premere per uscire dalla maschera

Una volta selezionate le registrazioni da eliminare e premuto il tasto OK, nel TAB Log viene visualizzato lo stato del processo di eliminazione.

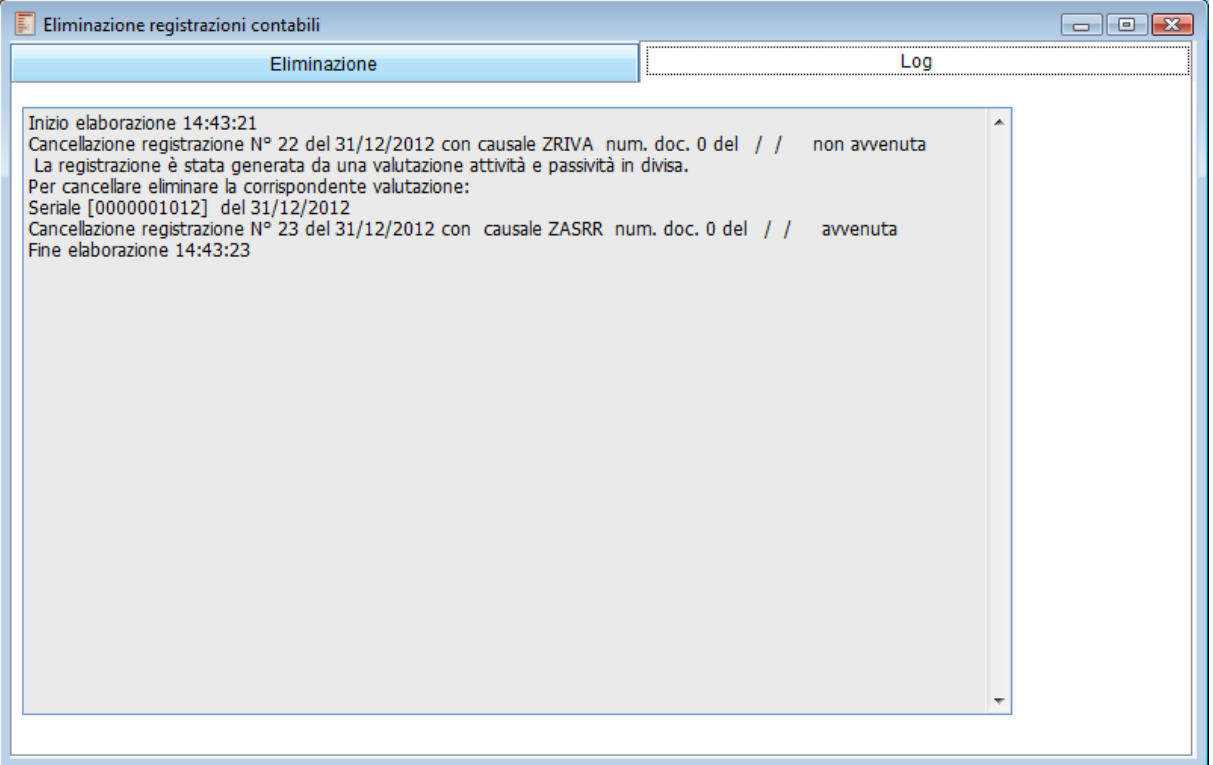

Eliminazione registrazioni contabili - Log

Il log evidenzia sia la conferma delle eliminazioni avvenute con successo che quelle per cui il processo non è andato a buon fine (con relativa stampa dei messaggi di errore).

<span id="page-518-0"></span>*La procedura, nel procedere all'eliminazione dei movimenti di primanota, effettua i medesimi controlli presenti in caso di eliminazione manuale in modo da evitare incongruenze.*

# **Conferma movimenti provvisori di primanota**

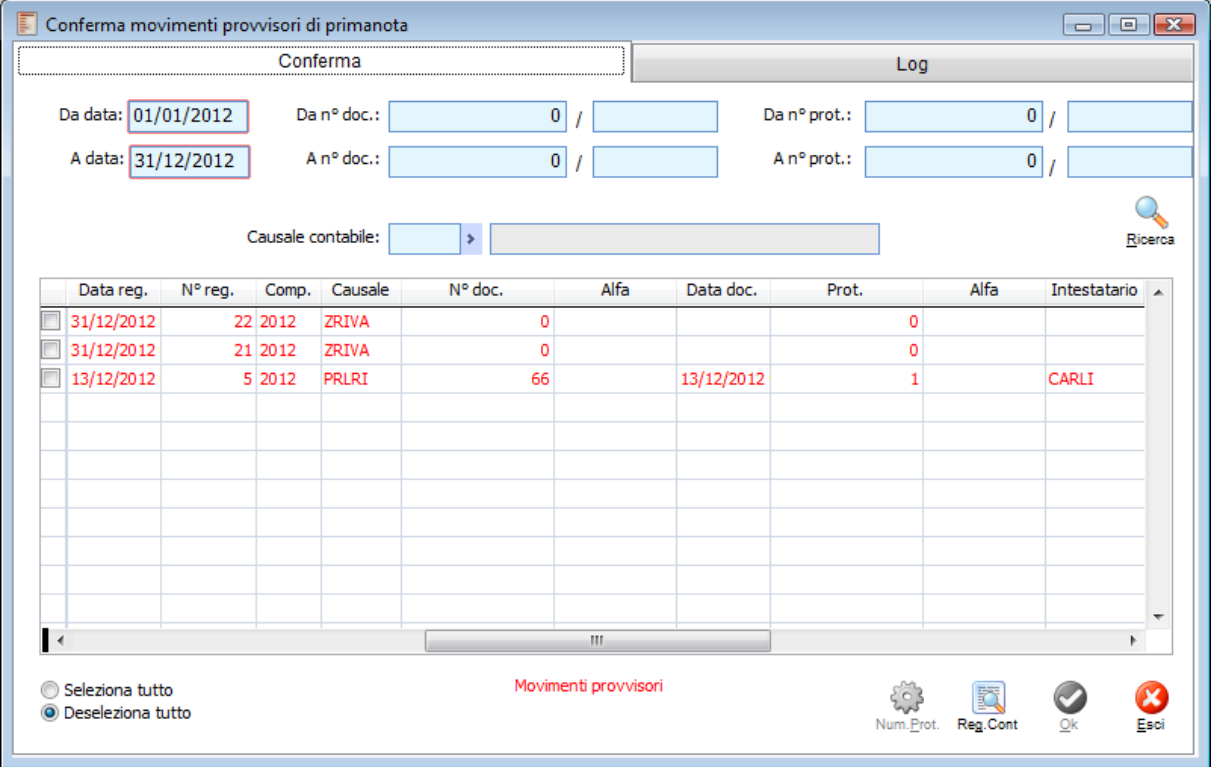

Conferma movimenti provvisori di primanota

Mediante questa maschera è possibile ricercare i movimenti provvisori caricati in primanota (visualizzati in colore rosso nella griglia) e procedere alla conferma degli stessi.

# **Da data**

Data iniziale di ricerca movimenti di primanota

### **A data**

Data finale di ricerca movimenti di primanota

# **Da n° doc.**

Numero documento iniziale di ricerca

# **A n° doc.**

Numero documento finale di ricerca

### **Da n° prot.**

Numero protocollo iniziale di ricerca

# **A n° prot.**

Numero protocollo finale di ricerca

# **Causale contabile**

Causale contabile utilizzabile come filtro per la ricerca delle registrazioni contabili

# **Ricerca**

Premere per ricercare le registrazioni

### *<u>A</u>* Registrazione contabile

Posizionandosi con il puntatore del mouse su una riga viene aperta la relativa registrazione contabile.

# **Ok**

Premere per confermare le registrazioni da eliminare

# **Esci**

Premere per uscire dalla maschera

#### **Numero protocollo**

Premere per inserire/modificare il numero e la serie protocollo nella registrazione contabile provvisoria.

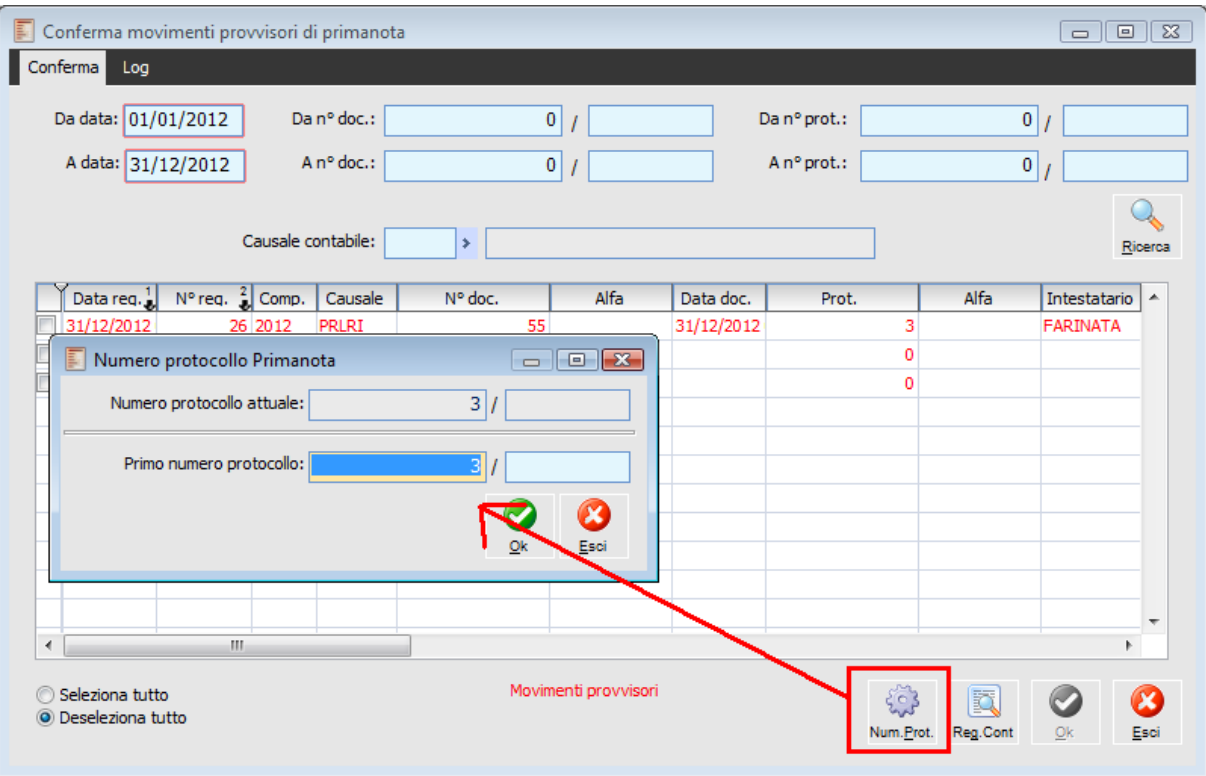

Modifica numero protocollo

Con questo pulsante, nel caso in cui il movimento provvisorio sia riferito a movimenti di ricevimento fatture pro-forma (come gli avvisi di notula ricevuti da professionisti) è possibile rinumerare il protocollo (che normalmente in questi casi avrà una serie /PR) con il primo libero oppure con una serie particolare selezionata dall'utente.

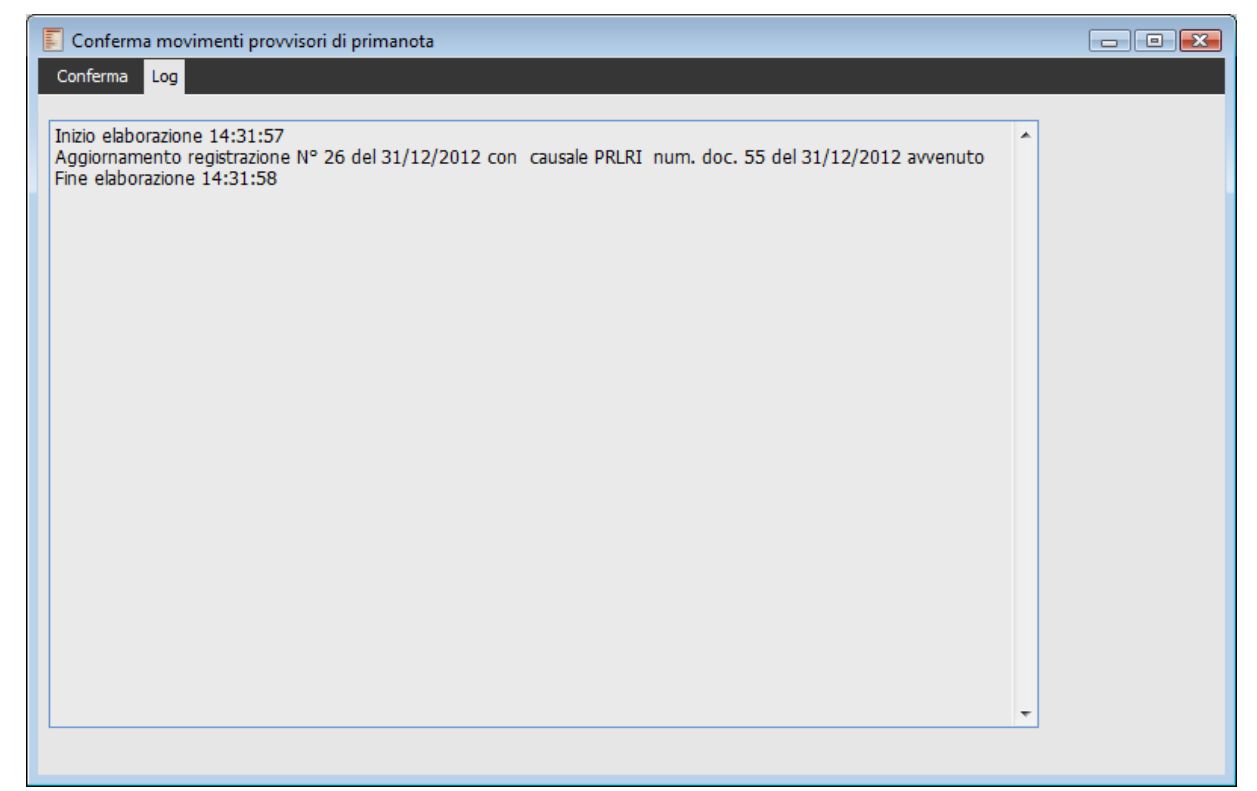

Log conferma movimenti provvisori

<span id="page-521-0"></span>Analogamente al log di eliminazione, anche nel TAB Log di questa funzione è possibile visualizzare, una volta selezionate e confermate le registrazioni da confermare, lo stato del processo di conferma primanota.

# **Variazione dati descrittivi in primanota**

Attraverso questa funzione, in una registrazione di prima nota, è possibile modificare: le note generali, le descrizioni di riga, le date di inizio e fine competenza contabile e di analitica.

La gestione consente di modificare i campi sopraindicati in base ai parametri di ricerca definiti dall'utente. E' possibile effettuare ricerche in base a diversi criteri: causale contabile, intestatario (clienti, fornitore, nessuno), esercizio di competenza, estremi del documento (numero, alfa e data), estremi della registrazione (numero e data).

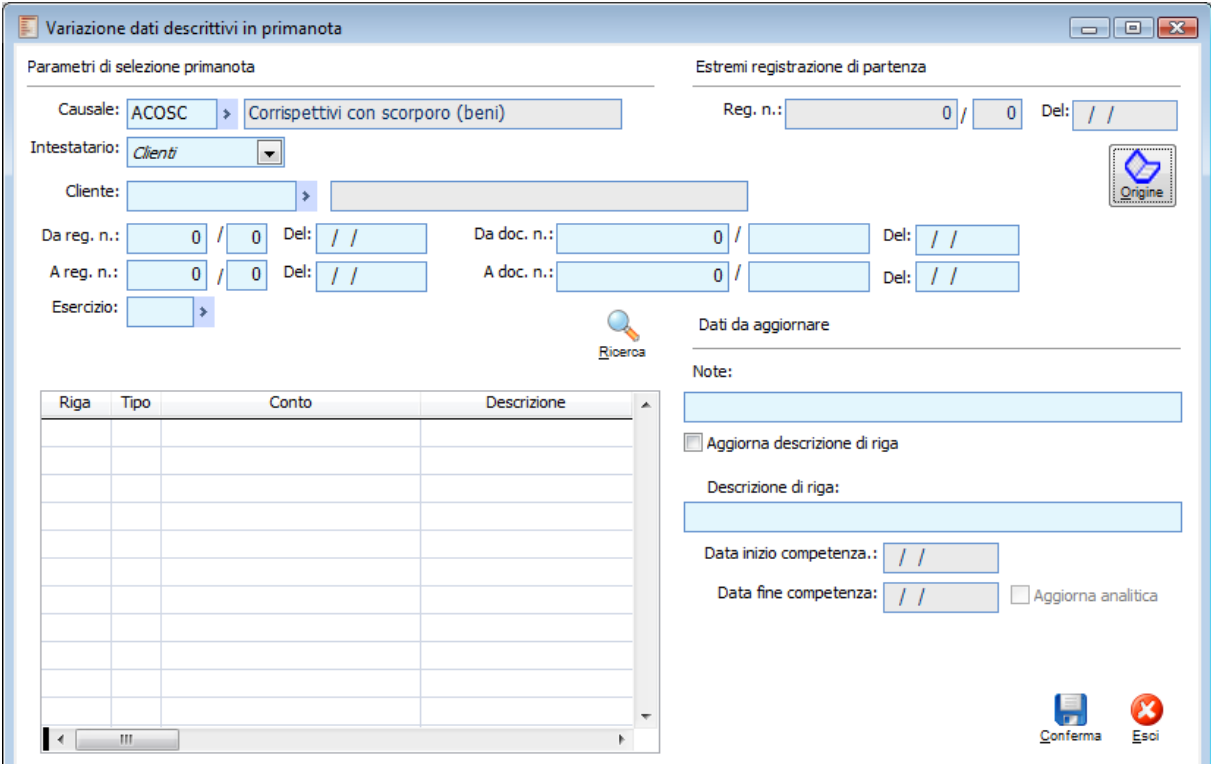

Variazione dati descrittivi in primanota

#### **Causale**

Codice della causale contabile utilizzata nella registrazione.

#### **Intestatario**

Intestatario della registrazione. Può valere cliente, fornitore oppure nessuno.

# **Cliente/Fornitore**

In questo campo, a seconda di come viene visualizzata la combo intestatario è possibile selezionare un determinato cliente o fornitore.

#### **Da reg. n del a reg. n. del**

Consentono di definire un intervallo all'interno del quale ricercare le registrazioni in base al numero e alla data di registrazione.

#### **Da doc. n del a doc. n. del**

Consentono di definire un intervallo all'interno del quale ricercare le registrazioni in base al numero e alla data documento

#### **Esercizio**

Esercizio di competenza delle registrazioni da ricercare.

### **Ricerca**

Questo bottone avvia la ricerca in base ai parametri di selezione. Ai fini della selezione della registrazione da modificare viene proposto un elenco di registrazioni corrispondenti ai filtri impostati. Per la selezione della registrazione: doppio click del mouse o tasto Invio.

# **Documento numero, del**

Una volta che la registrazione è stata selezionata, ne vengono evidenziati gli estremi (numero e data).

#### **Origine**

Questo bottone consente di richiamare la registrazione selezionata.

# **Sezione dati da aggiornare**

#### **Note**

Questo campo riporta le note di testata eventualmente inserite sulla registrazione. In ogni caso è editabile perché è possibile inserirle, modificarle od eliminarle.

### **Aggiorna descrizione di riga**

Se attivo vengono aggiornare le note di tutte le righe della registrazione con quanto specificato nel campo note. Se attivo il campo successivo Descrizione di riga non è editabile.

#### **Descrizione di riga**

Questo campo riporta le note di riga eventualmente inserite sulla registrazione. In ogni caso è editabile perché è possibile inserirle, modificarle od eliminarle.

### **Data inizio competenza Data fine competenza**

Questi campi sono editabili quando ci si posiziona su una contropartita di costo o ricavo. Vengono riportate le date già inserite nella registrazione con possibilità di modificarle, eliminarle.

### **Aggiorna analitica**

Con questo check è possibile aggiornare anche le date di analitica.

#### **Righe registrazione**

In questa sezione della gestione vengono elencate le righe presenti sulla registrazione selezionata. Posizionandosi su una determinata riga è possibile apportare modifiche alla descrizione di riga e alle date di competenza contabile/analitica se la contropartita è di costo o di ricavo. Le righe oggetto di modifiche vengono visualizzate in rosso.

Tale gestione non solo è accessibile nel menu Servizi della Contabilità, ma anche mediante apposito bottone presente sulla maschera della gestione primanota (in modalità di interrogazione).

# **Varia note**

Questo bottone apre la maschera Variazione dati descrittivi in primanota

Vengono visualizzate le righe della stesso ed è possibile procedere alla variazione dei dati:

- Modifica/inserimento note generali;
- Modifica/inserimento in maniera massiva o mirata delle note di righe;

 Modifica/inserimento delle date di competenza contabile con la possibilità di effettuare un contestuale aggiornamento dei dati di analitica.

Accedendo alla gestione da una specifica registrazione (bottone "Varia Note"), i campi causale, intestatario, estremi registrazione e documento (utilizzati per la ricerca) vengono proposti già valorizzati e la registrazione risulta già selezionato per la variazione.

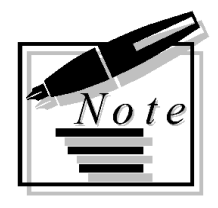

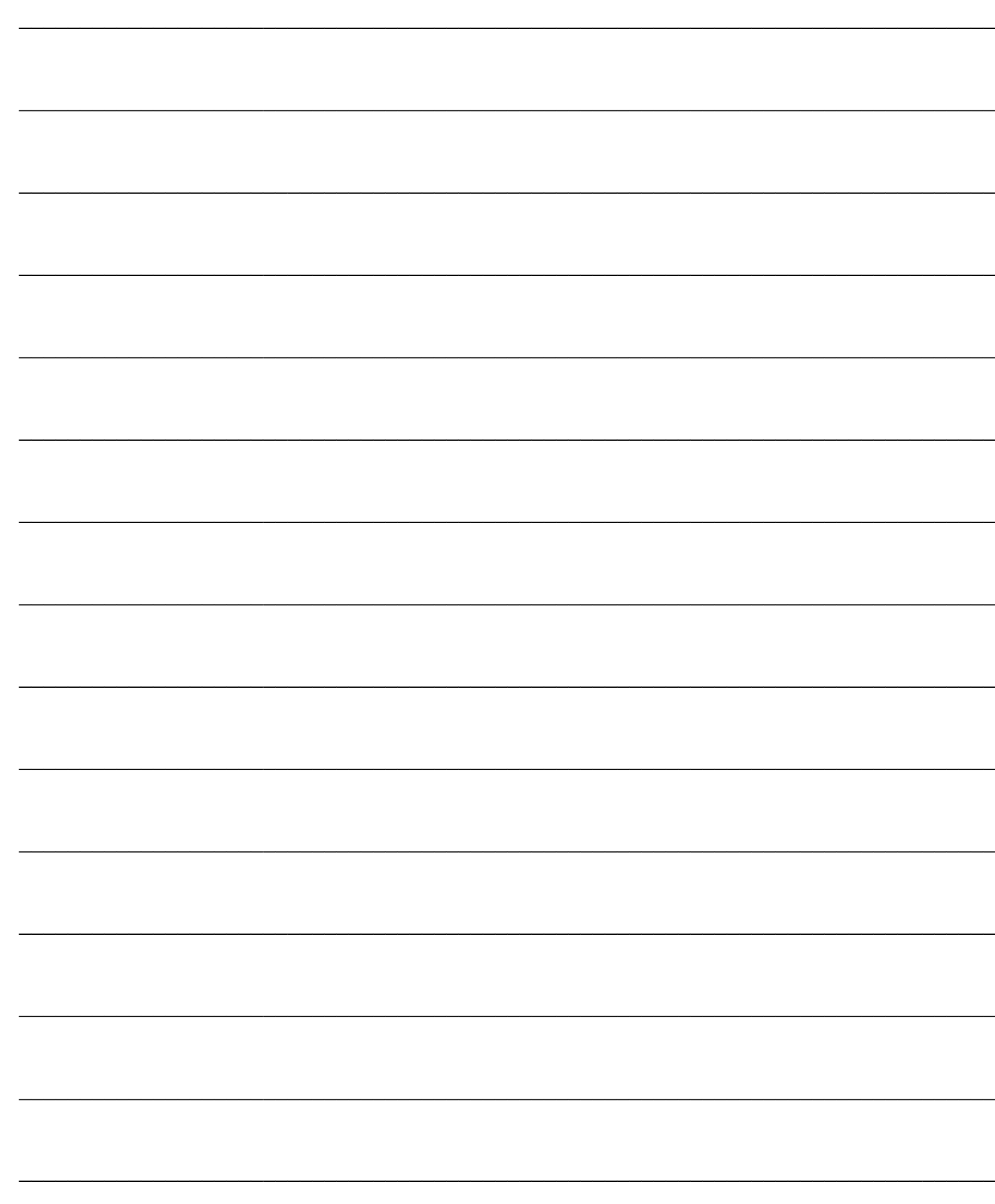